# 云备份

**API** 参考

文档版本 01 发布日期 2025-02-13

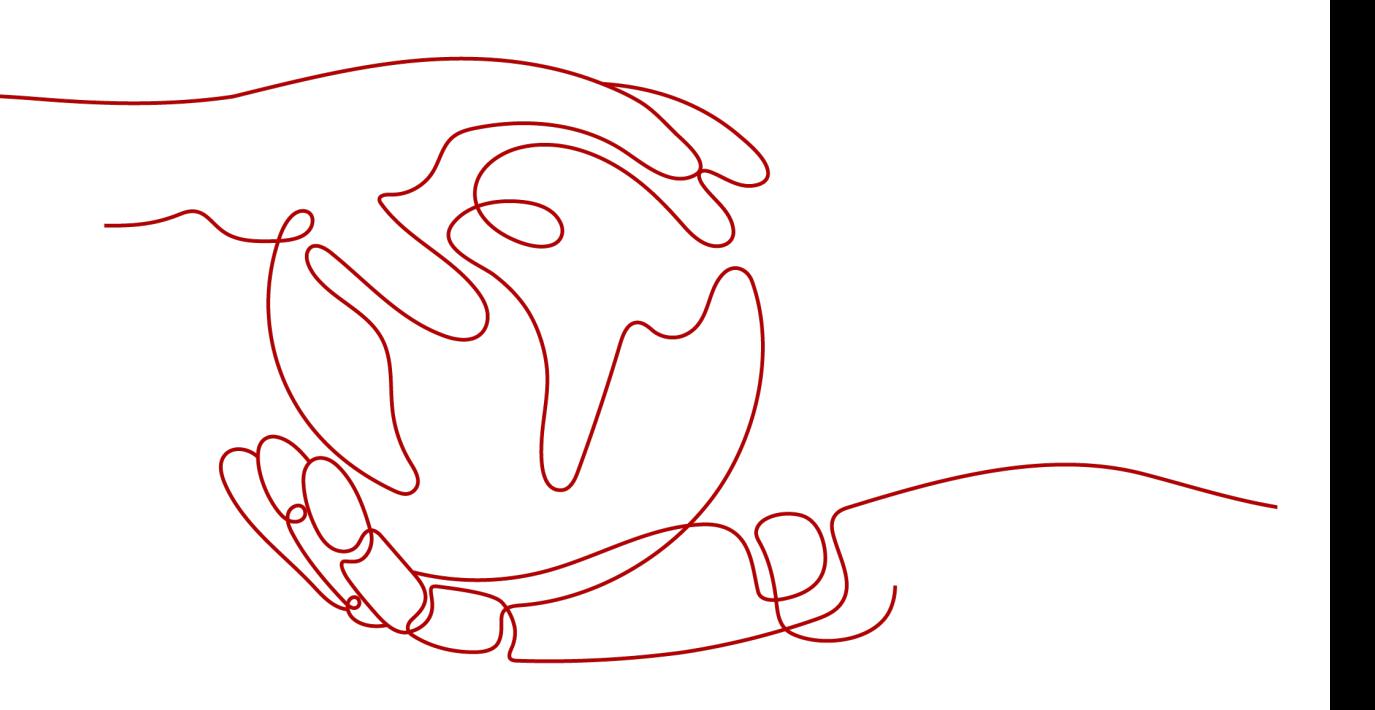

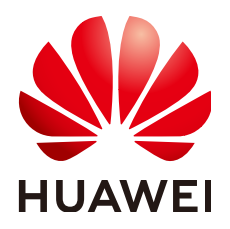

#### 版权所有 **©** 华为技术有限公司 **2025**。 保留一切权利。

非经本公司书面许可,任何单位和个人不得擅自摘抄、复制本文档内容的部分或全部,并不得以任何形式传 播。

#### 商标声明

**、<br>HUAWE和其他华为商标均为华为技术有限公司的商标。** 本文档提及的其他所有商标或注册商标,由各自的所有人拥有。

#### 注意

您购买的产品、服务或特性等应受华为公司商业合同和条款的约束,本文档中描述的全部或部分产品、服务或 特性可能不在您的购买或使用范围之内。除非合同另有约定,华为公司对本文档内容不做任何明示或暗示的声 明或保证。

由于产品版本升级或其他原因,本文档内容会不定期进行更新。除非另有约定,本文档仅作为使用指导,本文 档中的所有陈述、信息和建议不构成任何明示或暗示的担保。

安全声明

# 漏洞处理流程

华为公司对产品漏洞管理的规定以"漏洞处理流程"为准,该流程的详细内容请参见如下网址: <https://www.huawei.com/cn/psirt/vul-response-process> 如企业客户须获取漏洞信息,请参见如下网址: <https://securitybulletin.huawei.com/enterprise/cn/security-advisory>

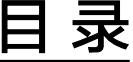

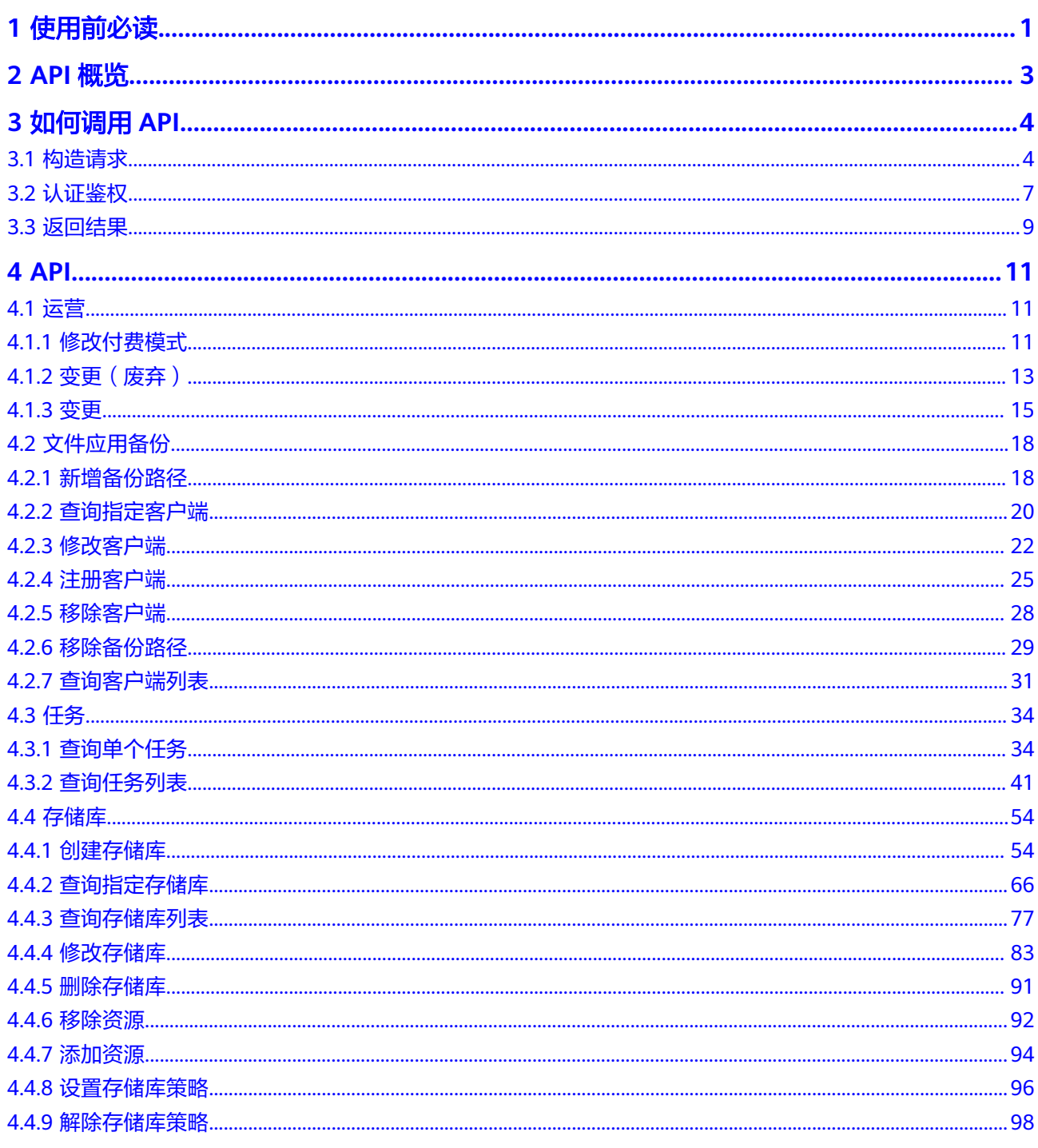

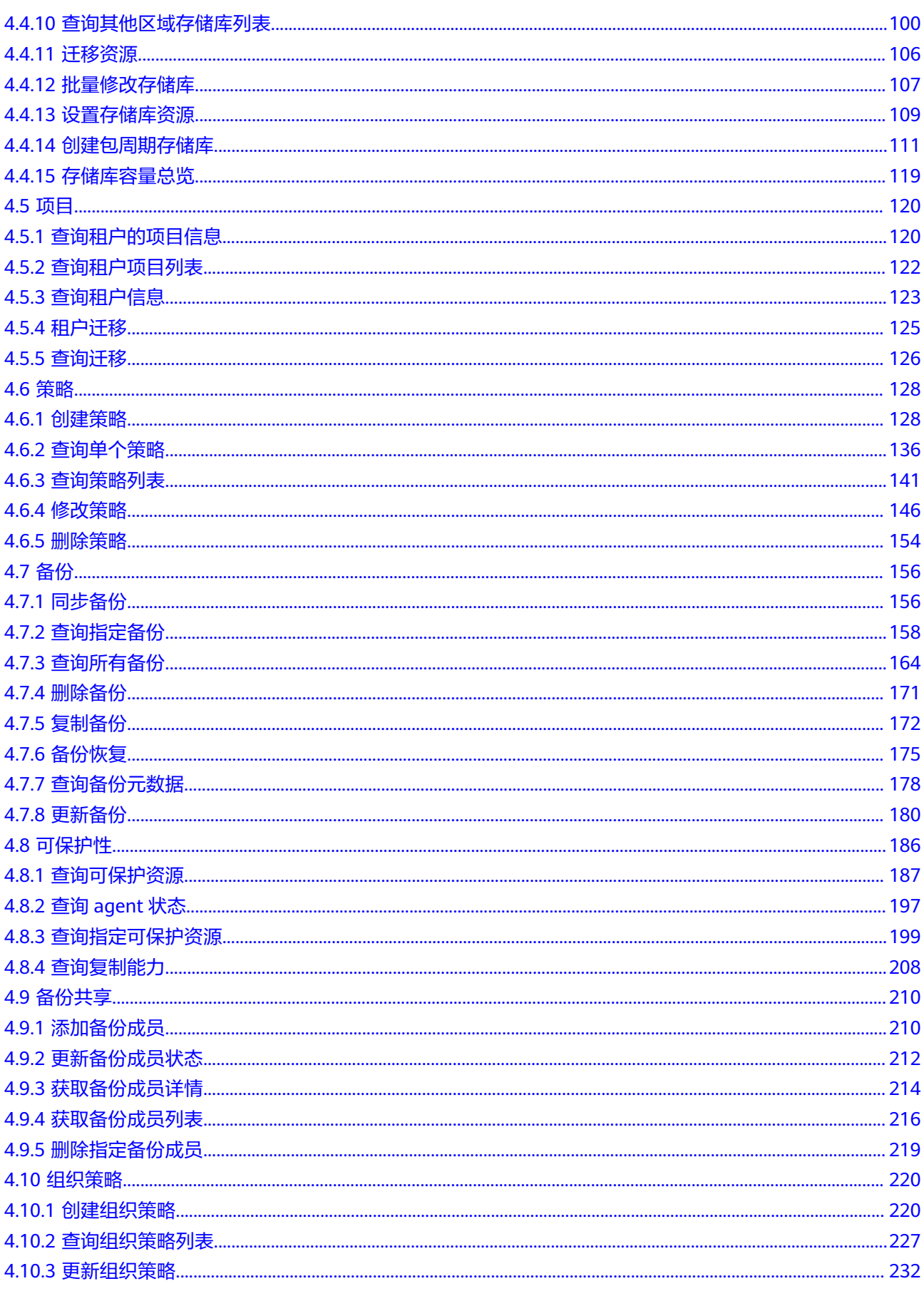

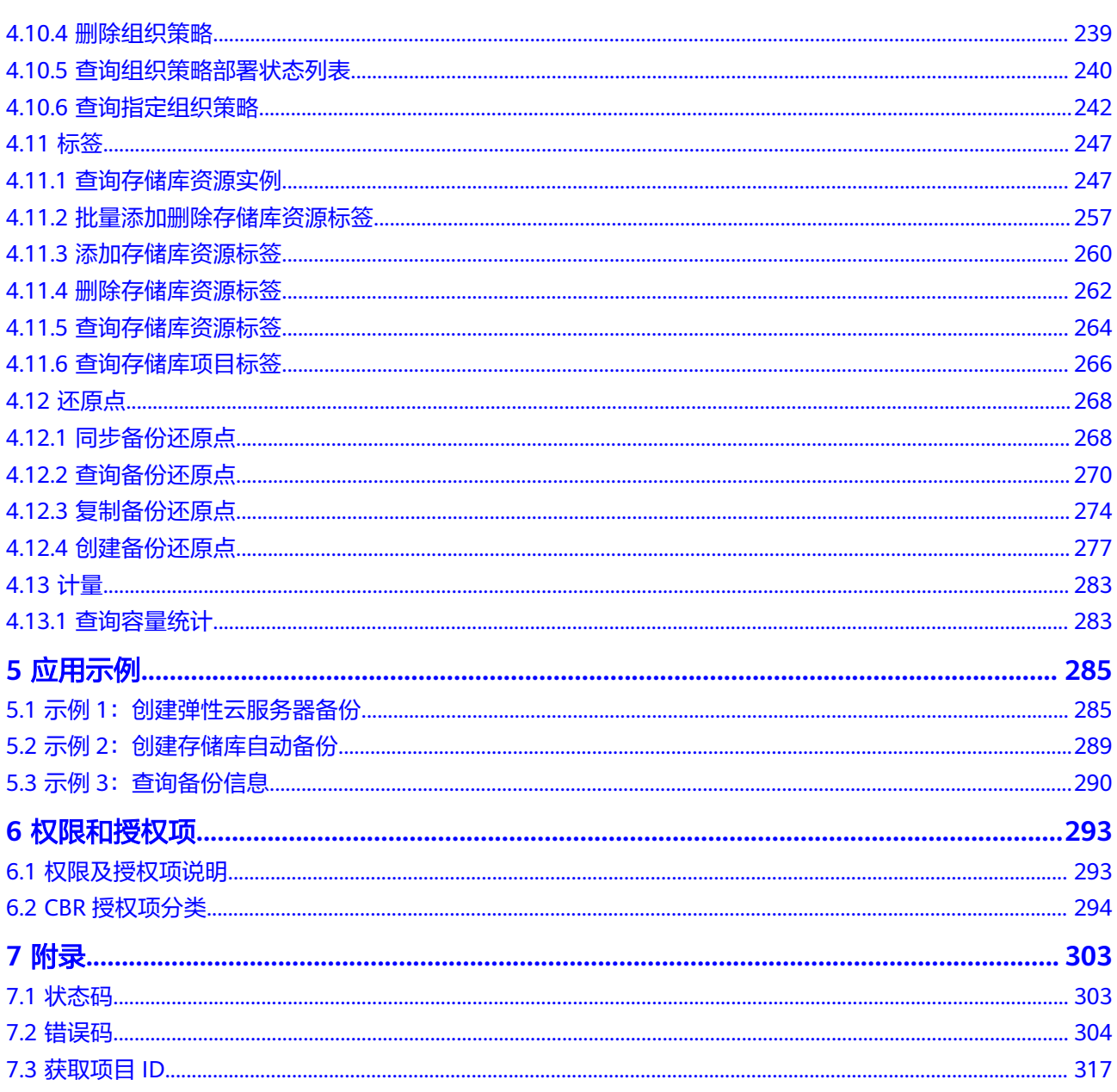

# **1** 使用前必读

# <span id="page-6-0"></span>概述

欢迎使用云备份 (Cloud Backup and Recovery, CBR)。云备份 (Cloud Backup and Recovery)为云内的弹性云服务器、裸金属服务器、云硬盘,云下VMware虚拟化环 境,提供简单易用的备份服务,针对病毒入侵、人为误删除、软硬件故障等场景,可 将数据恢复到任意备份点。云备份可以为云内资源做云内备份/云内恢复;也可以将云 下资源备份上云,云下/云内恢复。

您可以使用本文档提供的API对云备份进行相关操作,如创建存储库、删除存储库、创 建策略、复制备份等。支持的全部操作请参见**API**[概览。](#page-8-0)

在调用云备份API之前,请确保已经充分了解云备份相关概念,详细信息请参见**产品介** [绍](https://support.huaweicloud.com/productdesc-cbr/cbr_01_0002.html)。

# 调用说明

云备份提供了REST(Representational State Transfer)风格API,支持您通过HTTPS 请求调用,调用方法请参见[如何调用](#page-9-0)**API**。

# 终端节点

终端节点(Endpoint)即调用API的**请求地址**,不同服务不同区域的终端节点不同,您 可以[从地区和终端节点中](https://developer.huaweicloud.com/endpoint?CBR)查询云备份服务的终端节点。

# 约束限制

您能创建的云备份资源的数量与配额有关系,如果您想查看服务配额、扩大配额,具 体请参见["配额](https://support.huaweicloud.com/usermanual-cbr/cbr_03_0037.html)"。

更详细的限制请参见具体API的说明。

# 基本概念

● 账号

用户注册时的账号,账号对其所拥有的资源及云服务具有完全的访问权限,可以 重置用户密码、分配用户权限等。由于账号是付费主体,为了确保账号安全,建 议您不要直接使用账号进行日常管理工作,而是创建用户并使用用户进行日常管 理工作。

● 用户

由账号在IAM中创建的用户,是云服务的使用人员,具有身份凭证(密码和访问 密钥)。

[在我的凭证](https://console.huaweicloud.com/iam/?locale=zh-cn#/mine/apiCredential)下,您可以查看账号ID和IAM用户ID。通常在调用API的鉴权过程中, 您需要用到账号、用户和密码等信息。

区域 (Region)

从地理位置和网络时延维度划分,同一个Region内共享弹性计算、块存储、对象 存储、VPC网络、弹性公网IP、镜像等公共服务。Region分为通用Region和专属 Region, 通用Region指面向公共租户提供通用云服务的Region; 专属Region指只 承载同一类业务或只面向特定租户提供业务服务的专用Region。

详情请参见**区域和可用区**。

● 可用区(AZ,Availability Zone)

一个可用区是一个或多个物理数据中心的集合,有独立的风火水电,AZ内逻辑上 再将计算、网络、存储等资源划分成多个集群。一个Region中的多个AZ间通过高 速光纤相连,以满足用户跨AZ构建高可用性系统的需求。

● 项目

区域默认对应一个项目,这个项目由系统预置,用来隔离物理区域间的资源(计 算资源、存储资源和网络资源),以默认项目为单位进行授权,用户可以访问您 账号中该区域的所有资源。如果您希望进行更加精细的权限控制,可以在区域默 认的项目中创建子项目,并在子项目中创建资源,然后以子项目为单位进行授 权,使得用户仅能访问特定子项目中的资源,使得资源的权限控制更加精确。

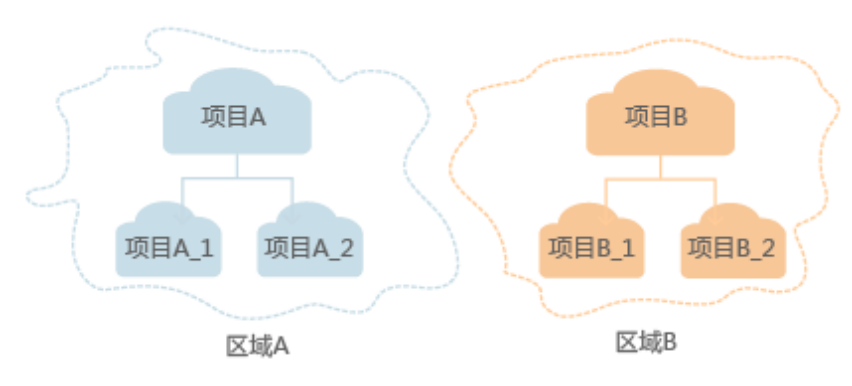

图 **1-1** 项目隔离模型

同样在<mark>我的凭证</mark>下,您可以查看项目ID。

● 企业项目

企业项目是项目的升级版,针对企业不同项目间的资源进行分组和管理,是逻辑 隔离。企业项目中可以包含多个区域的资源,且项目中的资源可以迁入迁出。 关于企业项目ID的获取及企业项目特性的详细信息,请参见《[企业管理用户指](https://support.huaweicloud.com/usermanual-em/em_am_0006.html) [南](https://support.huaweicloud.com/usermanual-em/em_am_0006.html)》。

# **2 API** 概览

<span id="page-8-0"></span>云备份所提供的接口均为CBR接口,您可以通过这些接口完整的使用云备份的所有功 能。

#### 表 **2-1** 接口说明

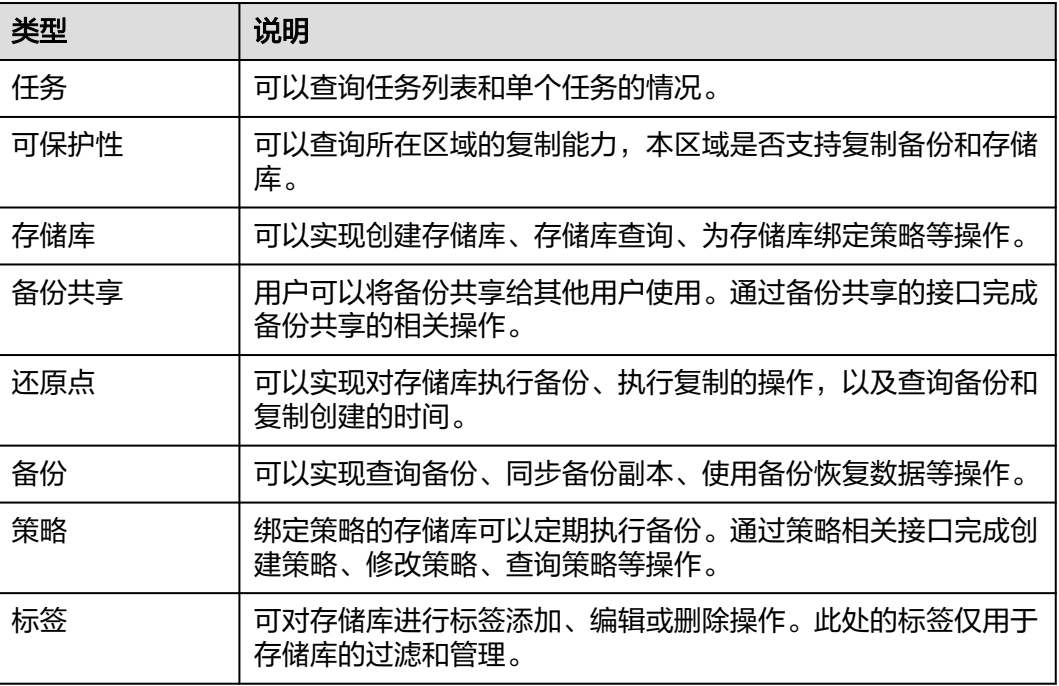

# **3** 如何调用 **API**

# <span id="page-9-0"></span>**3.1** 构造请求

本节介绍REST API请求的组成,并以调用IAM服务的[管理员创建](https://support.huaweicloud.com/api-iam/iam_08_0015.html)**IAM**用户来说明如何 调用API,该API获取用户的Token,Token可以用于调用其他API时鉴权。

您还可以通过这个视频教程了解如何构造请求调用API:**[https://](https://bbs.huaweicloud.com/videos/102987) [bbs.huaweicloud.com/videos/102987](https://bbs.huaweicloud.com/videos/102987)**。

# 请求 **URI**

请求URI由如下部分组成:

### **{URI-scheme}://{Endpoint}/{resource-path}?{query-string}**

尽管请求URI包含在请求消息头中,但大多数语言或框架都要求您从请求消息中单独传 递它,所以在此单独强调。

#### 表 **3-1** URI 中的参数说明

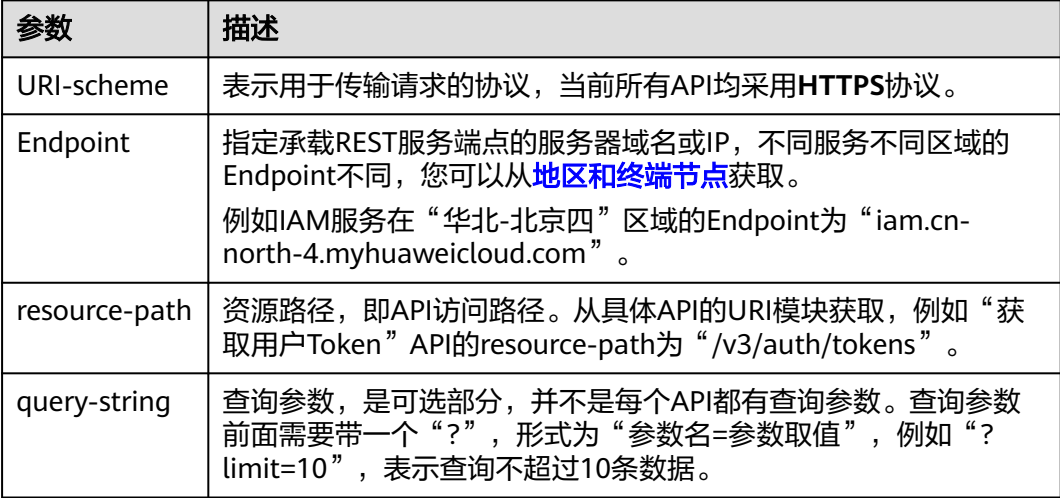

例如您需要创建IAM用户,由于IAM为全局服务,则使用任一区域的Endpoint,比如 "华北-北京四"区域的Endpoint (iam.cn-north-4.myhuaweicloud.com ) ,并在[管](https://support.huaweicloud.com/api-iam/iam_08_0015.html) [理员创建](https://support.huaweicloud.com/api-iam/iam_08_0015.html)**IAM**用户的URI部分找到resource-path(/v3.0/OS-USER/users),拼接起来 如下所示。

https://iam.cn-north-4.myhuaweicloud.com/v3.0/OS-USER/users

#### 图 **3-1** URI 示意图

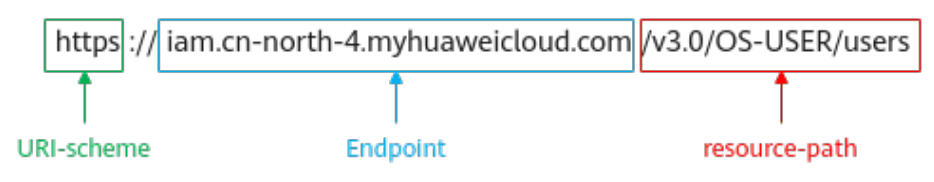

#### 说明

为方便查看,在每个具体API的URI部分,只给出resource-path部分,并将请求方法写在一起。 这是因为URI-scheme都是HTTPS,而Endpoint在同一个区域也相同,所以简洁起见将这两部分 省略。

# 请求方法

HTTP请求方法(也称为操作或动词),它告诉服务您正在请求什么类型的操作。

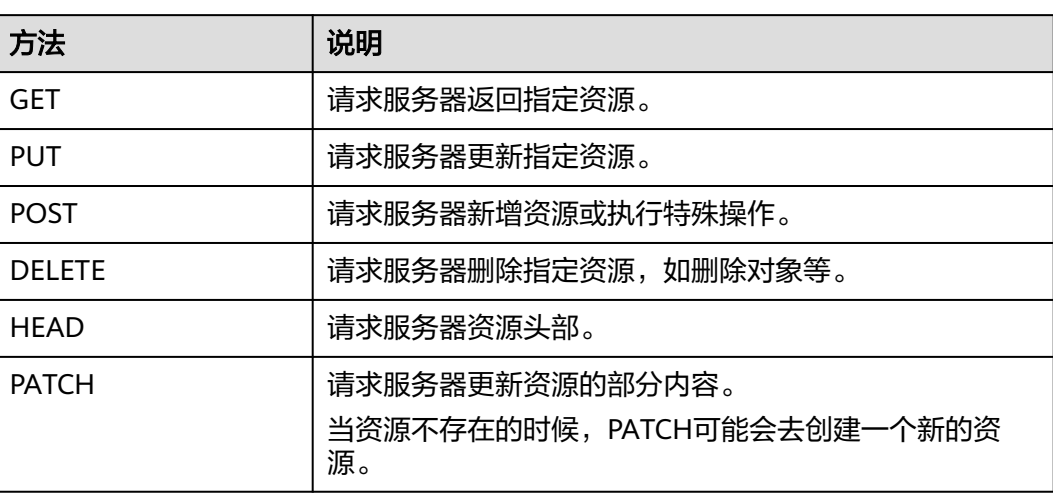

表 **3-2** HTTP 方法

[在管理员创建](https://support.huaweicloud.com/api-iam/iam_08_0015.html)**IAM**用户的URI部分,您可以看到其请求方法为"POST",则其请求 为:

POST https://iam.cn-north-4.myhuaweicloud.com/v3.0/OS-USER/users

# 请求消息头

附加请求头字段,如指定的URI和HTTP方法所要求的字段。例如定义消息体类型的请 求头"Content-Type",请求鉴权信息等。

详细的公共请求消息头字段请参见表**[3-3](#page-11-0)**。

# <span id="page-11-0"></span>表 **3-3** 公共请求消息头

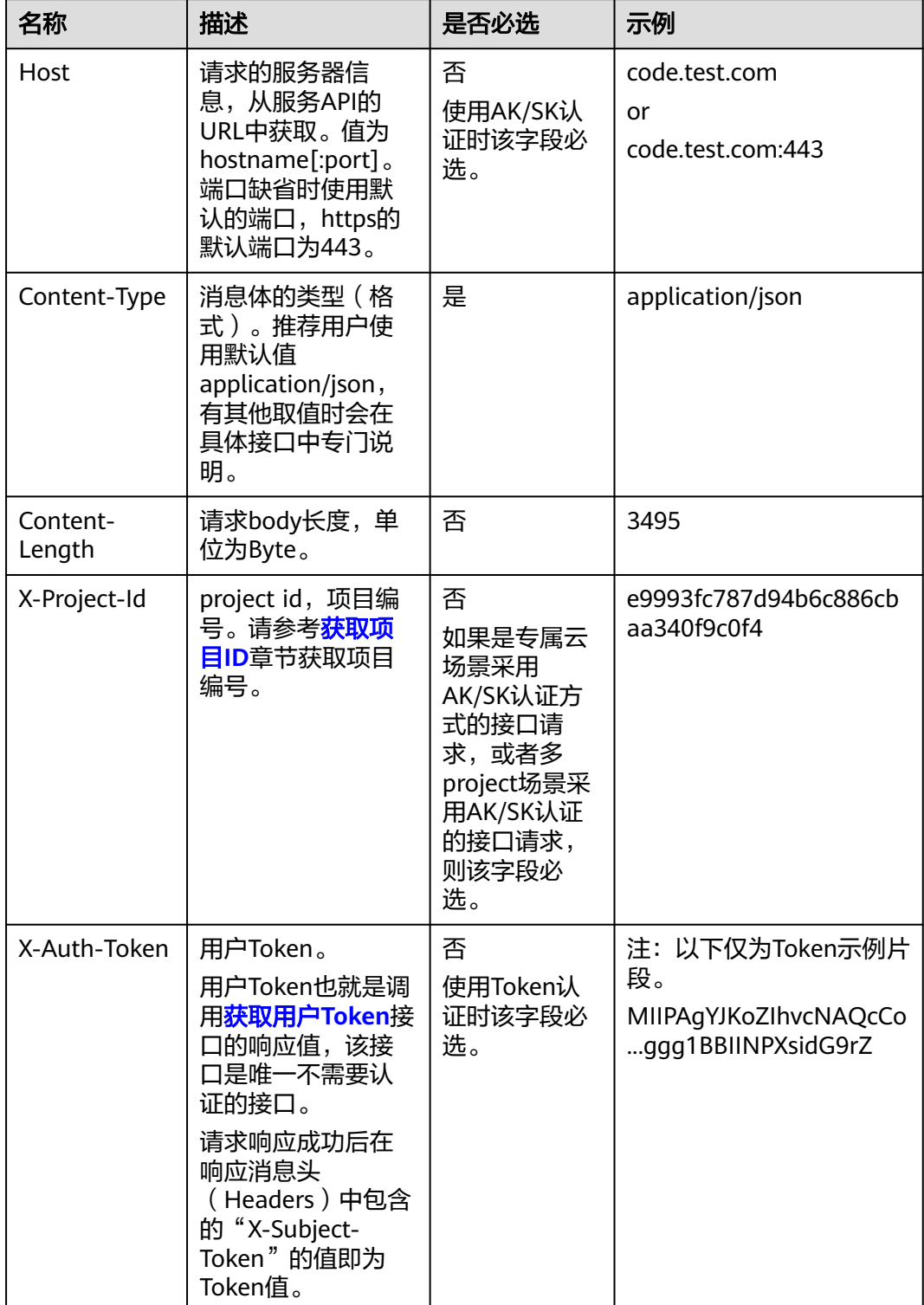

#### <span id="page-12-0"></span>说明

API同时支持使用AK/SK认证,AK/SK认证使用SDK对请求进行签名,签名过程会自动往请求中添 加Authorization(签名认证信息)和X-Sdk-Date(请求发送的时间)请求头。 AK/SK认证的详细说明请参见认证鉴权的"AK/SK认证"。

对于[管理员创建](https://support.huaweicloud.com/api-iam/iam_08_0015.html)**IAM**用户接口,使用AK/SK方式认证时,添加消息头后的请求如下所 示。

POST https://iam.cn-north-4.myhuaweicloud.com/v3.0/OS-USER/users Content-Type: application/json X-Sdk-Date: 20240416T095341Z Authorization: SDK-HMAC-SHA256 Access=\*\*\*\*\*\*\*\*\*\*\*\*\*\*\*\*, SignedHeaders=content-type;host;x-sdk-date, Signature=\*\*\*\*\*\*\*\*\*\*\*\*\*\*\*\*

# 请求消息体(可选)

该部分可选。请求消息体通常以结构化格式(如JSON或XML)发出,与请求消息头中 Content-Type对应,传递除请求消息头之外的内容。若请求消息体中的参数支持中 文,则中文字符必须为UTF-8编码。

每个接口的请求消息体内容不同,也并不是每个接口都需要有请求消息体(或者说消 息体为空),GET、DELETE操作类型的接口就不需要消息体,消息体具体内容需要根 据具体接口而定。

对于[管理员创建](https://support.huaweicloud.com/api-iam/iam_08_0015.html)**IAM**用户接口,您可以从接口的请求部分看到所需的请求参数及参数 说明,将消息体加入后的请求如下所示,其中加粗的字段需要根据实际值填写。

- **accountid**为IAM用户所属的账号ID。
- **username**为要创建的IAM用户名。
- **email**为IAM用户的邮箱。
- **\*\*\*\*\*\*\*\*\*\***为IAM用户的登录密码。

```
POST https://iam.cn-north-4.myhuaweicloud.com/v3.0/OS-USER/users
Content-Type: application/json 
X-Sdk-Date: 20240416T095341Z 
Authorization: SDK-HMAC-SHA256 Access=****************, SignedHeaders=content-type;host;x-sdk-date, 
Signature=*****************
{
```

```
 "user": { 
       "domain_id": "accountid", 
       "name": "username", 
       "password": "**********", 
       "email": "email", 
       "description": "IAM User Description" 
    } 
 }
```
到这里为止这个请求需要的内容就具备齐全了,您可以使用**[curl](https://curl.haxx.se/)**、**[Postman](https://www.getpostman.com/)**或直接编 写代码等方式发送请求调用API。对于获取用户Token接口,返回的响应消息头中的 "X-Subject-Token"就是需要获取的用户Token。有了Token之后,您就可以使用 Token认证调用其他API。

# **3.2** 认证鉴权

调用接口有如下两种认证方式,您可以选择其中一种进行认证鉴权。

● Token认证:通过Token认证调用请求。

AK/SK认证: 通过AK (Access Key ID) /SK (Secret Access Key) 加密调用请求。 推荐使用AK/SK认证,其安全性比Token认证要高。

# **Token** 认证

#### 说明

Token的有效期为24小时,需要使用一个Token鉴权时,可以先缓存起来,避免频繁调用。

Token在计算机系统中代表令牌(临时)的意思,拥有Token就代表拥有某种权限。 Token认证就是在调用API的时候将Token加到请求消息头中,从而通过身份认证,获 得操作API的权限。Token可通过调用[获取用户](https://support.huaweicloud.com/api-iam/iam_30_0001.html)**Token**接口获取。

调用本服务API需要项目级别的Token,即调用[获取用户](https://support.huaweicloud.com/api-iam/iam_30_0001.html)**Token**接口时,请求body中 **auth.scope**的取值需要选择**project**,如下所示。

```
{
   "auth": {
     "identity": {
       "methods": [
         "password"
       ],
        "password": {
          "user": {
 "name": "username", //IAM用户名
 "password": "********", //IAM用户密码
 "domain": {
 "name": "domainname" //IAM用户所属账号名
\qquad \qquad \} }
       }
 },
 "scope": {
       "project": {
         "name": "xxxxxxxx" //项目名称
       }
     }
  }
}
```
获取Token后,再调用其他接口时,您需要在请求消息头中添加"X-Auth-Token", 其值即为Token。例如Token值为"ABCDEFJ....",则调用接口时将"X-Auth-Token: ABCDEFJ...."加到请求消息头即可,如下所示。

POST https://iam.cn-north-1.myhuaweicloud.com/v3/auth/projects Content-Type: application/json **X-Auth-Token: ABCDEFJ....**

您还可以通过这个视频教程了解如何使用Token认证:**[https://](https://bbs.huaweicloud.com/videos/101333) [bbs.huaweicloud.com/videos/101333](https://bbs.huaweicloud.com/videos/101333)**。

# **AK/SK** 认证

#### 说明

AK/SK签名认证方式仅支持消息体大小在12MB以内,12MB以上的请求请使用Token认证。

AK/SK认证就是使用AK/SK对请求进行签名,在请求时将签名信息添加到消息头,从而 通过身份认证。

AK (Access Key ID): 访问密钥ID。与私有访问密钥关联的唯一标识符; 访问密 钥ID和私有访问密钥一起使用,对请求进行加密签名。

<span id="page-14-0"></span>SK (Secret Access Key): 私有访问密钥。与访问密钥ID结合使用, 对请求进行 加密签名,可标识发送方,并防止请求被修改。

使用AK/SK认证时,您可以基于签名算法使用AK/SK对请求进行签名,也可以使用专门 的签名SDK对请求进行签名。详细的签名方法和SDK使用方法请参见**API**[签名指南。](https://support.huaweicloud.com/devg-apisign/api-sign-provide.html)

#### 说明

签名SDK只提供签名功能,与服务提供的SDK不同,使用时请注意。

# **3.3** 返回结果

# 状态码

请求发送以后,您会收到响应,其中包含状态码、响应消息头和消息体。

状态码是一组从1xx到5xx的数字代码,状态码表示了请求响应的状态,完整的状态码 列表请参见<mark>状态码</mark>。

对于<mark>[管理员创建](https://support.huaweicloud.com/api-iam/iam_08_0015.html)IAM用户</mark>接口,如果调用后返回状态码为"201",则表示请求成功。

# 响应消息头

对应请求消息头,响应同样也有消息头,如"Content-type"。

对于[管理员创建](https://support.huaweicloud.com/api-iam/iam_08_0015.html)**IAM**用户接口,返回如图**3-2**所示的消息头,其中"X-Subject-Token"就是需要获取的用户Token。有了Token之后,您就可以使用Token认证调用其 他API。

#### 说明

建议在配置文件或者环境变量中密文存放,使用时解密,确保安全。

图 **3-2** 管理员创建 IAM 用户响应消息头

```
"X-Frame-Options": "SAMEORIGIN",
"X-IAM-ETag-id": "2562365939-d8f6f12921974cb097338ac11fceac8a",
"Transfer-Encoding": "chunked",
"Strict-Transport-Security": "max-age=31536000; includeSubdomains;",
"Server": "api-gateway",
"X-Request-Id": "af2953f2bcc67a42325a69a19e6c32a2",
"X-Content-Type-Options": "nosniff",
"Connection": "keep-alive",
"X-Download-Options": "noopen",
"X-XSS-Protection": "1; mode=block;",
"X-IAM-Trace-Id": "token_ ______________null_af2953f2bcc67a42325a69a19e6c32a2",
"Date": "Tue, 21 May 2024 09:03:40 GMT",
"Content-Type": "application/json; charset=utf8"
```
# 响应消息体(可选)

该部分可选。响应消息体通常以结构化格式(如JSON或XML)返回,与响应消息头中 Content-Type对应,传递除响应消息头之外的内容。

对于[管理员创建](https://support.huaweicloud.com/api-iam/iam_08_0015.html)**IAM**用户接口,返回如下消息体。为篇幅起见,这里只展示部分内 容。

{

}

```
 "user": { 
      "id": "c131886aec...", 
 "name": "IAMUser", 
 "description": "IAM User Description", 
 "areacode": "", 
 "phone": "", 
 "email": "***@***.com", 
 "status": null, 
 "enabled": true, 
      "pwd_status": false, 
      "access_mode": "default", 
      "is_domain_owner": false, 
 "xuser_id": "", 
 "xuser_type": "", 
      "password_expires_at": null, 
 "create_time": "2024-05-21T09:03:41.000000", 
 "domain_id": "d78cbac1..........", 
 "xdomain_id": "30086000........", 
     "xdomain_type": ""
      "default_project_id": null 
   }
```
当接口调用出错时,会返回错误码及错误信息说明,错误响应的Body体格式如下所 示。

```
{
 "error_msg": "The request message format is invalid.",
 "error_code": "IMG.0001"
}
```
其中, error\_code表示错误码, error\_msg表示错误描述信息。

# **4 API**

# <span id="page-16-0"></span>**4.1** 运营

# **4.1.1** 修改付费模式

# 功能介绍

修改资源的付费模式,暂时只支持按需资源转包周期资源。

# 说明

该接口目前输入公测阶段,部分region暂时无法使用。

# **URI**

POST /v3/{project\_id}/vaults/change-charge-mode

# 表 **4-1** 路径参数

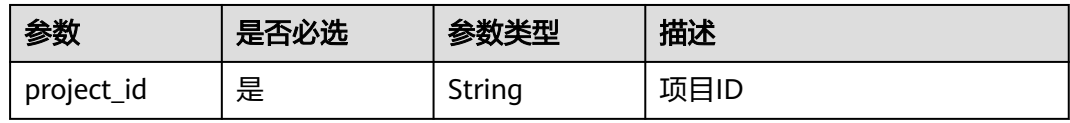

# 请求参数

#### 表 **4-2** 请求 Body 参数

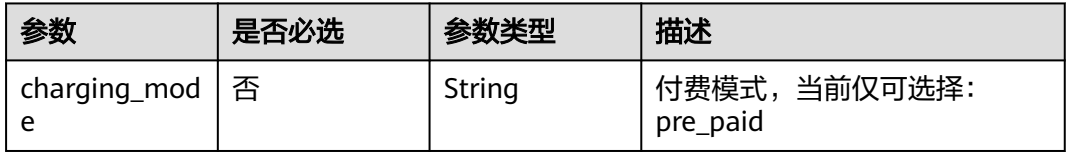

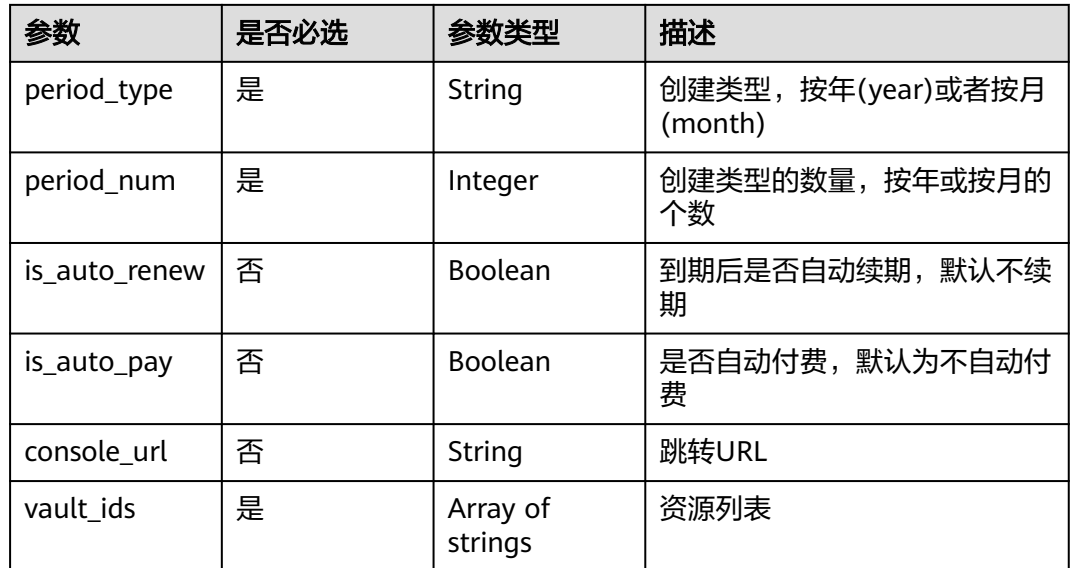

# 响应参数

#### 状态码:**200**

#### 表 **4-3** 响应 Body 参数

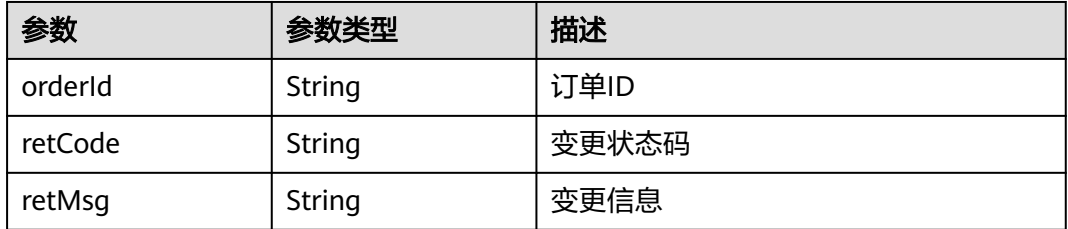

# 请求示例

#### 按需存储库转包周期

https://{endpoint}/v3/{project\_id}/orders/change-to-period

```
{
 "vault_ids" : [ "9dd8f8db-a926-440b-9af5-81b643618898" ],
  "charging_mode" : "pre_paid",
  "period_type" : "year",
 "period_num" : 2,
 "is_auto_renew" : true,
 "is_auto_pay" : true,
 "console_url" : "https://www.{endpoint}/v3/"
}
```
# 响应示例

#### 状态码:**200**

**OK** 

{ "orderId" : "CS2305291628MSG5A",

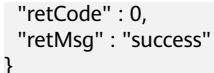

# <span id="page-18-0"></span>状态码

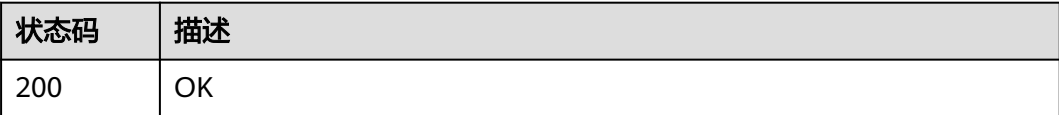

# 错误码

请参[见错误码。](#page-309-0)

# **4.1.2** 变更(废弃)

# 功能介绍

订单更新,创建cbc订单后,调用该接口更新包周期产品订单信息。该接口已废弃。

# **URI**

PUT /v3/{project\_id}/orders/{order\_id}

#### 表 **4-4** 路径参数

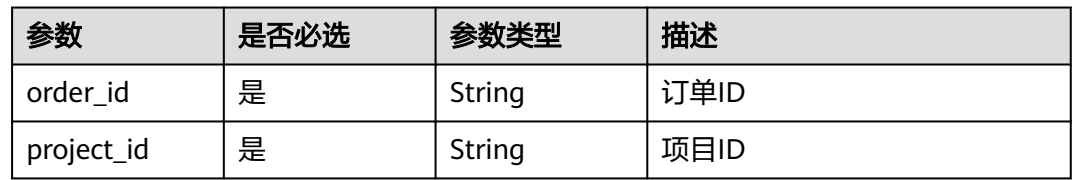

# 请求参数

#### 表 **4-5** 请求 Body 参数

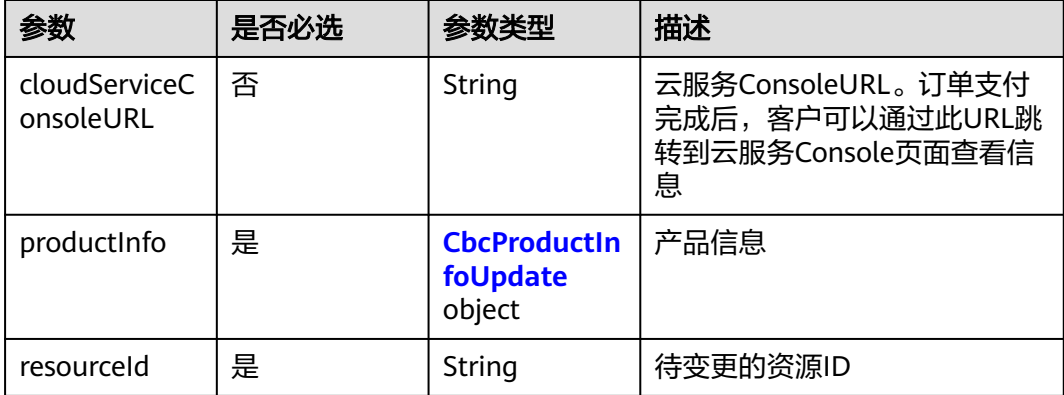

<span id="page-19-0"></span>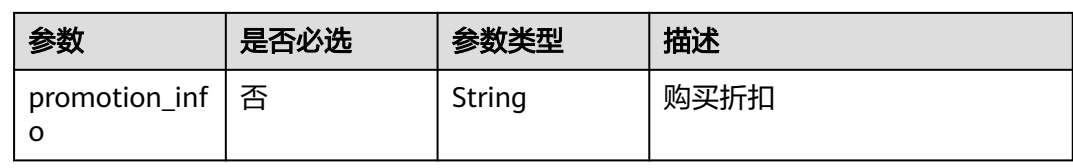

#### 表 **4-6** CbcProductInfoUpdate

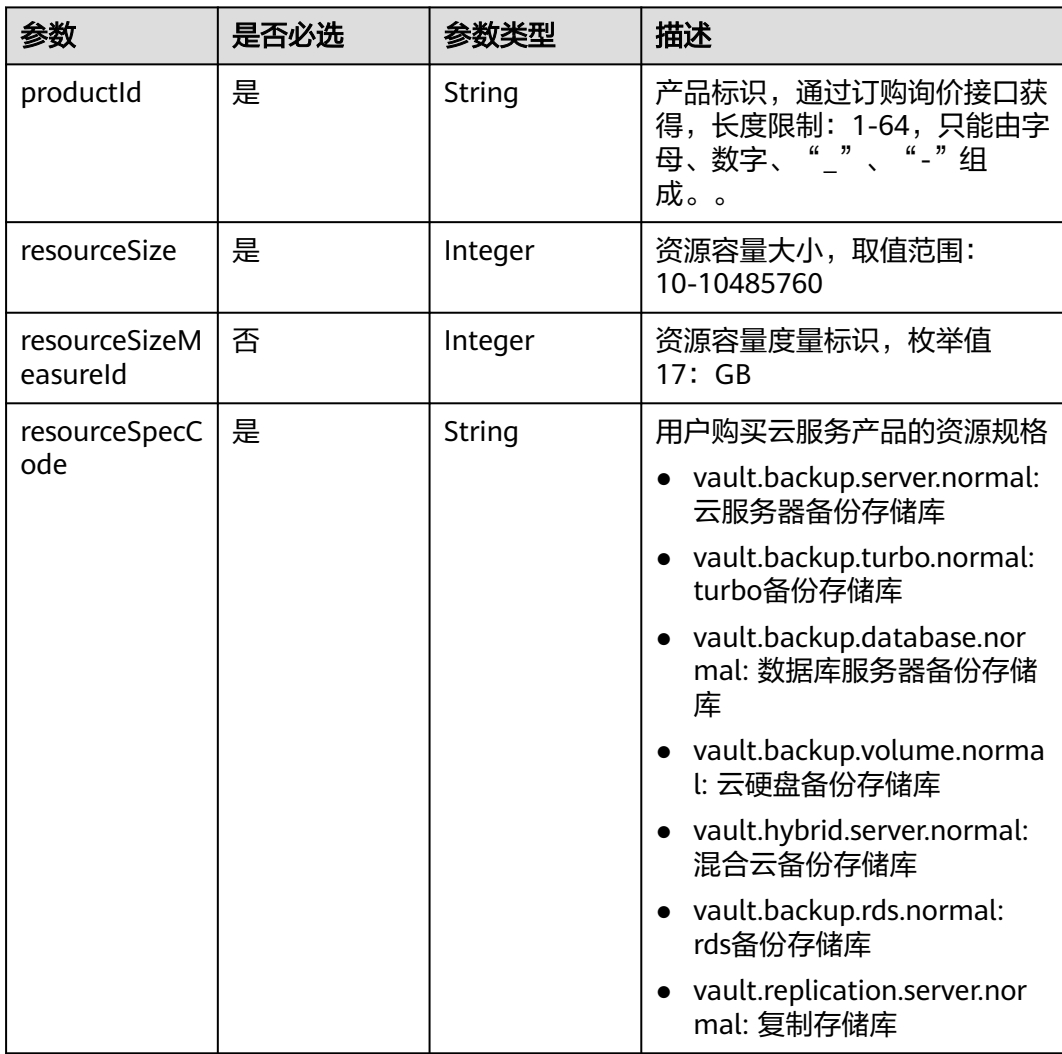

# 响应参数

状态码:**200**

# 表 **4-7** 响应 Body 参数

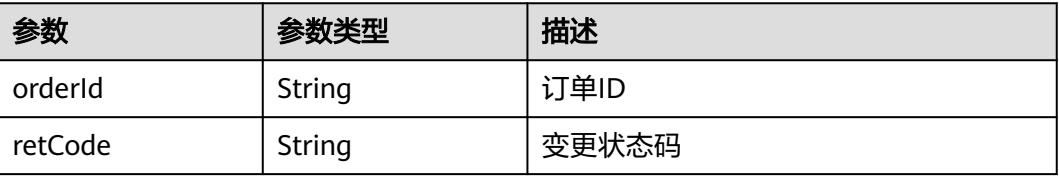

<span id="page-20-0"></span>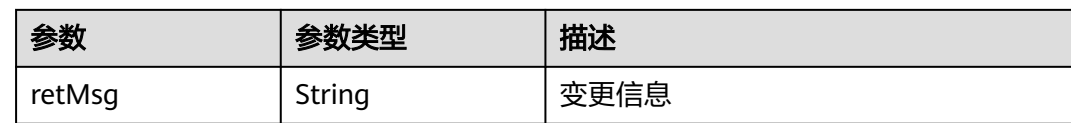

# 请求示例

#### 变更包周期存储库大小到 50 GB

https://{endpoint}/v3/{project\_id}/orders/CS2305081601LIS2V

```
{
 "resourceId" : "9dd8f8db-a926-440b-9af5-81b643618898",
 "productInfo" : {
 "productId" : "00301-231147-0--0",
   "resourceSpecCode" : "vault.backup.server.normal",
   "resourceSize" : 50,
   "resourceSizeMeasureId" : 17
 }
}
```
# 响应示例

#### 状态码:**200**

**OK** 

```
{
  "orderId" : "CS2305291628MSG5A",
  "retCode" : 0,
  "retMsg" : "success"
}
```
# 状态码

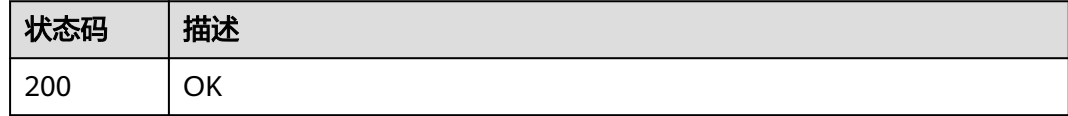

# 错误码

请参见<mark>错误码</mark>。

# **4.1.3** 变更

# 功能介绍

订单更新,调用该接口更新包周期产品订单信息,返回待支付订单信息。

说明

该接口目前属于公测阶段,部分region暂时无法使用。

# **URI**

POST /v3/{project\_id}/orders/change

#### 表 **4-8** 路径参数

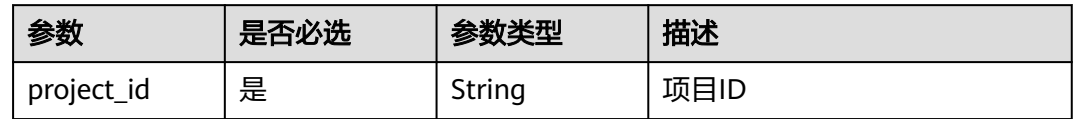

# 请求参数

# 表 **4-9** 请求 Body 参数

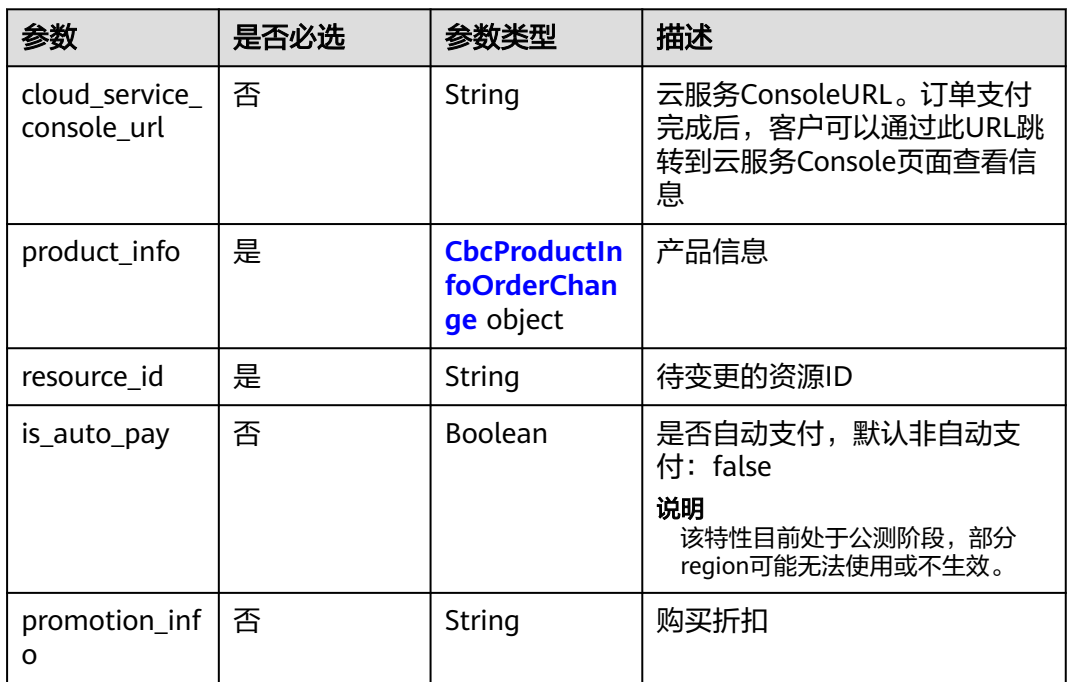

# 表 **4-10** CbcProductInfoOrderChange

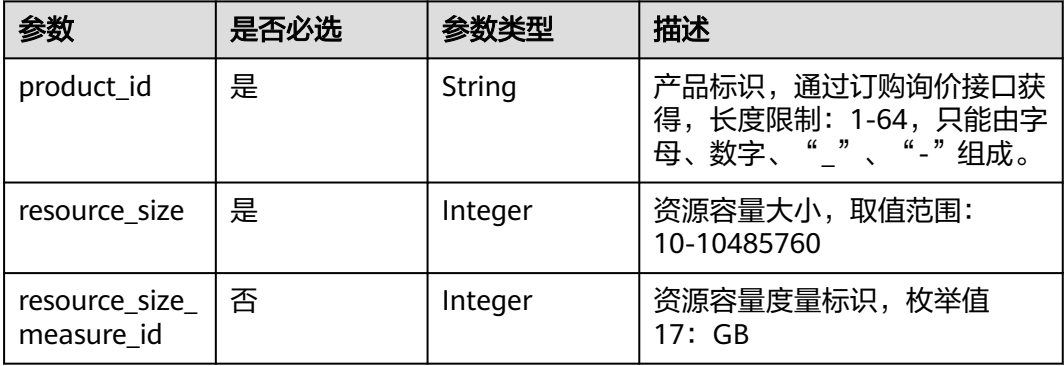

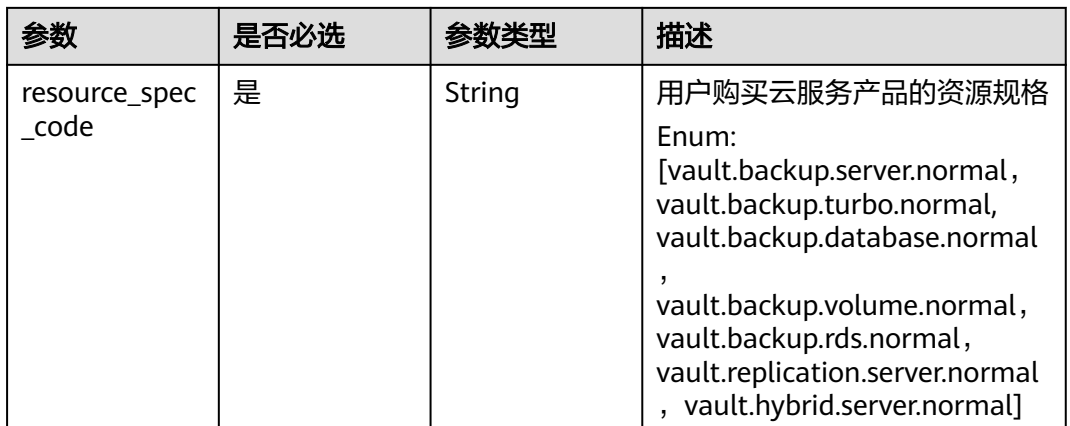

# 响应参数

## 状态码:**200**

#### 表 **4-11** 响应 Body 参数

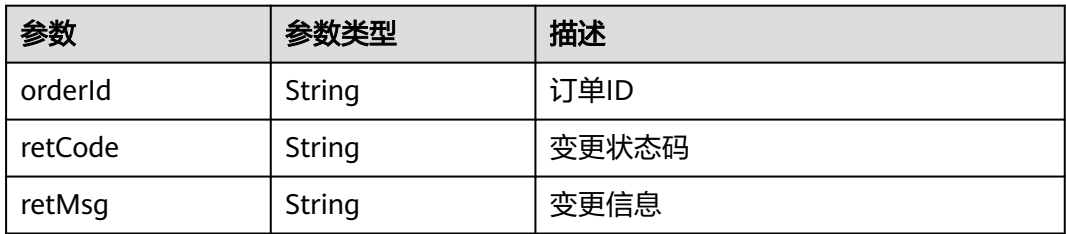

# 请求示例

#### 变更包周期存储库大小到 50 GB

```
https://{endpoint}/v3/{project_id}/orders/change
{
 "resource_id" : "9dd8f8db-a926-440b-9af5-81b643618898",
 "product_info" : {
 "product_id" : "00301-34090-0--0",
 "resource_size" : 200,
   "resource_spec_code" : "vault.backup.server.normal"
  }
}
```
# 响应示例

#### 状态码:**200**

OK

```
{
  "orderId" : "CS2305291628MSG5A",
  "retCode" : 0,
  "retMsg" : "success"
}
```
# <span id="page-23-0"></span>状态码

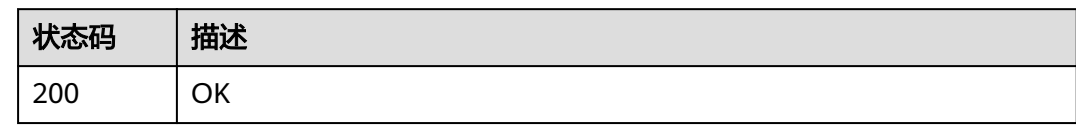

# 错误码

请参[见错误码。](#page-309-0)

# **4.2** 文件应用备份

# **4.2.1** 新增备份路径

# 功能介绍

对客户端新增备份路径,新增的路径不会校验是否存在。

# **URI**

POST /v3/{project\_id}/agents/{agent\_id}/add-path

# 表 **4-12** 路径参数

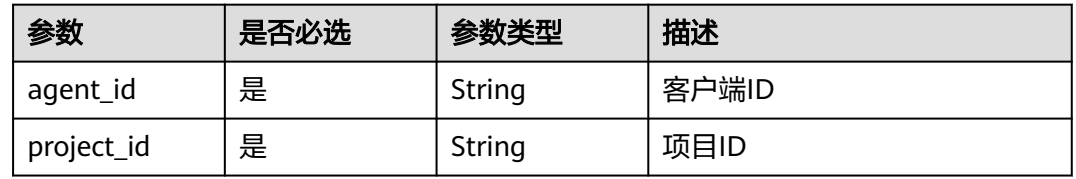

# 请求参数

表 **4-13** 请求 Header 参数

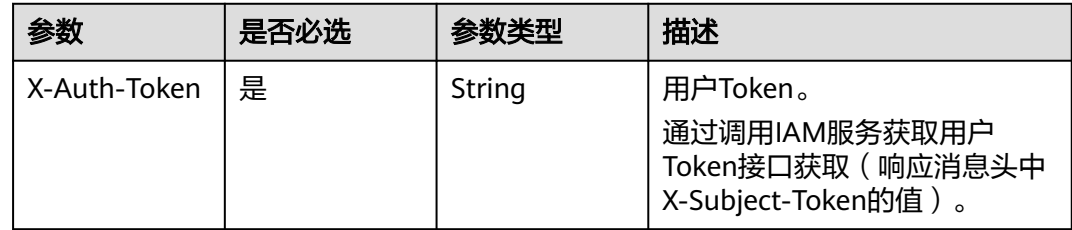

#### 表 **4-14** 请求 Body 参数

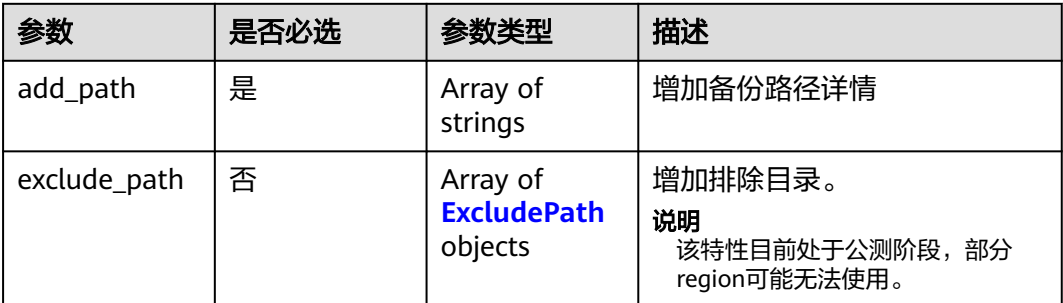

#### 表 **4-15** ExcludePath

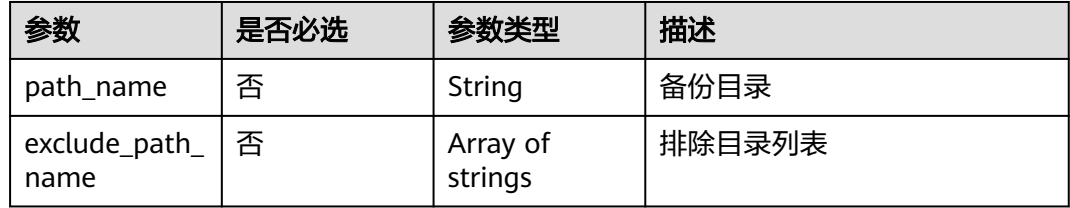

# 响应参数

#### 状态码:**200**

表 **4-16** 响应 Body 参数

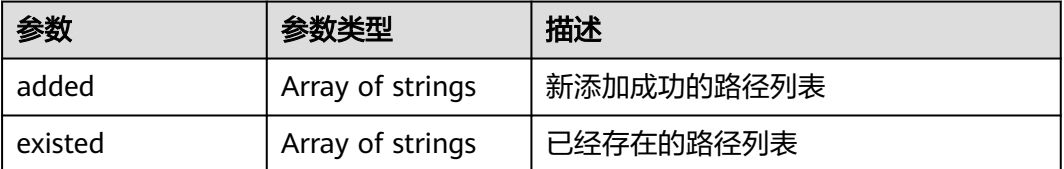

# 请求示例

POST https://{endpoint}/v3/f841e01fd2b14e7fa41b6ae7aa6b0594/agents/79bd9daa-884f-4f84 b8fe-235d58cd927d/add-path

```
{
  "add_path" : [ "/home/hcp", "/opt/workspace/" ],
 "exclude_path" : [ {
 "path_name" : "/home/hcp",
 "exclude_path_name" : [ "/home/hcp/1", "/home/hcp/2" ]
 }, {
 "path_name" : "/opt/workspace/",
 "exclude_path_name" : [ "/opt/workspace/1", "/opt/workspace/2" ]
 } ]
}
```
# 响应示例

#### 状态码:**200**

OK

 "added" : [ "/opt/backup", "/var/log" ], "existed" : [ "/tmp/backup" ]

# <span id="page-25-0"></span>状态码

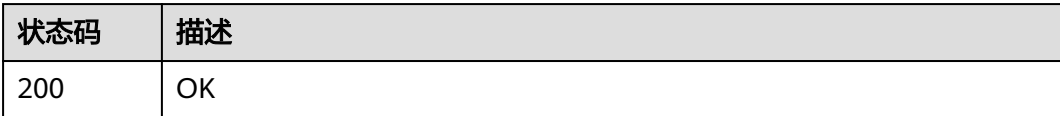

# 错误码

请参[见错误码。](#page-309-0)

# **4.2.2** 查询指定客户端

{

}

# 功能介绍

查询指定客户端

**URI**

GET /v3/{project\_id}/agents/{agent\_id}

#### 表 **4-17** 路径参数

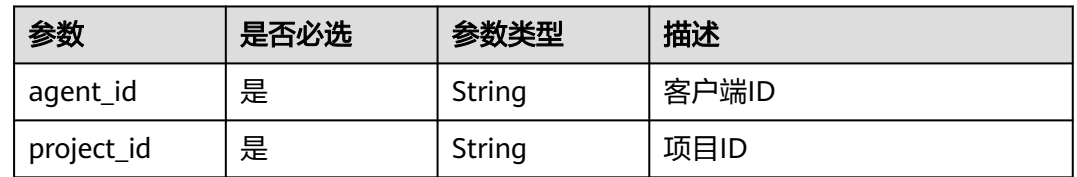

# 请求参数

#### 表 **4-18** 请求 Header 参数

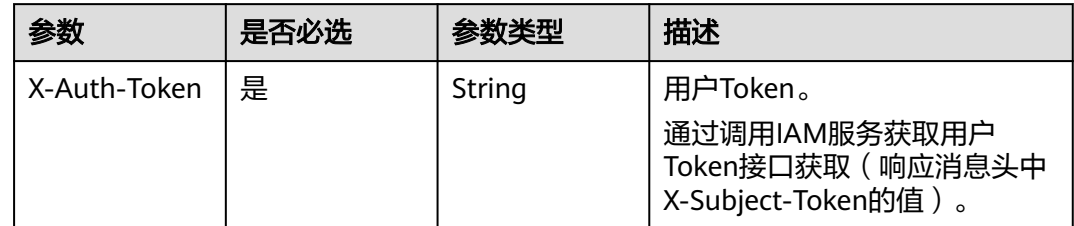

# 响应参数

状态码:**200**

# 表 **4-19** 响应 Body 参数

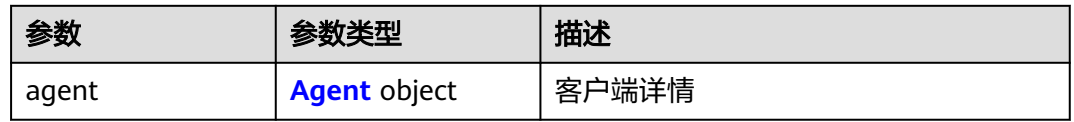

#### 表 **4-20** Agent

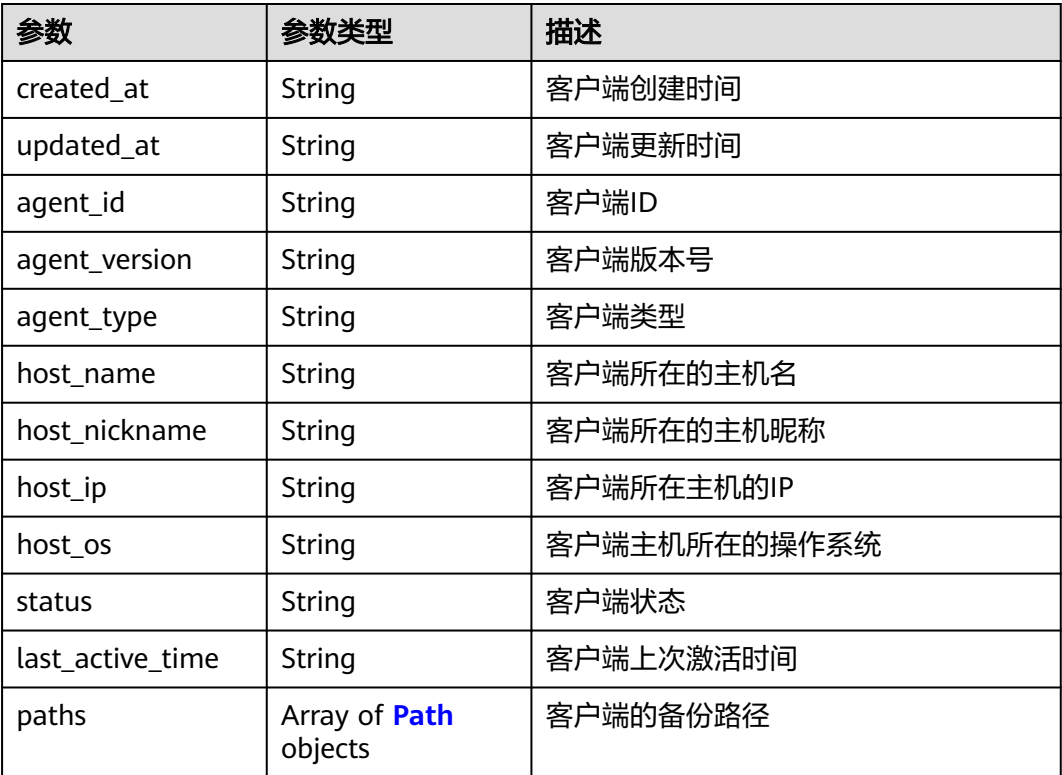

## 表 **4-21** Path

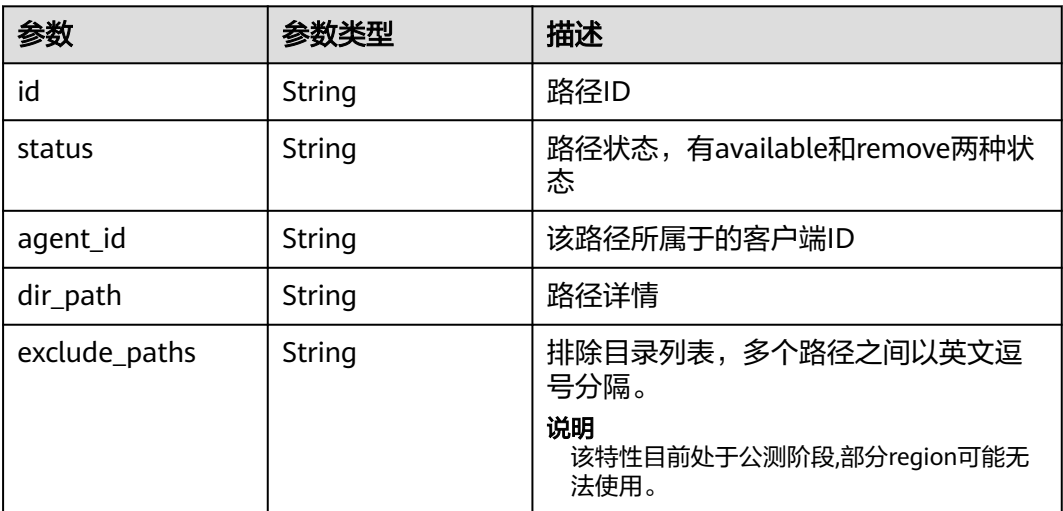

# <span id="page-27-0"></span>请求示例

GET https://{endpoint}/v3/{project\_id}/agents/{agent\_id}

# 响应示例

## 状态码:**200**

#### **OK**

```
{
  "agent" : {
   "created_at" : "2022-01-30T09:28:09.334+00:00",
 "updated_at" : "2022-01-30T09:28:09.334+00:00",
 "agent_id" : "489654f2-363b-4ebf-966a-bdf079d97114",
   "agent_version" : "1.0.0",
   "agent_type" : "native",
  "host_name" : "ecs-0001",
  "host_nickname" : "'
 "host_ip" : "192.168.10.144",
 "host_os" : "linux",
 "status" : "normal",
   "last_active_time" : "2022-01-30T09:28:08.960+00:00",
   "paths" : [ {
     "id" : "5684b0fb-44c8-4c70-bb59-b03ec2738360",
     "agent_id" : "0cba3ff9-f836-4178-9ce8-91dc8026321c",
    "dir_path" : "/opt/huaweicloud/cbragent/lib",
     "status" : "available",
     "exclude_paths" : "*.txt,/opt/huaweicloud/cbragent/lib/test"
 }, {
 "id" : "1ad949d5-c955-4995-8c28-60fc8b110a21",
 "agent_id" : "0cba3ff9-f836-4178-9ce8-91dc8026321c",
 "dir_path" : "/opt/backup",
     "status" : "available",
     "exclude_paths" : "*.txt,/opt/huaweicloud/cbragent/lib/test"
   } ]
 }
}
```
# 状态码

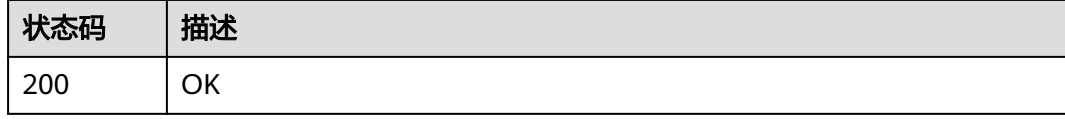

# 错误码

请参[见错误码。](#page-309-0)

# **4.2.3** 修改客户端

# 功能介绍

修改客户端状态

# **URI**

PUT /v3/{project\_id}/agents/{agent\_id}

#### 表 **4-22** 路径参数

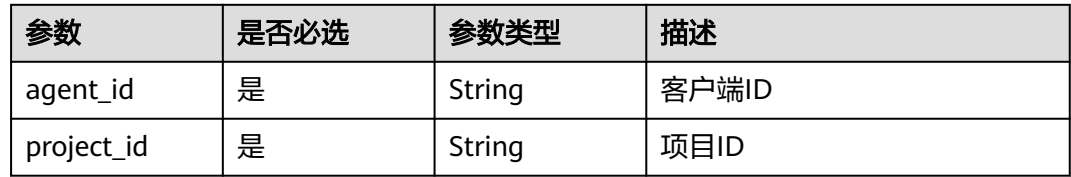

# 请求参数

表 **4-23** 请求 Header 参数

| 参数           | 是否必选 | 参数类型   | 描述                                                                     |
|--------------|------|--------|------------------------------------------------------------------------|
| X-Auth-Token | 是    | String | 用户Token。<br>通过调用IAM服务获取用户<br>Token接口获取 ( 响应消息头中<br>X-Subject-Token的值)。 |

#### 表 **4-24** 请求 Body 参数

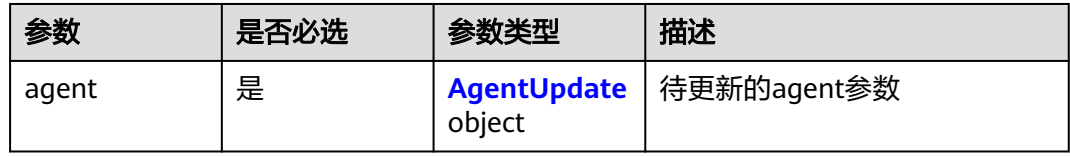

#### 表 **4-25** AgentUpdate

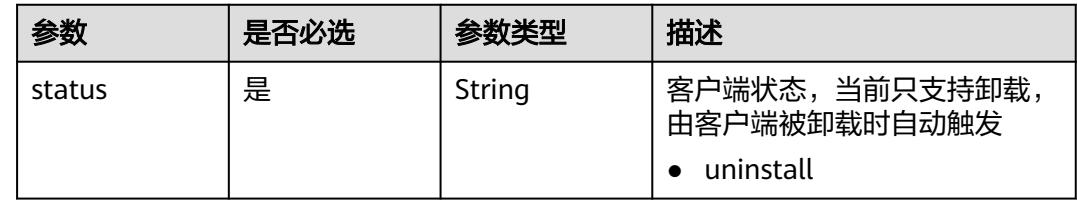

# 响应参数

状态码:**200**

表 **4-26** 响应 Body 参数

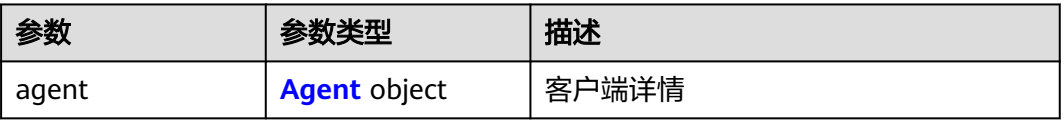

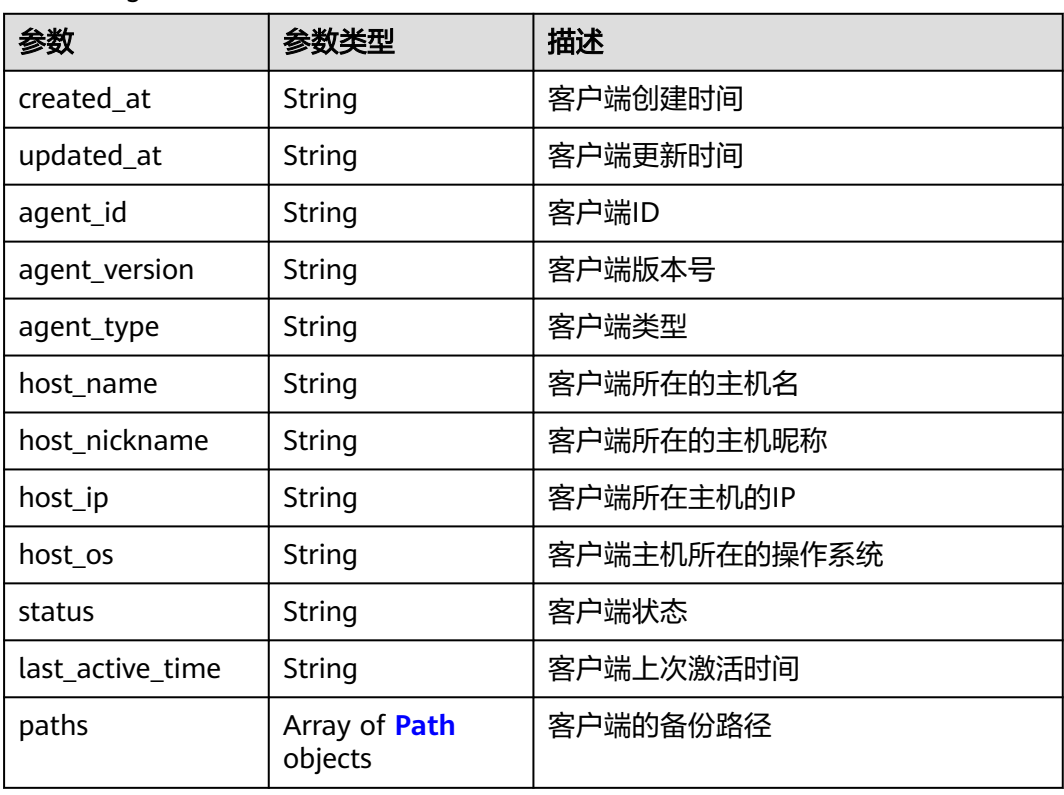

#### <span id="page-29-0"></span>表 **4-27** Agent

#### 表 **4-28** Path

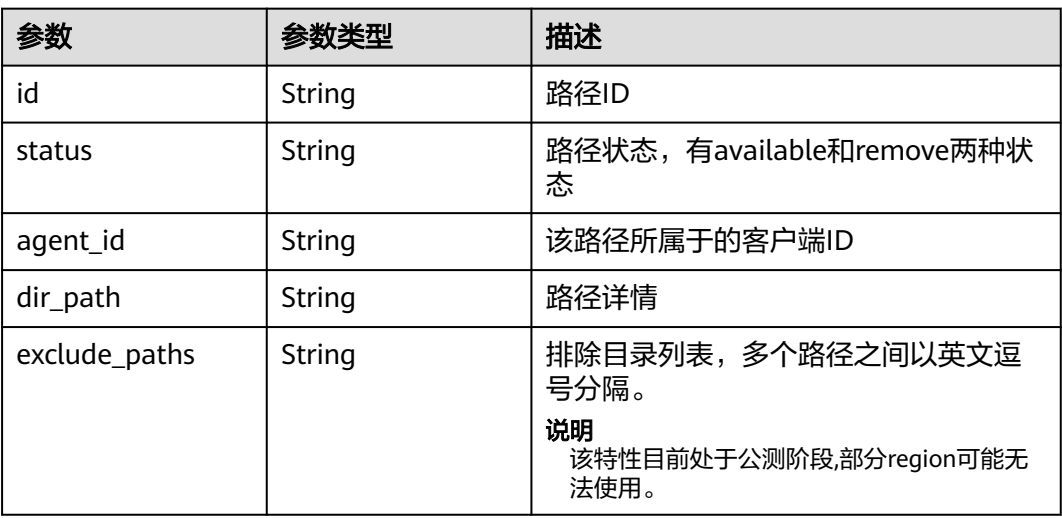

# 请求示例

## 更新客户端状态为卸载

PUT https://{endpoint}/v3/f841e01fd2b14e7fa41b6ae7aa6b0594/agents/79bd9daa-884f-4f84 b8fe-235d58cd927d

{ "agent" : {

 "status" : "uninstall" }

# <span id="page-30-0"></span>响应示例

状态码:**200**

**OK** 

}

```
{
  "agent" : {
   "created_at" : "2022-01-30T09:28:09.334+00:00",
   "updated_at" : "2022-01-30T09:28:09.334+00:00",
   "agent_id" : "489654f2-363b-4ebf-966a-bdf079d97114",
   "agent_version" : "1.0.0",
   "agent_type" : "native",
   "host_name" : "ecs-0001",
  "host_nickname" : "'
   "host_ip" : "192.168.10.144",
 "host_os" : "linux",
 "status" : "uninstall",
   "last_active_time" : "2022-01-30T09:28:08.960+00:00",
   "paths" : [ {
     "id" : "5684b0fb-44c8-4c70-bb59-b03ec2738360",
 "agent_id" : "0cba3ff9-f836-4178-9ce8-91dc8026321c",
 "dir_path" : "/opt/huaweicloud/cbragent/lib",
     "status" : "available",
     "exclude_paths" : "*.txt,/opt/huaweicloud/cbragent/lib/test"
 }, {
 "id" : "1ad949d5-c955-4995-8c28-60fc8b110a21",
 "agent_id" : "0cba3ff9-f836-4178-9ce8-91dc8026321c",
 "dir_path" : "/opt/backup",
     "status" : "available",
     "exclude_paths" : "*.txt,/opt/huaweicloud/cbragent/lib/test"
 } ]
 }
}
```
状态码

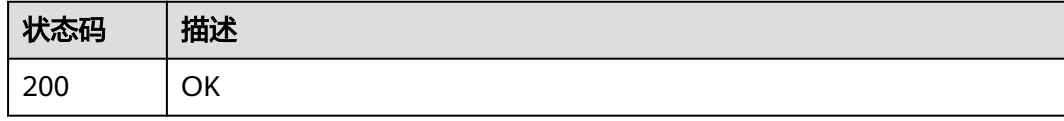

# 错误码

请参[见错误码。](#page-309-0)

# **4.2.4** 注册客户端

# 功能介绍

注册客户端,安装时候由Agent调用,无需手动注册。

**URI**

POST /v3/{project\_id}/agents

#### 表 **4-29** 路径参数

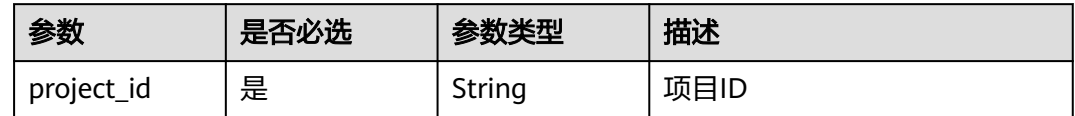

# 请求参数

#### 表 **4-30** 请求 Header 参数

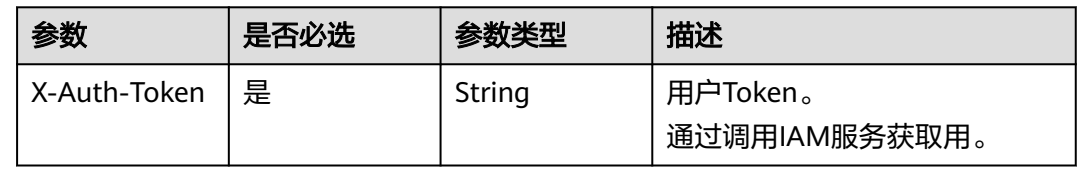

# 表 **4-31** 请求 Body 参数

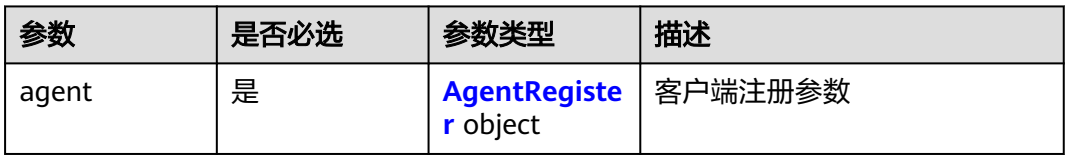

#### 表 **4-32** AgentRegister

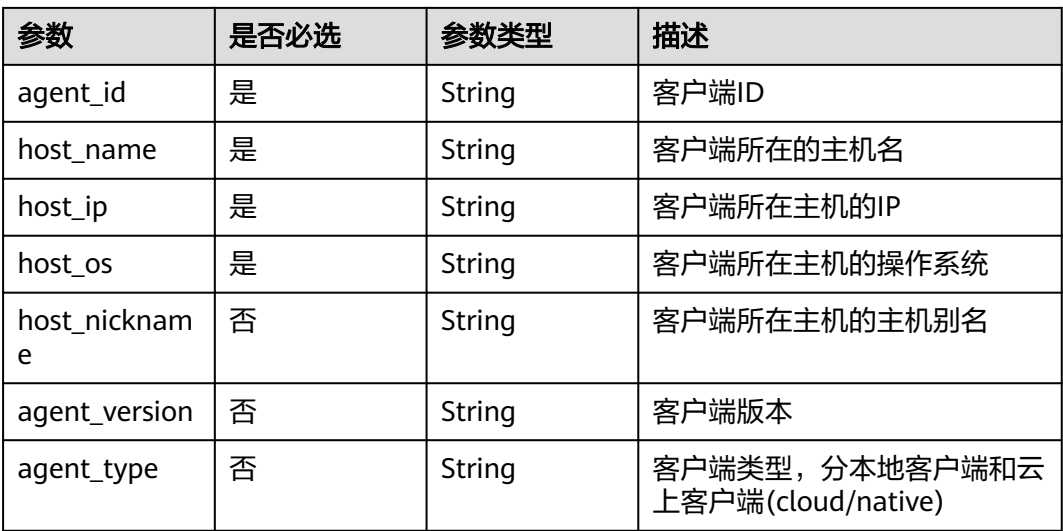

# 响应参数

状态码:**200**

# 表 **4-33** 响应 Body 参数

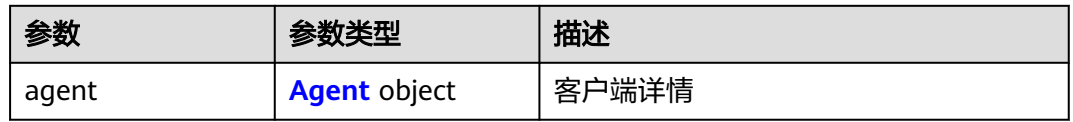

#### 表 **4-34** Agent

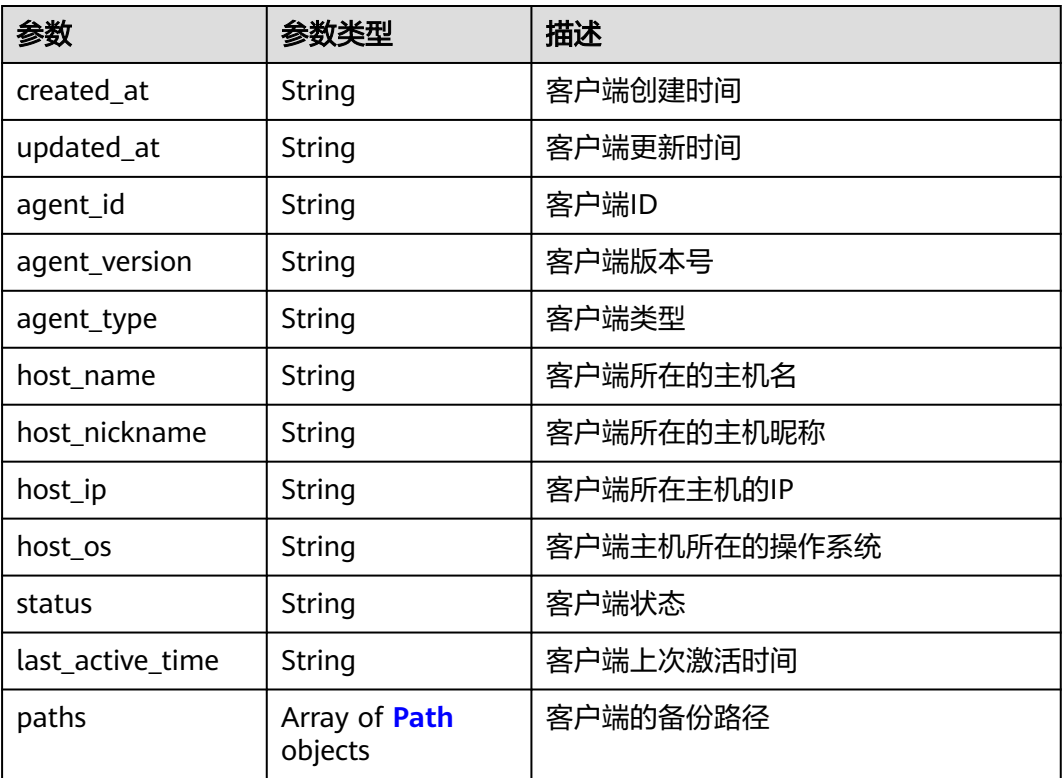

## 表 **4-35** Path

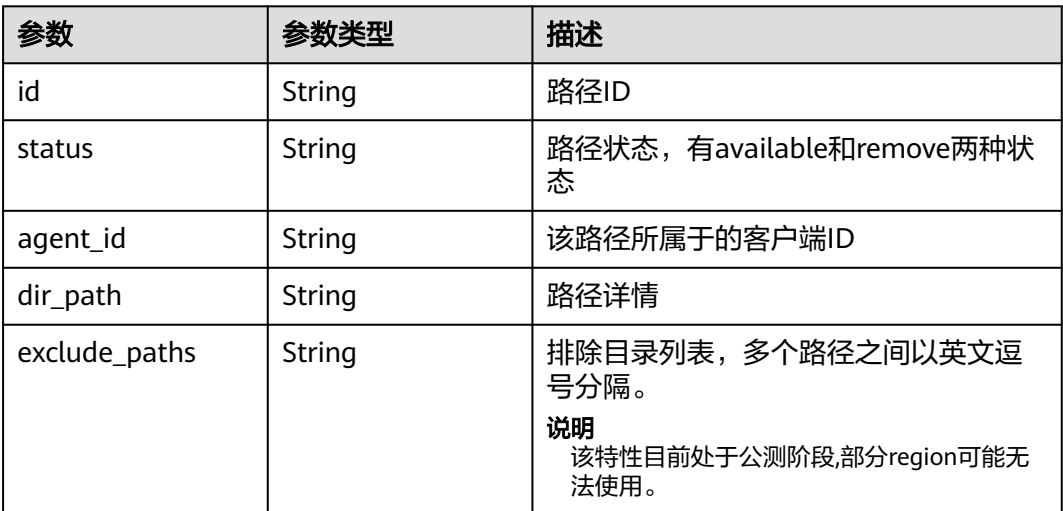

# <span id="page-33-0"></span>请求示例

#### 注册客户端由agent安装时自动触发,无需客户手动调用。

POST https://{endpoint}/v3/f841e01fd2b14e7fa41b6ae7aa6b0594/agents

```
{
  "agent" : {
    "agent_id" : "489654f2-363b-4ebf-966a-bdf079d97114",
   "host_name" : "ecs-00002",
   "host_ip" : "10.10.0.2",
   "host_os" : "linux",
   "agent_version" : "1.0.0",
   "agent_type" : "native"
  }
}
```
# 响应示例

#### 状态码:**200**

#### **OK**

```
{
  "agent" : {
 "created_at" : "2022-01-30T09:28:09.334+00:00",
 "updated_at" : "2022-01-30T09:28:09.334+00:00",
   "agent_id" : "489654f2-363b-4ebf-966a-bdf079d97114",
   "agent_version" : "1.0.0",
   "agent_type" : "native",
   "host_name" : "ecs-0001",
  "host_nickname" : "'
   "host_ip" : "192.168.10.144",
 "host_os" : "linux",
 "status" : "normal",
   "last_active_time" : "2022-01-30T09:28:08.960+00:00"
  }
}
```
# 状态码

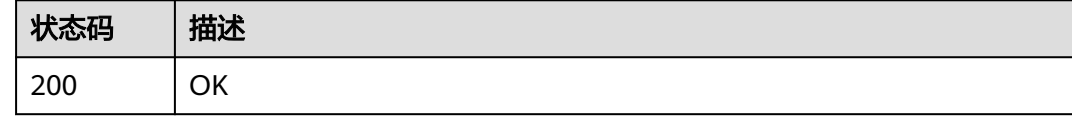

# 错误码

请参[见错误码。](#page-309-0)

# **4.2.5** 移除客户端

# 功能介绍

移除客户端,移除客户端时将会删除该客户端所有备份,请谨慎操作。

# **URI**

DELETE /v3/{project\_id}/agents/{agent\_id}

#### <span id="page-34-0"></span>表 **4-36** 路径参数

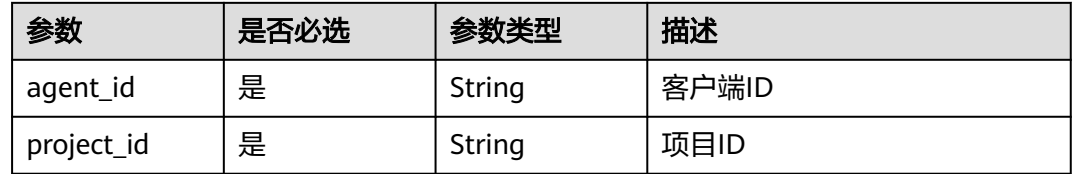

# 请求参数

#### 表 **4-37** 请求 Header 参数

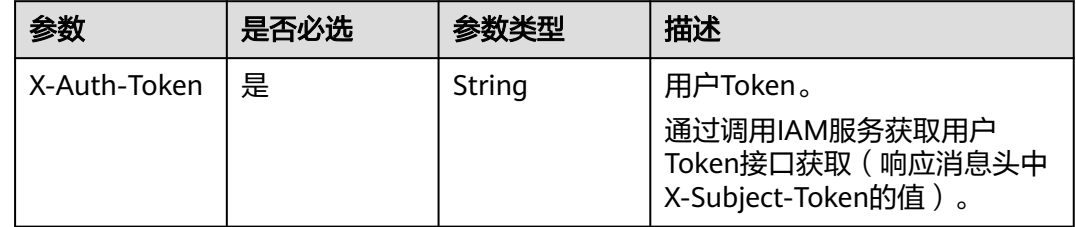

# 响应参数

无

# 请求示例

解除注册客户端

DELETE https://{endpoint}/v3/f841e01fd2b14e7fa41b6ae7aa6b0594/agents/6dd81d7d-a4cb-443eb8ed-1af0bd3a261b

# 响应示例

无

# 状态码

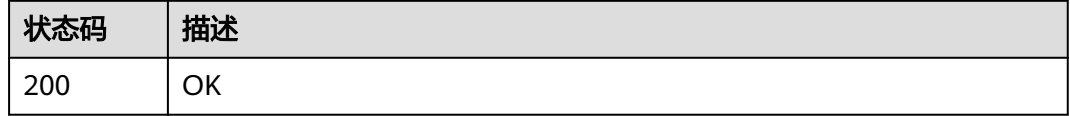

# 错误码

请参[见错误码。](#page-309-0)

# **4.2.6** 移除备份路径

# 功能介绍

移除已添加的文件备份路径。

# **URI**

POST /v3/{project\_id}/agents/{agent\_id}/remove-path

## 表 **4-38** 路径参数

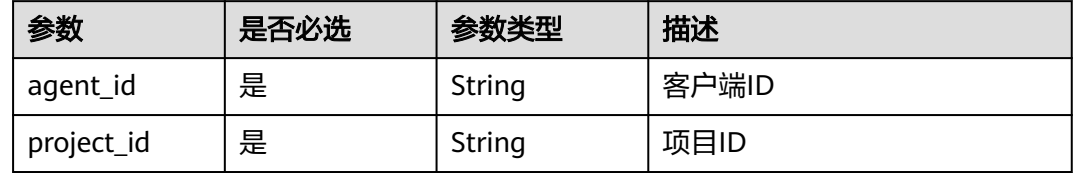

# 请求参数

#### 表 **4-39** 请求 Header 参数

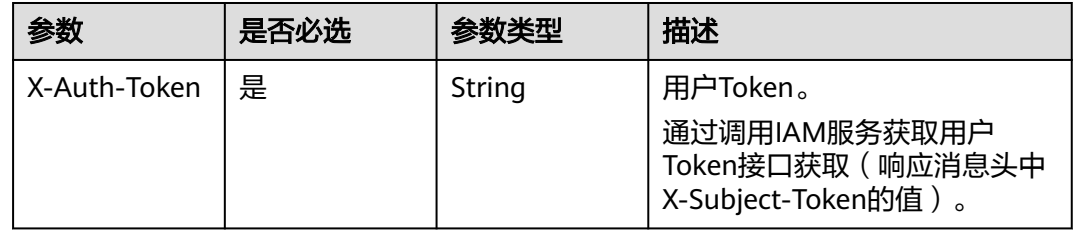

### 表 **4-40** 请求 Body 参数

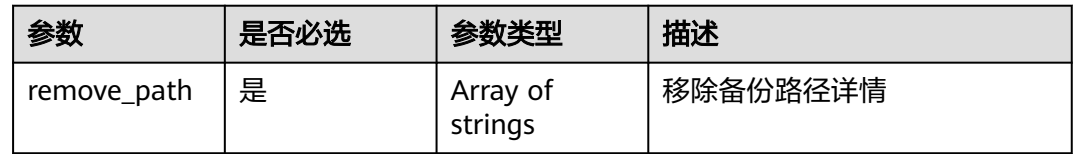

# 响应参数

# 状态码:**200**

#### 表 **4-41** 响应 Body 参数

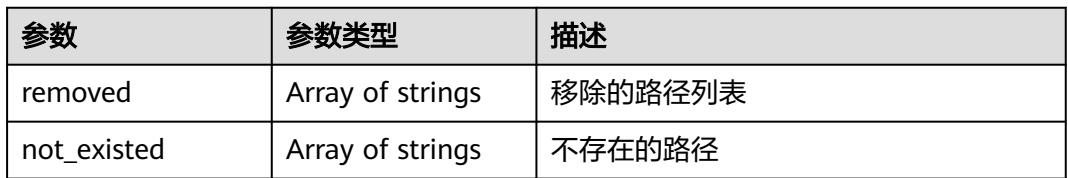

# 请求示例

# 移除备份路径

POST https://{endpoint}/v3/{project\_id}/agents/{agent\_id}/remove-path
{ "remove\_path" : [ "/tmp", "/home" ] }

# 响应示例

#### 状态码:**200**

OK

```
{
 "removed" : [ "/tmp" ],
  "not_existed" : [ "/home" ]
}
```
# 状态码

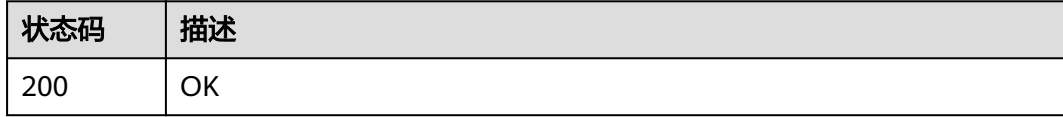

# 错误码

请参[见错误码。](#page-309-0)

# **4.2.7** 查询客户端列表

# 功能介绍

查询客户端列表

# **URI**

GET /v3/{project\_id}/agents

#### 表 **4-42** 路径参数

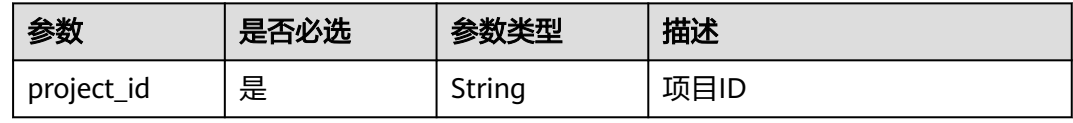

#### 表 **4-43** Query 参数

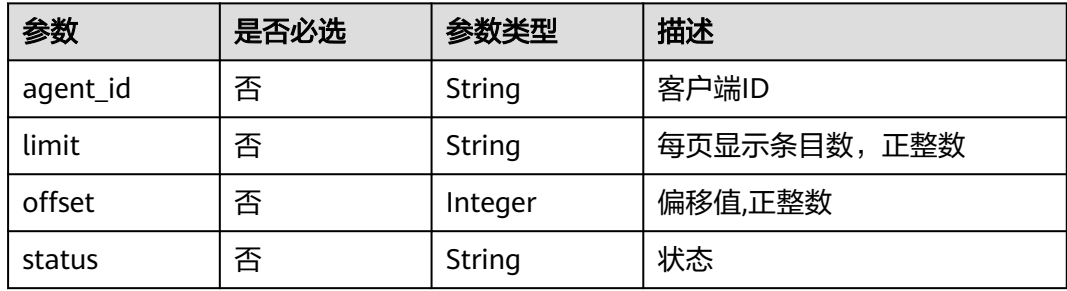

# 请求参数

表 **4-44** 请求 Header 参数

| 参数           | 是否必选 | 参数类型   | 描述                                                                       |
|--------------|------|--------|--------------------------------------------------------------------------|
| X-Auth-Token | 「是」  | String | 用户Token。<br>通过调用IAM服务获取用户<br>Token接口获取 ( 响应消息头中<br>【X-Subject-Token的值 )。 |

# 响应参数

#### 状态码:**200**

表 **4-45** 响应 Body 参数

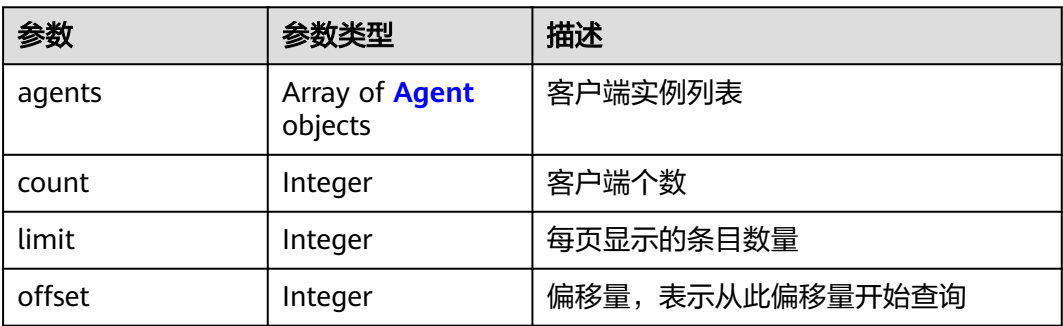

#### 表 **4-46** Agent

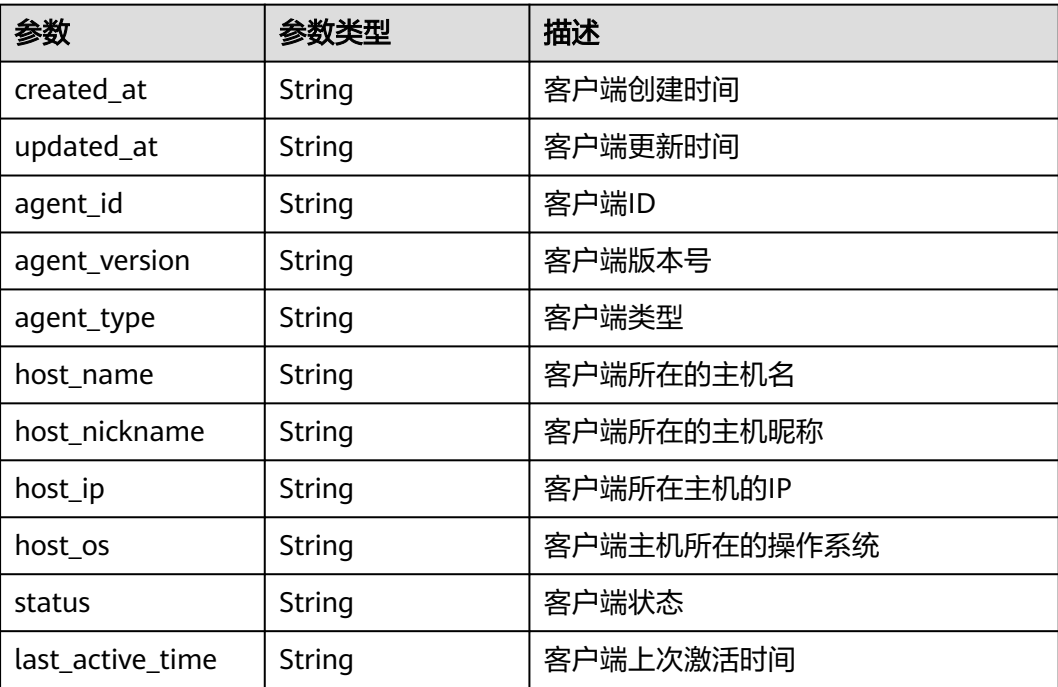

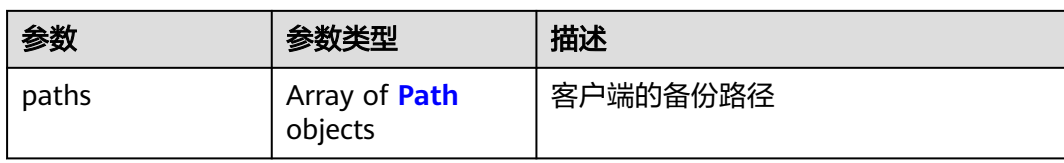

#### 表 **4-47** Path

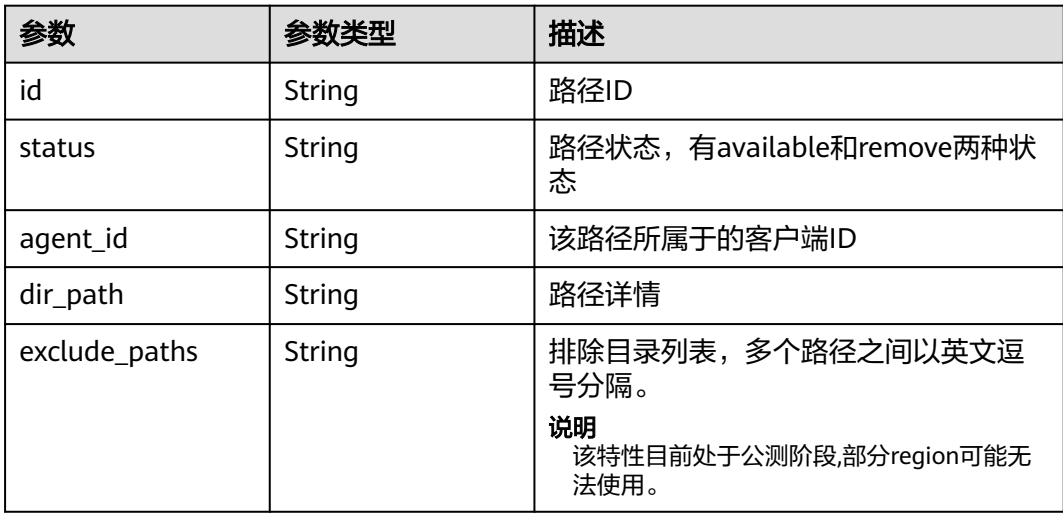

# 请求示例

GET https://{endpoint}/v3/{project\_id}/agents

## 响应示例

#### 状态码:**200**

OK

```
{
  "count" : 2,
 "limit" : 1000,
 "offset" : 0,
  "agents" : [ {
   "created_at" : "2022-01-30T09:28:09.334+00:00",
   "agent_id" : "489654f2-363b-4ebf-966a-bdf079d97114",
   "host_name" : "eBackup",
 "host_ip" : "18.9.158.36",
 "status" : "normal",
 "last_active_time" : "2022-01-30T09:28:08.960+00:00"
  }, {
 "created_at" : "2022-01-14T06:47:17.524+00:00",
 "updated_at" : "2022-01-28T05:01:32.739+00:00",
   "agent_id" : "fb711278-e872-4224-b442-8dafc36a543d",
   "host_name" : "ecs-00001",
 "host_ip" : "10.10.0.1",
 "status" : "normal",
 "last_active_time" : "2022-01-28T05:01:32.000+00:00",
 "paths" : [ {
 "id" : "6c3d1ed6-b7d7-4e27-94ee-321431e84c5c",
    "dir_path" : "/home/hcp",
     "status" : "available",
     "agent_id" : "fb711278-e872-4224-b442-8dafc36a543d",
```

```
 "exclude_paths" : "*.txt,/opt/huaweicloud/cbragent/lib/test"
 }, {
 "id" : "e2af0fdd-9644-4db8-986e-5a6a2395c390",
 "dir_path" : "/opt/workspace",
 "status" : "available",
    "agent_id" : "fb711278-e872-4224-b442-8dafc36a543d",
    "exclude_paths" : "*.txt,/opt/huaweicloud/cbragent/lib/test"
 } ]
 } ]
```
# 状态码

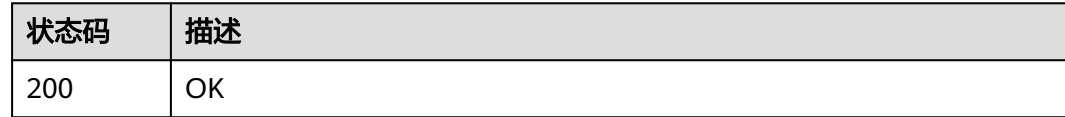

# 错误码

请参[见错误码。](#page-309-0)

# **4.3** 任务

# **4.3.1** 查询单个任务

}

# 功能介绍

根据指定任务ID查询任务

#### **URI**

GET /v3/{project\_id}/operation-logs/{operation\_log\_id}

#### 表 **4-48** 路径参数

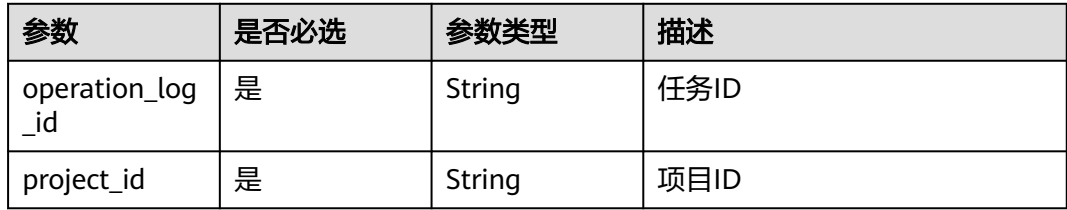

# 请求参数

#### 表 **4-49** 请求 Header 参数

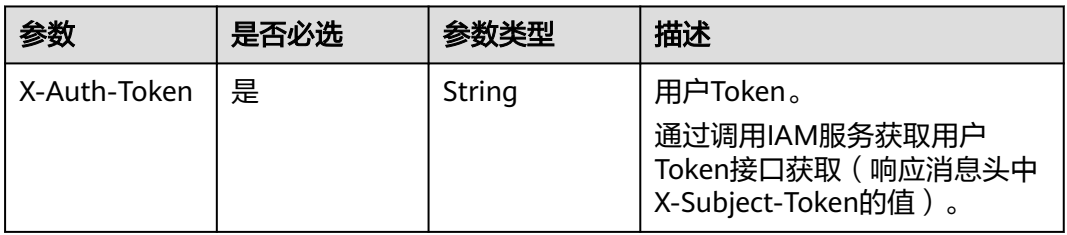

# 响应参数

#### 状态码:**200**

#### 表 **4-50** 响应 Body 参数

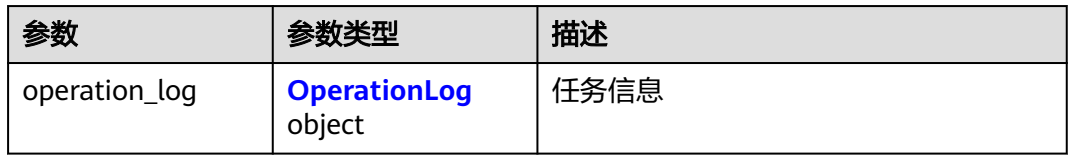

#### 表 **4-51** OperationLog

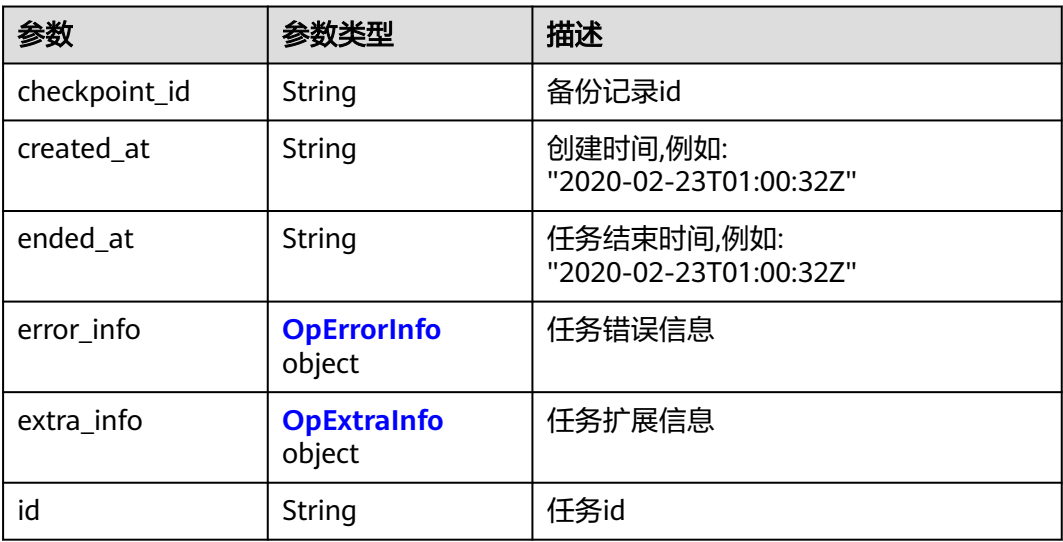

<span id="page-41-0"></span>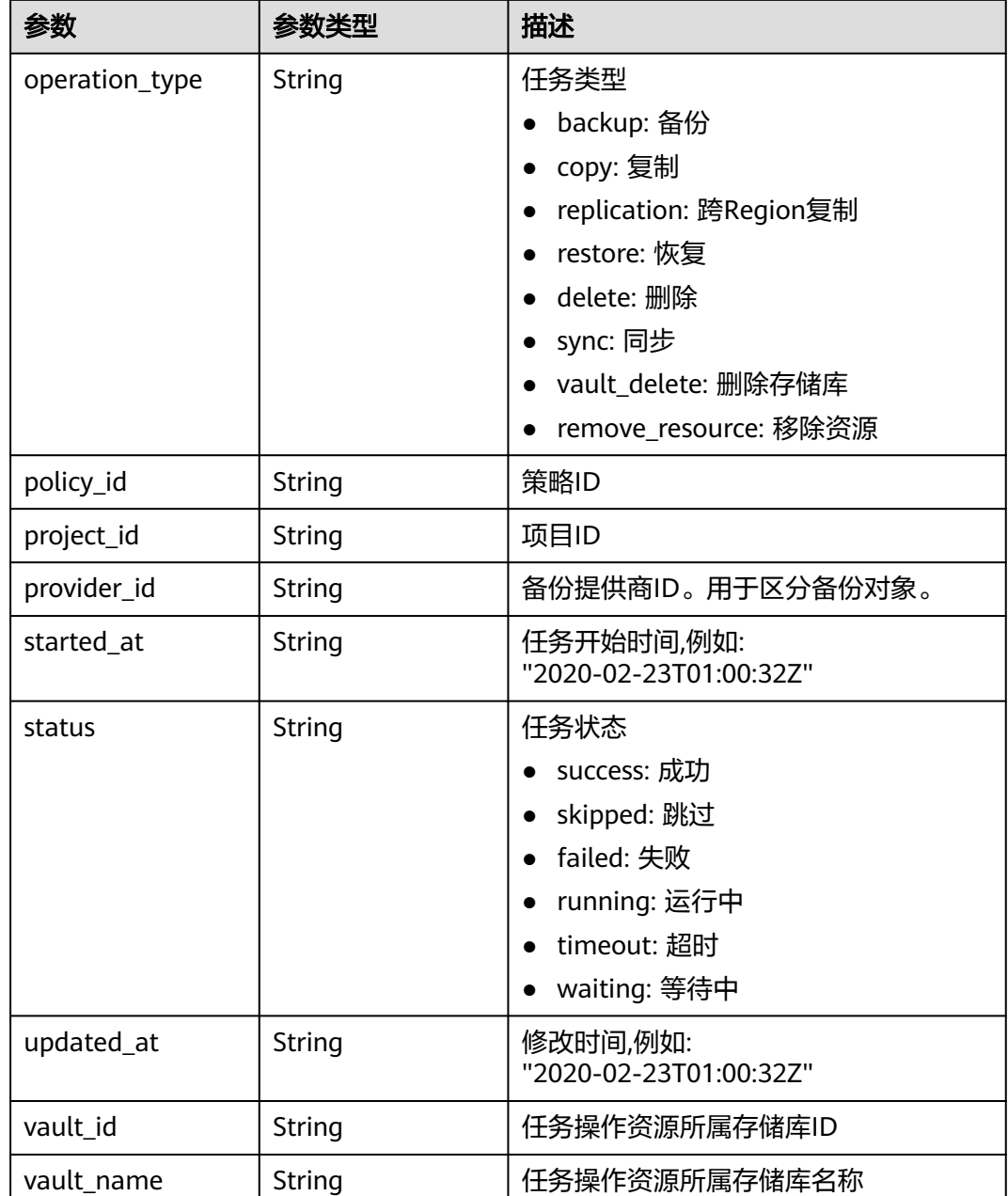

# 表 **4-52** OpErrorInfo

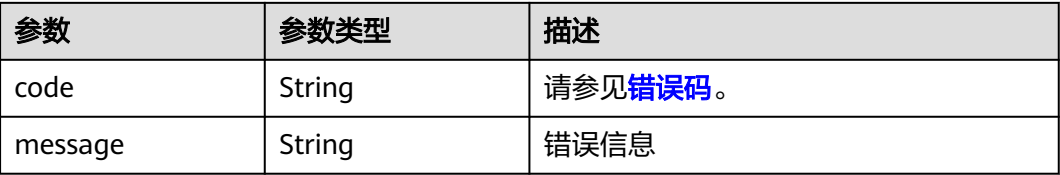

#### <span id="page-42-0"></span>表 **4-53** OpExtraInfo

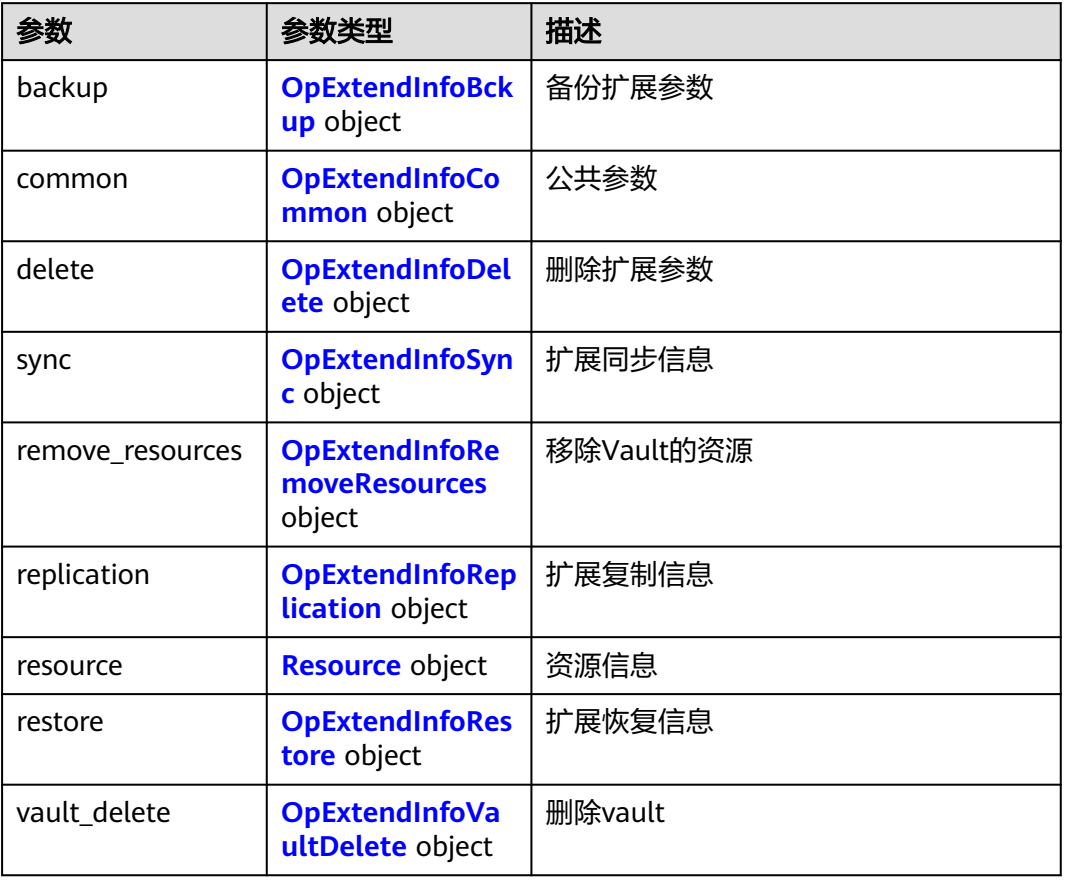

# 表 **4-54** OpExtendInfoBckup

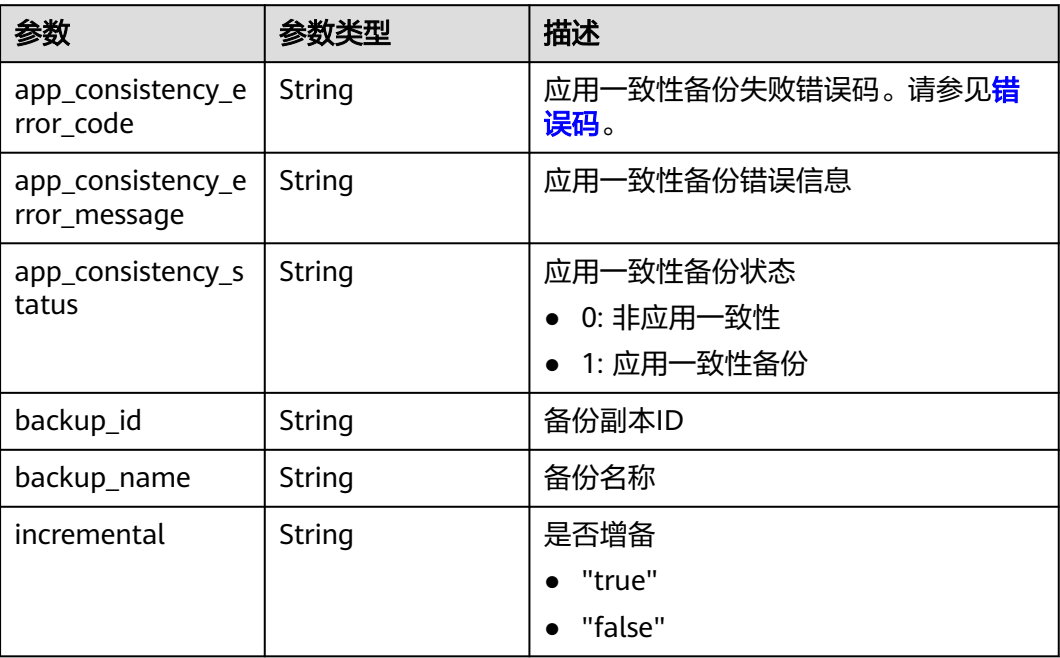

#### <span id="page-43-0"></span>表 **4-55** OpExtendInfoCommon

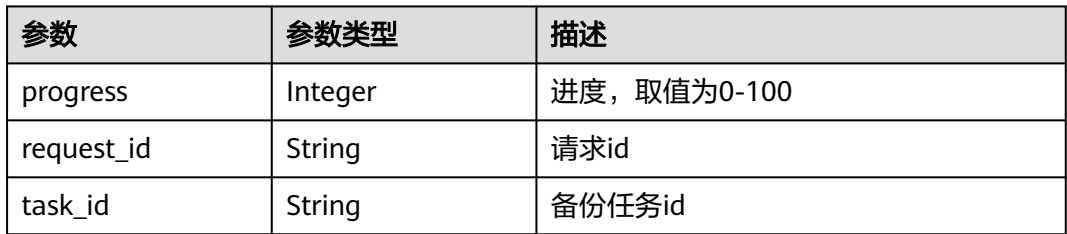

# 表 **4-56** OpExtendInfoDelete

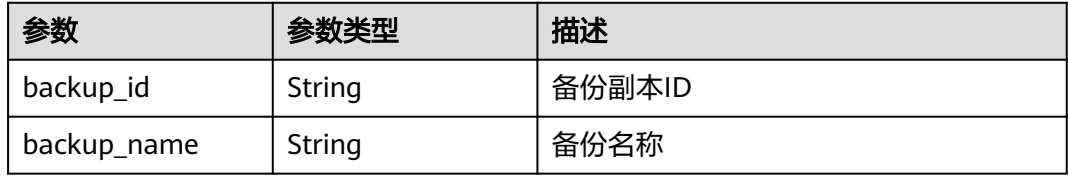

# 表 **4-57** OpExtendInfoSync

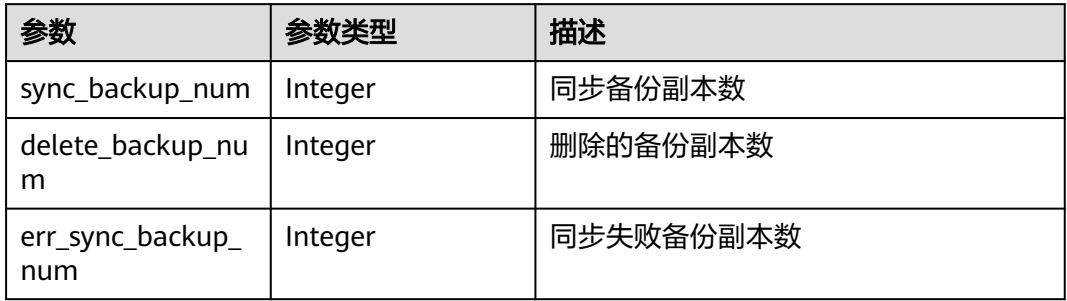

#### 表 **4-58** OpExtendInfoRemoveResources

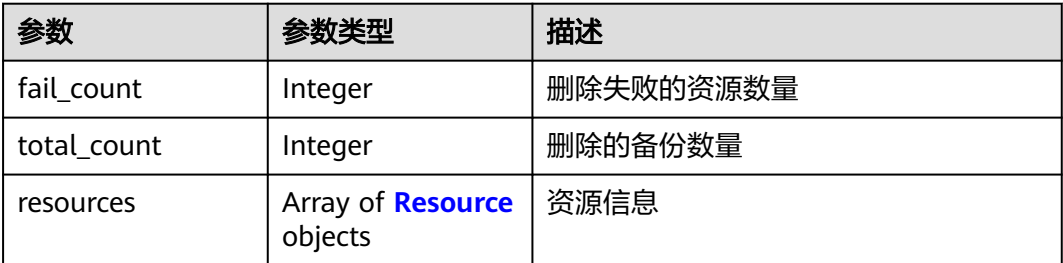

#### 表 **4-59** Resource

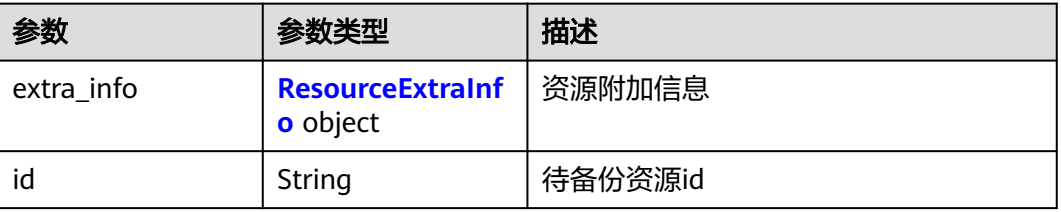

<span id="page-44-0"></span>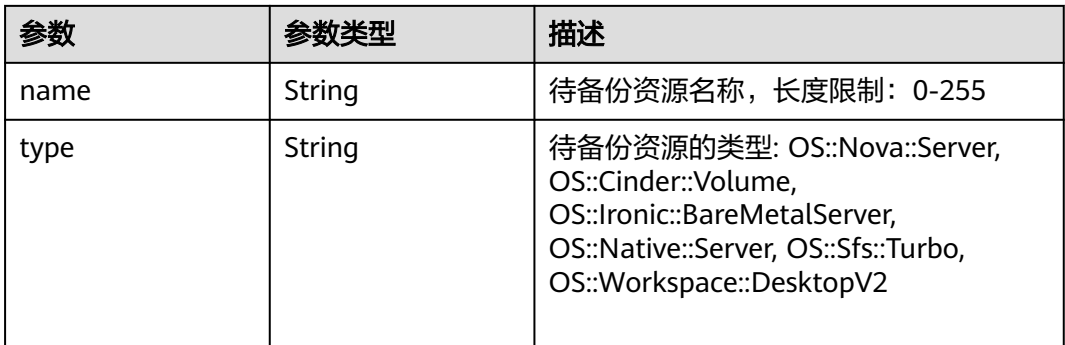

#### 表 **4-60** OpExtendInfoReplication

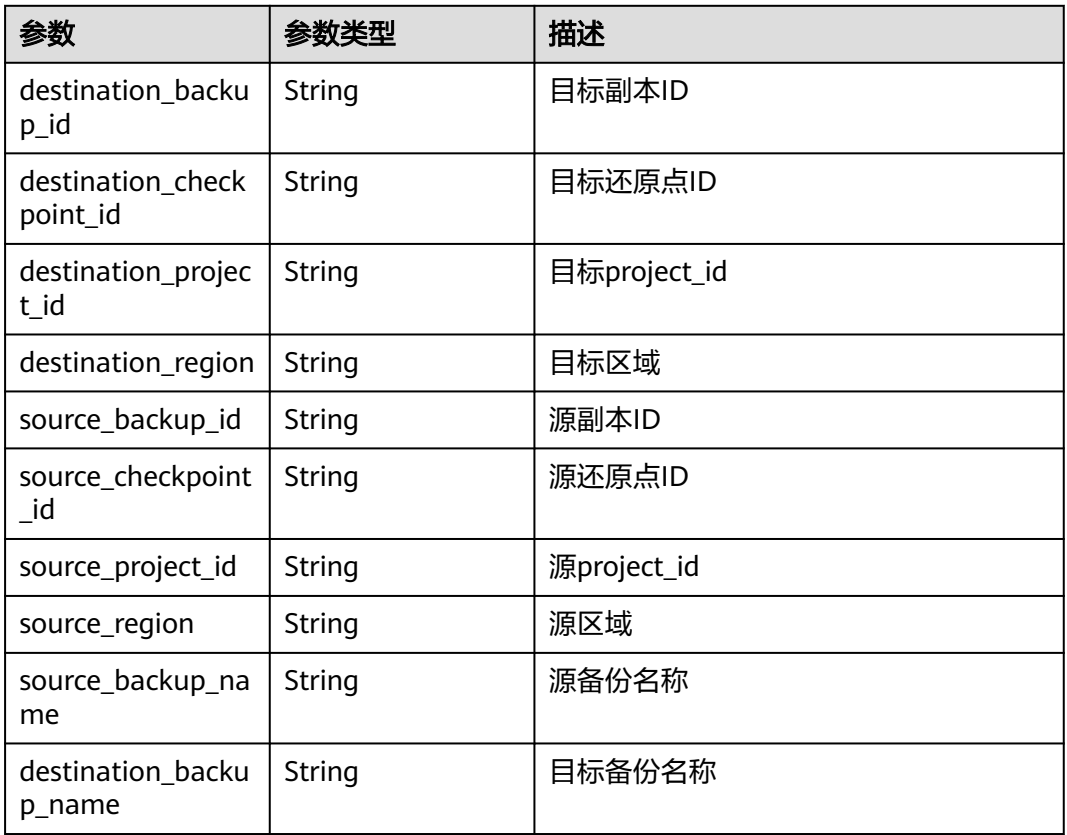

#### 表 **4-61** ResourceExtraInfo

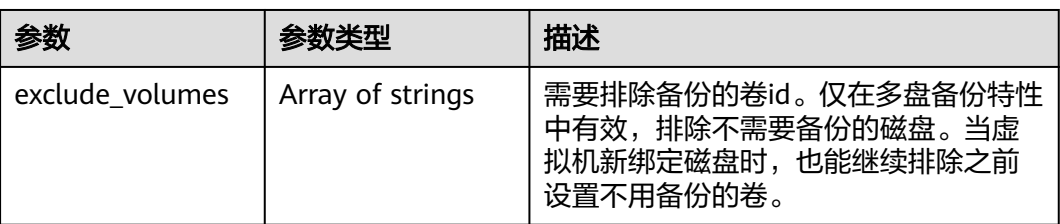

#### <span id="page-45-0"></span>表 **4-62** OpExtendInfoRestore

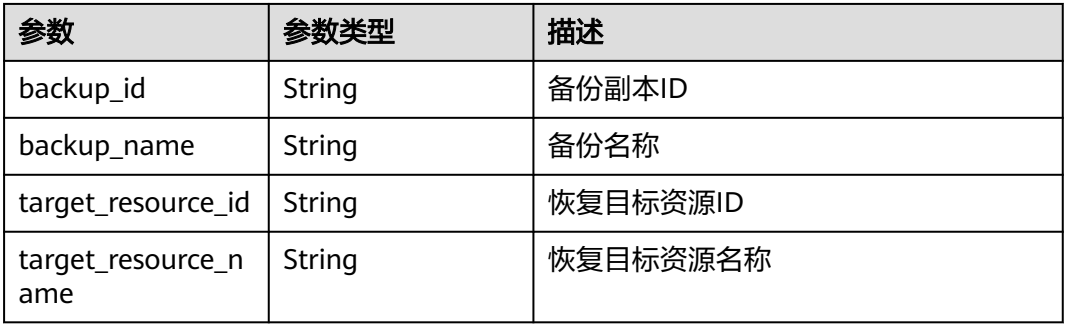

#### 表 **4-63** OpExtendInfoVaultDelete

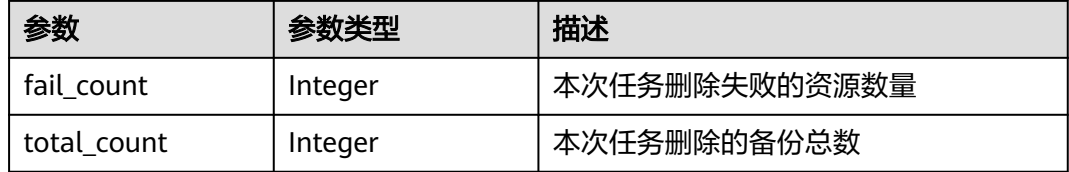

#### 状态码:**404**

#### 表 **4-64** 响应 Body 参数

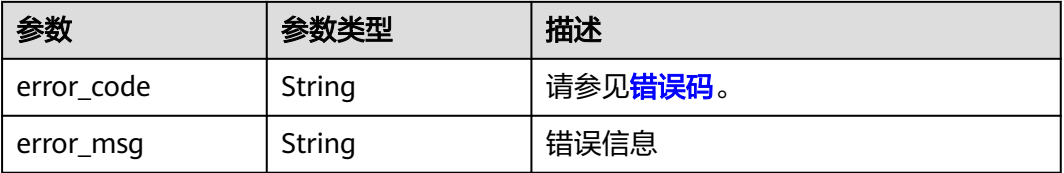

# 请求示例

GET https://{endpoint}/v3/{project\_id}/operation-logs/{operation\_log\_id}

# 响应示例

#### 状态码:**200**

#### **OK**

```
{
  "operation_log" : {
   "status" : "success",
 "provider_id" : "0daac4c5-6707-4851-97ba-169e36266b66",
 "checkpoint_id" : "b432511f-d889-428f-8b0e-5f47c524c6b6",
   "updated_at" : "2019-05-23T14:35:23.584+00:00",
 "error_info" : {
 "message" : "",
 "code" : ""
 },
 "started_at" : "2019-05-23T14:31:36.007+00:00",
   "id" : "4827f2da-b008-4507-ab7d-42d0df5ed912",
   "extra_info" : {
    "resource" : {
```

```
 "type" : "OS::Nova::Server",
     "id" : "1dab32fa-ebf2-415a-ab0b-eabe6353bc86",
     "name" : "ECS-0001"
 },
 "backup" : {
     "backup_name" : "manualbk_1234",
     "backup_id" : "0e5d0ef6-7f0a-4890-b98c-cb12490e31c1"
    },
 "common" : {
 "progress" : 100,
      "request_id" : "req-cdb98cc4-e87b-4f40-9b4a-57ec036620bc"
    }
   },
 "ended_at" : "2019-05-23T14:35:23.511+00:00",
 "created_at" : "2019-05-23T14:31:36.039+00:00",
 "operation_type" : "backup",
 "project_id" : "04f1829c788037ac2fb8c01eb2b04b95"
 }
```
#### 状态码:**404**

}

任务ID不存在

```
{
  "error_code" : "BackupService.6500",
  "error_msg" : "Operation log does not exist."
}
```
# 状态码

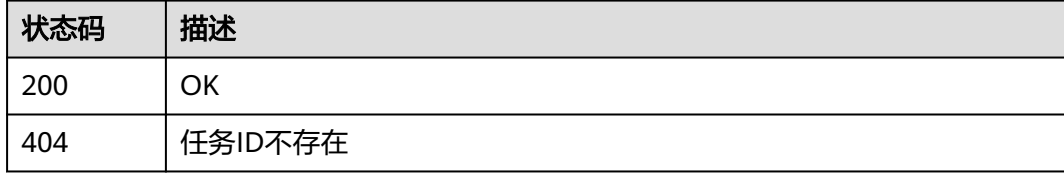

# 错误码

请参[见错误码。](#page-309-0)

# **4.3.2** 查询任务列表

# 功能介绍

查询任务列表

### **URI**

GET /v3/{project\_id}/operation-logs

#### 表 **4-65** 路径参数

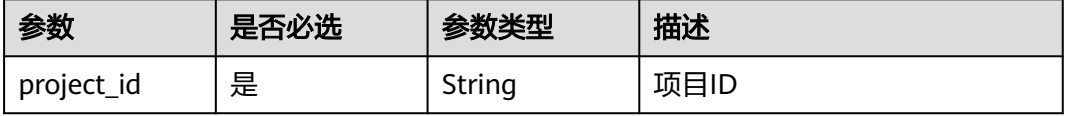

#### 表 **4-66** Query 参数

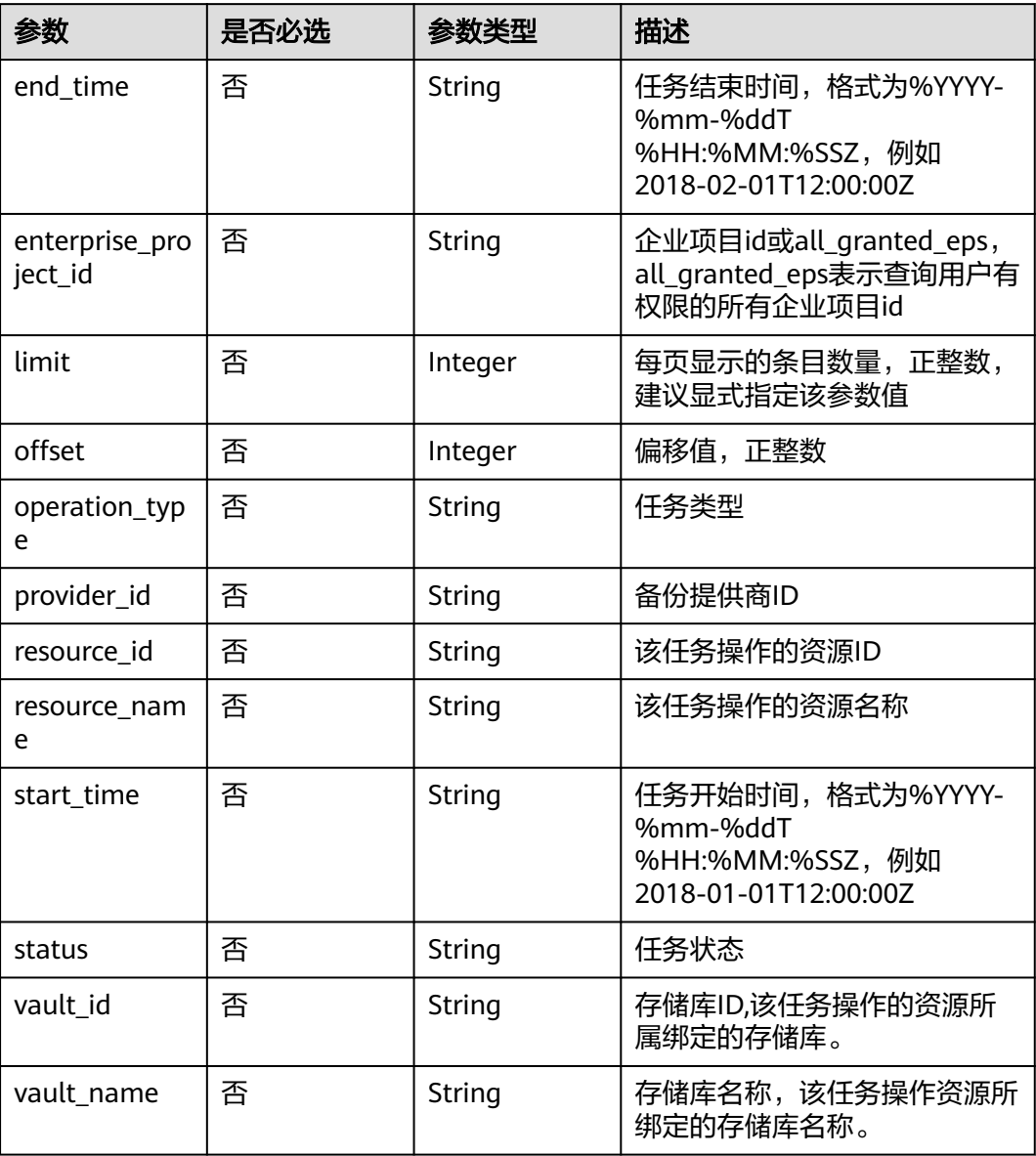

# 请求参数

#### 表 **4-67** 请求 Header 参数

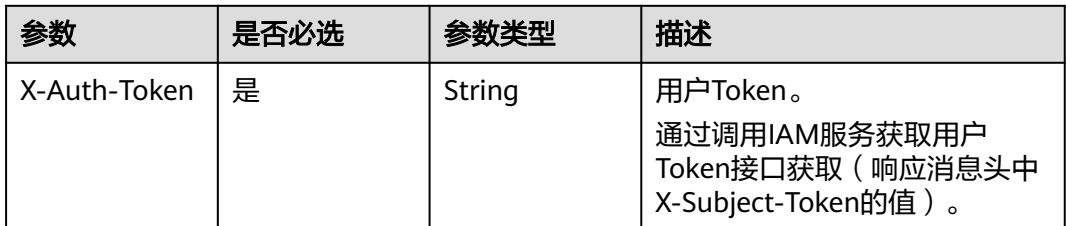

# 响应参数

# 状态码:**200**

#### 表 **4-68** 响应 Body 参数

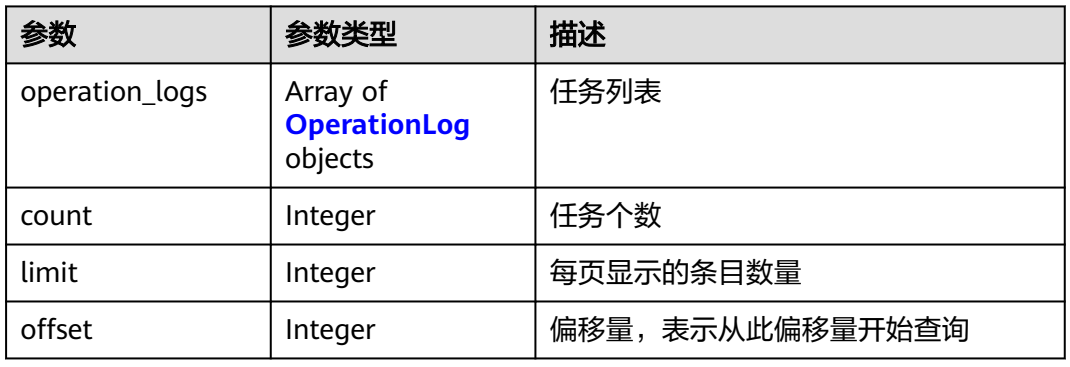

#### 表 **4-69** OperationLog

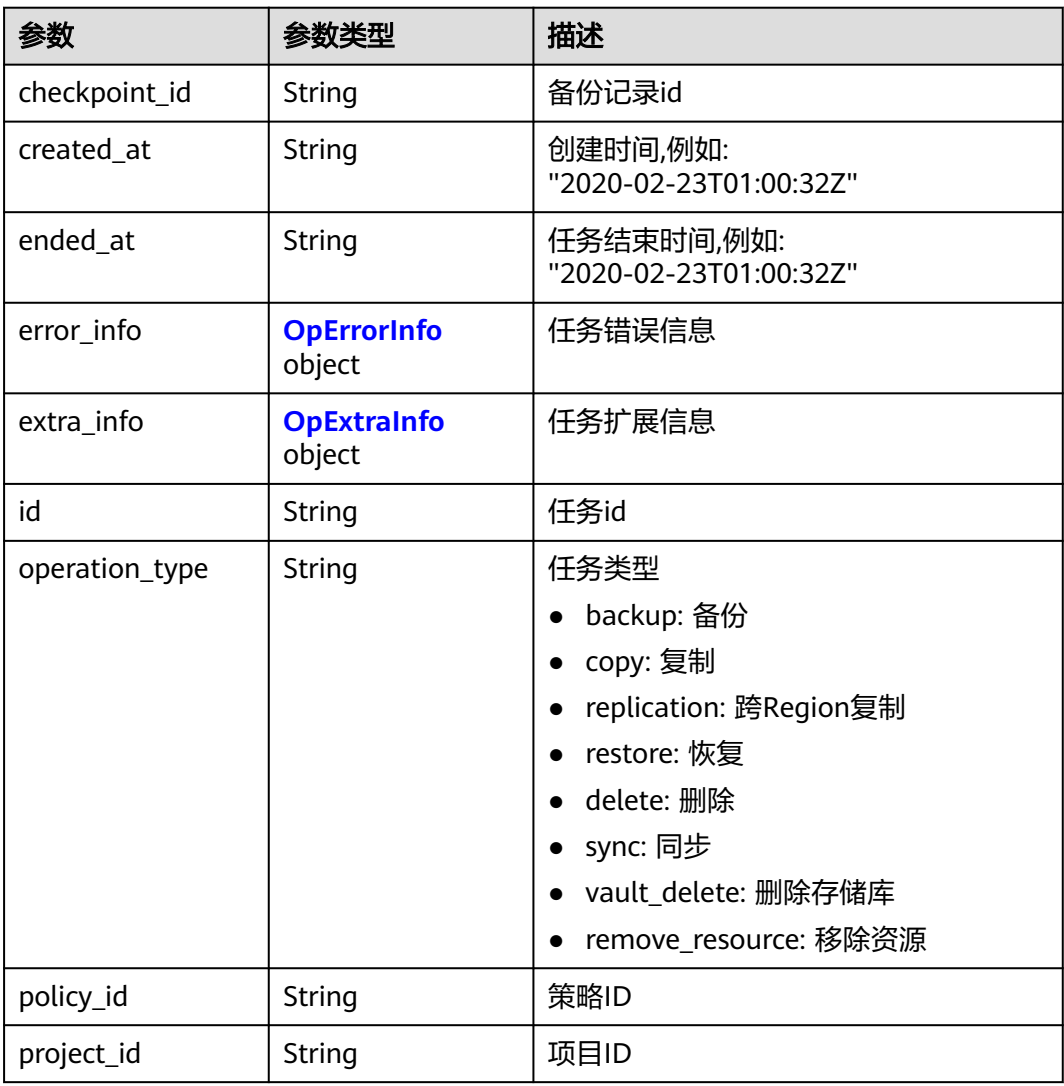

<span id="page-49-0"></span>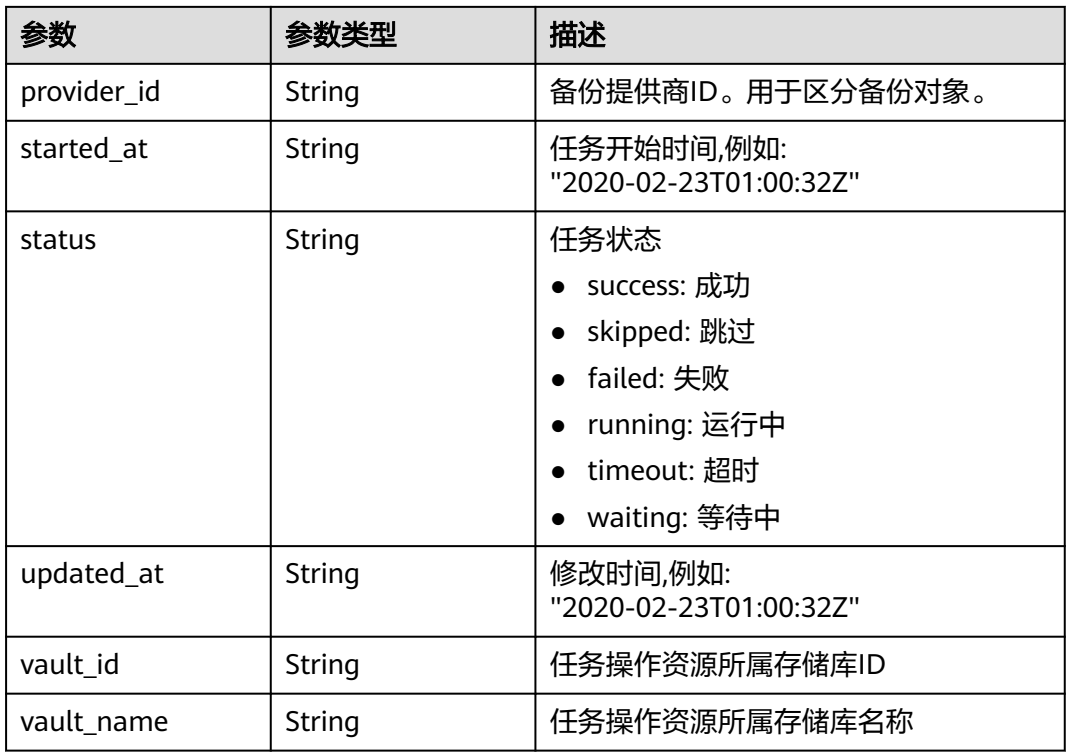

# 表 **4-70** OpErrorInfo

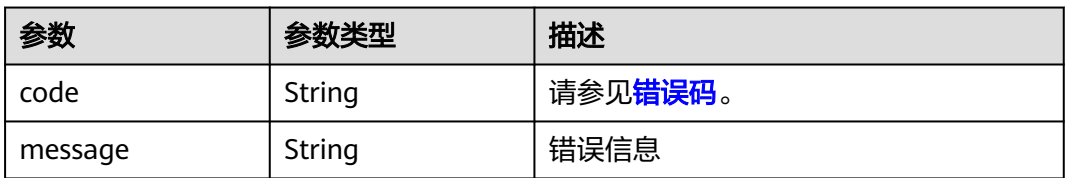

# 表 **4-71** OpExtraInfo

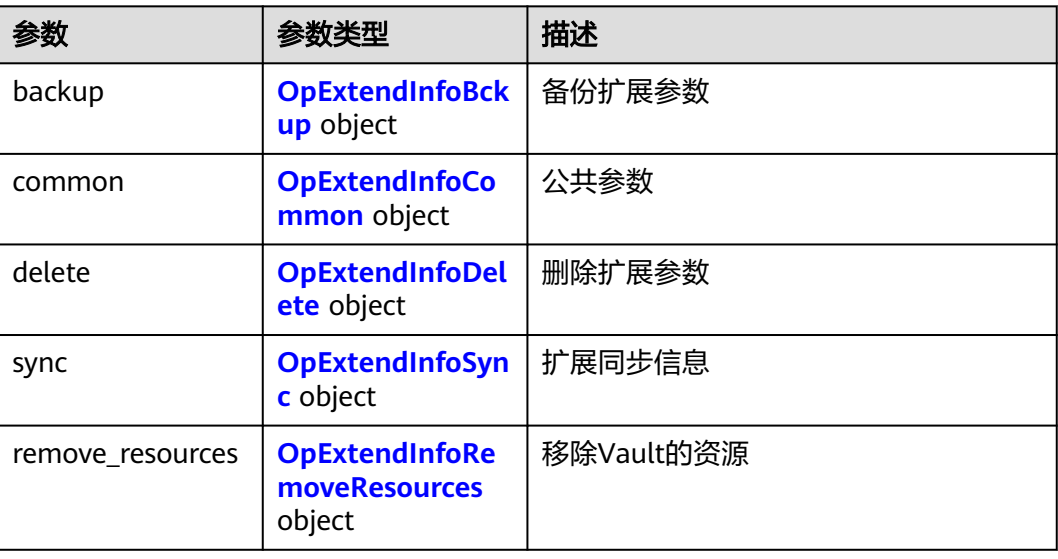

<span id="page-50-0"></span>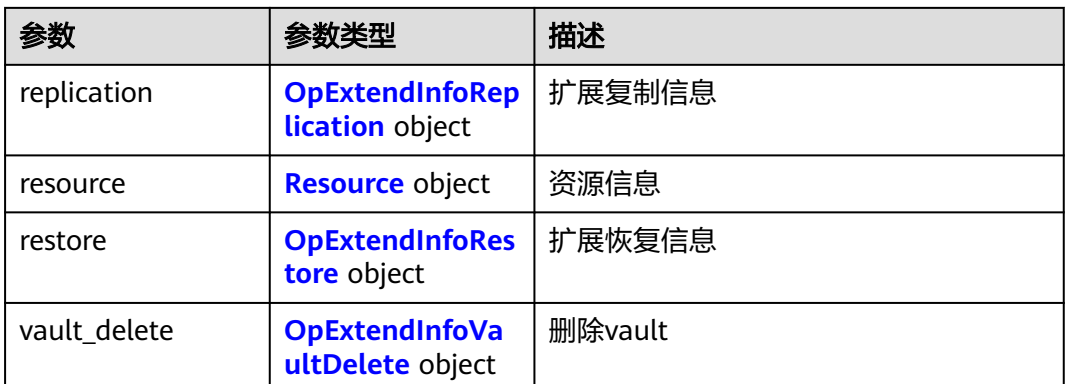

# 表 **4-72** OpExtendInfoBckup

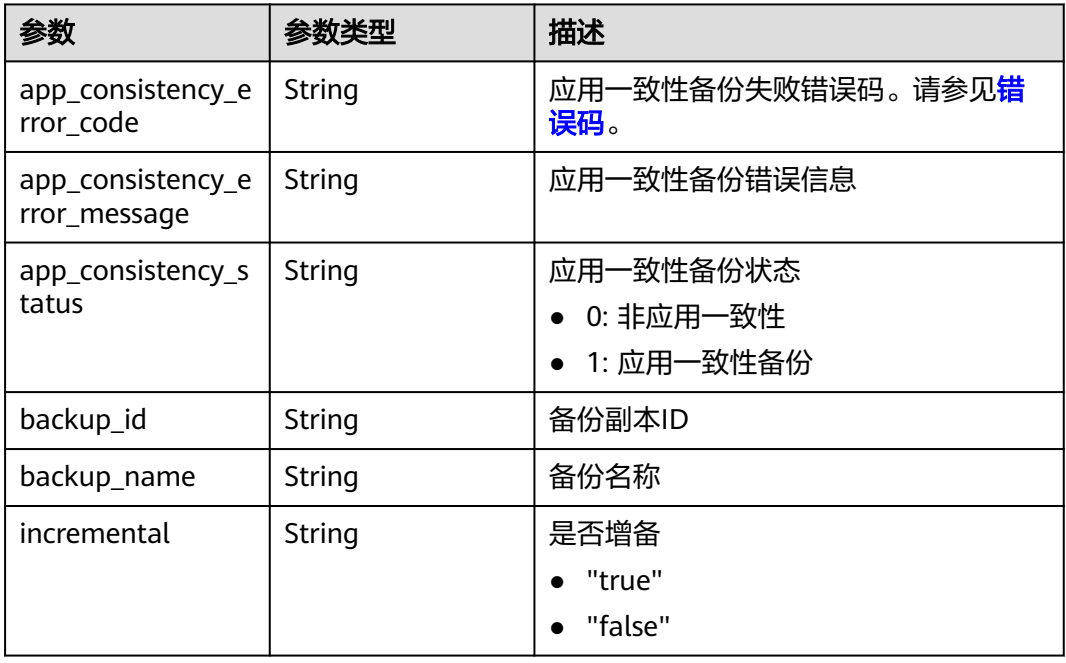

# 表 **4-73** OpExtendInfoCommon

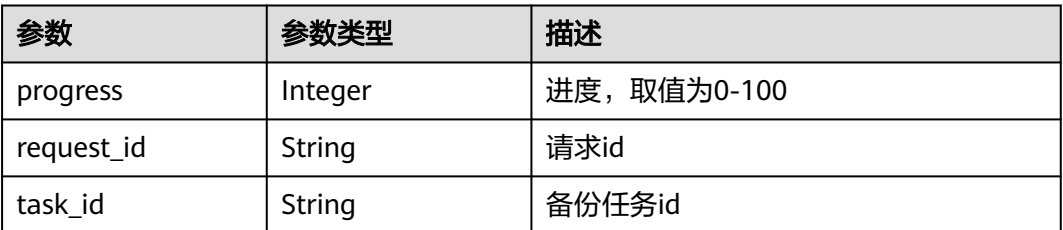

#### <span id="page-51-0"></span>表 **4-74** OpExtendInfoDelete

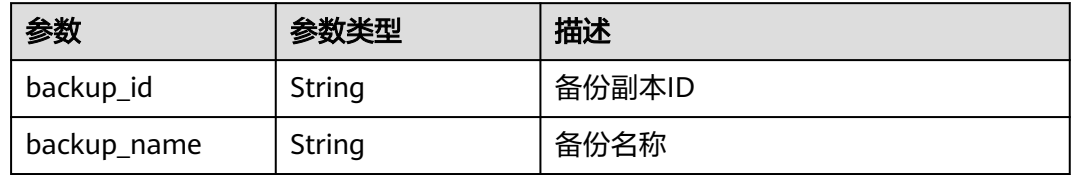

#### 表 **4-75** OpExtendInfoSync

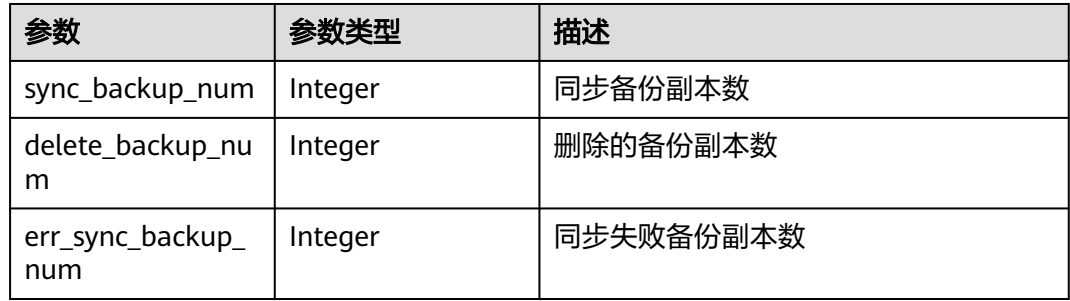

#### 表 **4-76** OpExtendInfoRemoveResources

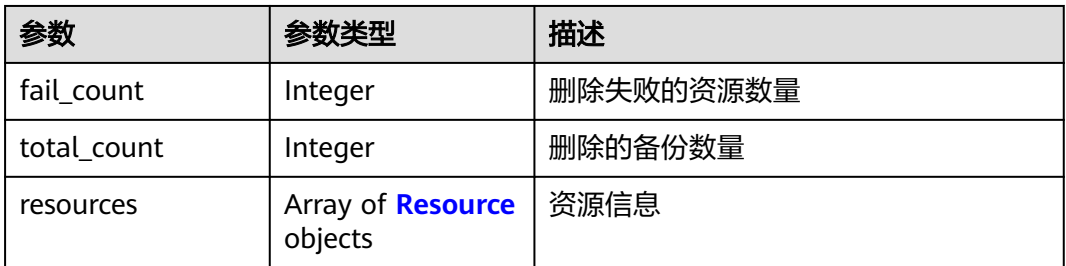

#### 表 **4-77** Resource

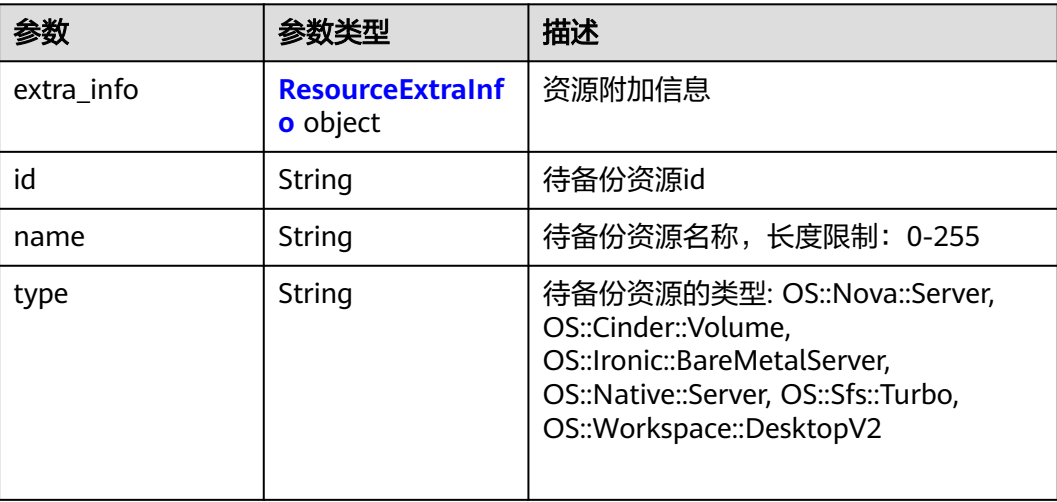

<span id="page-52-0"></span>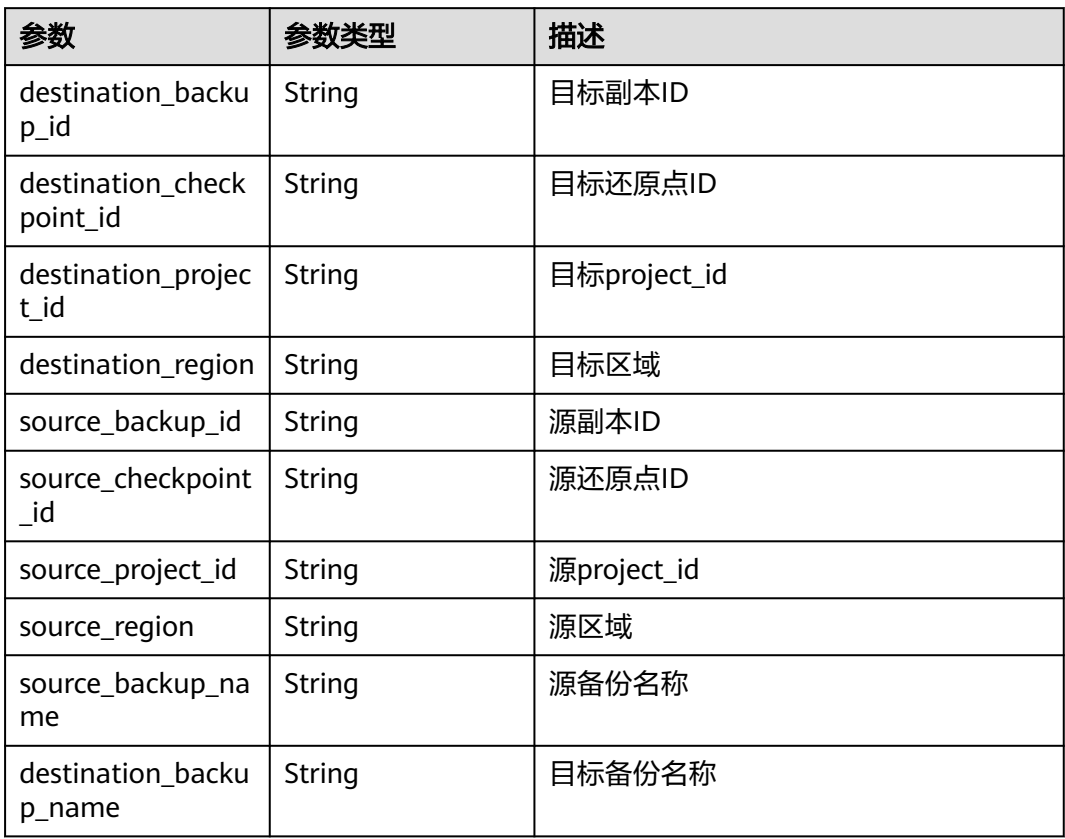

#### 表 **4-79** ResourceExtraInfo

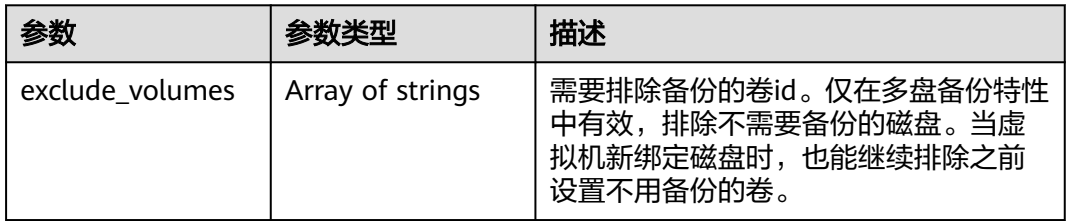

# 表 **4-80** OpExtendInfoRestore

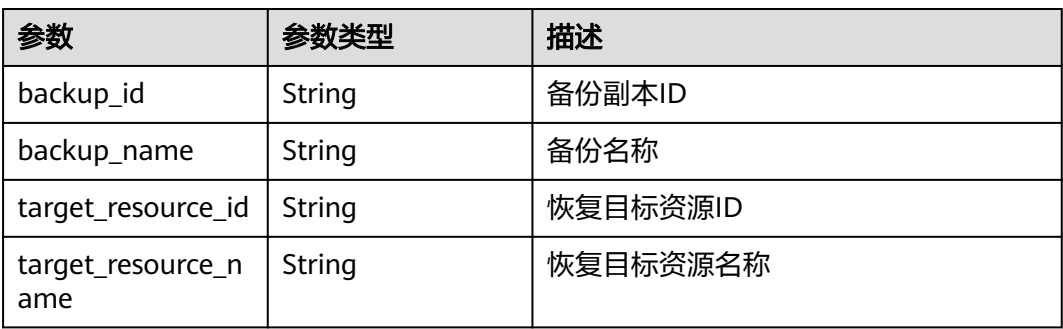

#### <span id="page-53-0"></span>表 **4-81** OpExtendInfoVaultDelete

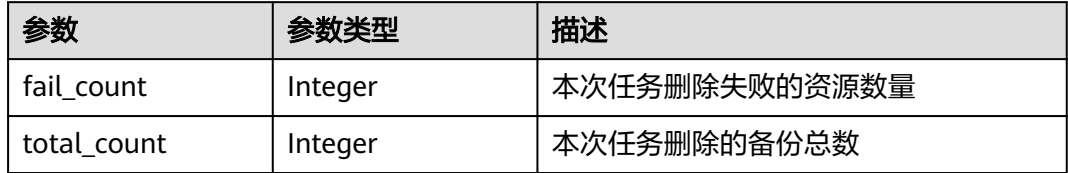

### 状态码:**404**

### 表 **4-82** 响应 Body 参数

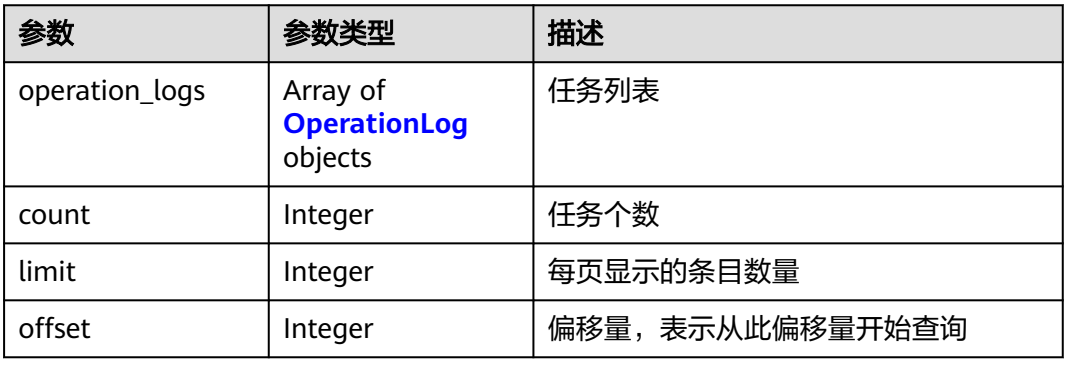

### 表 **4-83** OperationLog

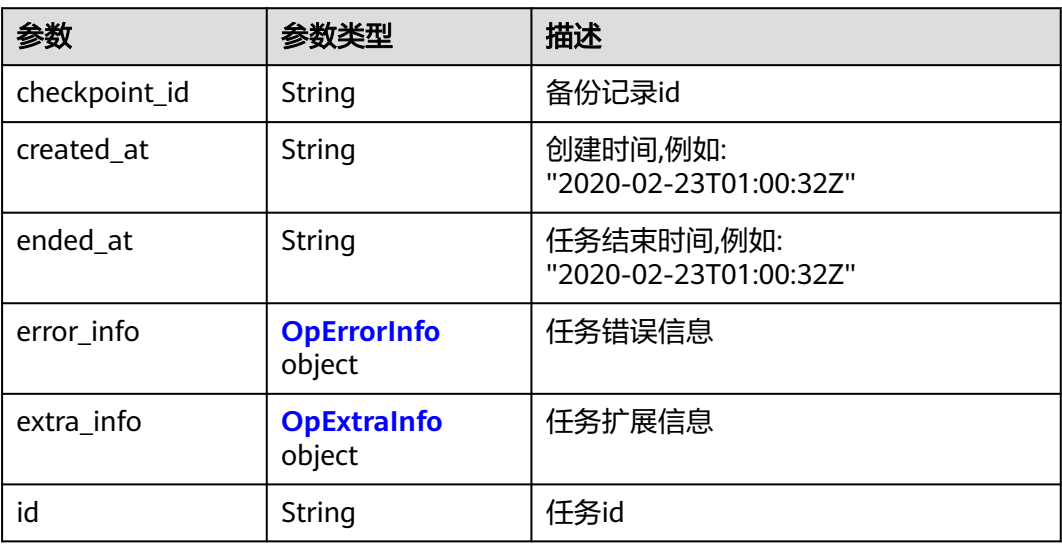

<span id="page-54-0"></span>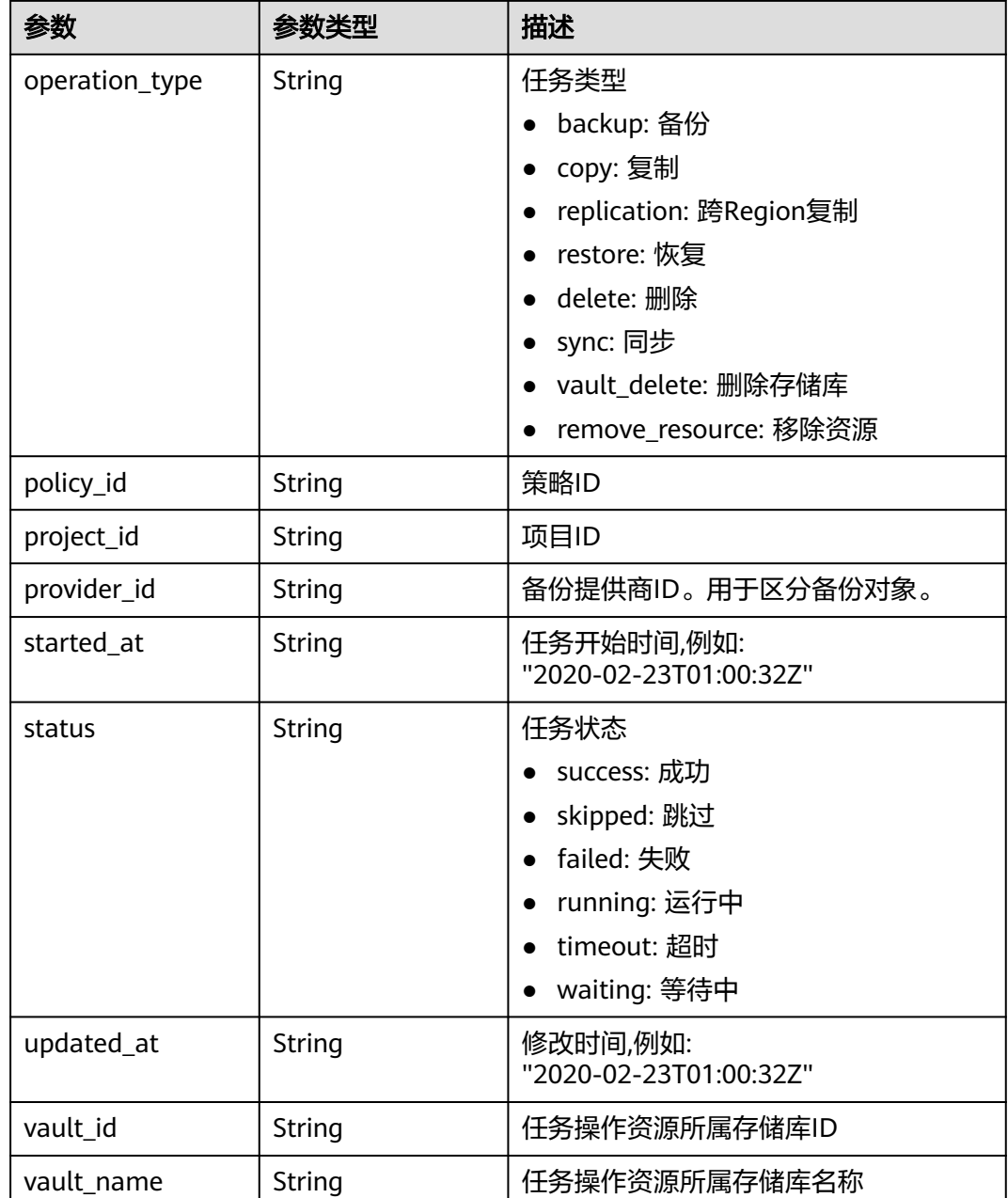

# 表 **4-84** OpErrorInfo

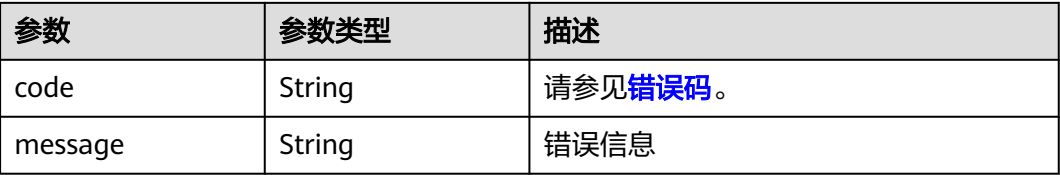

#### <span id="page-55-0"></span>表 **4-85** OpExtraInfo

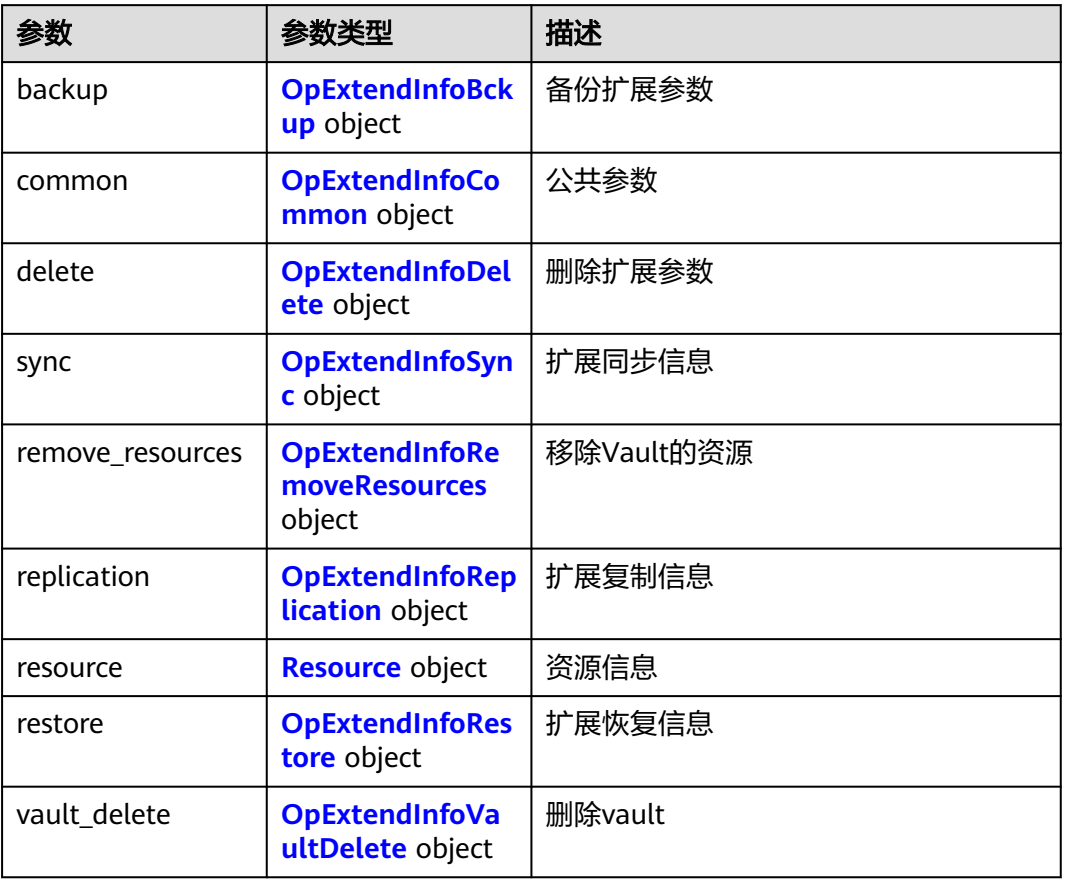

# 表 **4-86** OpExtendInfoBckup

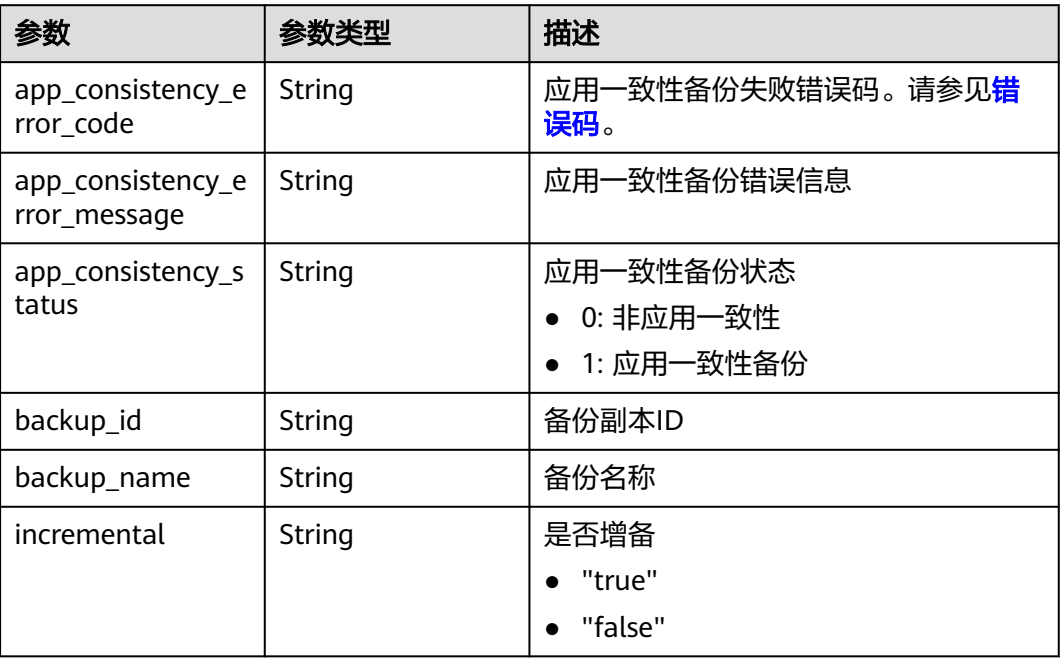

#### <span id="page-56-0"></span>表 **4-87** OpExtendInfoCommon

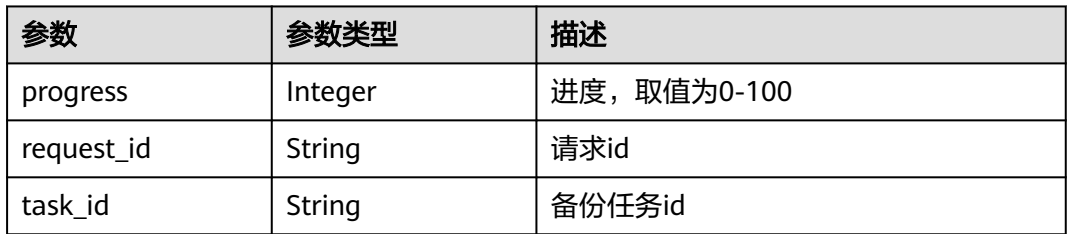

## 表 **4-88** OpExtendInfoDelete

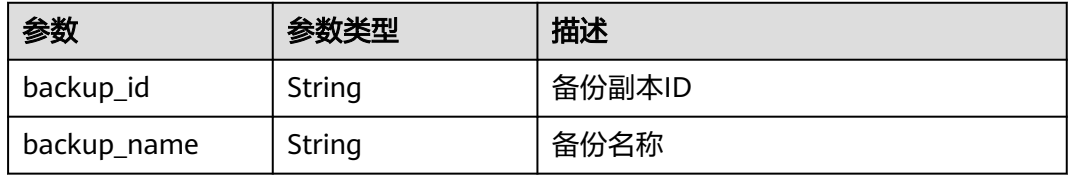

# 表 **4-89** OpExtendInfoSync

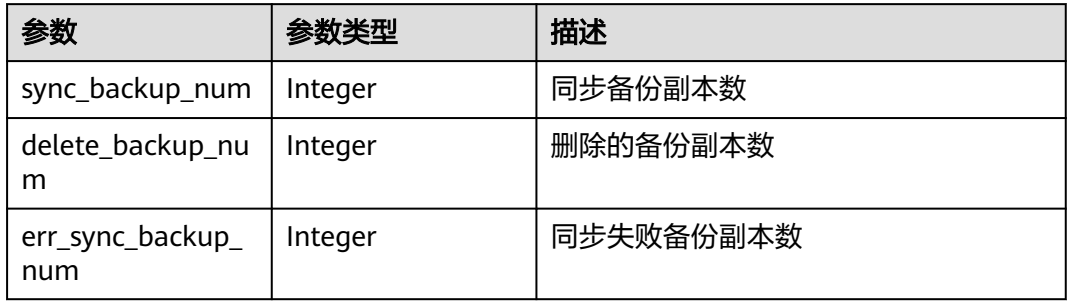

#### 表 **4-90** OpExtendInfoRemoveResources

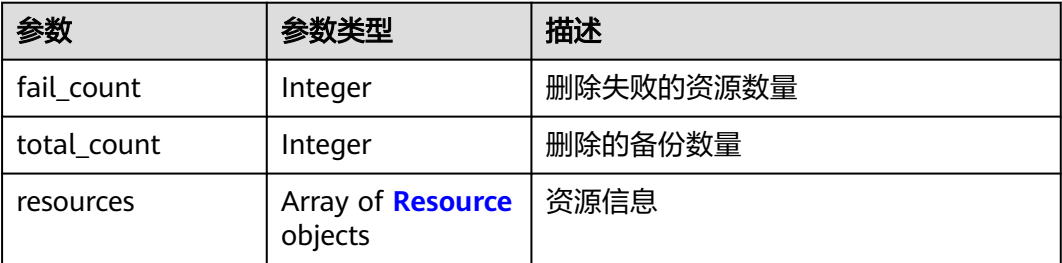

#### 表 **4-91** Resource

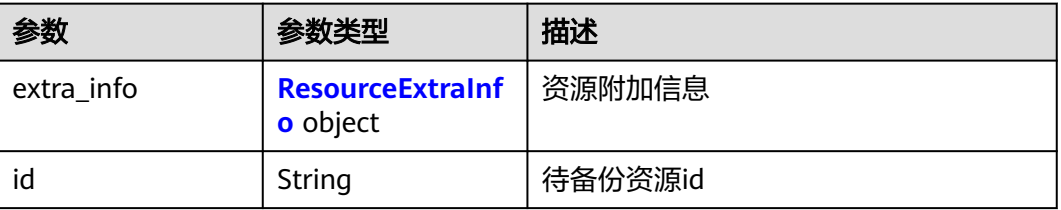

<span id="page-57-0"></span>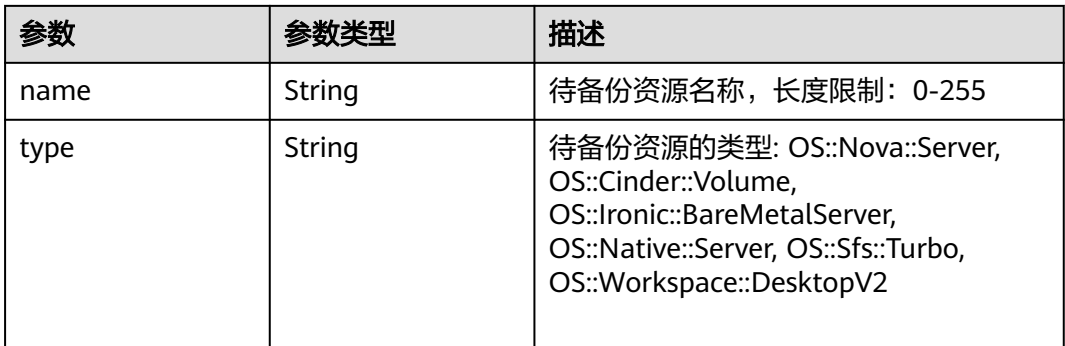

#### 表 **4-92** OpExtendInfoReplication

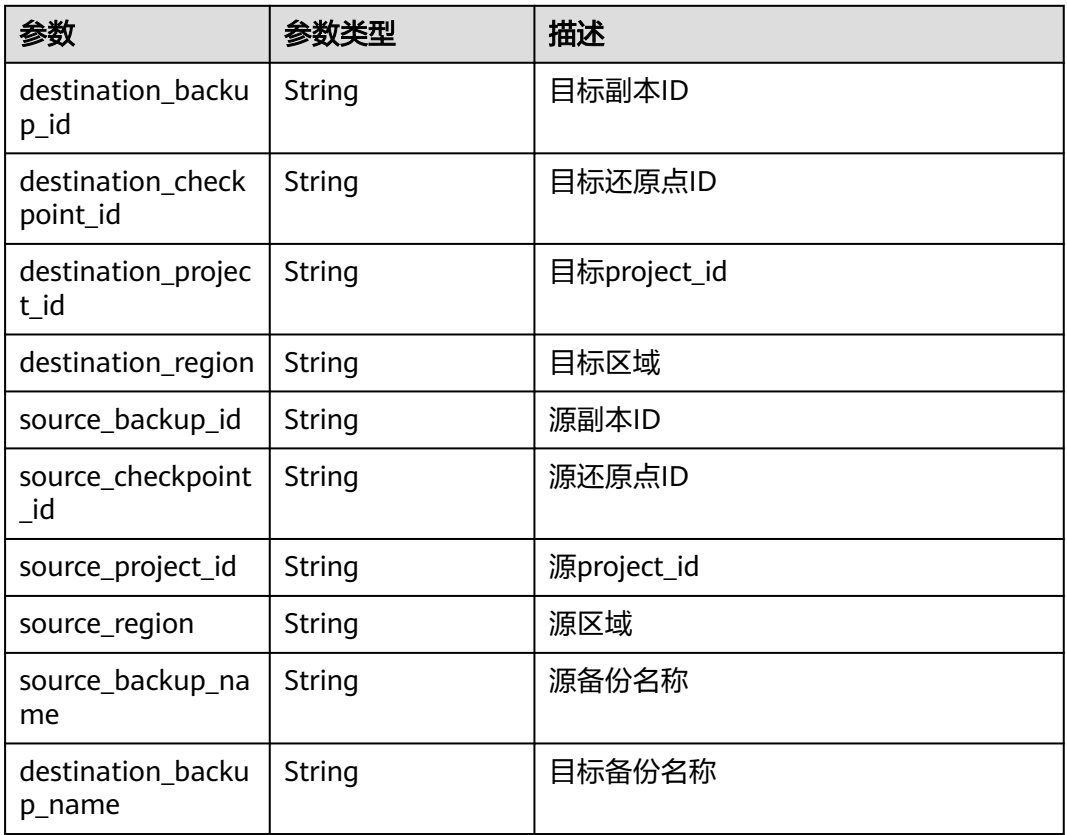

#### 表 **4-93** ResourceExtraInfo

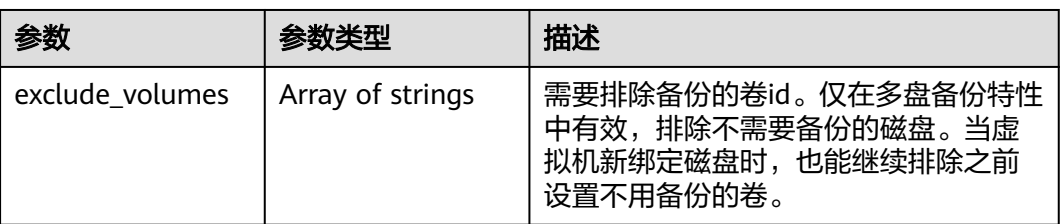

#### <span id="page-58-0"></span>表 **4-94** OpExtendInfoRestore

| 参数                       | 参数类型   | 描述       |
|--------------------------|--------|----------|
| backup_id                | String | 备份副本ID   |
| backup_name              | String | 备份名称     |
| target_resource_id       | String | 恢复目标资源ID |
| target_resource_n<br>ame | String | 恢复目标资源名称 |

表 **4-95** OpExtendInfoVaultDelete

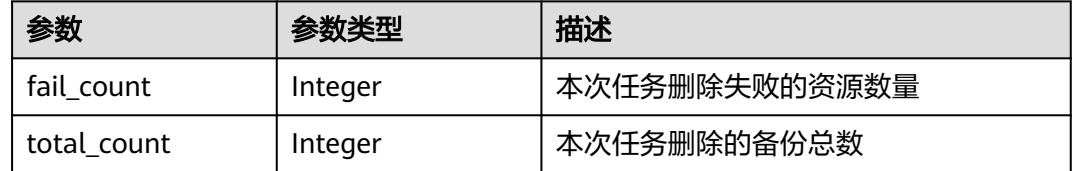

# 请求示例

GET https://{endpoint}/v3/{project\_id}/operation-logs

# 响应示例

#### 状态码:**200**

#### **OK**

```
{
  "count" : 1,
 "operation_logs" : [ {
 "status" : "success",
 "provider_id" : "0daac4c5-6707-4851-97ba-169e36266b66",
 "checkpoint_id" : "b432511f-d889-428f-8b0e-5f47c524c6b6",
   "updated_at" : "2019-05-23T14:35:23.584+00:00",
 "error_info" : {
 "message" : "",
    "code" : ""
 },
 "started_at" : "2019-05-23T14:31:36.007+00:00",
   "id" : "4827f2da-b008-4507-ab7d-42d0df5ed912",
   "extra_info" : {
     "resource" : {
      "type" : "OS::Nova::Server",
      "id" : "1dab32fa-ebf2-415a-ab0b-eabe6353bc86",
      "name" : "ECS-0001"
     },
     "backup" : {
      "backup_name" : "manualbk_backup",
      "backup_id" : "0e5d0ef6-7f0a-4890-b98c-cb12490e31c1"
     },
 "common" : {
 "progress" : 100,
      "request_id" : "req-cdb98cc4-e87b-4f40-9b4a-57ec036620bc"
    }
   },
   "ended_at" : "2019-05-23T14:35:23.511+00:00",
```
# 状态码

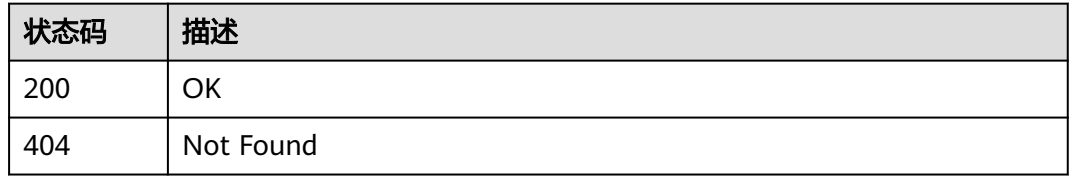

## 错误码

请参见<mark>错误码</mark>。

# **4.4** 存储库

# **4.4.1** 创建存储库

# 功能介绍

创建存储库

# **URI**

POST /v3/{project\_id}/vaults

#### 表 **4-96** 路径参数

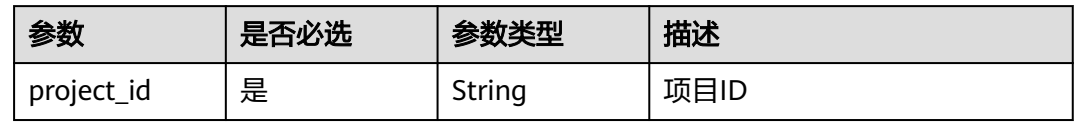

# 请求参数

表 **4-97** 请求 Header 参数

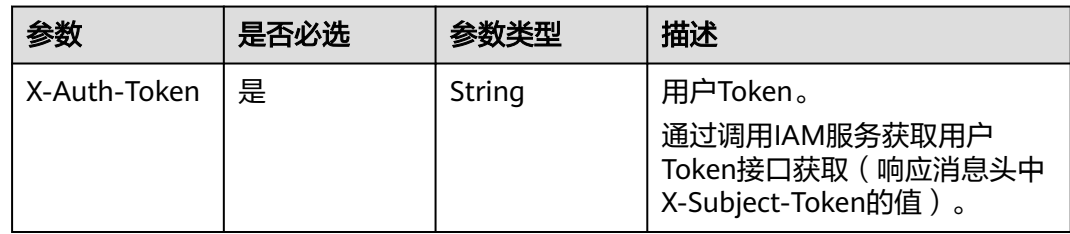

#### 表 **4-98** 请求 Body 参数

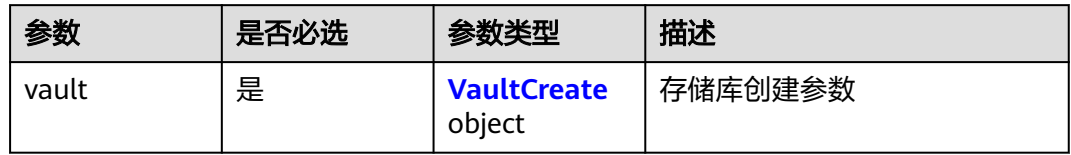

#### 表 **4-99** VaultCreate

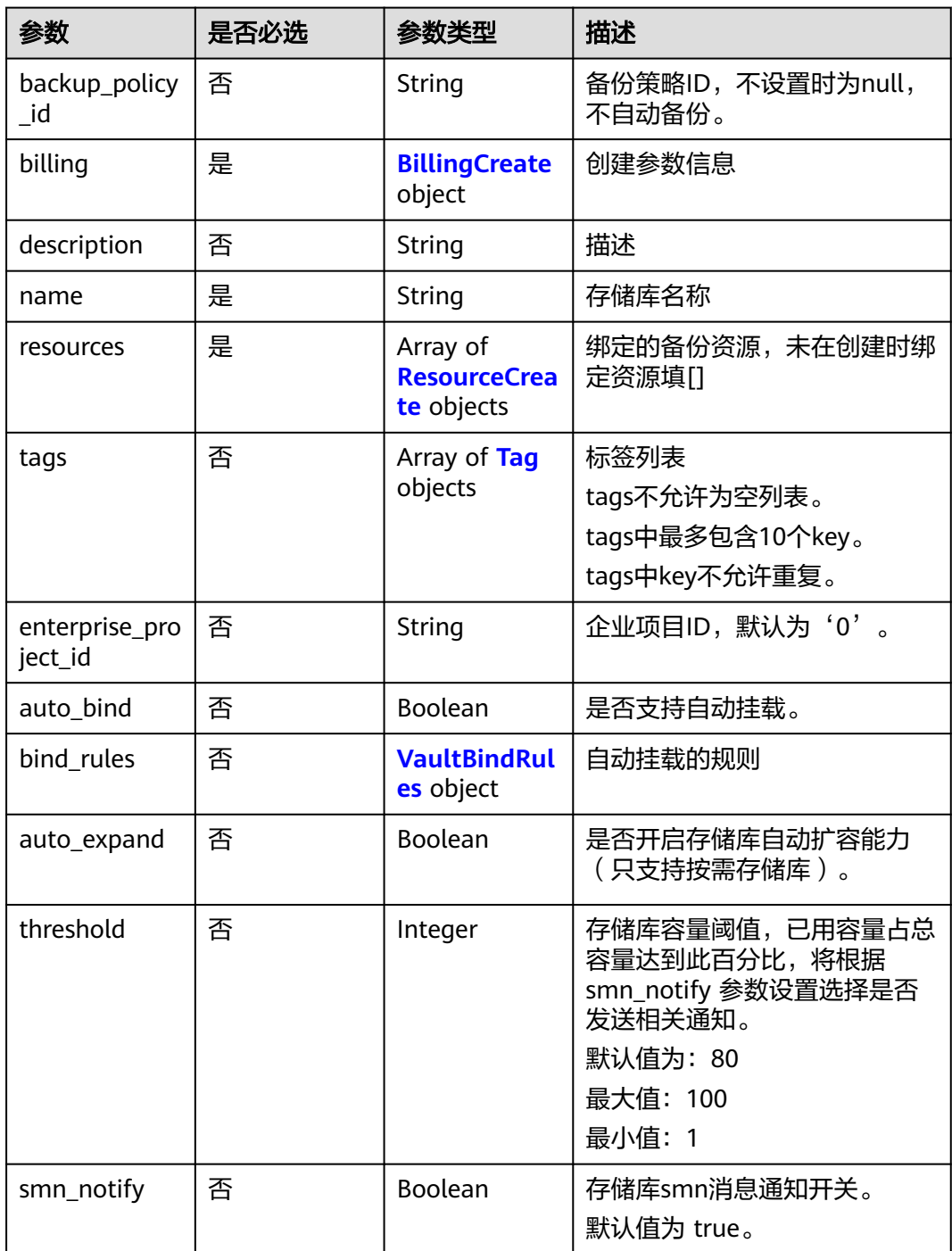

<span id="page-61-0"></span>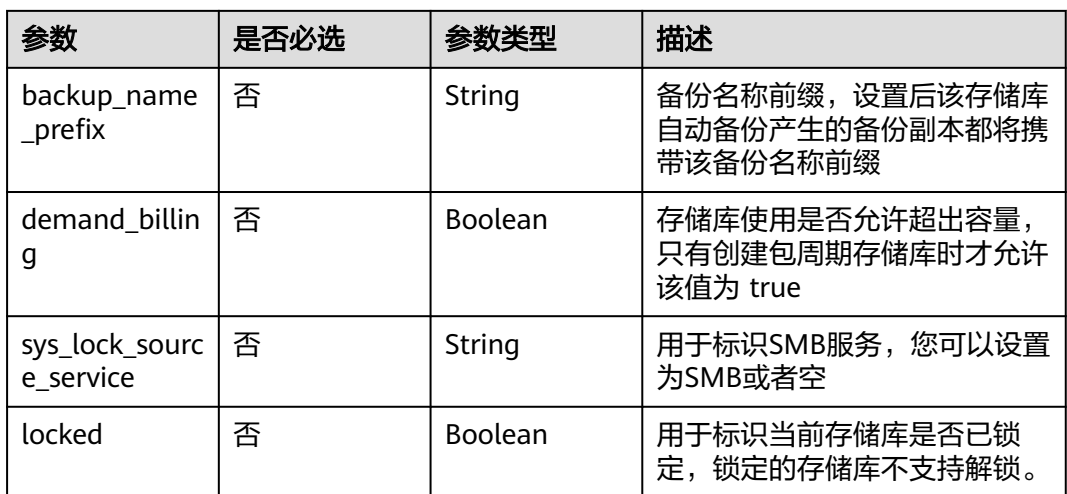

#### 表 **4-100** BillingCreate

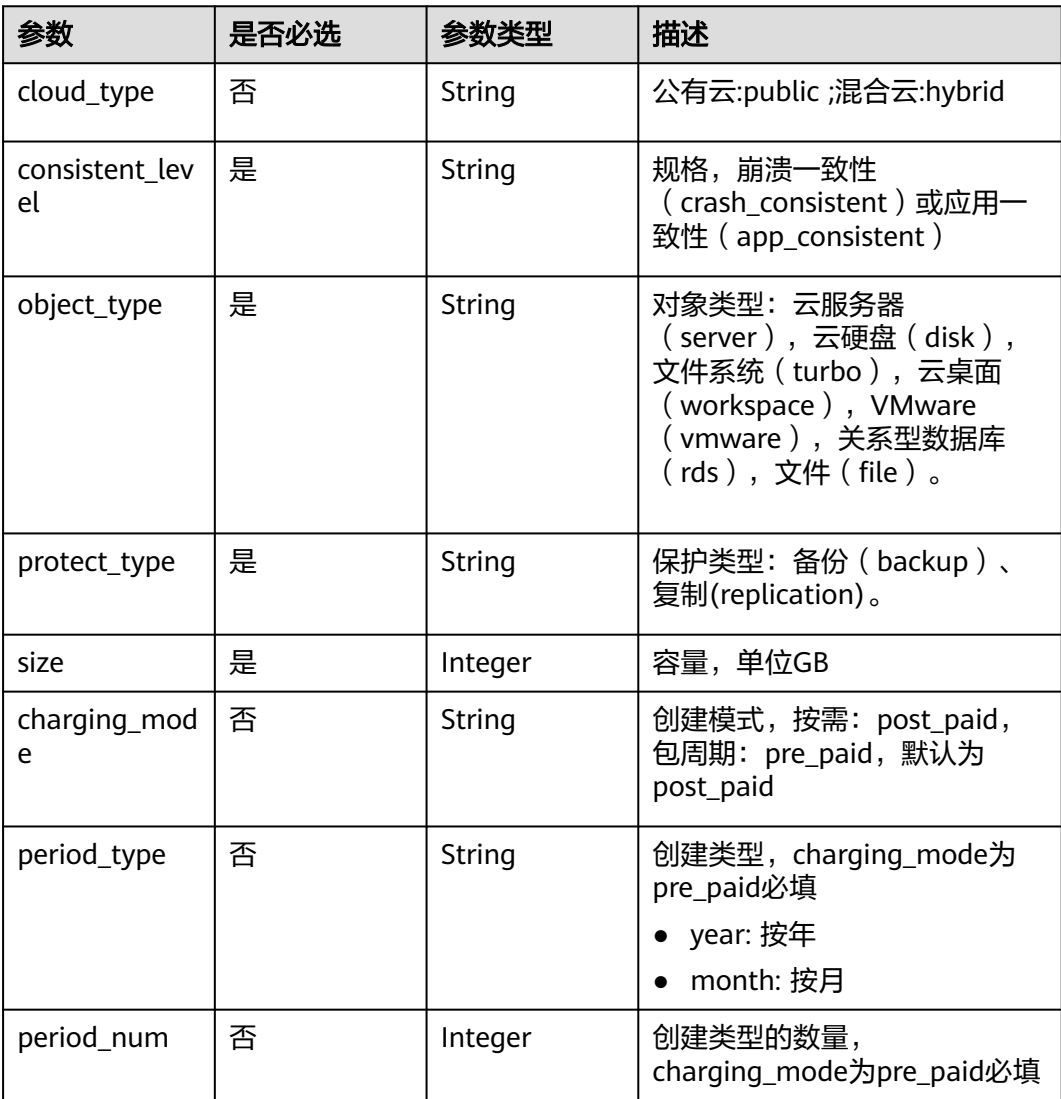

<span id="page-62-0"></span>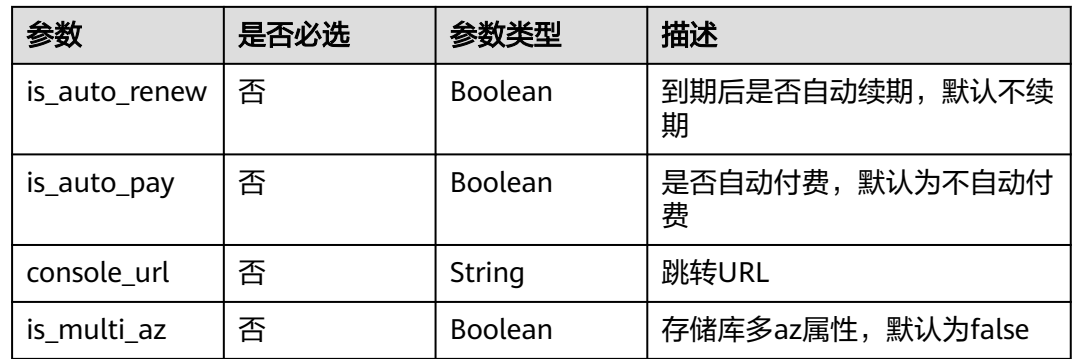

#### 表 **4-101** ResourceCreate

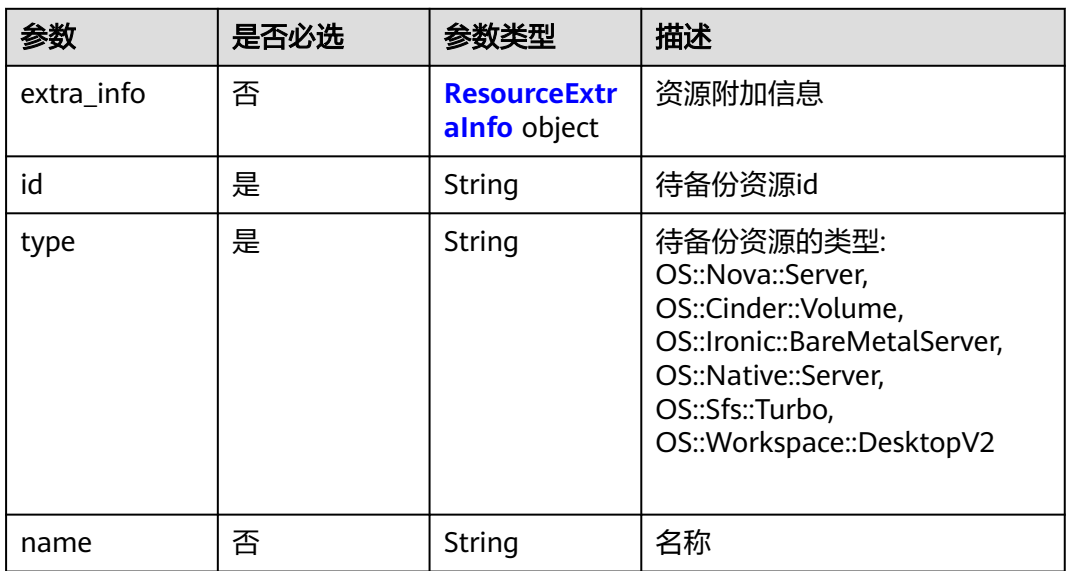

# 表 **4-102** ResourceExtraInfo

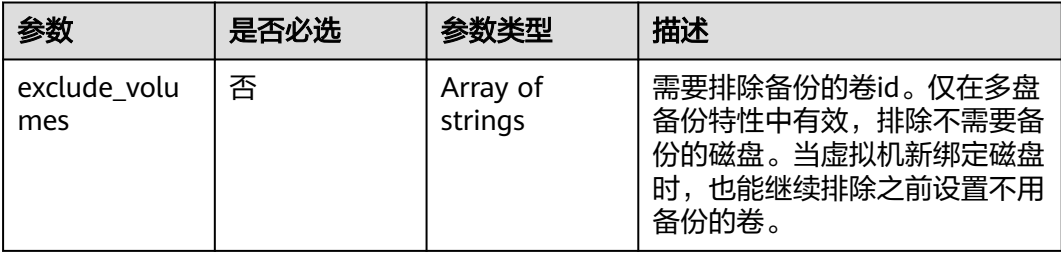

#### <span id="page-63-0"></span>表 **4-103** Tag

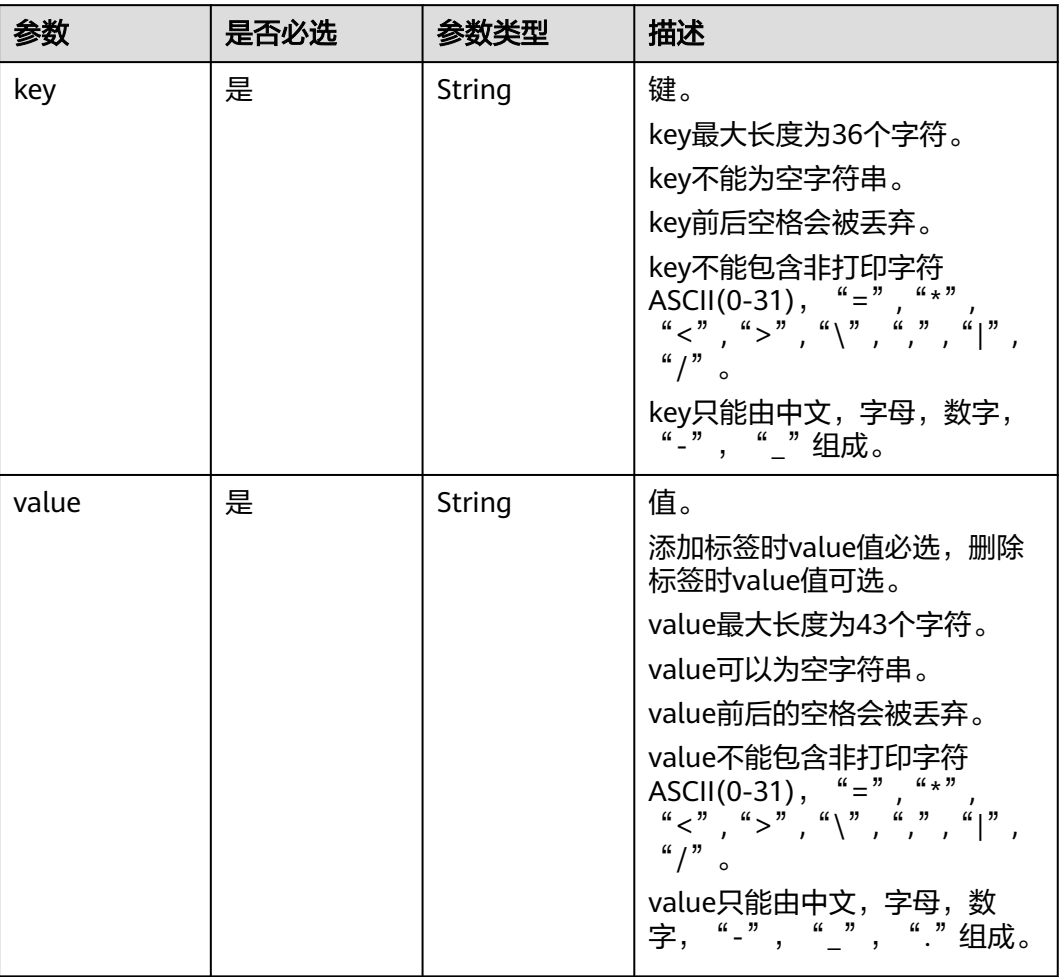

#### 表 **4-104** VaultBindRules

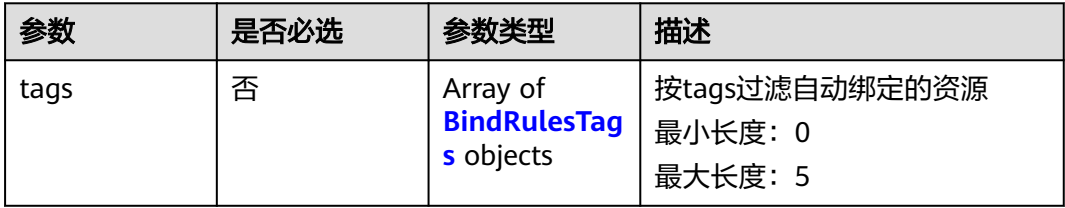

#### <span id="page-64-0"></span>表 **4-105** BindRulesTags

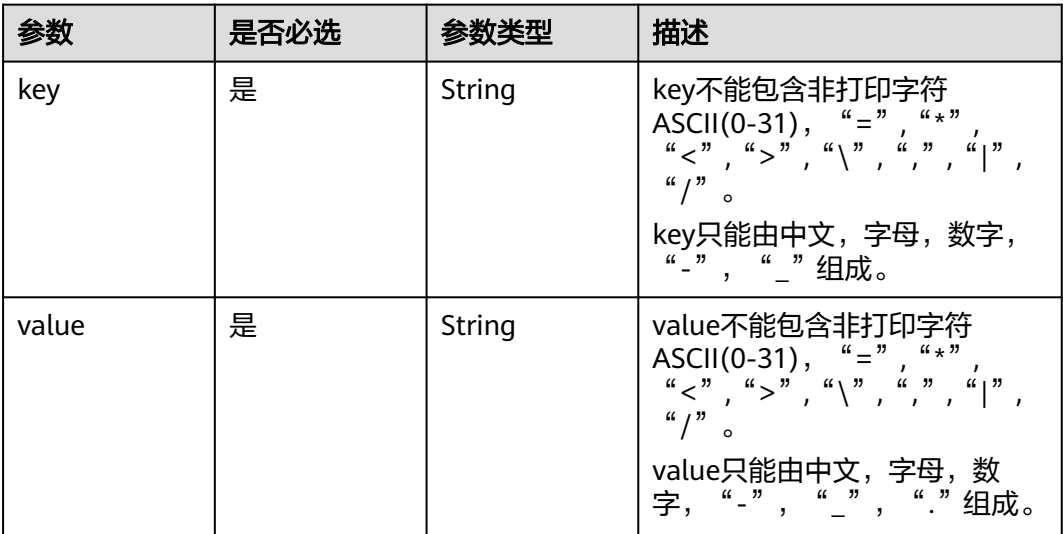

# 响应参数

状态码:**200**

#### 表 **4-106** 响应 Body 参数

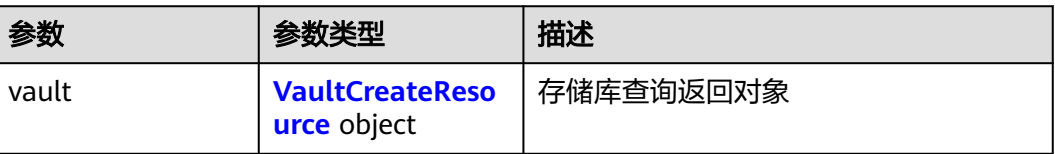

#### 表 **4-107** VaultCreateResource

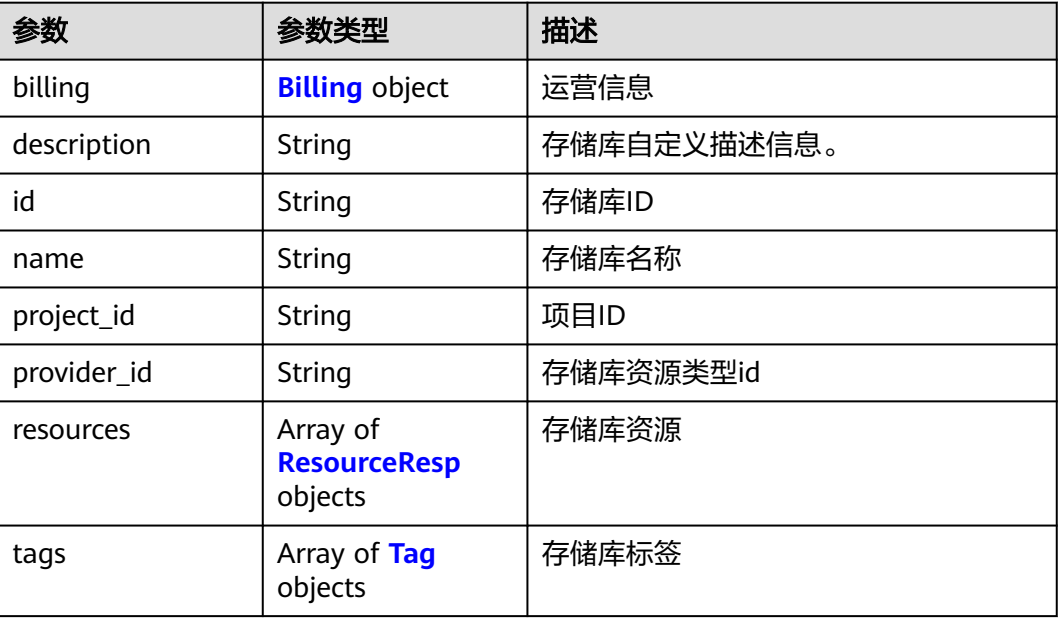

<span id="page-65-0"></span>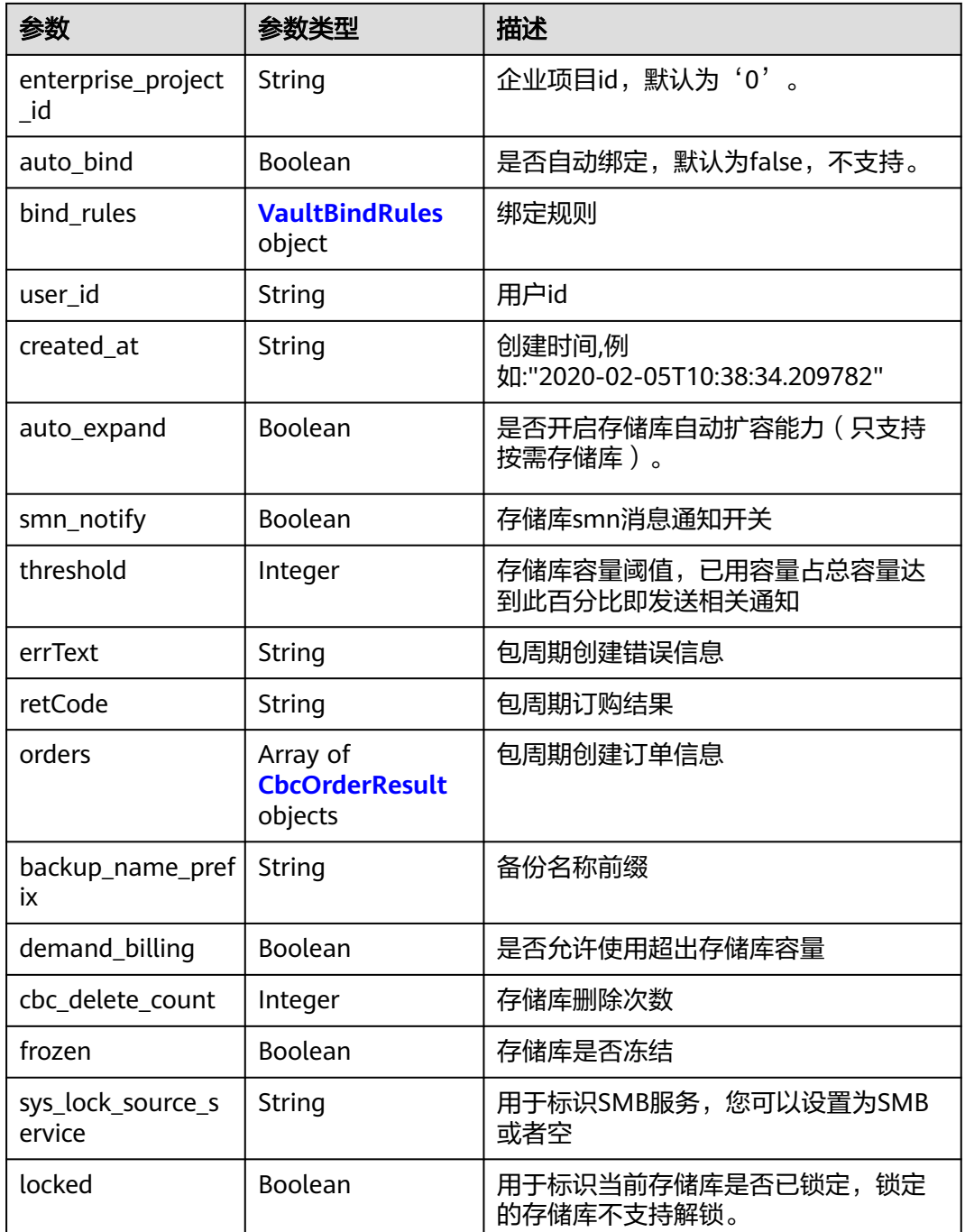

# 表 **4-108** Billing

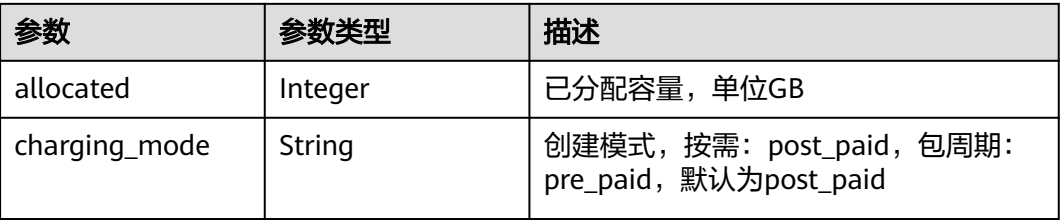

<span id="page-66-0"></span>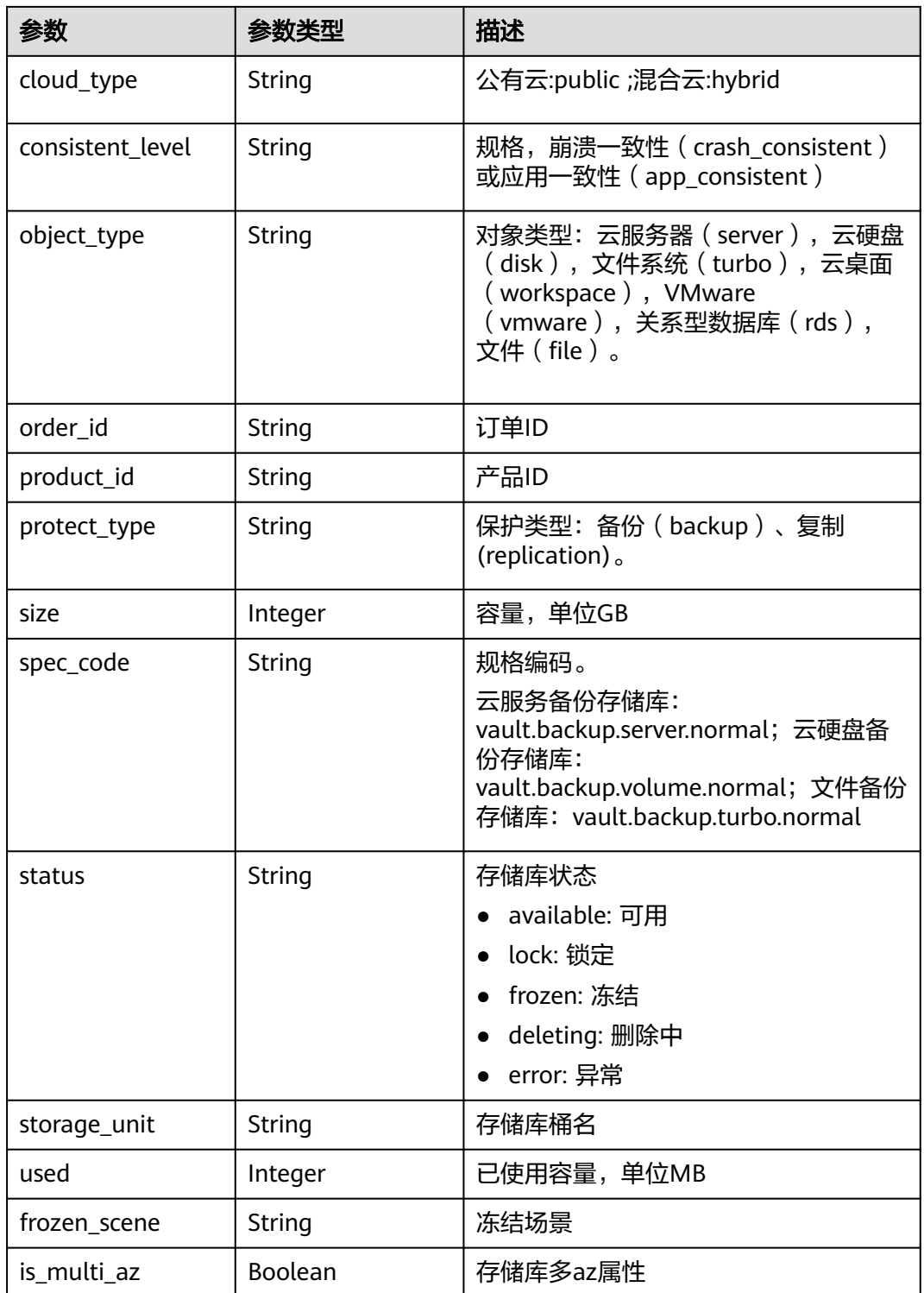

# 表 **4-109** ResourceResp

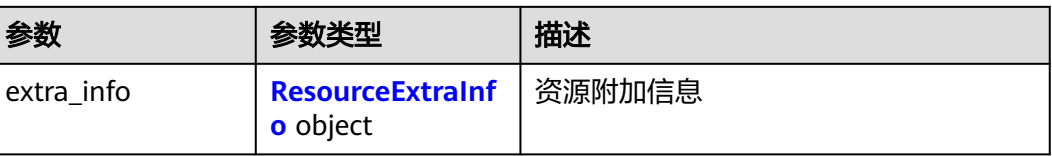

<span id="page-67-0"></span>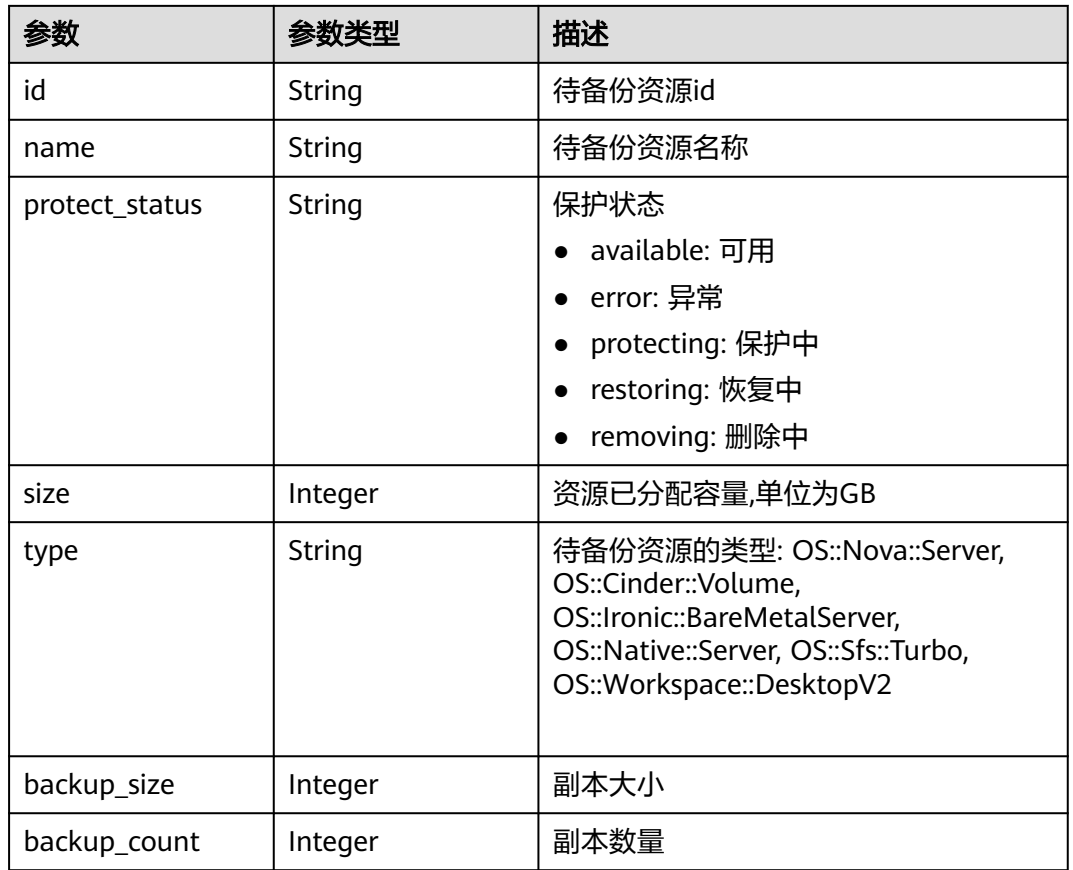

#### 表 **4-110** ResourceExtraInfo

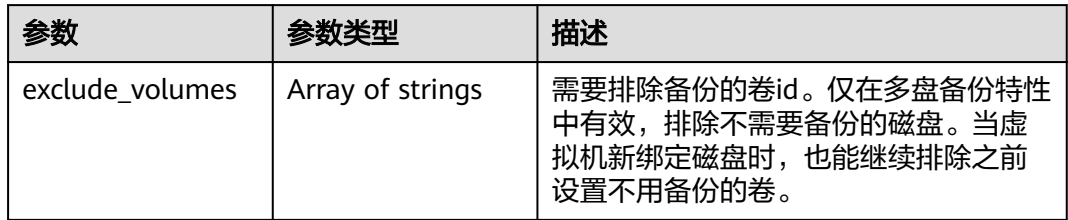

#### <span id="page-68-0"></span>表 **4-111** Tag

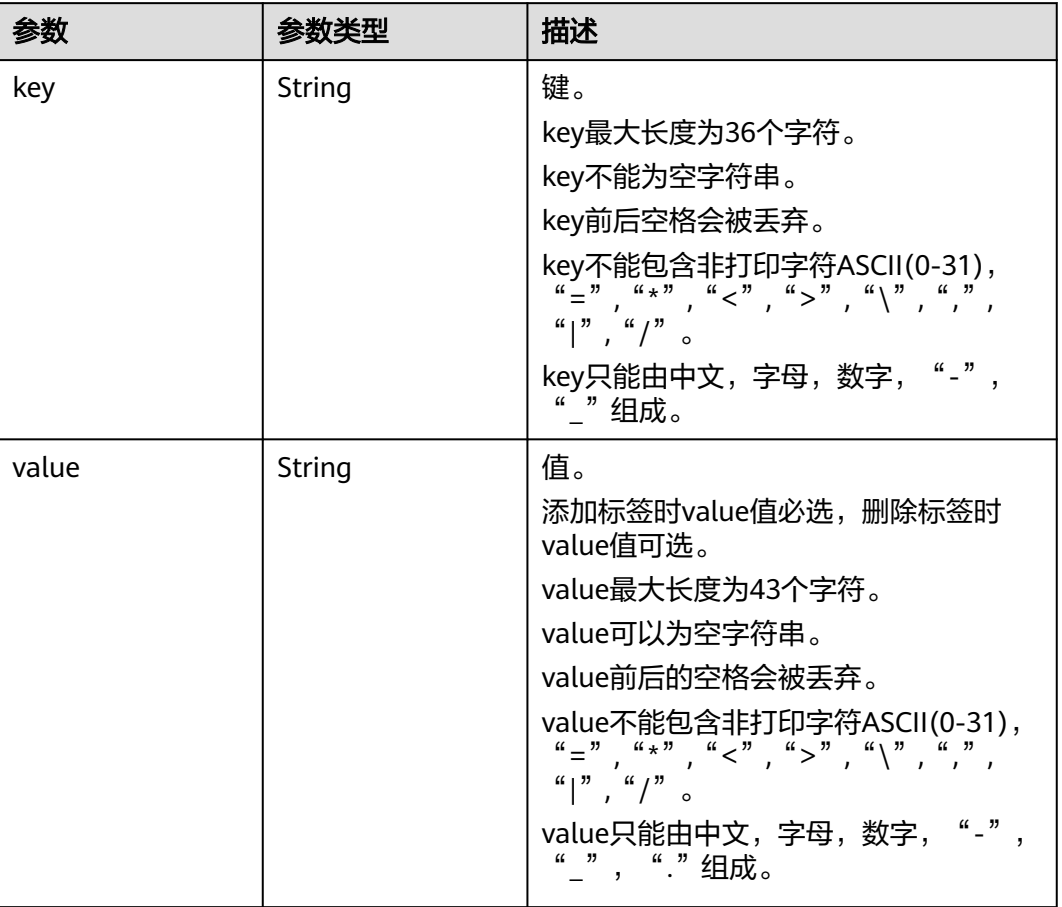

### 表 **4-112** VaultBindRules

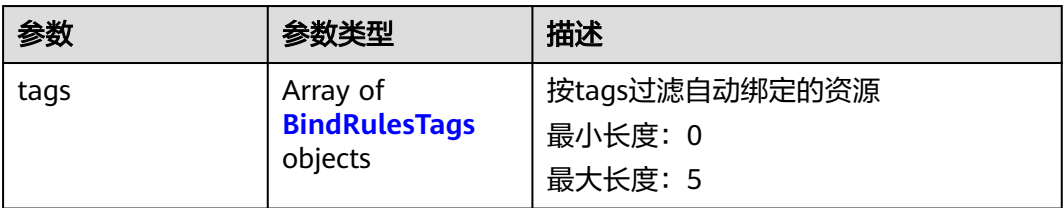

# 表 **4-113** BindRulesTags

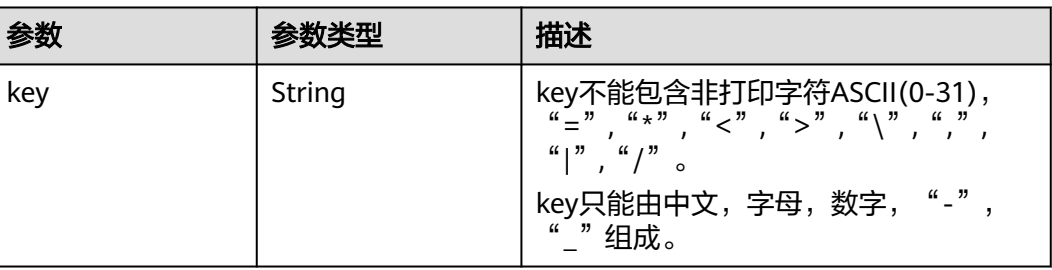

<span id="page-69-0"></span>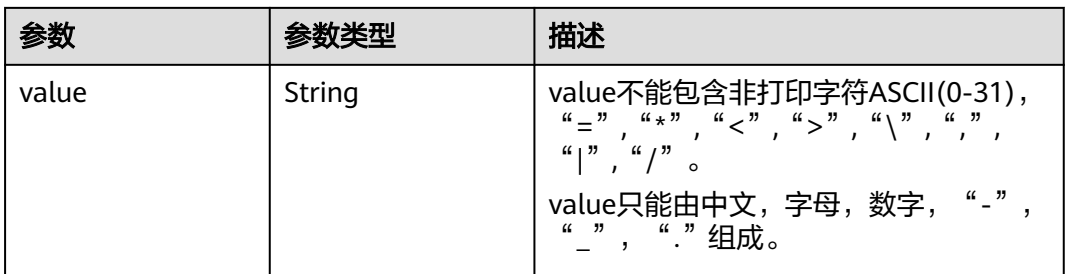

#### 表 **4-114** CbcOrderResult

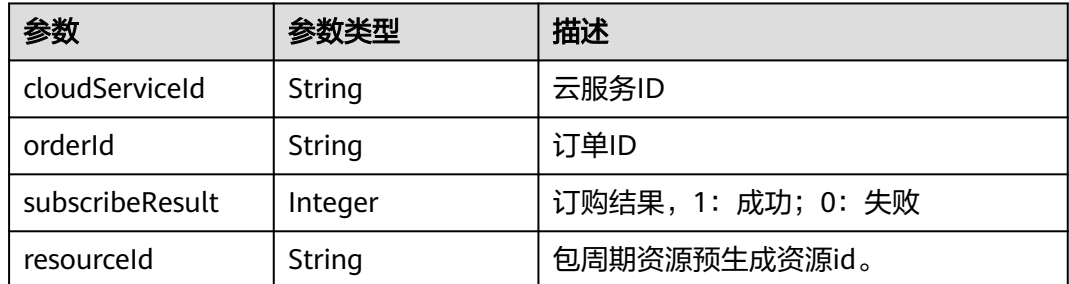

#### 状态码:**400**

表 **4-115** 响应 Body 参数

| 参数         | 参数类型   | 描述                     |
|------------|--------|------------------------|
| error_code | String | 请参见 <mark>错误码</mark> 。 |
| error_msg  | String | 错误信息                   |

# 请求示例

● 创建一个云服务器存储库,存储库容量为100G,按需计费,且同时绑定资源和添 加标签。

POST https://{endpoint}/v3/f841e01fd2b14e7fa41b6ae7aa6b0594/vaults

```
{
 "vault" : {
   "backup_policy_id" : "6dd81d7d-a4cb-443e-b8ed-1af0bd3a261b",
   "billing" : {
    "cloud_type" : "public",
 "consistent_level" : "crash_consistent",
 "object_type" : "server",
 "protect_type" : "backup",
     "size" : 100,
 "charging_mode" : "post_paid",
 "is_auto_renew" : false,
 "is_auto_pay" : false,
 "console_url" : "https://console.demo.com/cbr/?
agencyId=97fcd896b7914cb98f553a087232e243&region=testregion/cbr/manager/csbs/vaultList"
 },
 "description" : "vault_description",
 "name" : "vault_name",
```

```
 "resources" : [ {
     "extra_info" : {
      "exclude_volumes" : [ "43a320a5-3efd-4568-b1aa-8dd9183cc64b" ]
 },
 "id" : "23a320a5-3efd-4568-b1aa-8dd9183cc64c",
    "type" : "OS::Nova::Server"
   } ],
    "tags" : [ {
 "key" : "key01",
 "value" : "value01"
   } ],
    "enterprise_project_id" : "0"
  }
}
```
#### ● 创建一个云硬盘备份存储库,存储库容量为40G,按需计费。

POST https://{endpoint}/v3/f841e01fd2b14e7fa41b6ae7aa6b0594/vaults

```
 "vault" : {
    "billing" : {
     "consistent_level" : "crash_consistent",
 "object_type" : "disk",
 "protect_type" : "backup",
     "size" : 40,
     "charging_mode" : "post_paid",
     "is_auto_renew" : false,
     "is_auto_pay" : false
 },
 "name" : "test",
    "resources" : [ ]
  }
}
```
# 响应示例

状态码:**200**

{

#### **OK**

```
{
  "vault" : {
   "provider_id" : "0daac4c5-6707-4851-97ba-169e36266b66",
   "description" : "vault_description",
   "tags" : [ {
    "value" : "value01",
    "key" : "key01"
   } ],
   "enterprise_project_id" : 0,
   "auto_bind" : false,
   "id" : "ad7627ae-5b0b-492e-b6bd-cd809b745197",
   "user_id" : "38d65be2ecd840d19046e239e841a734",
   "name" : "vault_name",
 "billing" : {
 "status" : "available",
    "used" : 0,
 "protect_type" : "backup",
 "object_type" : "server",
    "allocated" : 40,
     "spec_code" : "vault.backup.server.normal",
    "size" : 100,
    "cloud_type" : "public",
    "consistent_level" : "crash_consistent",
    "charging_mode" : "post_paid"
   },
   "created_at" : "2019-05-23T12:51:10.071+00:00",
   "project_id" : "fc347bc64ccd4589ae52e4f44b7433c7",
   "resources" : [ {
```

```
 "name" : "ecs-b977-0002",
 "backup_size" : 0,
 "protect_status" : "available",
 "backup_count" : 0,
 "extra_info" : {
     "exclude_volumes" : [ "1855eb9a-2b5e-4938-a9f0-aea08b6f9243", "5a51e8b3-2f65-4045-896f-
f8ffae14b064" ]
 },
 "type" : "OS::Nova::Server",
 "id" : "23a320a5-3efd-4568-b1aa-8dd9183cc64c",
 "size" : 40
 } ]
 }
```
# 状态码

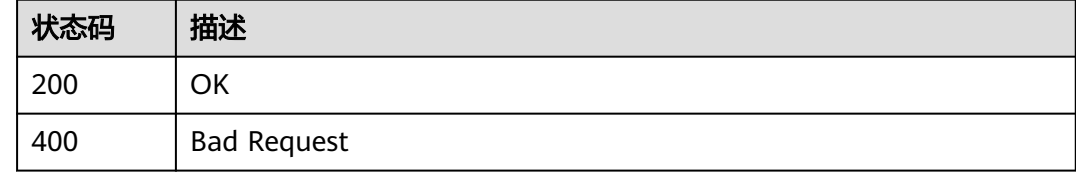

# 错误码

请参[见错误码。](#page-309-0)

# **4.4.2** 查询指定存储库

}

# 功能介绍

根据ID查询指定存储库

# **URI**

GET /v3/{project\_id}/vaults/{vault\_id}

#### 表 **4-116** 路径参数

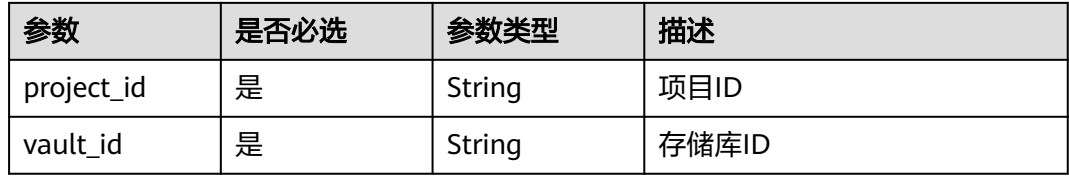
# 请求参数

表 **4-117** 请求 Header 参数

| 参数           | 是否必选 | 参数类型   | 描述                                                                                   |
|--------------|------|--------|--------------------------------------------------------------------------------------|
| X-Auth-Token | 是    | String | 用户Token。<br>通过调用IAM服务获取用户<br>Token接口获取 ( 响应消息头中<br><sup>'</sup> X-Subject-Token的值 )。 |

# 响应参数

### 状态码:**200**

表 **4-118** 响应 Body 参数

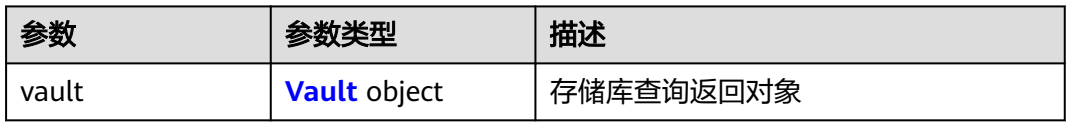

### 表 **4-119** Vault

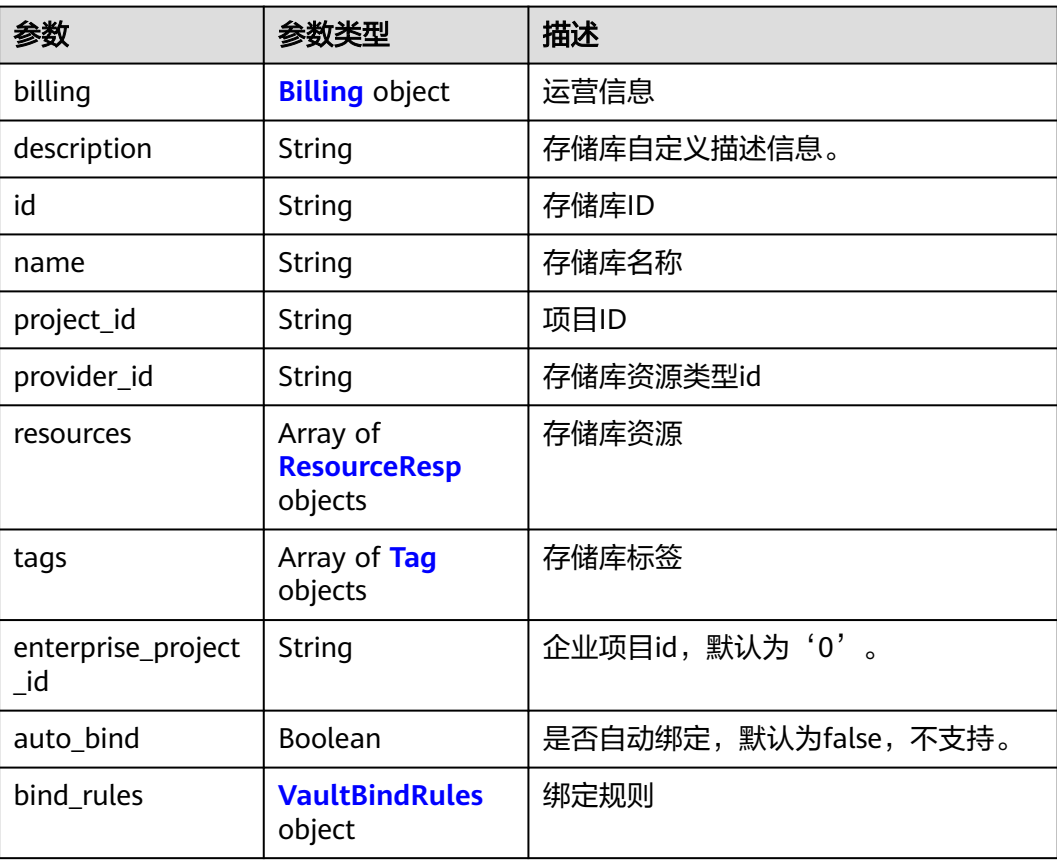

<span id="page-73-0"></span>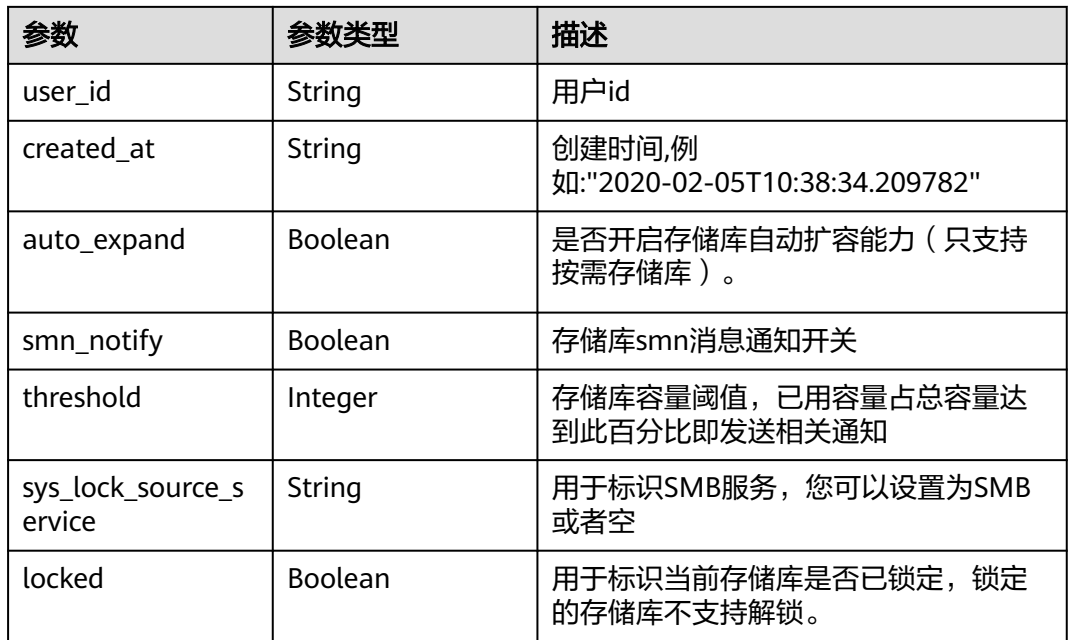

### 表 **4-120** Billing

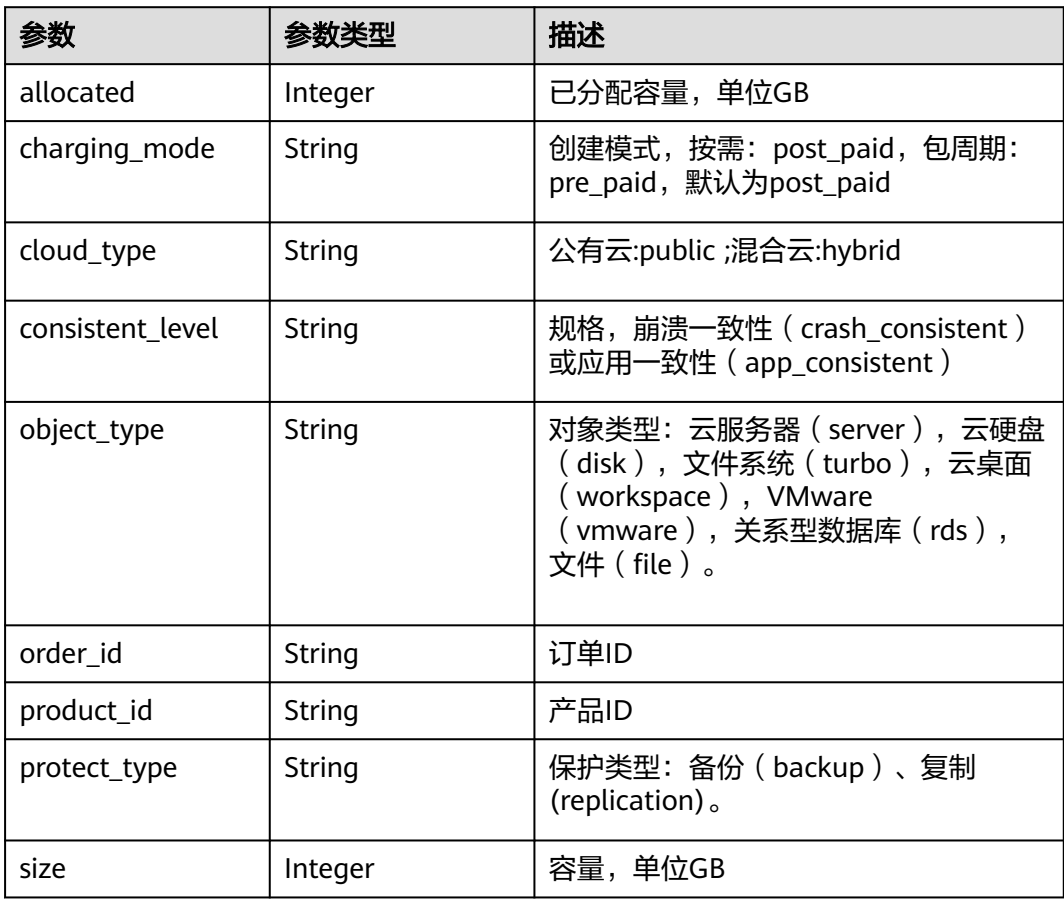

<span id="page-74-0"></span>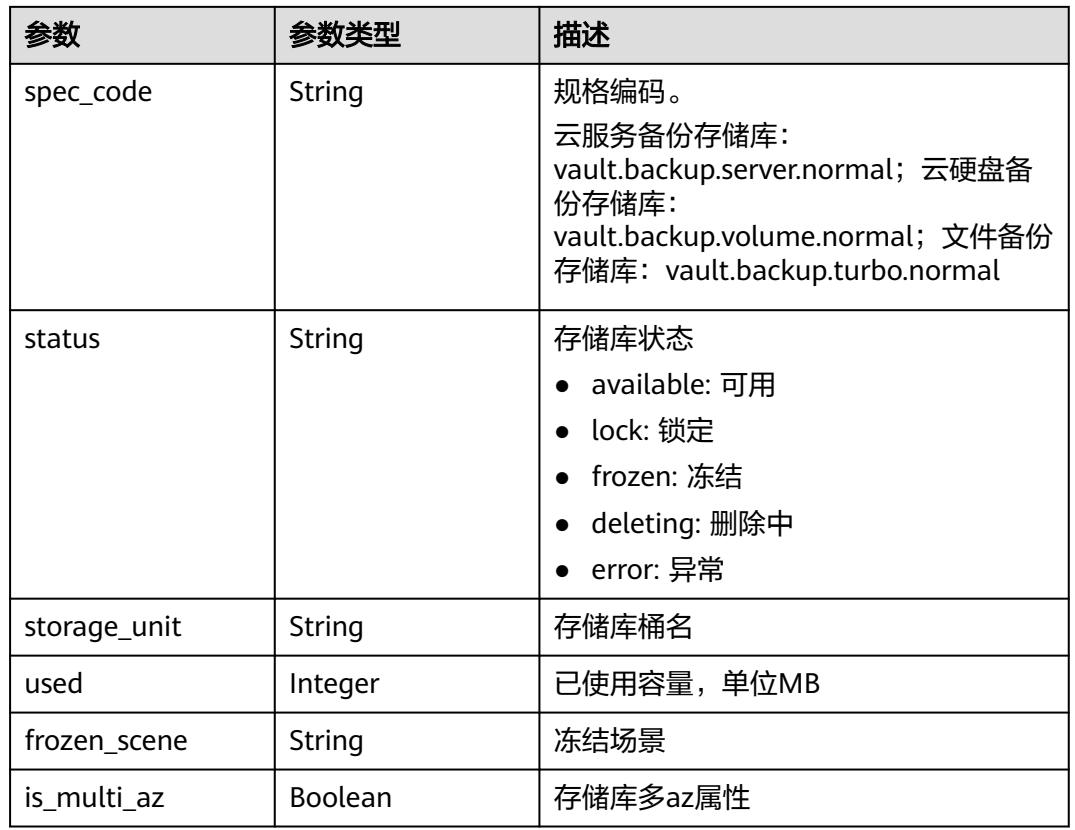

### 表 **4-121** ResourceResp

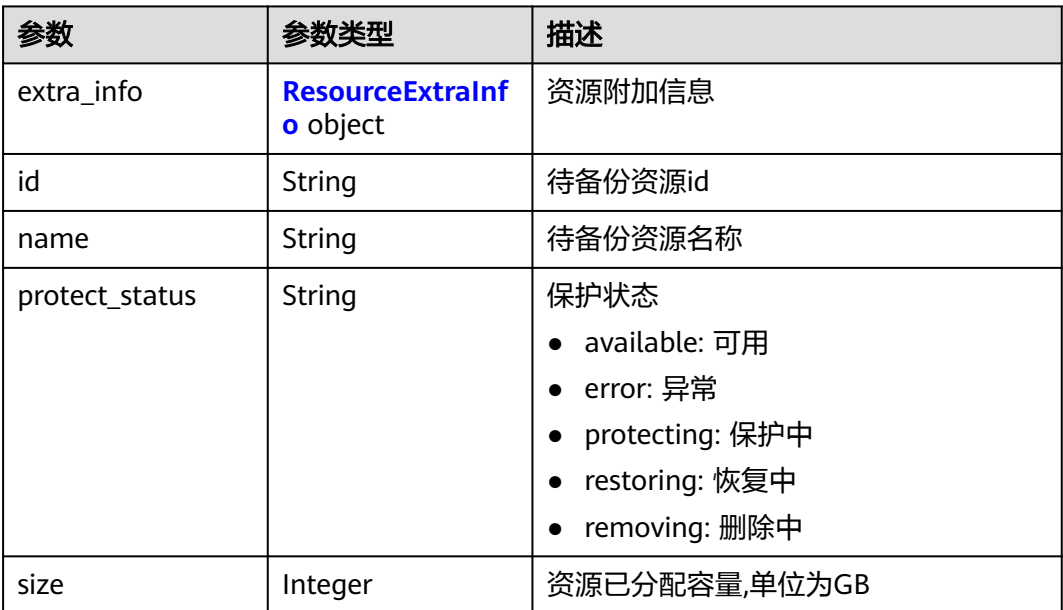

<span id="page-75-0"></span>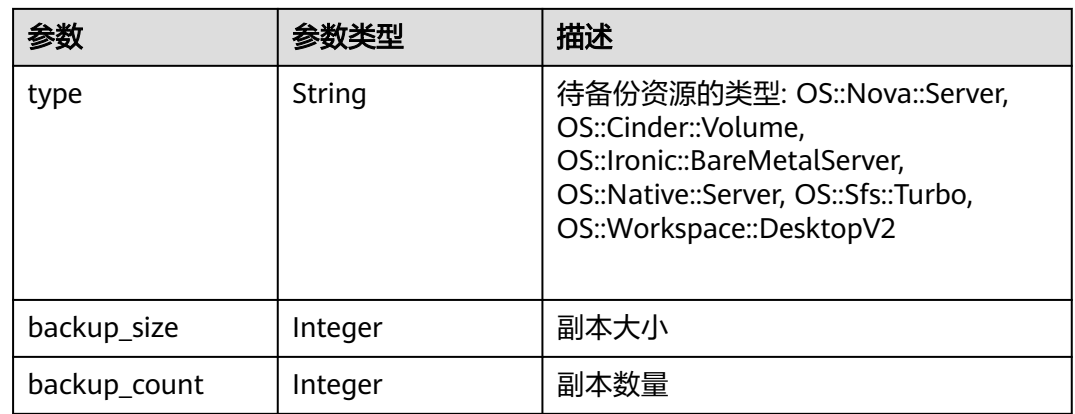

### 表 **4-122** ResourceExtraInfo

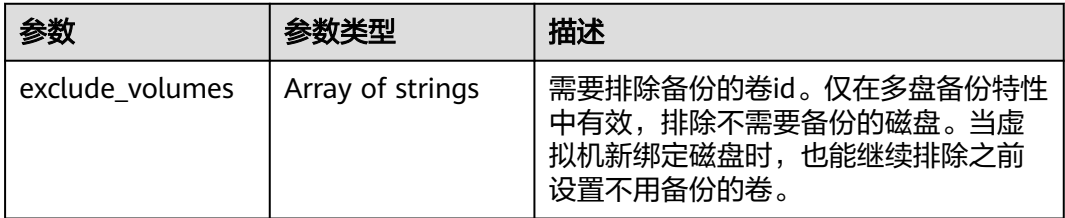

### 表 **4-123** Tag

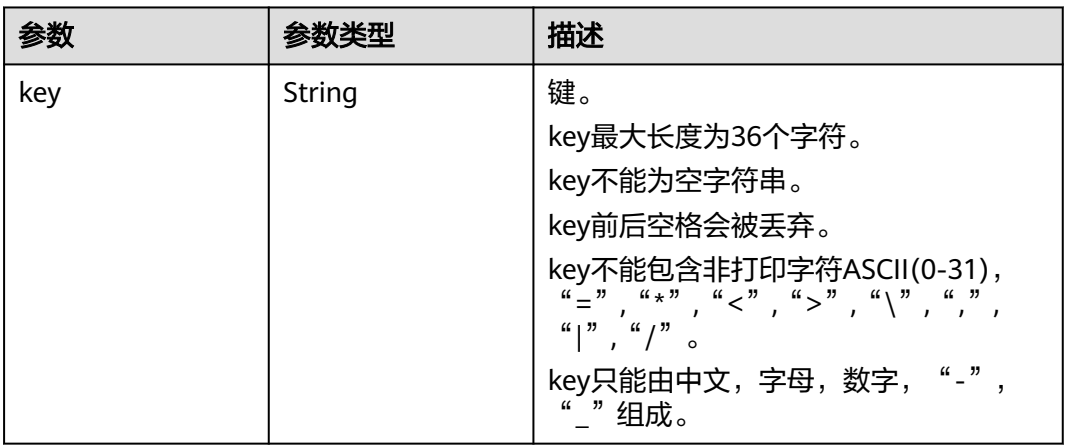

<span id="page-76-0"></span>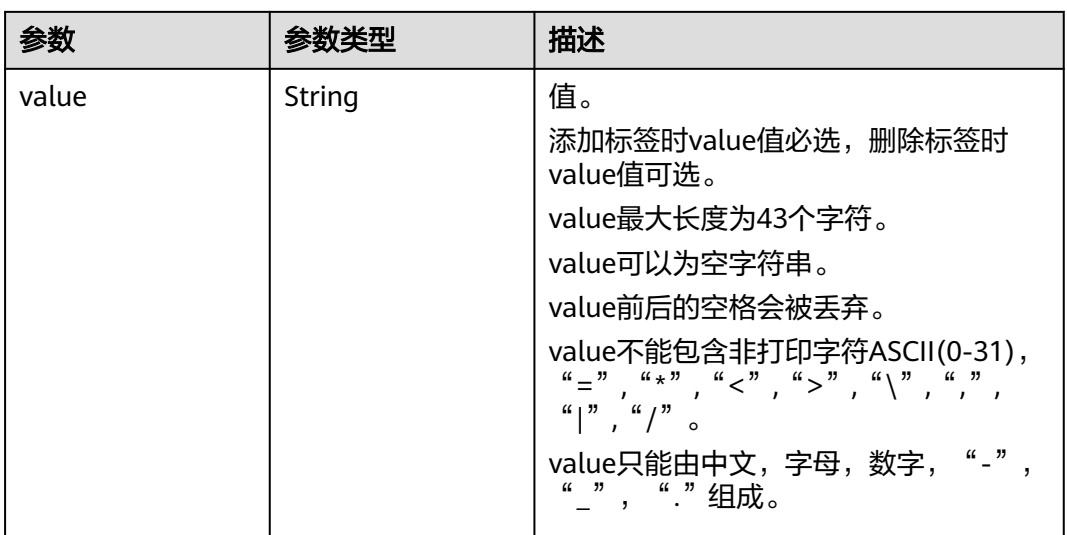

### 表 **4-124** VaultBindRules

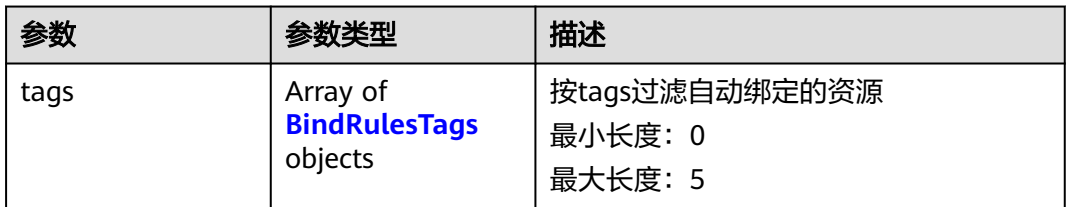

#### 表 **4-125** BindRulesTags

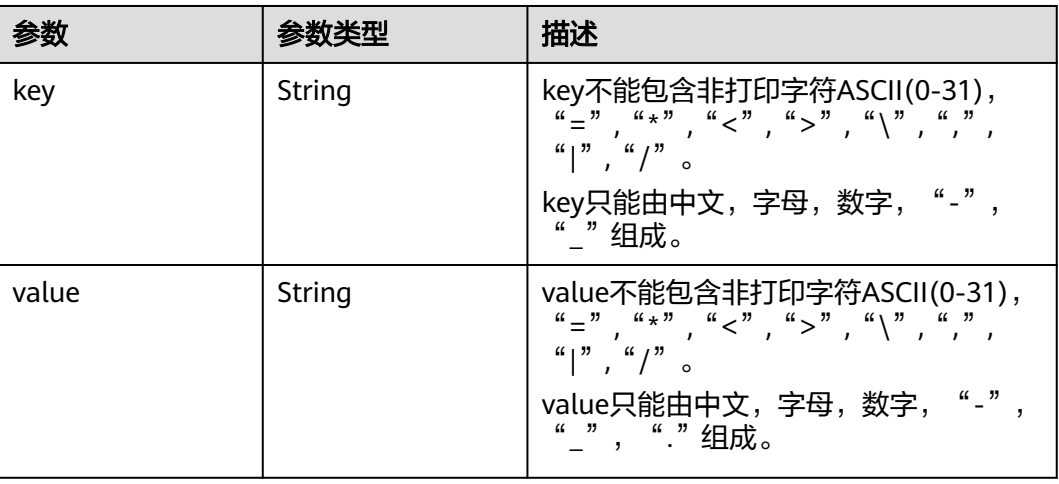

状态码:**404**

### 表 **4-126** 响应 Body 参数

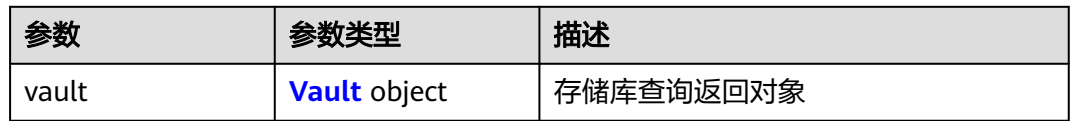

#### 表 **4-127** Vault

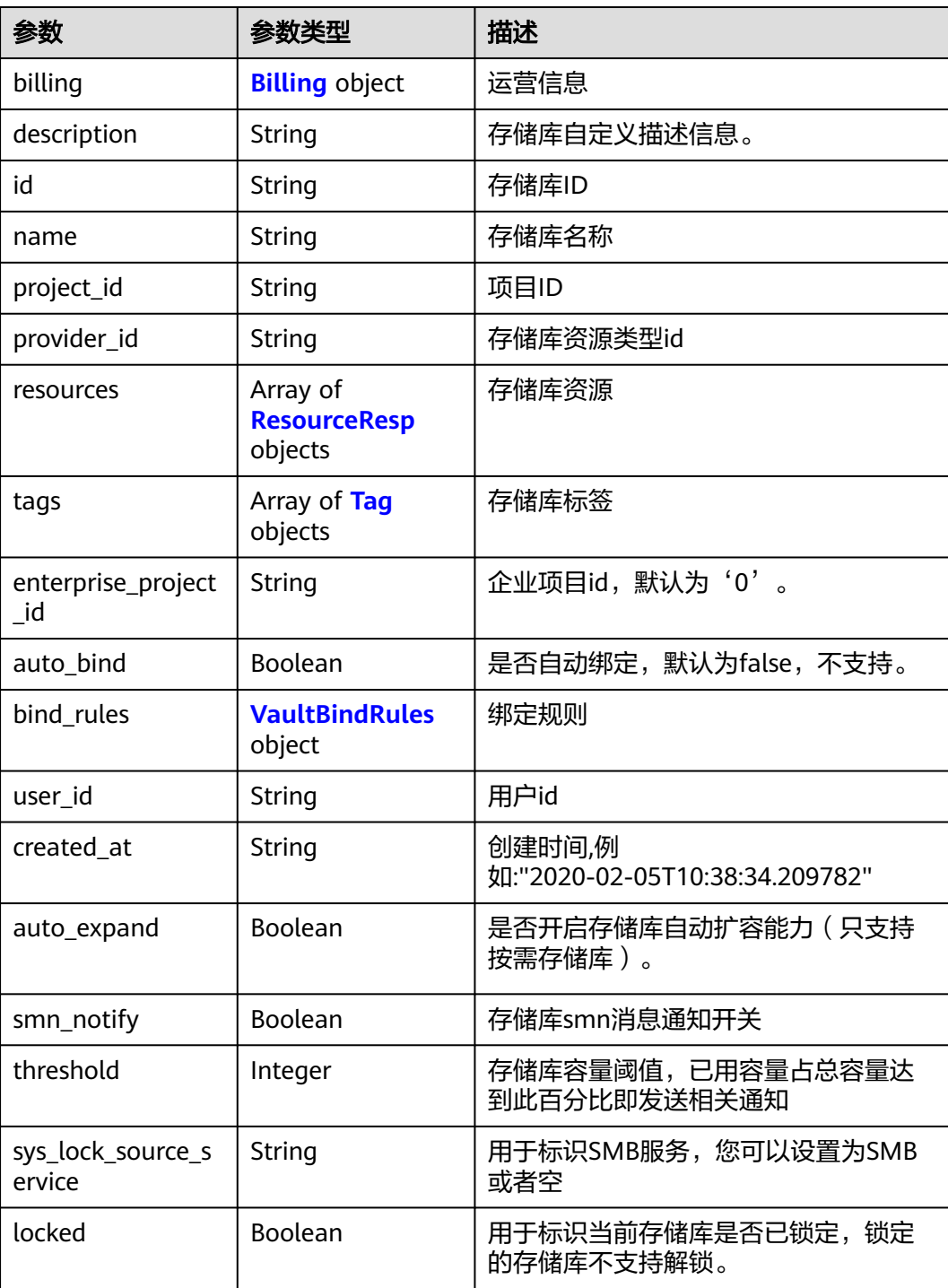

### <span id="page-78-0"></span>表 **4-128** Billing

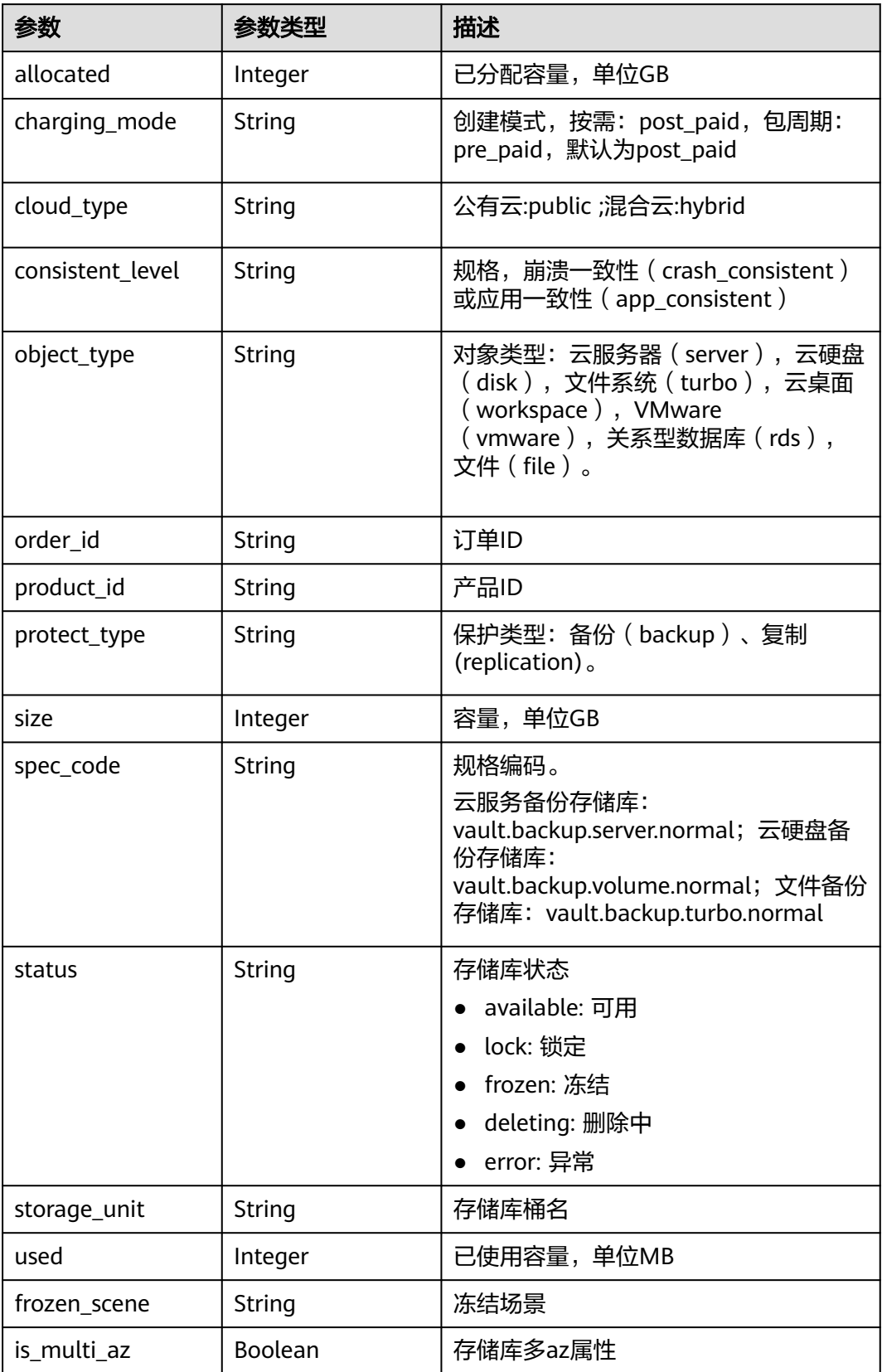

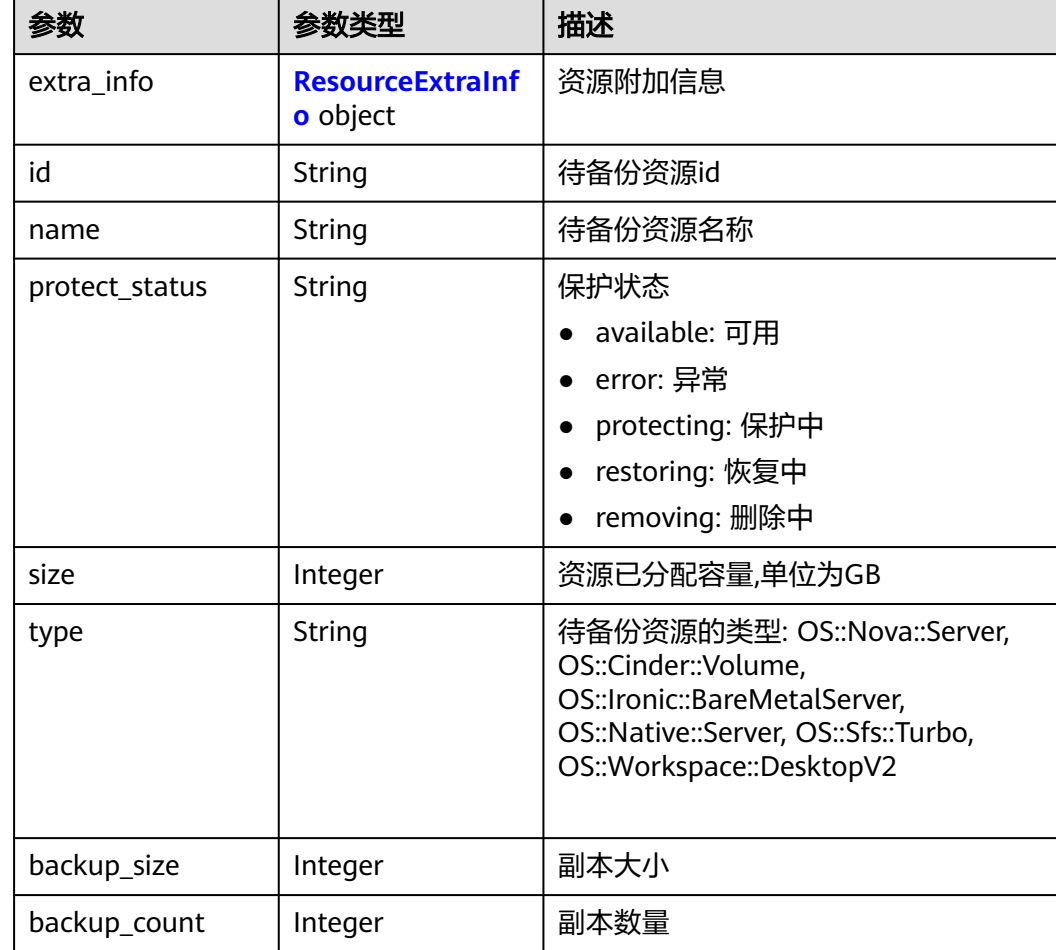

#### <span id="page-79-0"></span>表 **4-129** ResourceResp

### 表 **4-130** ResourceExtraInfo

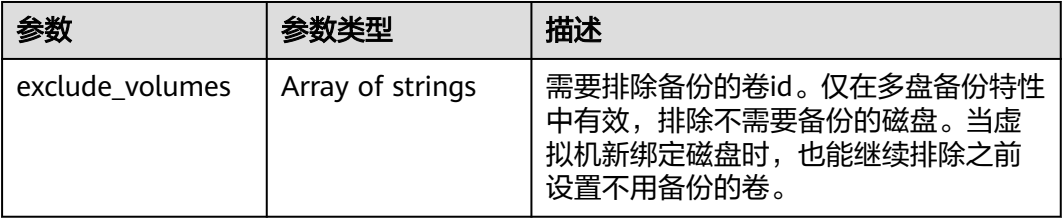

#### <span id="page-80-0"></span>表 **4-131** Tag

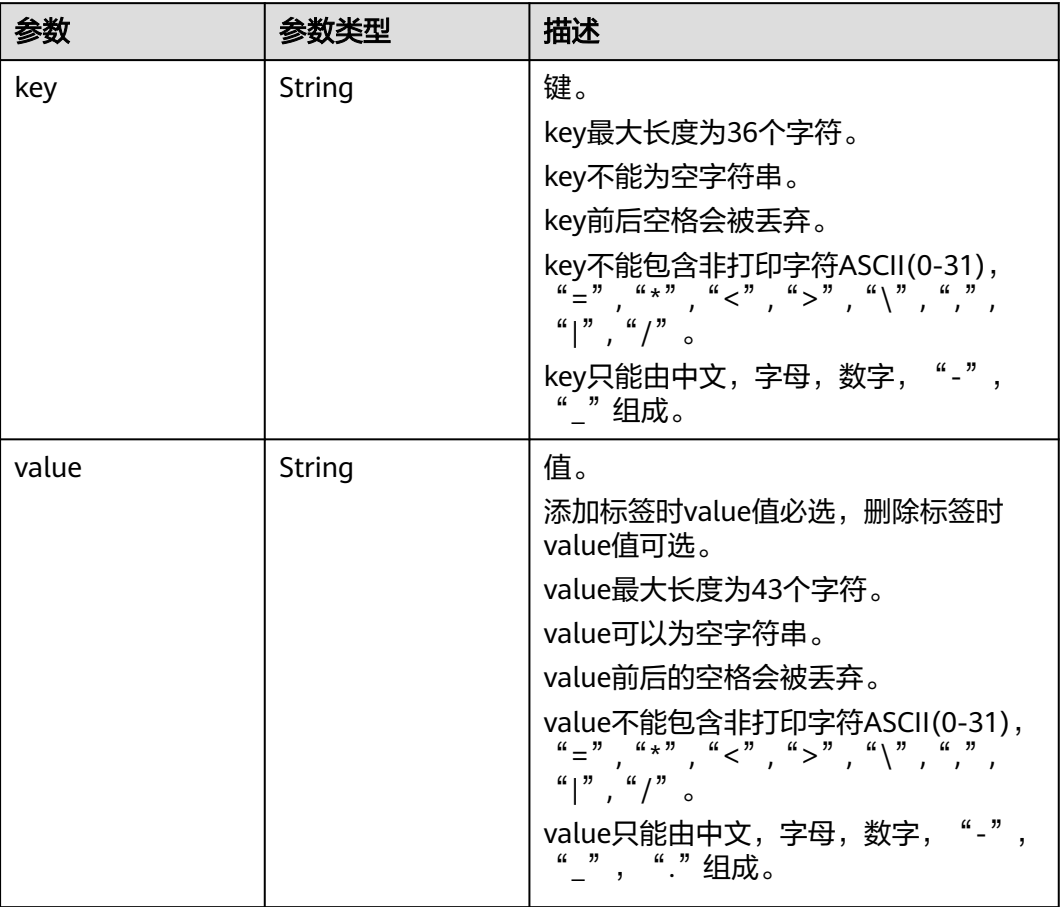

### 表 **4-132** VaultBindRules

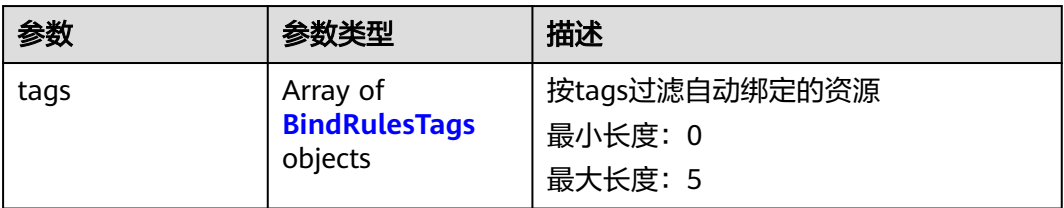

### 表 **4-133** BindRulesTags

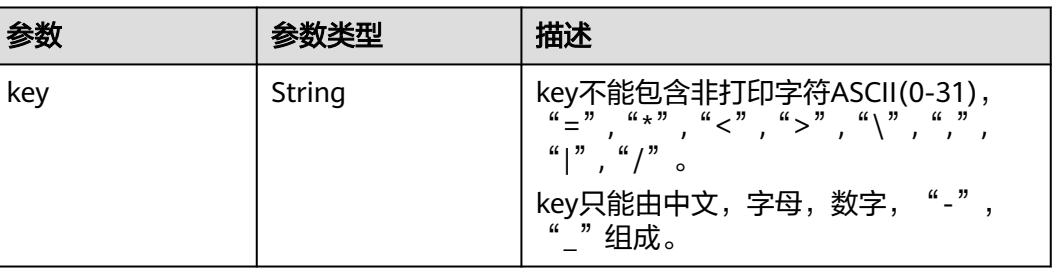

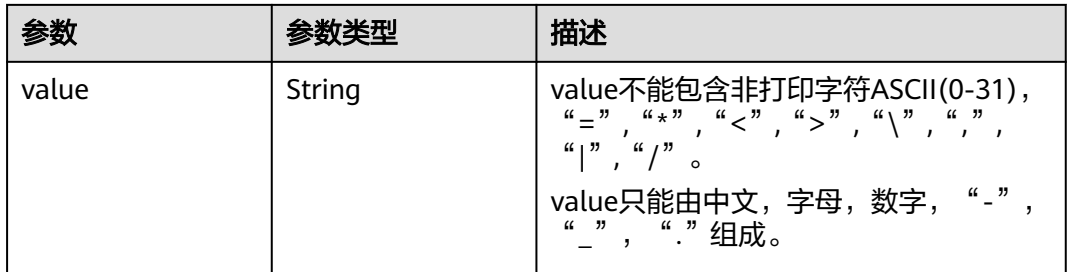

# 请求示例

#### 查询指定存储库。

GET https://{endpoint}/v3/{project\_id}/vaults/{vault\_id}

### 响应示例

#### 状态码:**200**

#### **OK**

```
{
  "vault" : {
   "id" : "2b076f26-391f-40fa-bf71-a798940faccf",
   "name" : "sdk-vault1595581958",
   "resources" : [ ],
   "provider_id" : "0daac4c5-6707-4851-97ba-169e36266b66",
 "created_at" : "2020-07-24T09:12:49.492+00:00",
 "project_id" : "0605767b5780d5762fc5c0118072a564",
   "enterprise_project_id" : 0,
 "auto_bind" : true,
 "bind_rules" : { },
   "auto_expand" : false,
   "user_id" : "aa2999fa5ae640f28926f8fd79188934",
   "billing" : {
 "allocated" : 0,
 "cloud_type" : "public",
     "consistent_level" : "crash_consistent",
     "charging_mode" : "post_paid",
     "protect_type" : "backup",
     "object_type" : "server",
     "spec_code" : "vault.backup.server.normal",
 "used" : 0,
 "status" : "available",
     "size" : 40
 },
 "tags" : [ {
     "key" : "fds"
 } ]
 }
```
## 状态码

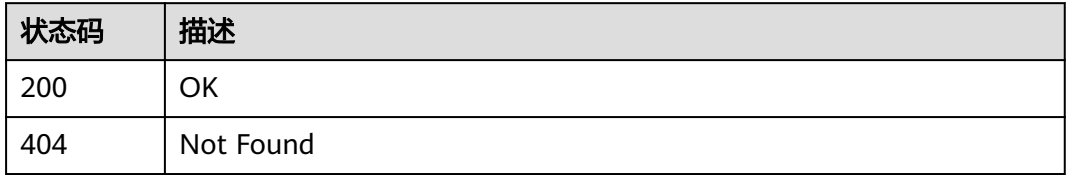

}

# 错误码

请参[见错误码。](#page-309-0)

# **4.4.3** 查询存储库列表

# 功能介绍

查询存储库列表

**URI**

GET /v3/{project\_id}/vaults

#### 表 **4-134** 路径参数

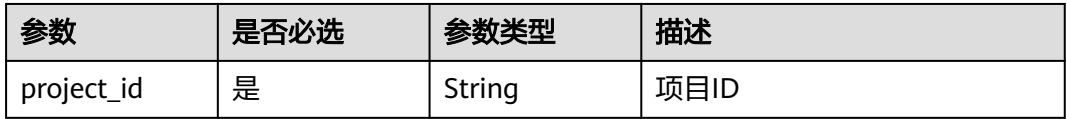

### 表 **4-135** Query 参数

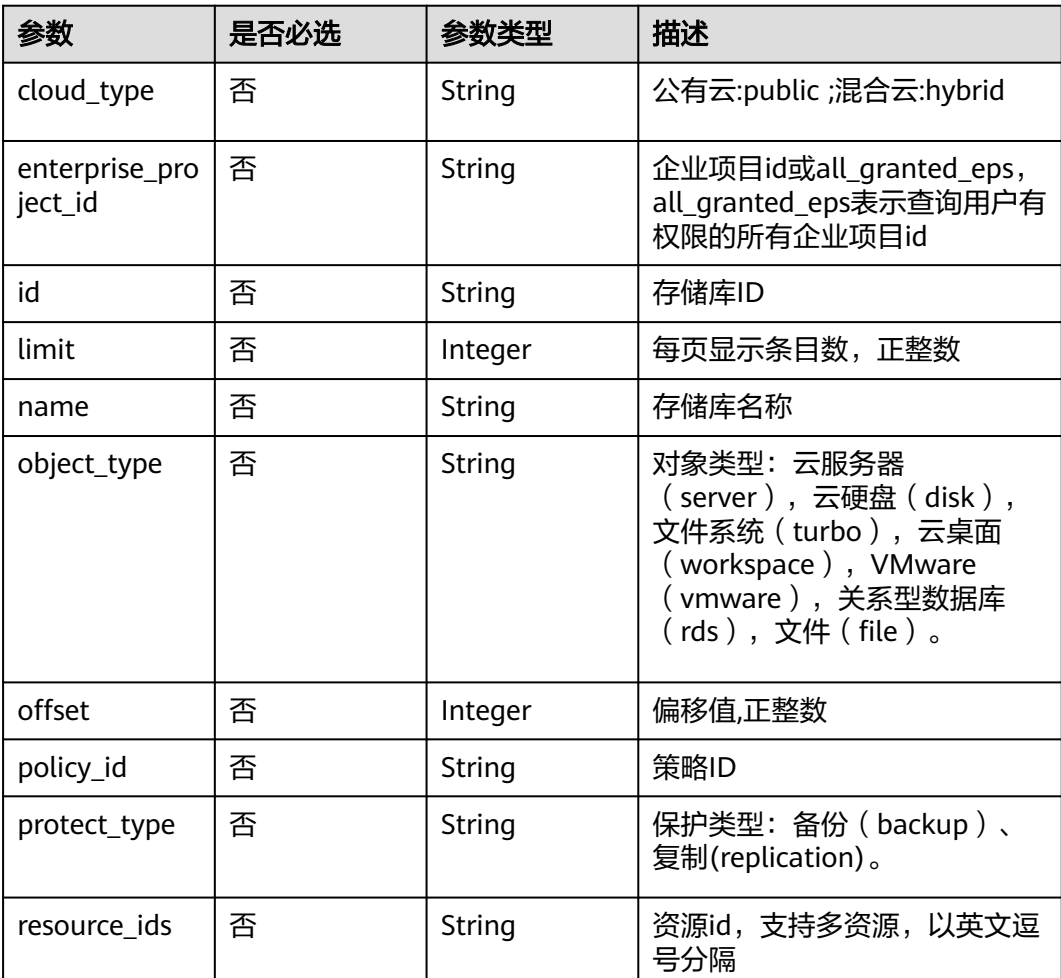

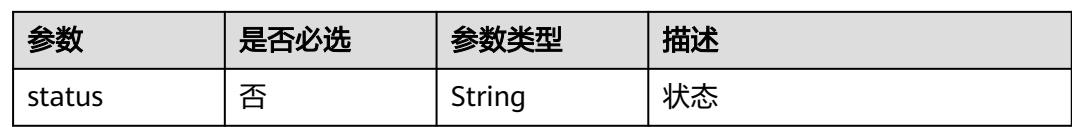

# 请求参数

表 **4-136** 请求 Header 参数

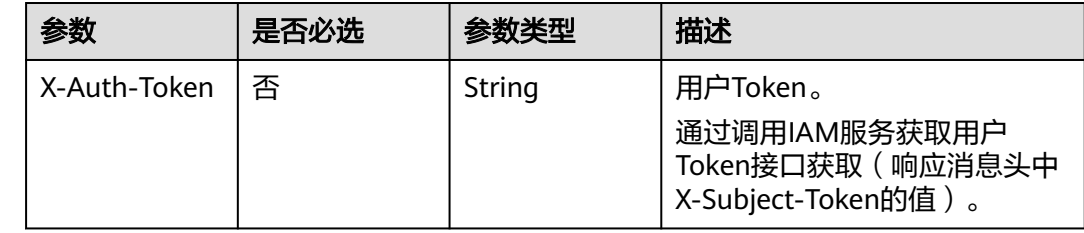

# 响应参数

状态码:**200**

## 表 **4-137** 响应 Body 参数

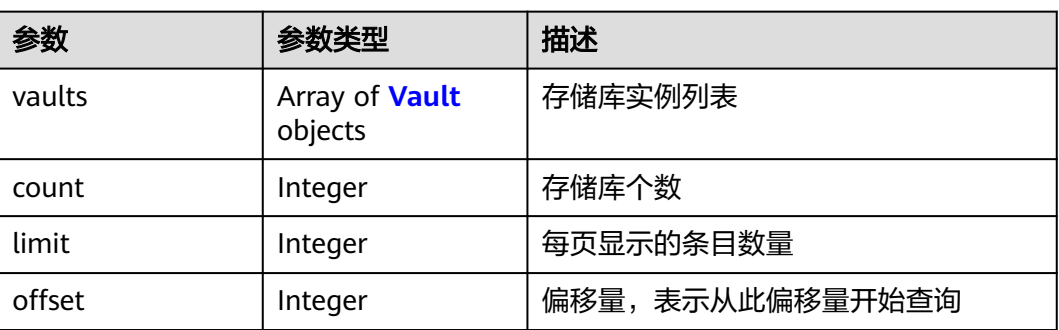

### 表 **4-138** Vault

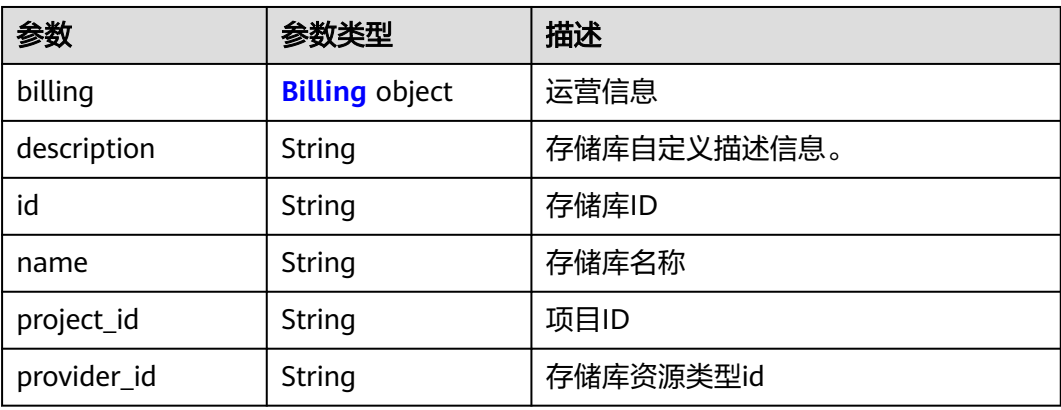

<span id="page-84-0"></span>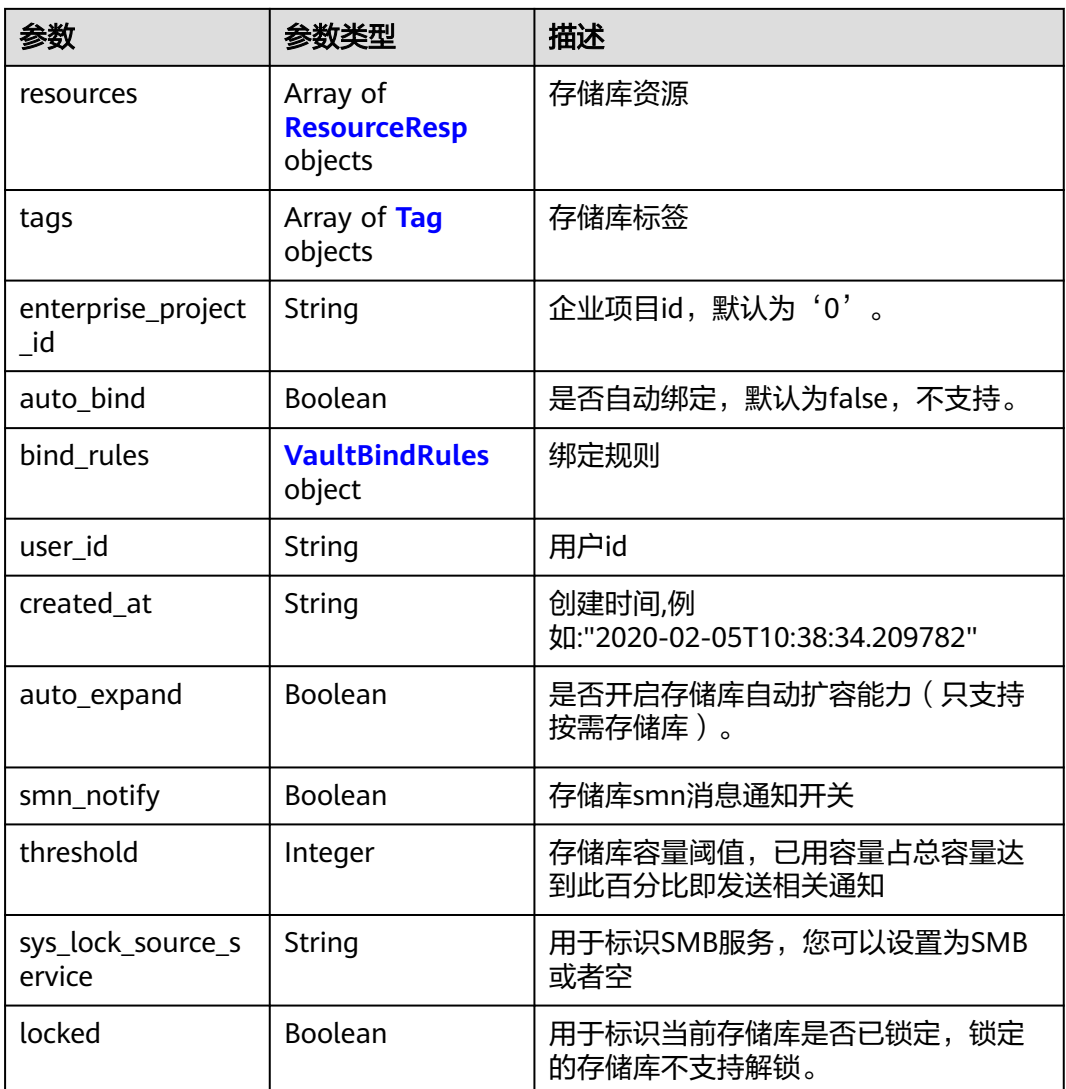

### 表 **4-139** Billing

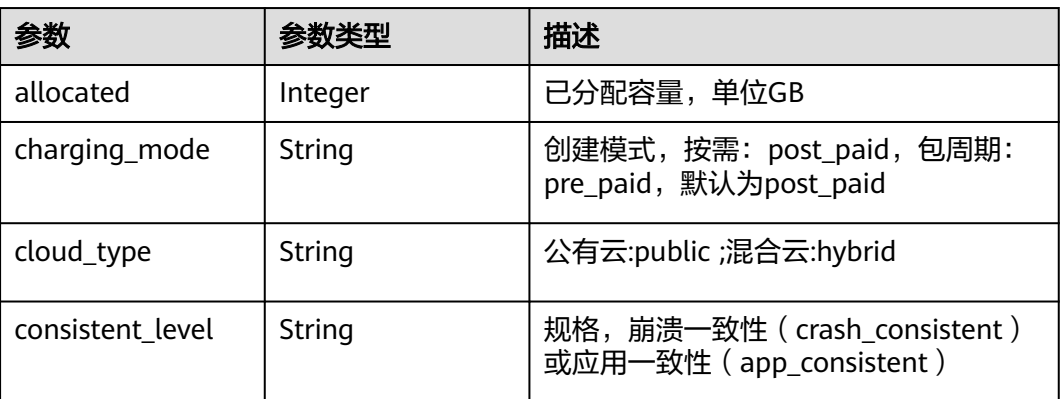

<span id="page-85-0"></span>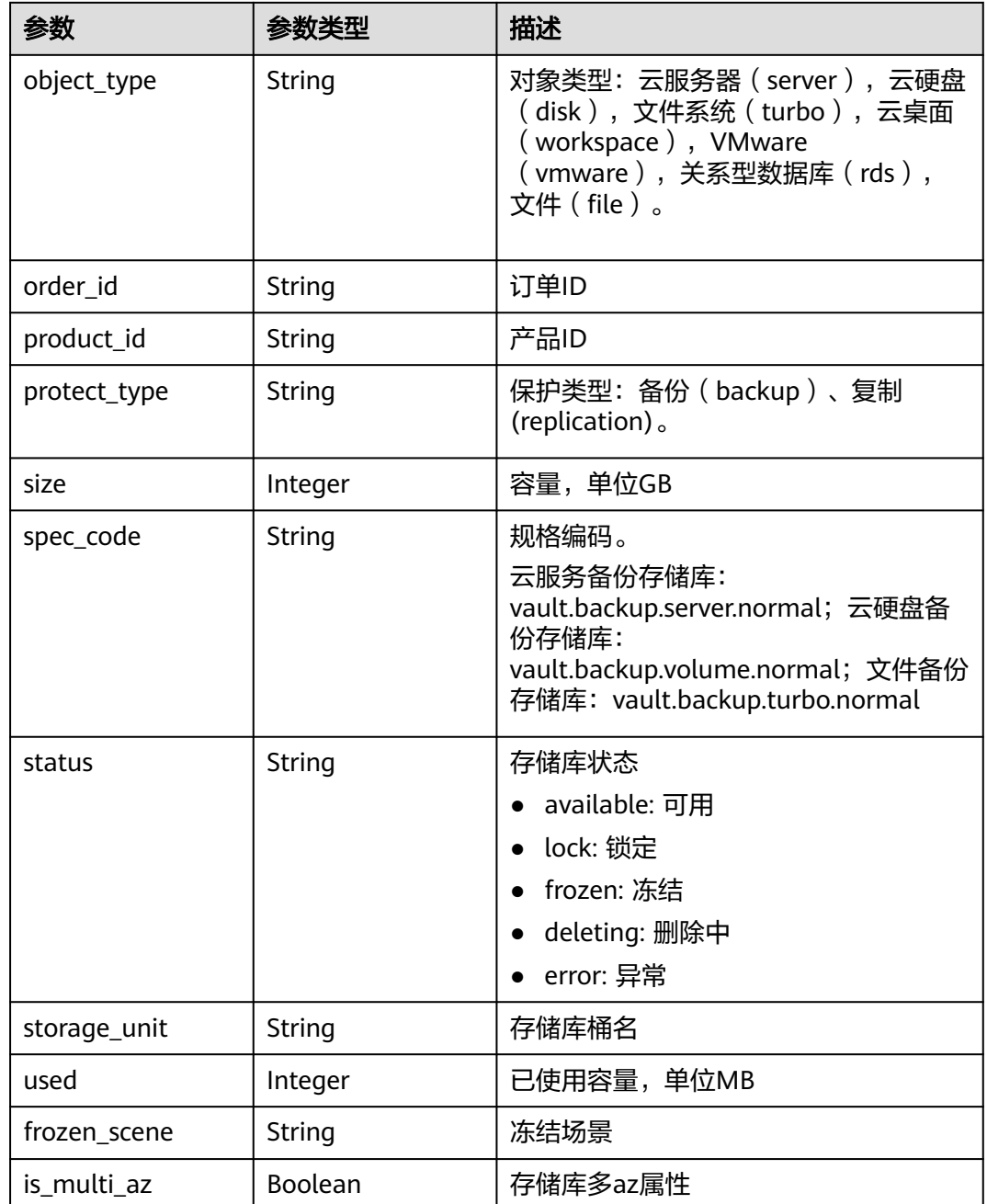

### 表 **4-140** ResourceResp

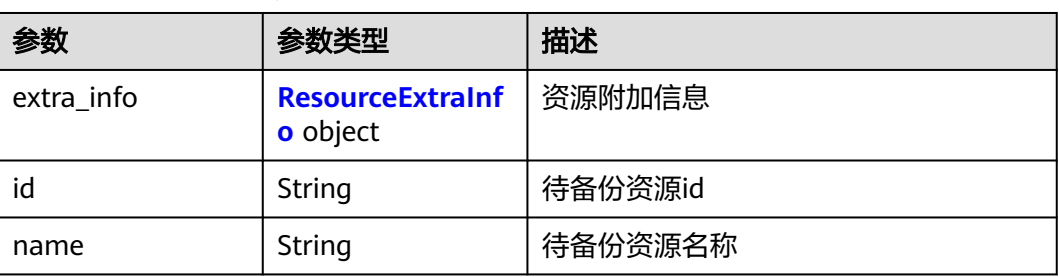

<span id="page-86-0"></span>

| 参数             | 参数类型    | 描述                                                                                                    |  |
|----------------|---------|----------------------------------------------------------------------------------------------------|--|
| protect_status | String  | 保护状态                                                                                                    |  |
|                |         | available: 可用                                                                                                    |  |
|                |         | error: 异常                                                                                                    |  |
|                |         | protecting: 保护中                                                                                                    |  |
|                |         | restoring: 恢复中                                                                                                    |  |
|                |         | removing: 删除中                                                                                                    |  |
| size           | Integer | 资源已分配容量,单位为GB                                                                                                    |  |
| type           | String  | 待备份资源的类型: OS::Nova::Server,<br>OS::Cinder::Volume,<br>OS::Ironic::BareMetalServer,<br>OS::Native::Server, OS::Sfs::Turbo,<br>OS::Workspace::DesktopV2 |  |
| backup_size    | Integer | 副本大小                                                                                                    |  |
| backup_count   | Integer | 副本数量                                                                                                    |  |

表 **4-141** ResourceExtraInfo

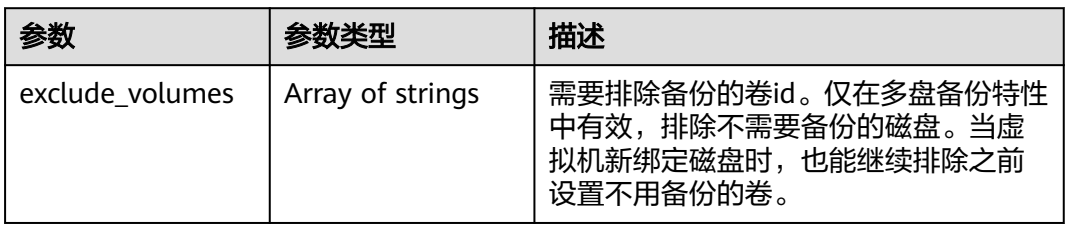

### 表 **4-142** Tag

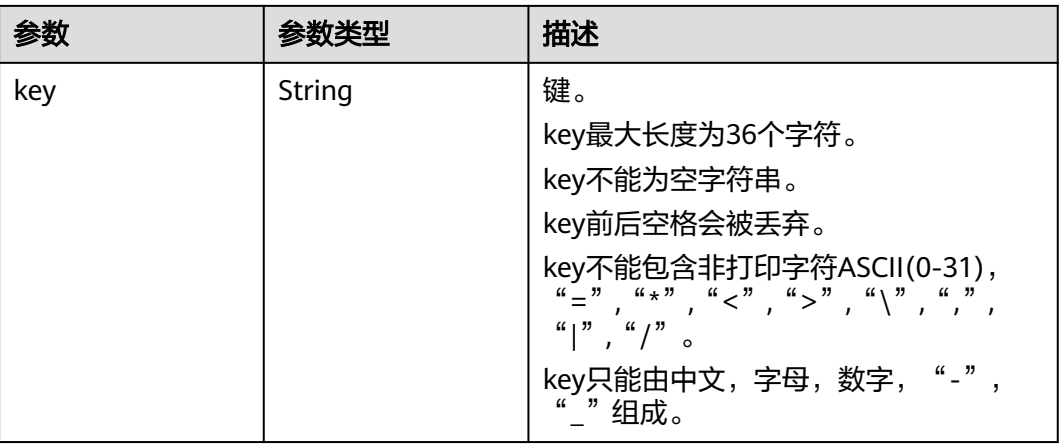

<span id="page-87-0"></span>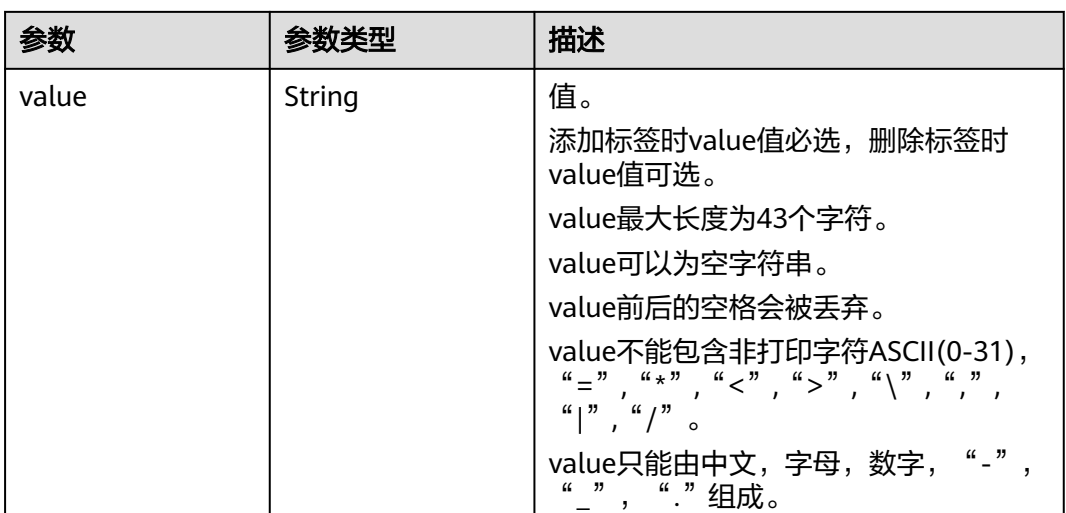

#### 表 **4-143** VaultBindRules

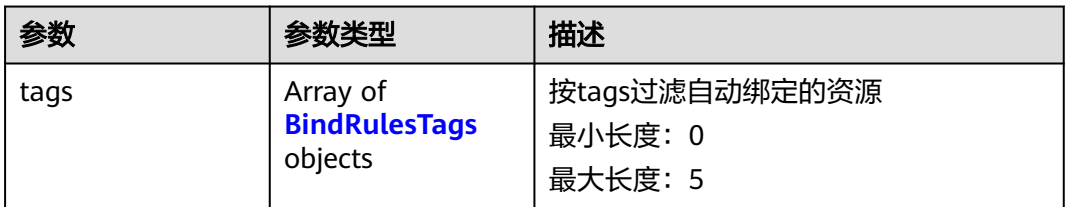

#### 表 **4-144** BindRulesTags

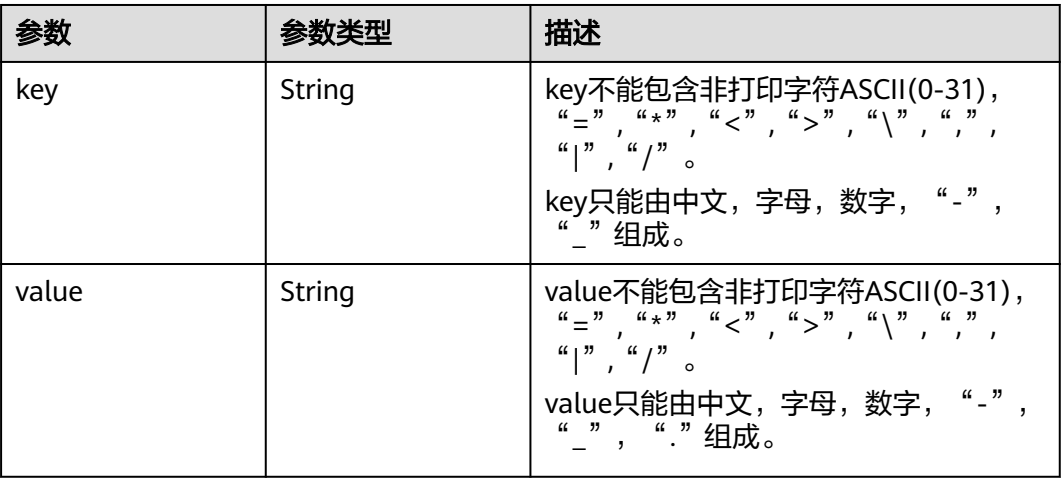

# 请求示例

### 查询存储库列表。

GET https://{endpoint}/v3/{project\_id}/vaults

# 响应示例

### 状态码:**200**

#### **OK**

```
{
 "vaults" : [ {
 "id" : "a335f9e1-1628-4c64-a7be-38656e5ec19c",
   "name" : "vault-8538",
 "resources" : [ ],
 "provider_id" : "0daac4c5-6707-4851-97ba-169e36266b66",
 "created_at" : "2020-09-04T06:57:37.344+00:00",
 "project_id" : "0605767b5780d5762fc5c0118072a564",
   "enterprise_project_id" : 0,
 "auto_bind" : false,
 "bind_rules" : { },
   "auto_expand" : false,
   "user_id" : "aa2999fa5ae640f28926f8fd79188934",
   "billing" : {
     "allocated" : 0,
     "cloud_type" : "public",
 "consistent_level" : "crash_consistent",
 "charging_mode" : "post_paid",
     "protect_type" : "backup",
     "object_type" : "server",
     "spec_code" : "vault.backup.server.normal",
 "used" : 0,
 "status" : "available",
     "size" : 100
   },
   "tags" : [ ]
 } ],
 "count" : 50
}
```
### 状态码

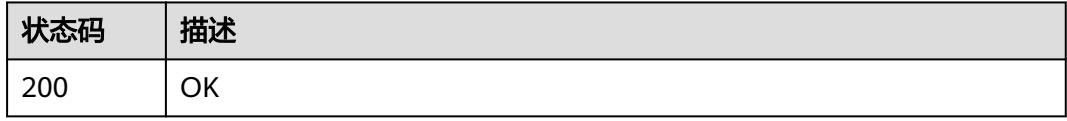

### 错误码

请参[见错误码。](#page-309-0)

# **4.4.4** 修改存储库

## 功能介绍

根据存储库ID修改存储库

### **URI**

PUT /v3/{project\_id}/vaults/{vault\_id}

#### 表 **4-145** 路径参数

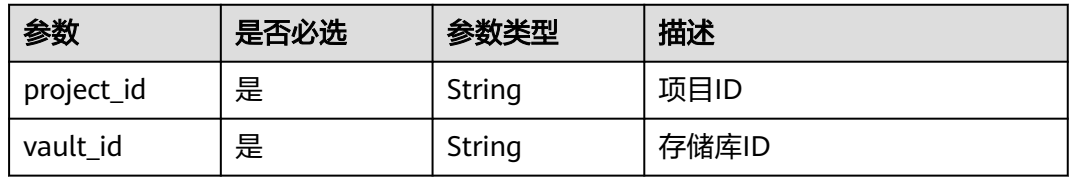

# 请求参数

表 **4-146** 请求 Header 参数

| 参数           | 是否必选 | 参数类型   | 描述                                                                     |
|--------------|------|--------|------------------------------------------------------------------------|
| X-Auth-Token | 是    | String | 用户Token。<br>通过调用IAM服务获取用户<br>Token接口获取 ( 响应消息头中<br>X-Subject-Token的值)。 |

#### 表 **4-147** 请求 Body 参数

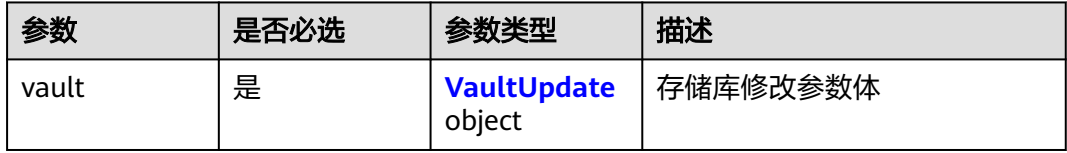

#### 表 **4-148** VaultUpdate

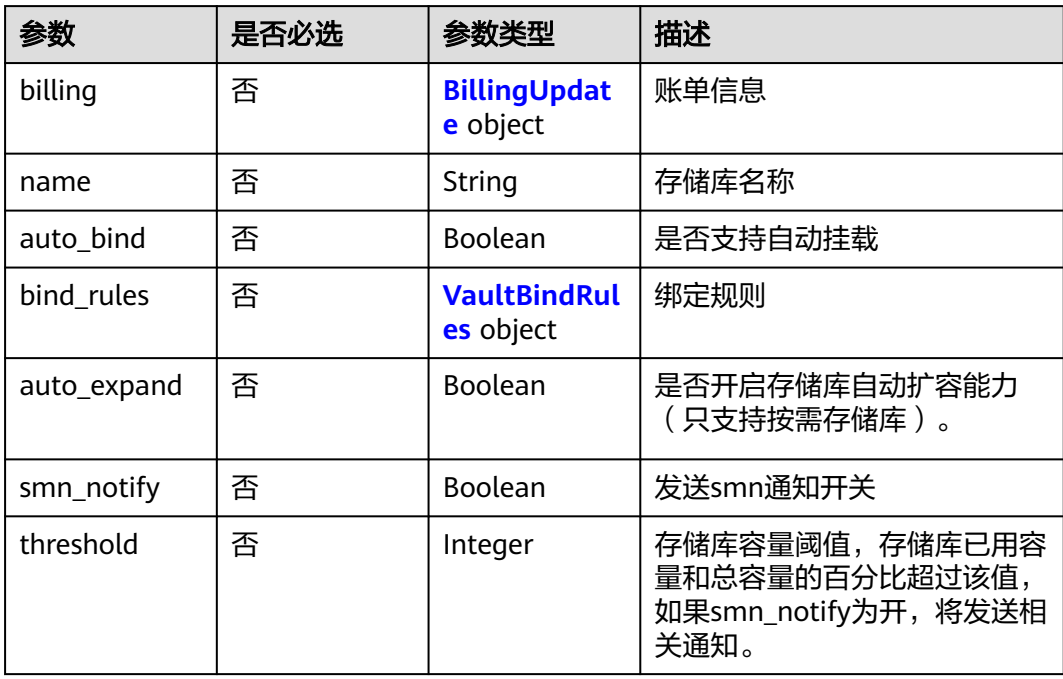

<span id="page-90-0"></span>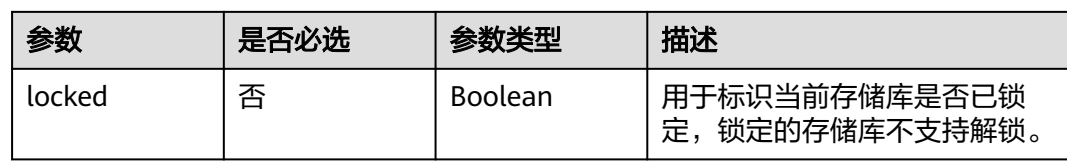

### 表 **4-149** BillingUpdate

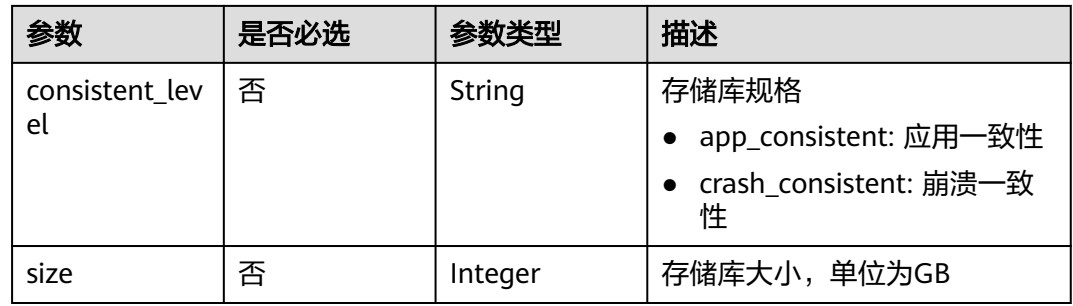

#### 表 **4-150** VaultBindRules

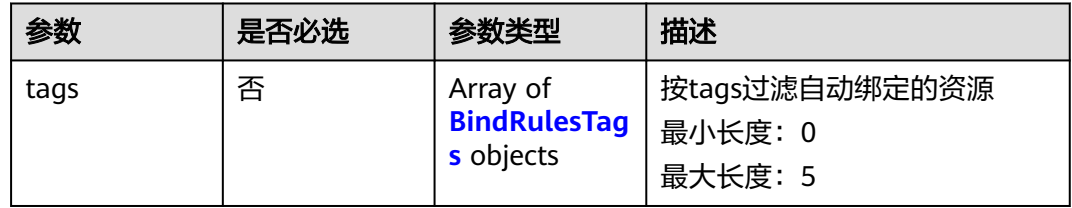

### 表 **4-151** BindRulesTags

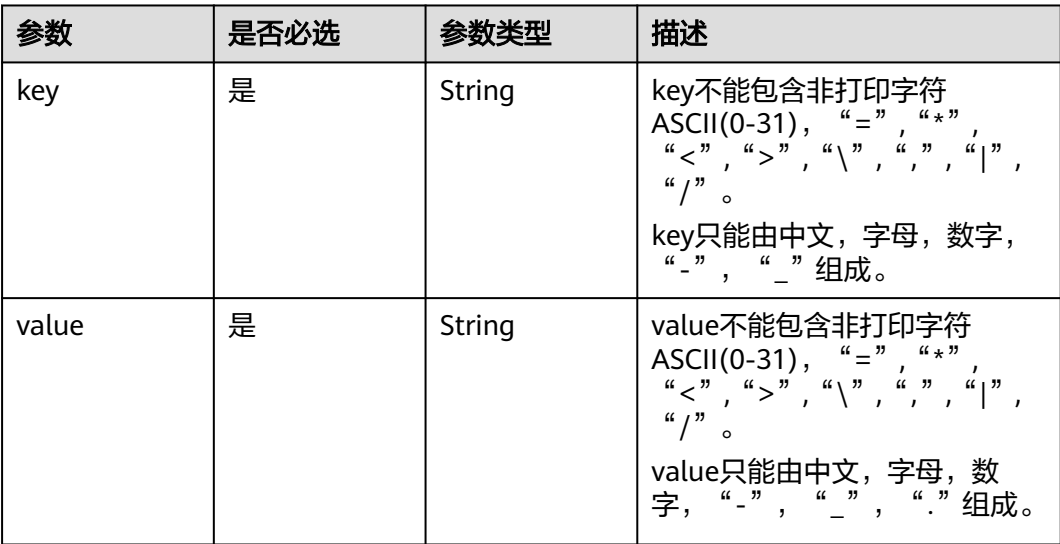

# 响应参数

状态码:**200**

### 表 **4-152** 响应 Body 参数

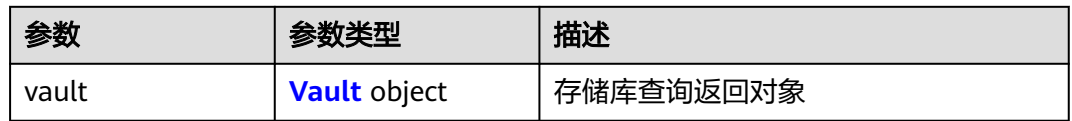

#### 表 **4-153** Vault

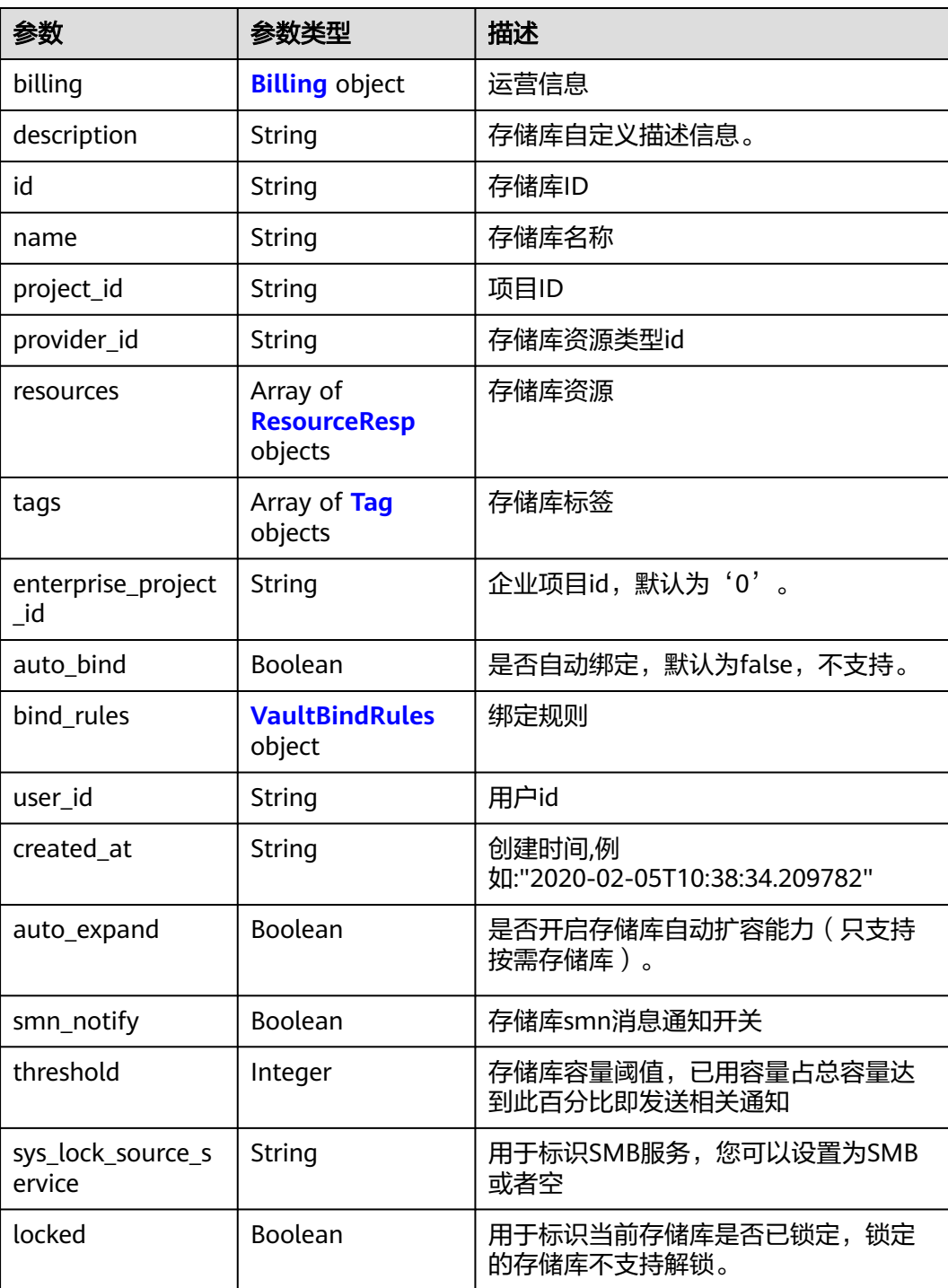

### <span id="page-92-0"></span>表 **4-154** Billing

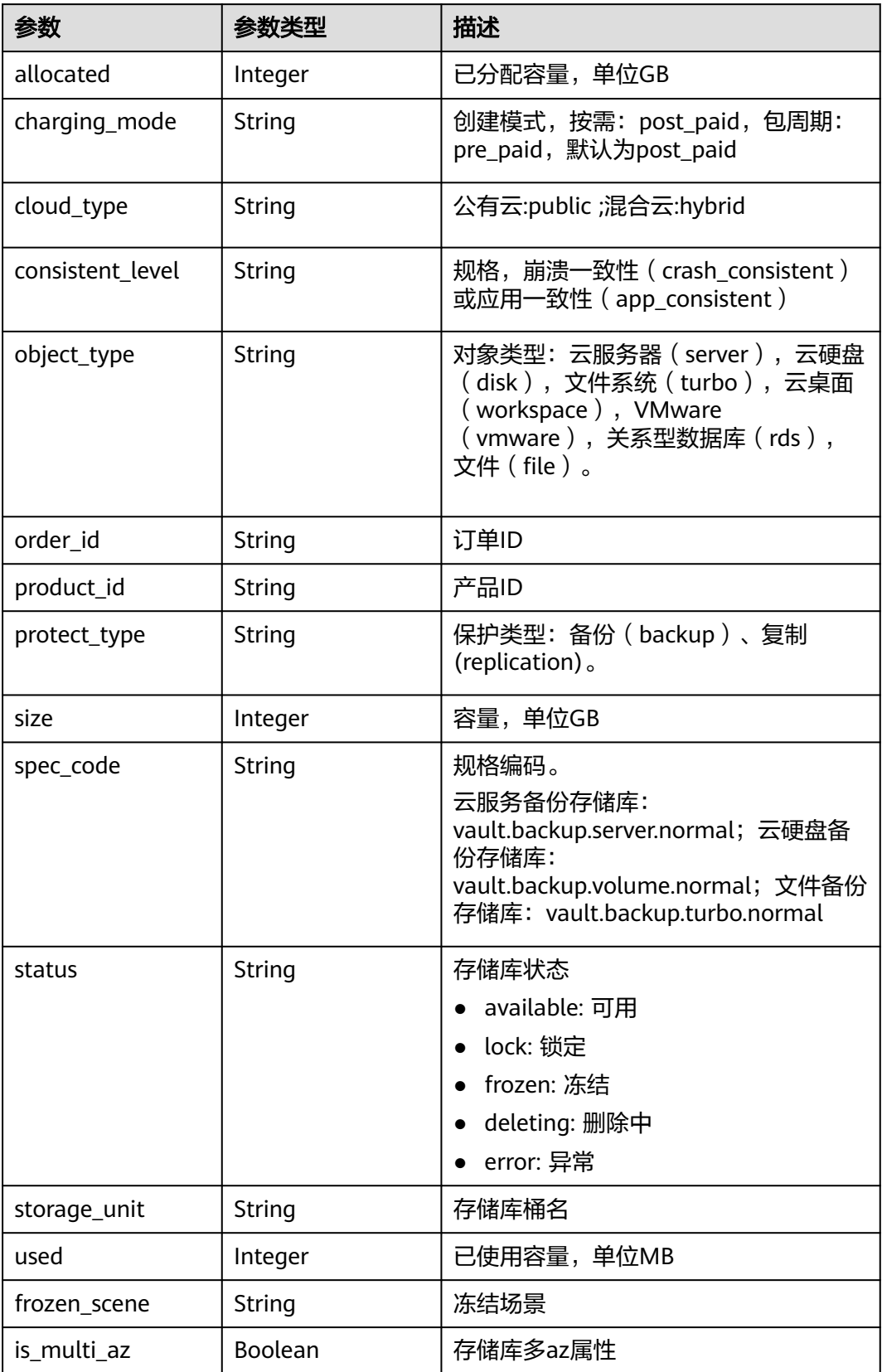

<span id="page-93-0"></span>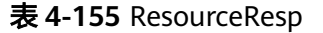

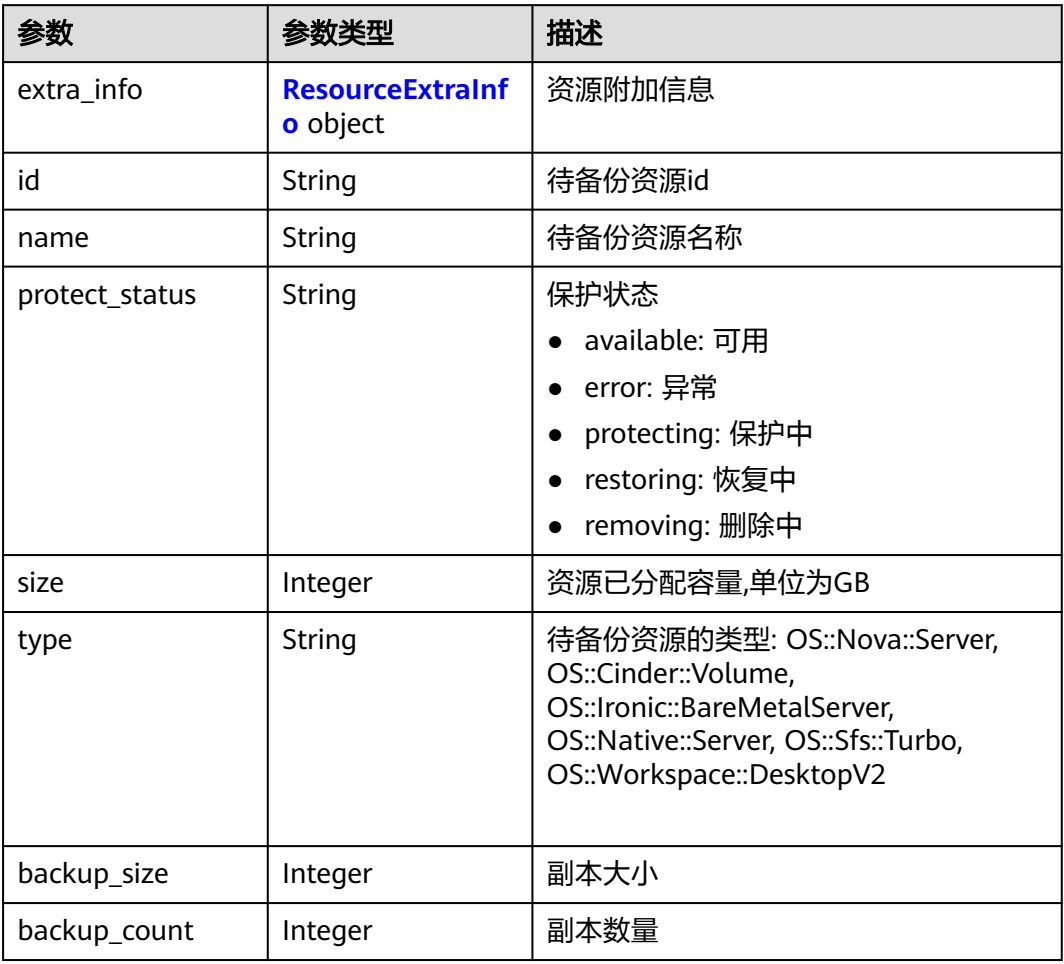

### 表 **4-156** ResourceExtraInfo

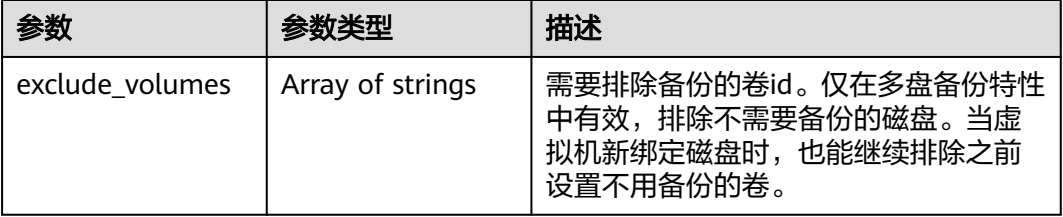

#### <span id="page-94-0"></span>表 **4-157** Tag

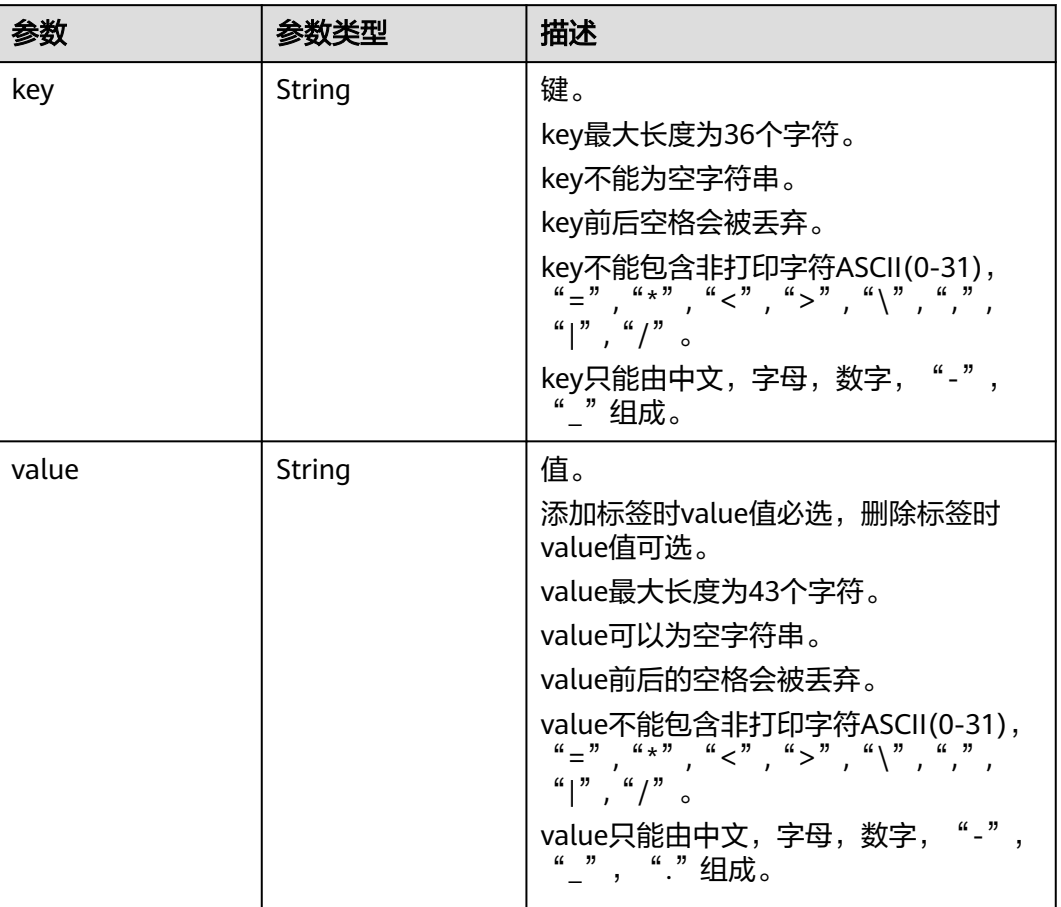

#### 表 **4-158** VaultBindRules

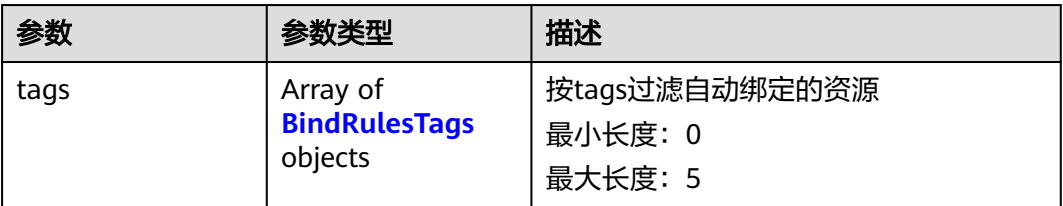

### 表 **4-159** BindRulesTags

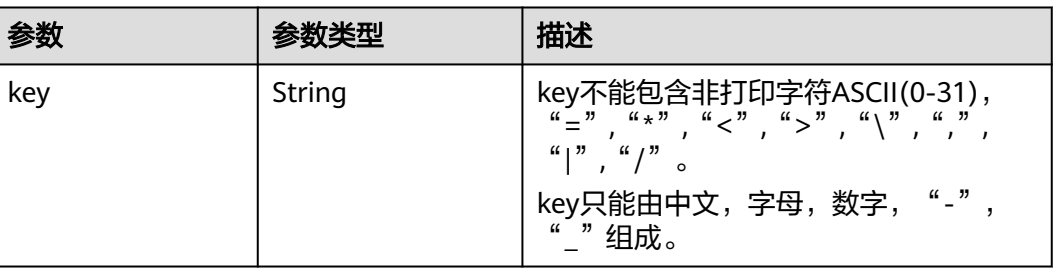

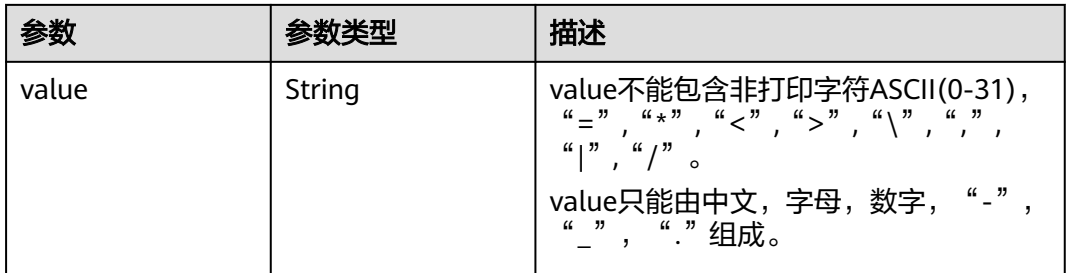

# 请求示例

#### 修改一个存储库,容量为200G,名称为vault\_name02。

PUT https://{endpoint}/v3/f841e01fd2b14e7fa41b6ae7aa6b0594/vaults/79bd9daa-884f-4f84 b8fe-235d58cd927d

{ "vault" : { "billing" : { "size" : 200 }, "name" : "vault\_name02" } }

### 响应示例

#### 状态码:**200**

#### **OK**

```
{
 "vault" : {
   "name" : "vault_name02",
 "billing" : {
 "status" : "available",
    "used" : 0,
 "protect_type" : "backup",
 "object_type" : "server",
    "allocated" : 40,
    "spec_code" : "vault.backup.server.normal",
    "size" : 200,
    "cloud_type" : "public",
    "consistent_level" : "crash_consistent",
    "charging_mode" : "post_paid"
   },
 "tags" : [ {
 "value" : "value01",
 "key" : "key01"
   } ],
   "created_at" : "2019-05-08T09:31:21.840+00:00",
 "project_id" : "4229d7a45436489f8c3dc2b1d35d4987",
 "enterprise_project_id" : 0,
   "id" : "2402058d-8373-4b0a-b848-d3c0dfdc71a8",
   "resources" : [ {
    "name" : "ecs-1f0f-0003",
     "protect_status" : "available",
    "extra_info" : {
      "exclude_volumes" : [ "bdef09bb-293f-446a-88a4-86e9f14408c4" ]
    },
    "type" : "OS::Nova::Server",
    "id" : "97595625-198e-4e4d-879b-9d53f68ba551",
    "size" : 40
```
 } ], "description" : "vault\_description" }

### 状态码

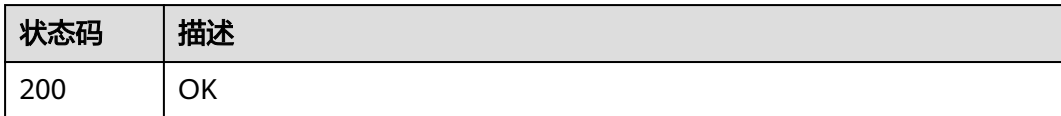

# 错误码

请参[见错误码。](#page-309-0)

# **4.4.5** 删除存储库

}

# 功能介绍

删除存储库。如果删除存储库,将一并删除存储库中的所有备份。

### **URI**

DELETE /v3/{project\_id}/vaults/{vault\_id}

#### 表 **4-160** 路径参数

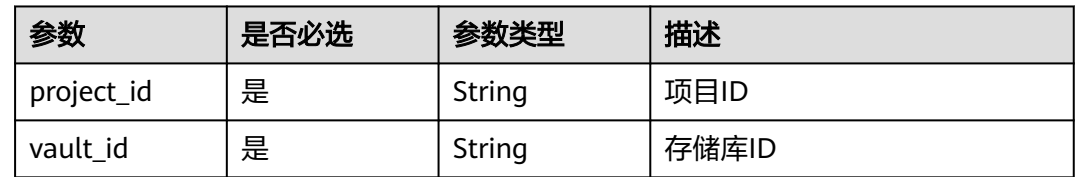

# 请求参数

#### 表 **4-161** 请求 Header 参数

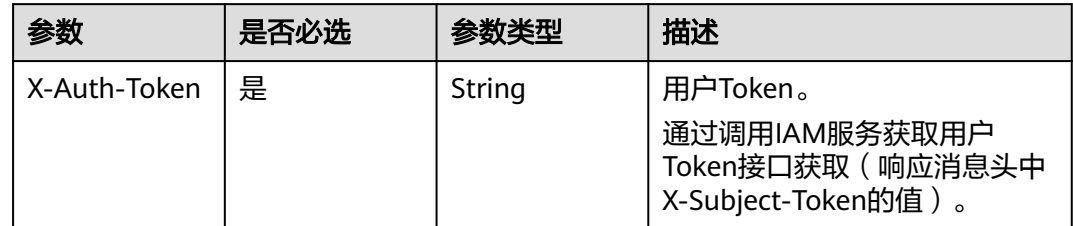

### 响应参数

无

# 请求示例

### 删除指定存储库。

DELETE https://{endpoint}/v3/{project\_id}/vaults/{vault\_id}

# 响应示例

无

# 状态码

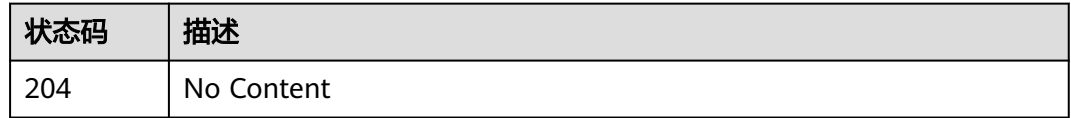

### 错误码

请参见<mark>错误码</mark>。

# **4.4.6** 移除资源

# 功能介绍

移除存储库中的资源,如果移除资源,将一并删除该资源在保管库中的备份

### **URI**

POST /v3/{project\_id}/vaults/{vault\_id}/removeresources

#### 表 **4-162** 路径参数

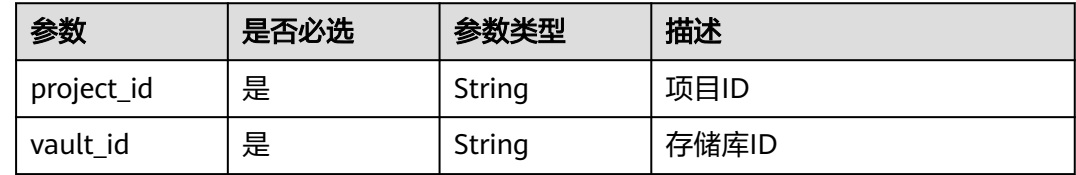

## 请求参数

#### 表 **4-163** 请求 Header 参数

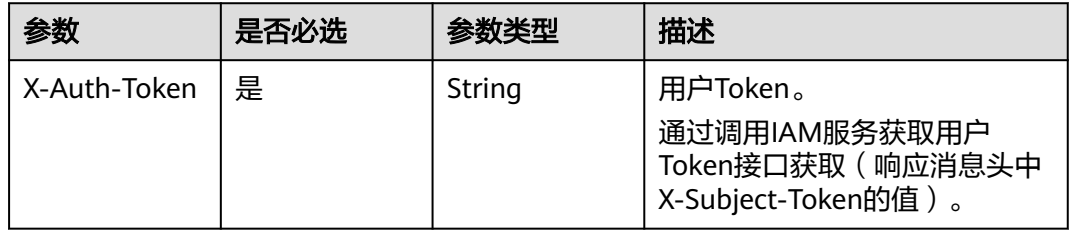

#### 表 **4-164** 请求 Body 参数

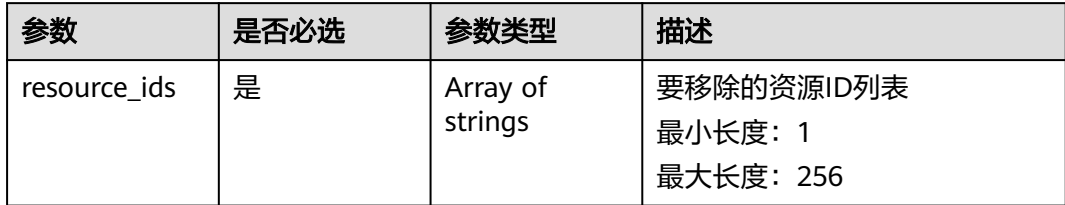

### 响应参数

#### 状态码:**200**

#### 表 **4-165** 响应 Body 参数

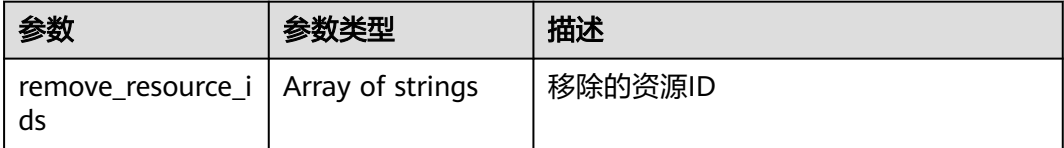

# 请求示例

#### 移除存储库中的指定资源,并删除该资源在存储库中的备份。

POST https://{endpoint}/v3/f841e01fd2b14e7fa41b6ae7aa6b0594/vaults/79bd9daa-884f-4f84 b8fe-235d58cd927d/removeresources

{ "resource\_ids" : [ "97595625-198e-4e4d-879b-9d53f68ba551" ] }

# 响应示例

#### 状态码:**200**

**OK** 

{

 "remove\_resource\_ids" : [ "97595625-198e-4e4d-879b-9d53f68ba551" ] }

### 状态码

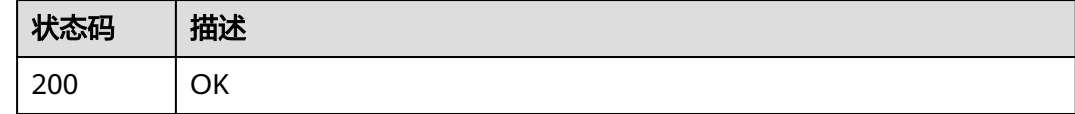

### 错误码

请参[见错误码。](#page-309-0)

# **4.4.7** 添加资源

# 功能介绍

存储库添加资源

#### **URI**

POST /v3/{project\_id}/vaults/{vault\_id}/addresources

### 表 **4-166** 路径参数

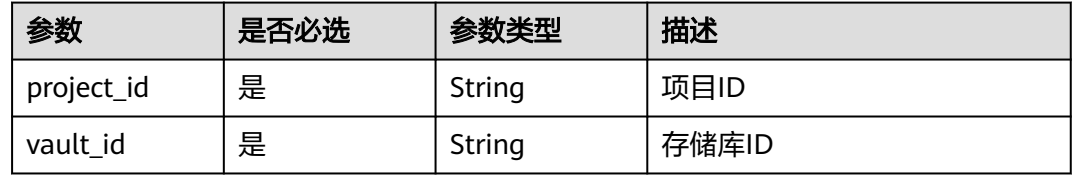

# 请求参数

表 **4-167** 请求 Header 参数

| 参数           | 是否必选 | 参数类型   | 描述                                                                    |
|--------------|------|--------|-----------------------------------------------------------------------|
| X-Auth-Token | 是    | String | 用户Token。<br>通过调用IAM服务获取用户<br>Token接口获取 (响应消息头中<br>X-Subject-Token的值)。 |

#### 表 **4-168** 请求 Body 参数

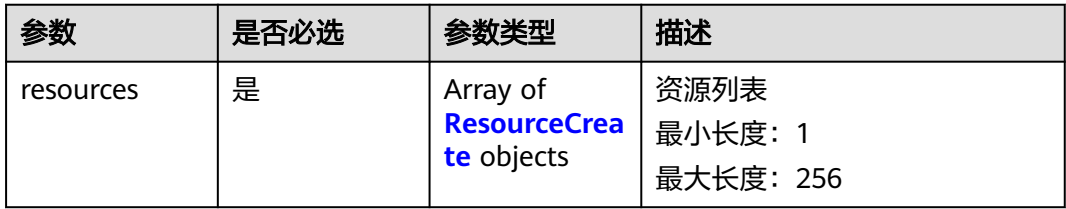

#### 表 **4-169** ResourceCreate

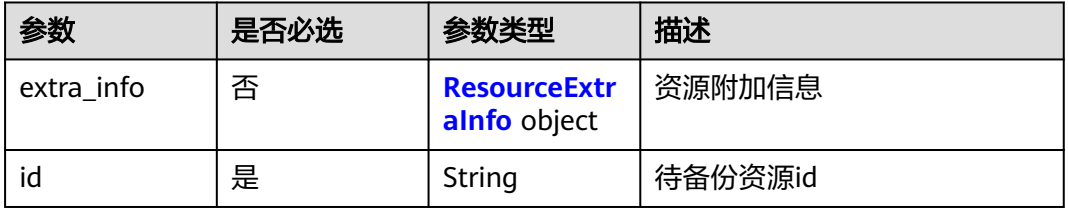

<span id="page-100-0"></span>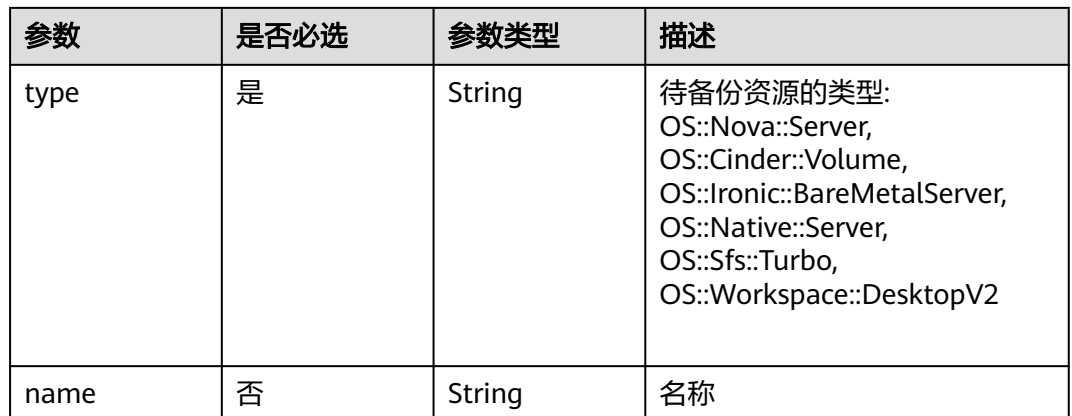

#### 表 **4-170** ResourceExtraInfo

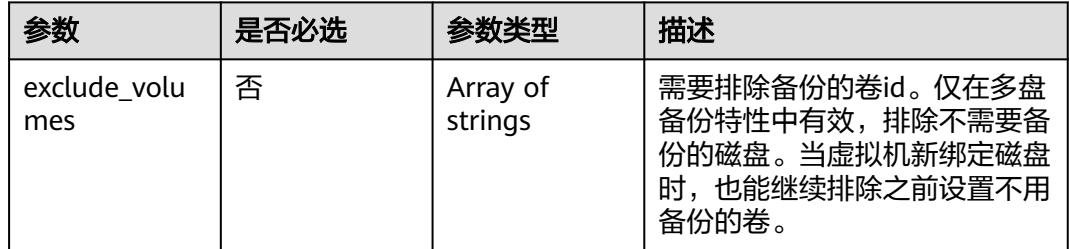

### 响应参数

#### 状态码:**200**

#### 表 **4-171** 响应 Body 参数

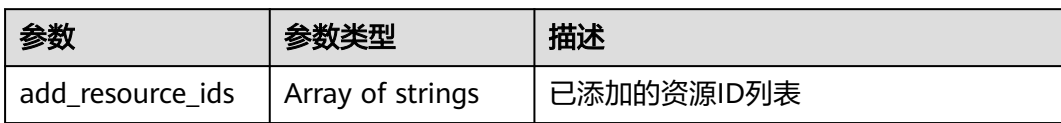

# 请求示例

POST https://{endpoint}/v3/f841e01fd2b14e7fa41b6ae7aa6b0594/vaults/79bd9daa-884f-4f84 b8fe-235d58cd927d/addresources

```
{
 "resources" : [ {
 "extra_info" : {
    "exclude_volumes" : [ "bdef09bb-293f-446a-88a4-86e9f14408c4" ]
 },
 "id" : "97595625-198e-4e4d-879b-9d53f68ba551",
   "type" : "OS::Nova::Server"
 } ]
```
# 响应示例

#### 状态码:**200**

}

#### **OK**

{ "add\_resource\_ids" : [ "97595625-198e-4e4d-879b-9d53f68ba551" ] }

# 状态码

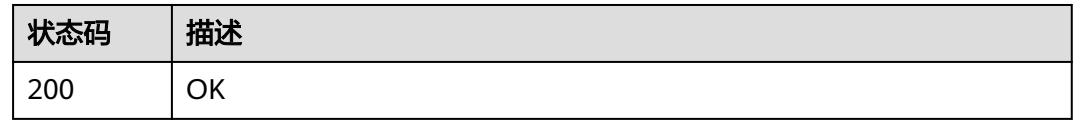

# 错误码

请参[见错误码。](#page-309-0)

# **4.4.8** 设置存储库策略

# 功能介绍

存储库设置策略

### **URI**

POST /v3/{project\_id}/vaults/{vault\_id}/associatepolicy

#### 表 **4-172** 路径参数

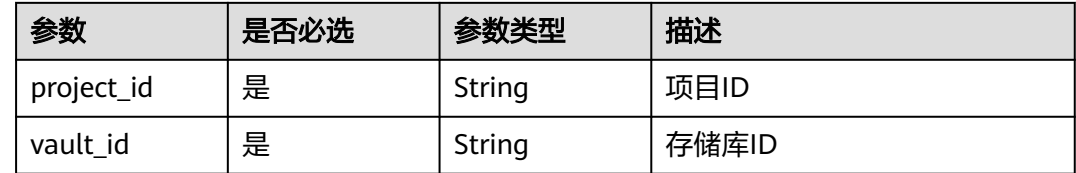

# 请求参数

#### 表 **4-173** 请求 Header 参数

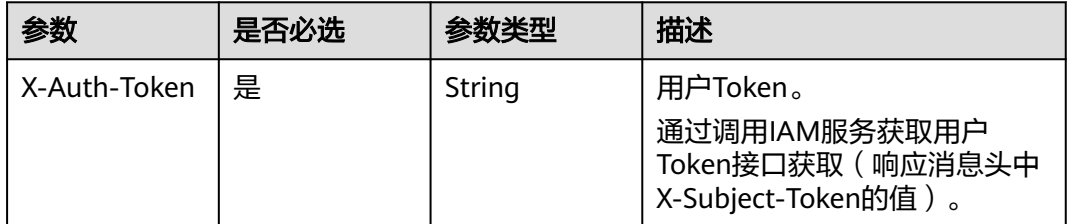

#### 表 **4-174** 请求 Body 参数

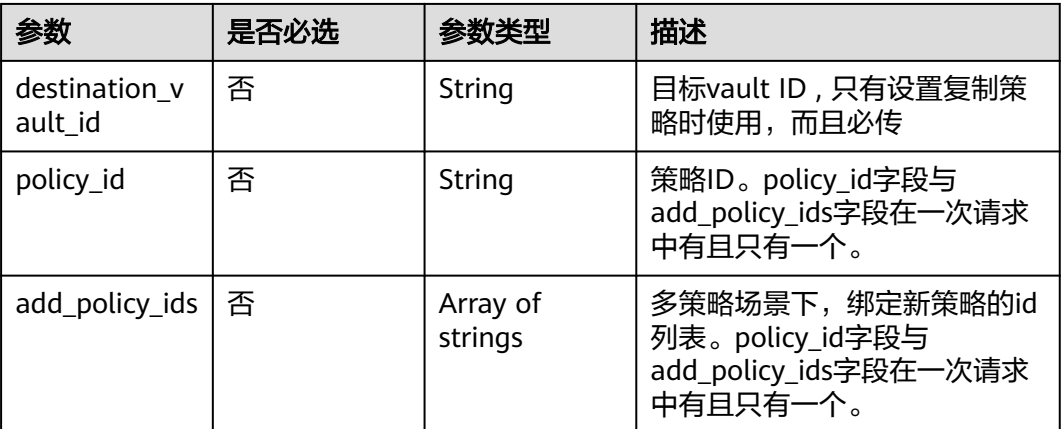

### 响应参数

#### 状态码:**200**

#### 表 **4-175** 响应 Body 参数

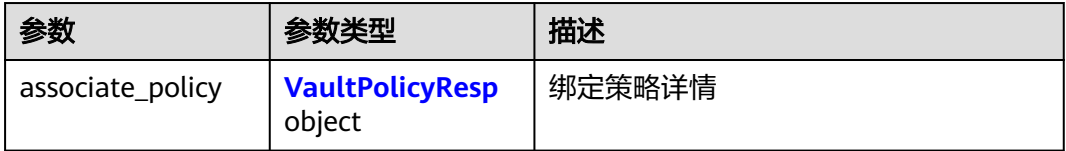

#### 表 **4-176** VaultPolicyResp

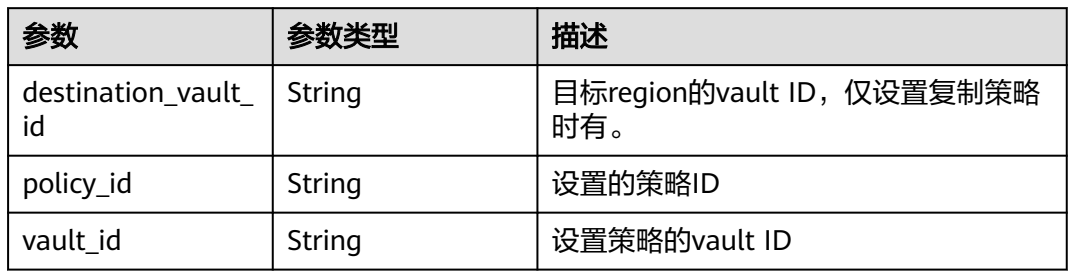

## 请求示例

### 设置存储库的备份策略。

POST https://{endpoint}/v3/f841e01fd2b14e7fa41b6ae7aa6b0594/vaults/79bd9daa-884f-4f84 b8fe-235d58cd927d/associatepolicy

{ "policy\_id" : "7075c397-25a0-43e2-a83a-bb16eaca3ee5" }

## 响应示例

#### 状态码:**200**

**OK** 

```
{
 "associate_policy" : {
 "vault_id" : "2402058d-8373-4b0a-b848-d3c0dfdc71a8",
 "policy_id" : "7075c397-25a0-43e2-a83a-bb16eaca3ee5"
 }
}
```
## 状态码

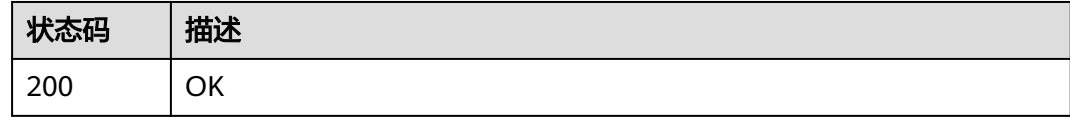

### 错误码

请参[见错误码。](#page-309-0)

# **4.4.9** 解除存储库策略

# 功能介绍

存储库解除策略

### **URI**

POST /v3/{project\_id}/vaults/{vault\_id}/dissociatepolicy

#### 表 **4-177** 路径参数

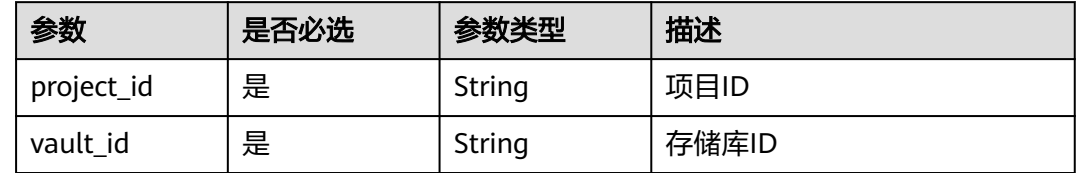

## 请求参数

#### 表 **4-178** 请求 Header 参数

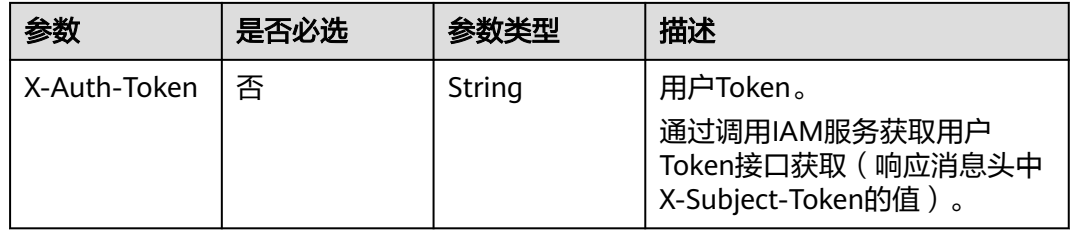

#### 表 **4-179** 请求 Body 参数

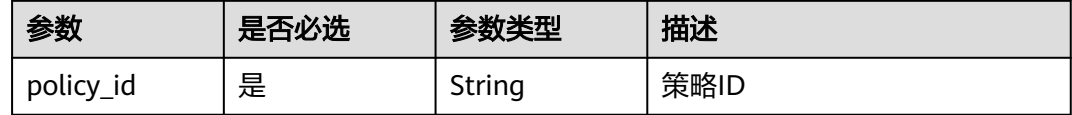

### 响应参数

状态码:**200**

#### 表 **4-180** 响应 Body 参数

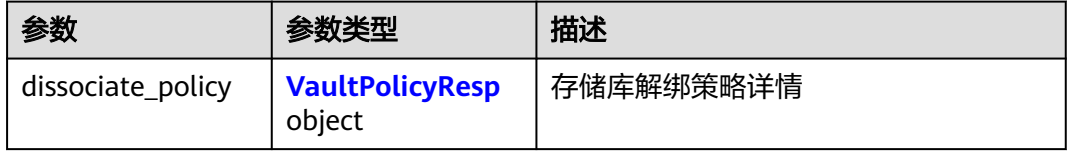

#### 表 **4-181** VaultPolicyResp

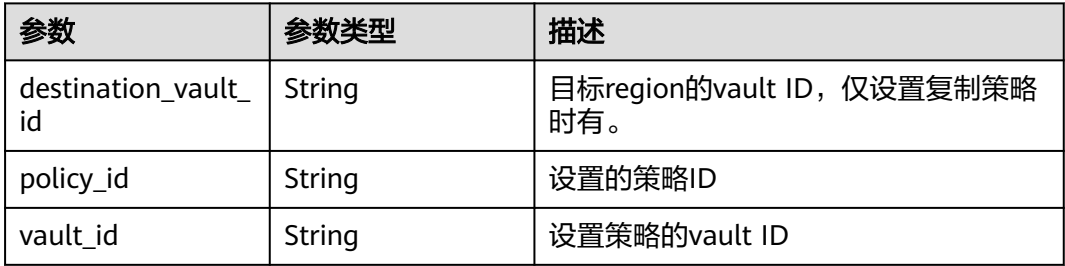

# 请求示例

#### 解除存储库的备份策略。

POST https://{endpoint}/v3/f841e01fd2b14e7fa41b6ae7aa6b0594/vaults/79bd9daa-884f-4f84 b8fe-235d58cd927d/dissociatepolicy

{ "policy\_id" : "7075c397-25a0-43e2-a83a-bb16eaca3ee5" }

# 响应示例

#### 状态码:**200**

**OK** 

```
{
  "dissociate_policy" : {
 "vault_id" : "2402058d-8373-4b0a-b848-d3c0dfdc71a8",
 "policy_id" : "7075c397-25a0-43e2-a83a-bb16eaca3ee5"
 }
}
```
# 状态码

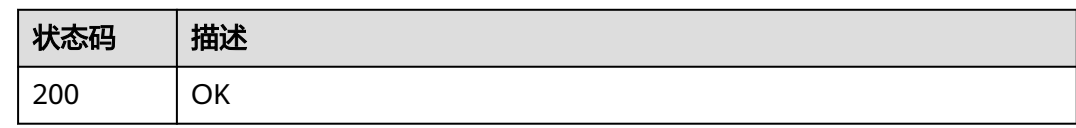

# 错误码

请参见<mark>错误码</mark>。

# **4.4.10** 查询其他区域存储库列表

# 功能介绍

查询其他区域的存储库列表

### **URI**

GET /v3/{project\_id}/vaults/external

### 表 **4-182** 路径参数

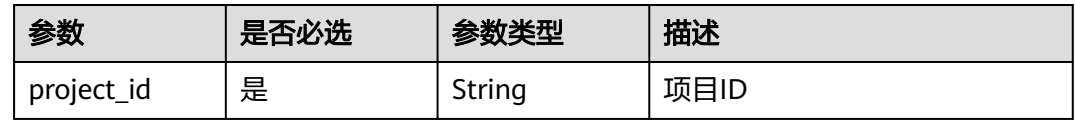

#### 表 **4-183** Query 参数

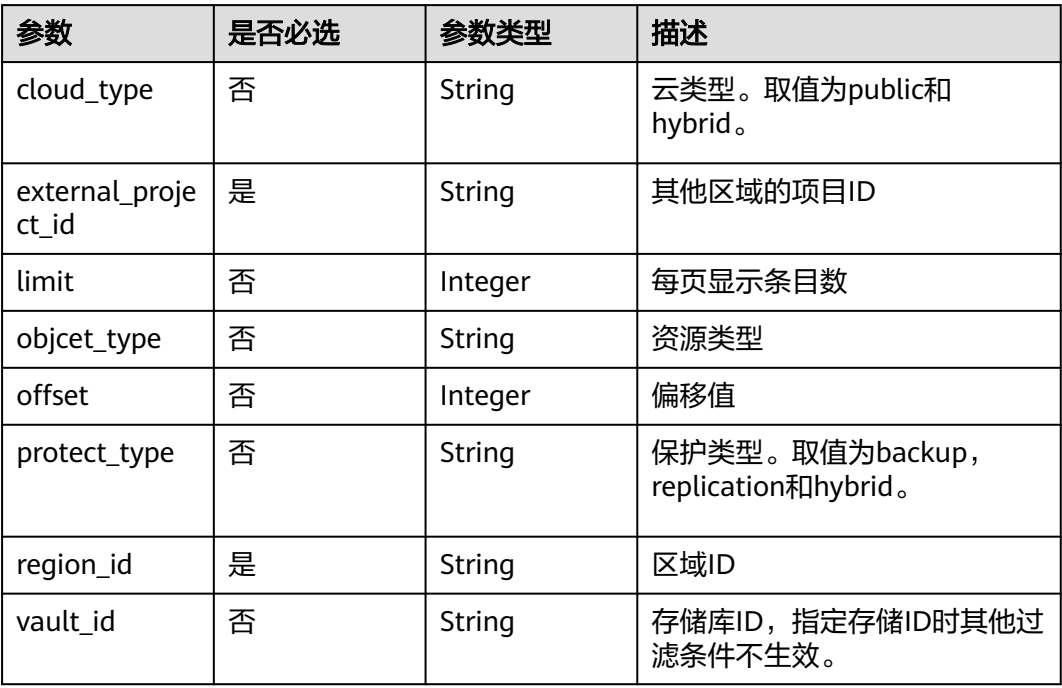

# 请求参数

无

# 响应参数

状态码:**200**

### 表 **4-184** 响应 Body 参数

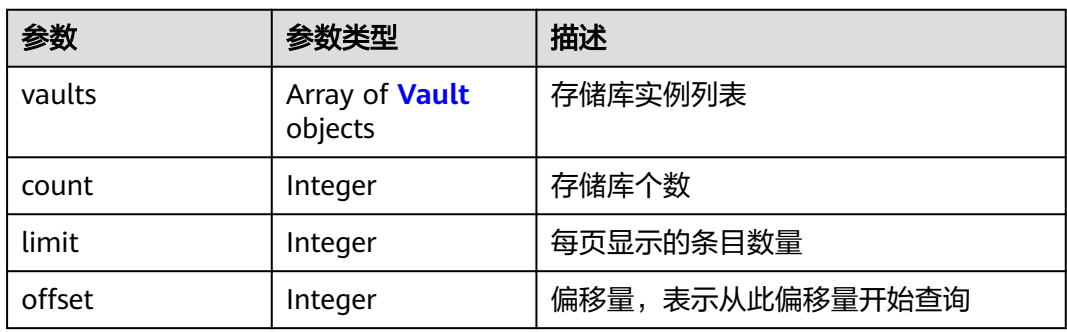

#### 表 **4-185** Vault

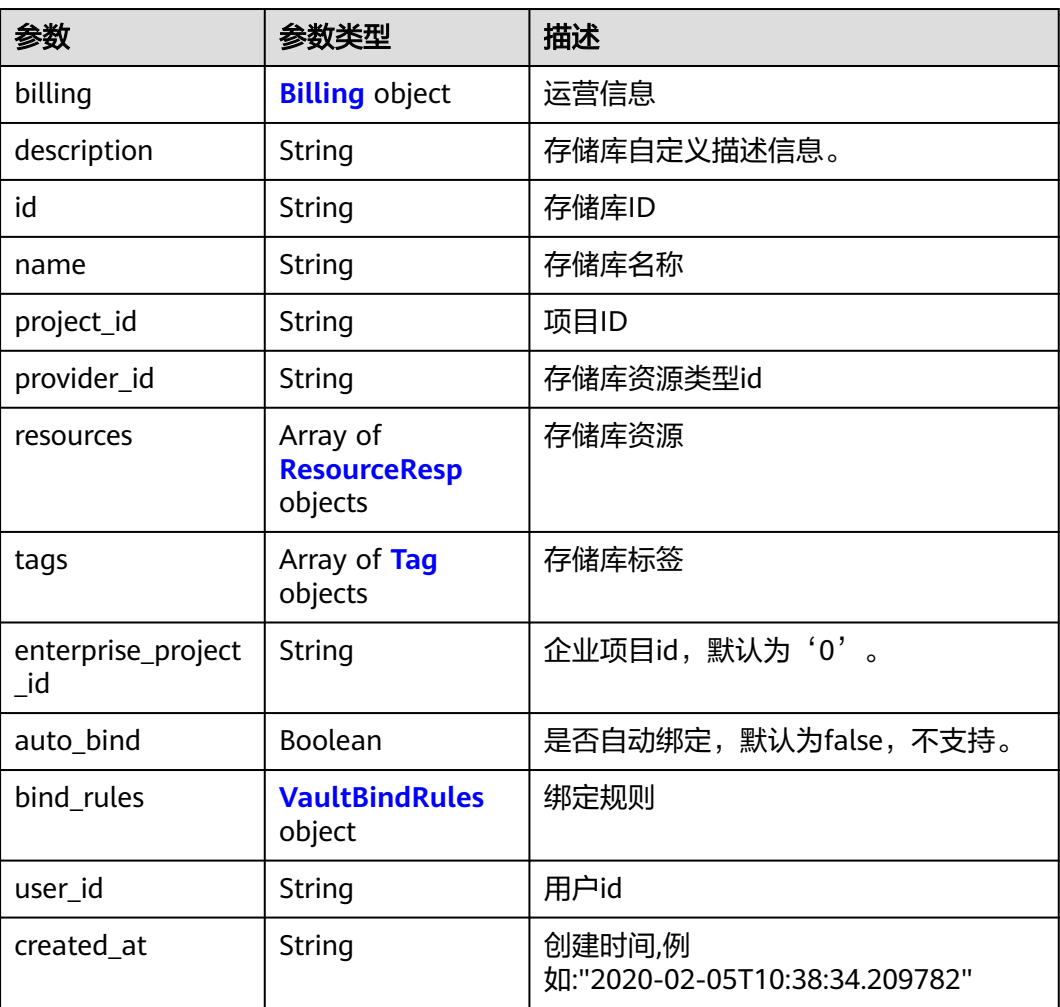

<span id="page-107-0"></span>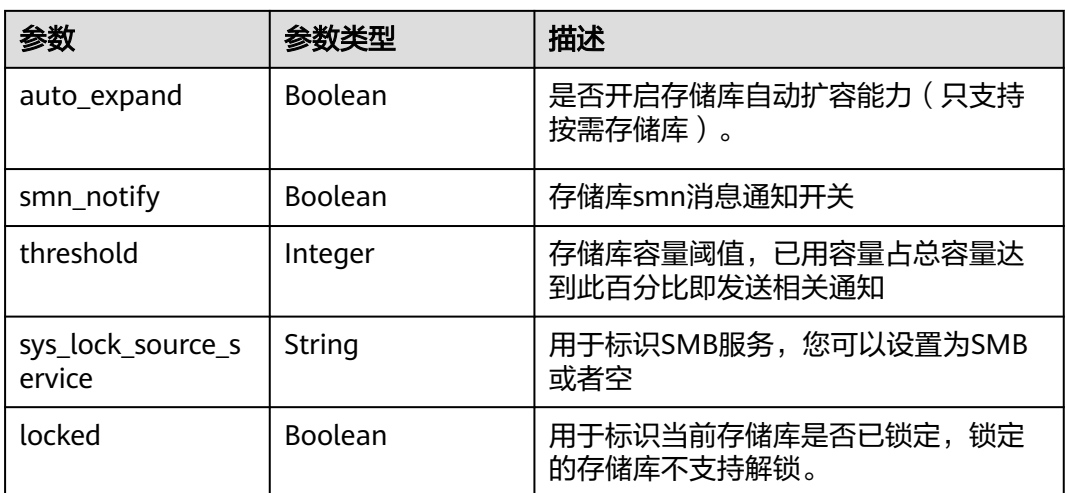

### 表 **4-186** Billing

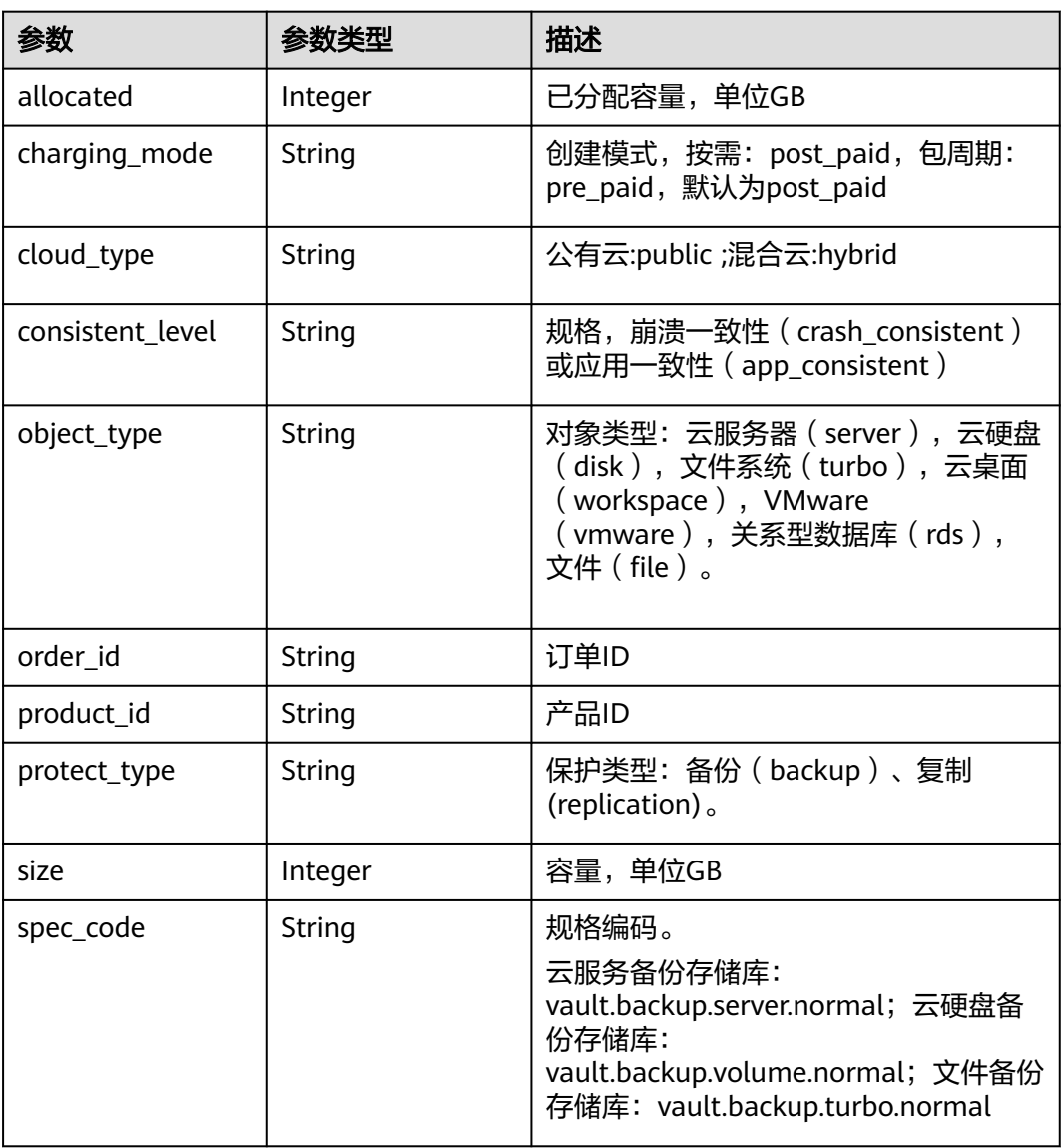
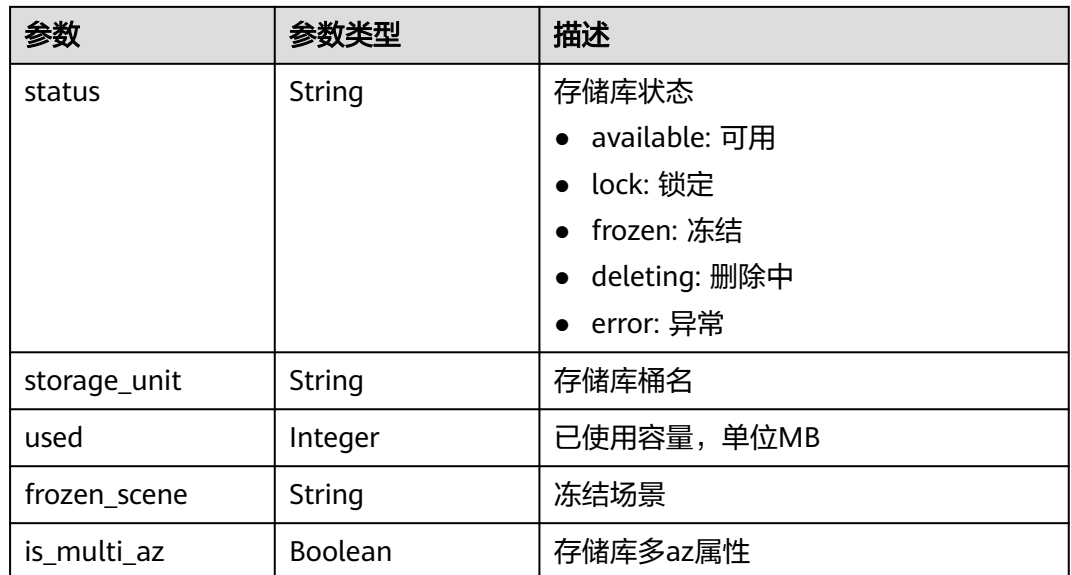

#### 表 **4-187** ResourceResp

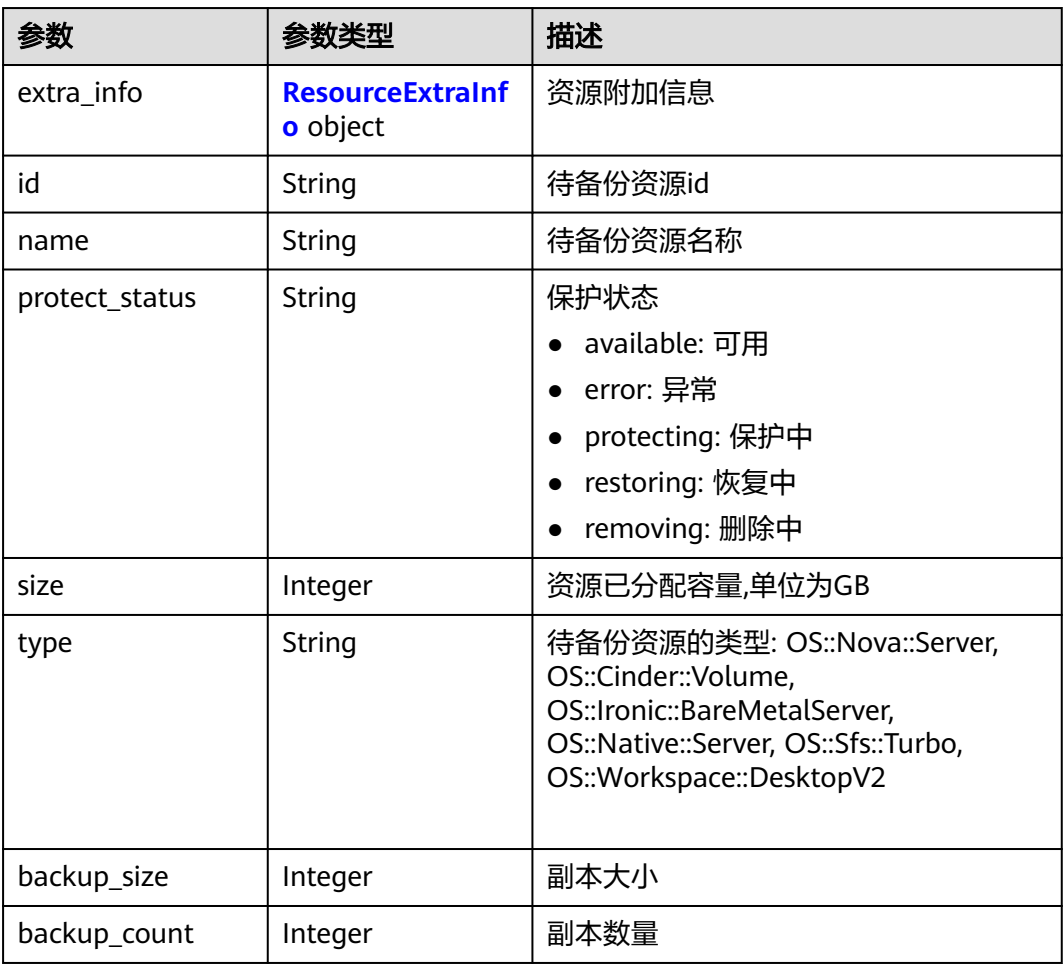

#### <span id="page-109-0"></span>表 **4-188** ResourceExtraInfo

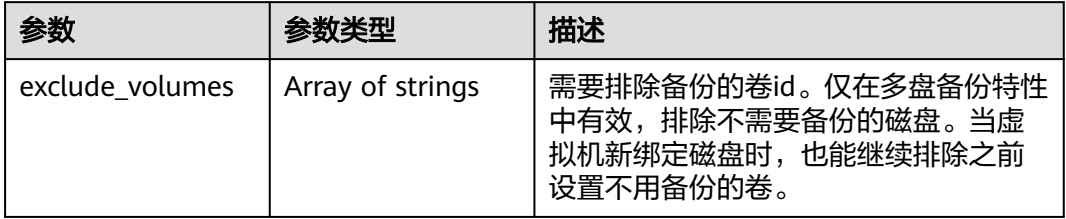

#### 表 **4-189** Tag

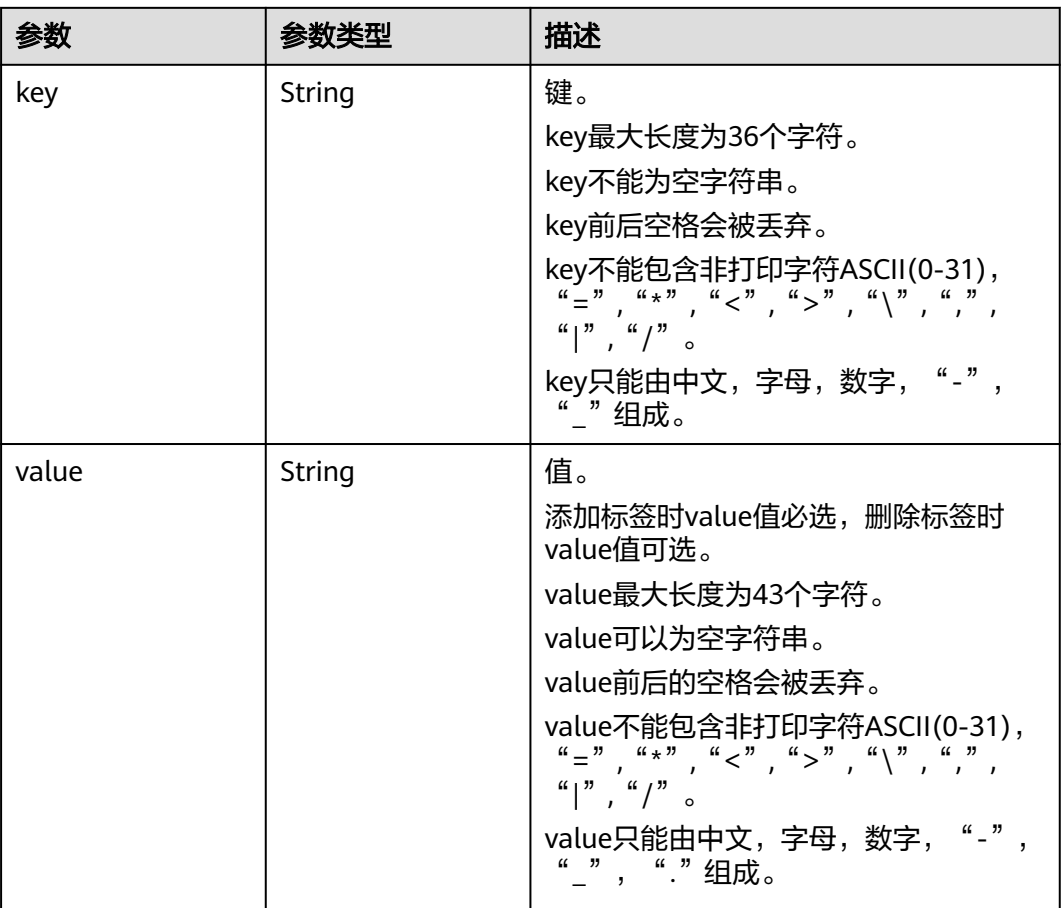

#### 表 **4-190** VaultBindRules

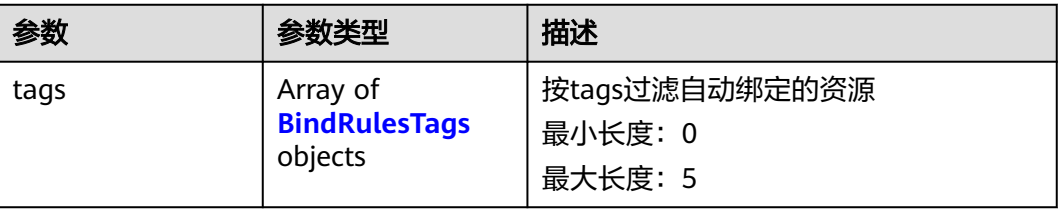

#### <span id="page-110-0"></span>表 **4-191** BindRulesTags

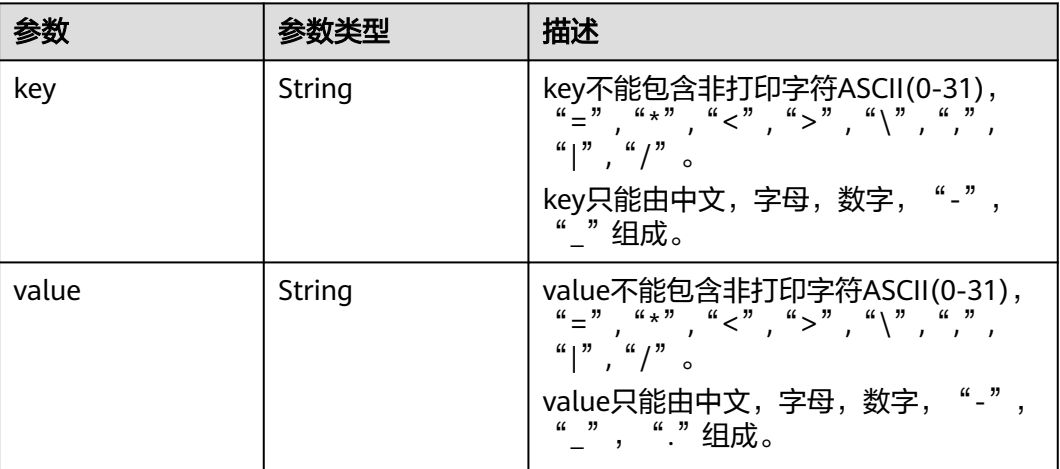

### 请求示例

GET /v3/{project\_id}/vaults/external? external\_project\_id=68589cac08274b82b4e254268a3862d8&region\_id=cn-shenzhen-1

### 响应示例

### 状态码:**200**

#### OK

{

}

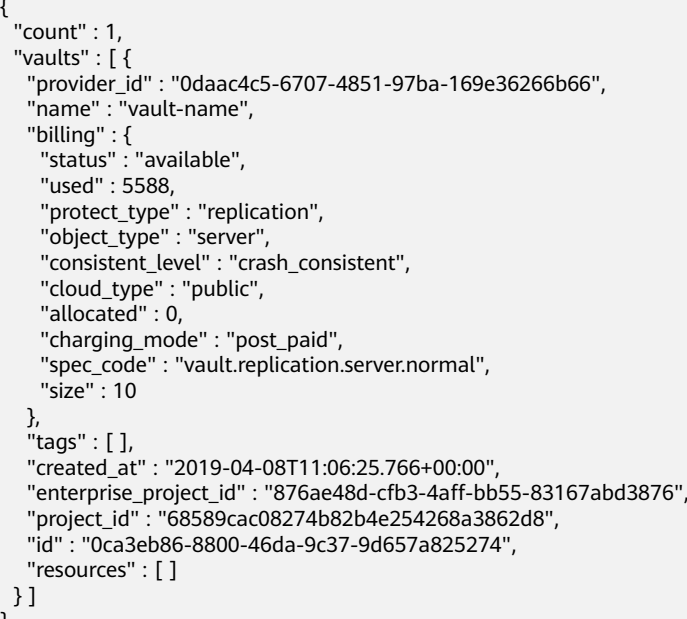

### 状态码

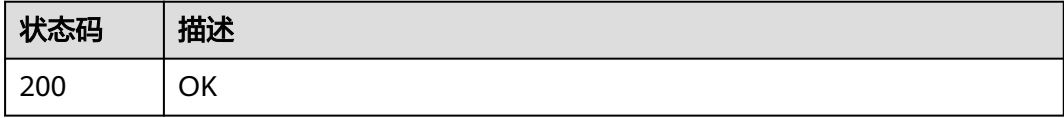

### 错误码

请参[见错误码。](#page-309-0)

# **4.4.11** 迁移资源

### 功能介绍

支持资源迁移到另一个存储库,不删除备份。

#### **URI**

POST /v3/{project\_id}/vaults/{vault\_id}/migrateresources

#### 表 **4-192** 路径参数

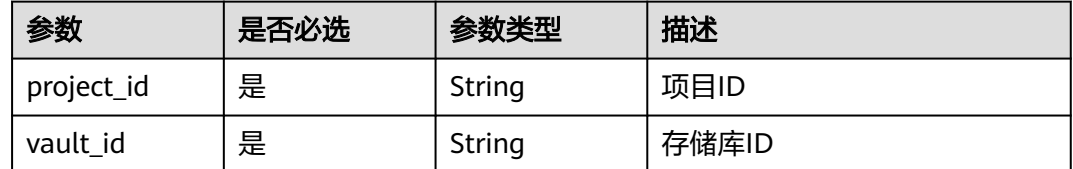

### 请求参数

#### 表 **4-193** 请求 Header 参数

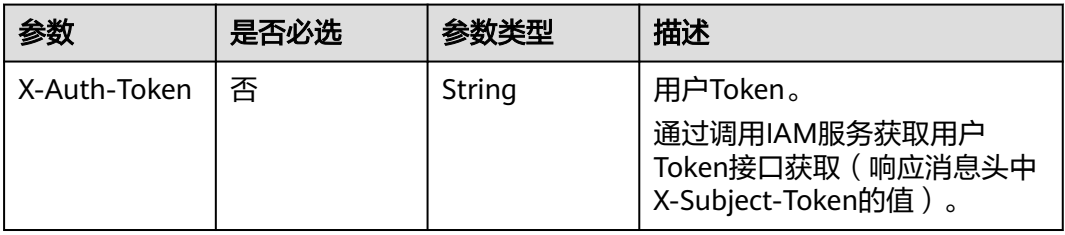

#### 表 **4-194** 请求 Body 参数

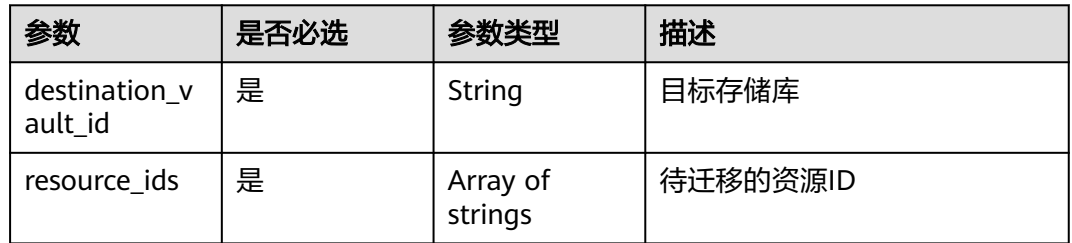

### 响应参数

状态码:**200**

#### 表 **4-195** 响应 Body 参数

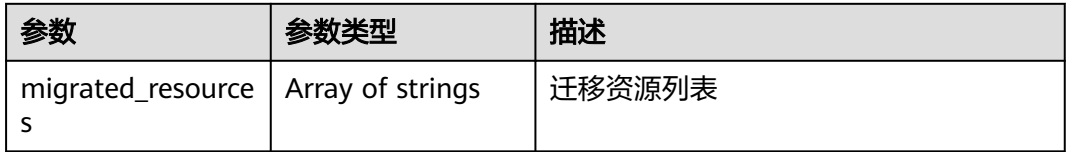

### 请求示例

#### 迁移备份资源从源存储库到目标存储库且不删除源备份。

POST https://{endpoint}/v3/f841e01fd2b14e7fa41b6ae7aa6b0594/vaults/79bd9daa-884f-4f84 b8fe-235d58cd927d/migrateresources

```
{
  "resource_ids" : [ "abcdde3f-e0e3-403a-b690-fc259dd70008" ],
  "destination_vault_id" : "fe578a6c-d1a8-4790-bd52-5954af4d446c"
}
```
### 响应示例

#### 状态码:**200**

**OK** 

{ "migrated\_resources" : [ "fe578a6c-d1a8-4790-bd52-5954af4d446c" ] }

### 状态码

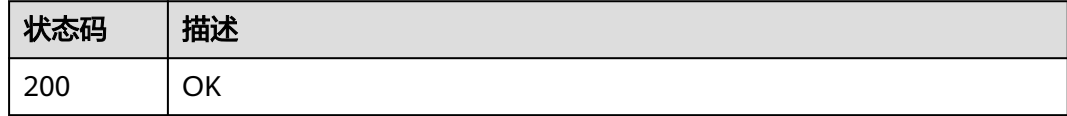

### 错误码

请参见<mark>错误码</mark>。

# **4.4.12** 批量修改存储库

### 功能介绍

批量修改项目下所有存储库

#### **URI**

PUT /v3/{project\_id}/vaults/batch-update

#### 表 **4-196** 路径参数

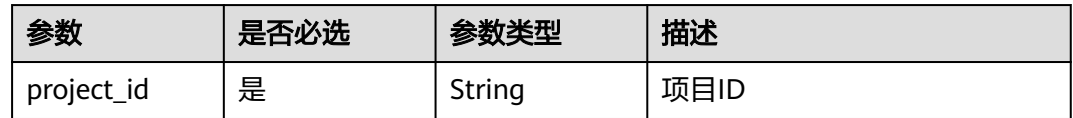

### 请求参数

#### 表 **4-197** 请求 Header 参数

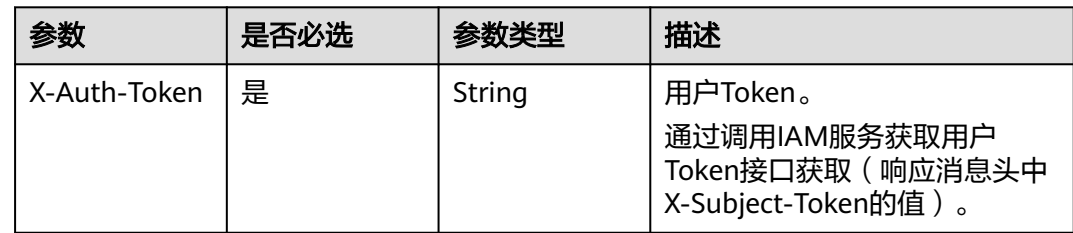

#### 表 **4-198** 请求 Body 参数

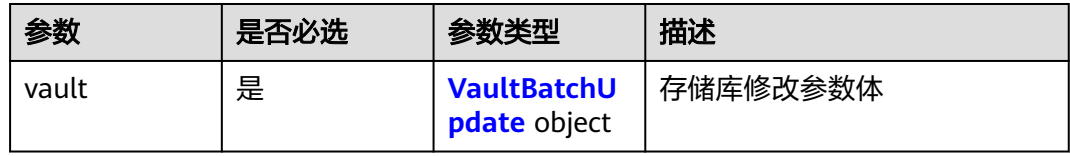

#### 表 **4-199** VaultBatchUpdate

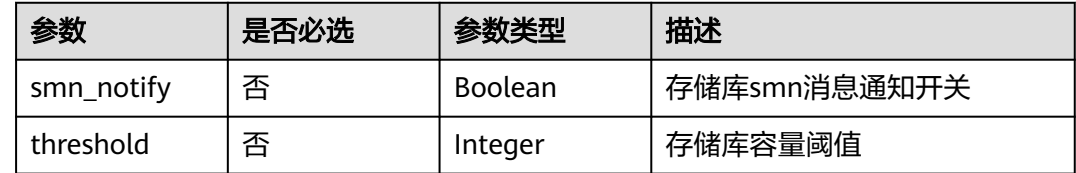

### 响应参数

#### 状态码:**200**

#### 表 **4-200** 响应 Body 参数

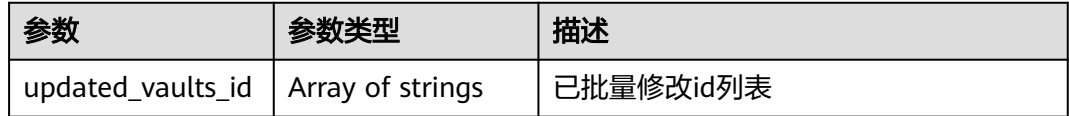

### 请求示例

批量修改所有存储库,容量阈值为60G。

PUT https://{endpoint}/v3/f841e01fd2b14e7fa41b6ae7aa6b0594/vaults/batch-update

```
{
 "vault" : {
 "smn_notify" : true,
   "threshold" : 60
  }
}
```
## 响应示例

#### 状态码:**200**

**OK** 

{

 "updated\_vaults\_id" : [ "79bd9daa-884f-4f84-b8fe-235d58cd927d" ] }

### 状态码

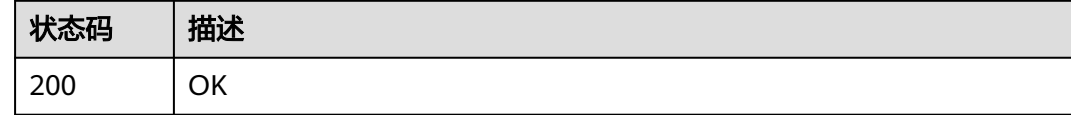

### 错误码

请参[见错误码。](#page-309-0)

# **4.4.13** 设置存储库资源

### 功能介绍

设置存储库资源是否自动备份

#### **URI**

PUT /v3/{project\_id}/vaults/{vault\_id}/set-resources

#### 表 **4-201** 路径参数

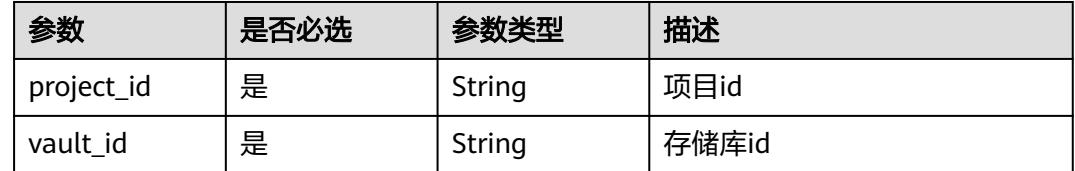

### 请求参数

#### 表 **4-202** 请求 Body 参数

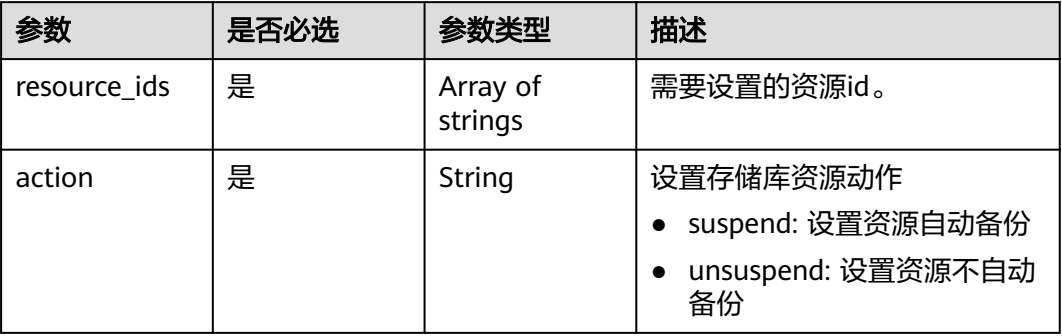

### 响应参数

#### 状态码:**200**

表 **4-203** 响应 Body 参数

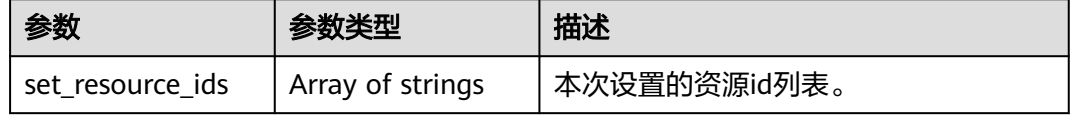

### 请求示例

#### 设置存储库资源自动备份

PUT https://{endpoint}/v3/f841e01fd2b14e7fa41b6ae7aa6b0594/vaults/2b076f26-391f-40fa-bf71 a798940faccf/set\_resource

{ "resource\_ids" : [ "2b076f26-391f-40fa-bf71-a798940facbb", "dfx76f26-391f-40fa-bf71-a798940facaa" ], "action" : "suspend" }

### 响应示例

#### 状态码:**200**

OK

```
{
  "set_resource_ids" : [ "2b076f26-391f-40fa-bf71-a798940facbb", "dfx76f26-391f-40fa-bf71-
a798940facaa" ]
}
```
### 状态码

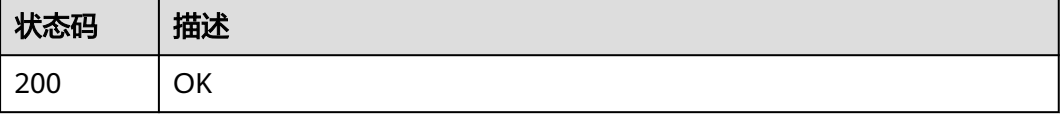

### 错误码

请参[见错误码。](#page-309-0)

# **4.4.14** 创建包周期存储库

### 功能介绍

创建包周期存储库

#### **URI**

POST /v3/{project\_id}/vaults/order

#### 表 **4-204** 路径参数

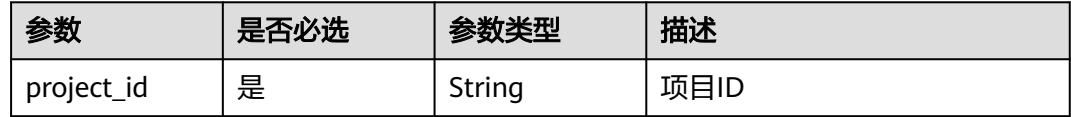

### 请求参数

#### 表 **4-205** 请求 Header 参数

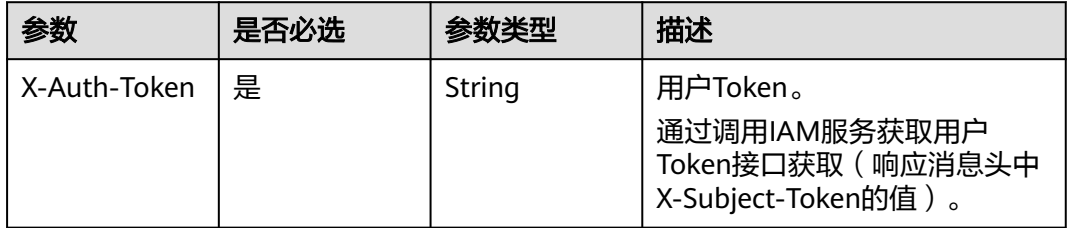

#### 表 **4-206** 请求 Body 参数

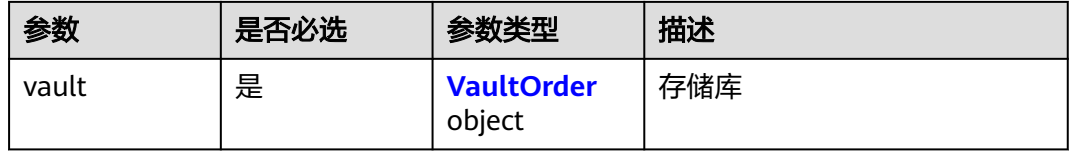

#### 表 **4-207** VaultOrder

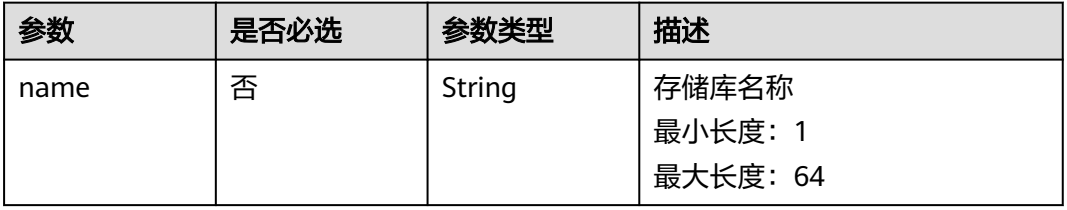

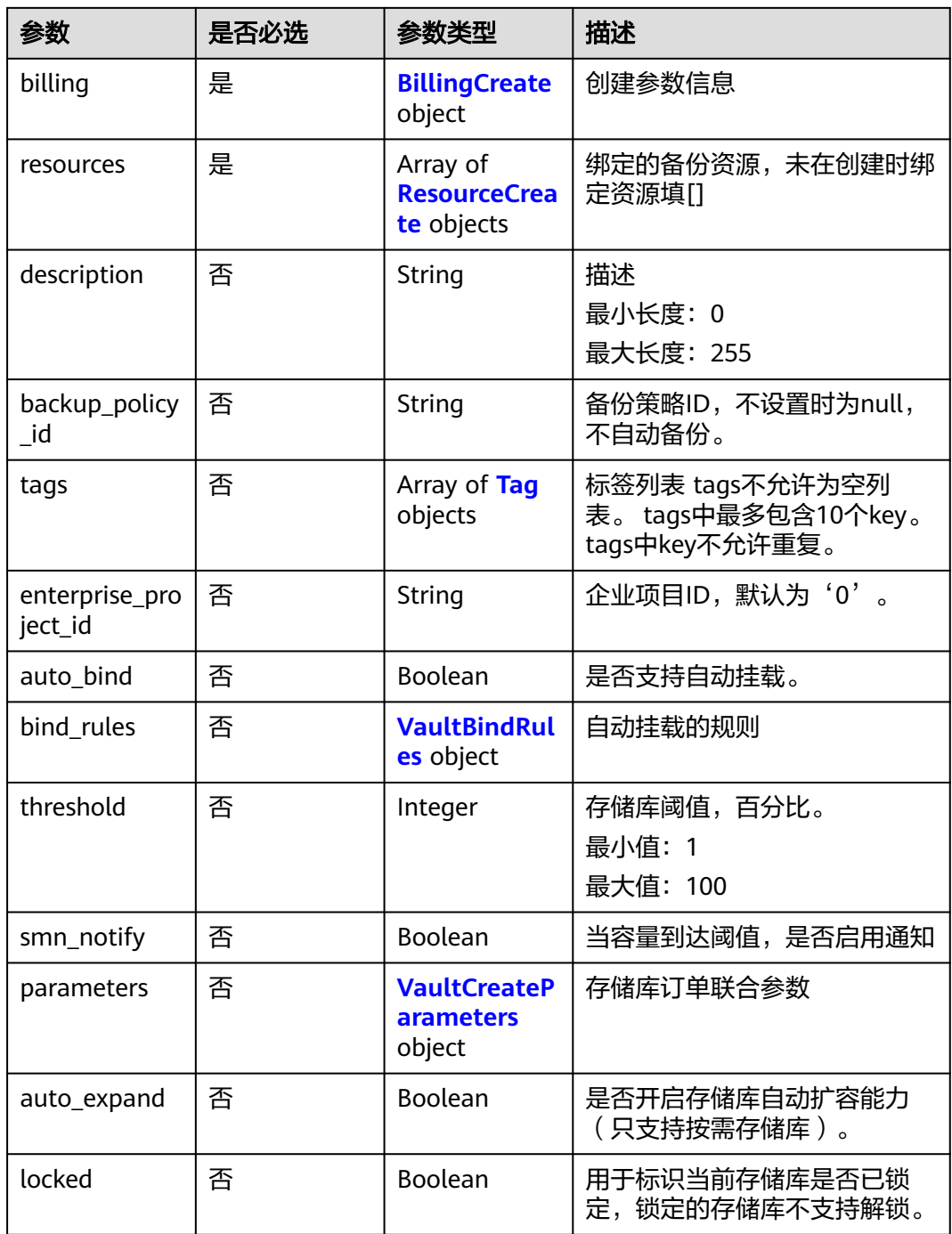

### 表 **4-208** BillingCreate

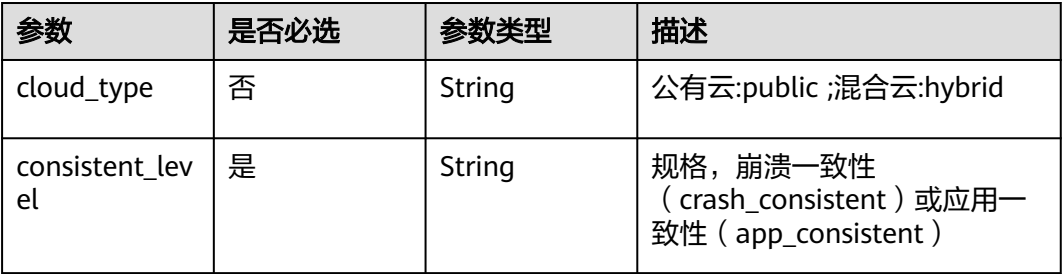

<span id="page-118-0"></span>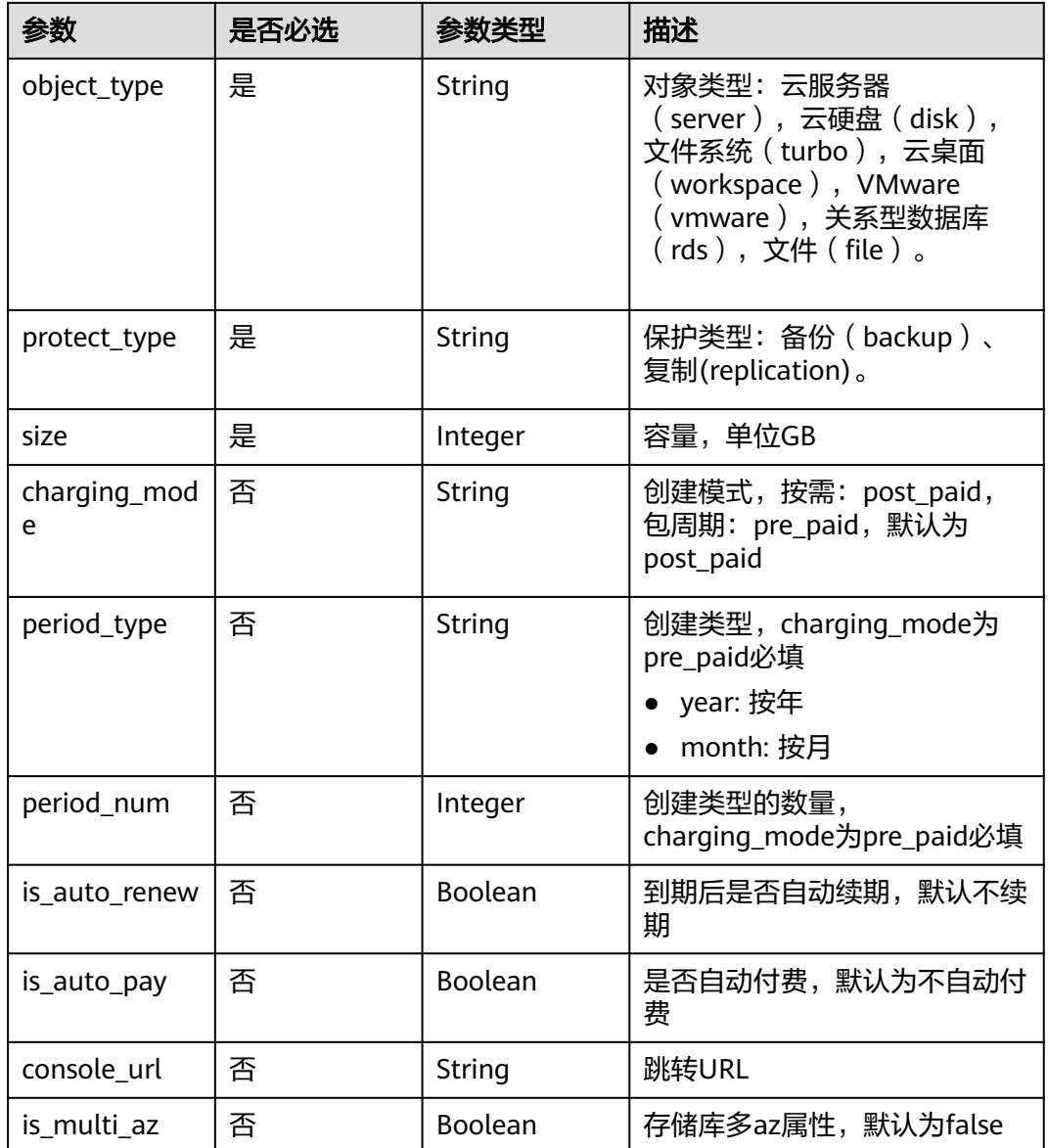

#### 表 **4-209** ResourceCreate

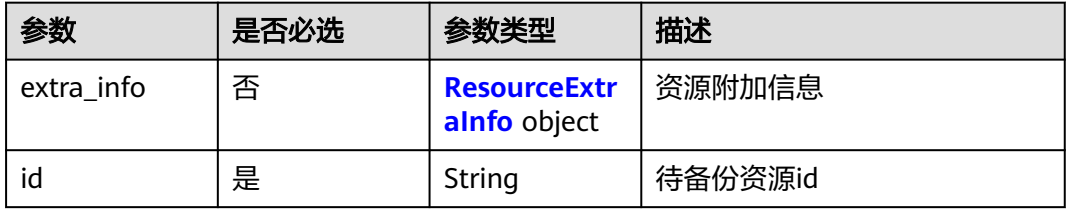

<span id="page-119-0"></span>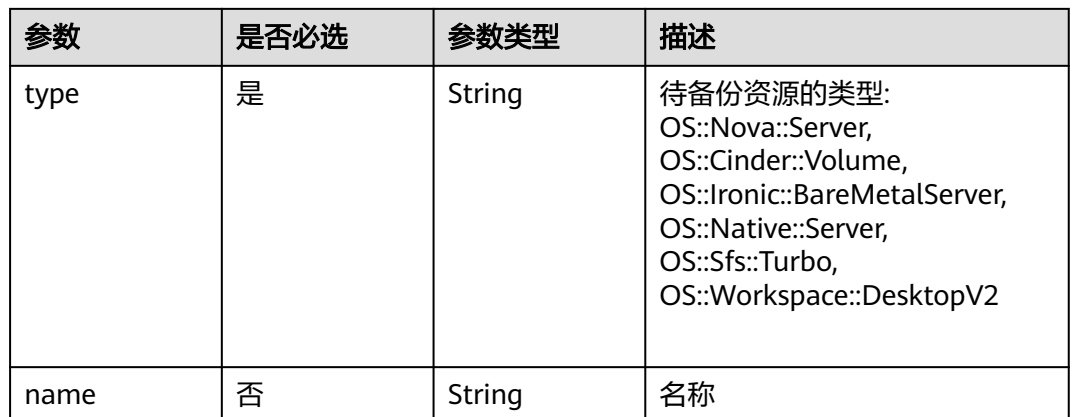

#### 表 **4-210** ResourceExtraInfo

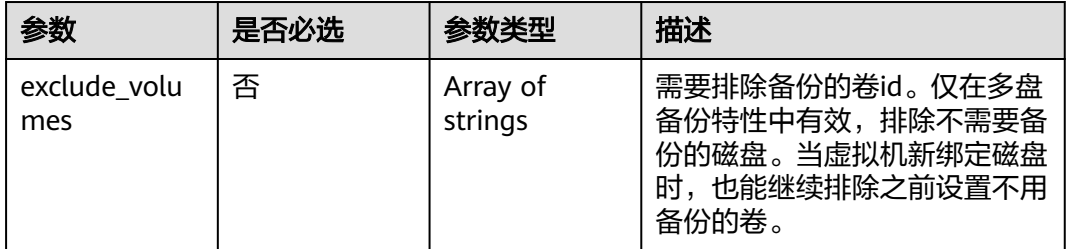

#### 表 **4-211** Tag

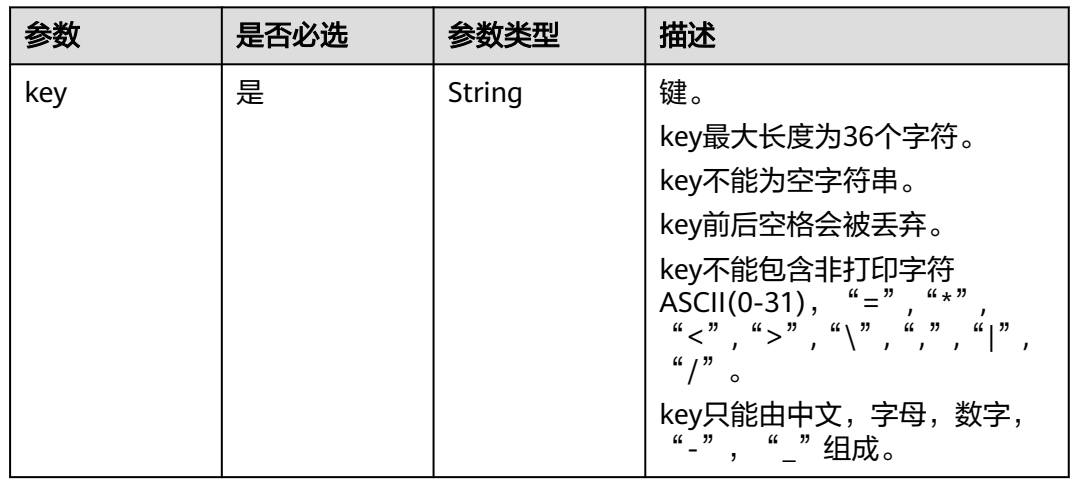

<span id="page-120-0"></span>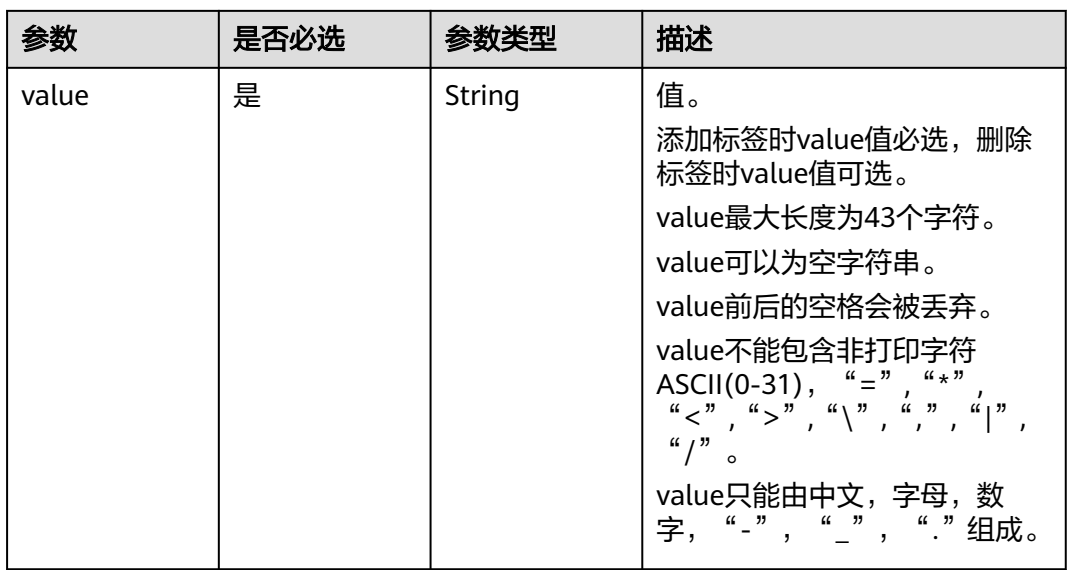

### 表 **4-212** VaultBindRules

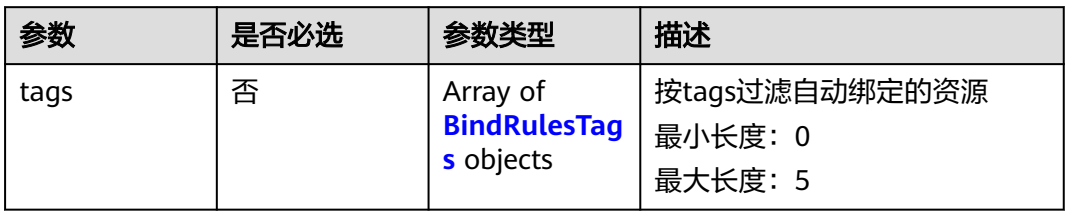

#### 表 **4-213** BindRulesTags

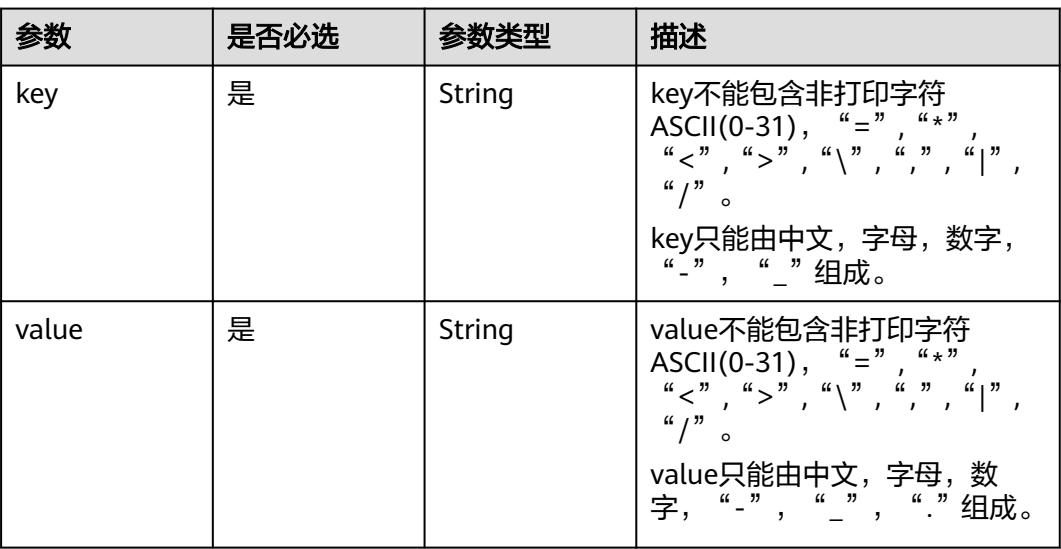

#### <span id="page-121-0"></span>表 **4-214** VaultCreateParameters

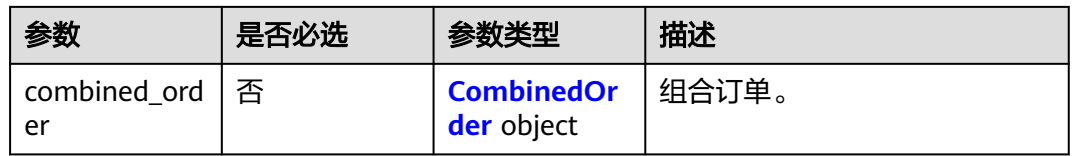

#### 表 **4-215** CombinedOrder

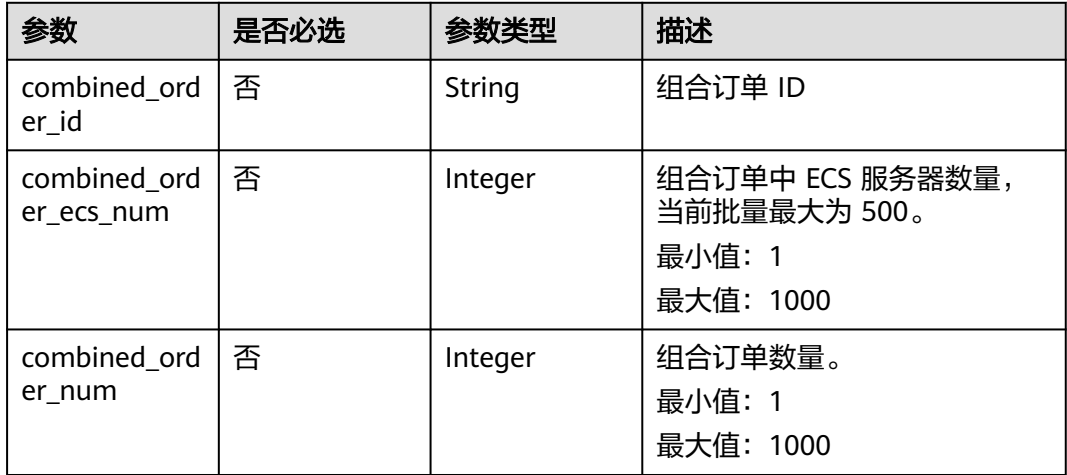

### 响应参数

#### 状态码:**200**

#### 表 **4-216** 响应 Body 参数

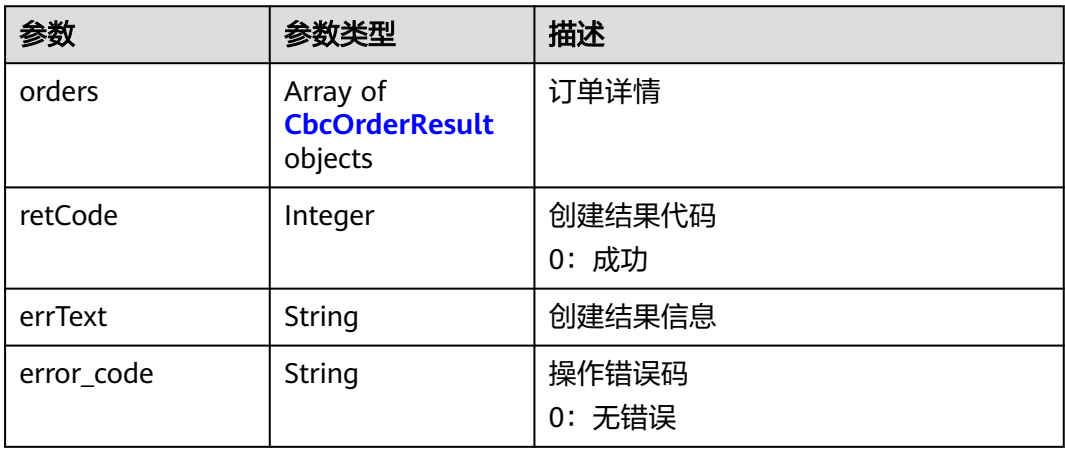

#### 表 **4-217** CbcOrderResult

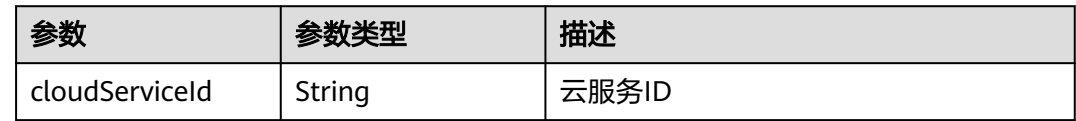

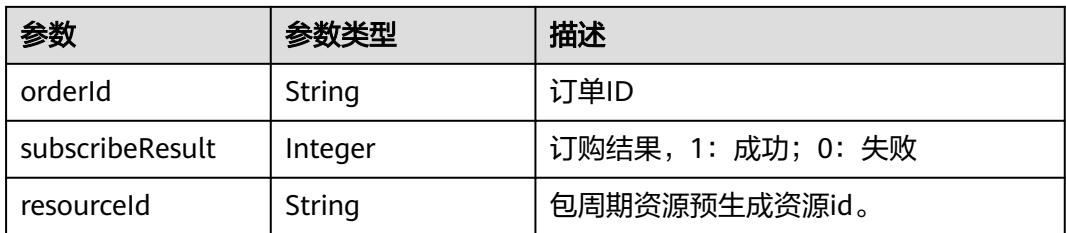

#### 状态码:**400**

表 **4-218** 响应 Body 参数

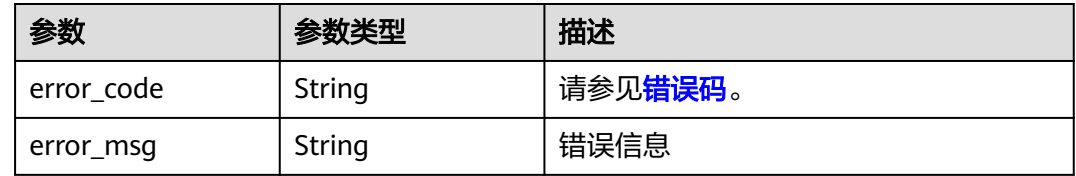

### 请求示例

● 创建一个包周期云服务器备份存储库,存储库容量为80G,周期为一个月且绑定 一个资源。

POST https://{endpoint}/v3/f841e01fd2b14e7fa41b6ae7aa6b0594/vaults/order

```
{
 "vault" : {
 "name" : "vault_name",
 "billing" : {
     "consistent_level" : "app_consistent",
 "object_type" : "server",
 "protect_type" : "backup",
     "size" : 80,
     "charging_mode" : "pre_paid",
     "period_type" : "month",
     "period_num" : 1
   },
    "resources" : [ {
     "id" : "23a320a5-3efd-4568-b1aa-8dd9183cc64c",
     "type" : "OS::Nova::Server"
 } ]
 }
}
```
创建一个包周期云服务器备份存储库,存储库容量阈值为80G,云服务器数量为 5,周期为一个月同时绑定一个资源并添加标签。

POST https://{endpoint}/v3/f841e01fd2b14e7fa41b6ae7aa6b0594/vaults/order

```
{
 "vault" : {
   "name" : "123",
   "description" : "description",
   "backup_policy_id" : "70e9c916-7109-472d-94e7-120900e4ba61",
 "tags" : [ {
 "key" : "key",
     "value" : "value"
   } ],
   "auto_bind" : false,
   "threshold" : 80,
   "smn_notify" : true,
```

```
 "parameters" : {
     "combined_order" : {
      "combined_order_id" : "CS2303030959MR1IT",
      "combined_order_ecs_num" : 5,
      "combined_order_num" : 5
    }
   },
   "bind_rules" : {
 "tags" : [ {
 "key" : "bind_rules_key",
      "value" : "bind_rules_value"
    } ]
 },
 "billing" : {
    "cloud_type" : "public",
    "is_auto_renew" : false,
    "is_auto_pay" : false,
 "console_url" : "https://www.com",
 "consistent_level" : "app_consistent",
 "object_type" : "server",
 "protect_type" : "backup",
    "size" : 80,
 "charging_mode" : "pre_paid",
 "period_type" : "month",
    "period_num" : 1
   },
   "resources" : [ {
    "id" : "8ef08ba1-81f7-4e41-ae49-d3e2fb0ba388",
 "type" : "OS::Nova::Server",
 "name" : "server_name",
    "extra_info" : {
      "exclude_volumes" : [ "1855eb9a-2b5e-4938-a9f0-aea08b6f9243" ]
 }
 } ]
 }
```
### 响应示例

#### 状态码:**200**

}

#### **OK**

```
{
 "orders" : [ {
 "orderId" : "CS2303030941NJJIW",
 "cloudServiceId" : "cbr",
   "subscribeResult" : 1,
   "resourceId" : "ef3bf6bb-1ffb-46c0-8b23-f935ded5024a"
  } ],
  "retCode" : 0,
  "errText" : "success",
  "error_code" : 0
}
```
### 状态码

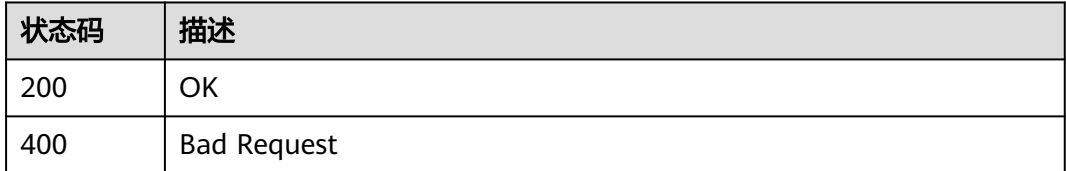

### 错误码

请参[见错误码。](#page-309-0)

# **4.4.15** 存储库容量总览

### 功能介绍

查询项目下所有存储库的总容量和总使用量

#### **URI**

GET /v3/{project\_id}/vaults/summary

#### 表 **4-219** 路径参数

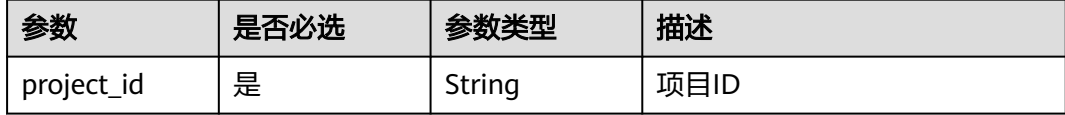

### 请求参数

无

### 响应参数

状态码:**200**

表 **4-220** 响应 Body 参数

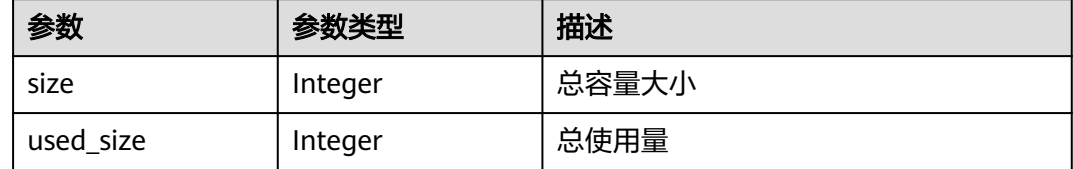

### 请求示例

GET https://{endpoint}/v3/{{project\_id}}/vaults/summary

### 响应示例

状态码:**200**

#### OK

{ "size" : 27670, "used\_size" : 43 }

### 状态码

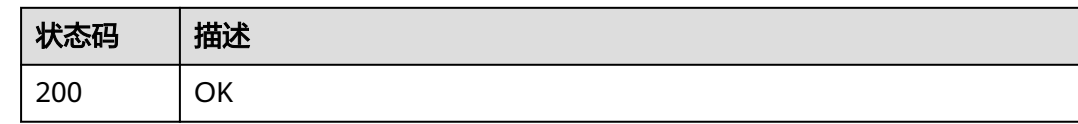

### 错误码

请参[见错误码。](#page-309-0)

# **4.5** 项目

# **4.5.1** 查询租户的项目信息

### 功能介绍

查询租户的企业项目信息

#### 接口约束

本接口仅用于开通了企业项目场景中,Console需要获取复制目标区域的project\_id时 使用,其它场景下调用无返回值。

### **URI**

GET /v3/region-projects

### 请求参数

无

### 响应参数

状态码:**200**

表 **4-221** 响应 Body 参数

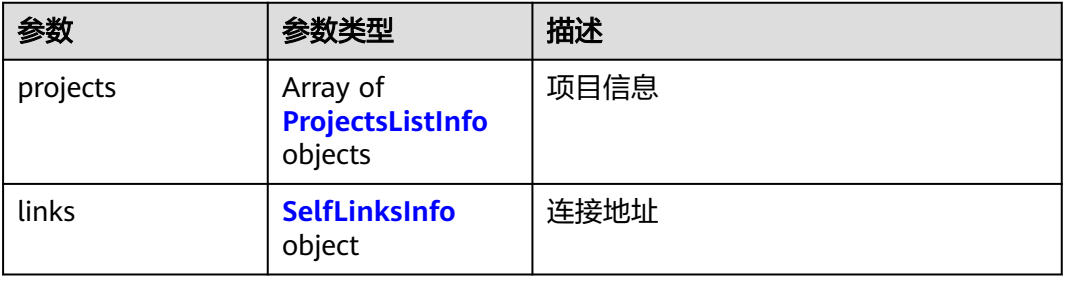

#### <span id="page-126-0"></span>表 **4-222** ProjectsListInfo

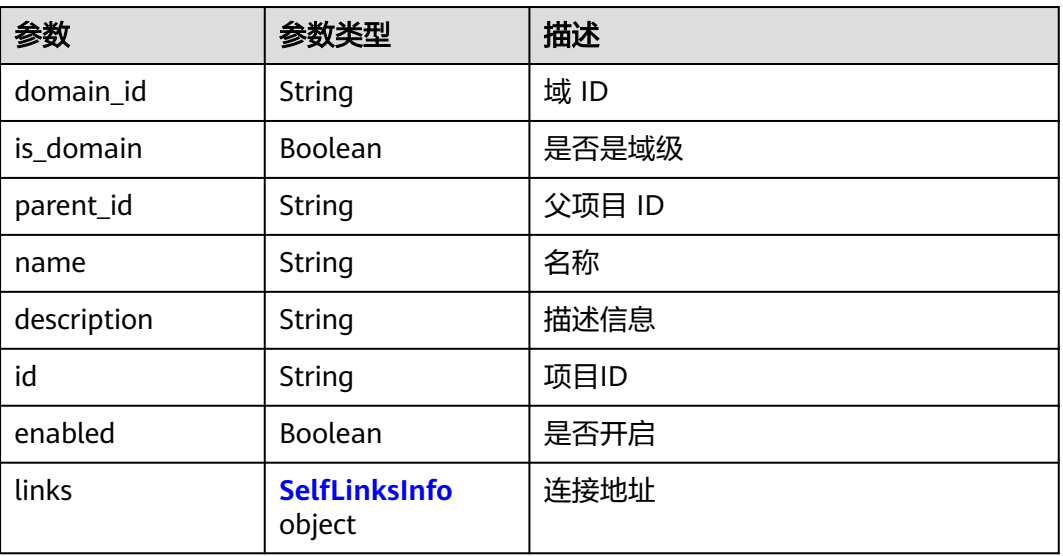

#### 表 **4-223** SelfLinksInfo

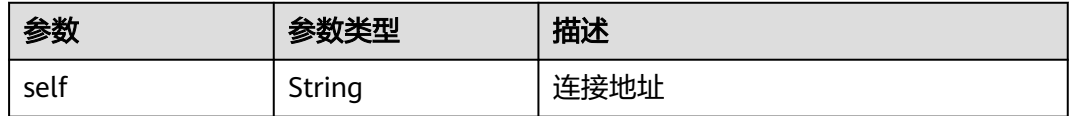

### 请求示例

GET https://{endpoint}/v3/region-projects

### 响应示例

#### 状态码:**200**

#### **OK**

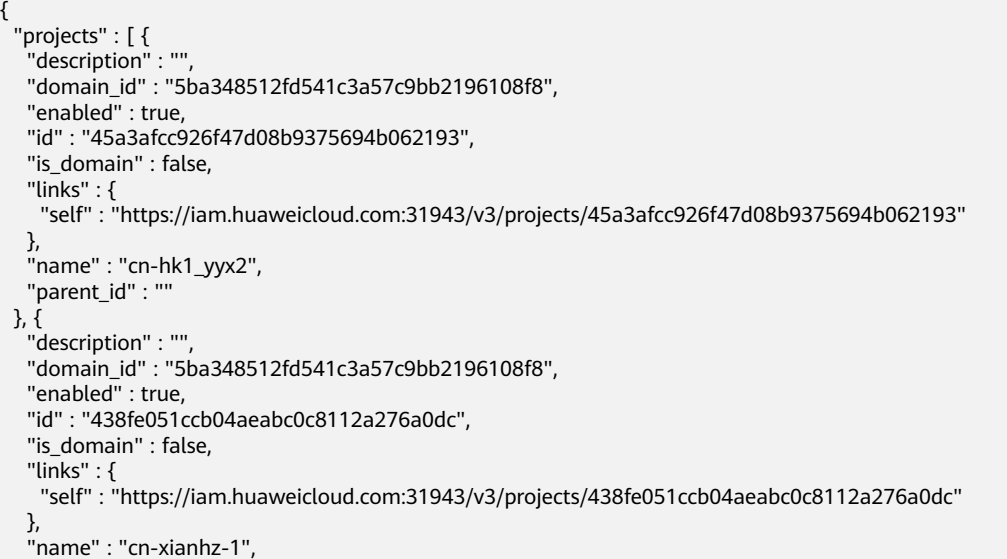

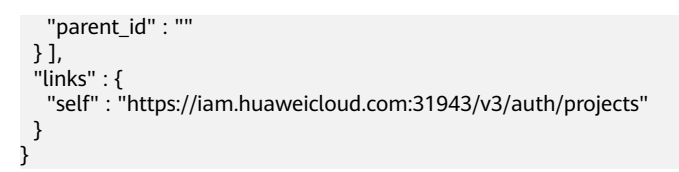

### 状态码

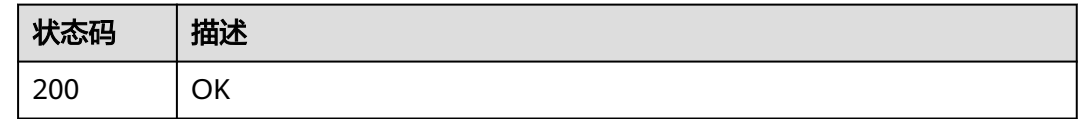

### 错误码

请参见<mark>错误码</mark>。

# **4.5.2** 查询租户项目列表

### 功能介绍

根据指定租户名称查询项目列表,目前仅能查询当前账号下的项目信息。

### **URI**

GET /v3/domain/{domain\_name}/projects

#### 表 **4-224** 路径参数

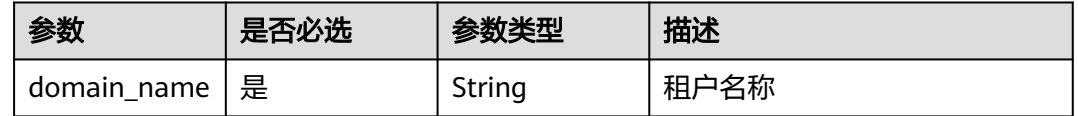

### 请求参数

无

#### 响应参数

状态码:**200**

表 **4-225** 响应 Body 参数

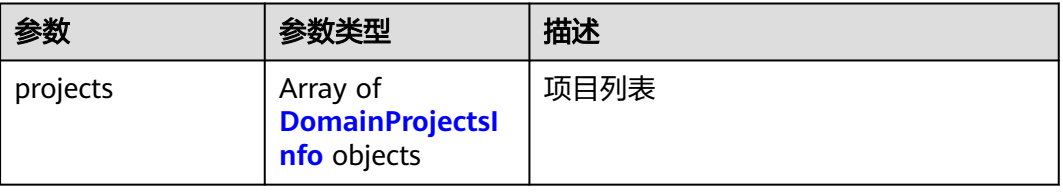

#### <span id="page-128-0"></span>表 **4-226** DomainProjectsInfo

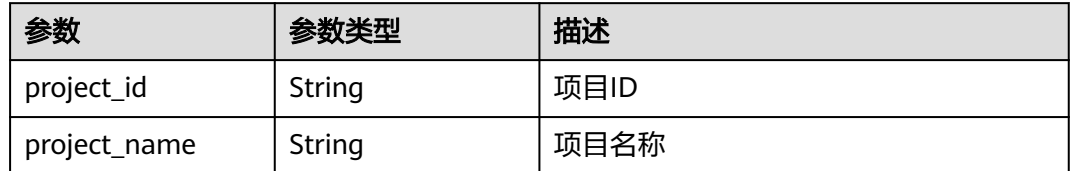

### 请求示例

GET https://{endpoint}/v3/domain/{domain\_name}/projects

### 响应示例

#### 状态码:**200**

OK

```
{
  "projects" : [ {
 "project_name" : "cn-north-7",
 "project_id" : "fe1431a61f4242dd87e548f8f42ec0b4"
  }, {
   "project_name" : "cn-north-7-virtual",
   "project_id" : "bccd81411c254e6890fe88d2f2ce406b"
 } ]
}
```
### 状态码

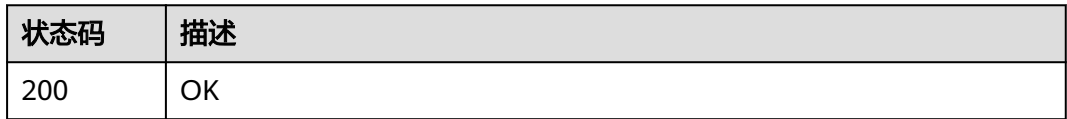

### 错误码

请参见<mark>错误码</mark>。

# **4.5.3** 查询租户信息

### 功能介绍

由控制台调用的内部接口,用于仅在查询共享备份时获取源project\_id的域名信息,目 前仅能查询当前账号下的项目信息。

#### **URI**

GET /v3/domain/{source\_project\_id}

#### 表 **4-227** 路径参数

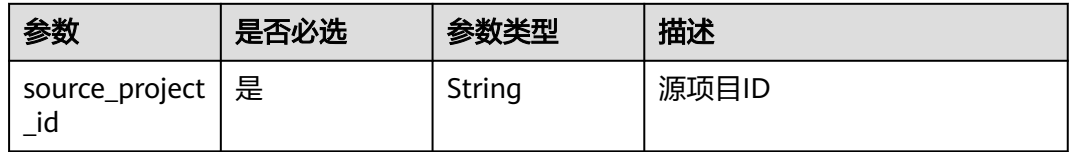

### 请求参数

无

### 响应参数

#### 状态码:**200**

表 **4-228** 响应 Body 参数

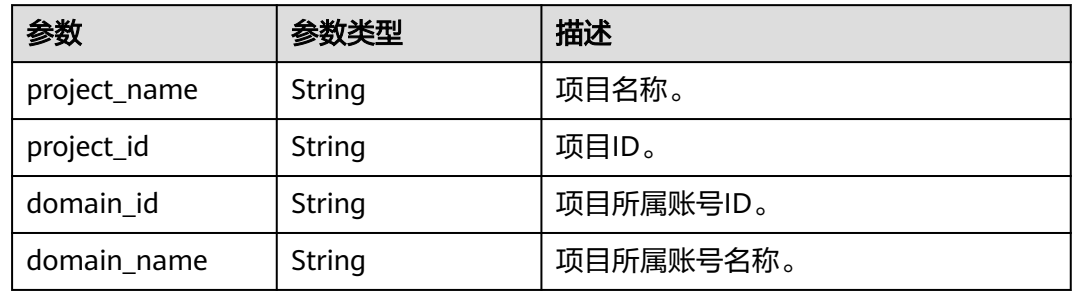

### 请求示例

无

### 响应示例

#### 状态码:**200**

OK

```
{
 "project_id" : "fe1431a61f4242dd87e548f8f42ec0b4",
 "project_name" : "cn-north-7",
 "domain_id" : "domain_id",
  "domain_name" : "domain_name"
}
```
### 状态码

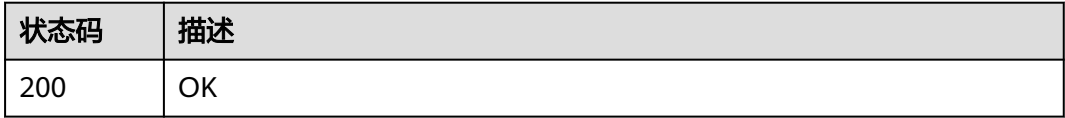

### 错误码

请参[见错误码。](#page-309-0)

# **4.5.4** 租户迁移

### 功能介绍

将CSBS/VBS资源迁移到CBR。

#### **URI**

POST /v3/migrates

### 请求参数

#### 表 **4-229** 请求 Body 参数

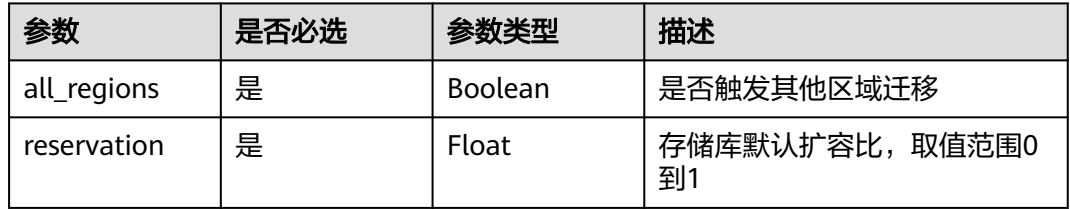

### 响应参数

#### 状态码:**200**

表 **4-230** 响应 Body 参数

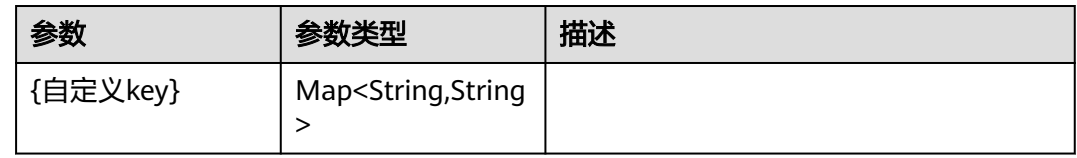

### 请求示例

将CSBS/VBS资源迁移到CBR。

```
POST https://{endpoint}/v3/migrates
```

```
{
  "all_regions" : true,
  "reservation" : 0.2
}
```
### 响应示例

#### 状态码:**200**

OK

{ "cn-north-7" : "running" }

### 状态码

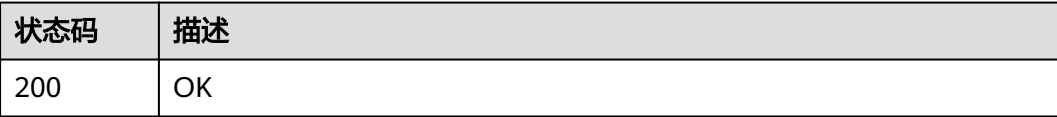

### 错误码

请参[见错误码。](#page-309-0)

# **4.5.5** 查询迁移

### 功能介绍

查询迁移结果

**URI**

GET /v3/migrates

#### 表 **4-231** Query 参数

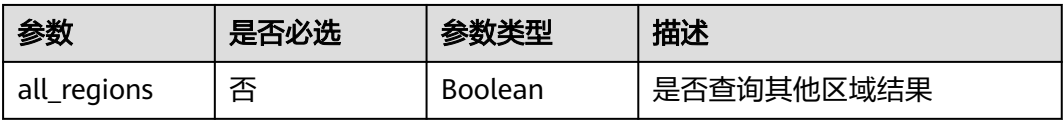

### 请求参数

无

### 响应参数

状态码:**200**

### 表 **4-232** 响应 Body 参数

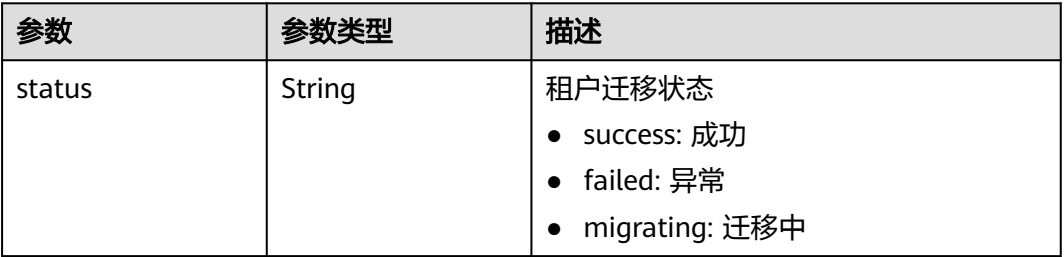

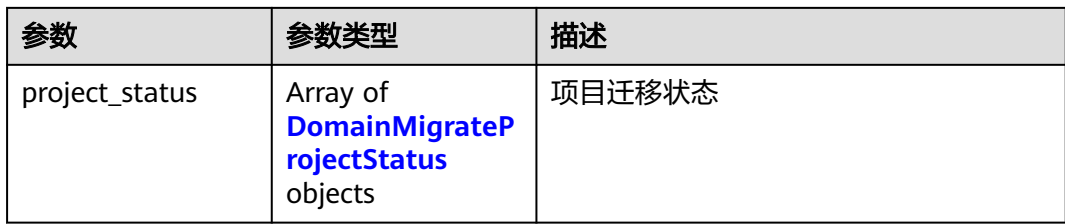

#### 表 **4-233** DomainMigrateProjectStatus

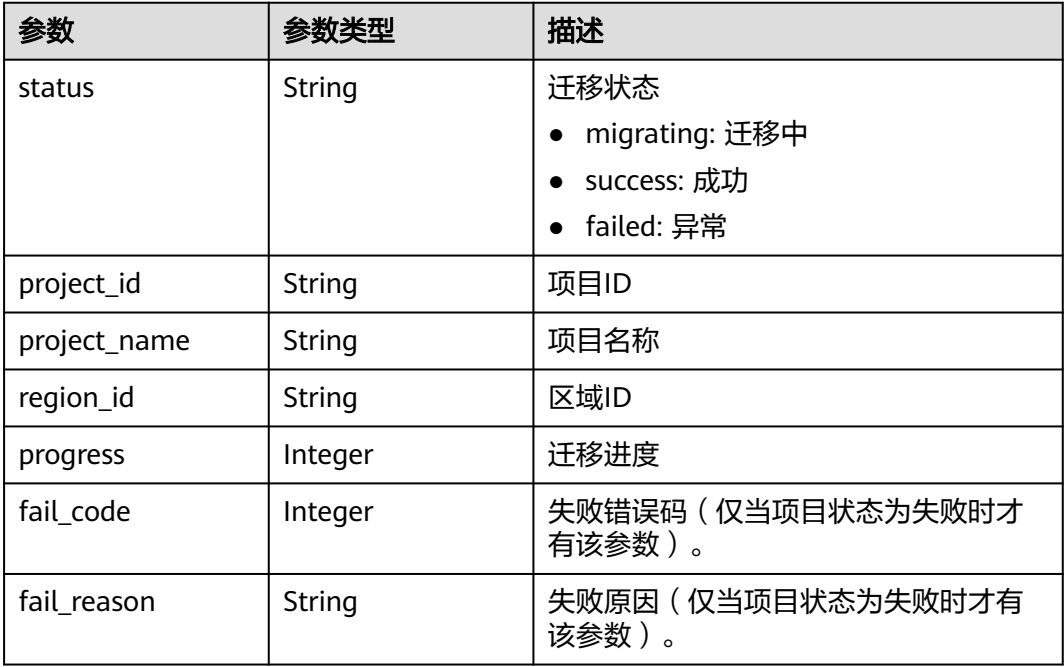

### 请求示例

GET https://{endpoint}/v3/migrates

## 响应示例

#### 状态码:**200**

#### **OK**

```
{
  "status" : "failed",
  "project_status" : [ {
 "status" : "failed",
 "progress" : 1,
 "project_id" : "fe1431a61f4242dd87e548f8f42ec0b4",
   "project_name" : "cn-north-7",
   "region_id" : "cn-north-7",
   "fail_code" : 4002,
   "fail_reason" : "An error occurred when converting models: dictionary keys changed during iteration."
 }, {
 "status" : "success",
 "progress" : 100,
   "project_id" : "bccd81411c254e6890fe88d2f2ce406b",
   "project_name" : "cn-north-7-virtual",
```
 "region\_id" : "cn-north-7" } ]

### 状态码

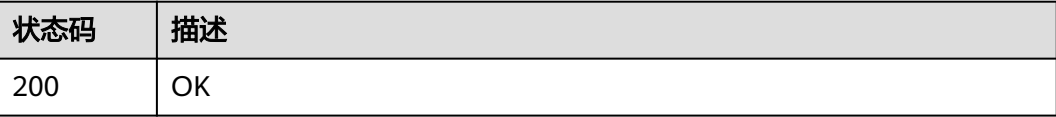

### 错误码

请参[见错误码。](#page-309-0)

}

# **4.6** 策略

# **4.6.1** 创建策略

### 功能介绍

创建策略,策略分为备份策略和复制策略。

### **URI**

POST /v3/{project\_id}/policies

#### 表 **4-234** 路径参数

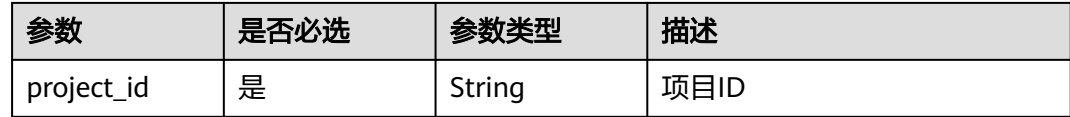

### 请求参数

表 **4-235** 请求 Header 参数

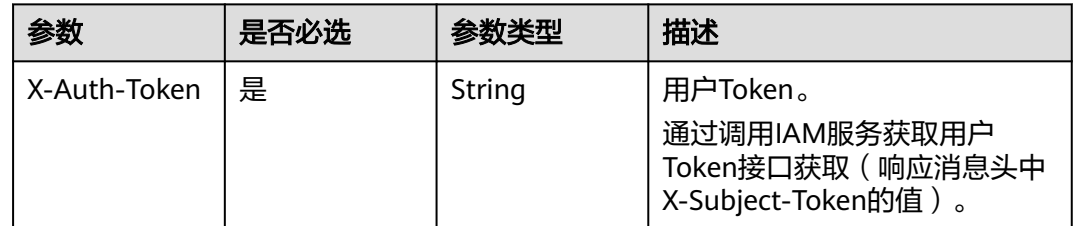

#### 表 **4-236** 请求 Body 参数

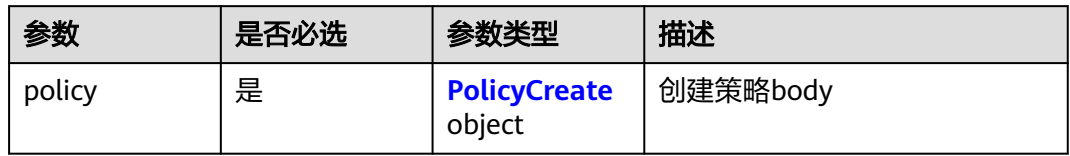

#### 表 **4-237** PolicyCreate

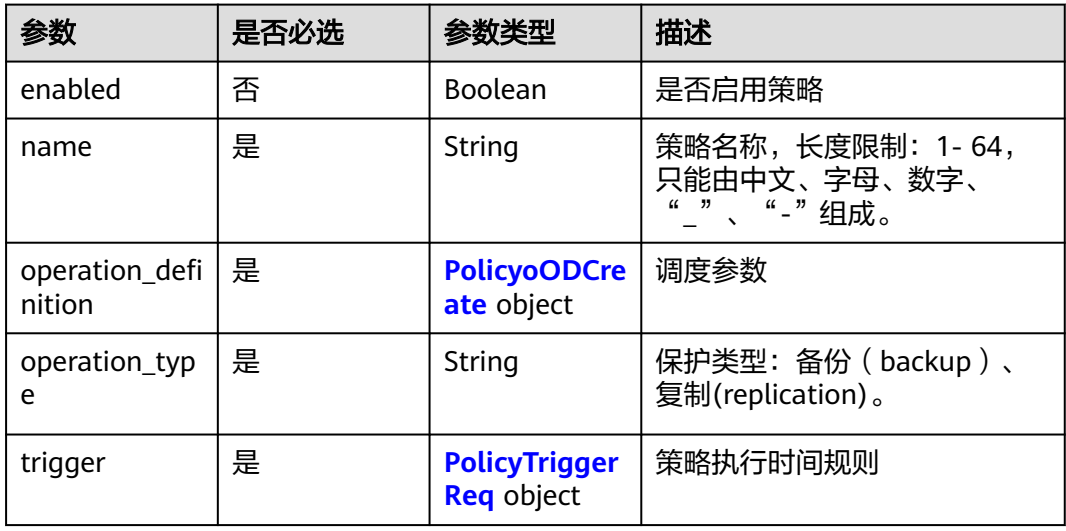

### 表 **4-238** PolicyoODCreate

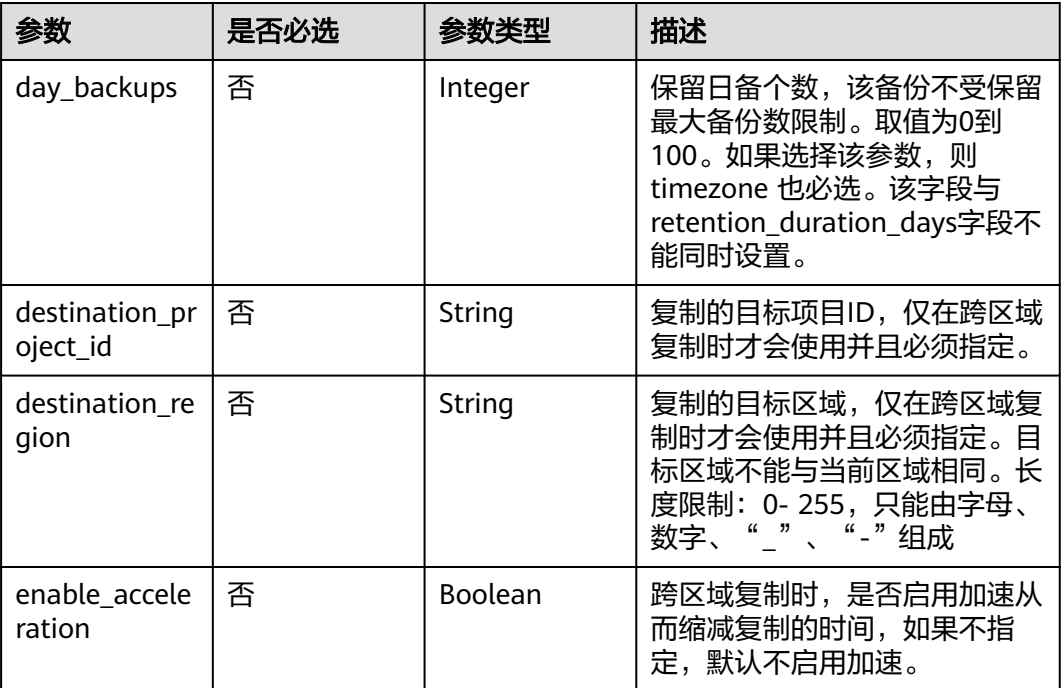

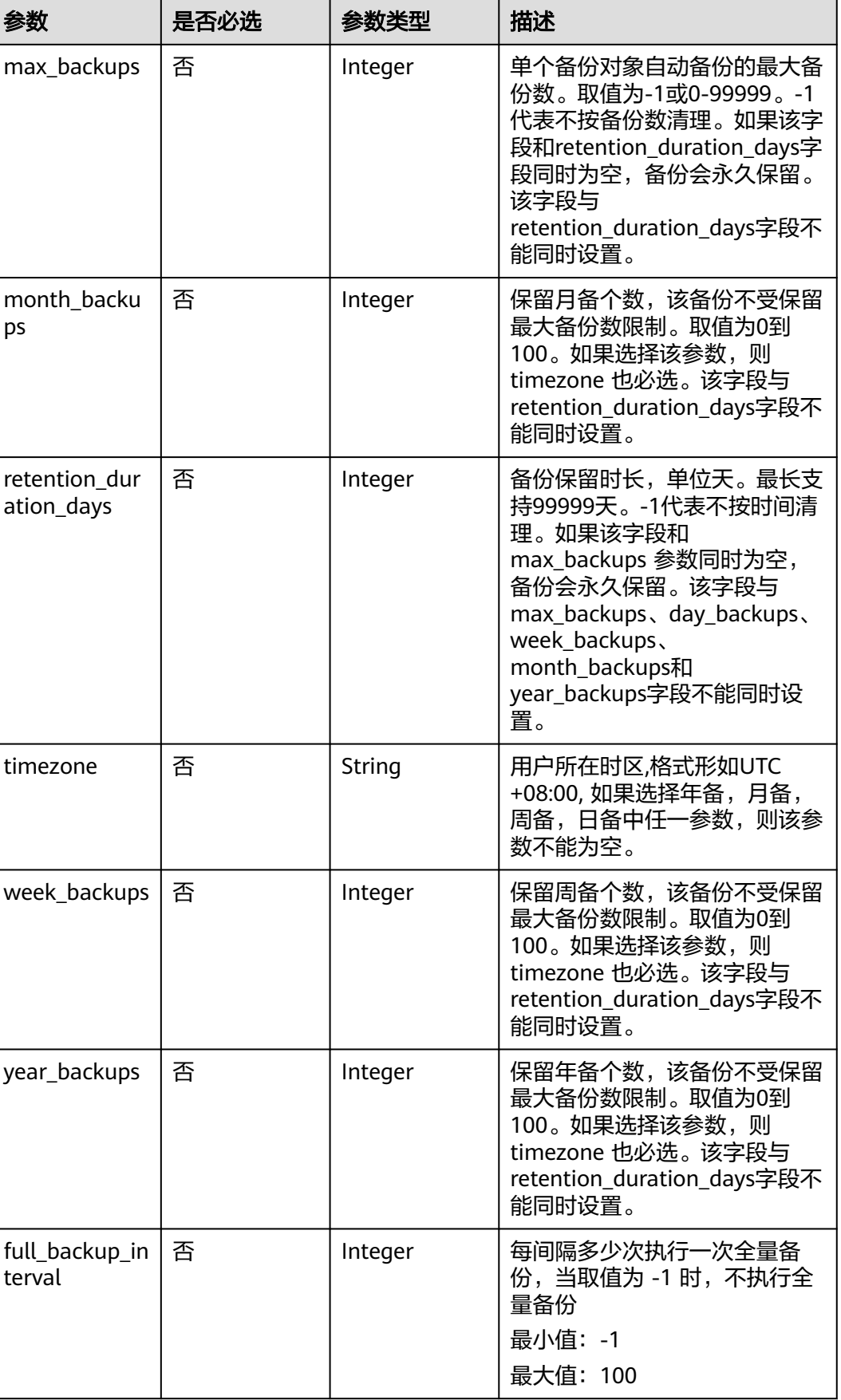

#### <span id="page-136-0"></span>表 **4-239** PolicyTriggerReq

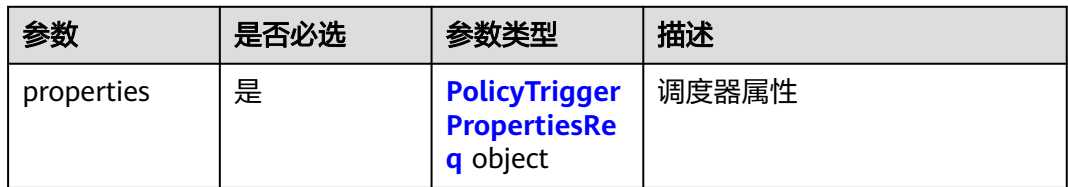

#### 表 **4-240** PolicyTriggerPropertiesReq

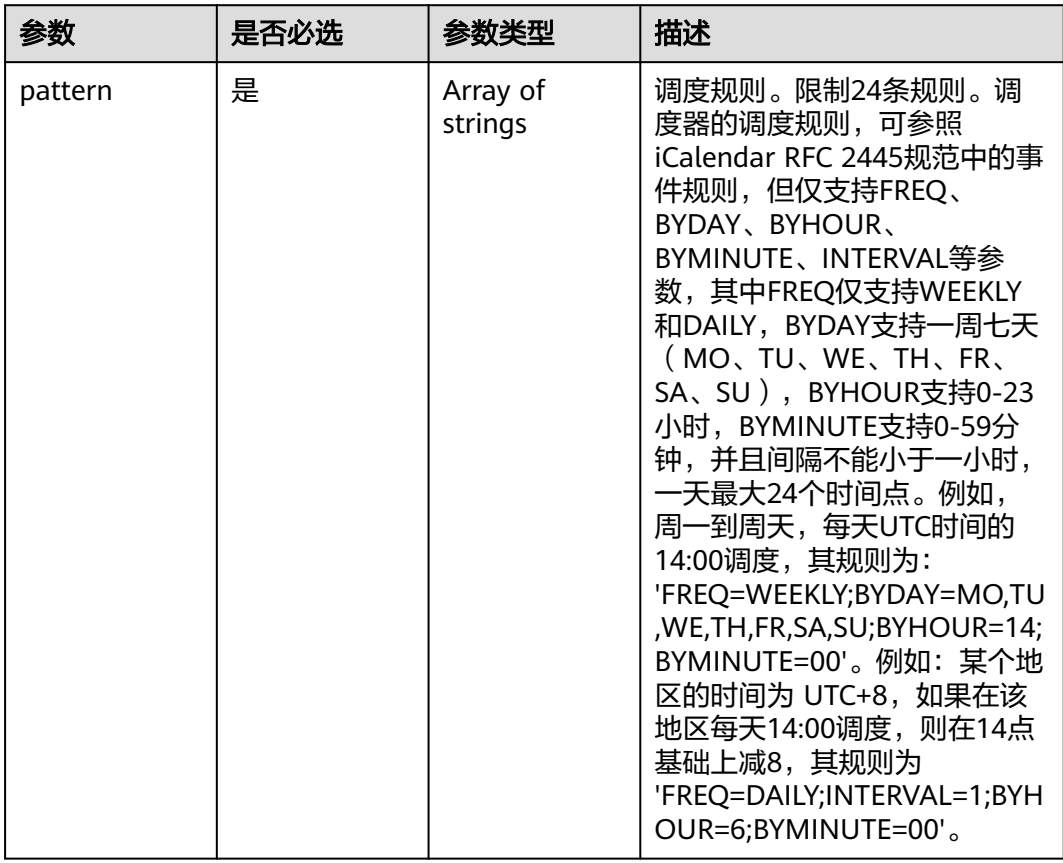

### 响应参数

状态码:**200**

表 **4-241** 响应 Body 参数

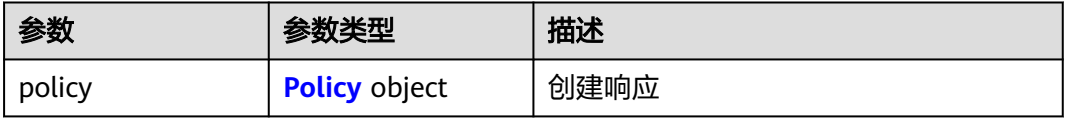

<span id="page-137-0"></span>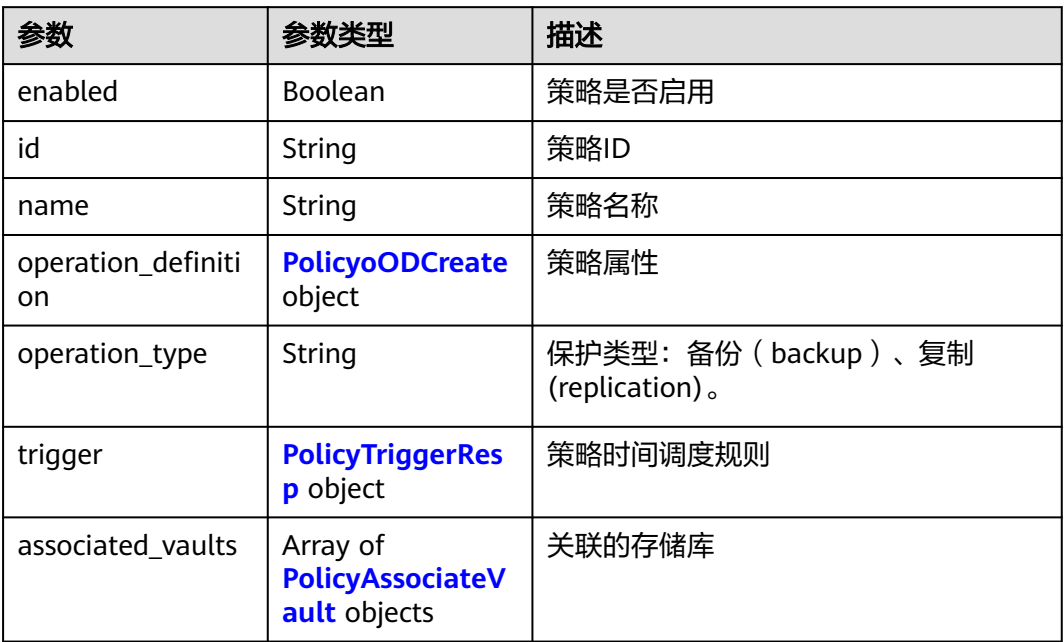

### 表 **4-243** PolicyoODCreate

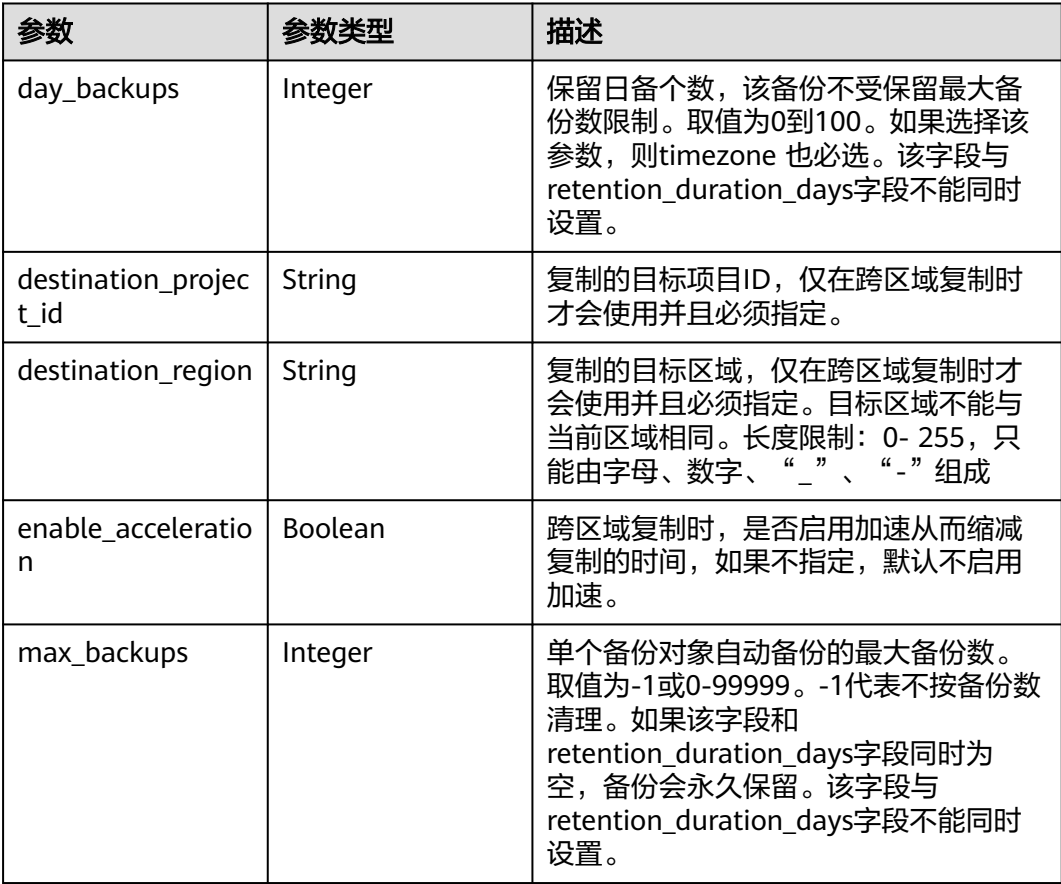

<span id="page-138-0"></span>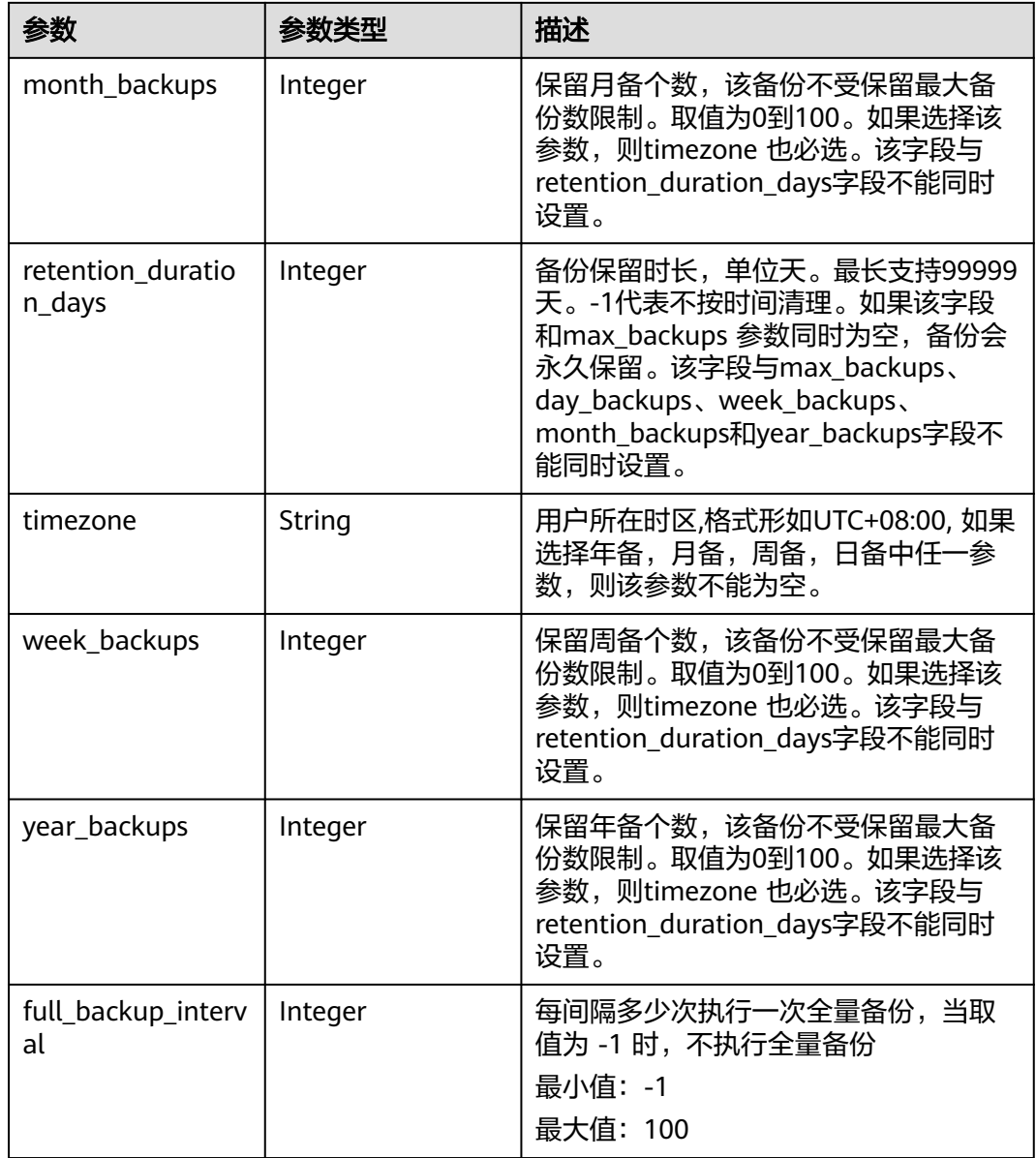

#### 表 **4-244** PolicyTriggerResp

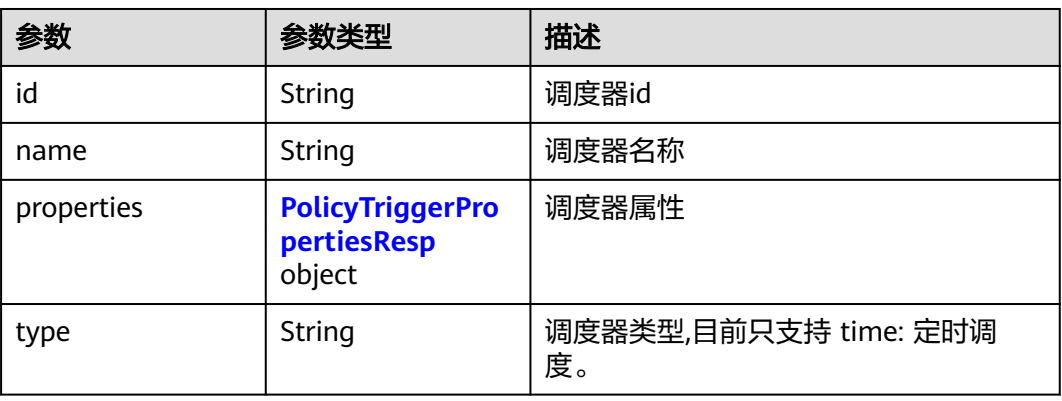

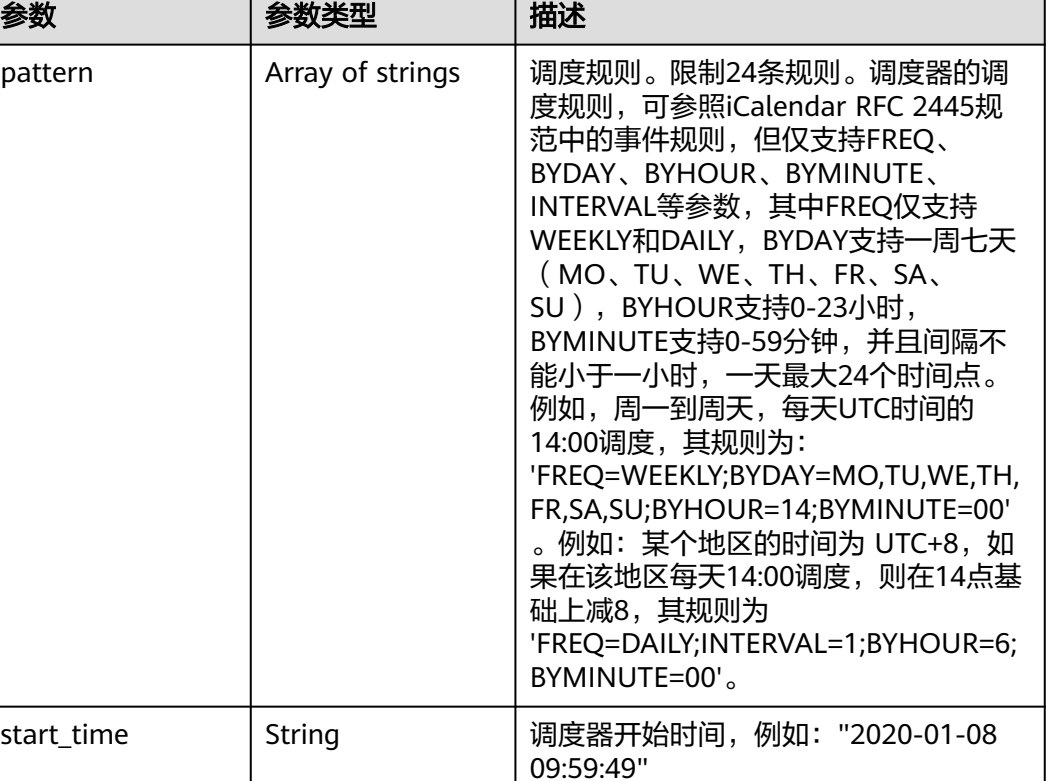

#### <span id="page-139-0"></span>表 **4-245** PolicyTriggerPropertiesResp

#### 表 **4-246** PolicyAssociateVault

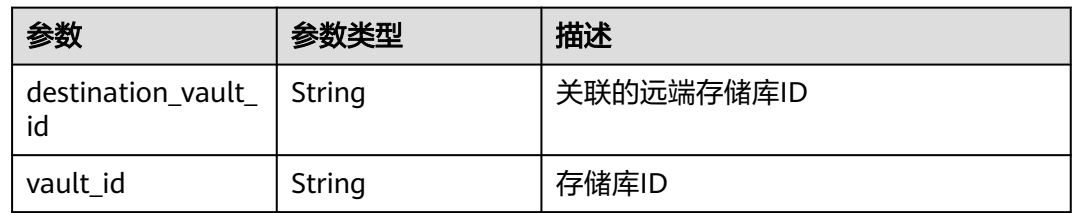

### 请求示例

● 创建一个备份策略,周一到周天每天14:00执行备份,保留策略按备份保留时长, 保留一天。

POST https://{endpoint}/v3/f841e01fd2b14e7fa41b6ae7aa6b0594/policies

```
{
 "policy" : {
 "enabled" : true,
 "name" : "policy001",
   "operation_definition" : {
     "day_backups" : 0,
    "month_backups" : 0,
    "retention_duration_days" : 1,
 "timezone" : "UTC+08:00",
 "week_backups" : 0,
    "year_backups" : 0
   },
   "operation_type" : "backup",
```

```
 "trigger" : {
    "properties" : {
      "pattern" : [ "FREQ=WEEKLY;BYDAY=MO,TU,WE,TH,FR,SA,SU;BYHOUR=14;BYMINUTE=00" ]
    }
   }
 }
}
创建一个复制策略,周一到周天每天14:00执行复制,保留策略按备份保留时长,
保留一天。
POST https://{endpoint}/v3/f841e01fd2b14e7fa41b6ae7aa6b0594/policies
{
  "policy" : {
   "enabled" : true,
   "name" : "policy002",
   "operation_definition" : {
    "retention_duration_days" : 1,
    "day_backups" : 0,
    "week_backups" : 0,
    "month_backups" : 0,
   "year_backups" : 0,
    "timezone" : "UTC+08:00",
 "destination_region" : "cn-southwest-247",
 "destination_project_id" : "fcf6cb26c3bf4402869792207ad3dce4"
   },
   "operation_type" : "replication",
   "trigger" : {
    "properties"
```

```
响应示例
```
#### 状态码:**200**

 } } } }

**OK** 

● 创建备份策略成功。策略为周一到周天每天14:00执行备份,保留策略按备份保留 时长,保留一天。

"pattern" : [ "FREQ=WEEKLY;BYDAY=MO,TU,WE,TH,FR,SA,SU;BYHOUR=14;BYMINUTE=00" ]

```
{
 "policy" : {
 "name" : "policy001",
 "enabled" : true,
 "trigger" : {
     "properties" : {
      "pattern" : [ "FREQ=WEEKLY;BYDAY=MO,TU,WE,TH,FR,SA,SU;BYHOUR=14;BYMINUTE=00" ],
      "start_time" : "2019-05-08T06:57:05.000+00:00"
 },
 "type" : "time",
 "id" : "d67269a6-5369-42d7-8150-5254bd446328",
 "name" : "default"
   },
    "operation_definition" : {
     "retention_duration_days" : 1,
     "year_backups" : 0,
     "day_backups" : 0,
    "month_backups" : 0,
     "week_backups" : 0,
    "timezone" : "UTC+08:00"
   },
    "operation_type" : "backup",
   "id" : "cbb3ce6f-3332-4e7c-b98e-77290d8471ff"
  }
}
```
● 创建复制策略成功。策略为周一到周天每天14:00执行复制,保留策略按备份保留 时长,保留一天。

```
{
 "policy" : {
 "name" : "policy002",
 "enabled" : true,
    "trigger" : {
     "id" : "b37cf79e-5cfa-4a84-99a3-91d60a314c46",
    "name" : "default",
     "type" : "time",
     "properties" : {
 "pattern" : [ "FREQ=WEEKLY;BYDAY=MO,TU,WE,TH,FR,SA,SU;BYHOUR=14;BYMINUTE=00" ],
 "start_time" : "2019-05-08T06:58:05.000+00:00"
    }
   },
    "operation_definition" : {
     "retention_duration_days" : 1,
     "day_backups" : 0,
     "week_backups" : 0,
     "month_backups" : 0,
     "year_backups" : 0,
     "timezone" : "UTC+08:00",
 "destination_region" : "cn-southwest-247",
 "destination_project_id" : "fcf6cb26c3bf4402869792207ad3dce4"
   },
    "operation_type" : "replication",
   "id" : "e47e4916-481a-4d10-95a2-165bcfe598c5"
  }
}
```
### 状态码

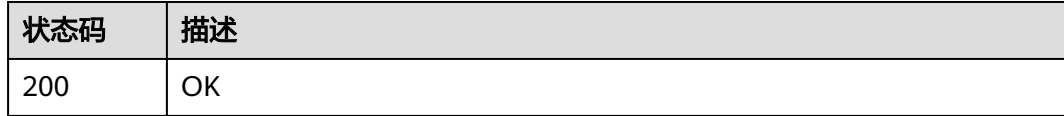

### 错误码

请参[见错误码。](#page-309-0)

# **4.6.2** 查询单个策略

### 功能介绍

查询单个策略

### **URI**

GET /v3/{project\_id}/policies/{policy\_id}

#### 表 **4-247** 路径参数

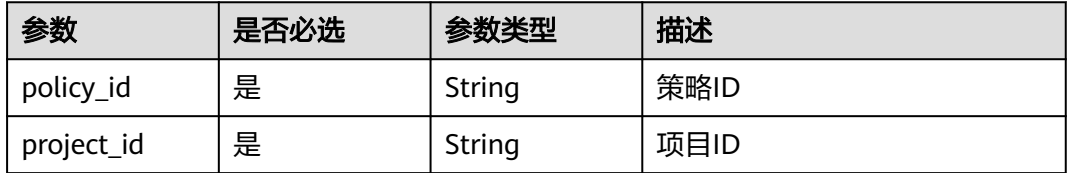

#### 表 **4-248** 请求 Header 参数

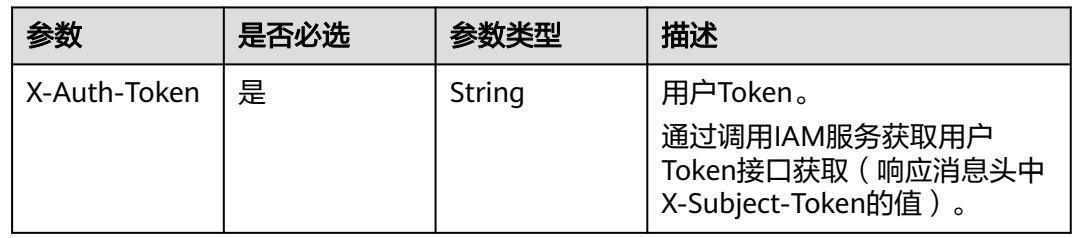

### 响应参数

### 状态码:**200**

表 **4-249** 响应 Body 参数

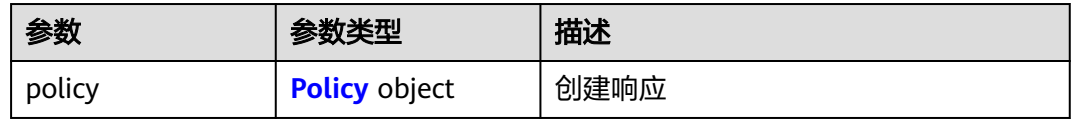

#### 表 **4-250** Policy

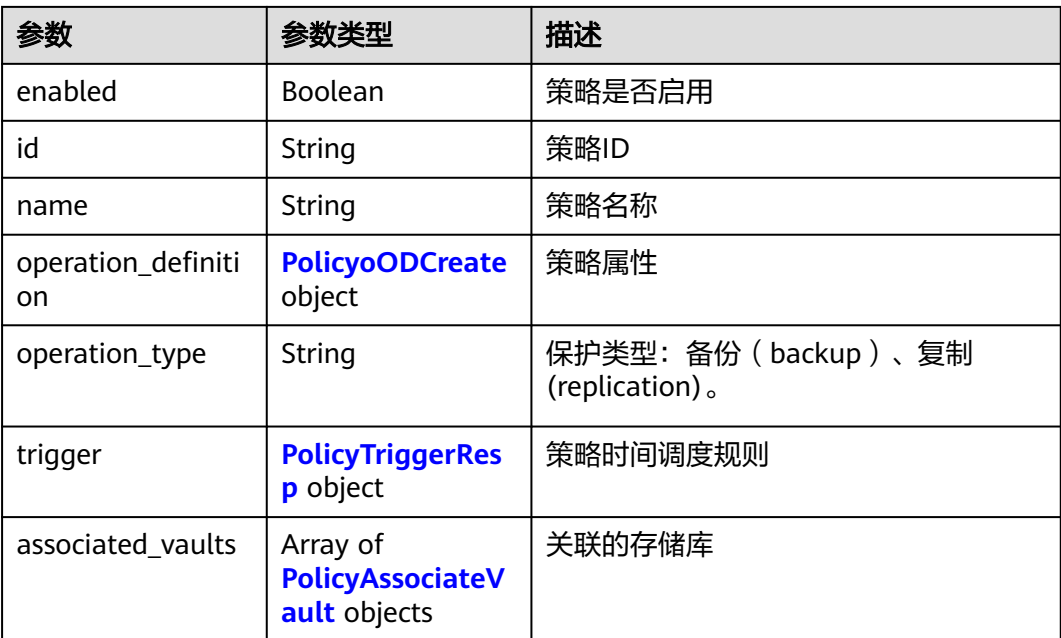

### <span id="page-143-0"></span>表 **4-251** PolicyoODCreate

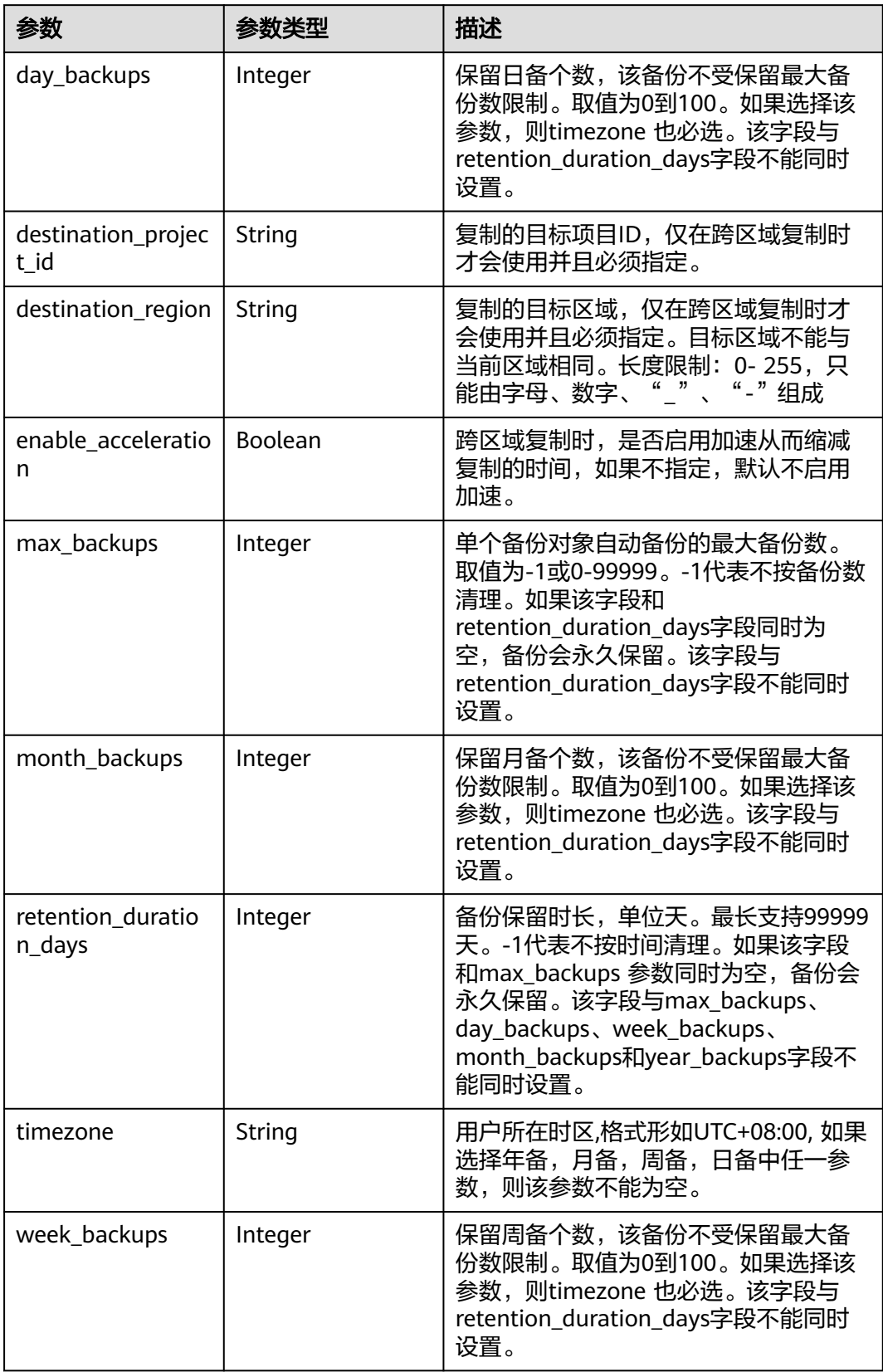
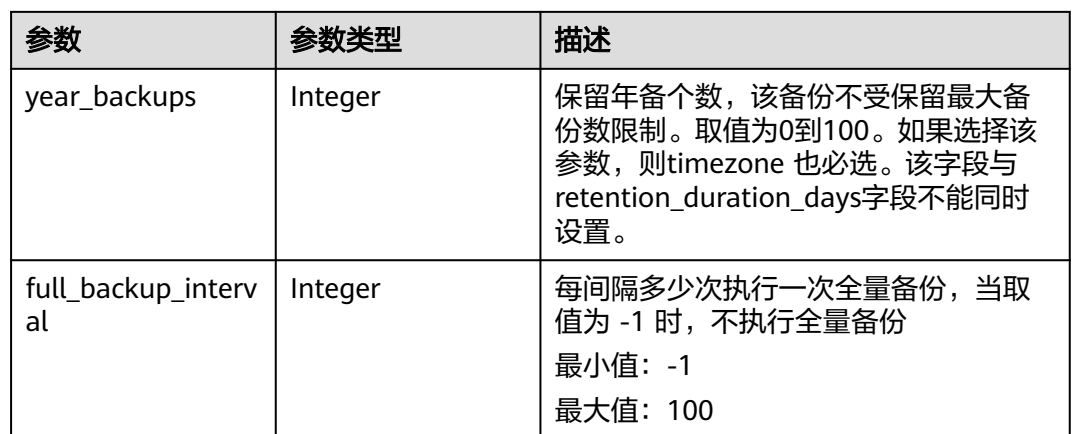

### 表 **4-252** PolicyTriggerResp

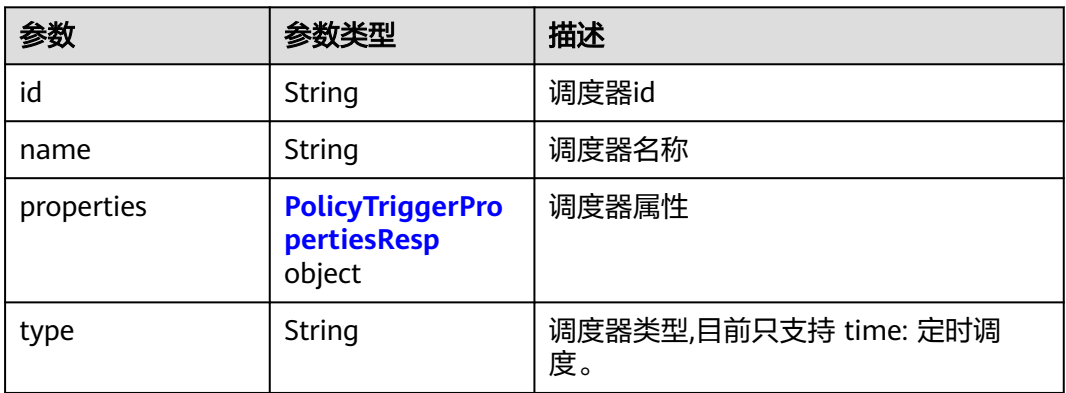

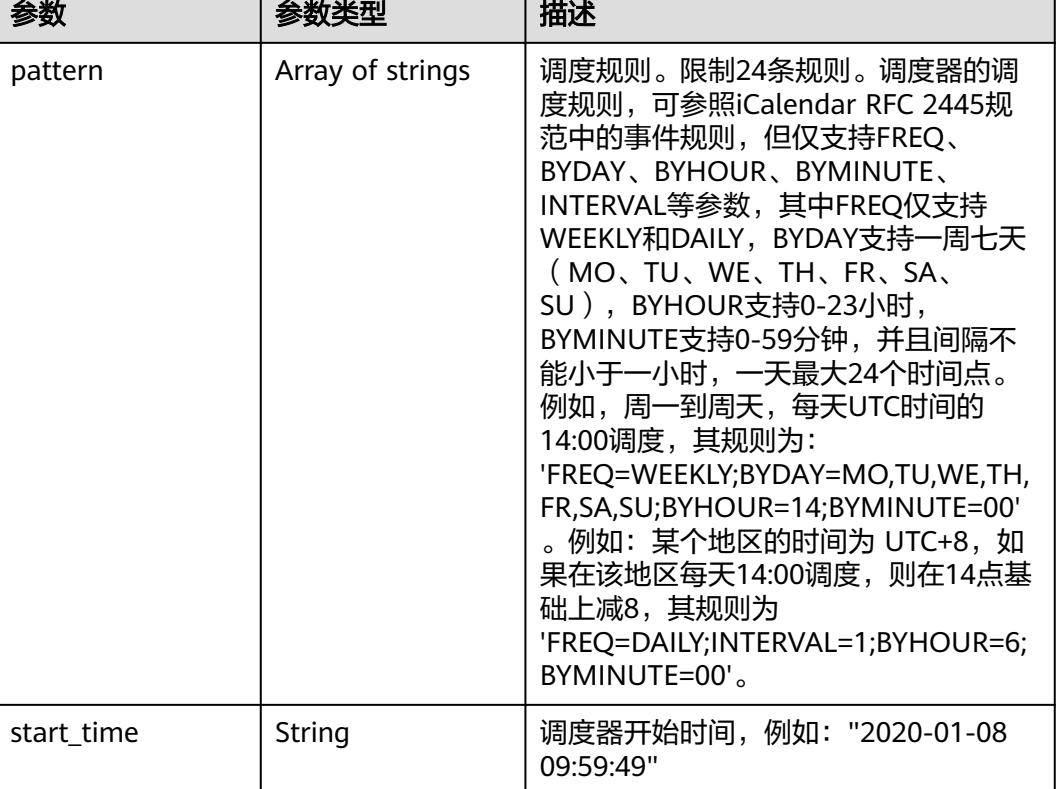

#### <span id="page-145-0"></span>表 **4-253** PolicyTriggerPropertiesResp

#### 表 **4-254** PolicyAssociateVault

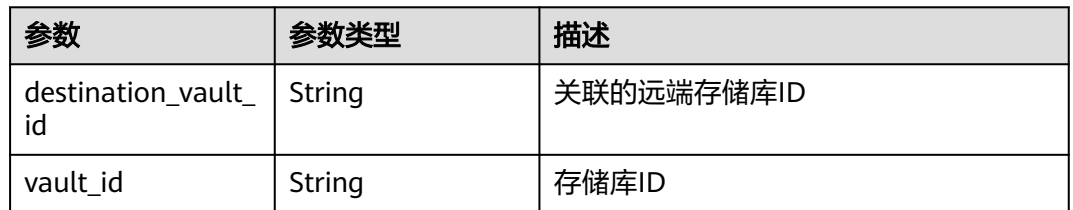

# 请求示例

### 查询单个策略。

GET https://{endpoint}/v3/{project\_id}/policies/{policy\_id}

# 响应示例

### 状态码:**200**

OK

```
{
 "policy" : {
 "name" : "policy001",
 "associated_vaults" : [ ],
 "enabled" : true,
 "trigger" : {
```

```
 "properties" : {
 "pattern" : [ "FREQ=WEEKLY;BYDAY=MO,TU,WE,TH,FR,SA,SU;BYHOUR=14;BYMINUTE=00" ],
 "start_time" : "2019-05-08T06:57:05.000+00:00"
 },
 "type" : "time",
    "id" : "d67269a6-5369-42d7-8150-5254bd446328",
    "name" : "default"
   },
   "operation_definition" : {
    "retention_duration_days" : 1,
 "year_backups" : 0,
 "day_backups" : 0,
    "month_backups" : 0,
 "week_backups" : 0,
 "timezone" : "UTC+08:00"
  },
   "operation_type" : "backup",
   "id" : "cbb3ce6f-3332-4e7c-b98e-77290d8471ff"
 }
```
# 状态码

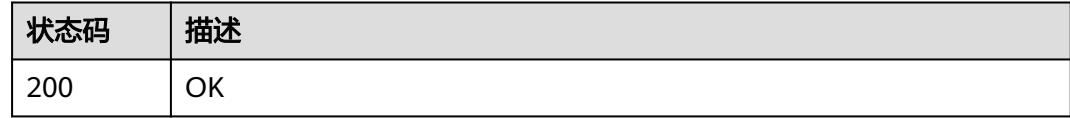

# 错误码

请参见<mark>错误码</mark>。

# **4.6.3** 查询策略列表

}

# 功能介绍

查询策略列表

## **URI**

GET /v3/{project\_id}/policies

### 表 **4-255** 路径参数

| 参数         | 是否必选   | 参数类型   | 描述   |
|------------|--------|--------|------|
| project id | ᆷ<br>走 | String | 项目ID |

表 **4-256** Query 参数

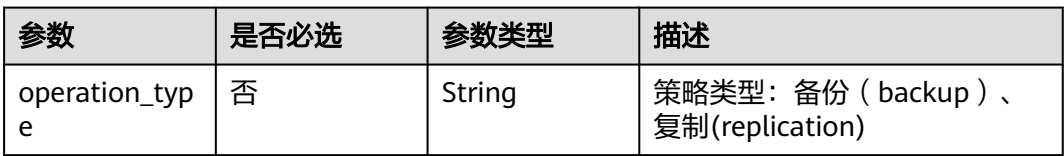

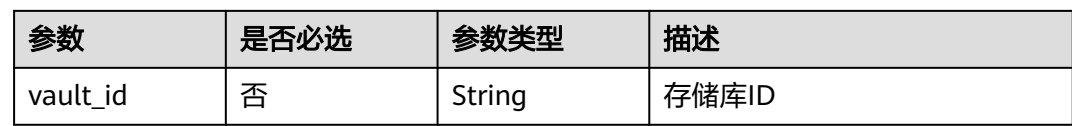

# 请求参数

表 **4-257** 请求 Header 参数

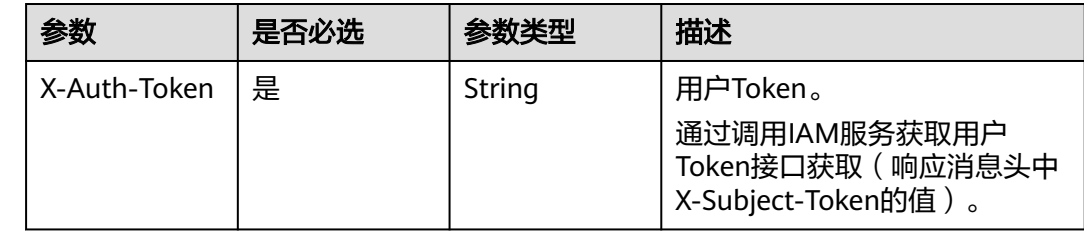

# 响应参数

状态码:**200**

# 表 **4-258** 响应 Body 参数

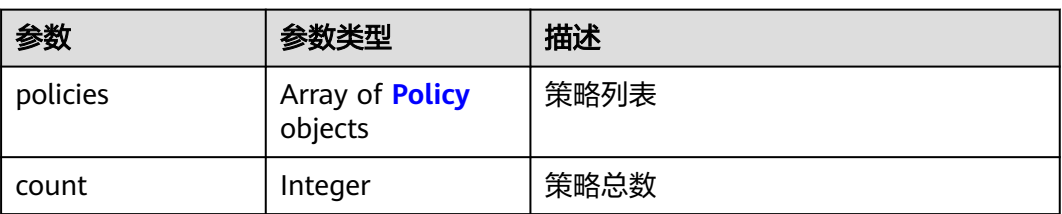

# 表 **4-259** Policy

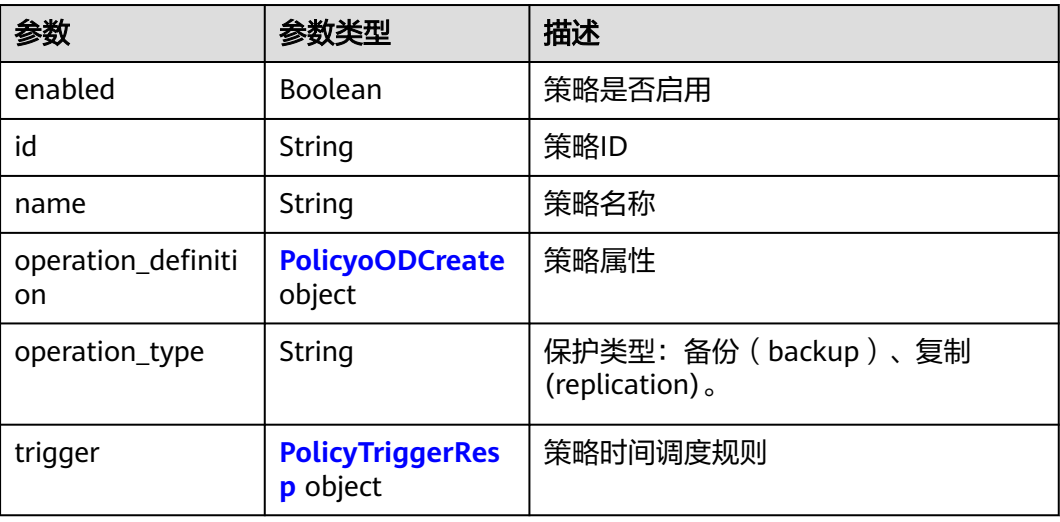

<span id="page-148-0"></span>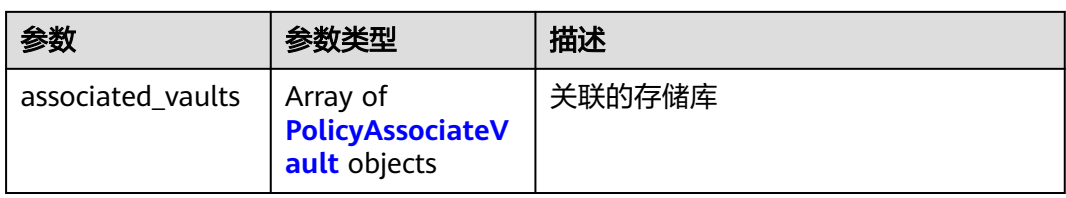

# 表 **4-260** PolicyoODCreate

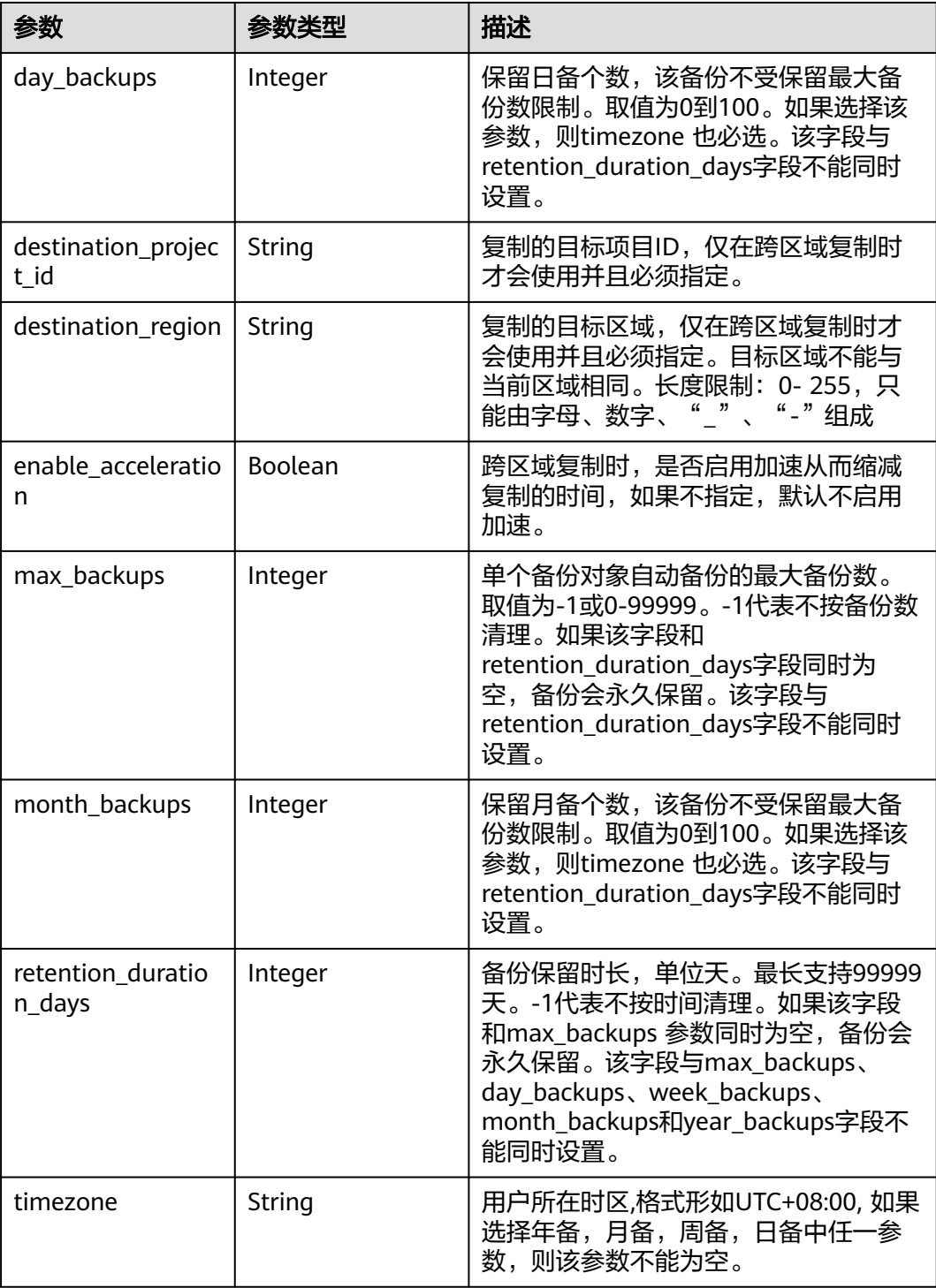

<span id="page-149-0"></span>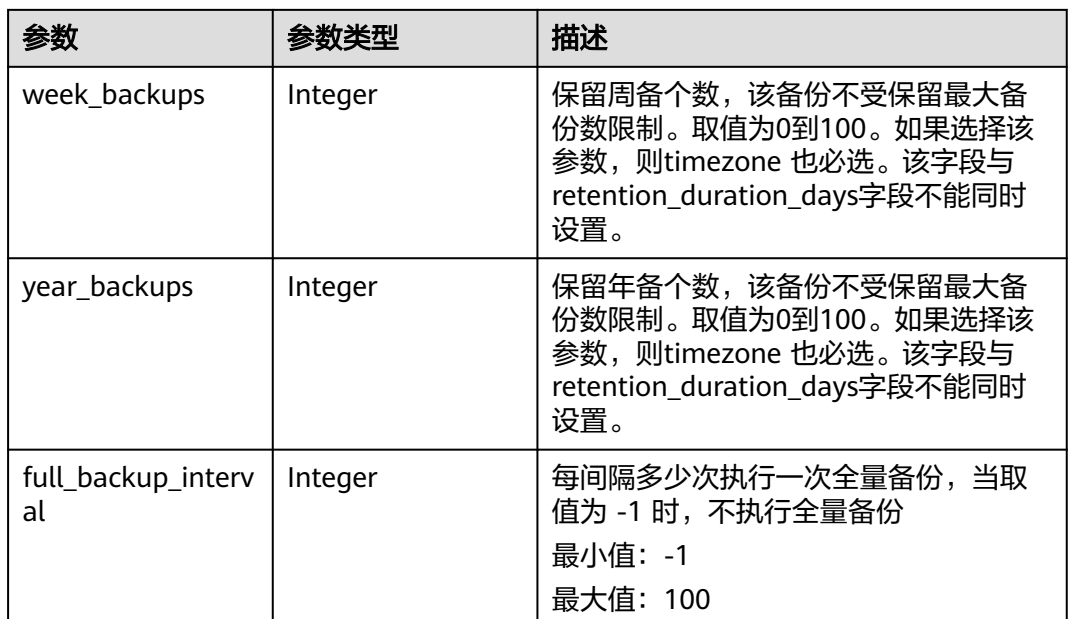

# 表 **4-261** PolicyTriggerResp

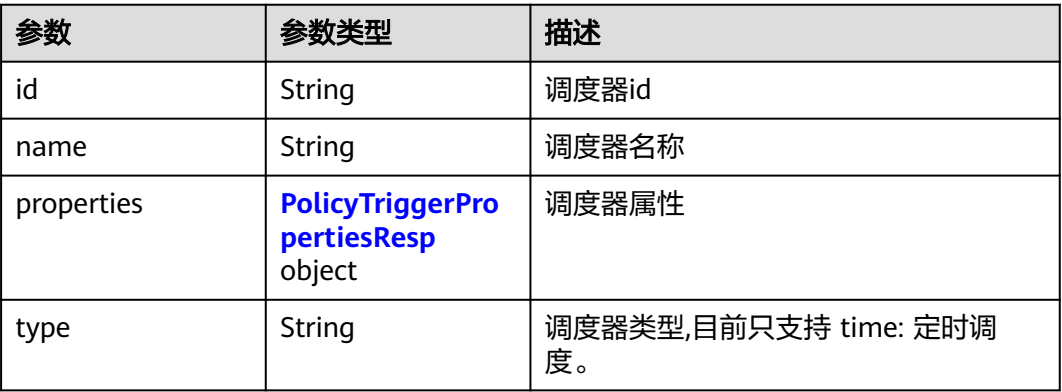

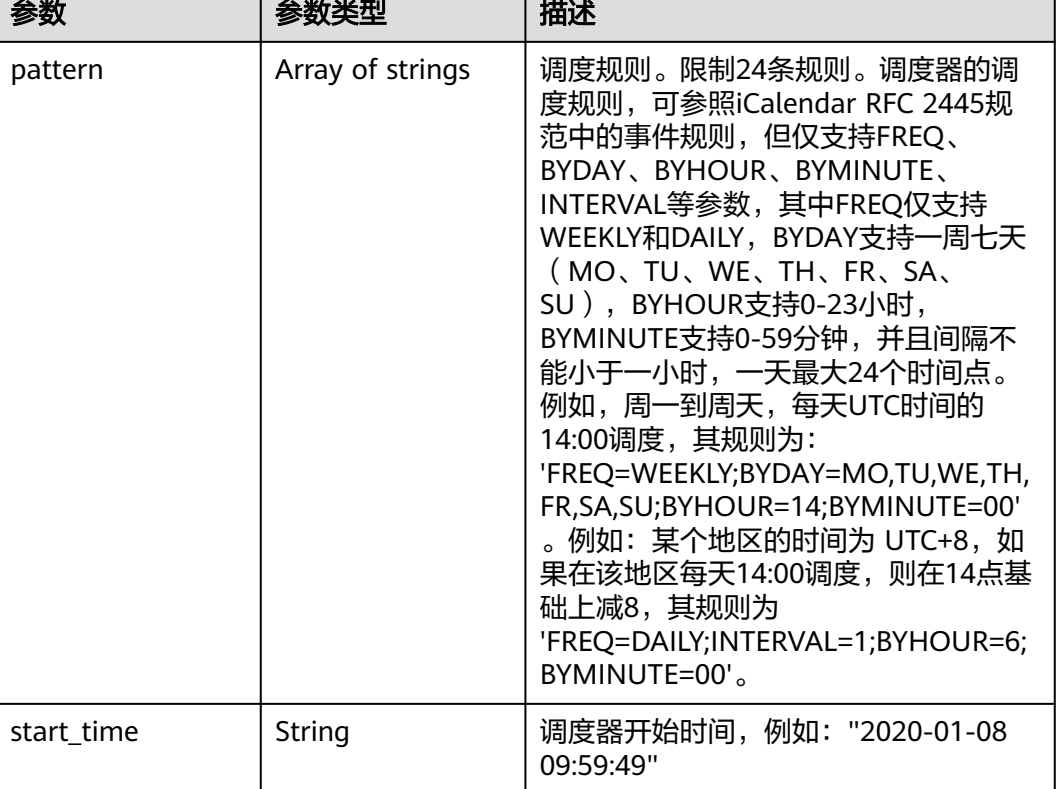

#### <span id="page-150-0"></span>表 **4-262** PolicyTriggerPropertiesResp

#### 表 **4-263** PolicyAssociateVault

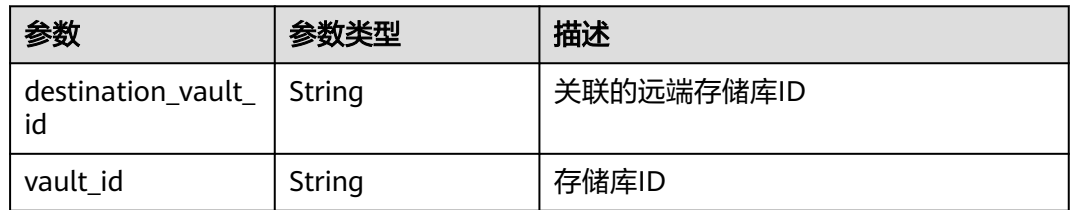

# 请求示例

#### 查询指定备份策略列表

GET https://{endpoint}/v3/{project\_id}/policies

# 响应示例

### 状态码:**200**

**OK** 

```
{
 "policies" : [ {
 "name" : "policy001",
 "associated_vaults" : [ ],
 "enabled" : true,
   "trigger" : {
```

```
 "properties" : {
 "pattern" : [ "FREQ=WEEKLY;BYDAY=MO,TU,WE,TH,FR,SA,SU;BYHOUR=14;BYMINUTE=00" ],
 "start_time" : "2019-05-08T06:57:05.000+00:00"
 },
 "type" : "time",
    "id" : "d67269a6-5369-42d7-8150-5254bd446328",
    "name" : "default"
   },
   "operation_definition" : {
    "retention_duration_days" : 1,
 "year_backups" : 0,
 "day_backups" : 0,
    "month_backups" : 0,
 "week_backups" : 0,
 "timezone" : "UTC+08:00"
  },
   "operation_type" : "backup",
   "id" : "cbb3ce6f-3332-4e7c-b98e-77290d8471ff"
 } ],
  "count" : 10
```
## 状态码

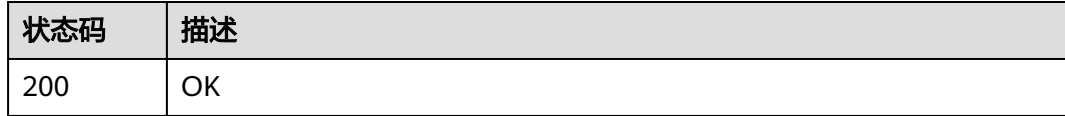

# 错误码

请参见<mark>错误码</mark>。

}

# **4.6.4** 修改策略

# 功能介绍

修改策略

### **URI**

PUT /v3/{project\_id}/policies/{policy\_id}

### 表 **4-264** 路径参数

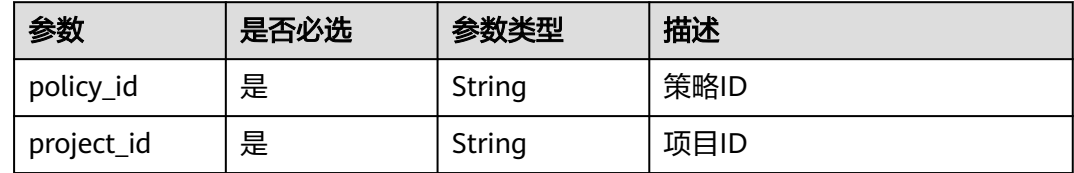

# 请求参数

### 表 **4-265** 请求 Header 参数

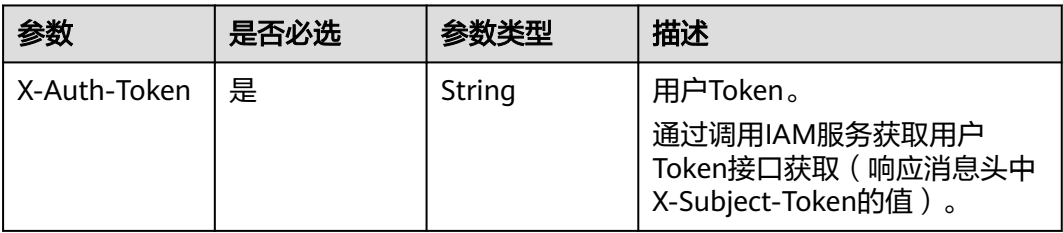

## 表 **4-266** 请求 Body 参数

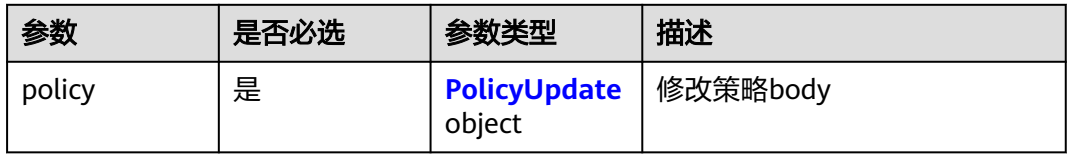

### 表 **4-267** PolicyUpdate

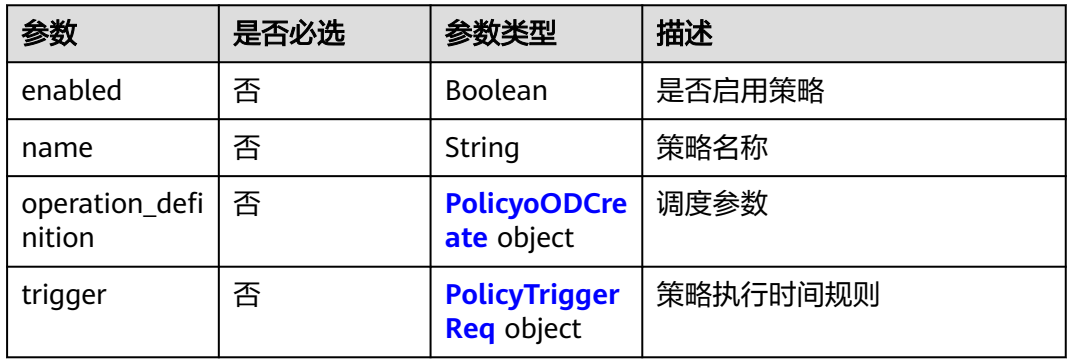

# 表 **4-268** PolicyoODCreate

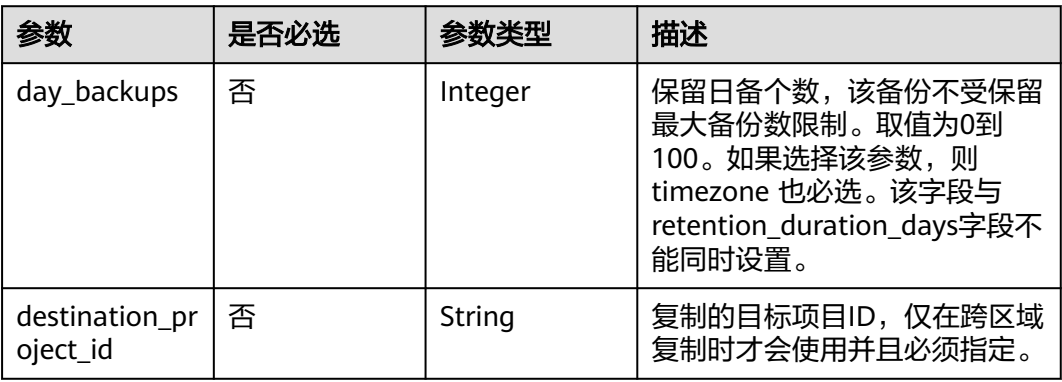

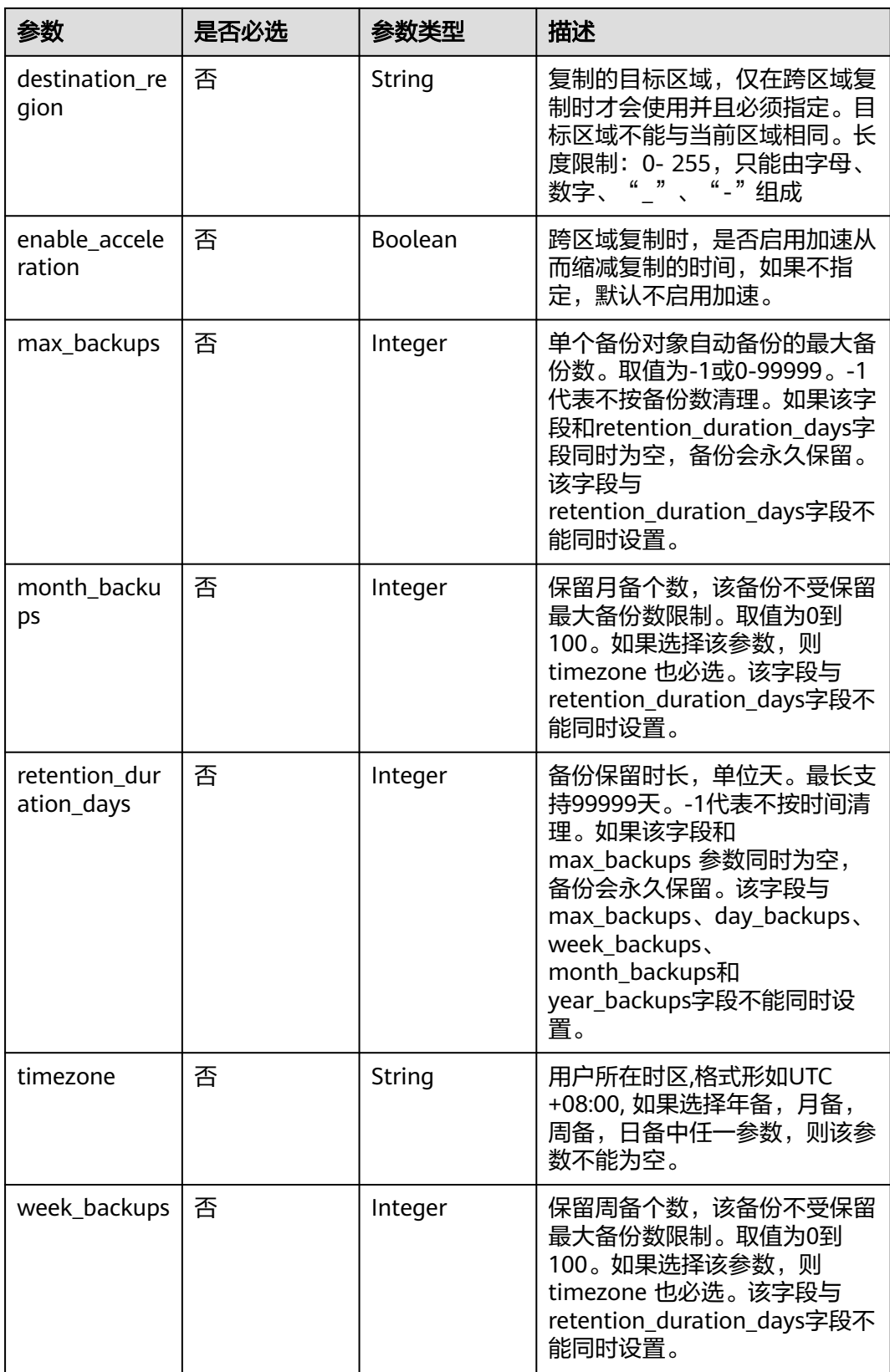

<span id="page-154-0"></span>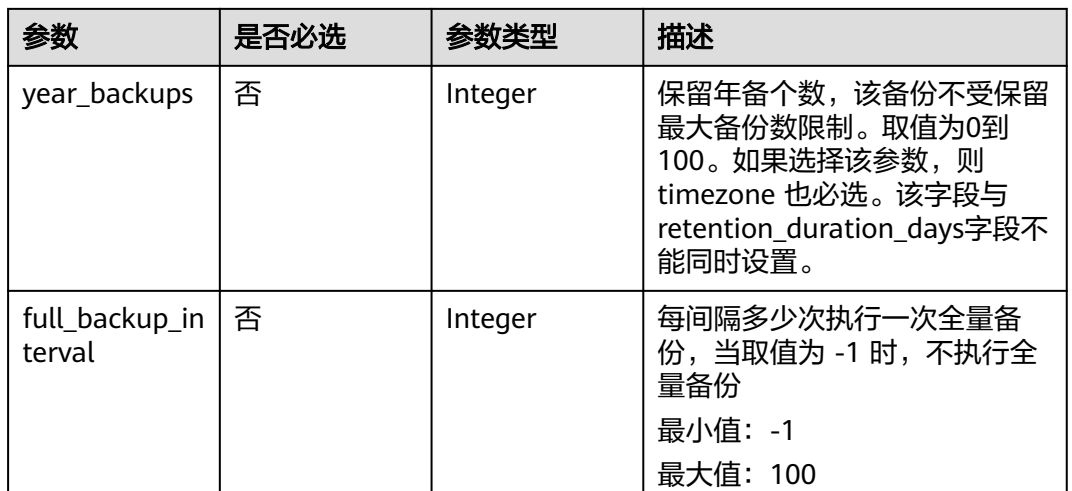

### 表 **4-269** PolicyTriggerReq

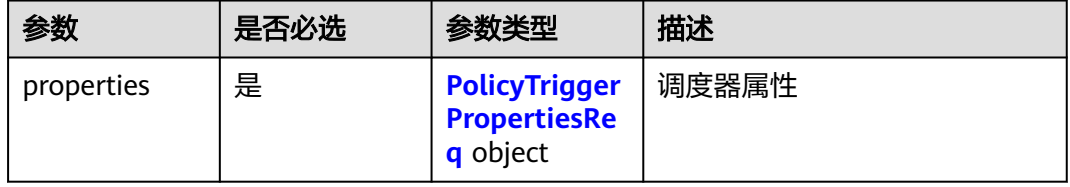

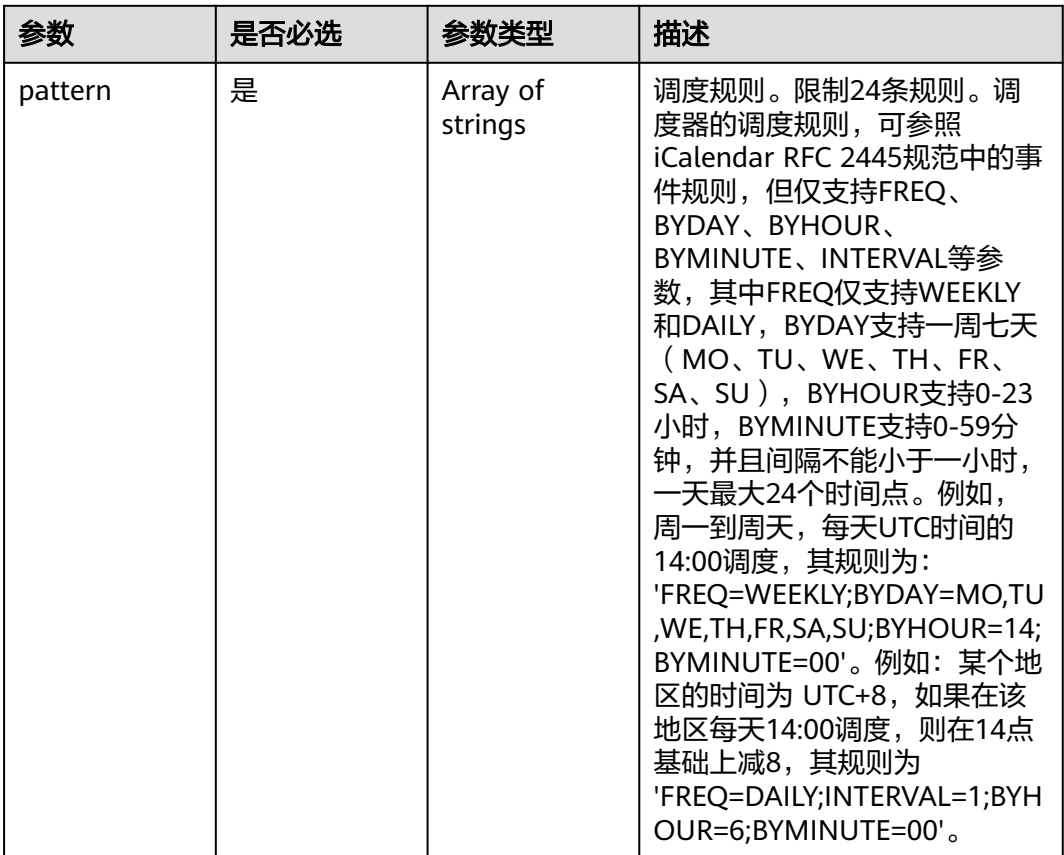

#### <span id="page-155-0"></span>表 **4-270** PolicyTriggerPropertiesReq

# 响应参数

### 状态码:**200**

### 表 **4-271** 响应 Body 参数

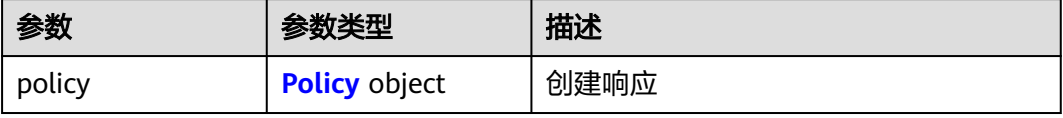

### 表 **4-272** Policy

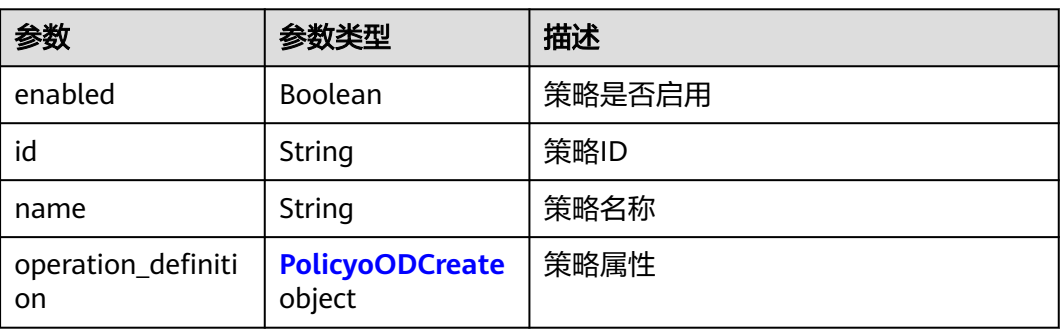

<span id="page-156-0"></span>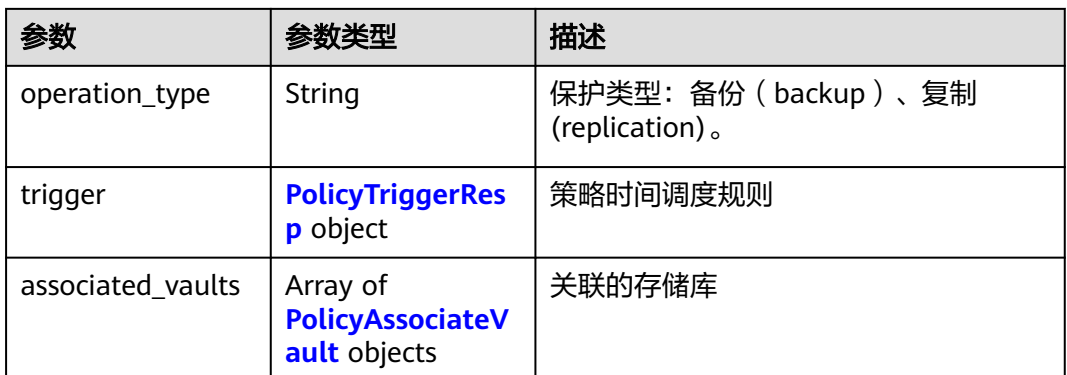

### 表 **4-273** PolicyoODCreate

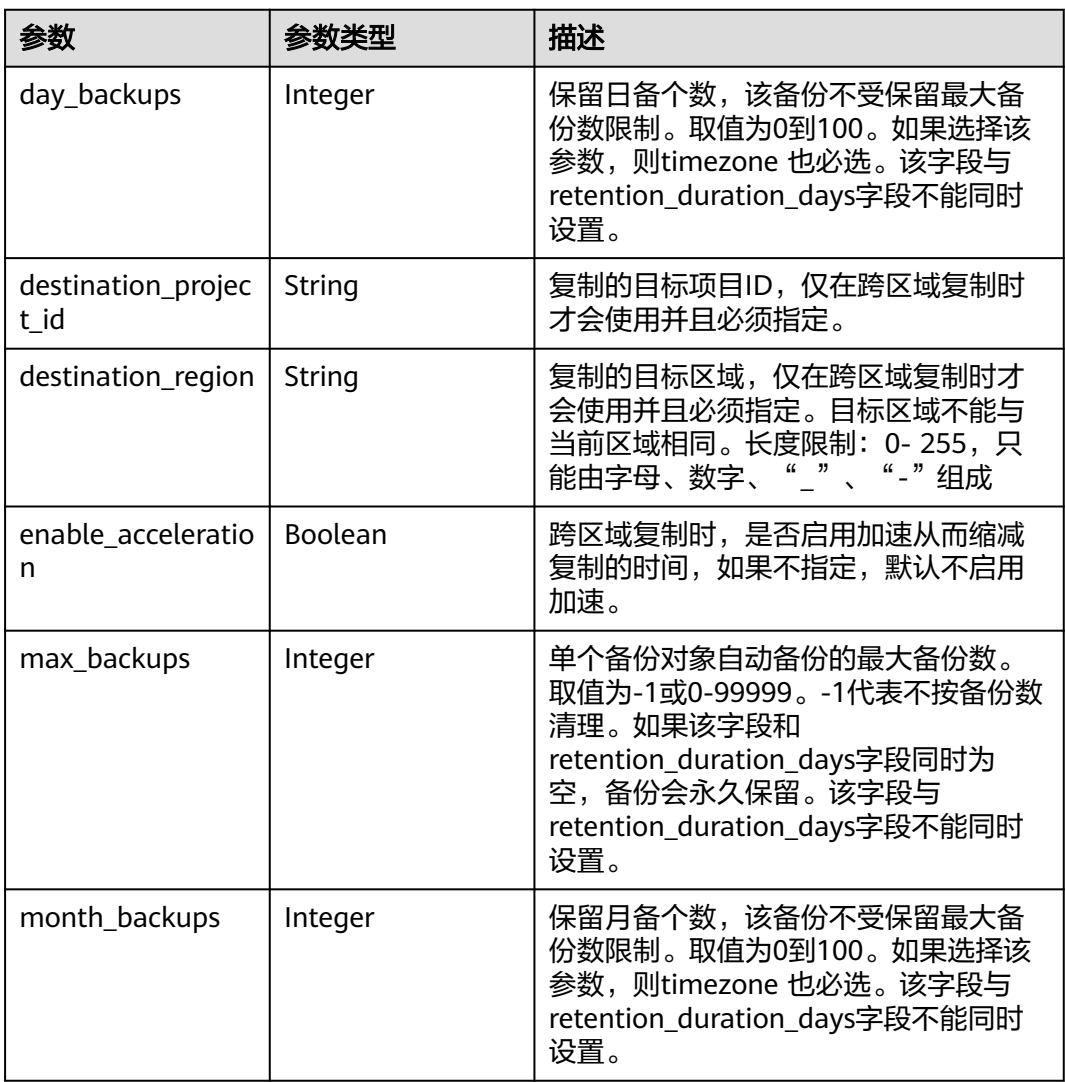

<span id="page-157-0"></span>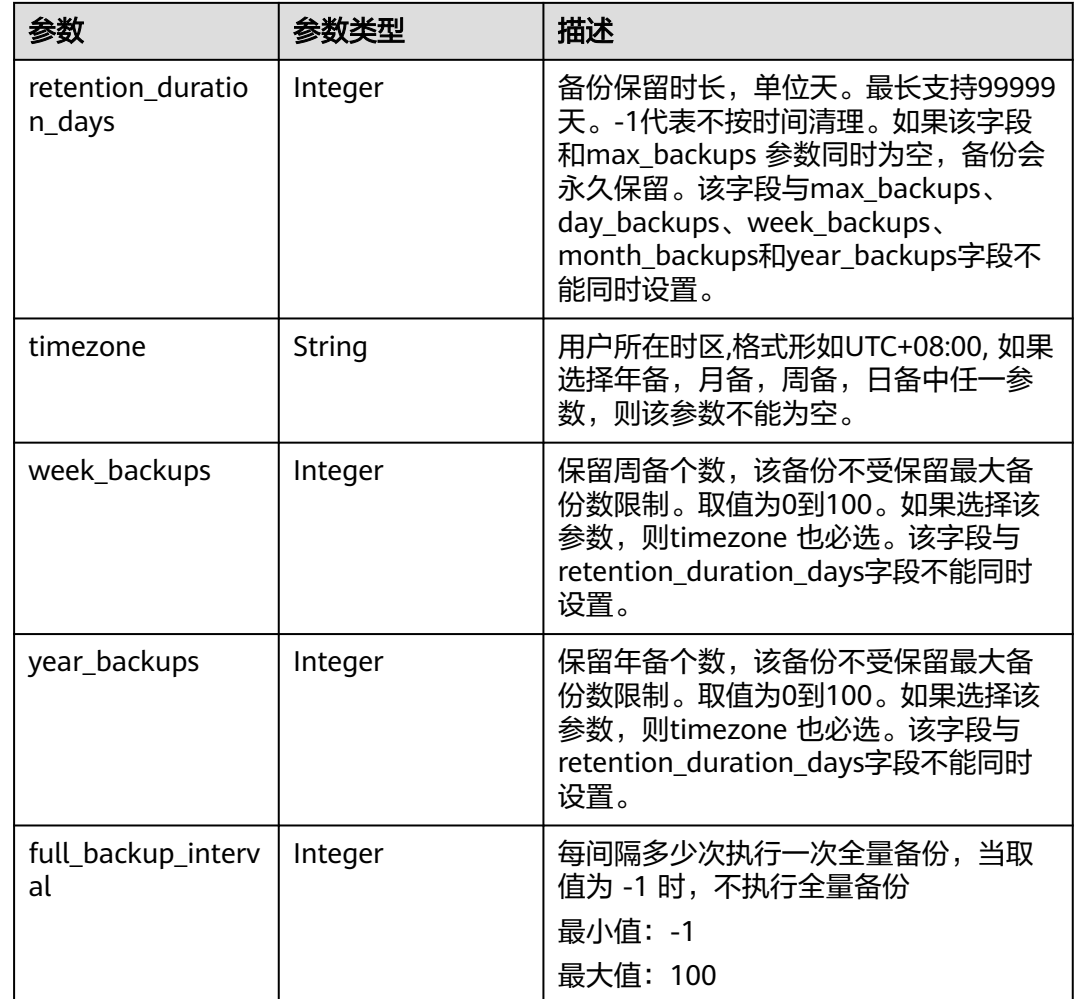

# 表 **4-274** PolicyTriggerResp

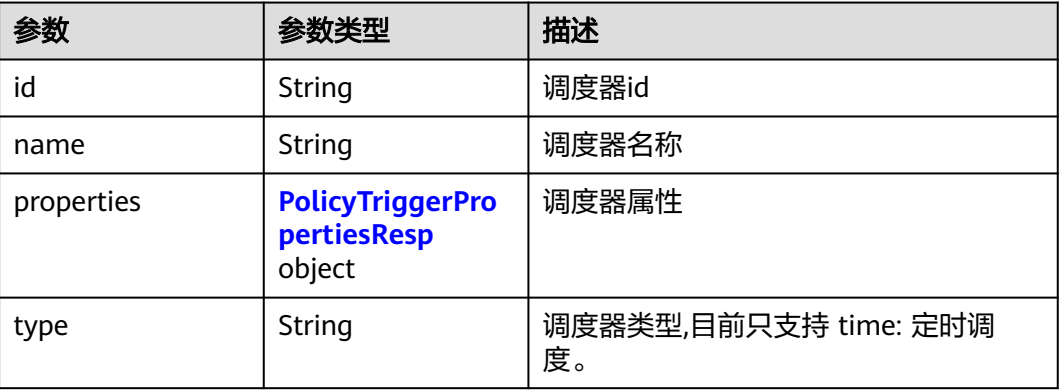

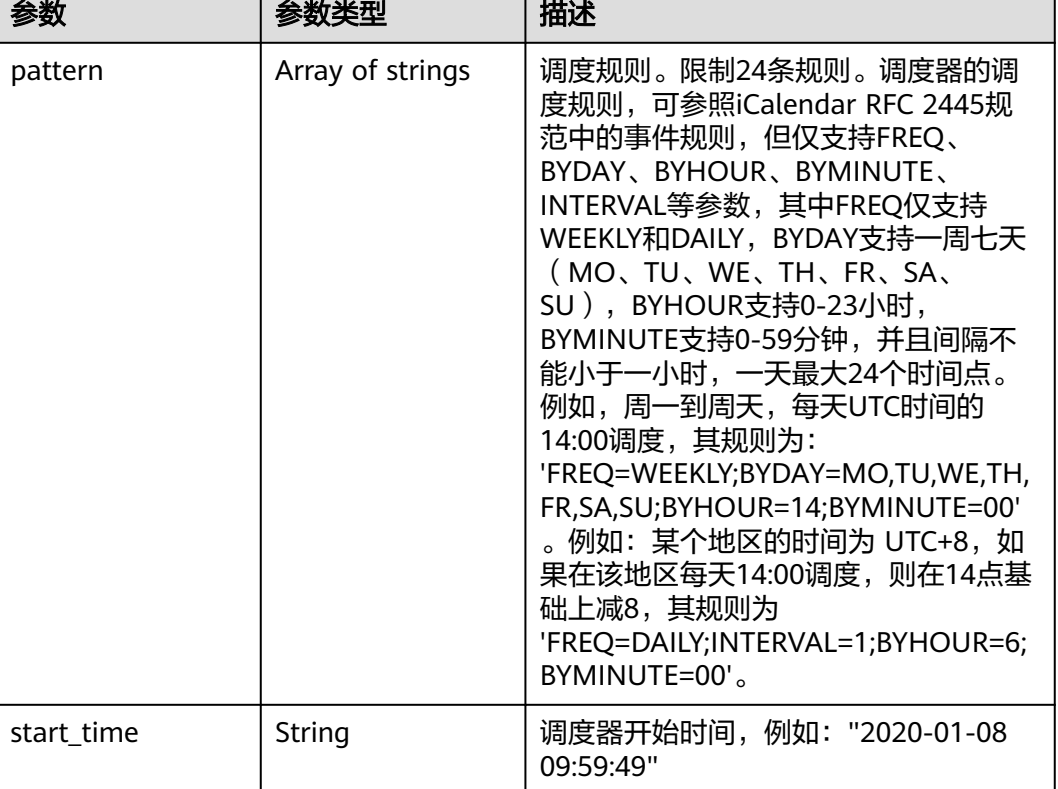

#### <span id="page-158-0"></span>表 **4-275** PolicyTriggerPropertiesResp

#### 表 **4-276** PolicyAssociateVault

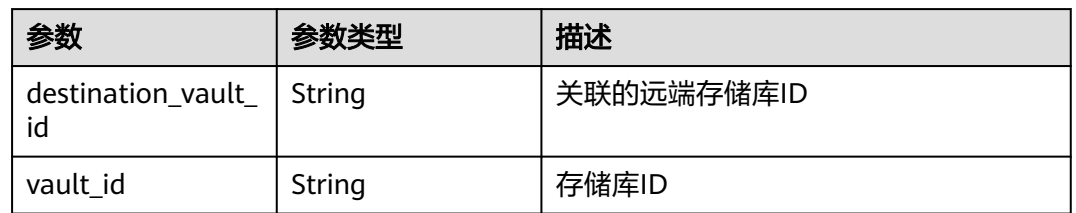

# 请求示例

修改一个备份策略,周一到周天每天14:00执行备份,保留策略按备份保留时长,保留 一天。

PUT https://{endpoint}/v3/f841e01fd2b14e7fa41b6ae7aa6b0594/policies/cbb3ce6f-3332-4e7cb98e-77290d8471ff

```
 "policy" : {
 "enabled" : true,
 "name" : "policy001",
 "operation_definition" : {
    "day_backups" : 0,
    "month_backups" : 0,
    "max_backups" : 1,
    "timezone" : "UTC+08:00",
    "week_backups" : 0,
    "year_backups" : 0
```
{

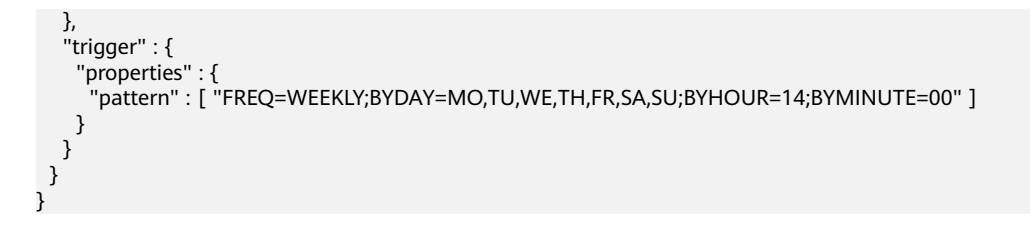

# 响应示例

### 状态码:**200**

OK

```
{
 "policy" : {
 "name" : "policy001",
   "associated_vaults" : [ ],
   "enabled" : true,
    "trigger" : {
     "properties" : {
      "pattern" : [ "FREQ=WEEKLY;BYDAY=MO,TU,WE,TH,FR,SA,SU;BYHOUR=14;BYMINUTE=00" ],
      "start_time" : "2019-05-08T06:57:05.000+00:00"
     },
     "type" : "time",
     "id" : "d67269a6-5369-42d7-8150-5254bd446328",
     "name" : "default"
 },
 "operation_definition" : {
     "max_backups" : 1,
 "year_backups" : 0,
 "day_backups" : 0,
     "month_backups" : 0,
    "week_backups" : 0,
     "timezone" : "UTC+08:00"
   },
    "operation_type" : "backup",
    "id" : "cbb3ce6f-3332-4e7c-b98e-77290d8471ff"
  }
}
```
## 状态码

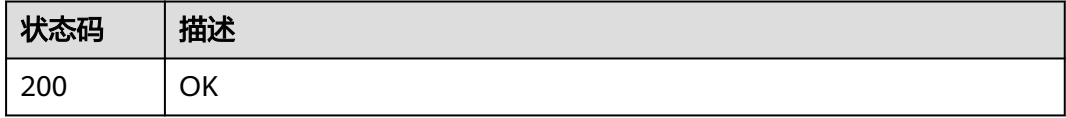

## 错误码

请参[见错误码。](#page-309-0)

# **4.6.5** 删除策略

# 功能介绍

删除策略

## **URI**

### DELETE /v3/{project\_id}/policies/{policy\_id}

#### 表 **4-277** 路径参数

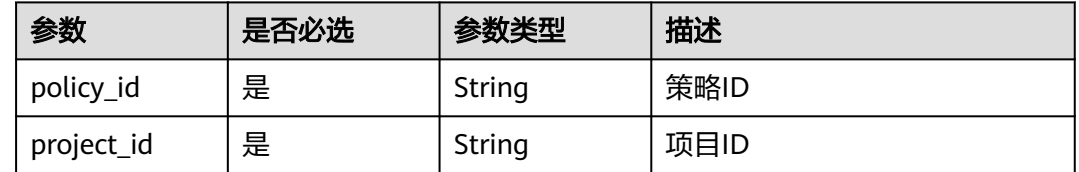

# 请求参数

### 表 **4-278** 请求 Header 参数

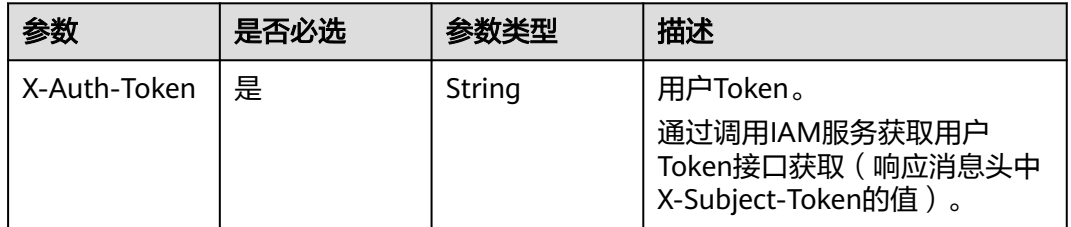

# 响应参数

无

# 请求示例

删除指定的备份策略。

DELETE https://{endpoint}/v3/{project\_id}/policies/{policy\_id}

# 响应示例

无

# 状态码

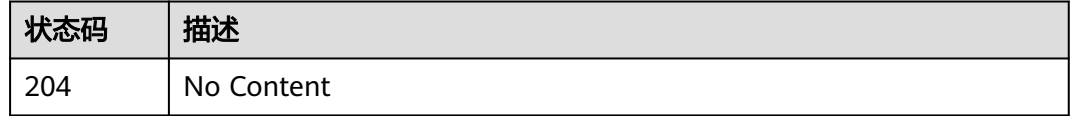

### 错误码

请参[见错误码。](#page-309-0)

# **4.7.1** 同步备份

# 功能介绍

同步线下混合云VMware备份副本

## **URI**

POST /v3/{project\_id}/backups/sync

### 表 **4-279** 路径参数

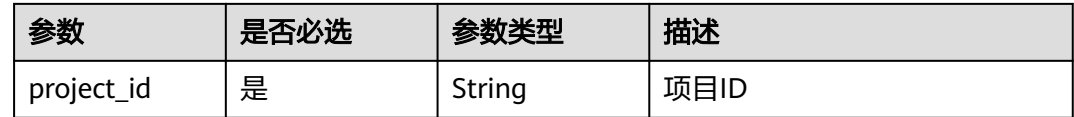

# 请求参数

# 表 **4-280** 请求 Header 参数

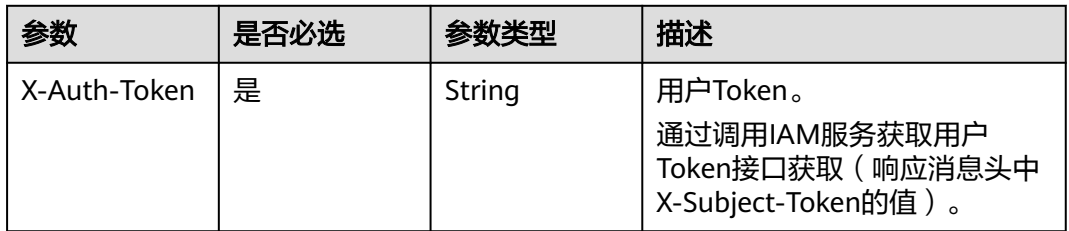

#### 表 **4-281** 请求 Body 参数

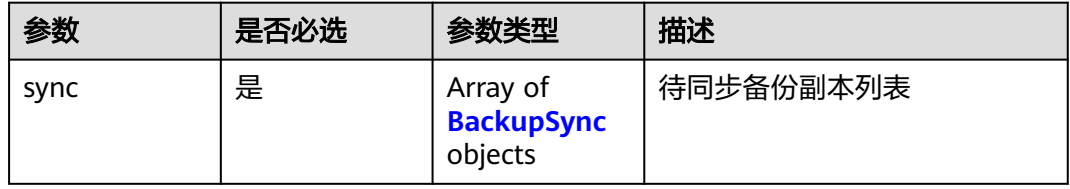

#### 表 **4-282** BackupSync

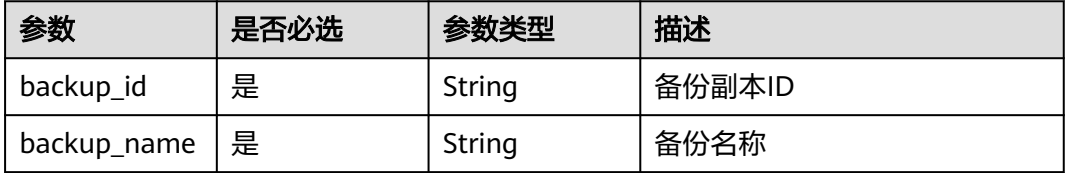

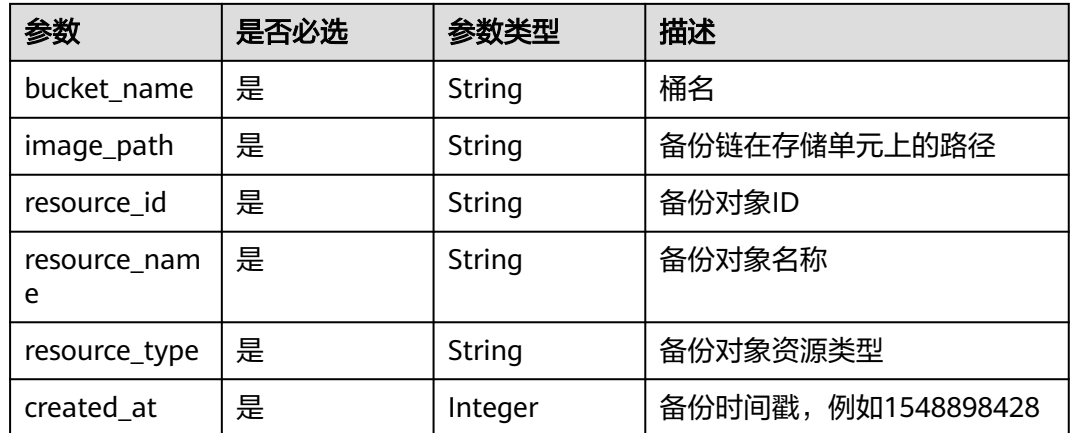

### 响应参数

#### 状态码:**200**

#### 表 **4-283** 响应 Body 参数

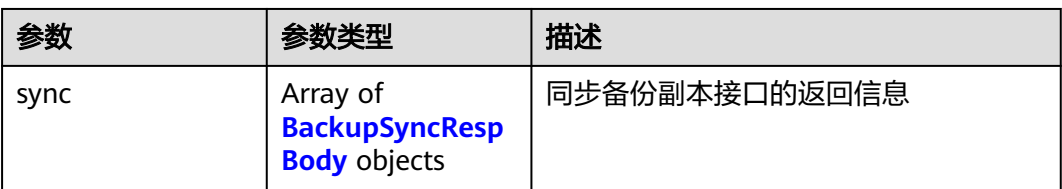

#### 表 **4-284** BackupSyncRespBody

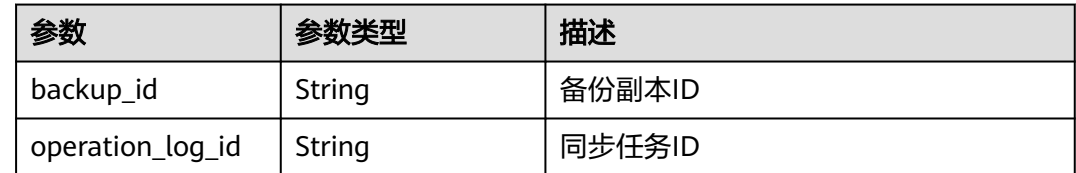

# 请求示例

### 同步线下混合云VMware备份副本。

POST https://{endpoint}/v3/f841e01fd2b14e7fa41b6ae7aa6b0594/backups/sync

```
{
 "sync" : [ {
 "backup_id" : "1f9e6b47-7655-4a19-b563-21b4ef023025",
 "resource_id" : "96f7512d-239d-3f31-80cf-d1ce041df9a6",
 "resource_name" : "resource_name",
 "resource_type" : "OS::Native::Server",
 "bucket_name" : "1555230361623e4ce4700dab84b7d8169a5eaec05227d",
 "image_path" : "6abec15e-7baf-4d79-b5a9-6b98a2da7020/cfe0295c-5939-4b31-96cd-161b4725e7ad/
cfe0295c-5939-4b31-96cd-161b4725e7ad",
   "created_at" : 1553587260,
   "backup_name" : "backup_name"
 } ]
}
```
# 响应示例

### 状态码:**200**

### OK

}

```
{
  "sync" : [ {
   "backup_id" : "1f9e6b47-7655-4a19-b563-21b4ef023025",
   "operation_log_id" : "154f0a9d-ba53-4e91-a3e2-a918710a9e0d"
 } ]
```
# 状态码

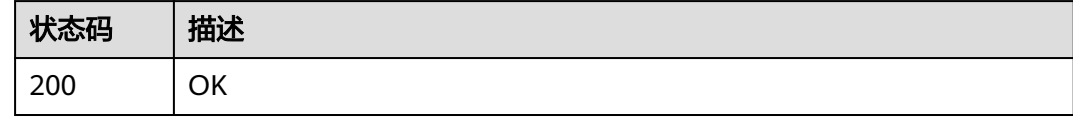

# 错误码

请参见<mark>错误码</mark>。

# **4.7.2** 查询指定备份

# 功能介绍

根据指定id查询单个副本。

### **URI**

GET /v3/{project\_id}/backups/{backup\_id}

### 表 **4-285** 路径参数

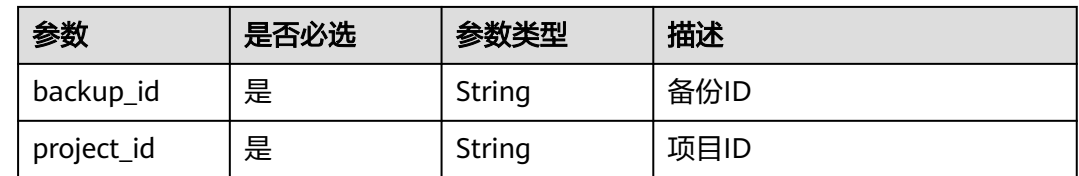

# 请求参数

表 **4-286** 请求 Header 参数

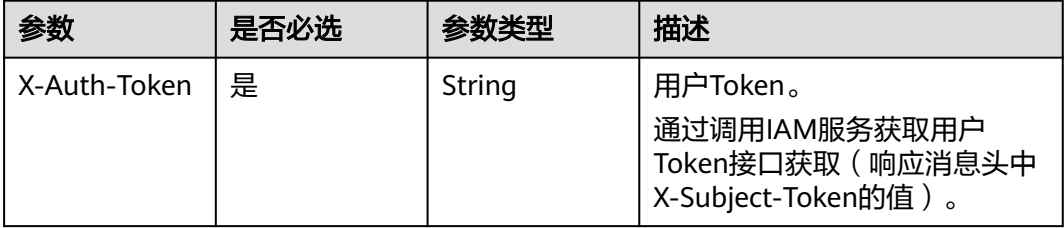

# <span id="page-164-0"></span>响应参数

### 状态码:**200**

### 表 **4-287** 响应 Body 参数

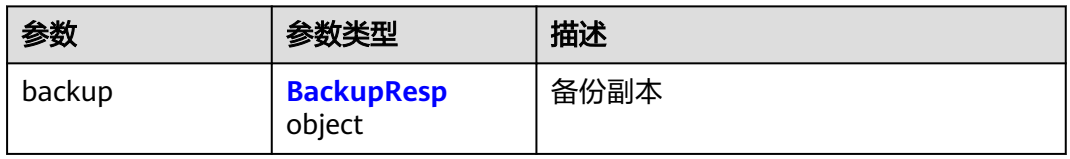

### 表 **4-288** BackupResp

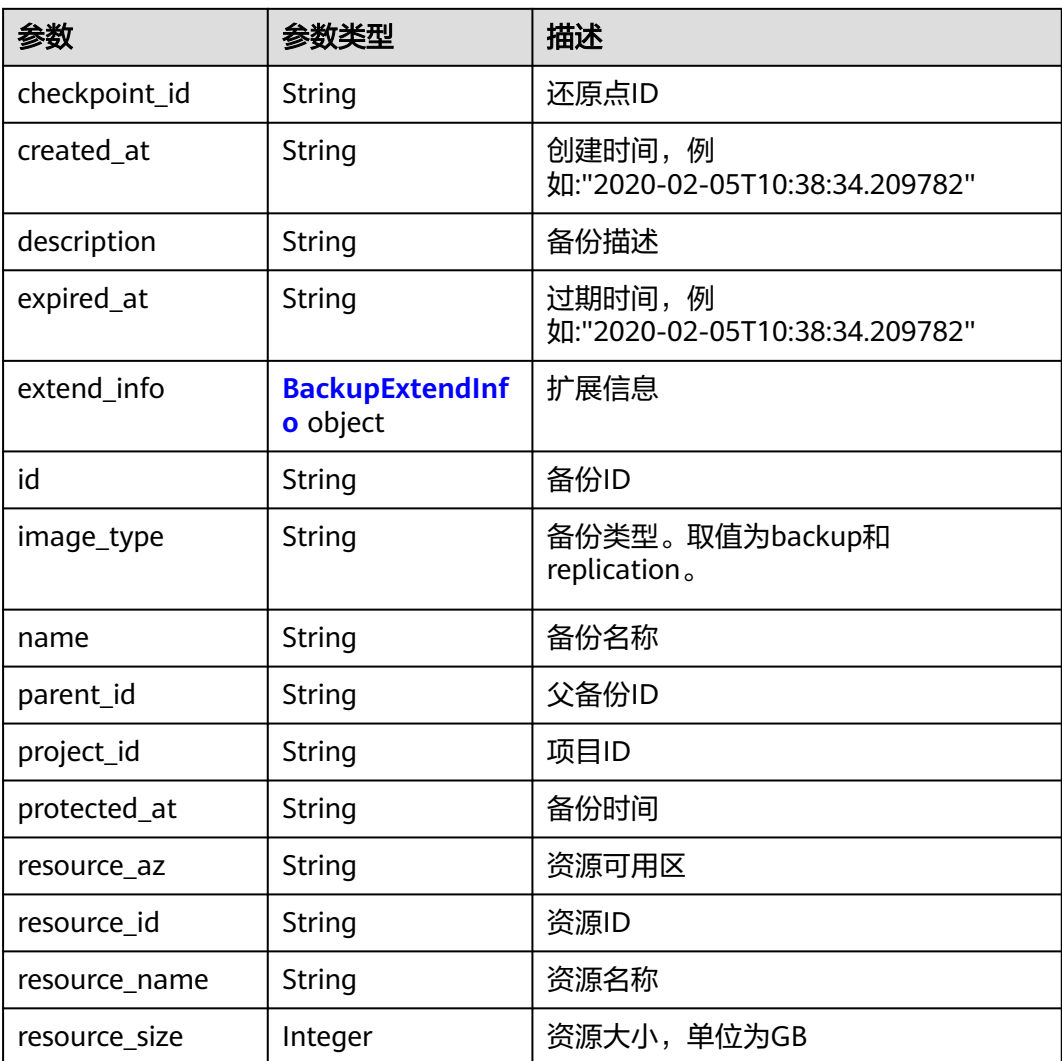

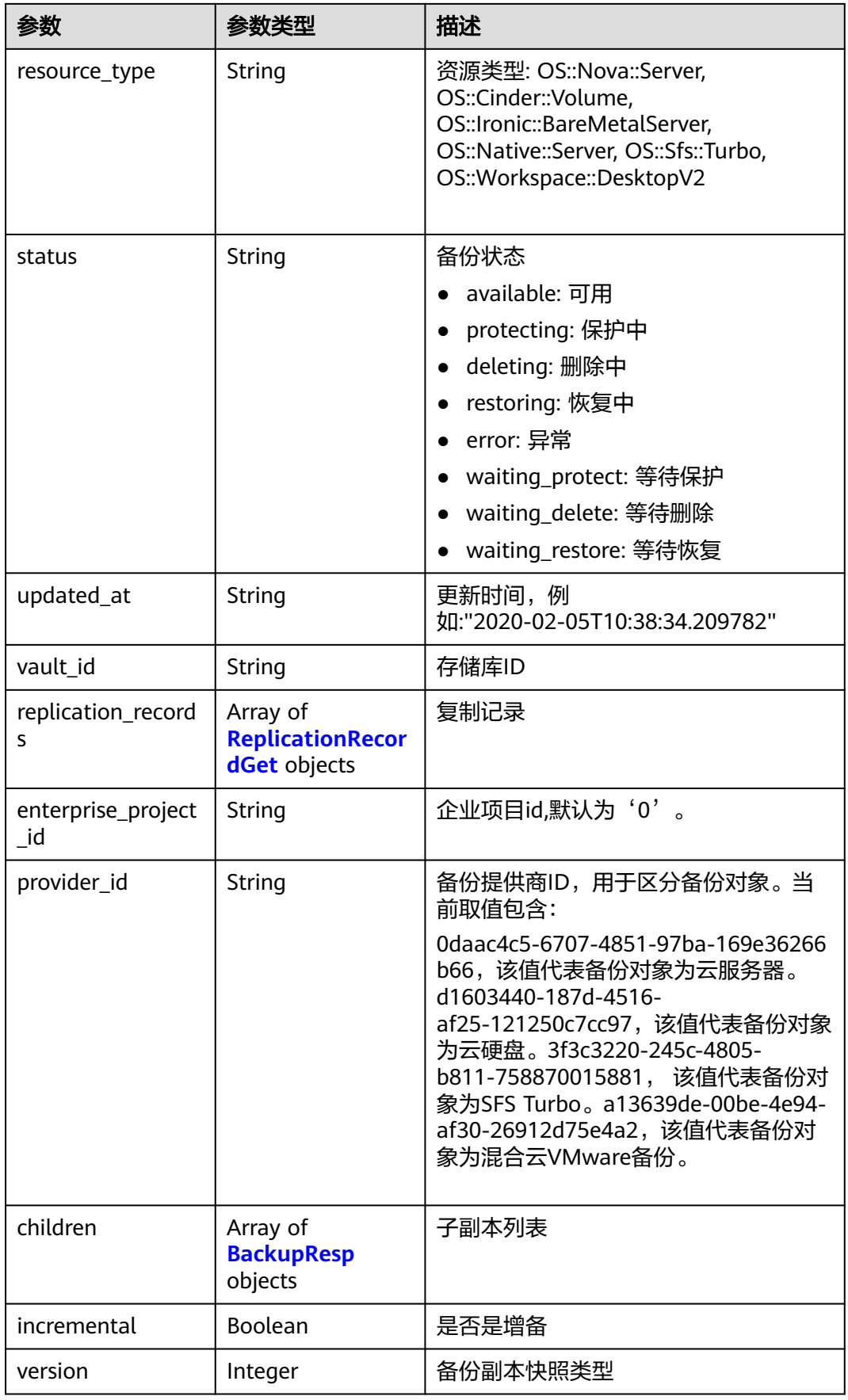

### <span id="page-166-0"></span>表 **4-289** BackupExtendInfo

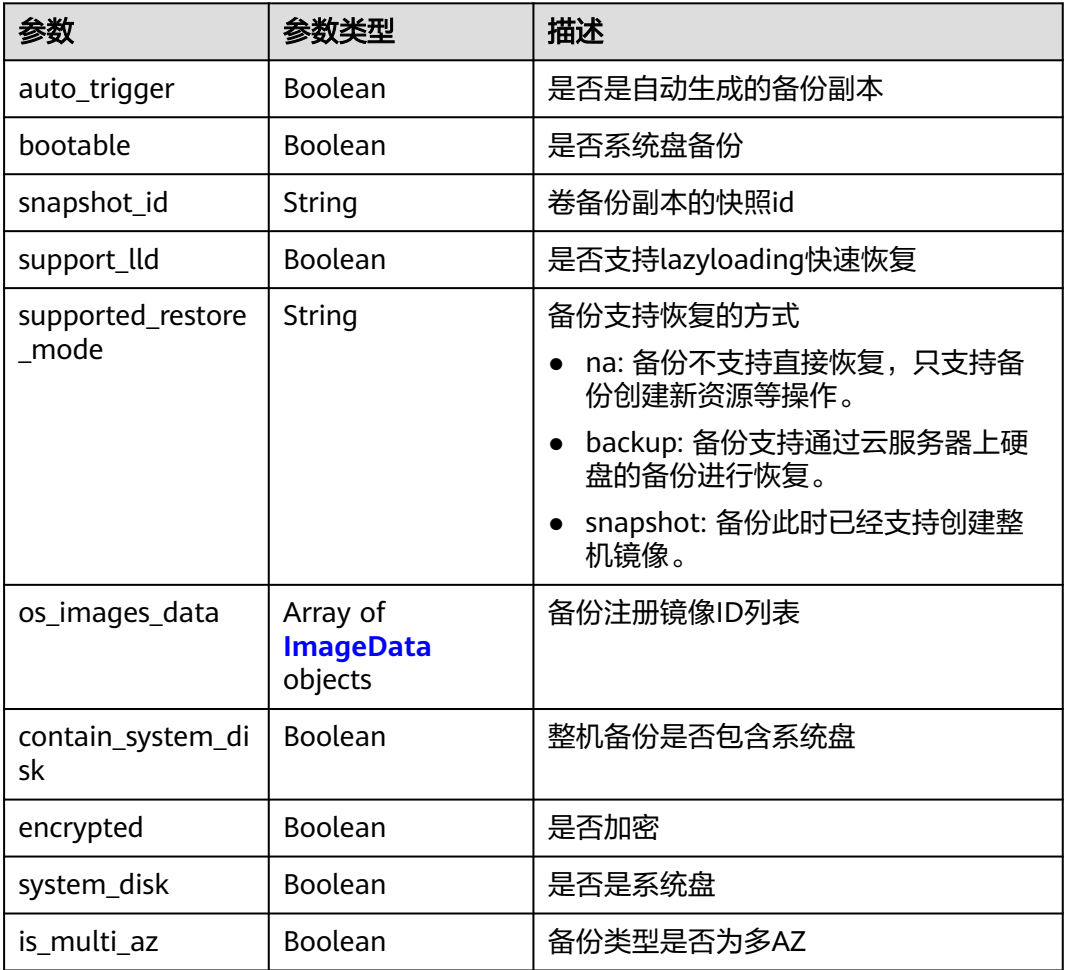

#### 表 **4-290** ImageData

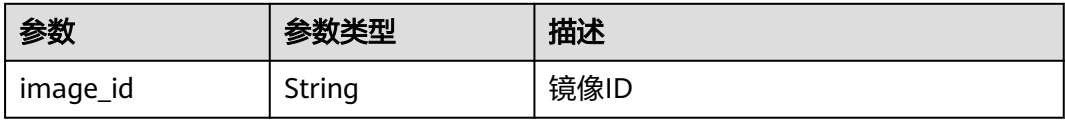

### 表 **4-291** ReplicationRecordGet

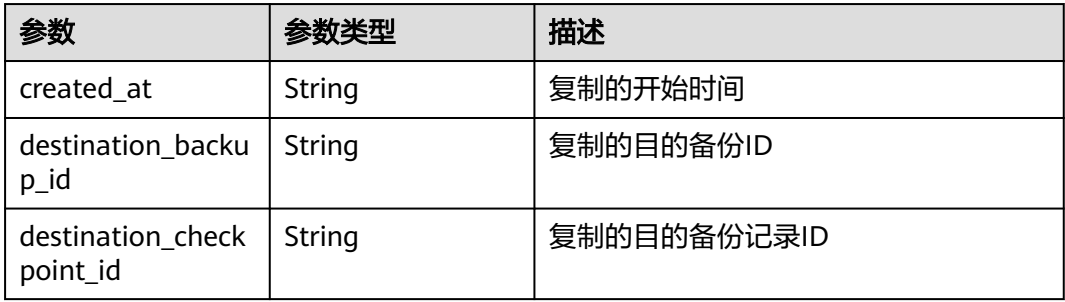

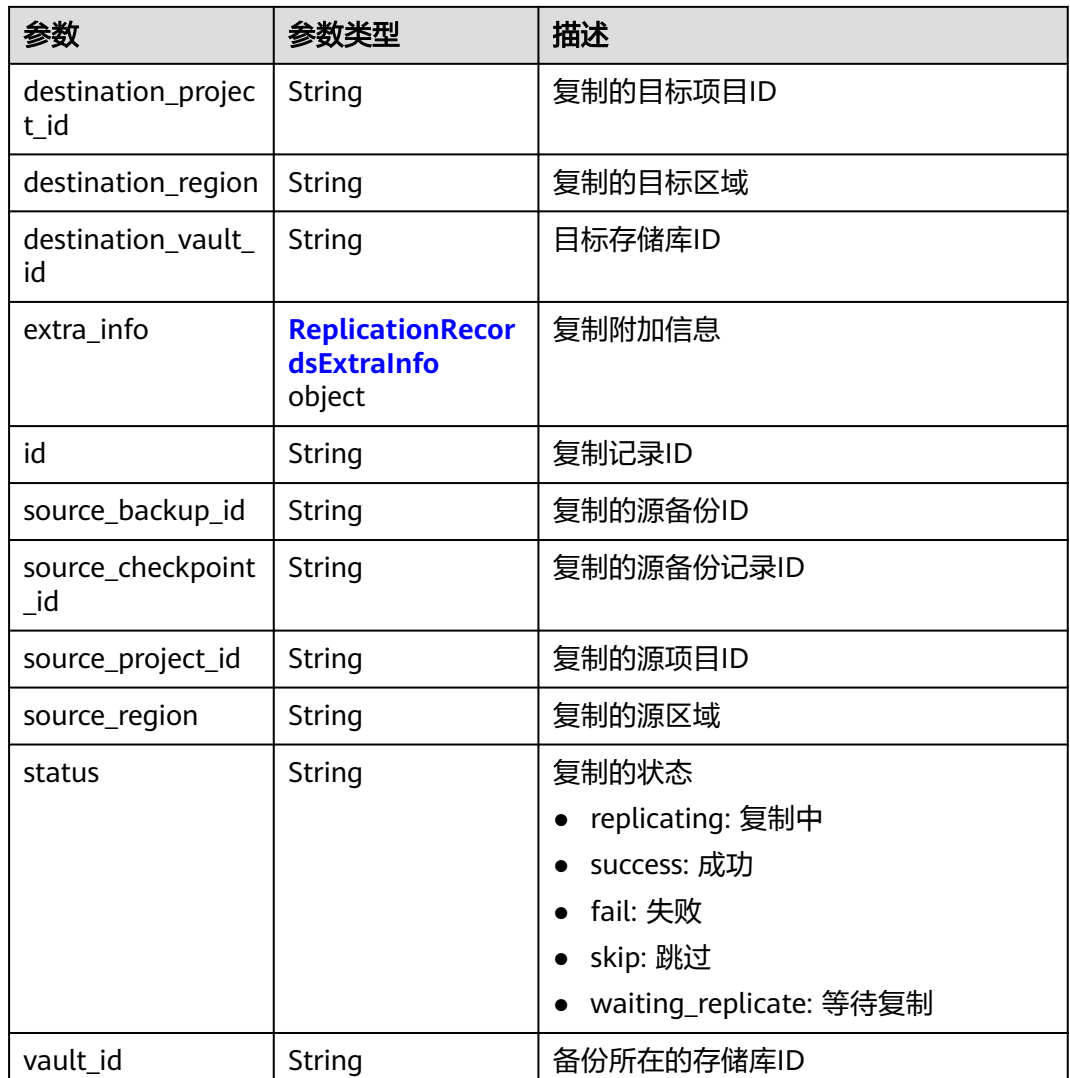

# 表 **4-292** ReplicationRecordsExtraInfo

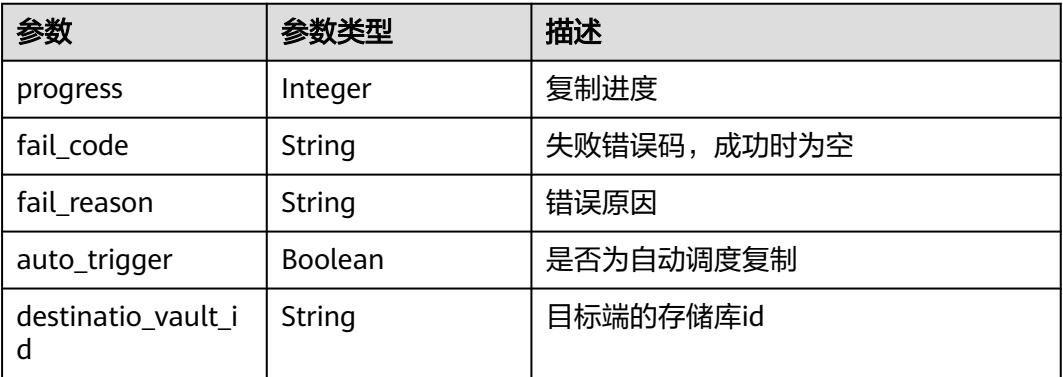

# 请求示例

查询单个备份副本。

GET https://{endpoint}/v3/{project\_id}/backups/{backup\_id}

# 响应示例

#### 状态码:**200**

**OK** 

{

```
 "backup" : {
   "provider_id" : "0daac4c5-6707-4851-97ba-169e36266b66",
   "checkpoint_id" : "8b0851a8-adf3-4f4c-a914-dead08bf9664",
   "enterprise_project_id" : 0,
   "vault_id" : "3b5816b5-f29c-4172-9d9a-76c719a659ce",
   "id" : "6df2b54c-dd62-4059-a07c-1b8f24f2725d",
   "resource_az" : "az1.dc1",
   "image_type" : "backup",
   "resource_id" : "94eba8b2-acc9-4d82-badc-127144cc5526",
   "resource_size" : 40,
   "children" : [ {
    "provider_id" : "0daac4c5-6707-4851-97ba-169e36266b66"
     "checkpoint_id" : "8b0851a8-adf3-4f4c-a914-dead08bf9664",
    "vault_id" : "3b5816b5-f29c-4172-9d9a-76c719a659ce",
    "id" : "5d822633-2bbf-4af8-a16e-5ab1c7705235",
 "image_type" : "backup",
 "resource_id" : "eccbcfdd-f843-4bbb-b2c0-a5ce861f9376",
    "resource_size" : 40,
 "children" : [ ],
 "parent_id" : "6df2b54c-dd62-4059-a07c-1b8f24f2725d",
    "extend_info" : {
      "auto_trigger" : true,
      "snapshot_id" : "5230a977-1a94-4092-8edd-519303a44cda",
      "bootable" : true,
      "encrypted" : true
    },
     "project_id" : "4229d7a45436489f8c3dc2b1d35d4987",
    "status" : "available",
    "resource_name" : "ecs-1f0f-0002",
    "name" : "autobk_a843_ecs-1f0f-0002",
    "created_at" : "2019-05-10T07:59:59.451+00:00",
    "resource_type" : "OS::Cinder::Volume"
   } ],
    "extend_info" : {
    "auto_trigger" : true,
    "supported_restore_mode" : "backup",
    "contain_system_disk" : true,
    "support_lld" : true
   },
   "project_id" : "4229d7a45436489f8c3dc2b1d35d4987",
   "status" : "available",
   "resource_name" : "ecs-1f0f-0002",
   "description" : "backup_description",
   "name" : "backup_name",
   "created_at" : "2019-05-10T07:59:12.085+00:00",
   "resource_type" : "OS::Nova::Server"
 }
```
# 状态码

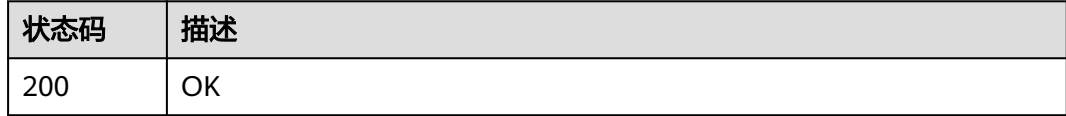

}

# 错误码

请参[见错误码。](#page-309-0)

# **4.7.3** 查询所有备份

# 功能介绍

查询所有副本

# **URI**

GET /v3/{project\_id}/backups

#### 表 **4-293** 路径参数

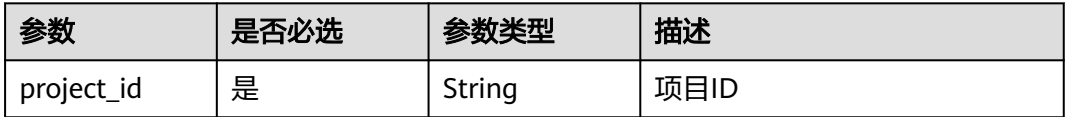

#### 表 **4-294** Query 参数

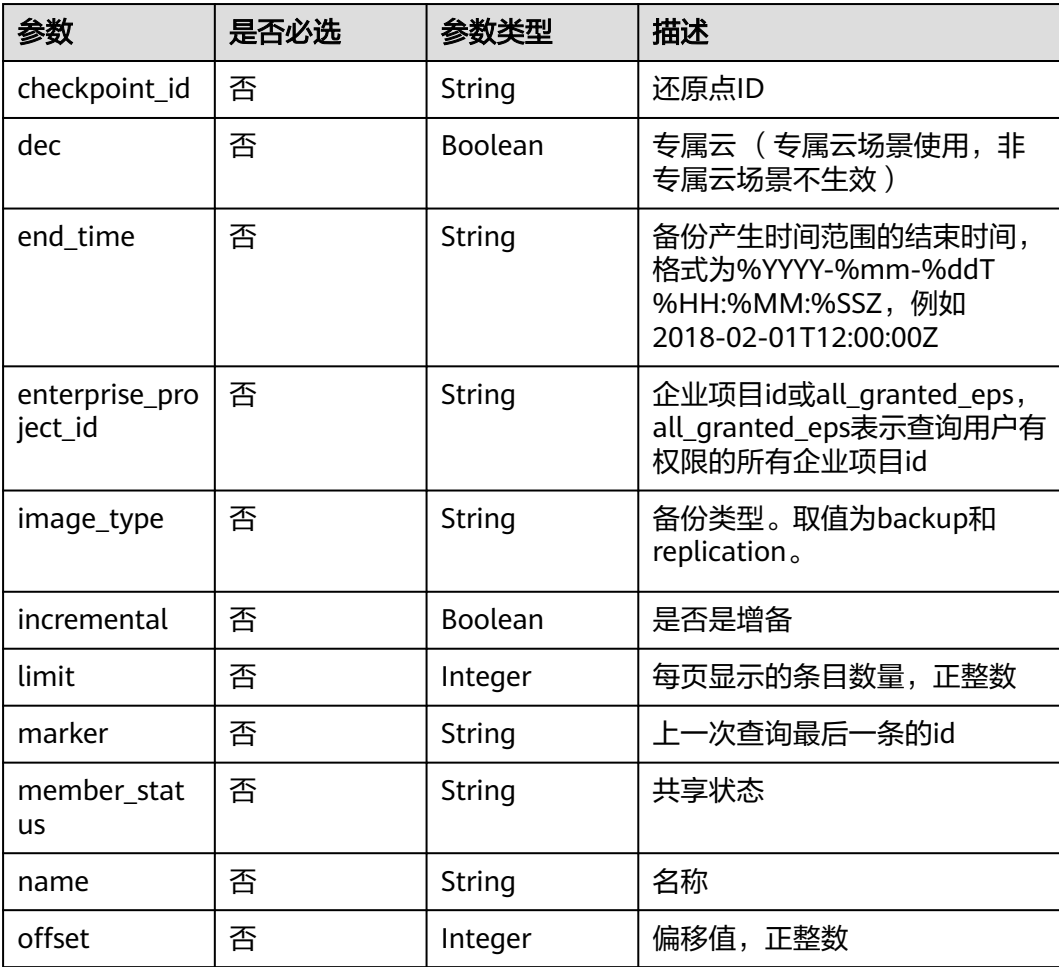

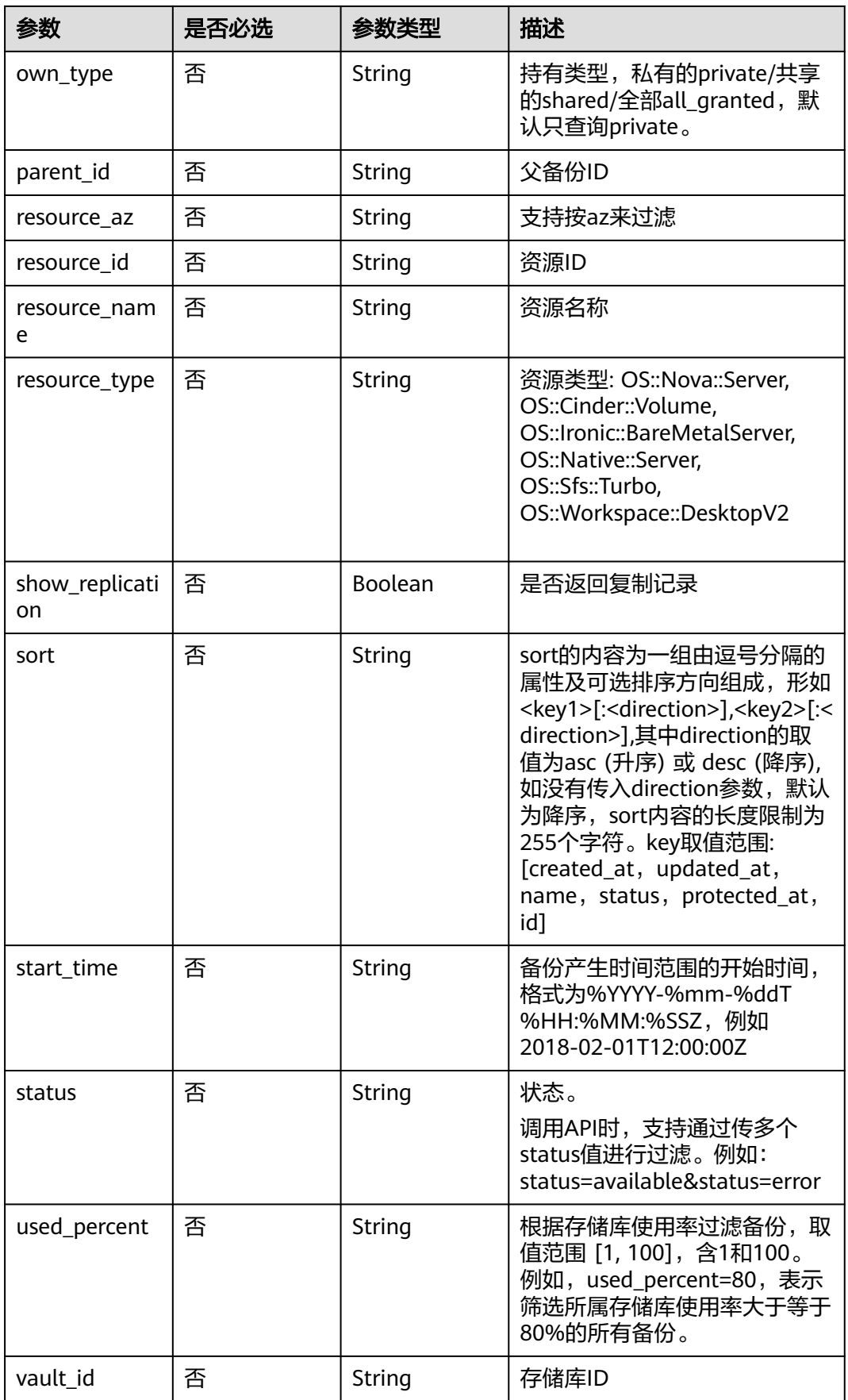

# <span id="page-171-0"></span>请求参数

#### 表 **4-295** 请求 Header 参数

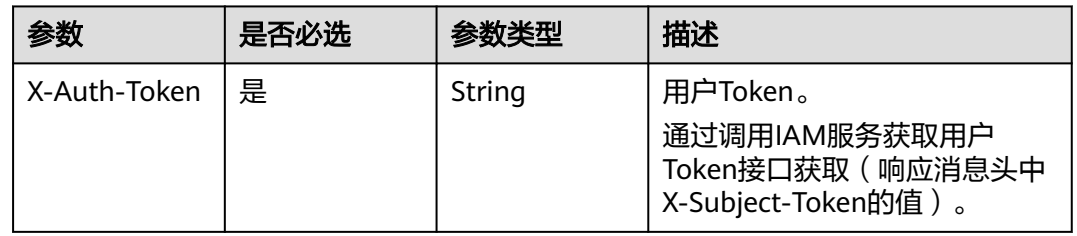

# 响应参数

## 状态码:**200**

### 表 **4-296** 响应 Body 参数

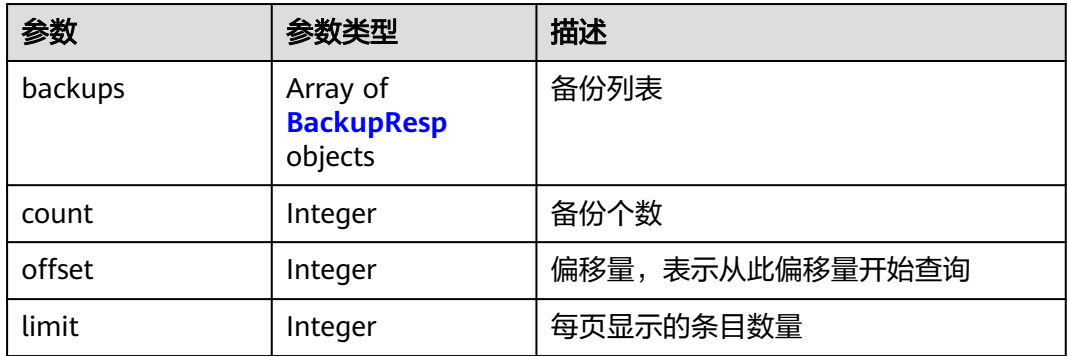

### 表 **4-297** BackupResp

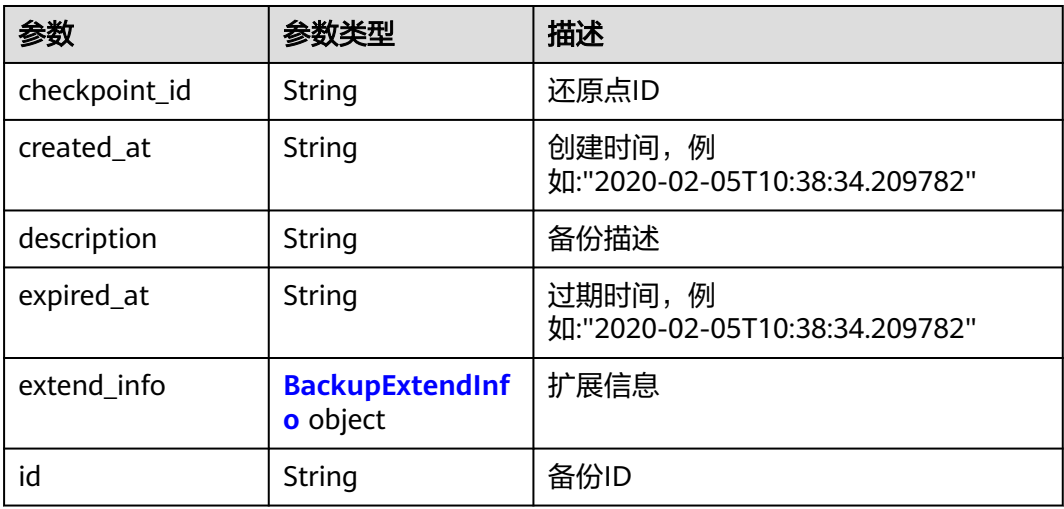

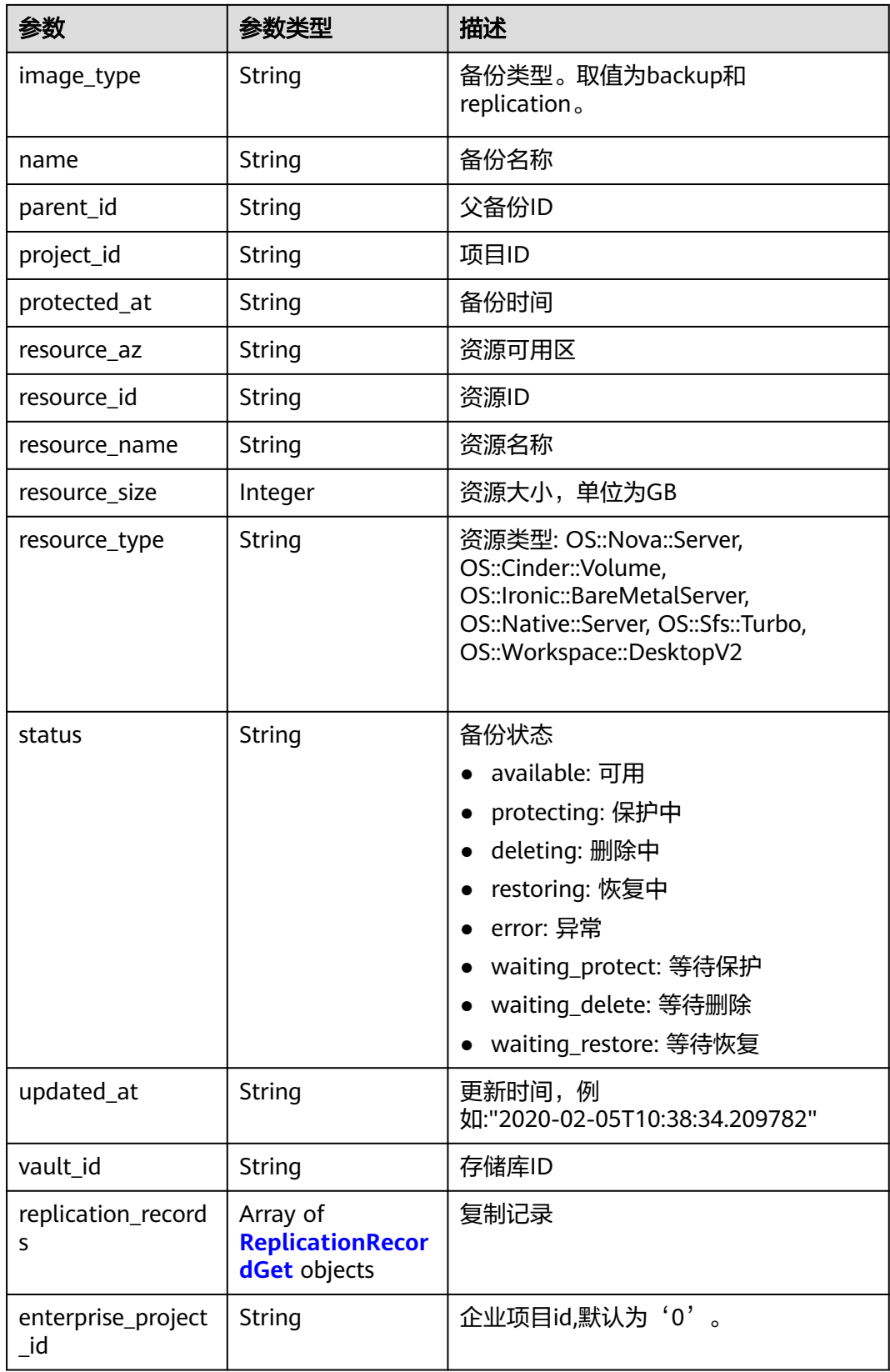

<span id="page-173-0"></span>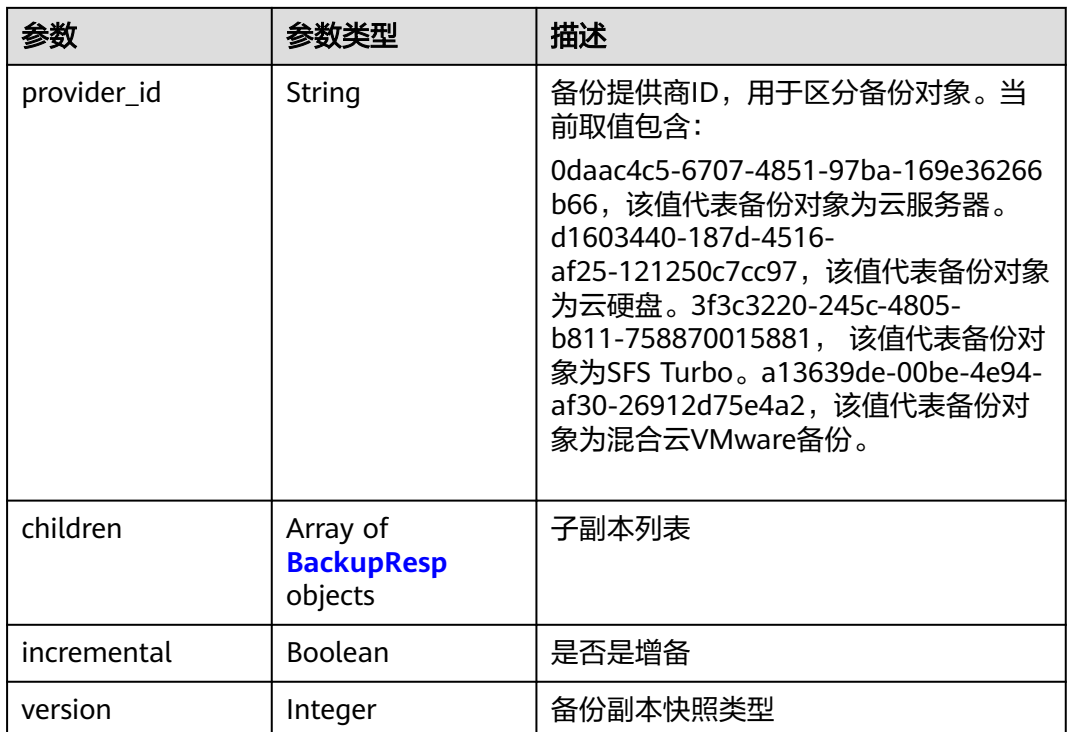

### 表 **4-298** BackupExtendInfo

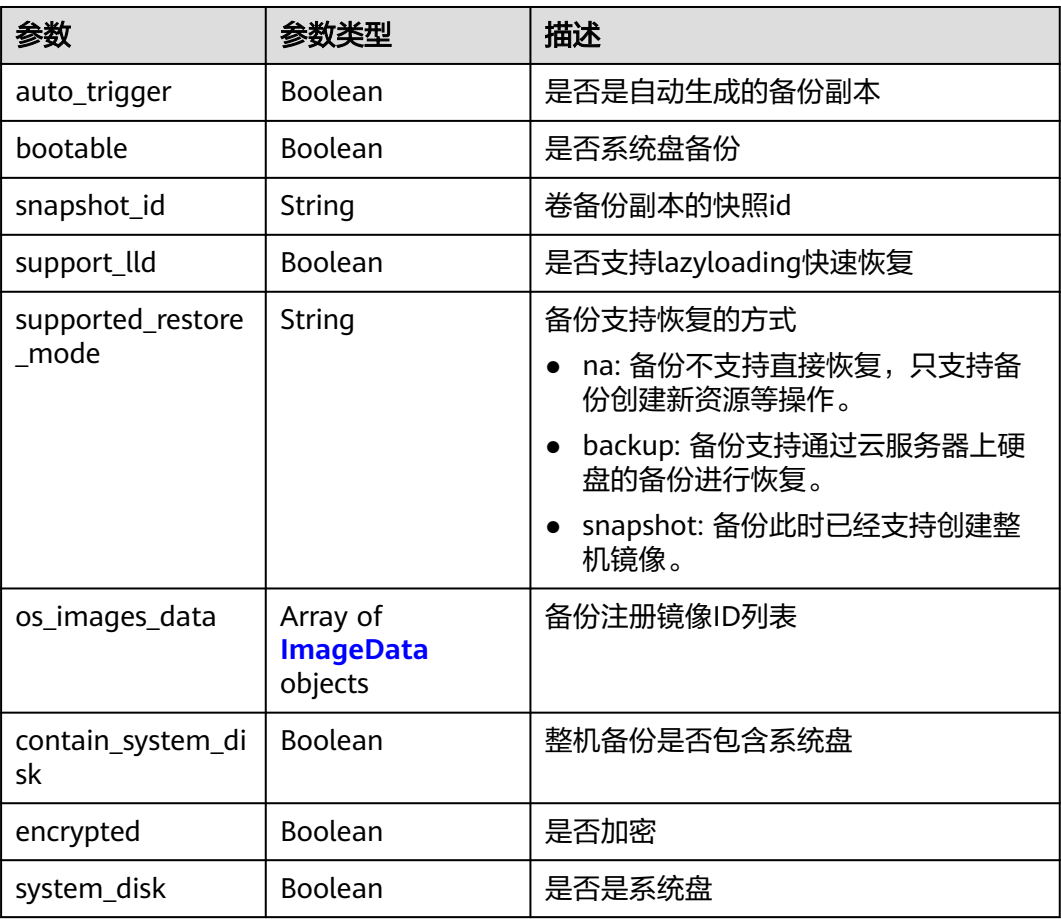

<span id="page-174-0"></span>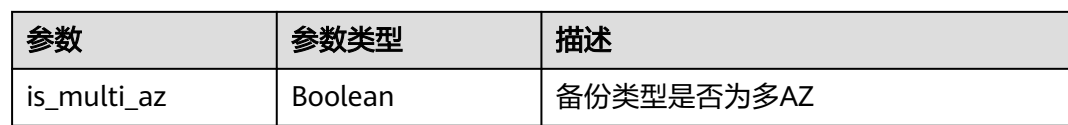

# 表 **4-299** ImageData

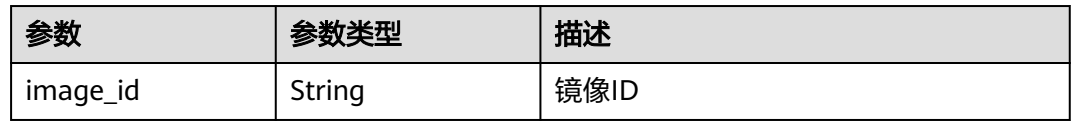

### 表 **4-300** ReplicationRecordGet

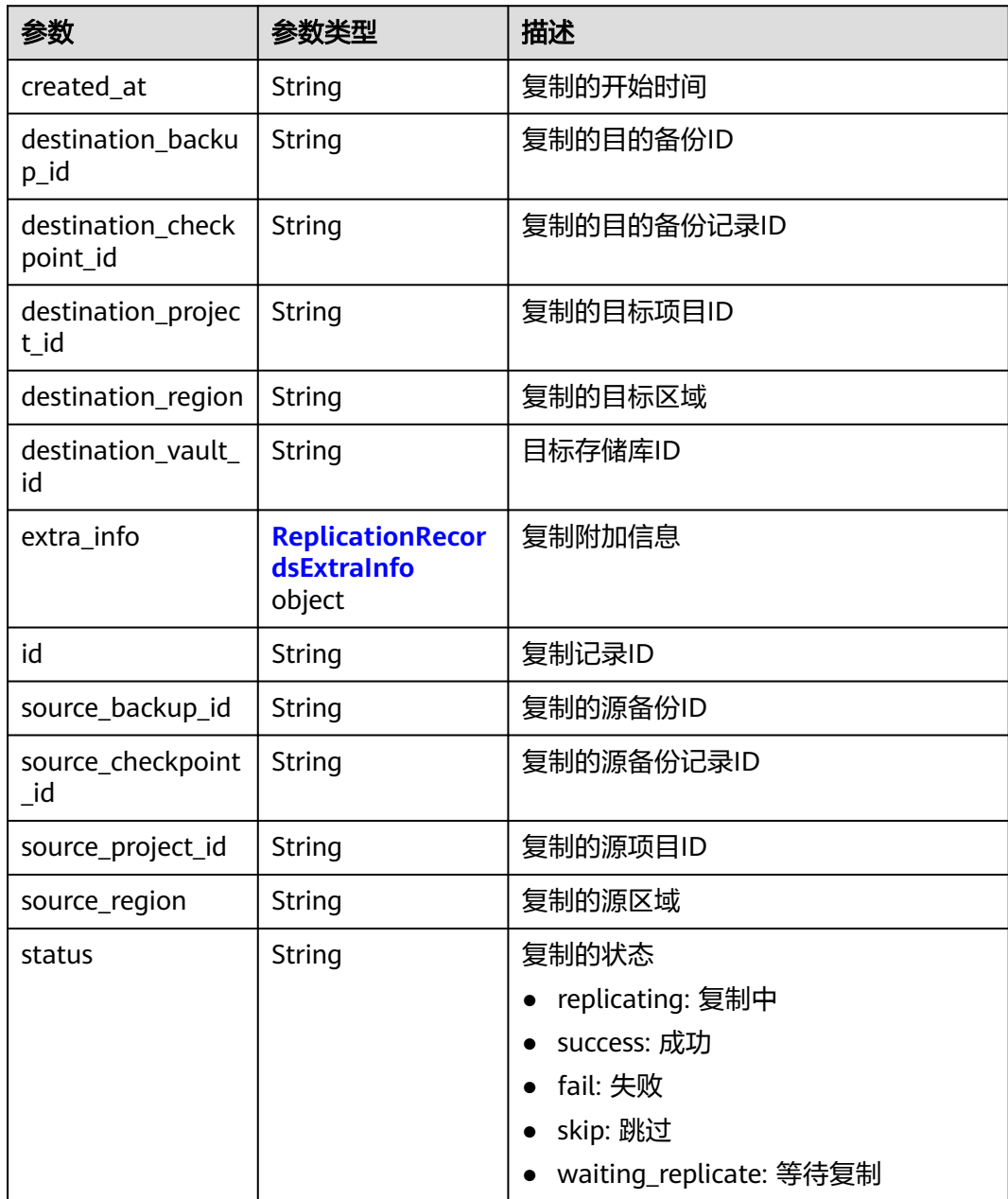

<span id="page-175-0"></span>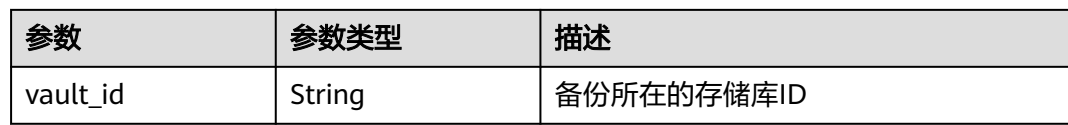

#### 表 **4-301** ReplicationRecordsExtraInfo

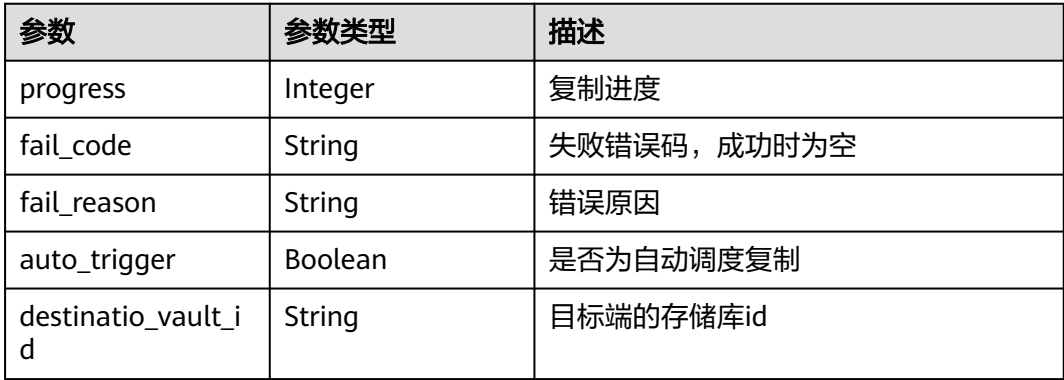

# 请求示例

#### 查询所有备份副本。

GET https://{endpoint}/v3/{project\_id}/backups

# 响应示例

#### 状态码:**200**

#### OK

```
{
  "count" : 2,
  "backups" : [ {
   "provider_id" : "0daac4c5-6707-4851-97ba-169e36266b66",
   "checkpoint_id" : "1fced58b-2a31-4851-bcbb-96216f83ce99",
   "updated_at" : "2020-02-21T07:07:25.114+00:00",
   "vault_id" : "cca85ea5-00a4-418d-9222-bd83985bc515",
   "id" : "b1c4afd9-e7a6-4888-9010-c2bac3aa7910",
   "resource_az" : "br-iaas-odin1a",
 "image_type" : "backup",
 "resource_id" : "1a503932-ee8f-4dd5-8248-8dfb57e584c5",
   "resource_size" : 40,
   "children" : [ ],
   "extend_info" : {
    "auto_trigger" : true,
    "supported_restore_mode" : "backup",
    "contain_system_disk" : true,
    "support_lld" : true,
    "system_disk" : false
   },
   "project_id" : "0605767b5780d5762fc5c0118072a564",
   "status" : "available",
   "resource_name" : "test001-02",
   "description" : "",
   "expired_at" : "2020-05-21T07:00:54.060+00:00",
   "name" : "autobk_b629",
   "created_at" : "2020-02-21T07:00:54.065+00:00",
   "resource_type" : "OS::Nova::Server"
```

```
 }, {
   "provider_id" : "d1603440-187d-4516-af25-121250c7cc97",
   "checkpoint_id" : "f64c351f-769f-4c04-8806-fd90a59e9b12",
   "updated_at" : "2020-02-21T07:09:37.767+00:00",
   "vault_id" : "79bd9daa-884f-4f84-b8fe-235d58cd927d",
   "id" : "5606aab5-2dc2-4498-8144-dc848d099af5",
   "resource_az" : "br-iaas-odin1a",
 "image_type" : "backup",
 "resource_id" : "54f7ccbc-072f-4ec5-a7b7-b24dabdb4539",
   "resource_size" : 40,
   "children" : [ ],
   "extend_info" : {
    "auto_trigger" : true,
 "snapshot_id" : "e3def9a8-e4b4-4c12-b132-f4ba8ce9a34f",
 "bootable" : true,
   "support_lld" : true.
    "encrypted" : false,
    "system_disk" : false
   },
   "project_id" : "0605767b5780d5762fc5c0118072a564",
   "status" : "available",
   "resource_name" : "qsy_000",
   "description" : "",
   "expired_at" : "2020-03-22T07:00:34.878+00:00",
 "name" : "autobk_6809",
 "created_at" : "2020-02-21T07:00:34.882+00:00",
   "resource_type" : "OS::Cinder::Volume"
 } ]
```
## 状态码

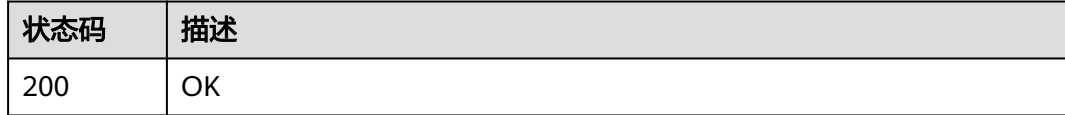

## 错误码

请参见<mark>错误码</mark>。

}

# **4.7.4** 删除备份

# 功能介绍

删除单个备份。

### **URI**

DELETE /v3/{project\_id}/backups/{backup\_id}

### 表 **4-302** 路径参数

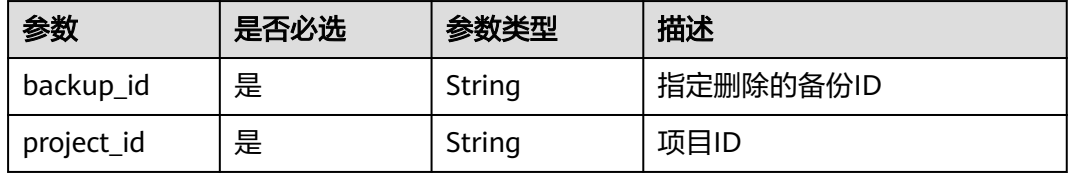

# 请求参数

### 表 **4-303** 请求 Header 参数

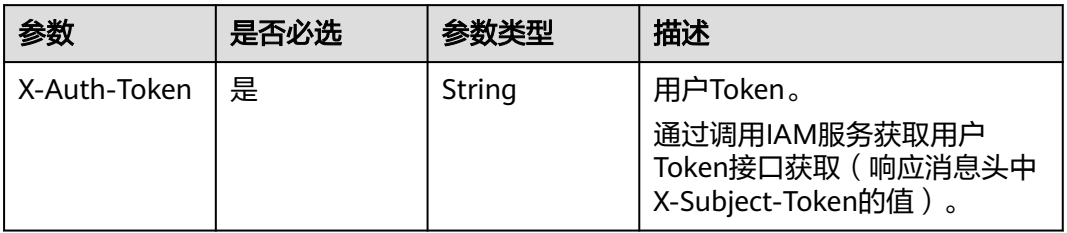

# 响应参数

无

# 请求示例

删除单个备份。

DELETE https://{endpoint}/v3/{project\_id}/backups/{backup\_id}

# 响应示例

无

# 状态码

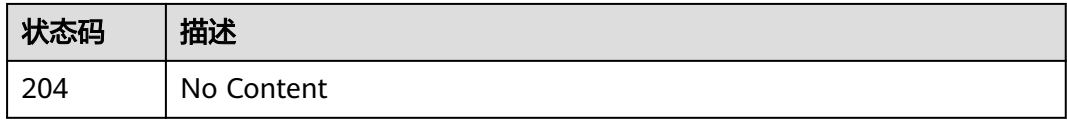

# 错误码

请参[见错误码。](#page-309-0)

# **4.7.5** 复制备份

# 功能介绍

跨区域复制备份。

### **URI**

POST /v3/{project\_id}/backups/{backup\_id}/replicate

#### 表 **4-304** 路径参数

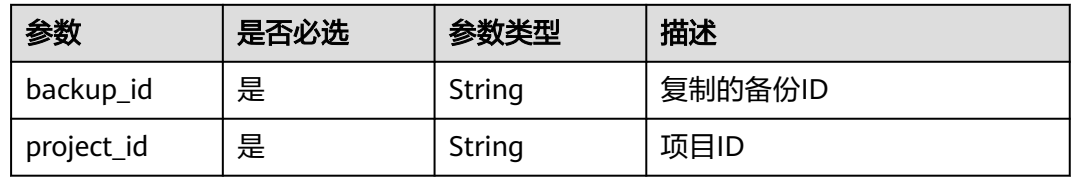

# 请求参数

表 **4-305** 请求 Header 参数

| 参数           | 是否必选 | 参数类型   | 描述                                                                     |
|--------------|------|--------|------------------------------------------------------------------------|
| X-Auth-Token | 是    | String | 用户Token。<br>通过调用IAM服务获取用户<br>Token接口获取 ( 响应消息头中<br>X-Subject-Token的值)。 |

### 表 **4-306** 请求 Body 参数

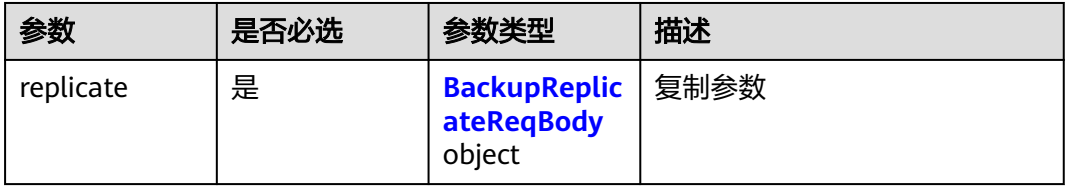

### 表 **4-307** BackupReplicateReqBody

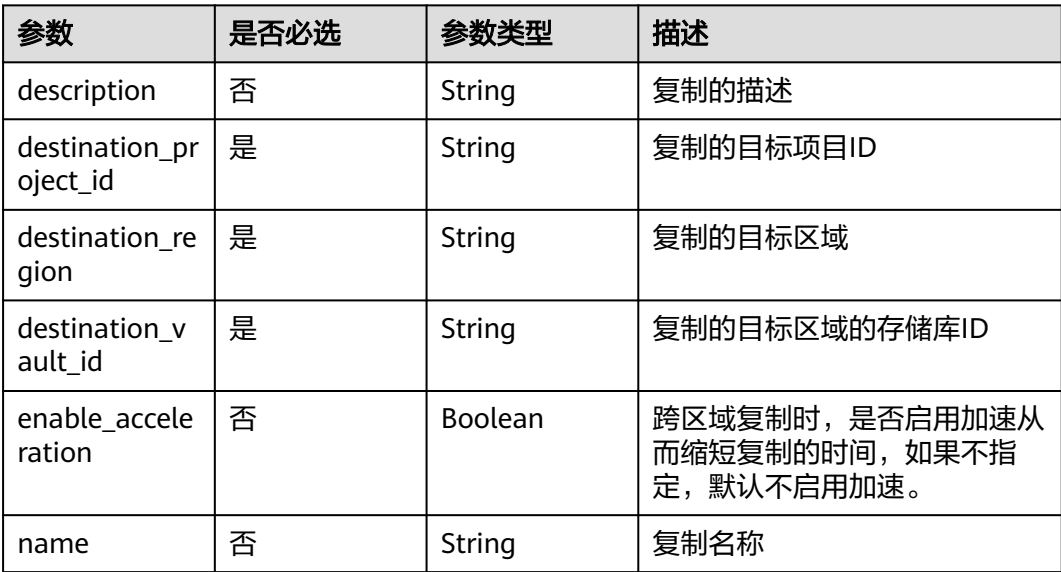

# 响应参数

### 状态码:**200**

#### 表 **4-308** 响应 Body 参数

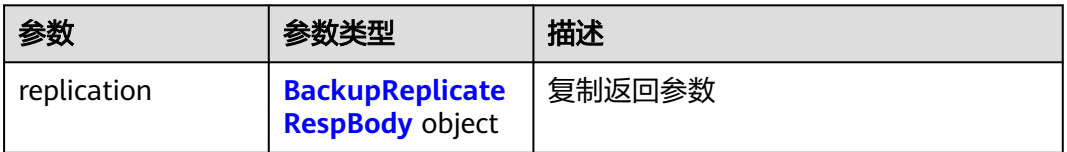

#### 表 **4-309** BackupReplicateRespBody

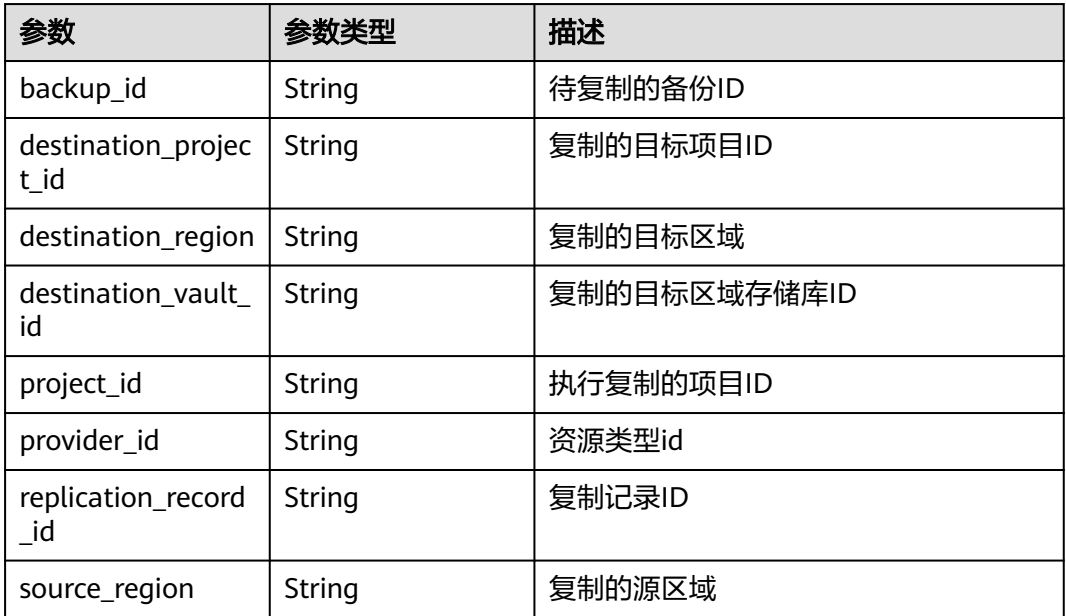

## 请求示例

#### 复制一个备份从源备份存储库到目标备份存储库。

POST https://{endpoint}/v3/f841e01fd2b14e7fa41b6ae7aa6b0594/backups/a5200268-74a5-4806 acc6-95793ab0228b/replicate

```
{
  "replicate" : {
   "description" : "backup_description",
 "destination_project_id" : "68589cac08274b82b4e254268a3862d8",
 "destination_region" : "region2",
 "destination_vault_id" : "0ca3eb86-8800-46da-9c37-9d657a825274",
   "enable_acceleration" : false,
   "name" : "backup_name"
 }
}
```
响应示例

状态码:**200**
#### OK

}

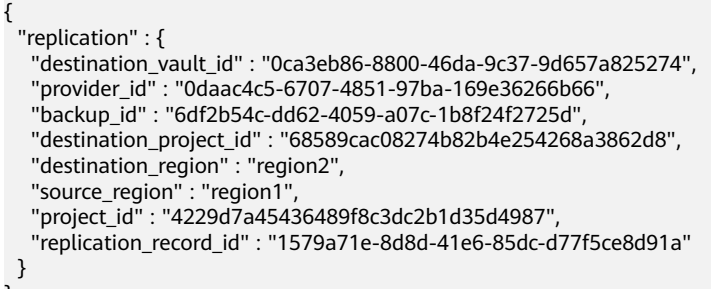

## 状态码

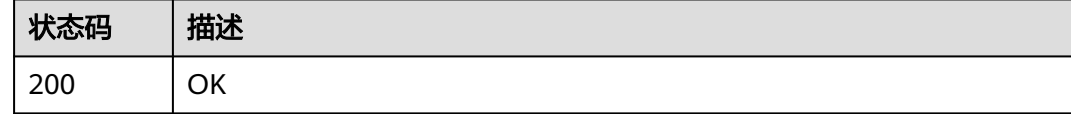

## 错误码

请参[见错误码。](#page-309-0)

## **4.7.6** 备份恢复

## 功能介绍

恢复备份数据

## **URI**

POST /v3/{project\_id}/backups/{backup\_id}/restore

#### 表 **4-310** 路径参数

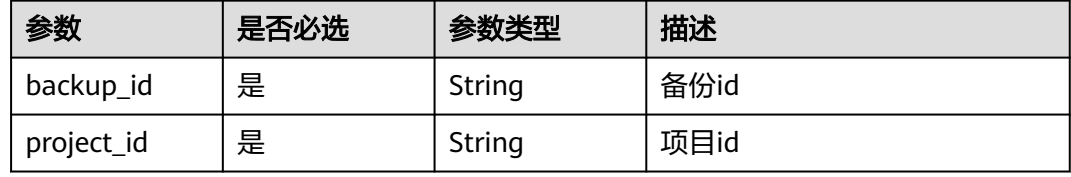

## 请求参数

表 **4-311** 请求 Header 参数

| 参数           | 是否必选 | 参数类型   | 描述                                                                    |
|--------------|------|--------|-----------------------------------------------------------------------|
| X-Auth-Token | 是    | String | 用户Token。<br>通过调用IAM服务获取用户<br>Token接口获取 (响应消息头中<br>X-Subject-Token的值)。 |

### 表 **4-312** 请求 Body 参数

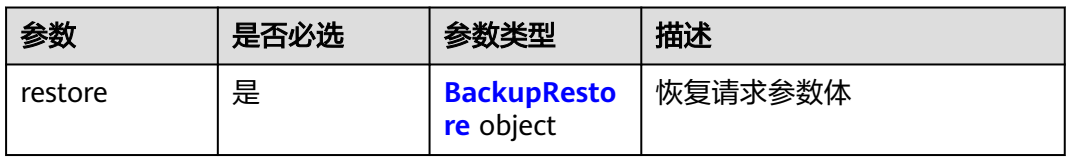

#### 表 **4-313** BackupRestore

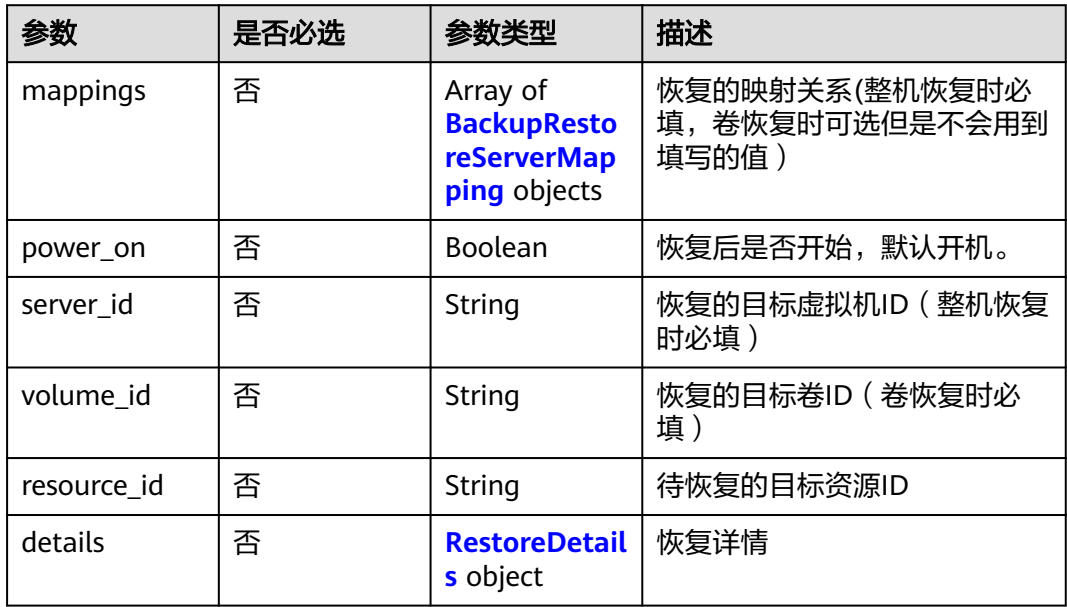

#### 表 **4-314** BackupRestoreServerMapping

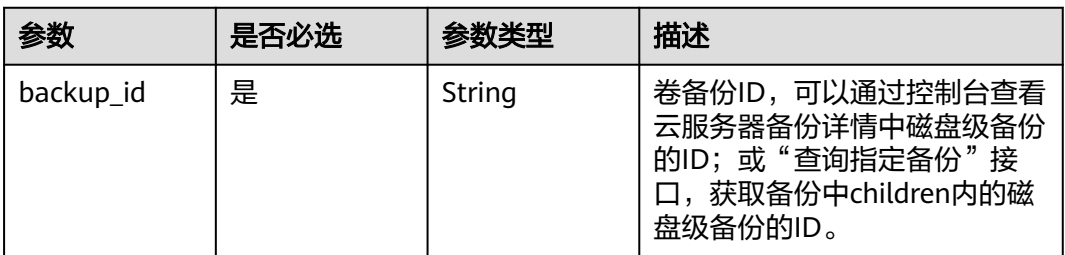

<span id="page-182-0"></span>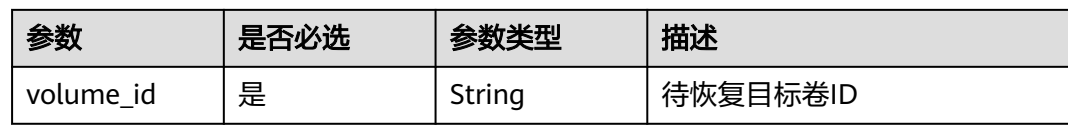

#### 表 **4-315** RestoreDetails

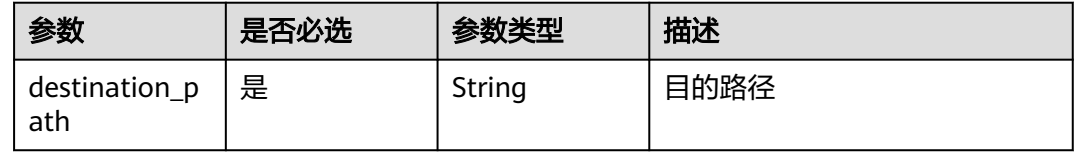

## 响应参数

无

## 请求示例

#### 恢复指定备份数据到虚拟机。

POST https://{endpoint}/v3/{f841e01fd2b14e7fa41b6ae7aa6b0594}/backups/a5200268-74a5-4806 acc6-95793ab0228b/restore

```
{
 "restore" : {
 "mappings" : [ {
 "backup_id" : "5d822633-2bbf-4af8-a16e-5ab1c7705235",
 "volume_id" : "eccbcfdd-f843-4bbb-b2c0-a5ce861f9376"
 } ],
 "power_on" : true,
   "server_id" : "94eba8b2-acc9-4d82-badc-127144cc5526"
 }
}
```
## 响应示例

无

## 状态码

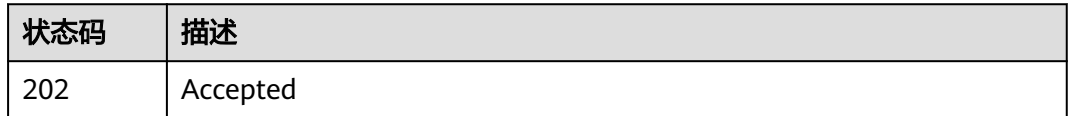

#### 错误码

请参见<mark>错误码</mark>。

## **4.7.7** 查询备份元数据

## 功能介绍

查询备份时资源的元数据

#### **URI**

GET /v3/{project\_id}/backups/{backup\_id}/metadata

#### 表 **4-316** 路径参数

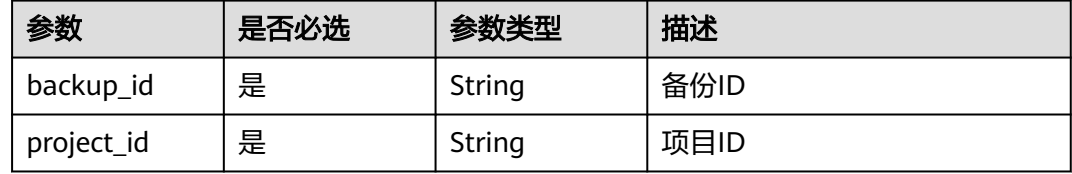

## 请求参数

无

### 响应参数

状态码:**200**

表 **4-317** 响应 Body 参数

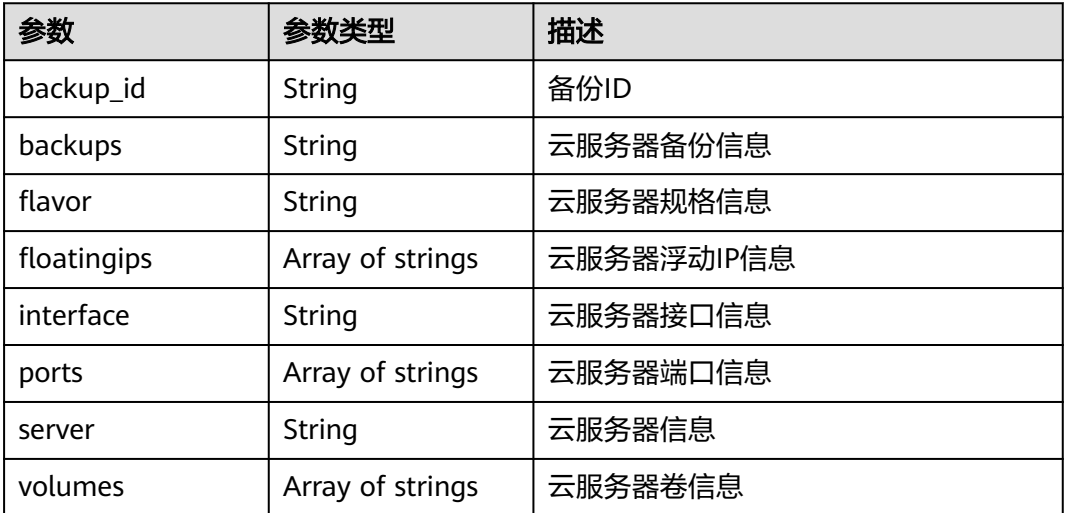

## 请求示例

GET https://{endpoint}/v3/f841e01fd2b14e7fa41b6ae7aa6b0594/backups/ ca994f11-9f96-4c6c-891f-13c5cdd2507d/metadata

## 响应示例

#### 状态码:**200**

#### OK

{ "backup\_id" : "6df2b54c-dd62-4059-a07c-1b8f24f2725d",

 "backups" : "{\"provider\_id\": \"0daac4c5-6707-4851-97ba-169e36266b66\", \"checkpoint\_id\": \"8b0851a8-adf3-4f4c-a914-dead08bf9664\", \"updated\_at\": null, \"vault\_id\": \"3b5816b5 f29c-4172-9d9a-76c719a659ce\", \"id\": \"6df2b54c-dd62-4059-a07c-1b8f24f2725d\", \"resource\_az\": \"az1.dc1\", \"image\_type\": \"backup\", \"resource\_id\": \"94eba8b2-acc9-4d82-badc-127144cc5526\", \"resource\_size\": 40, \"children\": [], \"parent\_id\": null, \"extend\_info\": {\"auto\_trigger\": true, \"supported\_restore\_mode\": \"backup\", \"os\_images\_data\": null, \"contain\_system\_disk\": true, \"snapshot\_id\": null, \"bootable\": null, \"progress\": null, \"support\_lld\": true, \"app\_consistency\": {\"app\_consistency\_error\_code\": \"0\", \"app\_consistency\_status\": \"0\", \"app\_consistency\_error\_message \": \"\", \"app\_consistency\": \"0\"}}, \"project\_id\": \"4229d7a45436489f8c3dc2b1d35d4987\", \"status\": \"available\", \"resource\_name\": \"ecs-1f0f-0002\", \"description\": \"backup\_description\", \"expired\_at\": null, \"replication\_records\": [], \"name\": \"backup\_name\", \"created\_at\": \"2019-05-10T07:59:12.084695\", \"protected\_at\": null, \"resource\_type\": \"OS::Nova::Server\"}", "server" : "{\"server\":{\"tags\":[\"key\_01\",\"key\_02\"],\"progress\":0,\"links\":[{\"rel\":\"self\",\"href \":\"https://compute.region.dc1.domainname.com/v2.1/4229d7a45436489f8c3dc2b1d35d4987/servers/ 94eba8b2-acc9-4d82-badc-127144cc5526\"},{\"rel\":\"bookmark\",\"href\":\"https:// compute.region.dc1.domainname.com/4229d7a45436489f8c3dc2b1d35d4987/servers/94eba8b2-acc9-4d82 badc-127144cc5526\"}],\"id\":\"94eba8b2-acc9-4d82-badc-127144cc5526\",\"name \":\"ecs-1f0f-0002\",\"status\":\"ACTIVE\",\"OS-EXT-STS:vm\_state\":\"active\",\"OS-EXT-STS:power\_state \":1,\"OS-EXT-STS:task\_state\":null,\"flavor\":{\"links\":[{\"rel\":\"bookmark\",\"href\":\"https:// compute.region.dc1.domainname.com/4229d7a45436489f8c3dc2b1d35d4987/flavors/s2.small.1\"}],\"id \":\"s2.small.1\"},\"accessIPv4\":\"\",\"accessIPv6\":\"\",\"image\":\"\",\"OS-EXT-SRV-ATTR:hostname \":\"ecs-1f0f-0002\",\"OS-EXT-SRV-ATTR:host\":\"az1.dc1\",\"tenant\_id \":\"4229d7a45436489f8c3dc2b1d35d4987\",\"user\_id\":\"38d65be2ecd840d19046e239e841a734\",\"OS-EXT-AZ:availability\_zone\":\"az1.dc1\",\"OS-EXT-SRV-ATTR:hypervisor\_hostname\":\"nova001@248\",\"OS-EXT-SRV-ATTR:launch\_index\":0,\"OS-EXT-SRV-ATTR:user\_data \":\"IyEvYmluL2Jhc2gKZWNobyAncm9vdDokNiQ2OUNsYVckUFNka1pZa2RicGFsTFJGRnNLejhJVGp4eUlLSjNy a1M3UURaMlRmT0J3Nk9ndUVhRm8xdGhMRS43aWpvc3RFZTlzVkYuQjBGNm1UQURxZEhWbTkxTDEnIHwg Y2hwYXNzd2QgLWU7\",\"OS-SRV-USG:launched\_at\":\"2019-05-08T08:53:07.000000\",\"OS-SRV-USG:terminated\_at\":null,\"config\_drive\":\"\",\"created\":\"2019-05-08T08:52:22Z\",\"description \":\"\",\"key\_name\":null,\"locked\":false,\"updated\":\"2019-05-08T08:53:12Z\",\"metadata\": {\"charging\_mode\":\"0\",\"image\_name\":\"Public CentOS 7.6 64bit for Test\",\"metering.cloudServiceType \":\"hws.service.type.ec2\",\"metering.image\_id\":\"79bee4ee-0025-4645-b004-23d2a66f6eec \",\"metering.imagetype\":\"gold\",\"metering.resourcespeccode\":\"s2.small.1.linux \",\"metering.resourcetype\":\"1\",\"os\_bit\":\"64\",\"os\_type\":\"Linux\",\"vpc\_id \":\"df963ec6-561c-4c69-9787-0456a55f8fd0\"},\"hostId \":\"bfced2732a5c5f974a1882616828d31d32c0d79964d26b1f3d8694e3\",\"OS-EXT-SRV-ATTR:kernel\_id \":\"\",\"OS-EXT-SRV-ATTR:ramdisk\_id\":\"\",\"OS-EXT-SRV-ATTR:root\_device\_name\":\"/dev/vda\",\"osextended-volumes:volumes\_attached\":[{\"id\":\"eccbcfdd-f843-4bbb-b2c0a5ce861f9376\",\"delete\_on\_termination\":true}],\"OS-DCF:diskConfig\":\"MANUAL\",\"security\_groups\": [{\"name\":\"sg-a924\"}],\"OS-EXT-SRV-ATTR:reservation\_id\":\"r-y43be5p0\",\"addresses\": {\"df963ec6-561c-4c69-9787-0456a55f8fd0\":[{\"OS-EXT-IPS-MAC:mac\_addr\":\"fa:16:3e:ef:d5:fb\",\"version \":4,\"addr\":\"192.168.1.128\",\"OS-EXT-IPS:type\":\"fixed\"},{\"OS-EXT-IPS-MAC:mac\_addr \":\"fa:16:3e:ef:d5:fb\",\"version\":4,\"addr\":\"100.64.1.29\",\"OS-EXT-IPS:type\":\"floating\"}]},\"host\_status \":\"UP\",\"OS-EXT-SRV-ATTR:instance\_name\":\"instance-00260179\"}}", "volumes" : [ "{\"volume\":{\"attachments\":[{\"attached\_at \":\"2019-05-08T08:52:48.810938\",\"attachment\_id\":\"8cbc141a-9403-48e2-9323-6c05683e7e50\",\"device \":\"/dev/vda\",\"host\_name\":null,\"id\":\"eccbcfdd-f843-4bbb-b2c0-a5ce861f9376\",\"server\_id \":\"94eba8b2-acc9-4d82-badc-127144cc5526\",\"volume\_id\":\"eccbcfdd-f843-4bbb-b2c0 a5ce861f9376\"}],\"availability\_zone\":\"az1.dc1\",\"backup\_id\":null,\"bootable\":\"true \",\"consistencygroup\_id\":null,\"created\_at\":\"2019-05-08T08:52:26.824375\",\"dedicated\_storage\_id \":null,\"dedicated\_storage\_name\":null,\"description\":\"\",\"encrypted\":false,\"enterprise\_project\_id \":\"0\",\"id\":\"eccbcfdd-f843-4bbb-b2c0-a5ce861f9376\",\"lifecycle\":0,\"links\":[{\"href\":\"https://evs.cnnorth-1.myhuaweicloud.com/v2/4229d7a45436489f8c3dc2b1d35d4987/os-vendor-volumes/eccbcfddf843-4bbb-b2c0-a5ce861f9376\",\"rel\":\"self\"},{\"href\":\"https://evs.cn-north-1.myhuaweicloud.com/ 4229d7a45436489f8c3dc2b1d35d4987/os-vendor-volumes/eccbcfdd-f843-4bbb-b2c0-a5ce861f9376\",\"rel \":\"bookmark\"}],\"metadata\":{\"\_\_openstack\_region\_name\":\"az1.dc1\",\"\_\_system\_\_volume\_name \":\"ecs-1f0f-0002\",\"attached\_mode\":\"rw\",\"readonly\":\"False\"},\"migration\_status\":null,\"multiattach \":false,\"name\":\"ecs-1f0f-0002\",\"os-vol-host-attr:host\":\"az1.dc1#2\",\"os-vol-mig-status-attr:migstat \":null,\"os-vol-mig-status-attr:name\_id\":null,\"os-vol-tenant-attr:tenant\_id \":\"4229d7a45436489f8c3dc2b1d35d4987\",\"os-volume-replication:extended\_status\":null,\"plan\_delete\_at \":null,\"pre\_deleted\_at\":null,\"provider\_location\":\"{\"storage\_type\": \"FC\_DSWARE\", \"vol\_name\":

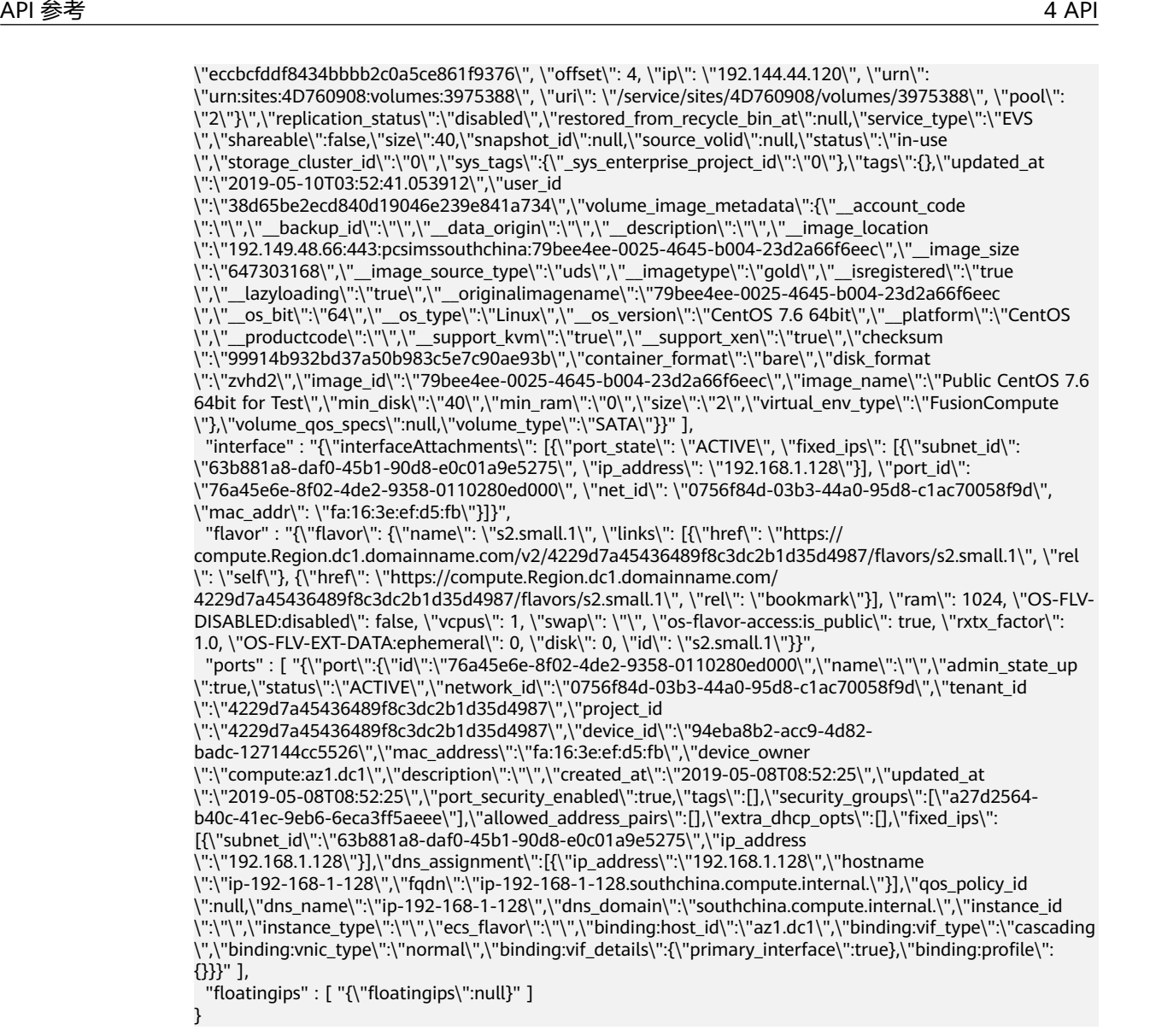

## 状态码

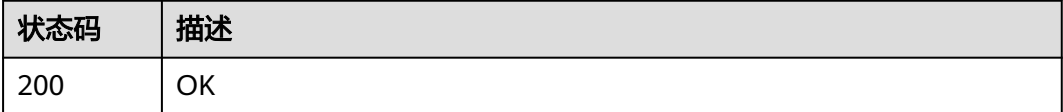

## 错误码

请参[见错误码。](#page-309-0)

## **4.7.8** 更新备份

## 功能介绍

根据备份id更改备份

## <span id="page-186-0"></span>**URI**

#### PUT /v3/{project\_id}/backups/{backup\_id}

#### 表 **4-318** 路径参数

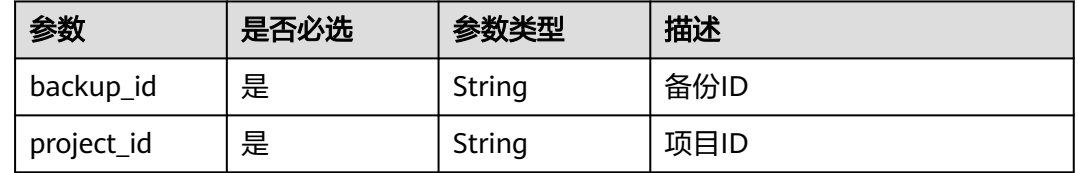

## 请求参数

#### 表 **4-319** 请求 Body 参数

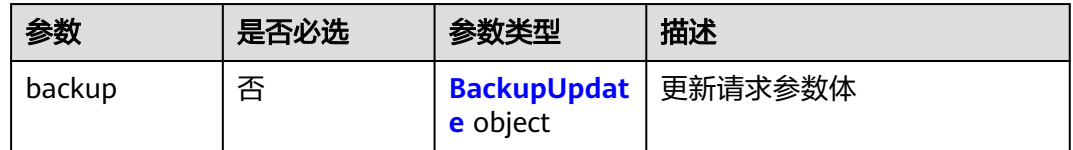

#### 表 **4-320** BackupUpdate

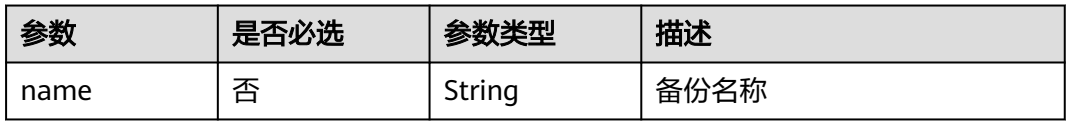

## 响应参数

#### 状态码:**200**

#### 表 **4-321** 响应 Body 参数

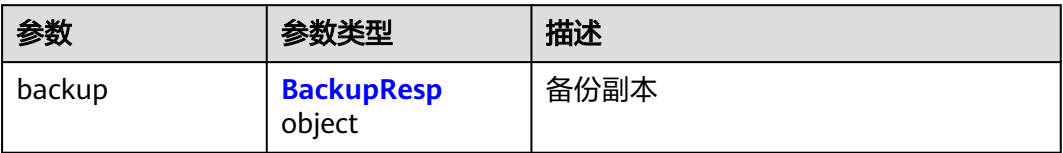

#### 表 **4-322** BackupResp

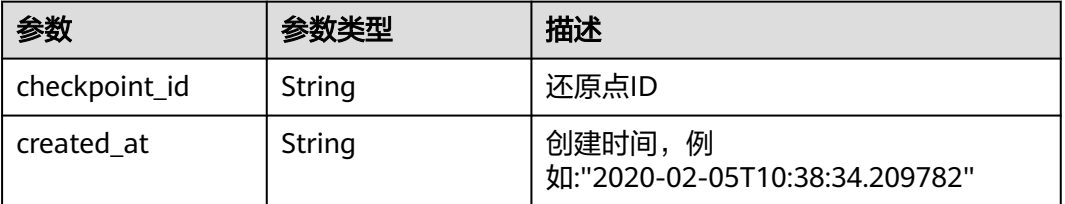

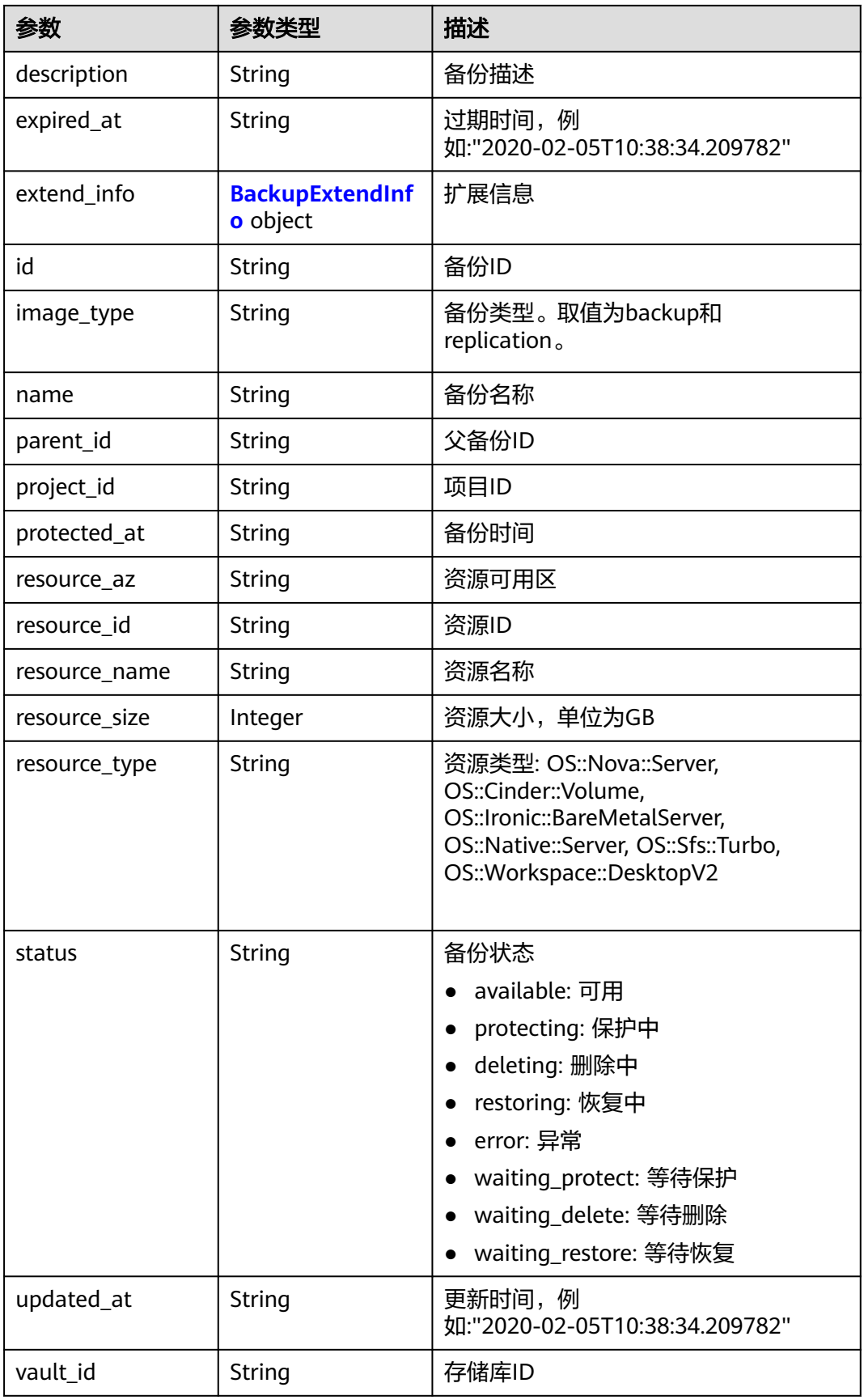

<span id="page-188-0"></span>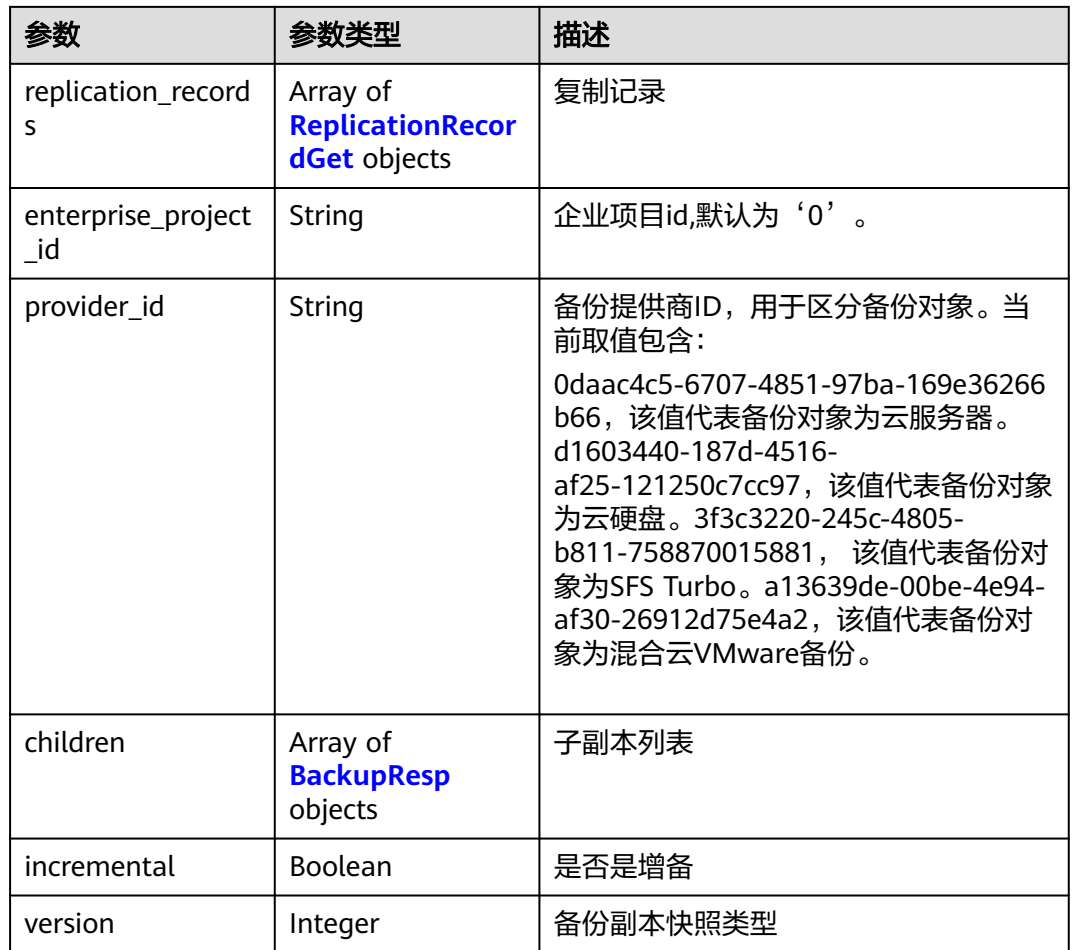

## 表 **4-323** BackupExtendInfo

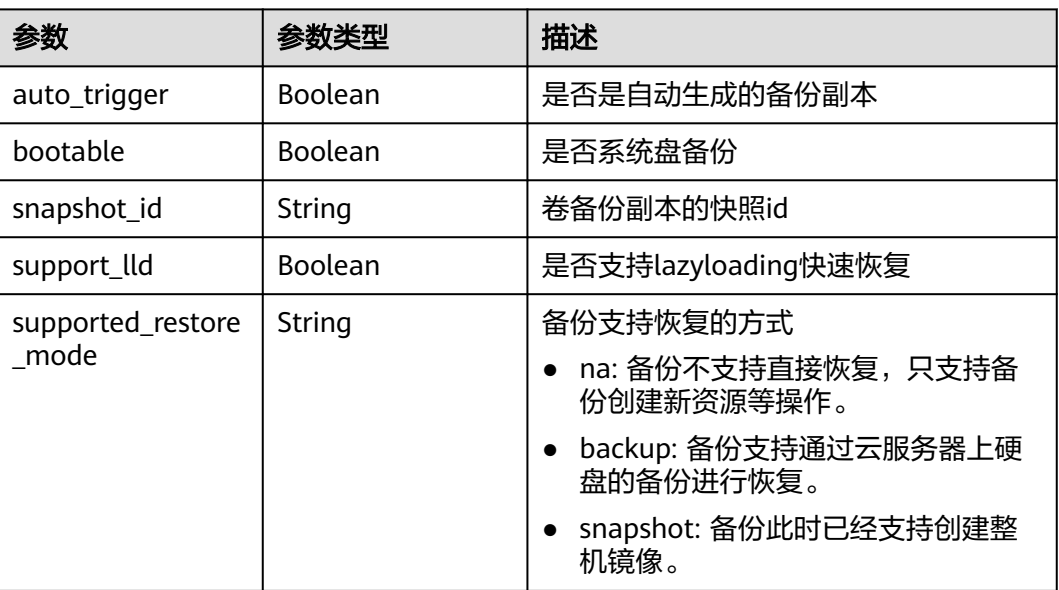

<span id="page-189-0"></span>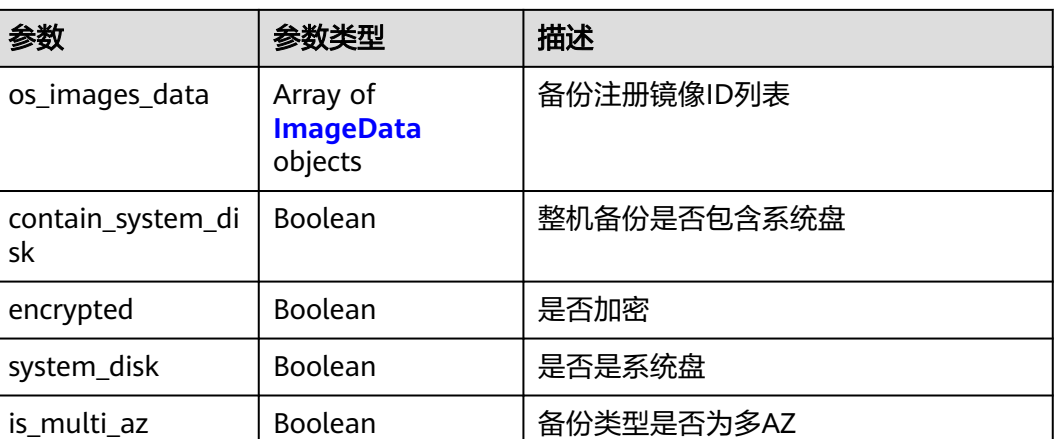

### 表 **4-324** ImageData

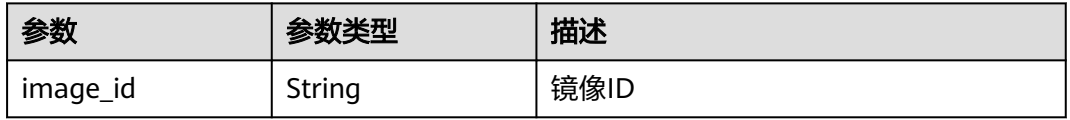

#### 表 **4-325** ReplicationRecordGet

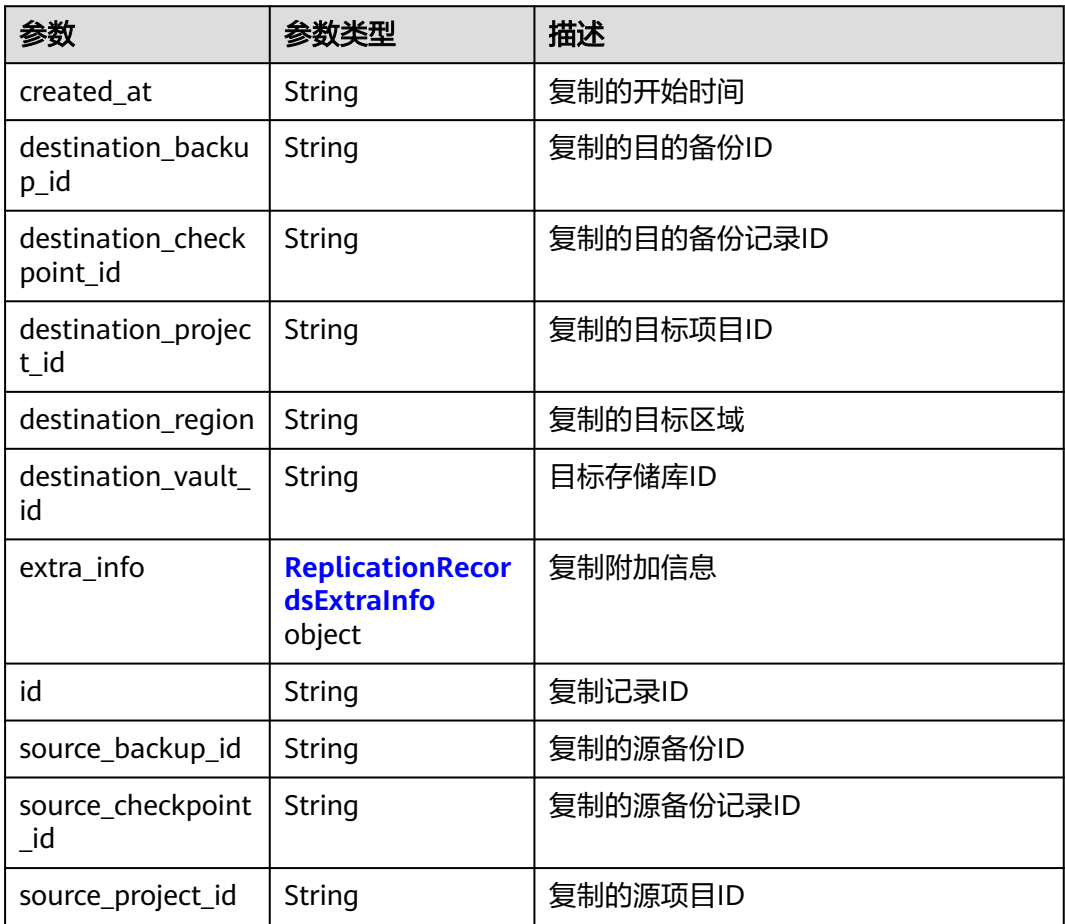

<span id="page-190-0"></span>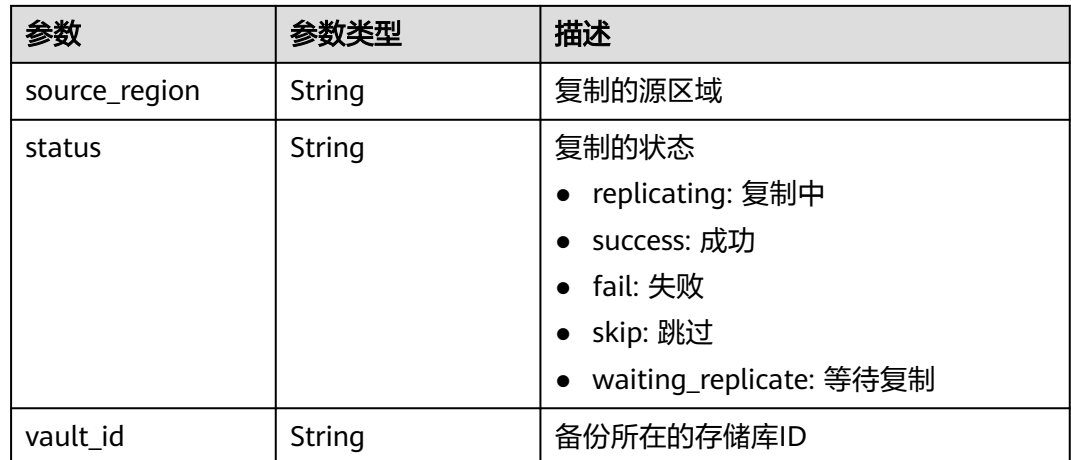

#### 表 **4-326** ReplicationRecordsExtraInfo

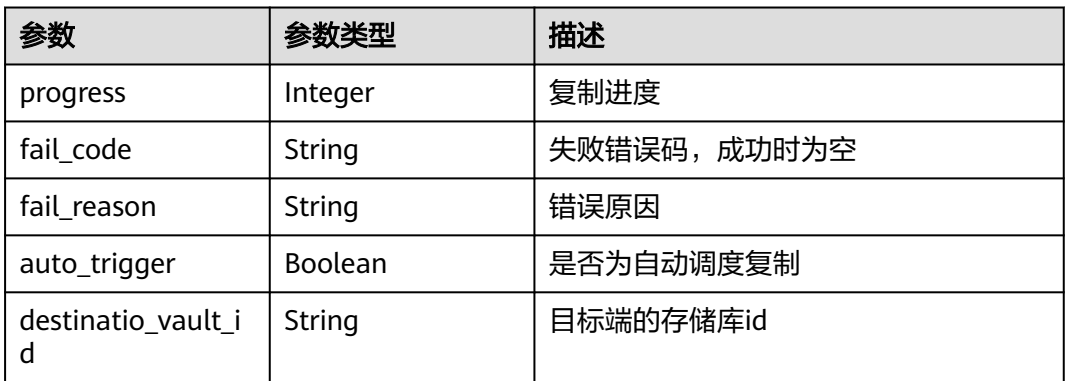

## 请求示例

#### 更改指定备份的备份名称。

PUT https://{endpoint}/v3/4229d7a45436489f8c3dc2b1d35d4987/backup/6df2b54c-dd62-4059 a07c-1b8f24f2725d

```
{
  "backup" : {
   "name" : "backup-name02"
  }
}
```
## 响应示例

#### 状态码:**200**

**OK** 

{

```
 "backup" : {
 "provider_id" : "0daac4c5-6707-4851-97ba-169e36266b66",
 "checkpoint_id" : "8b0851a8-adf3-4f4c-a914-dead08bf9664",
 "enterprise_project_id" : 0,
 "vault_id" : "3b5816b5-f29c-4172-9d9a-76c719a659ce",
   "id" : "6df2b54c-dd62-4059-a07c-1b8f24f2725d",
```

```
 "resource_az" : "az1.dc1",
 "image_type" : "backup",
 "resource_id" : "94eba8b2-acc9-4d82-badc-127144cc5526",
   "resource_size" : 40,
   "children" : [ {
     "provider_id" : "0daac4c5-6707-4851-97ba-169e36266b66",
     "checkpoint_id" : "8b0851a8-adf3-4f4c-a914-dead08bf9664",
     "vault_id" : "3b5816b5-f29c-4172-9d9a-76c719a659ce",
     "id" : "5d822633-2bbf-4af8-a16e-5ab1c7705235",
     "image_type" : "backup",
 "resource_id" : "eccbcfdd-f843-4bbb-b2c0-a5ce861f9376",
 "resource_size" : 40,
     "children" : [ ],
     "parent_id" : "6df2b54c-dd62-4059-a07c-1b8f24f2725d",
     "extend_info" : {
      "auto_trigger" : true,
      "snapshot_id" : "5230a977-1a94-4092-8edd-519303a44cda",
      "bootable" : true,
      "encrypted" : true
 },
 "project_id" : "4229d7a45436489f8c3dc2b1d35d4987",
     "status" : "available",
     "resource_name" : "ecs-1f0f-0002",
     "replication_records" : [ ],
     "name" : "autobk_a843_ecs-1f0f-0002",
     "created_at" : "2019-05-10T07:59:59.451+00:00",
     "resource_type" : "OS::Cinder::Volume"
   } ],
    "extend_info" : {
     "auto_trigger" : true,
     "supported_restore_mode" : "backup",
     "contain_system_disk" : true,
     "support_lld" : true
   },
    "project_id" : "4229d7a45436489f8c3dc2b1d35d4987",
   "status" : "available",
   "resource_name" : "ecs-1f0f-0002",
   "description" : "backup_description",
   "replication_records" : [ ],
   "name" : "backup-name02",
   "created_at" : "2019-05-10T07:59:12.085+00:00",
   "resource_type" : "OS::Nova::Server"
 }
}
```
## 状态码

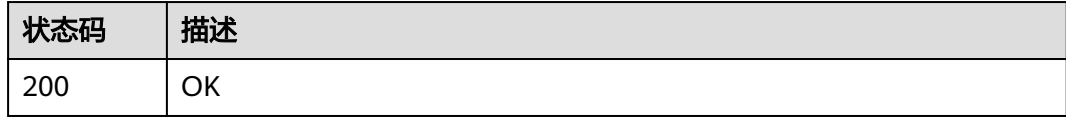

## 错误码

请参见<mark>错误码</mark>。

# **4.8** 可保护性

## **4.8.1** 查询可保护资源

## 功能介绍

### 查询可保护性资源列表

#### **URI**

GET /v3/{project\_id}/protectables/{protectable\_type}/instances

#### 表 **4-327** 路径参数

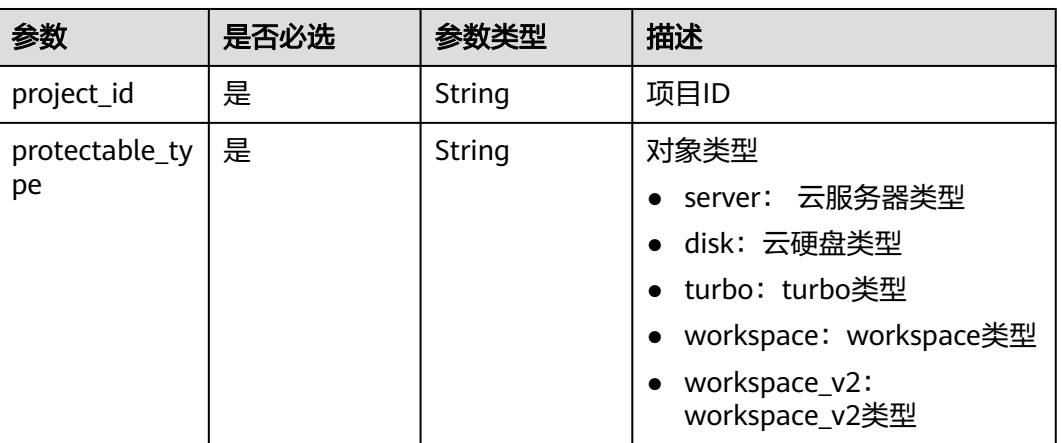

#### 表 **4-328** Query 参数

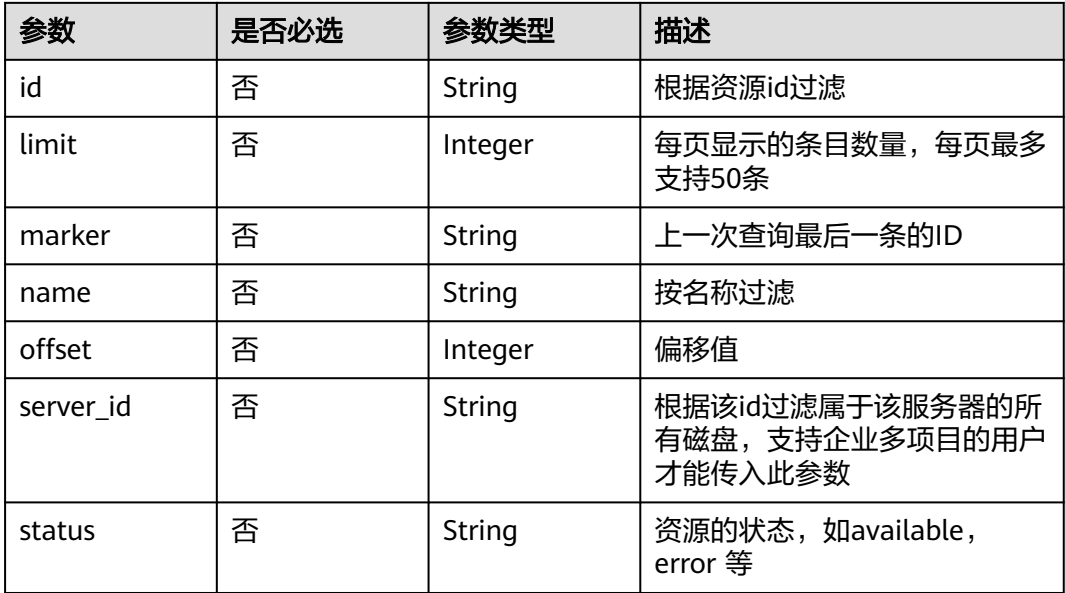

## 请求参数

## 响应参数

#### 状态码:**200**

### 表 **4-329** 响应 Body 参数

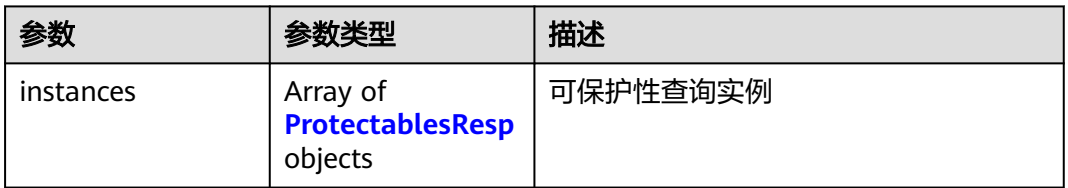

#### 表 **4-330** ProtectablesResp

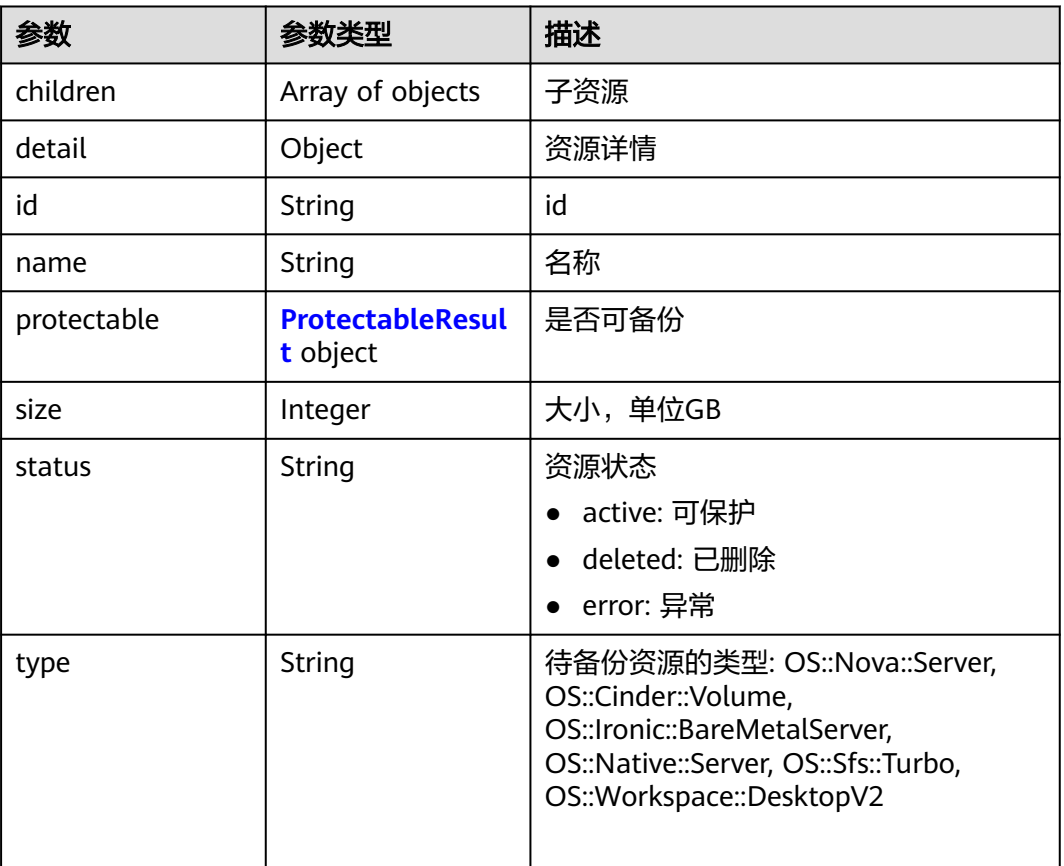

#### 表 **4-331** ProtectableResult

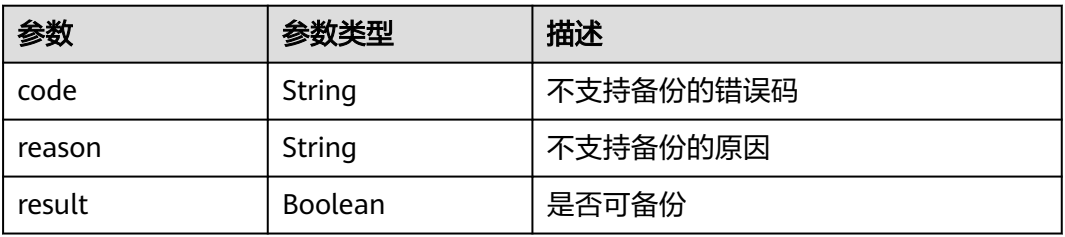

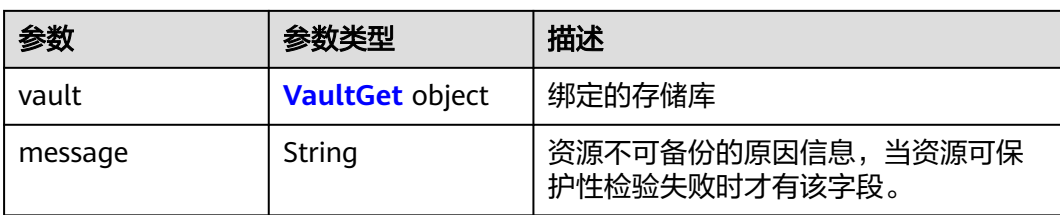

### 表 **4-332** VaultGet

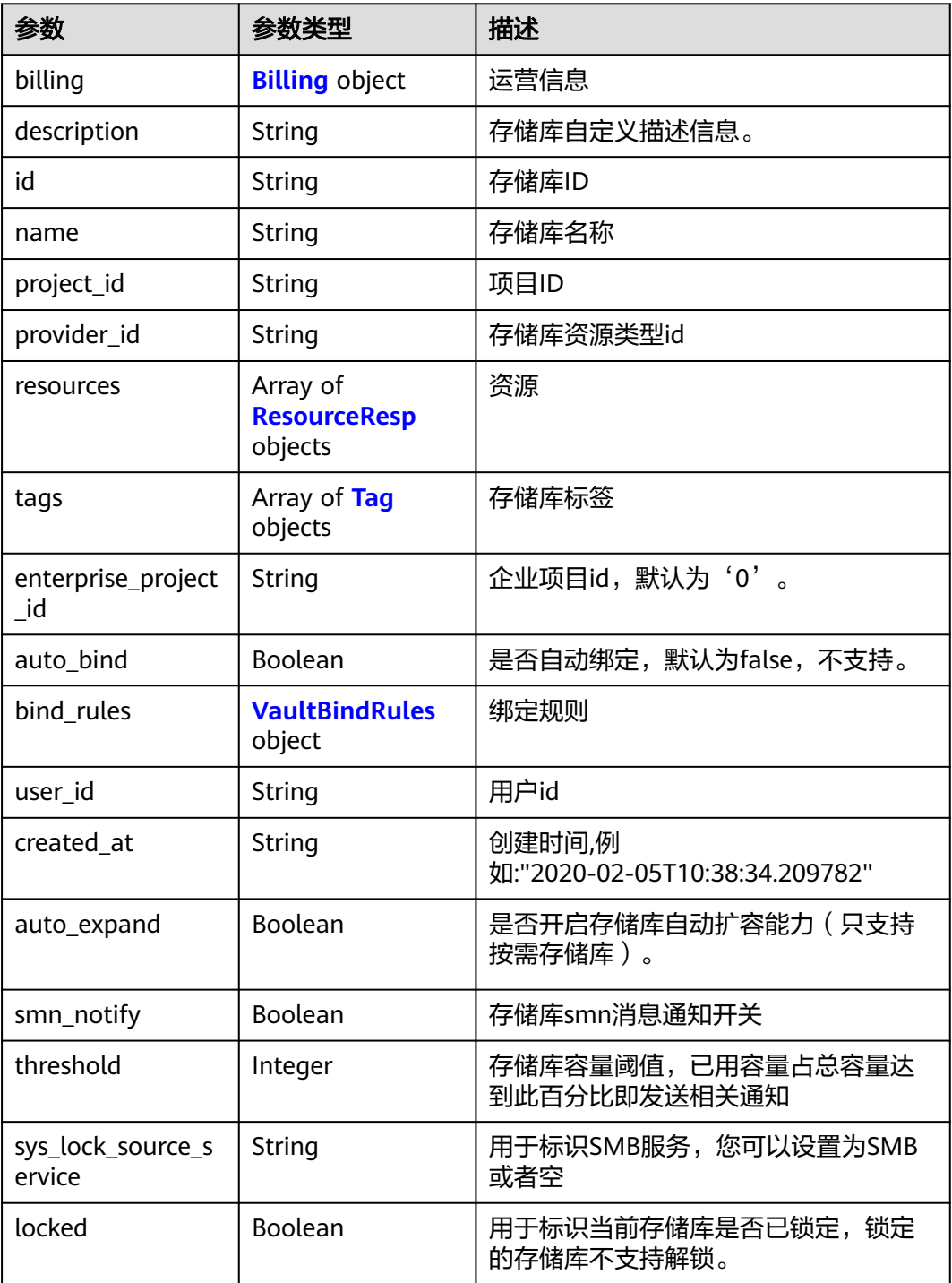

<span id="page-195-0"></span>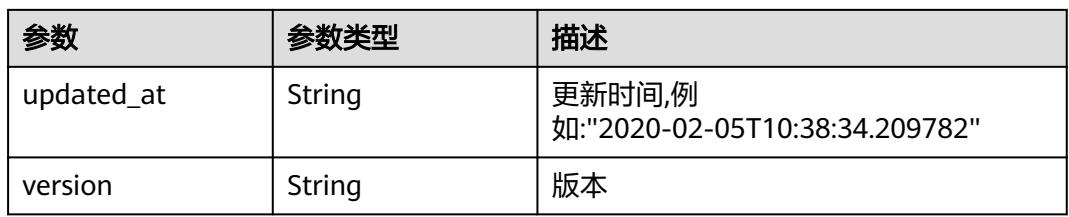

## 表 **4-333** Billing

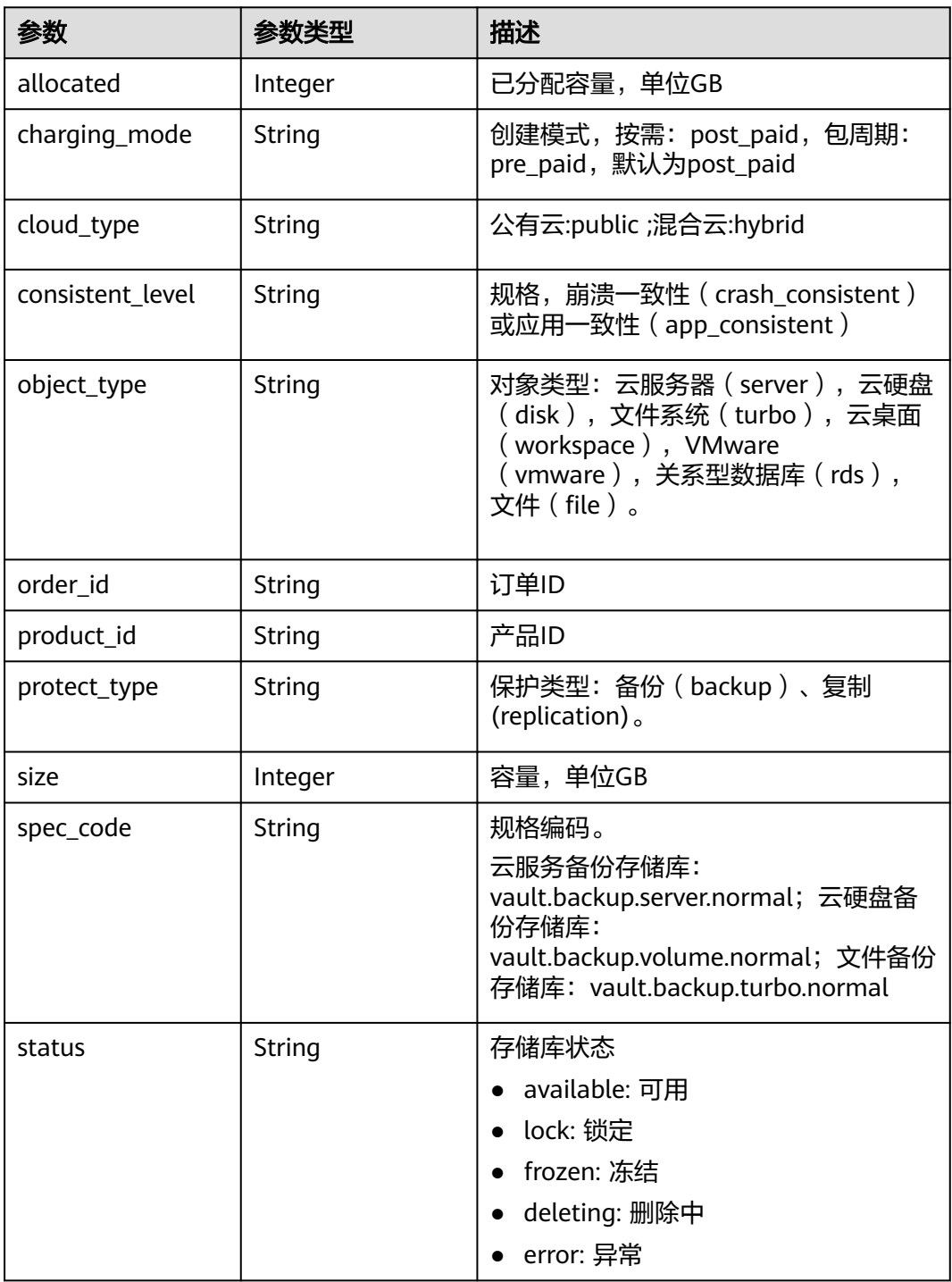

<span id="page-196-0"></span>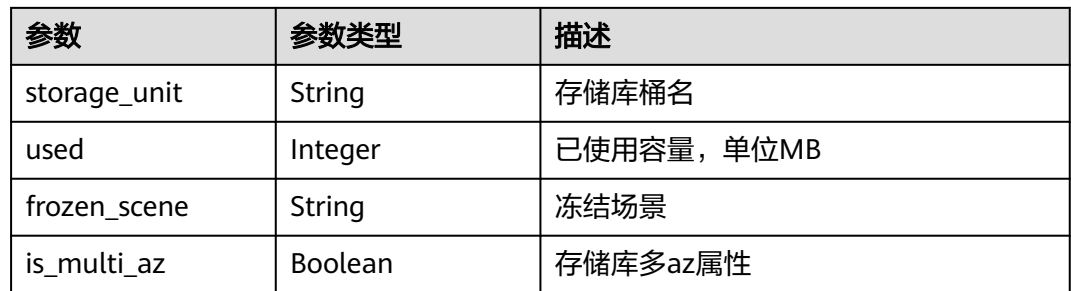

## 表 **4-334** ResourceResp

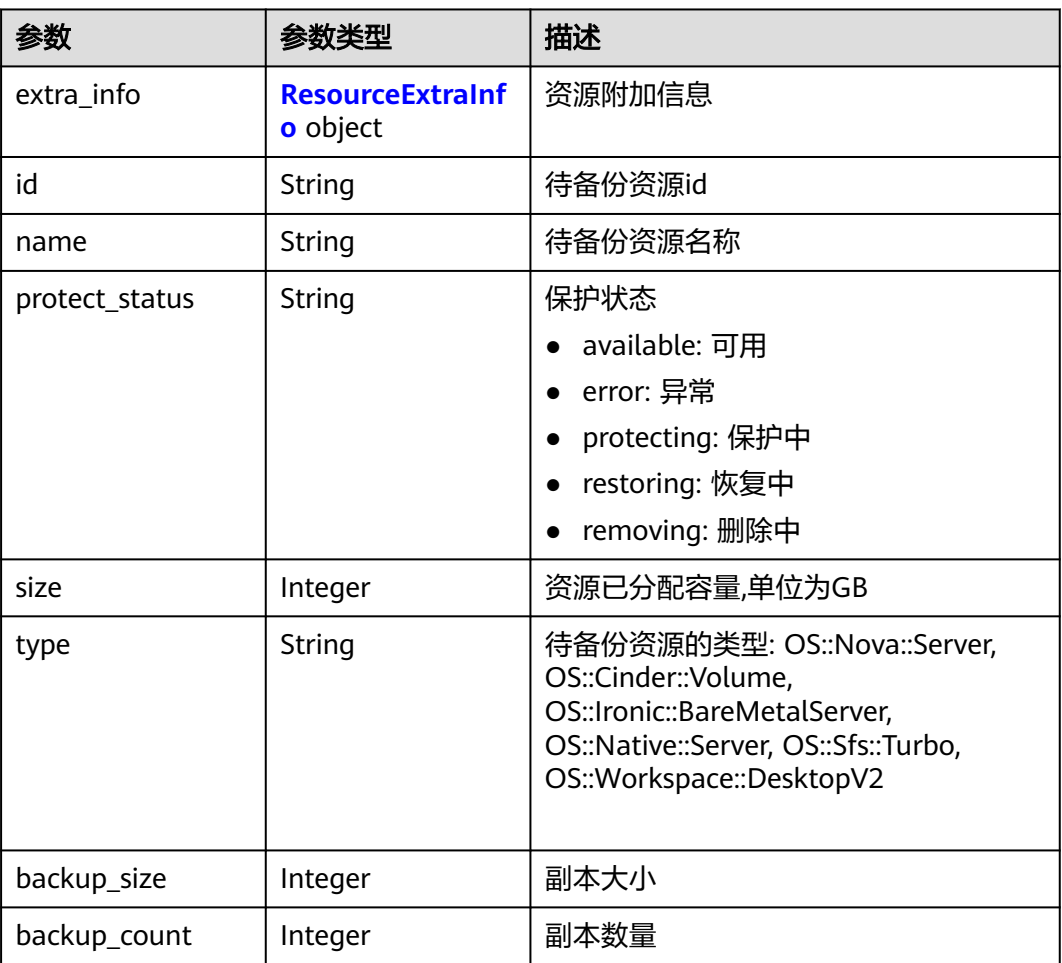

#### 表 **4-335** ResourceExtraInfo

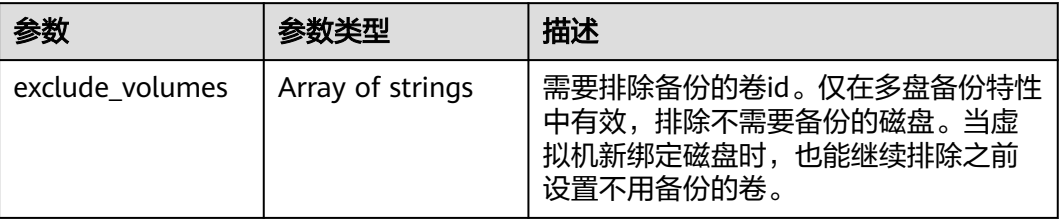

#### <span id="page-197-0"></span>表 **4-336** Tag

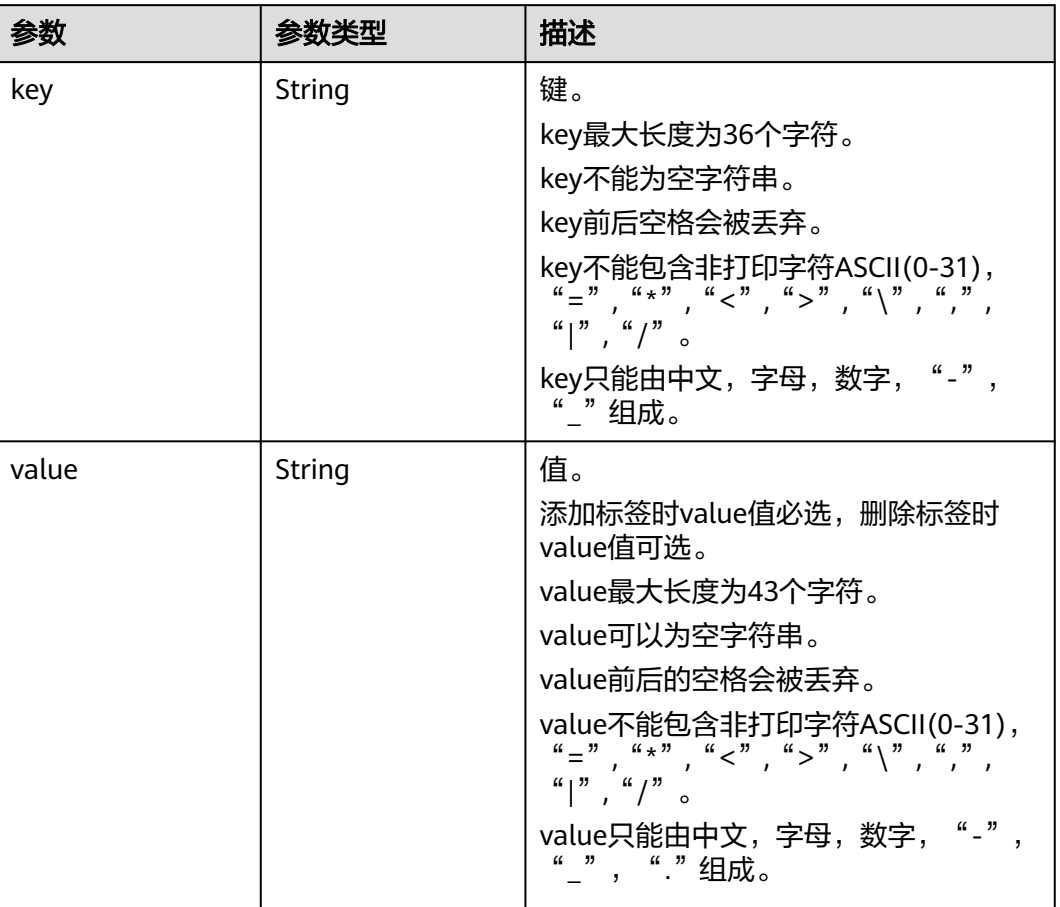

#### 表 **4-337** VaultBindRules

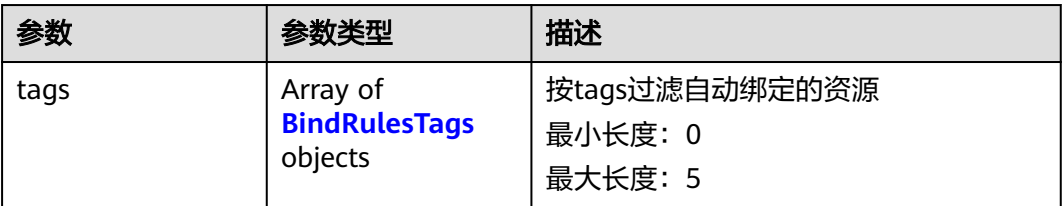

## 表 **4-338** BindRulesTags

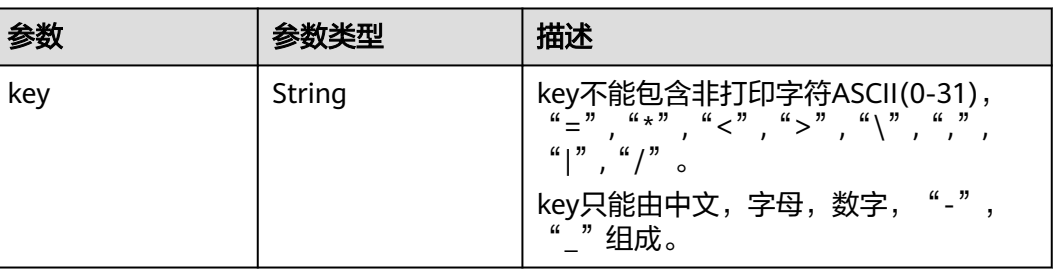

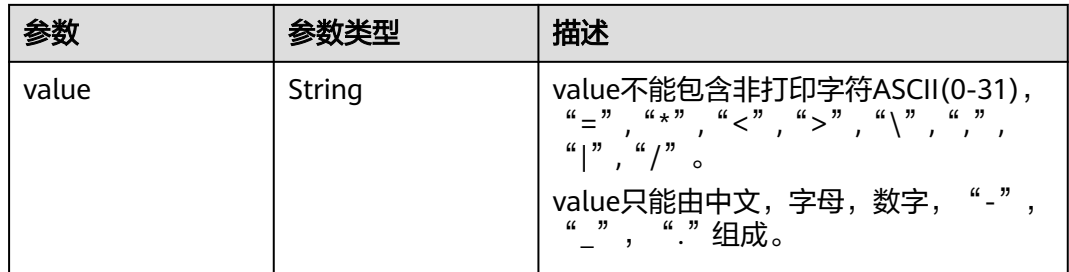

## 请求示例

#### 查询可保护资料

GET https://{endpoint}/v3/{project\_id}/protectables/{protectable\_type}/instances

GET https://{endpoint}/v3/{project\_id}/protectables/server/instances

## 响应示例

#### 状态码:**200**

#### **OK**

```
{
  "instances" : [ {
   "status" : "ACTIVE",
   "children" : [ {
 "status" : "in-use",
 "name" : "no_delete_for_cbr_interface-volume-0000",
     "detail" : {
      "attachments" : [ {
       "server_id" : "55ecd8b8-1457-4a2a-a9df-53756a690082",
       "attachment_id" : "e16631fa-0522-4ac8-8f78-19db435caf68",
       "volume_id" : "13eb535f-8635-4faf-9f08-584d21e78f0a",
       "attached_at" : "2019-05-08T06:55:26.564+00:00",
       "device" : "/dev/vda",
       "id" : "13eb535f-8635-4faf-9f08-584d21e78f0a"
      } ],
      "links" : [ {
       "href" : "https://volume.region1.com/v2/3aec9116a6a5487ca14987121d2818fe/volumes/
13eb535f-8635-4faf-9f08-584d21e78f0a",
       "rel" : "self"
      }, {
       "href" : "https://volume.region1.com/3aec9116a6a5487ca14987121d2818fe/volumes/
13eb535f-8635-4faf-9f08-584d21e78f0a",
       "rel" : "bookmark"
\} ],
 "availability_zone" : "AZ1",
      "os-vol-host-attr:host" : "AZ1.xxxxxx#kvm_fusionstorage",
      "encrypted" : false,
      "updated_at" : "2019-05-08T08:33:07.855+00:00",
      "replication_status" : "disabled",
      "id" : "13eb535f-8635-4faf-9f08-584d21e78f0a",
      "size" : 40,
      "user_id" : "3204777a731c4ebea330350c04f41b92",
      "os-vol-tenant-attr:tenant_id" : "3aec9116a6a5487ca14987121d2818fe",
      "metadata" : {
       "policy" : "2ecbcffd-08ba-43f7-bf8d-95daba753464",
 "readonly" : "False",
 "attached_mode" : "rw"
      },
      "status" : "in-use",
      "volume_image_metadata" : {
```

```
 "container_format" : "bare",
       "min_ram" : 0,
 "__account_code" : "",
 "__os_bit" : 64,
       "size" : 2,
       "__os_version" : "CentOS 7.2 64bit",
 "__backup_id" : "",
 "__description" : "",
         _support_diskintensive" : "true",
       "disk_format" : "vhd",
        "__isregistered" : "true",
       "__image_size" : 3295645696,
       "__platform" : "CentOS",
 "__root_origin" : "file",
 "__originalimagename" : "703eb90a-a65f-4c72-b4c1-f070a55d068b",
       "__quick_start" : "true",
       "image_name" : "CentOS7.2-cloudinit",
       "image_id" : "703eb90a-a65f-4c72-b4c1-f070a55d068b",
 "__os_type" : "Linux",
 "__image_location" : "172.100.45.130:443:pcsimsf8bd00bf6c304d2e8cf4e2beb0aed702:703eb90a-
a65f-4c72-b4c1-f070a55d068b",
       "min_disk" : 40,
       "__data_origin" : "file,jingxiang:CentOS-7.2-64bit.zvhd2",
       "__support_kvm" : "true",
       "virtual_env_type" : "FusionCompute",
        _image_source_type" : "uds",
       "__support_xen" : "true",
       "checksum" : "99914b932bd37a50b983c5e7c90ae93b",
        _imagetype" : "gold",
       "__productcode" : ""
      },
      "multiattach" : false,
      "name" : "no_delete_for_cbr_interface-volume-0000",
      "bootable" : "true",
 "created_at" : "2019-05-08T06:54:58.478+00:00",
 "volume_type" : "SATA",
      "shareable" : false
 },
     "children" : [ ],
     "type" : "OS::Cinder::Volume",
     "id" : "13eb535f-8635-4faf-9f08-584d21e78f0a",
     "size" : 40
   }, {
     "status" : "in-use",
     "name" : "volume-f926-0001",
     "detail" : {
      "attachments" : [ {
       "server_id" : "55ecd8b8-1457-4a2a-a9df-53756a690082",
       "attachment_id" : "3b32cb75-bd96-493b-8fb2-13f063c876d5",
 "volume_id" : "8d3d519f-d409-4be3-8a1f-9f7a5ecb7a99",
 "attached_at" : "2019-05-08T06:56:25.892+00:00",
       "device" : "/dev/vdb",
       "id" : "8d3d519f-d409-4be3-8a1f-9f7a5ecb7a99"
      } ],
      "links" : [ {
       "href" : "https://volume.region1.com/v2/3aec9116a6a5487ca14987121d2818fe/volumes/8d3d519f-
d409-4be3-8a1f-9f7a5ecb7a99",
       "rel" : "self"
      }, {
       "href" : "https://volume.region1.com/3aec9116a6a5487ca14987121d2818fe/volumes/8d3d519f-
d409-4be3-8a1f-9f7a5ecb7a99",
       "rel" : "bookmark"
\} ],
 "availability_zone" : "AZ1",
      "os-vol-host-attr:host" : "AZ1.xxxxxx#FusionStorage",
 "encrypted" : false,
 "updated_at" : "2019-05-08T06:56:26.207+00:00",
      "replication_status" : "disabled",
      "id" : "8d3d519f-d409-4be3-8a1f-9f7a5ecb7a99",
```

```
 "size" : 10,
      "user_id" : "f3d66502790d4ddaadef5056059ed8f4",
      "os-vol-tenant-attr:tenant_id" : "3aec9116a6a5487ca14987121d2818fe",
       "metadata" : {
        "policy" : "cf3274fc-d23e-4c12-8be7-1e41b3c2faea",
        "readonly" : "False",
        "attached_mode" : "rw"
      },
      "status" : "in-use",
      "multiattach" : false,
      "name" : "volume-f926-0001",
      "bootable" : "false",
      "created_at" : "2019-03-26T09:30:46.784+00:00",
 "volume_type" : "SATA",
 "shareable" : false
     },
     "children" : [ ],
     "type" : "OS::Cinder::Volume",
     "id" : "8d3d519f-d409-4be3-8a1f-9f7a5ecb7a99",
     "size" : 10
  \}].
    "protectable" : {
     "reason" : "",
     "code" : "",
     "result" : true
   },
   "name" : "no_delete_for_cbr_interface",
   "detail" : {
     "addresses" : {
       "94b88790-c906-4450-b7c2-1c2b1ea639bf" : [ {
        "OS-EXT-IPS-MAC:mac_addr" : "fa:16:3e:9b:9d:af",
        "version" : 4,
        "OS-EXT-IPS:port_id" : "f22f531a-d38a-480b-b59e-f7e5db0dcdcc",
       "addr" : "192.168.1.44",
        "OS-EXT-IPS:type" : "fixed"
      }, {
        "OS-EXT-IPS-MAC:mac_addr" : "fa:16:3e:9b:9d:af",
        "version" : 4,
        "OS-EXT-IPS:port_id" : "f22f531a-d38a-480b-b59e-f7e5db0dcdcc",
        "addr" : "100.78.0.199",
       "OS-EXT-IPS:type" : "floating"
     } ]
     },
     "OS-EXT-SRV-ATTR:ramdisk_id" : "",
     "image" : "",
     "enterprise_project_id" : 0,
     "updated" : "2019-05-08T06:57:02.000+00:00",
     "OS-EXT-SRV-ATTR:user_data" : 
"IyEvYmluL2Jhc2gKZWNobyAncm9vdDokNiQ5c1FaeXIkdnk5N1pGYXg5WUpRTUpPRElGdGdjYnovTUdEZ1dad
3E4VTM1dWE4MjQxTmtDTG1GRjJUUm1BdnZSQnNCLy93VER0aFVRNUt0Z1p6dUlrenp2NmQwYTAnIHwgY2h
wYXNzd2QgLWU7",
     "OS-EXT-STS:vm_state" : "active",
     "OS-EXT-SRV-ATTR:instance_name" : "instance-0004456e",
     "OS-EXT-SRV-ATTR:root_device_name" : "/dev/vda",
     "OS-SRV-USG:launched_at" : "2019-05-08T06:55:38.000+00:00",
 "flavor" : {
 "vcpus" : 1,
      "disk" : 0,
      "ram" : 1024,
      "id" : "s3.small.1",
      "name" : "s3.small.1"
     },
     "id" : "55ecd8b8-1457-4a2a-a9df-53756a690082",
     "security_groups" : [ {
      "name" : "default"
     } ],
     "os-extended-volumes:volumes_attached" : [ {
      "device" : "/dev/vda",
      "id" : "13eb535f-8635-4faf-9f08-584d21e78f0a",
```

```
 "delete_on_termination" : false,
     "bootIndex" : 0
    }, {
      "device" : "/dev/vdb",
      "id" : "8d3d519f-d409-4be3-8a1f-9f7a5ecb7a99",
     "delete_on_termination" : false
    } ],
     "user_id" : "f3d66502790d4ddaadef5056059ed8f4",
 "OS-EXT-SRV-ATTR:hostname" : "no-delete-for-cbr-interface",
 "OS-DCF:diskConfig" : "MANUAL",
    "accessIPv4" : "",
    "accessIPv6" : "",
    "OS-EXT-SRV-ATTR:reservation_id" : "r-kpb5xckf",
     "progress" : 0,
     "OS-EXT-STS:power_state" : 1,
    "OS-EXT-AZ:availability_zone" : "AZ1",
    "metadata" : {
 "metering.image_id" : "703eb90a-a65f-4c72-b4c1-f070a55d068b",
 "metering.imagetype" : "gold",
 "metering.resourcespeccode" : "s3.small.1.linux",
 "metering.cloudServiceType" : "sys.service.type.ec2",
      "virtual_env_type" : "FusionCompute",
      "image_name" : "CentOS7.2-cloudinit",
      "metering.resourcetype" : 1,
 "vpc_id" : "94b88790-c906-4450-b7c2-1c2b1ea639bf",
 "os_bit" : 64,
      "cascaded.instance_extrainfo" : "",
      "os_type" : "Linux",
      "charging_mode" : 0
 },
 "status" : "ACTIVE",
     "sys_tags" : [ {
      "value" : 0,
      "key" : "_sys_enterprise_project_id"
\} ],
 "os:scheduler_hints" : { },
    "hostId" : "179f22cafe6b951921bd6deb3b13a978df620427fb37bbb7c619de98",
    "OS-EXT-SRV-ATTR:host" : "AZ1.xxxxxx",
    "description" : "",
    "tags" : [ ],
    "OS-EXT-SRV-ATTR:kernel_id" : "",
    "locked" : false,
    "OS-EXT-SRV-ATTR:hypervisor_hostname" : "nova003@36",
    "name" : "no_delete_for_cbr_interface",
    "OS-EXT-SRV-ATTR:launch_index" : 0,
    "created" : "2019-05-08T06:55:22.000+00:00",
    "tenant_id" : "3aec9116a6a5487ca14987121d2818fe",
    "host_status" : "UP",
    "config_drive" : ""
 },
 "type" : "OS::Nova::Server",
   "id" : "55ecd8b8-1457-4a2a-a9df-53756a690082",
   "size" : 50
 } ]
```
#### 状态码

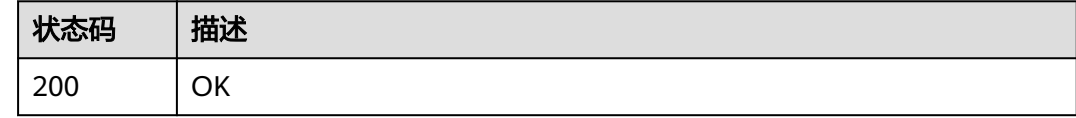

#### 错误码

请参[见错误码。](#page-309-0)

}

## **4.8.2** 查询 **agent** 状态

## 功能介绍

检查应用一致性Agent状态

#### **URI**

POST /v3/{project\_id}/agent/check

#### 表 **4-339** 路径参数

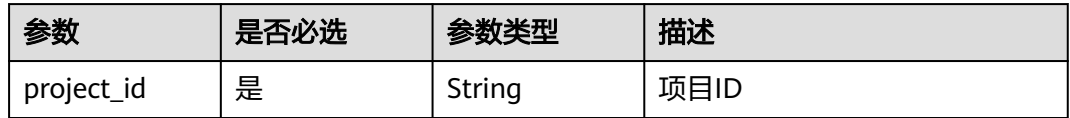

### 请求参数

#### 表 **4-340** 请求 Body 参数

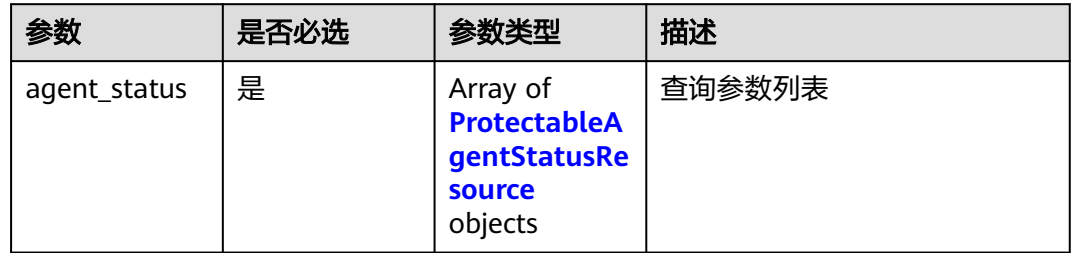

#### 表 **4-341** ProtectableAgentStatusResource

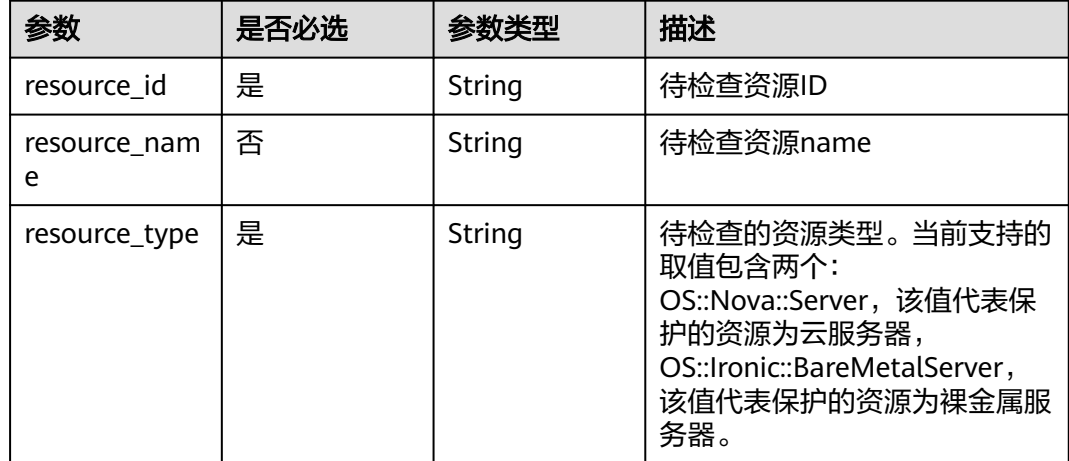

## 响应参数

状态码:**200**

#### 表 **4-342** 响应 Body 参数

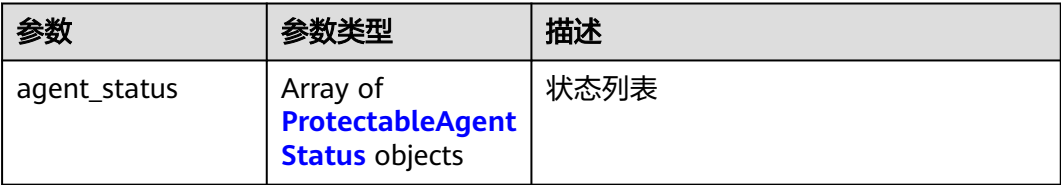

#### 表 **4-343** ProtectableAgentStatus

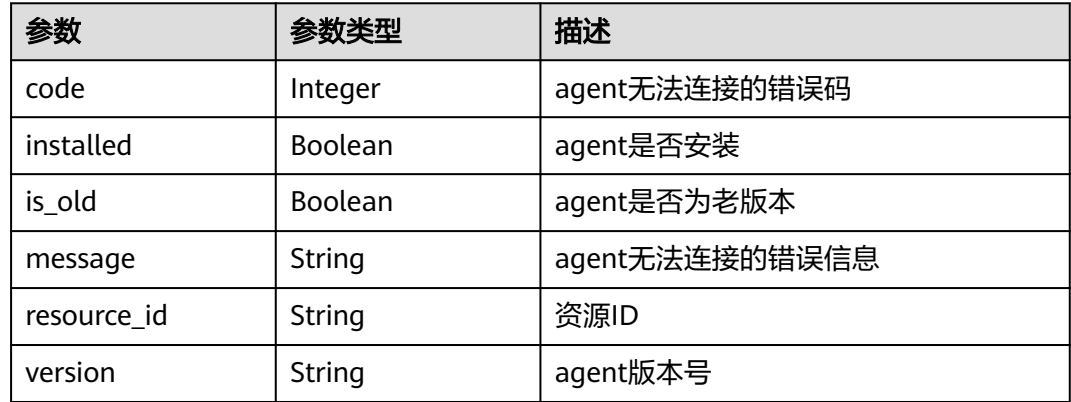

## 请求示例

#### 查询云服务器资源agent状态

POST https://{endpoint}/v3/f841e01fd2b14e7fa41b6ae7aa6b0594/agent/check

```
{
 "agent_status" : [ {
 "resource_id" : "6c0e29fc-5eaa-4f76-af9e-cc79895f70d7",
 "resource_name" : "ecs-8f7b",
 "resource_type" : "OS::Nova::Server"
 } ]
}
```
## 响应示例

#### 状态码:**200**

OK

{

}

```
 "agent_status" : [ {
 "resource_id" : "6c0e29fc-5eaa-4f76-af9e-cc79895f70d7",
   "installed" : false
 } ]
```
## 状态码

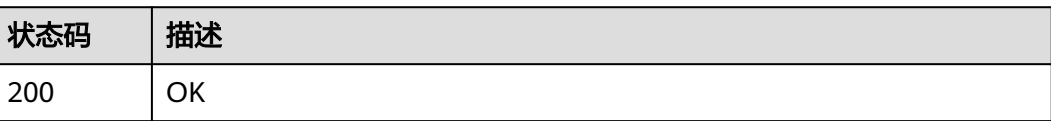

## 错误码

请参[见错误码。](#page-309-0)

## **4.8.3** 查询指定可保护资源

## 功能介绍

根据ID查询可保护性资源

## **URI**

GET /v3/{project\_id}/protectables/{protectable\_type}/instances/{instance\_id}

#### 表 **4-344** 路径参数

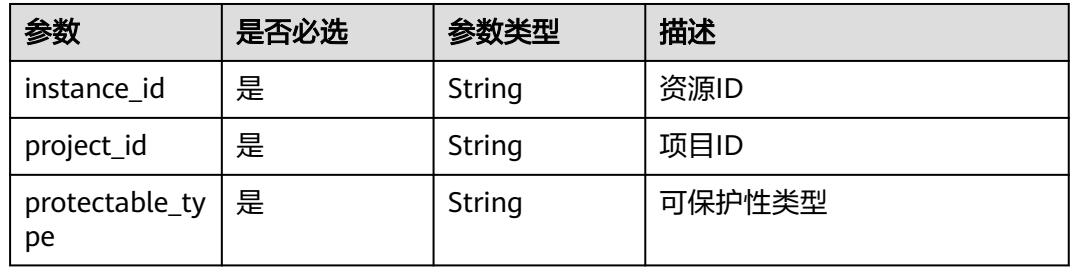

## 请求参数

无

## 响应参数

状态码:**200**

#### 表 **4-345** 响应 Body 参数

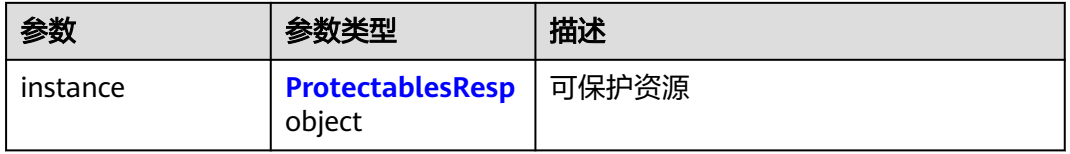

#### 表 **4-346** ProtectablesResp

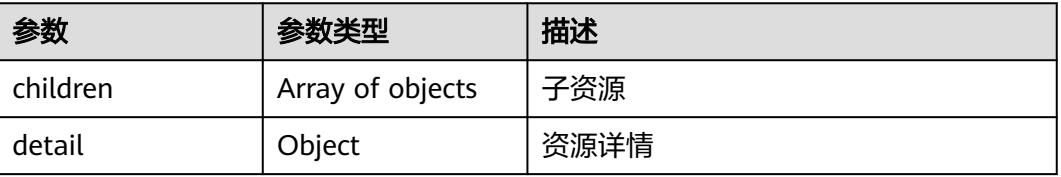

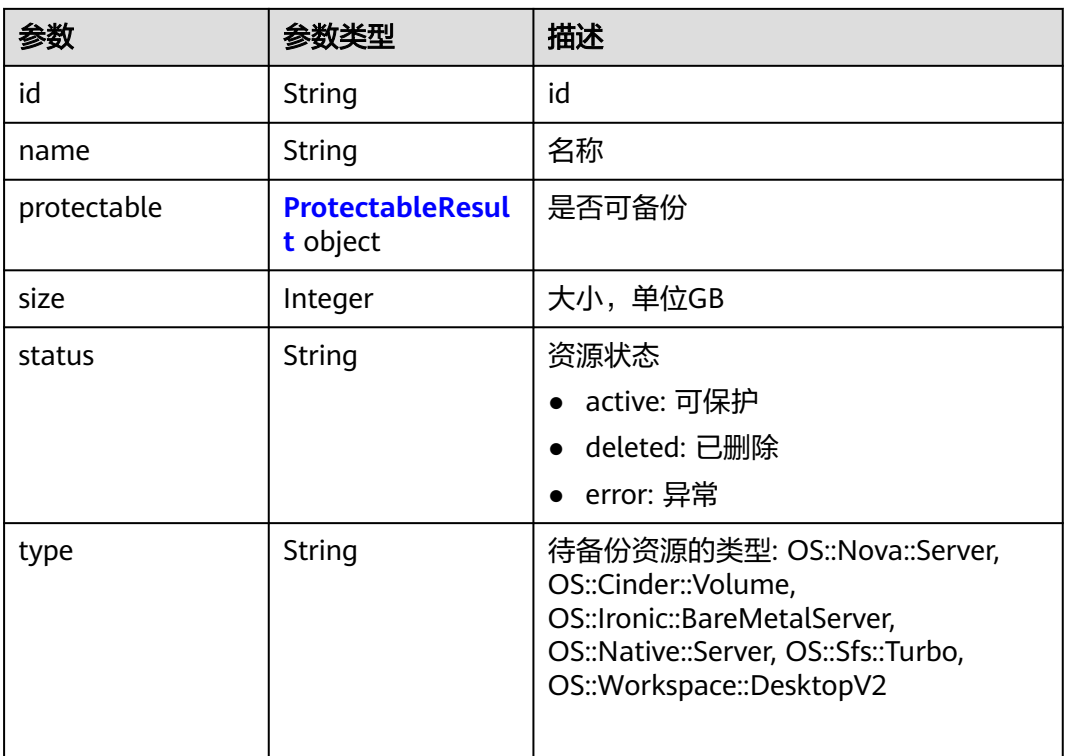

#### 表 **4-347** ProtectableResult

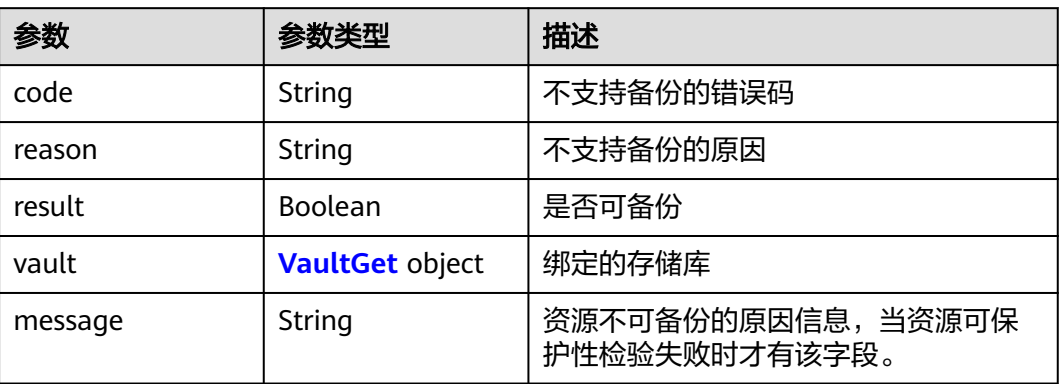

#### 表 **4-348** VaultGet

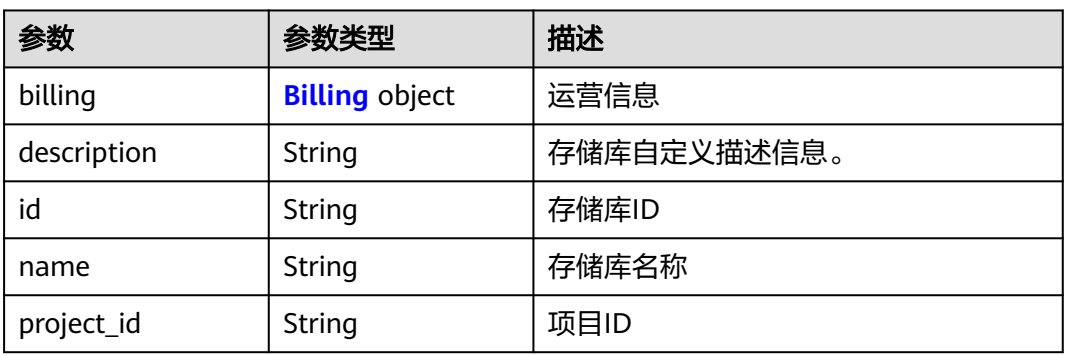

<span id="page-206-0"></span>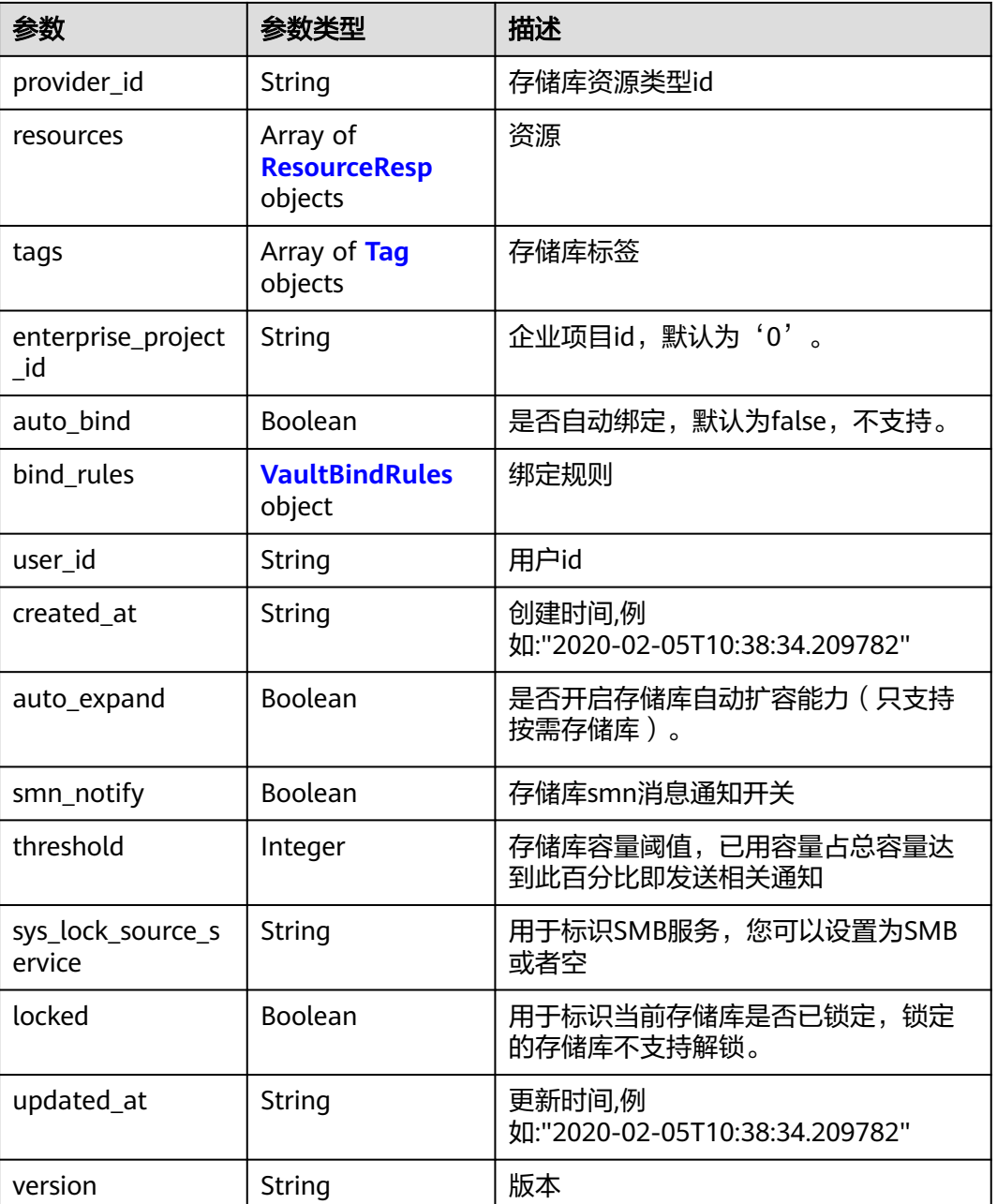

## 表 **4-349** Billing

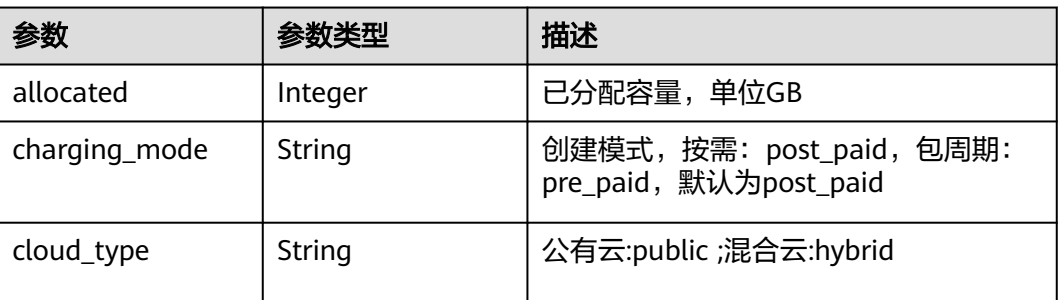

<span id="page-207-0"></span>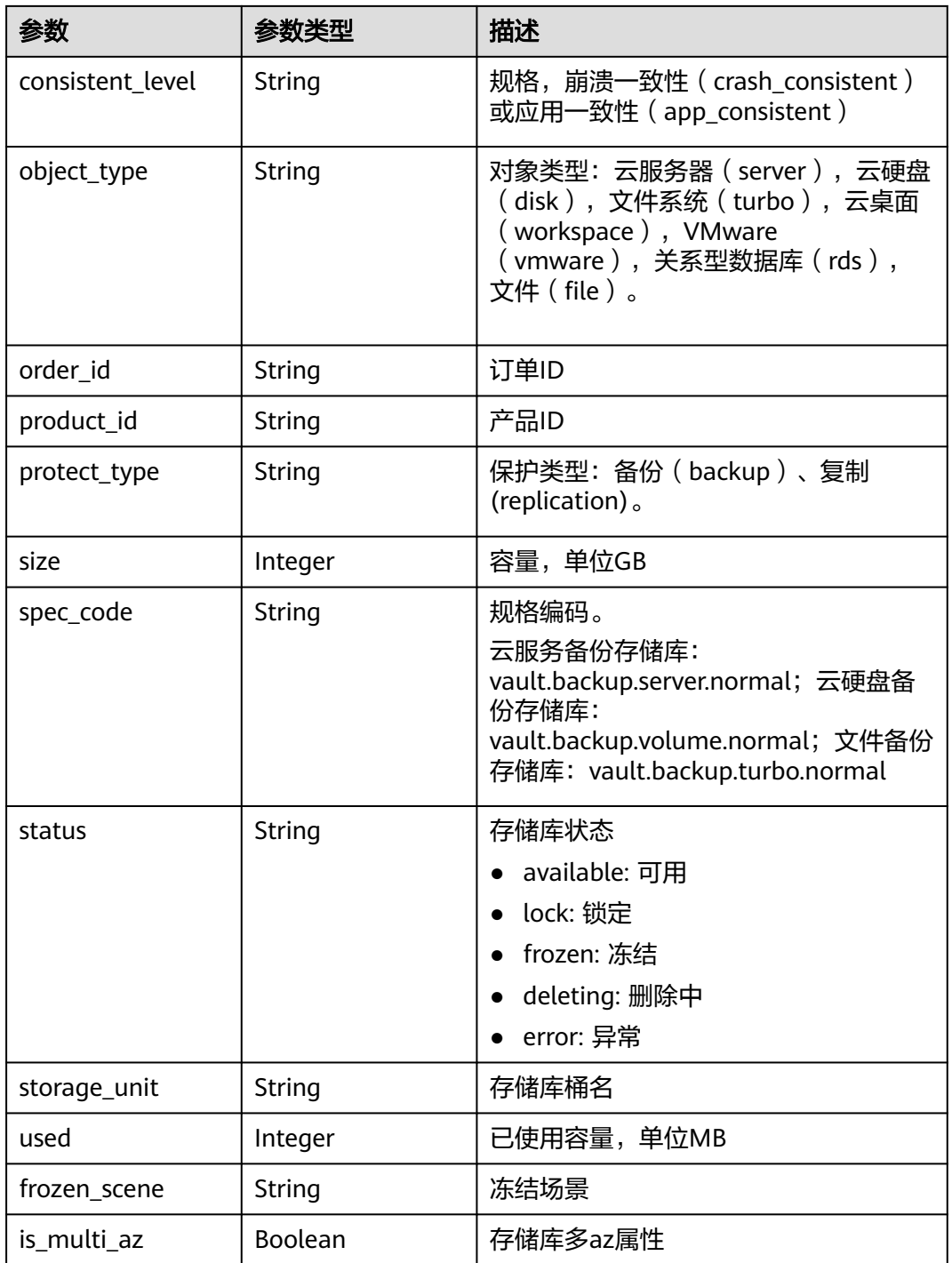

### 表 **4-350** ResourceResp

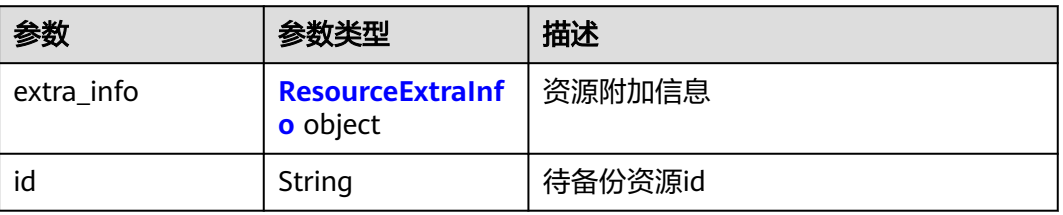

<span id="page-208-0"></span>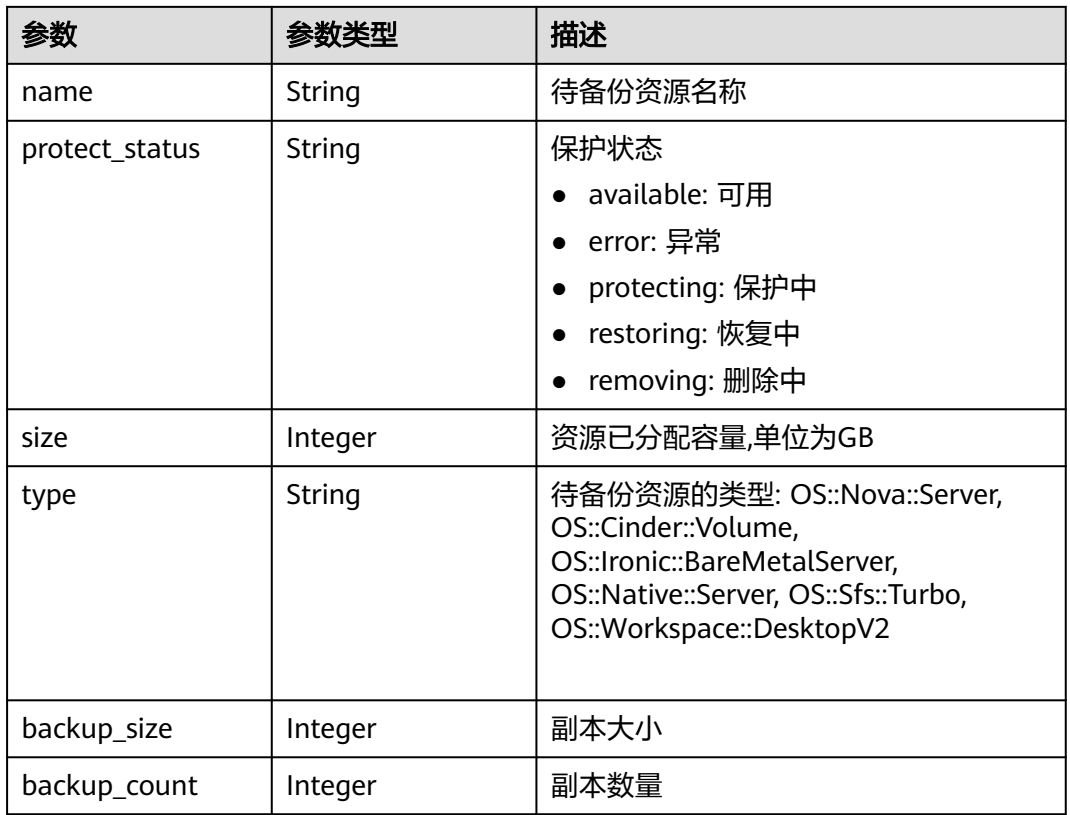

#### 表 **4-351** ResourceExtraInfo

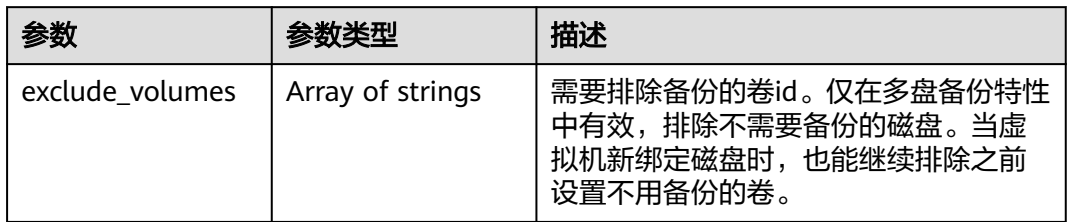

#### 表 **4-352** Tag

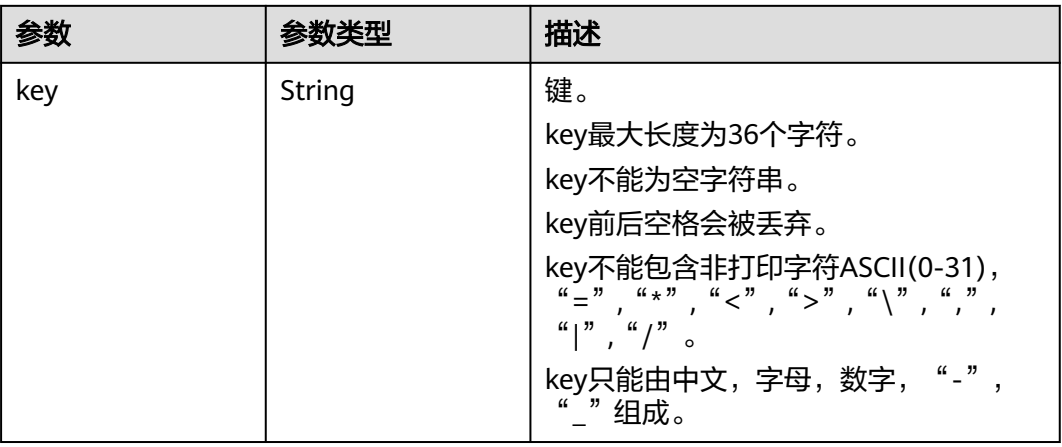

<span id="page-209-0"></span>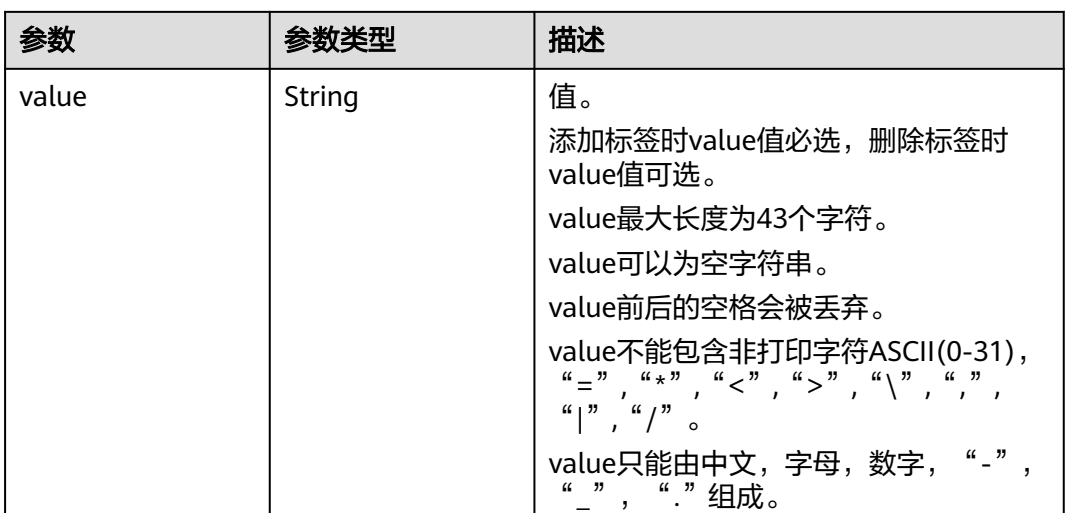

#### 表 **4-353** VaultBindRules

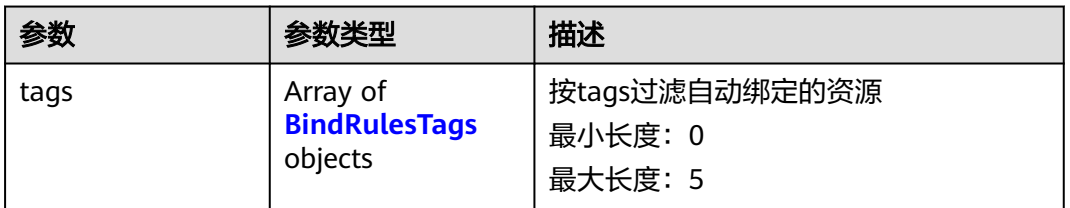

#### 表 **4-354** BindRulesTags

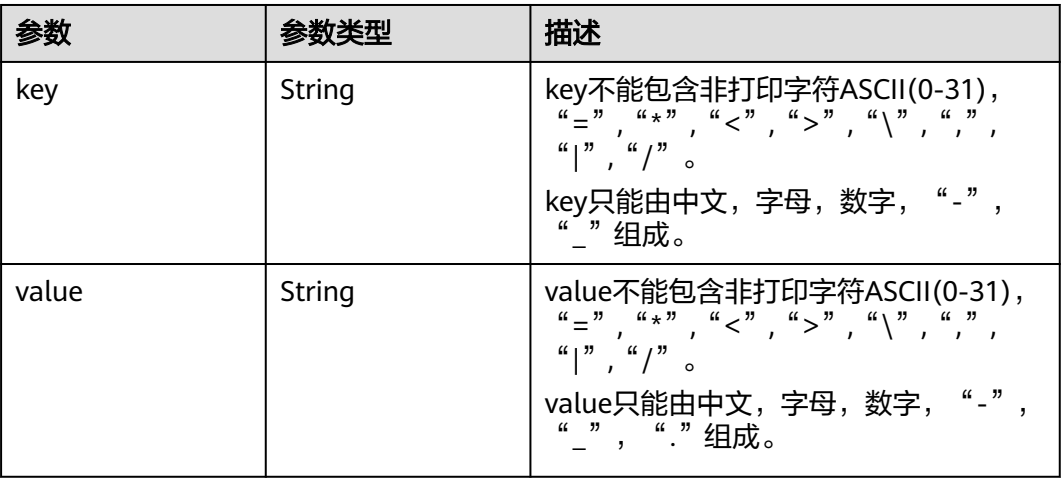

## 请求示例

## 查询指定可保护资源。

GET https://{endpoint}/v3/{project\_id}/protectables/{protectable\_type}/instances/{instance\_id}

## 响应示例

#### 状态码:**200**

#### **OK**

```
{
  "instance" : {
   "status" : "ACTIVE",
 "children" : [ {
 "status" : "in-use",
     "name" : "volume-f926-0001",
     "detail" : {
      "attachments" : [ {
       "server_id" : "55ecd8b8-1457-4a2a-a9df-53756a690082",
       "attachment_id" : "3b32cb75-bd96-493b-8fb2-13f063c876d5",
 "volume_id" : "8d3d519f-d409-4be3-8a1f-9f7a5ecb7a99",
 "attached_at" : "2019-05-08T06:56:25.892+00:00",
       "device" : "/dev/vdb",
       "id" : "8d3d519f-d409-4be3-8a1f-9f7a5ecb7a99"
      } ],
 "links" : [ {
 "href" : "https://volume.region1.com/v2/3aec9116a6a5487ca14987121d2818fe/volumes/8d3d519f-
d409-4be3-8a1f-9f7a5ecb7a99",
       "rel" : "self"
      }, {
        "href" : "https://volume.region1.com/3aec9116a6a5487ca14987121d2818fe/volumes/8d3d519f-
d409-4be3-8a1f-9f7a5ecb7a99",
       "rel" : "bookmark"
      } ],
      "availability_zone" : "AZ1",
      "os-vol-host-attr:host" : "AZ1.xxxxxx#FusionStorage",
      "encrypted" : false,
      "updated_at" : "2019-05-08T06:56:26.207+00:00",
      "replication_status" : "disabled",
      "id" : "8d3d519f-d409-4be3-8a1f-9f7a5ecb7a99",
      "size" : 10,
      "user_id" : "f3d66502790d4ddaadef5056059ed8f4",
      "os-vol-tenant-attr:tenant_id" : "3aec9116a6a5487ca14987121d2818fe",
      "metadata" : {
       "policy" : "cf3274fc-d23e-4c12-8be7-1e41b3c2faea",
        "readonly" : "False",
       "attached_mode" : "rw"
      },
      "status" : "in-use",
      "multiattach" : false,
      "name" : "volume-f926-0001",
 "bootable" : "false",
 "created_at" : "2019-03-26T09:30:46.784+00:00",
      "volume_type" : "SATA",
      "shareable" : false
     },
 "children" : [ ],
 "type" : "OS::Cinder::Volume",
     "id" : "8d3d519f-d409-4be3-8a1f-9f7a5ecb7a99",
     "size" : 10
   }, {
 "status" : "in-use",
 "name" : "no_delete_for_cbr_interface-volume-0000",
     "detail" : {
      "attachments" : [ {
       "server_id" : "55ecd8b8-1457-4a2a-a9df-53756a690082",
       "attachment_id" : "e16631fa-0522-4ac8-8f78-19db435caf68",
       "volume_id" : "13eb535f-8635-4faf-9f08-584d21e78f0a",
       "attached_at" : "2019-05-08T06:55:26.564+00:00",
       "device" : "/dev/vda",
       "id" : "13eb535f-8635-4faf-9f08-584d21e78f0a"
      } ],
```

```
 "links" : [ {
```

```
 "href" : "https://volume.region1.com/v2/3aec9116a6a5487ca14987121d2818fe/volumes/
13eb535f-8635-4faf-9f08-584d21e78f0a",
       "rel" : "self"
\}, {
 "href" : "https://volume.region1.com/3aec9116a6a5487ca14987121d2818fe/volumes/
13eb535f-8635-4faf-9f08-584d21e78f0a",
       "rel" : "bookmark"
\{\} ],
 "availability_zone" : "AZ1",
      "os-vol-host-attr:host" : "AZ1.xxxxxx#kvm_fusionstorage",
      "encrypted" : false,
      "updated_at" : "2019-05-08T08:33:07.855+00:00",
      "replication_status" : "disabled",
      "id" : "13eb535f-8635-4faf-9f08-584d21e78f0a",
      "size" : 40,
      "user_id" : "3204777a731c4ebea330350c04f41b92",
      "os-vol-tenant-attr:tenant_id" : "3aec9116a6a5487ca14987121d2818fe",
      "metadata" : {
       "policy" : "2ecbcffd-08ba-43f7-bf8d-95daba753464",
 "readonly" : "False",
 "attached_mode" : "rw"
      },
      "status" : "in-use",
      "volume_image_metadata" : {
 "container_format" : "bare",
 "min_ram" : 0,
 "__account_code" : "",
 "__os_bit" : 64,
       "size" : 2,
       "__os_version" : "CentOS 7.2 64bit",
       "__backup_id" : "",
        __description" : ""
       "__support_diskintensive" : "true",
       "disk_format" : "vhd",
 "__isregistered" : "true",
 "__image_size" : 3295645696,
 "__platform" : "CentOS",
 "__root_origin" : "file",
 "__originalimagename" : "703eb90a-a65f-4c72-b4c1-f070a55d068b",
 "__quick_start" : "true",
 "image_name" : "CentOS7.2-cloudinit",
       "image_id" : "703eb90a-a65f-4c72-b4c1-f070a55d068b",
 "__os_type" : "Linux",
 "__image_location" : "172.100.45.130:443:pcsimsf8bd00bf6c304d2e8cf4e2beb0aed702:703eb90a-
a65f-4c72-b4c1-f070a55d068b",
       "min_disk" : 40,
       "__data_origin" : "file,jingxiang:CentOS-7.2-64bit.zvhd2",
       "__support_kvm" : "true",
       "virtual_env_type" : "FusionCompute",
        __image_source_type" : "uds",
       "__support_xen" : "true",
       "checksum" : "99914b932bd37a50b983c5e7c90ae93b",
       "__imagetype" : "gold",
       "__productcode" : ""
      },
      "multiattach" : false,
      "name" : "no_delete_for_cbr_interface-volume-0000",
      "bootable" : "true",
 "created_at" : "2019-05-08T06:54:58.478+00:00",
 "volume_type" : "SATA",
      "shareable" : false
    },
     "children" : [ ],
     "type" : "OS::Cinder::Volume",
    "id" : "13eb535f-8635-4faf-9f08-584d21e78f0a",
     "size" : 40
   } ],
    "protectable" : {
     "reason" : "",
```

```
 "code" : "",
    "result" : true
   },
    "name" : "no_delete_for_cbr_interface",
   "detail" : {
     "addresses" : {
      "94b88790-c906-4450-b7c2-1c2b1ea639bf" : [ {
       "OS-EXT-IPS-MAC:mac_addr" : "fa:16:3e:9b:9d:af",
        "version" : 4,
       "addr" : "192.168.1.44",
       "OS-EXT-IPS:type" : "fixed"
      }, {
       "OS-EXT-IPS-MAC:mac_addr" : "fa:16:3e:9b:9d:af",
 "version" : 4,
 "addr" : "100.78.0.199",
       "OS-EXT-IPS:type" : "floating"
     } ]
     },
     "links" : [ {
      "href" : "https://compute.region1.com/v2.1/3aec9116a6a5487ca14987121d2818fe/servers/
55ecd8b8-1457-4a2a-a9df-53756a690082",
      "rel" : "self"
     }, {
      "href" : "https://compute.region1.com/3aec9116a6a5487ca14987121d2818fe/servers/
55ecd8b8-1457-4a2a-a9df-53756a690082",
      "rel" : "bookmark"
     } ],
     "image" : "",
     "OS-EXT-STS:vm_state" : "active",
     "OS-EXT-SRV-ATTR:instance_name" : "instance-0004456e",
     "OS-SRV-USG:launched_at" : "2019-05-08T06:55:38.000+00:00",
     "flavor" : {
      "id" : "s3.small.1",
      "links" : [ {
 "href" : "https://compute.region1.com/3aec9116a6a5487ca14987121d2818fe/flavors/s3.small.1",
 "rel" : "bookmark"
      } ]
     },
     "id" : "55ecd8b8-1457-4a2a-a9df-53756a690082",
     "security_groups" : [ {
      "name" : "default"
     } ],
     "user_id" : "f3d66502790d4ddaadef5056059ed8f4",
     "OS-DCF:diskConfig" : "MANUAL",
    "accessIPv4" : "'
     "accessIPv6" : "",
     "progress" : 0,
     "OS-EXT-STS:power_state" : 1,
     "OS-EXT-AZ:availability_zone" : "AZ1",
    "config_drive" : "
     "status" : "ACTIVE",
     "updated" : "2019-05-08T06:57:02.000+00:00",
     "hostId" : "179f22cafe6b951921bd6deb3b13a978df620427fb37bbb7c619de98",
     "OS-EXT-SRV-ATTR:host" : "AZ1.xxxxxx",
     "OS-EXT-SRV-ATTR:hypervisor_hostname" : "nova003@36",
     "name" : "no_delete_for_cbr_interface",
     "created" : "2019-05-08T06:55:22.000+00:00",
     "tenant_id" : "3aec9116a6a5487ca14987121d2818fe",
     "os-extended-volumes:volumes_attached" : [ {
      "id" : "8d3d519f-d409-4be3-8a1f-9f7a5ecb7a99"
\}, {
 "id" : "13eb535f-8635-4faf-9f08-584d21e78f0a"
     } ],
     "metadata" : {
      "metering.image_id" : "703eb90a-a65f-4c72-b4c1-f070a55d068b",
 "metering.imagetype" : "gold",
 "metering.resourcespeccode" : "s3.small.1.linux",
      "metering.cloudServiceType" : "sys.service.type.ec2",
      "virtual_env_type" : "FusionCompute",
```

```
 "image_name" : "CentOS7.2-cloudinit",
 "metering.resourcetype" : 1,
 "vpc_id" : "94b88790-c906-4450-b7c2-1c2b1ea639bf",
      "os_bit" : 64,
      "cascaded.instance_extrainfo" : "",
     "os_type" : "Linux",
     "charging_mode" : 0
    }
 },
 "type" : "OS::Nova::Server",
   "id" : "55ecd8b8-1457-4a2a-a9df-53756a690082",
   "size" : 50
 }
```
## 状态码

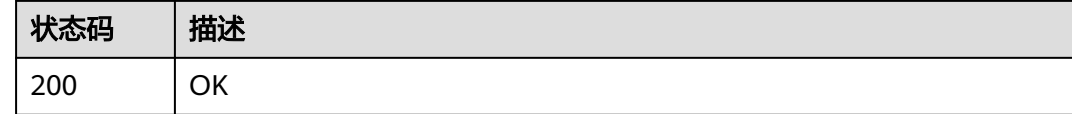

## 错误码

请参[见错误码。](#page-309-0)

## **4.8.4** 查询复制能力

}

## 功能介绍

查询本区域的复制能力

### **URI**

GET /v3/{project\_id}/replication-capabilities

#### 表 **4-355** 路径参数

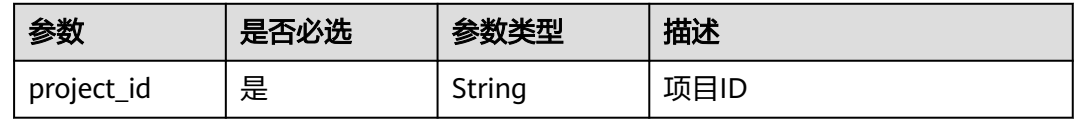

## 请求参数

#### 表 **4-356** 请求 Header 参数

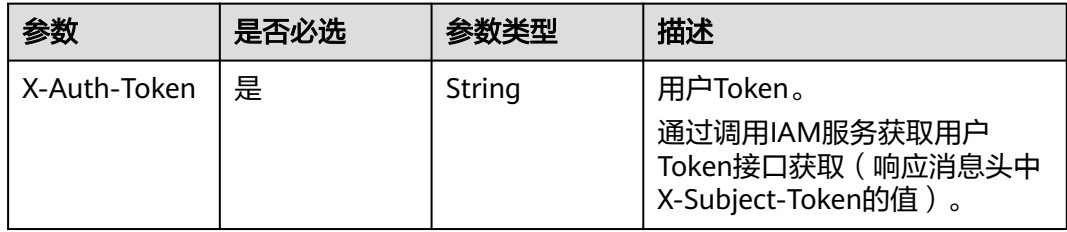

## 响应参数

#### 状态码:**200**

#### 表 **4-357** 响应 Body 参数

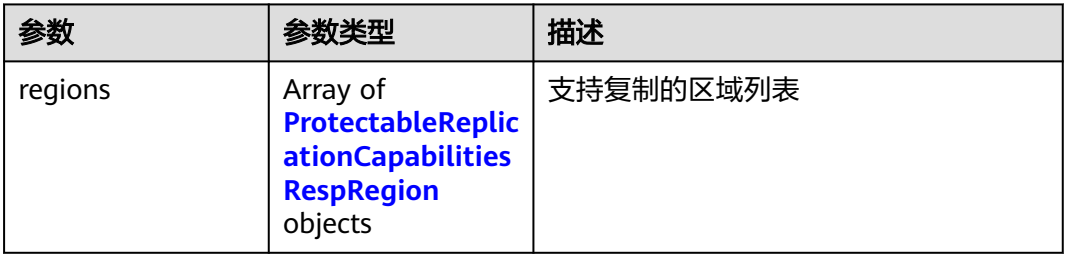

#### 表 **4-358** ProtectableReplicationCapabilitiesRespRegion

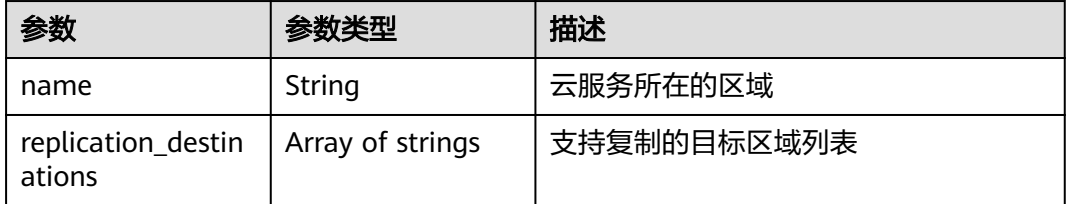

## 请求示例

GET https://{endpoint}/v3/{project\_id}/replication-capabilities

## 响应示例

#### 状态码:**200**

**OK** 

}

```
{
 "regions" : [ {
 "replication_destinations" : [ "cn-shenzhen-1", "cn-hk1" ],
 "name" : "southchina"
 } ]
```
## 状态码

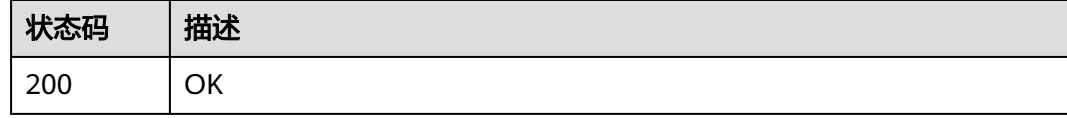

## 错误码

请参[见错误码。](#page-309-0)

## **4.9** 备份共享

## **4.9.1** 添加备份成员

## 功能介绍

添加备份可共享的成员,只有云服务器和云硬盘备份可以添加备份共享成员,支持不 同项目之间共享和不同用户之间共享。

### **URI**

POST /v3/{project\_id}/backups/{backup\_id}/members

#### 表 **4-359** 路径参数

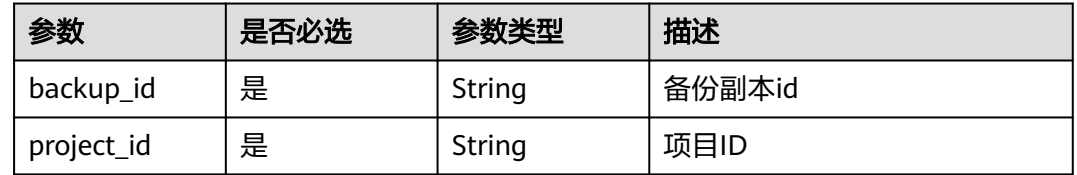

## 请求参数

表 **4-360** 请求 Header 参数

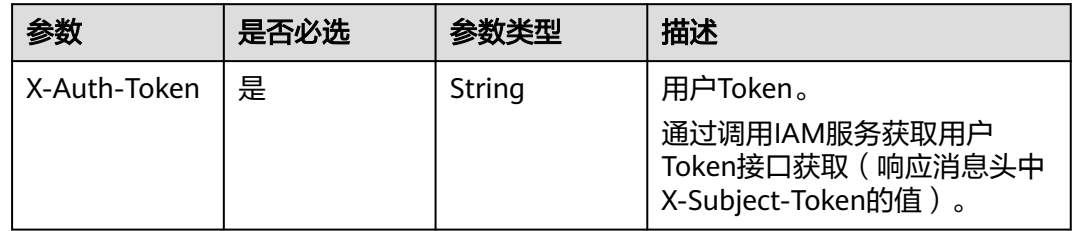

#### 表 **4-361** 请求 Body 参数

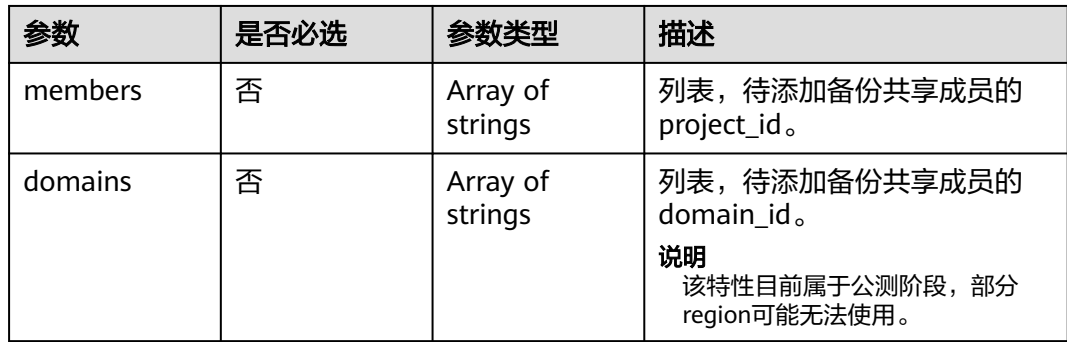
# 响应参数

#### 状态码:**200**

#### 表 **4-362** 响应 Body 参数

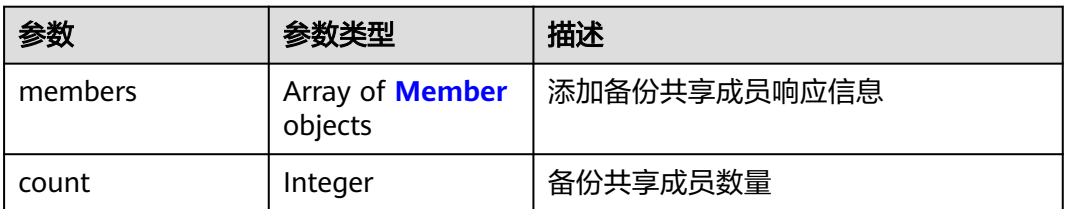

#### 表 **4-363** Member

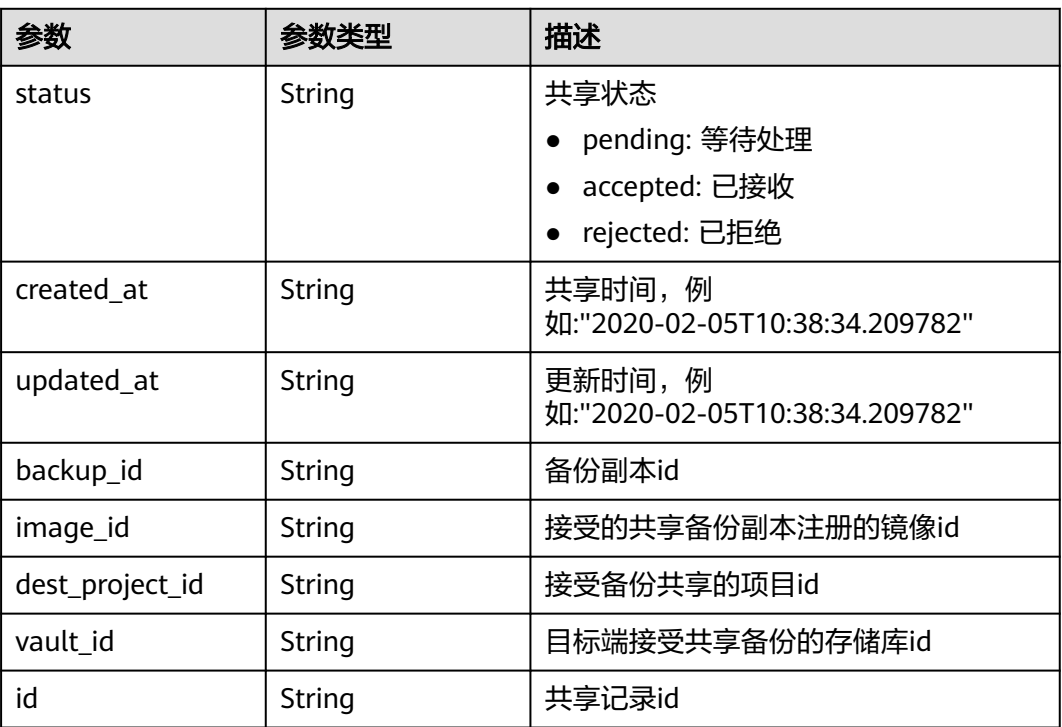

# 请求示例

添加备份可共享的成员。

POST https://{endpoint}/v3/0605767b5780d5762fc5c0118072a564/backups/ 0b07081e-3ec7-4e77-8571-54e2947da422/members

{ "members" : [ "075e6035d300d48c2fd0c00b78b71ebf" ] }

## 响应示例

#### 状态码:**200**

OK

```
{
  "members" : [ {
   "status" : "pending",
 "backup_id" : "0b07081e-3ec7-4e77-8571-54e2947da422",
 "dest_project_id" : "075e6035d300d48c2fd0c00b78b71ebf",
   "created_at" : "2020-02-05T10:38:34.210+00:00",
   "id" : "3c5a3015-c3a0-4dc6-a1e2-917b90f62319"
 } ]
}
```
# 状态码

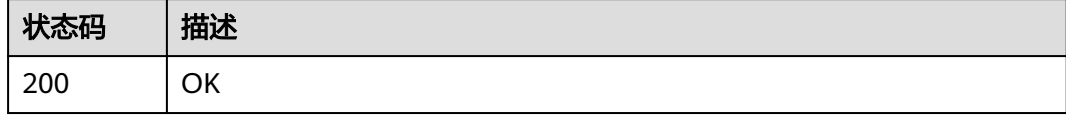

# 错误码

请参见<mark>错误码</mark>。

# **4.9.2** 更新备份成员状态

# 功能介绍

更新备份共享成员的状态,需要接收方执行此API。

### **URI**

PUT /v3/{project\_id}/backups/{backup\_id}/members/{member\_id}

### 表 **4-364** 路径参数

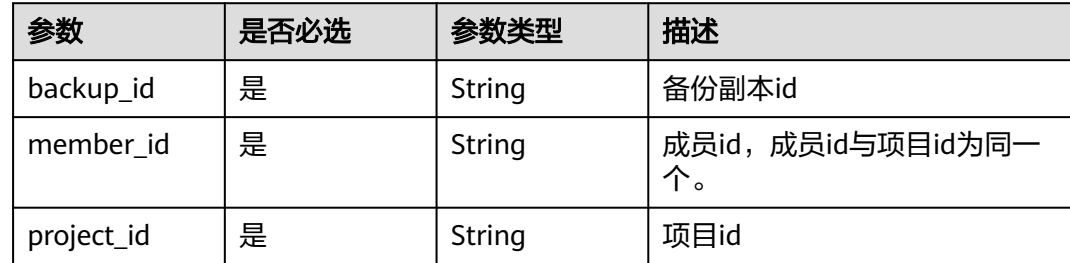

# 请求参数

表 **4-365** 请求 Header 参数

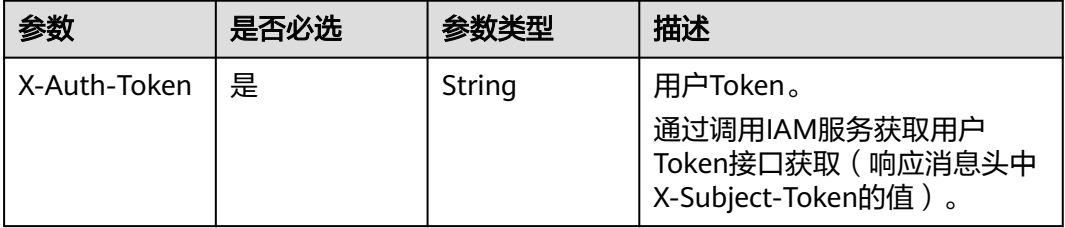

#### 表 **4-366** 请求 Body 参数

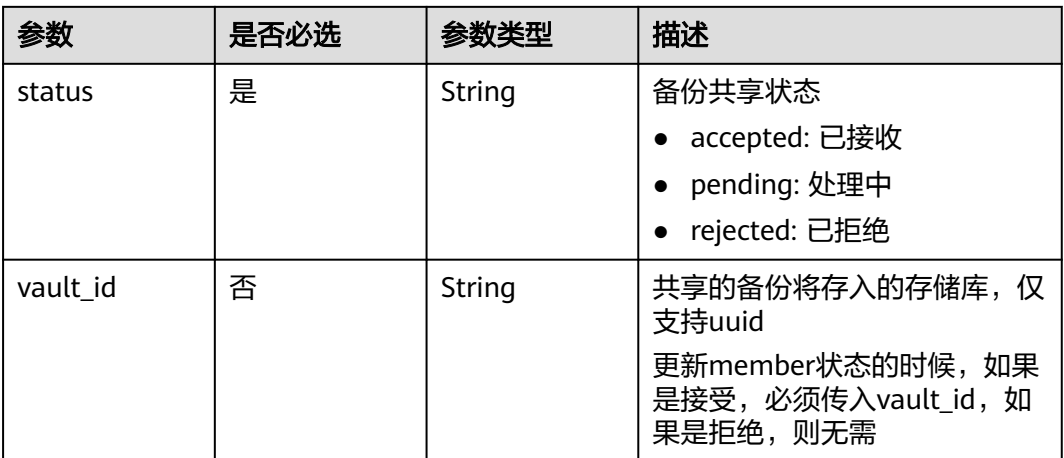

# 响应参数

#### 状态码:**200**

### 表 **4-367** 响应 Body 参数

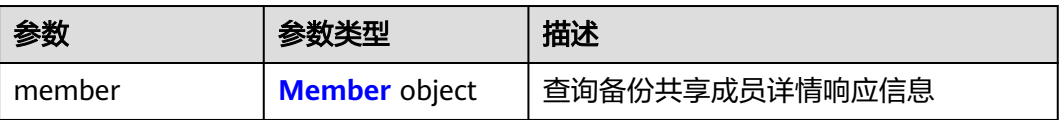

#### 表 **4-368** Member

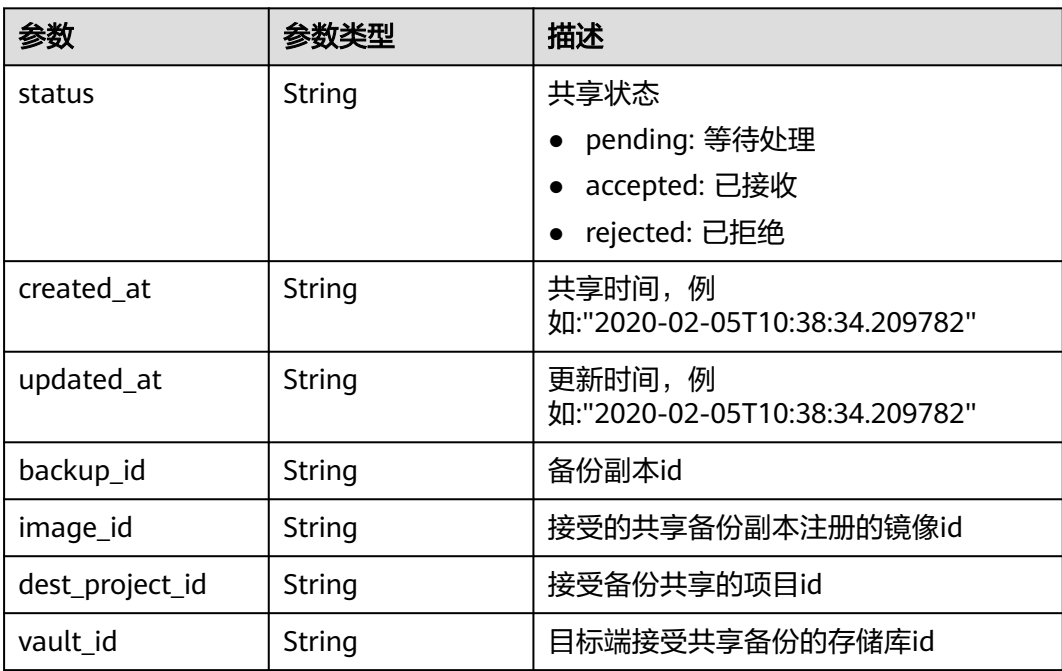

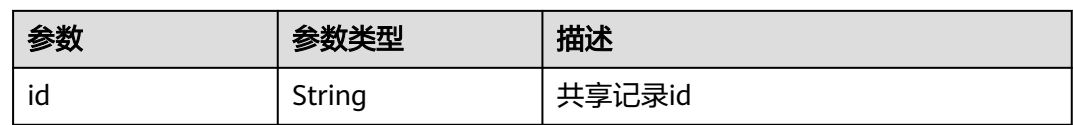

### 请求示例

PUT https://{endpoint}/v3/f841e01fd2b14e7fa41b6ae7aa6b0594/backups/a5200268-74a5-4806 acc6-95793ab0228b/members/f841e01fd2b14e7fa41b6ae7aa6b0594

```
{
  "status" : "accepted",
```
 "vault\_id" : "4b27c05b-8ad7-48c6-a886-526666c035f0" }

### 响应示例

#### 状态码:**200**

#### **OK**

```
{
  "member" : {
    "status" : "accepted",
    "backup_id" : "17c9acd8-3af3-4401-bab9-ff1cfac15561",
   "vault_id" : "4b27c05b-8ad7-48c6-a886-526666c035f0",
   "dest_project_id" : "0761021b8900d2622f38c0115db0b331",
    "created_at" : "2020-02-24T09:36:00.479+00:00",
   "id" : "824a90b3-c562-448b-ab04-60ea4a97cf60"
  }
}
```
## 状态码

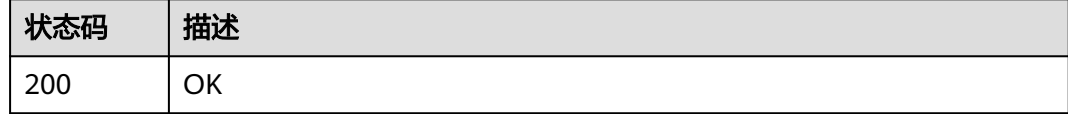

### 错误码

请参[见错误码。](#page-309-0)

# **4.9.3** 获取备份成员详情

# 功能介绍

获取备份成员的详情

#### **URI**

GET /v3/{project id}/backups/{backup id}/members/{member id}

#### 表 **4-369** 路径参数

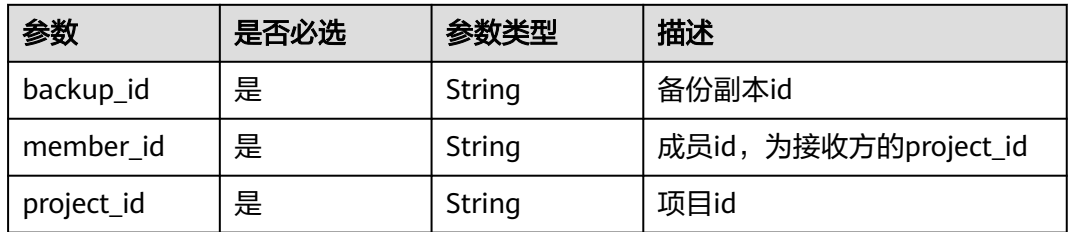

# 请求参数

表 **4-370** 请求 Header 参数

| 参数           | 是否必选 | 参数类型   | 描述                                                                    |
|--------------|------|--------|-----------------------------------------------------------------------|
| X-Auth-Token | 是    | String | 用户Token。<br>通过调用IAM服务获取用户<br>Token接口获取 (响应消息头中<br>X-Subject-Token的值)。 |

# 响应参数

状态码:**200**

表 **4-371** 响应 Body 参数

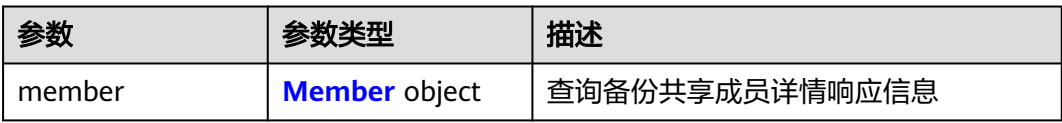

#### 表 **4-372** Member

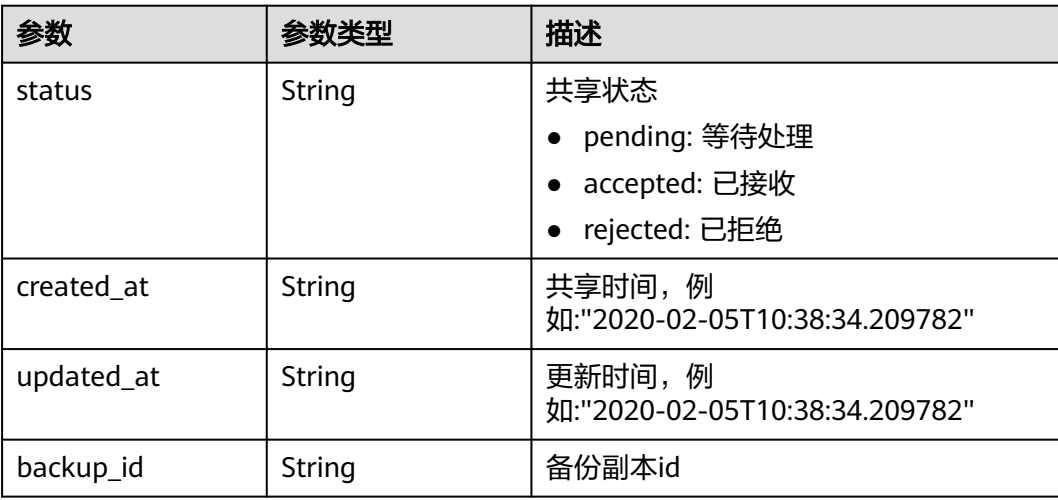

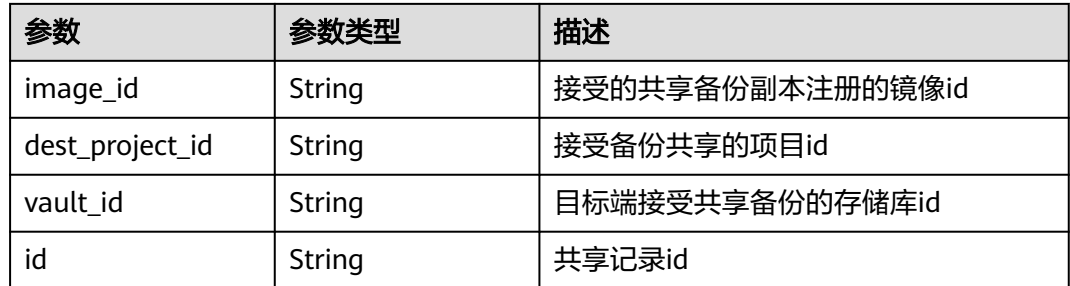

# 请求示例

GET https://{endpoint}/v3/{project\_id}/backups/{backup\_id}/members/{member\_id}

### 响应示例

#### 状态码:**200**

OK

```
{
  "member" : {
   "status" : "accepted",
   "backup_id" : "17c9acd8-3af3-4401-bab9-ff1cfac15561",
   "vault_id" : "4b27c05b-8ad7-48c6-a886-526666c035f0",
   "dest_project_id" : "0761021b8900d2622f38c0115db0b331",
   "created_at" : "2020-02-24T09:36:00.479+00:00",
   "id" : "824a90b3-c562-448b-ab04-60ea4a97cf60"
 }
}
```
# 状态码

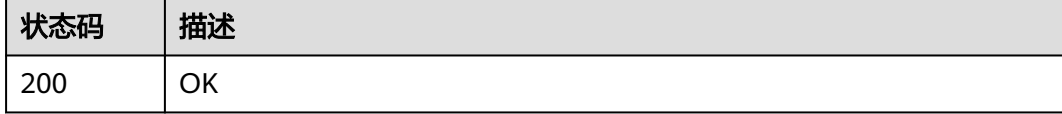

# 错误码

请参[见错误码。](#page-309-0)

# **4.9.4** 获取备份成员列表

功能介绍

获取备份共享成员的列表信息

## **URI**

GET /v3/{project\_id}/backups/{backup\_id}/members

#### 表 **4-373** 路径参数

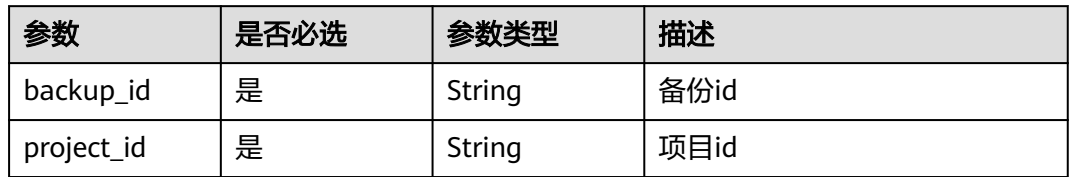

#### 表 **4-374** Query 参数

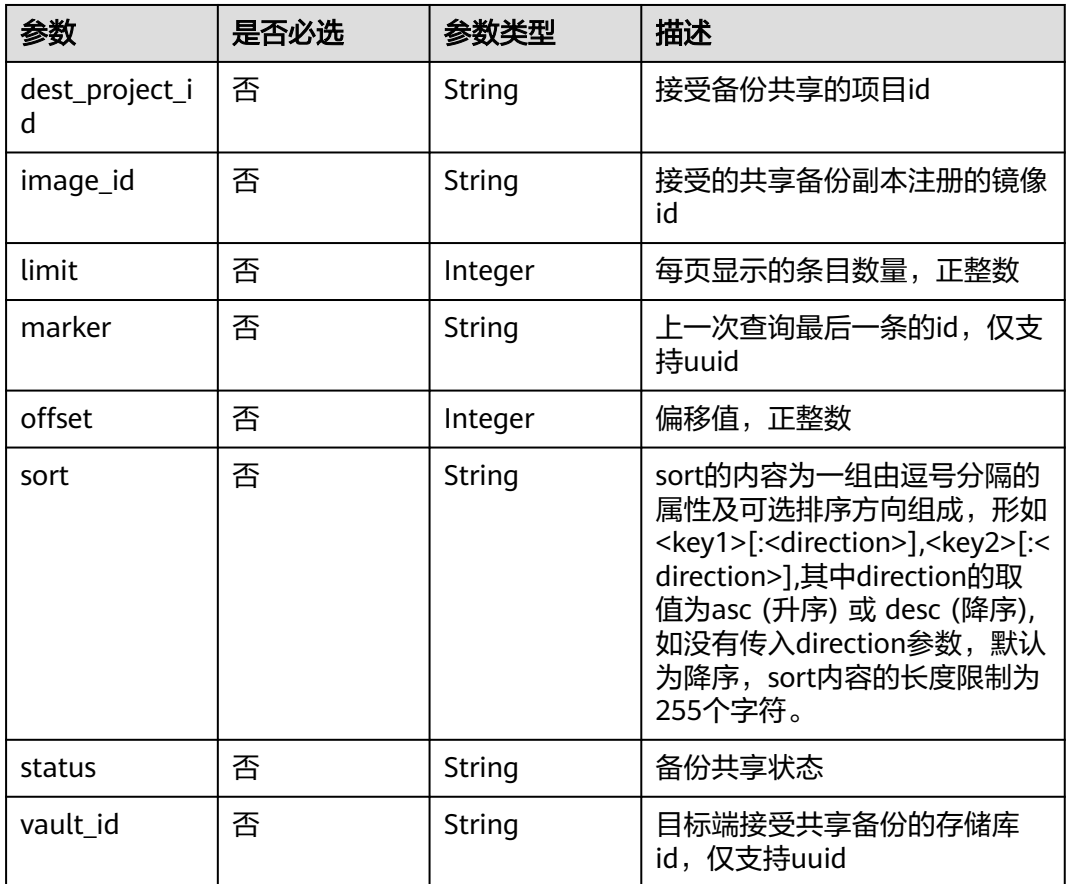

# 请求参数

### 表 **4-375** 请求 Header 参数

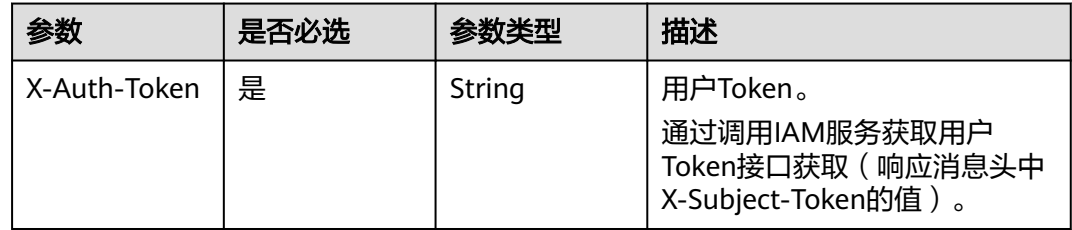

### 响应参数

#### 状态码:**200**

#### 表 **4-376** 响应 Body 参数

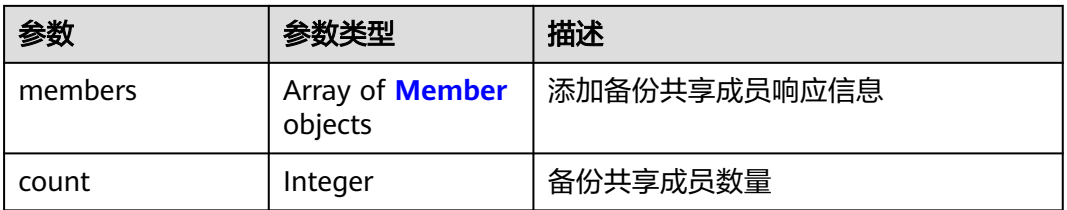

#### 表 **4-377** Member

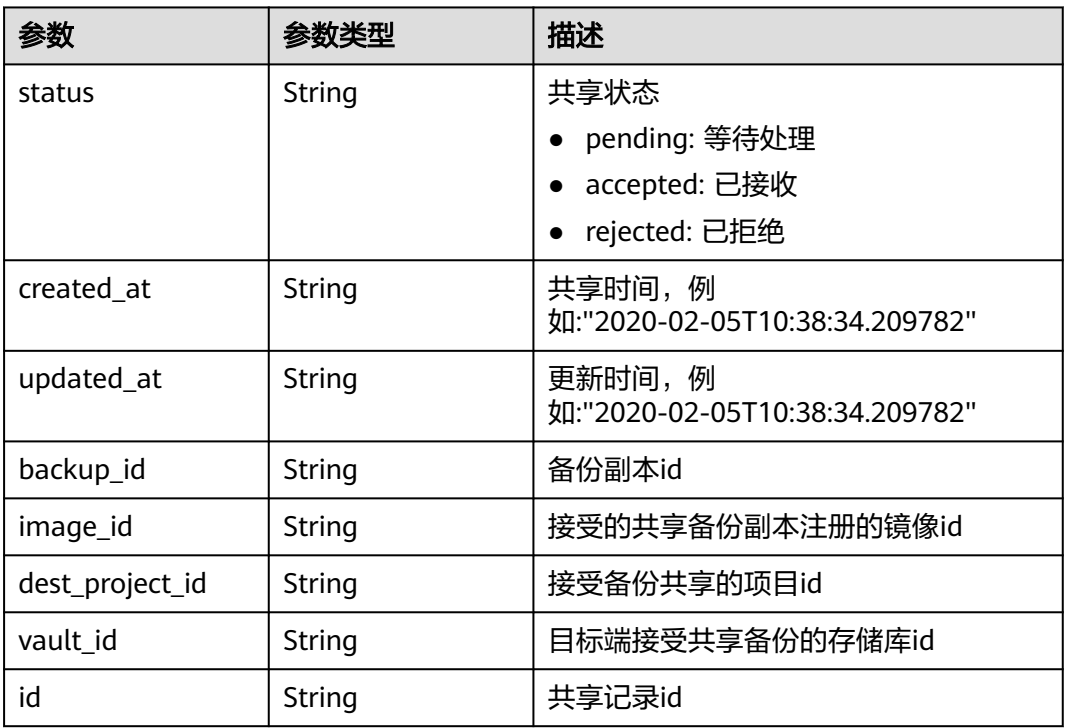

### 请求示例

GET https://{endpoint}/v3/{project\_id}/backups/{backup\_id}/members

### 响应示例

#### 状态码:**200**

**OK** 

{

 "members" : [ { "status" : "pending", "backup\_id" : "0b07081e-3ec7-4e77-8571-54e2947da422", "dest\_project\_id" : "075e6035d300d48c2fd0c00b78b71ebf", "created\_at" : "2020-02-05T10:38:34.210+00:00",

```
 "id" : "3c5a3015-c3a0-4dc6-a1e2-917b90f62319"
 } ],
 "count" : 50
}
```
# 状态码

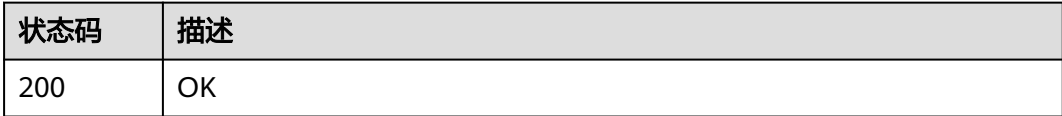

# 错误码

请参[见错误码。](#page-309-0)

# **4.9.5** 删除指定备份成员

# 功能介绍

删除指定的备份共享成员

### **URI**

DELETE /v3/{project\_id}/backups/{backup\_id}/members/{member\_id}

#### 表 **4-378** 路径参数

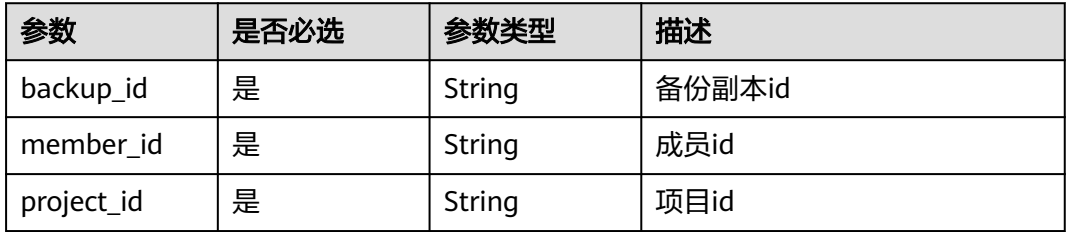

## 请求参数

表 **4-379** 请求 Header 参数

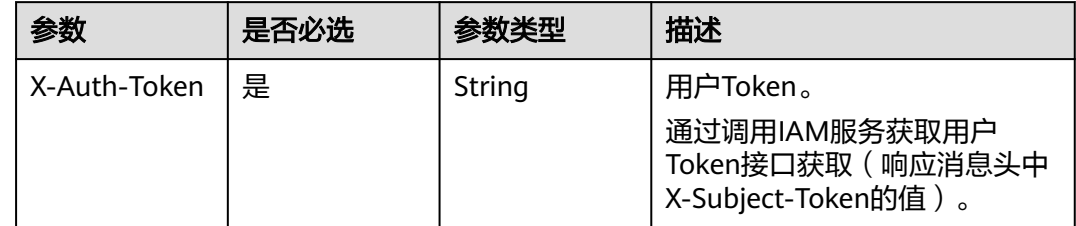

### 响应参数

无

# 请求示例

DELETE https://{endpoint}/v3/{project\_id}/backups/{backup\_id}/members/{member\_id}

### 响应示例

无

## 状态码

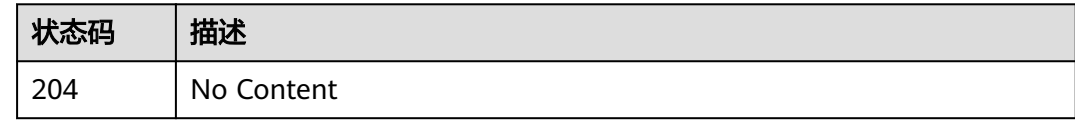

# 错误码

请参[见错误码。](#page-309-0)

# **4.10** 组织策略

# **4.10.1** 创建组织策略

# 功能介绍

创建组织策略

### **URI**

POST /v3/{project\_id}/organization-policies

#### 表 **4-380** 路径参数

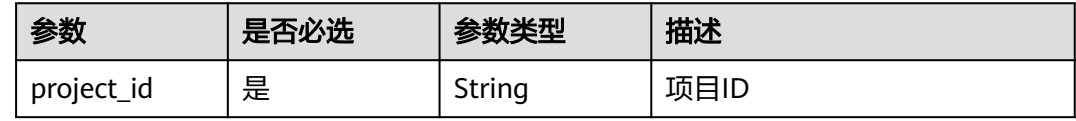

### 请求参数

表 **4-381** 请求 Header 参数

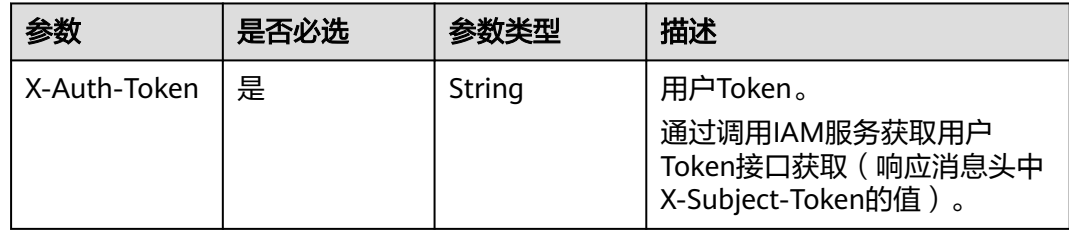

#### 表 **4-382** 请求 Body 参数

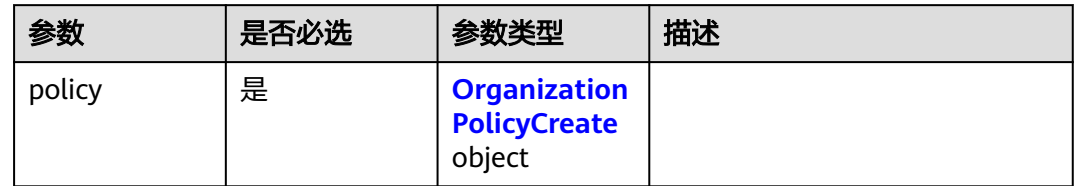

### 表 **4-383** OrganizationPolicyCreate

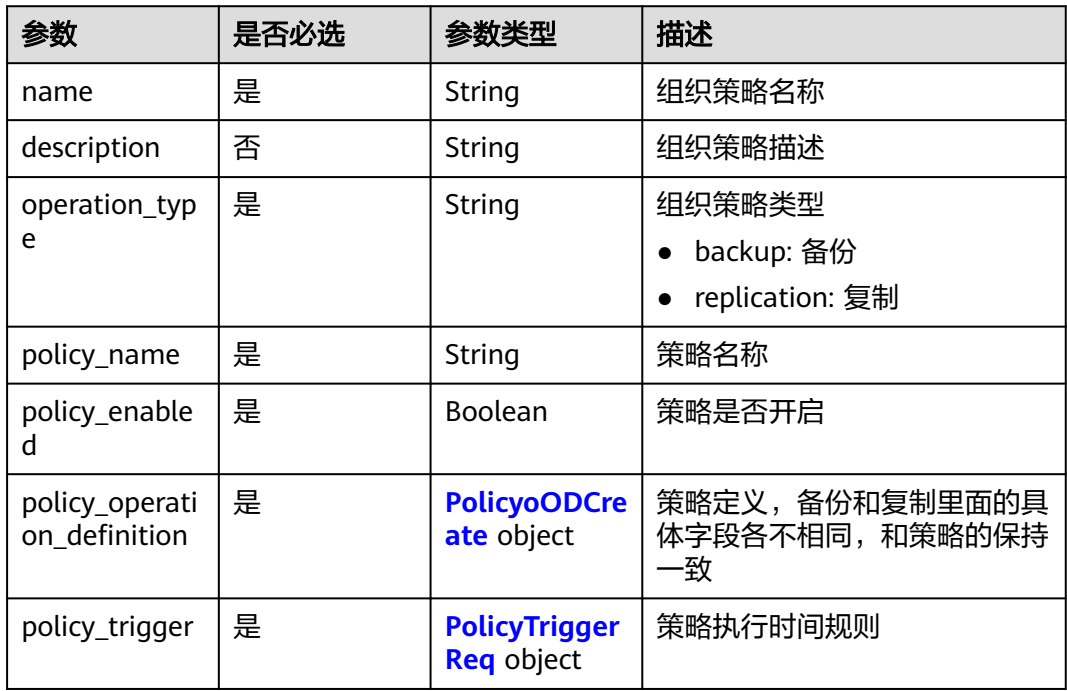

### 表 **4-384** PolicyoODCreate

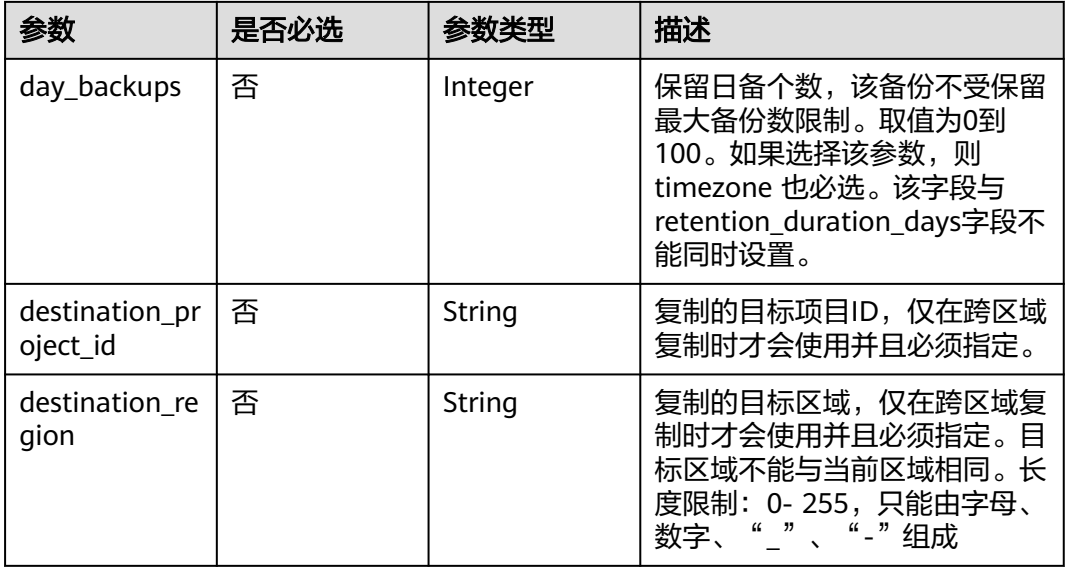

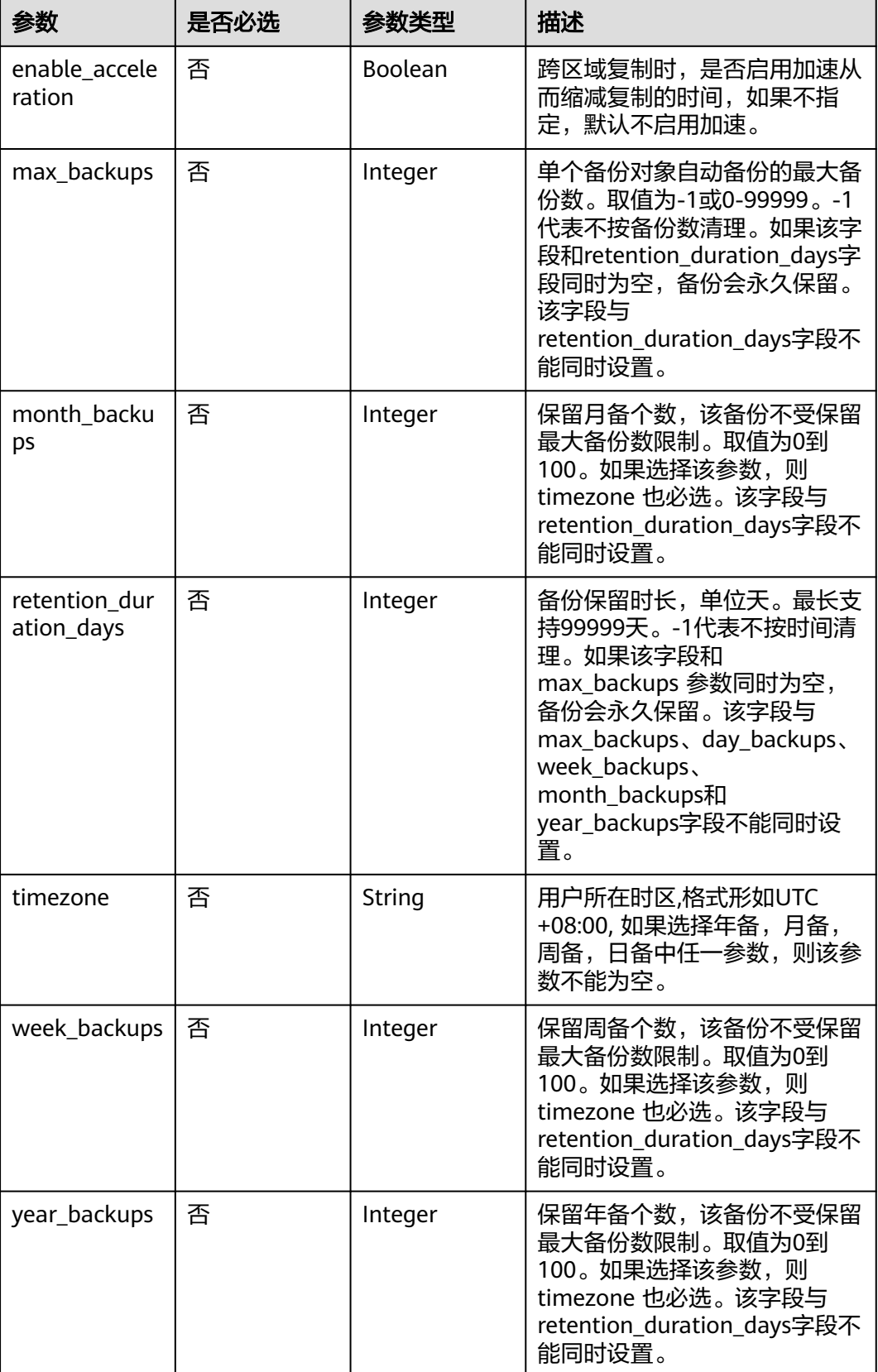

<span id="page-228-0"></span>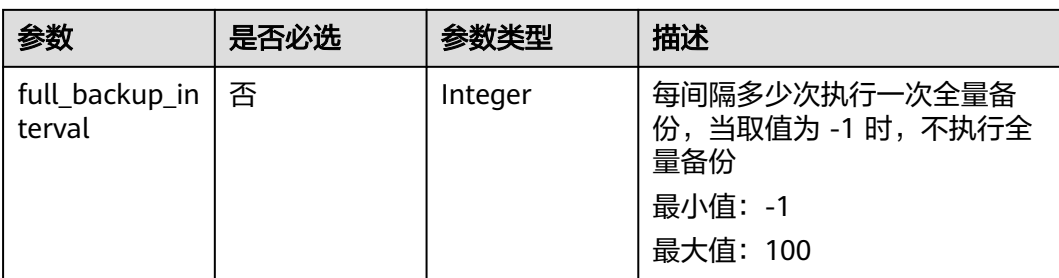

### 表 **4-385** PolicyTriggerReq

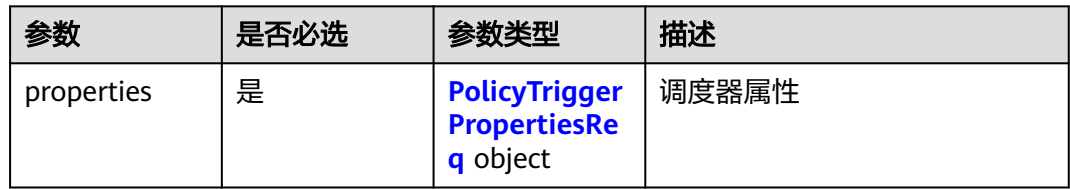

#### 表 **4-386** PolicyTriggerPropertiesReq

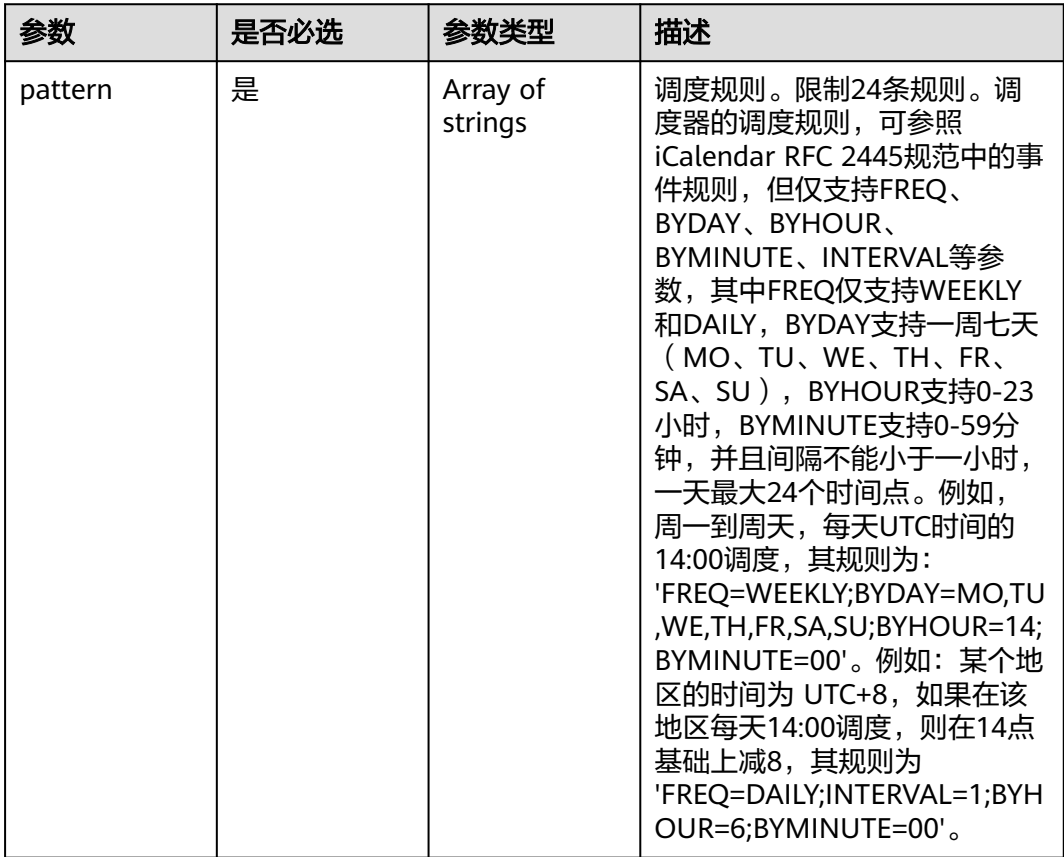

# 响应参数

状态码:**200**

#### 表 **4-387** 响应 Body 参数

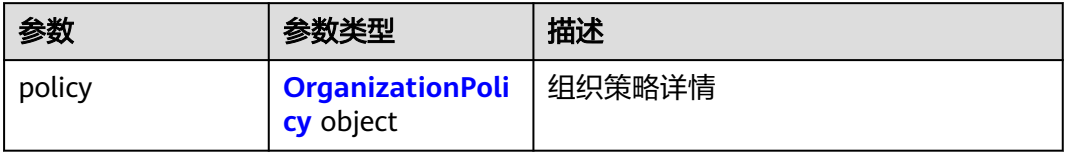

#### 表 **4-388** OrganizationPolicy

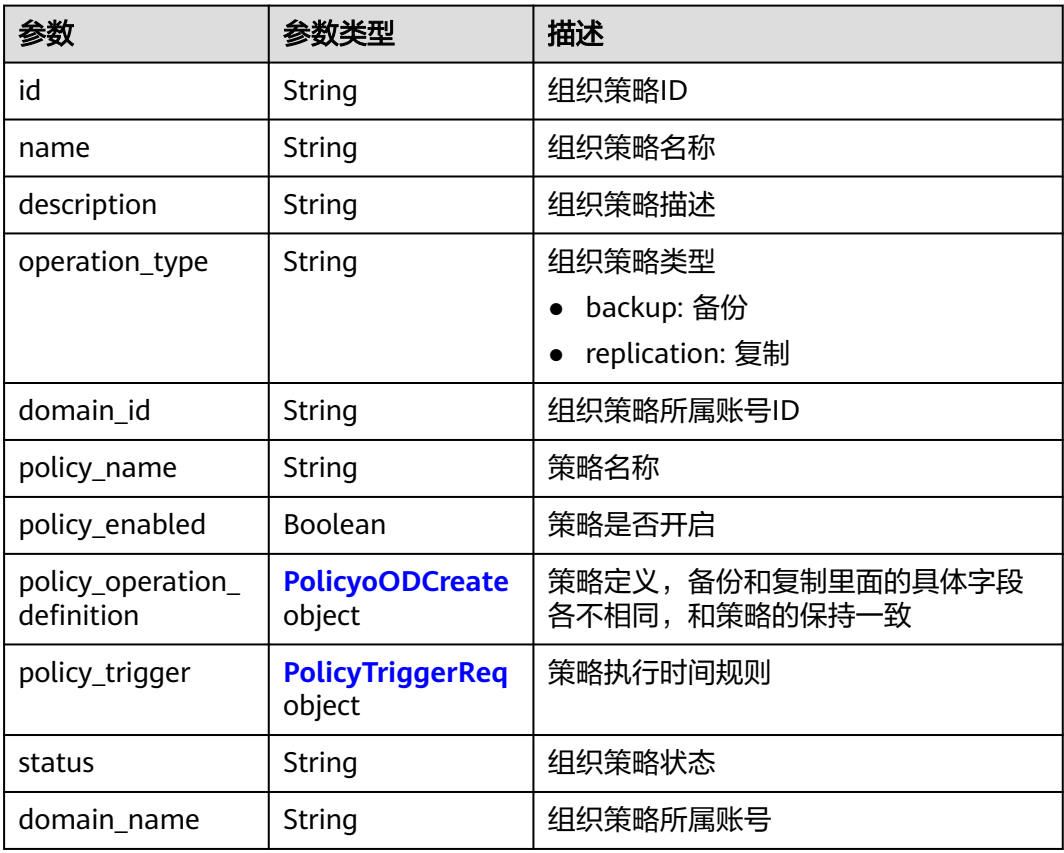

#### 表 **4-389** PolicyoODCreate

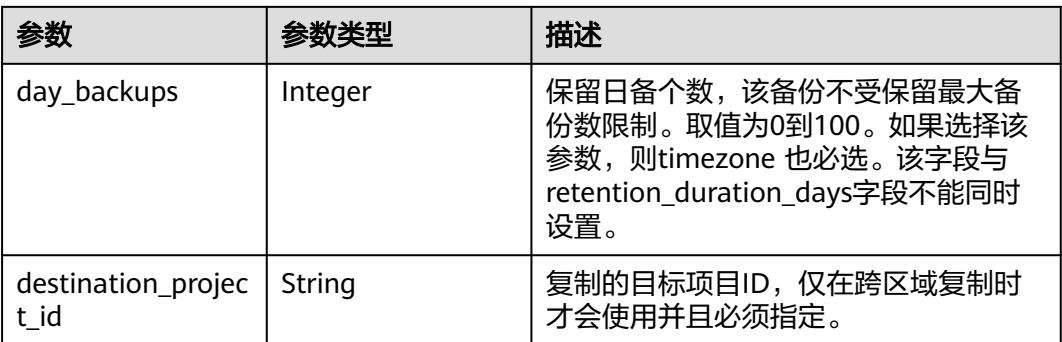

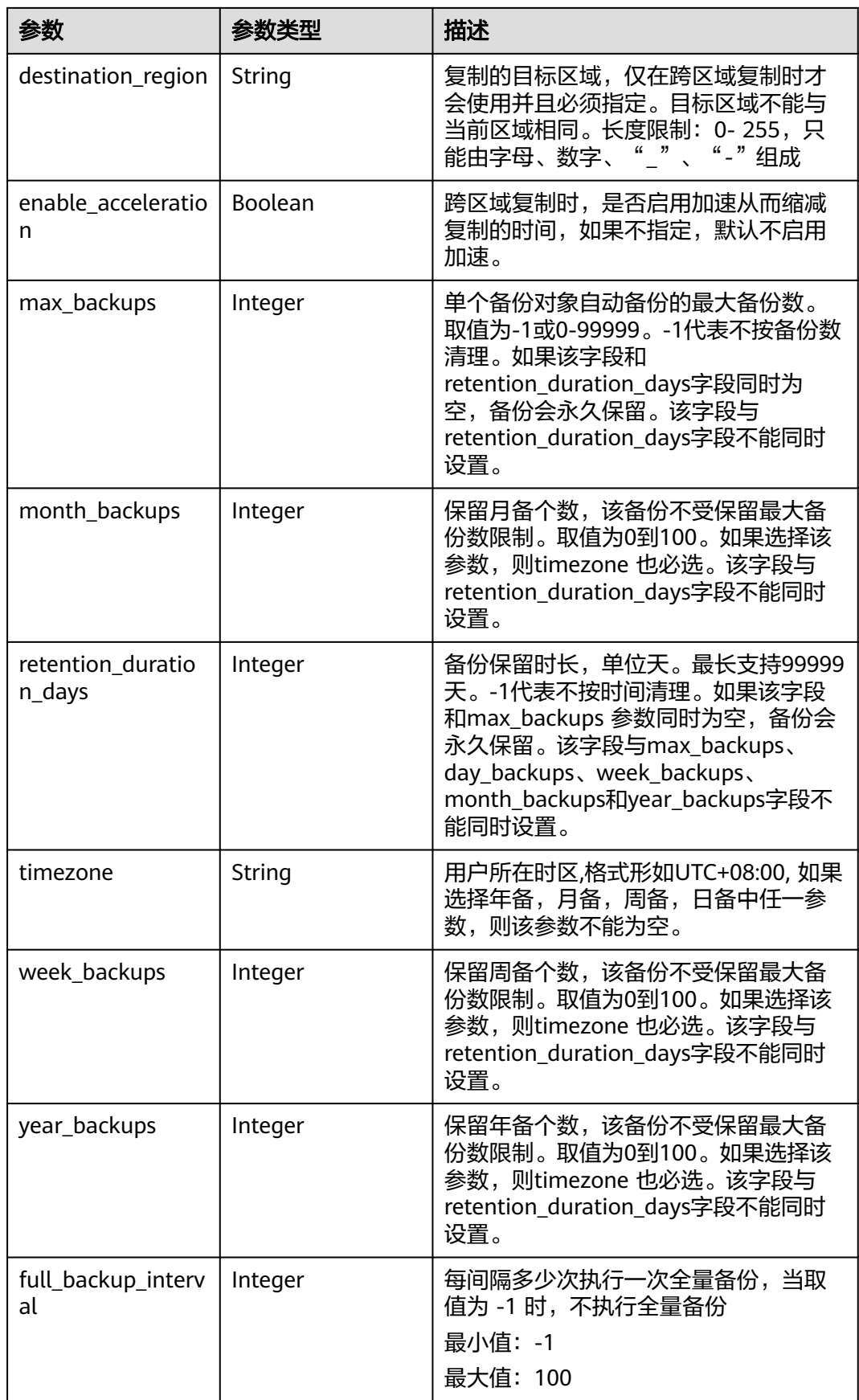

#### <span id="page-231-0"></span>表 **4-390** PolicyTriggerReq

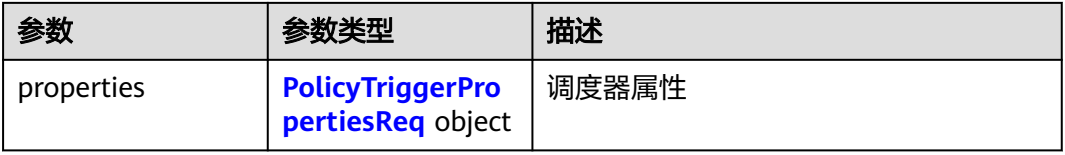

#### 表 **4-391** PolicyTriggerPropertiesReq

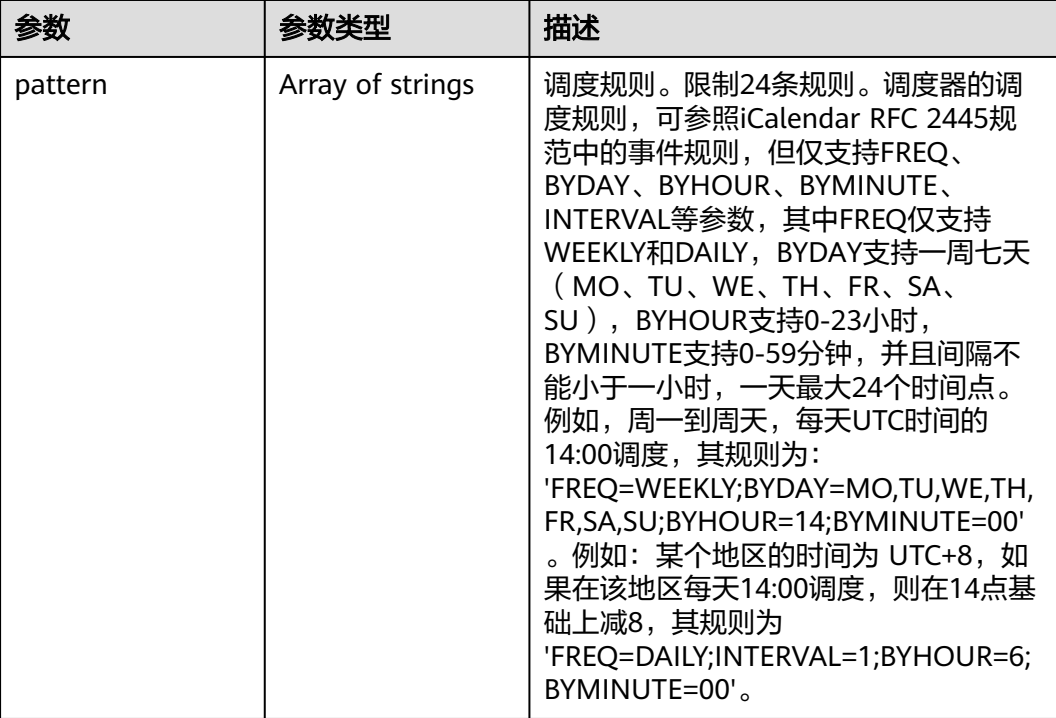

## 请求示例

#### 创建组织策略。

POST https://{endpoint}/v3/{project\_id}/organization-policies

```
{
  "policy" : {
 "policy_enabled" : false,
 "policy_name" : "policy_create_test",
   "policy_operation_definition" : {
    "retention_duration_days" : 30,
    "max_backups" : -1,
 "day_backups" : 0,
 "week_backups" : 0,
    "month_backups" : 0,
 "year_backups" : 0,
 "timezone" : "UTC+08:00",
 "full_backup_interval" : -1
 },
 "policy_trigger" : {
 "properties" : {
      "pattern" : [ "FREQ=WEEKLY;BYDAY=MO,TU,WE,TH,FR,SA,SU;BYHOUR=14;BYMINUTE=00" ]
    }
   },
```

```
 "operation_type" : "backup",
 "name" : "organization-policies_create_test",
 "description" : ""
 }
}
```
# 响应示例

#### 状态码:**200**

#### **OK**

```
{
 "policy" : {
 "id" : "5f5dd325-d7d1-4693-9d97-db37ecb91696",
   "name" : "organization-policies_create_test",
   "description" : "",
   "operation_type" : "backup",
 "domain_id" : "0ae13f008700d53f0fb4c01200e79660",
 "policy_name" : "policy_create_test",
   "policy_operation_definition" : {
     "max_backups" : -1,
     "retention_duration_days" : 30,
     "day_backups" : 0,
     "week_backups" : 0,
     "month_backups" : 0,
     "year_backups" : 0,
     "timezone" : "UTC+08:00",
     "full_backup_interval" : -1
 },
 "policy_enabled" : false,
   "policy_trigger" : {
     "properties" : {
      "pattern" : [ "FREQ=WEEKLY;BYDAY=MO,TU,WE,TH,FR,SA,SU;BYHOUR=14;BYMINUTE=00" ]
    }
 },
 "status" : "syncing"
 }
}
```
## 状态码

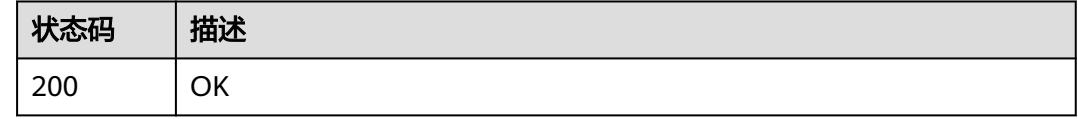

## 错误码

请参[见错误码。](#page-309-0)

# **4.10.2** 查询组织策略列表

# 功能介绍

查询组织策略列表

### **URI**

GET /v3/{project\_id}/organization-policies

#### 表 **4-392** 路径参数

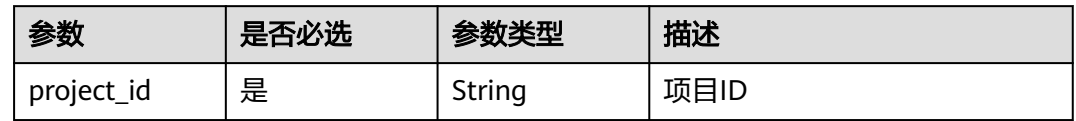

#### 表 **4-393** Query 参数

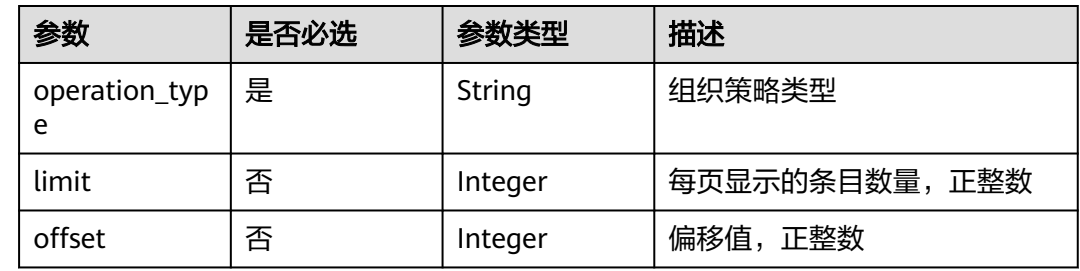

# 请求参数

### 表 **4-394** 请求 Header 参数

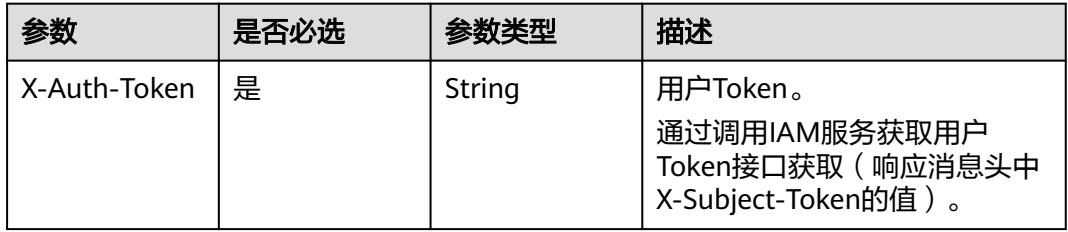

### 响应参数

#### 状态码:**200**

#### 表 **4-395** 响应 Body 参数

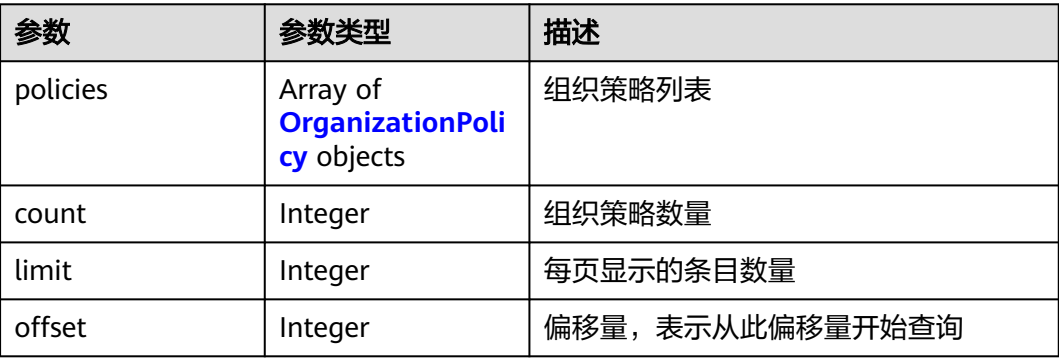

### <span id="page-234-0"></span>表 **4-396** OrganizationPolicy

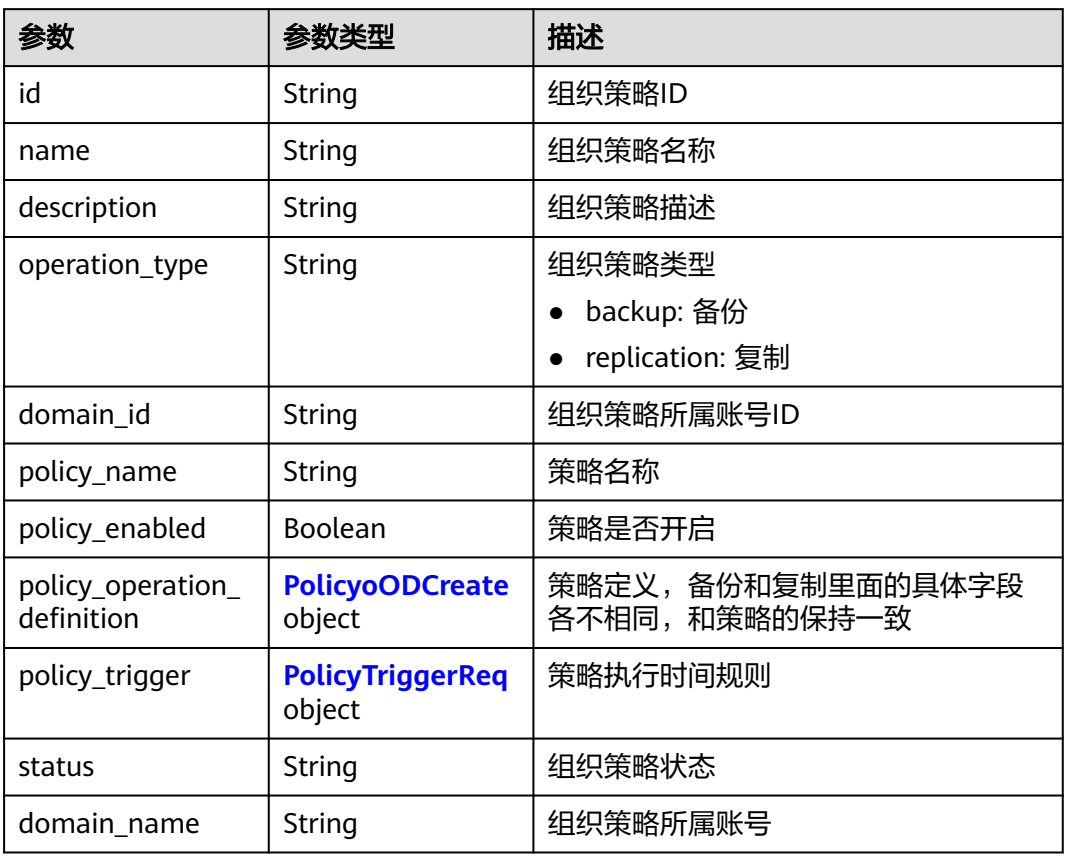

### 表 **4-397** PolicyoODCreate

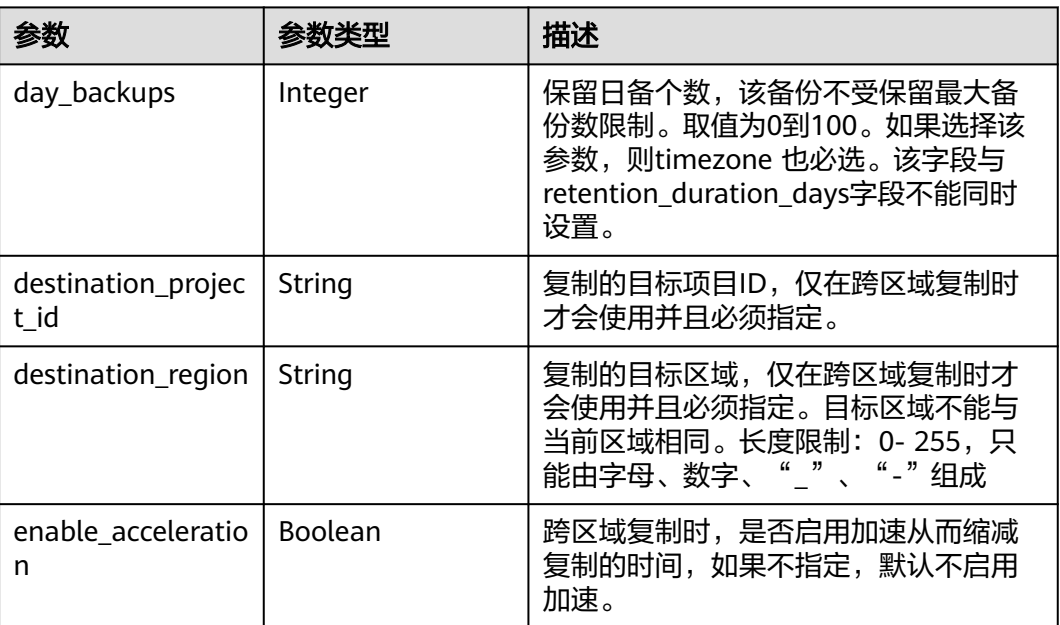

<span id="page-235-0"></span>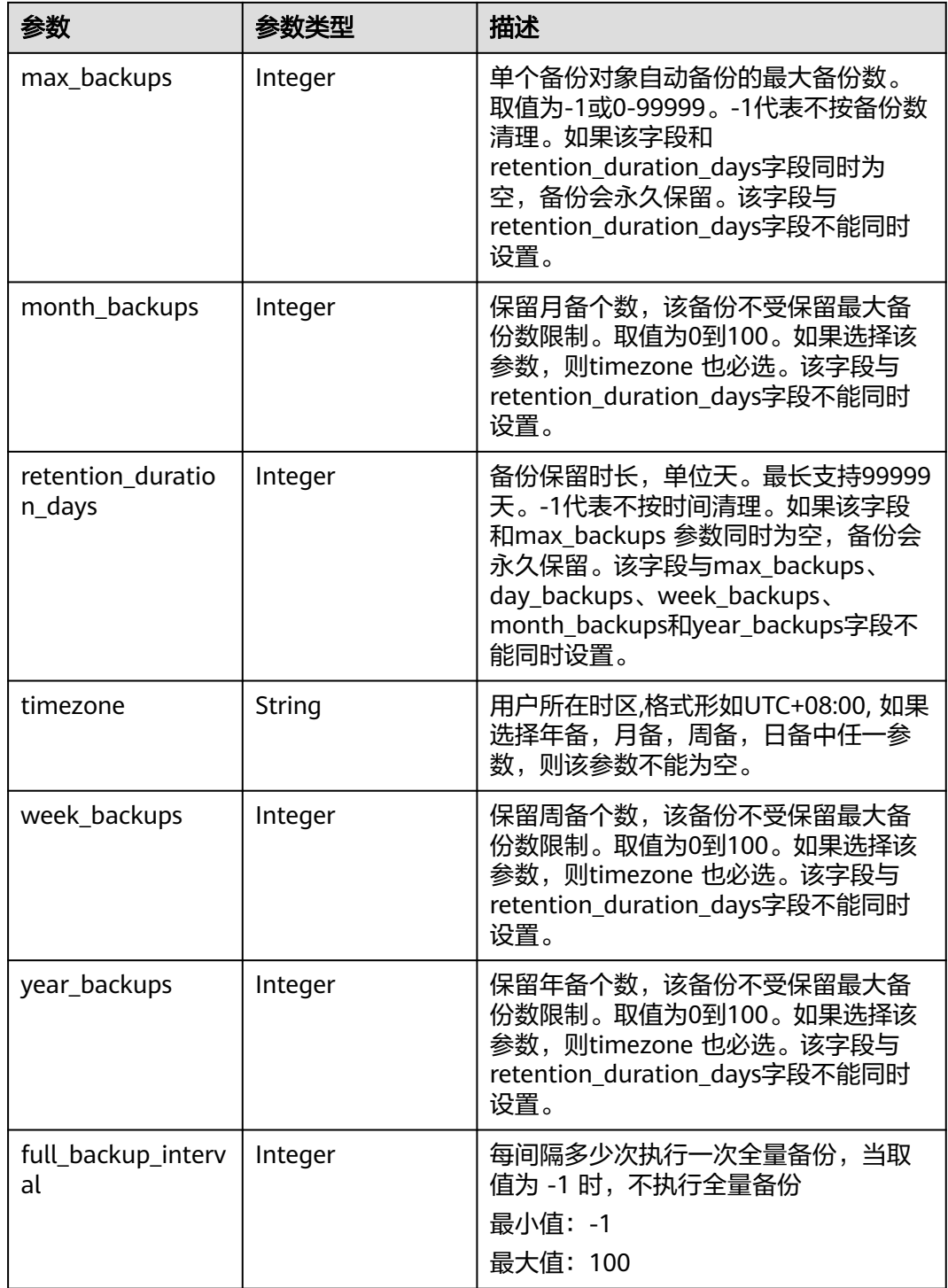

#### 表 **4-398** PolicyTriggerReq

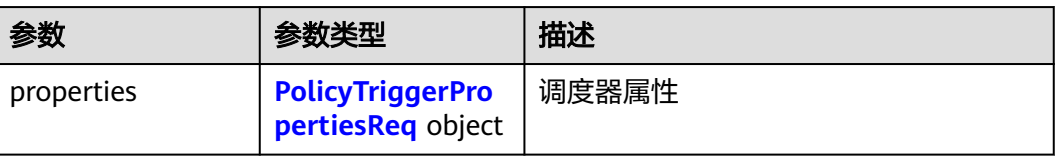

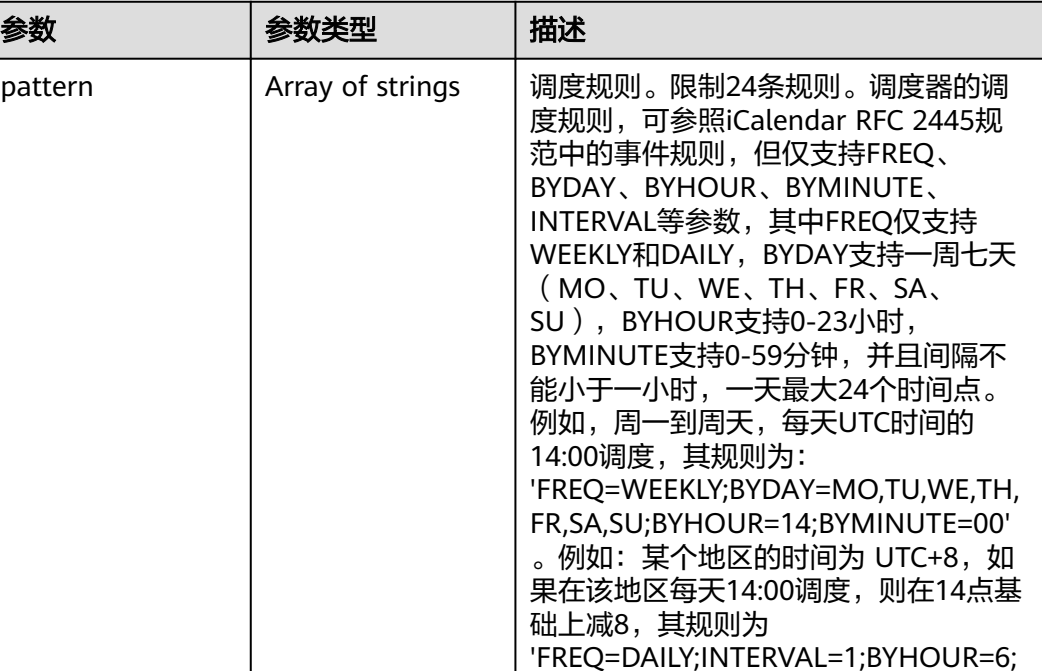

BYMINUTE=00'。

#### <span id="page-236-0"></span>表 **4-399** PolicyTriggerPropertiesReq

# 请求示例

查询组织策略列表。

GET https://{endpoint}/v3/{project\_id}/organization-policies?operation\_type=backup GET https://{endpoint}/v3/{project\_id}/organization-policies?operation\_type=backup

### 响应示例

#### 状态码:**200**

**OK** 

{

```
 "policies" : [ {
   "id" : "5f5dd325-d7d1-4693-9d97-db37ecb91696",
   "name" : "organization-policies_create_test",
 "operation_type" : "backup",
 "domain_id" : "0ae13f008700d53f0fb4c01200e79660",
   "policy_name" : "policy_create_test",
   "policy_operation_definition" : {
    "max_backups" : -1,
    "retention_duration_days" : 30,
    "day_backups" : 0,
    "week_backups" : 0,
    "month_backups" : 0,
 "year_backups" : 0,
 "timezone" : "UTC+08:00",
    "full_backup_interval" : -1
   },
   "policy_enabled" : false,
   "policy_trigger" : {
     "properties" : {
      "pattern" : [ "FREQ=WEEKLY;BYDAY=MO,TU,WE,TH,FR,SA,SU;BYHOUR=14;BYMINUTE=00" ]
```
 } }, "status" : "syncing" } ], "count" : 4, "limit" : 1000, "offset" : 0 }

# 状态码

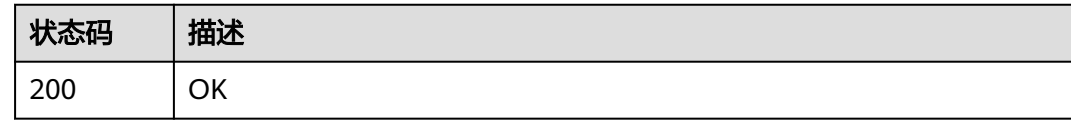

# 错误码

请参[见错误码。](#page-309-0)

# **4.10.3** 更新组织策略

# 功能介绍

更新组织策略

### **URI**

PUT /v3/{project\_id}/organization-policies/{organization\_policy\_id}

#### 表 **4-400** 路径参数

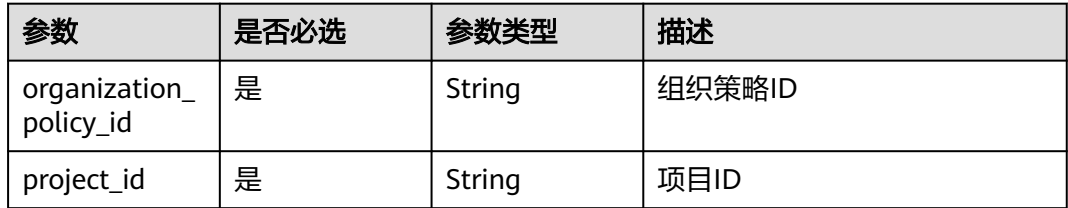

# 请求参数

#### 表 **4-401** 请求 Header 参数

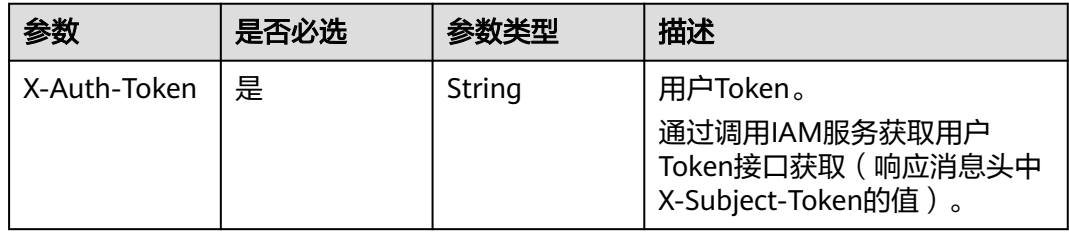

#### 表 **4-402** 请求 Body 参数

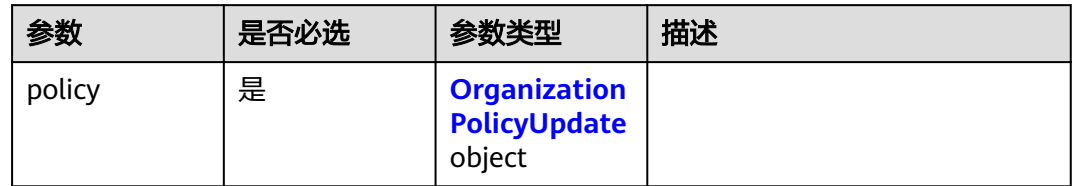

### 表 **4-403** OrganizationPolicyUpdate

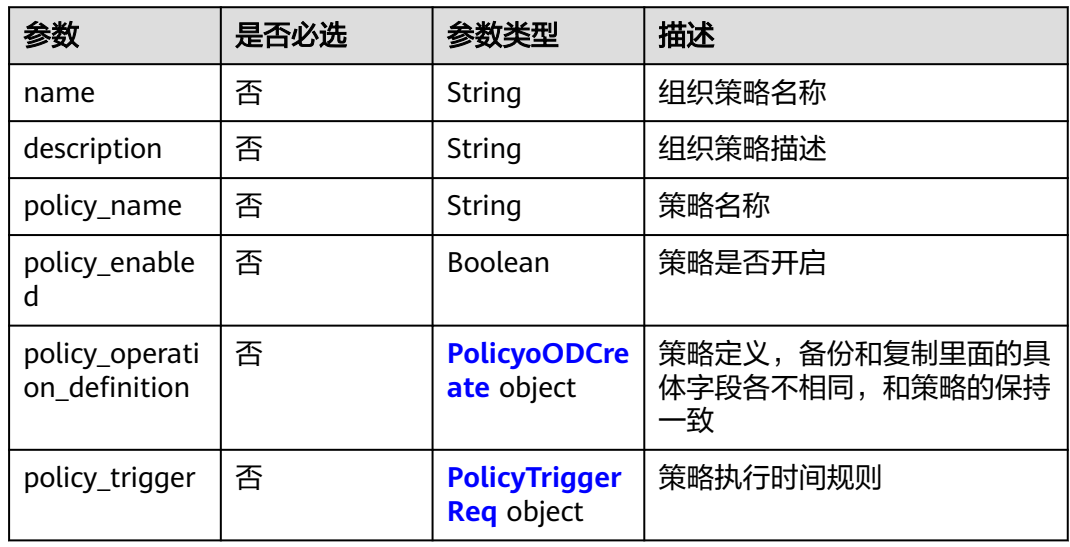

#### 表 **4-404** PolicyoODCreate

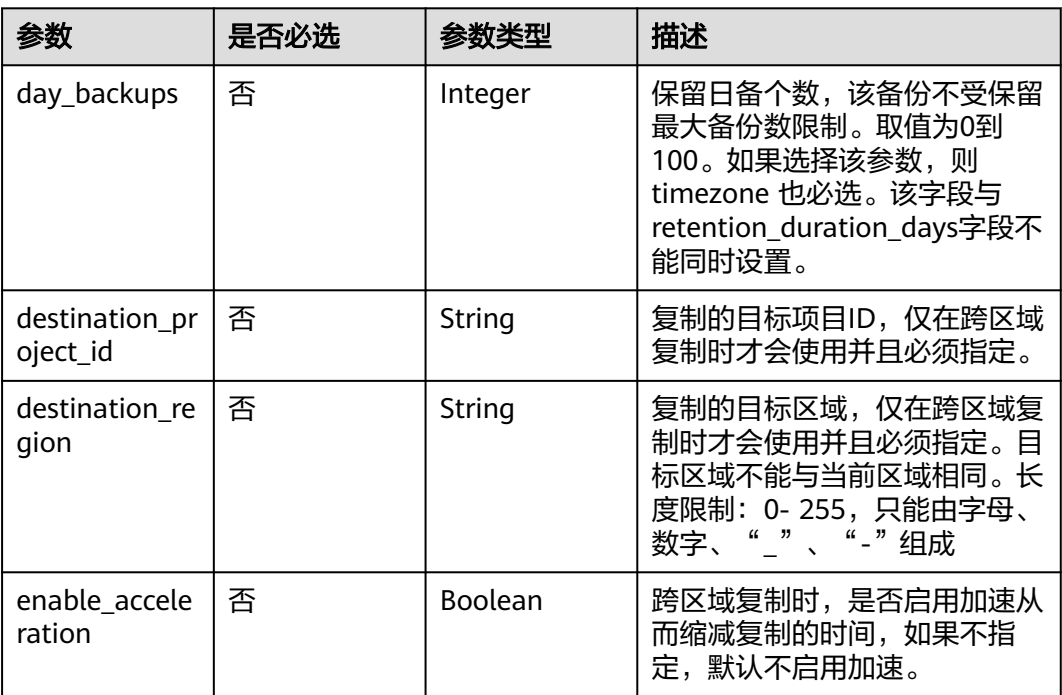

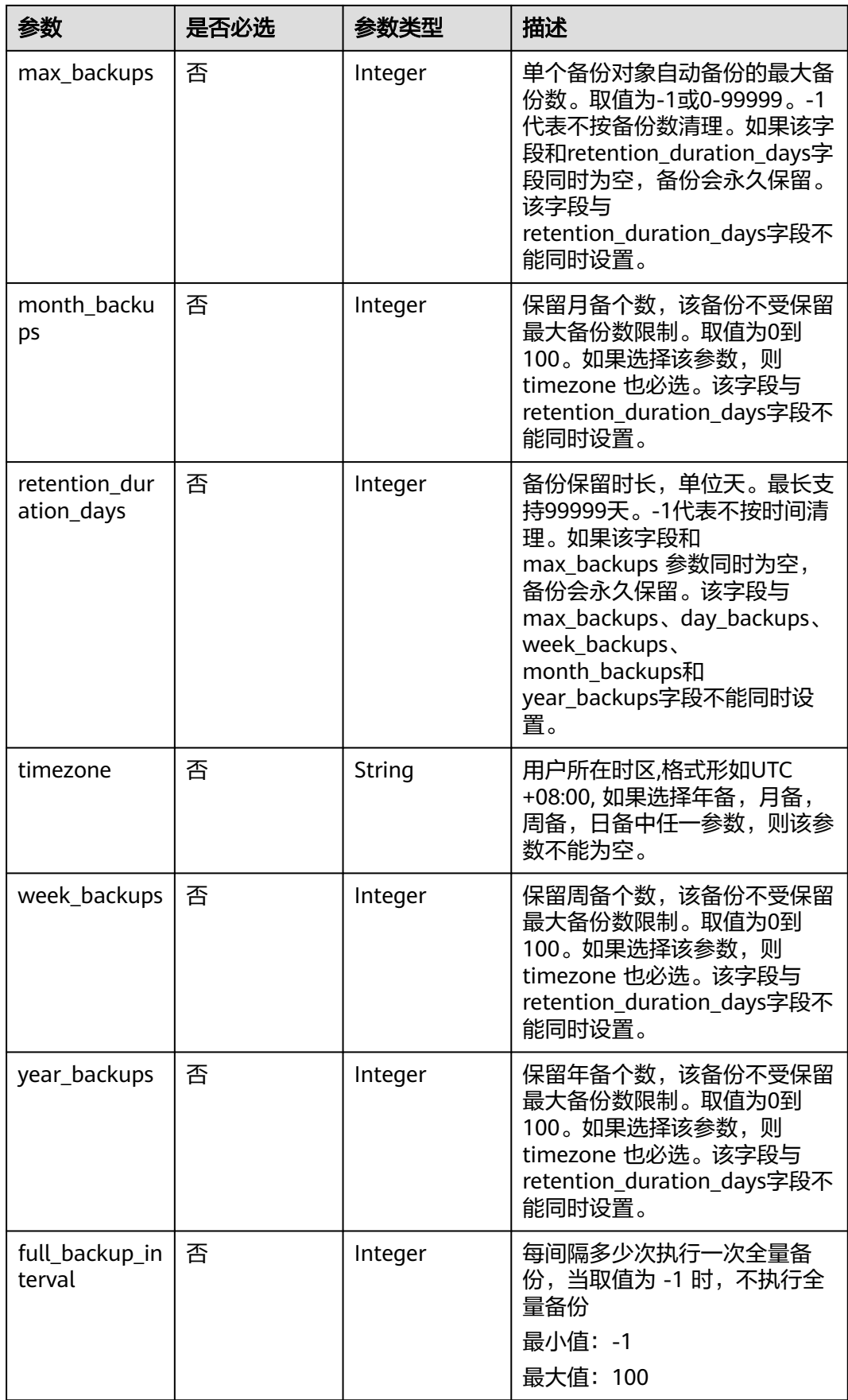

#### <span id="page-240-0"></span>表 **4-405** PolicyTriggerReq

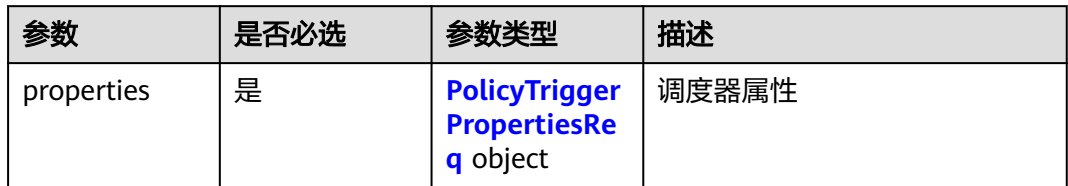

#### 表 **4-406** PolicyTriggerPropertiesReq

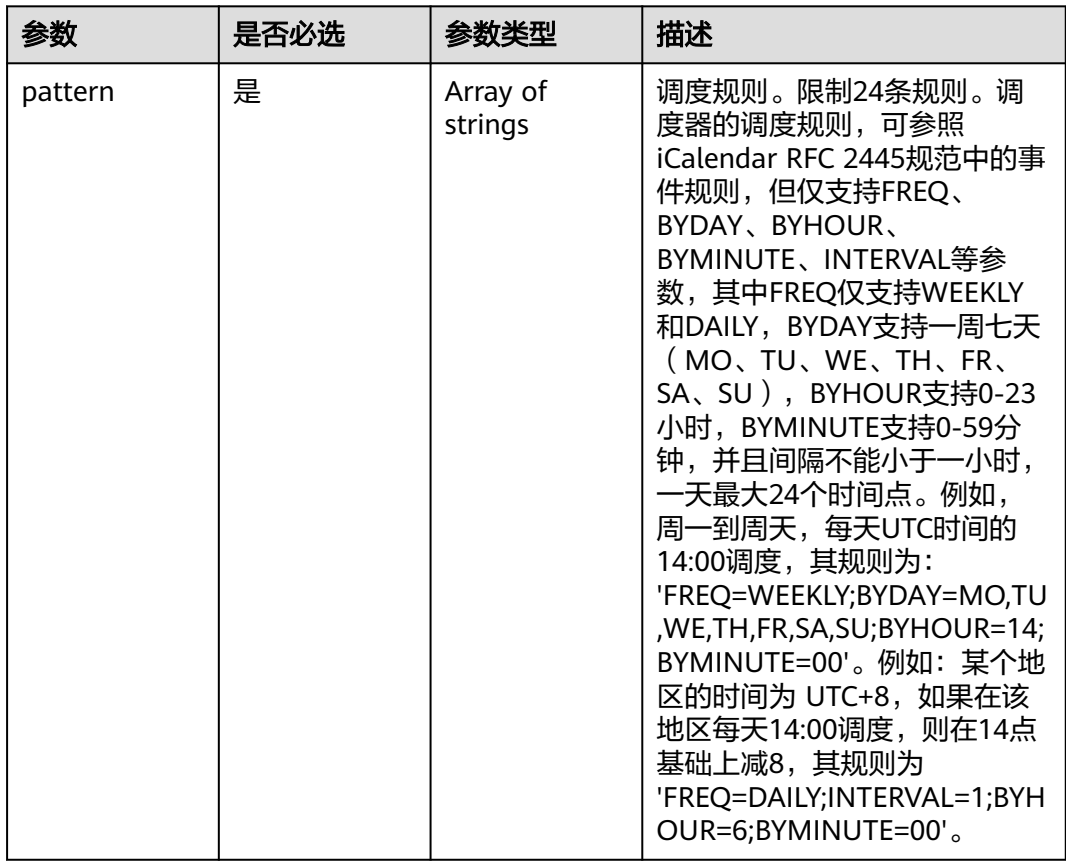

# 响应参数

状态码:**200**

表 **4-407** 响应 Body 参数

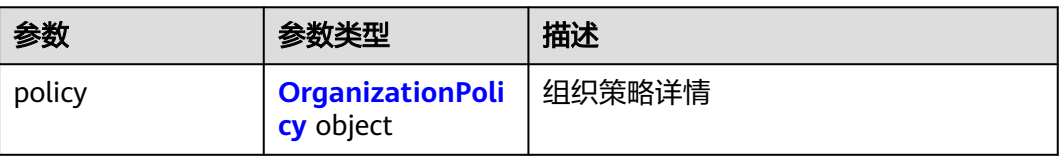

#### <span id="page-241-0"></span>表 **4-408** OrganizationPolicy

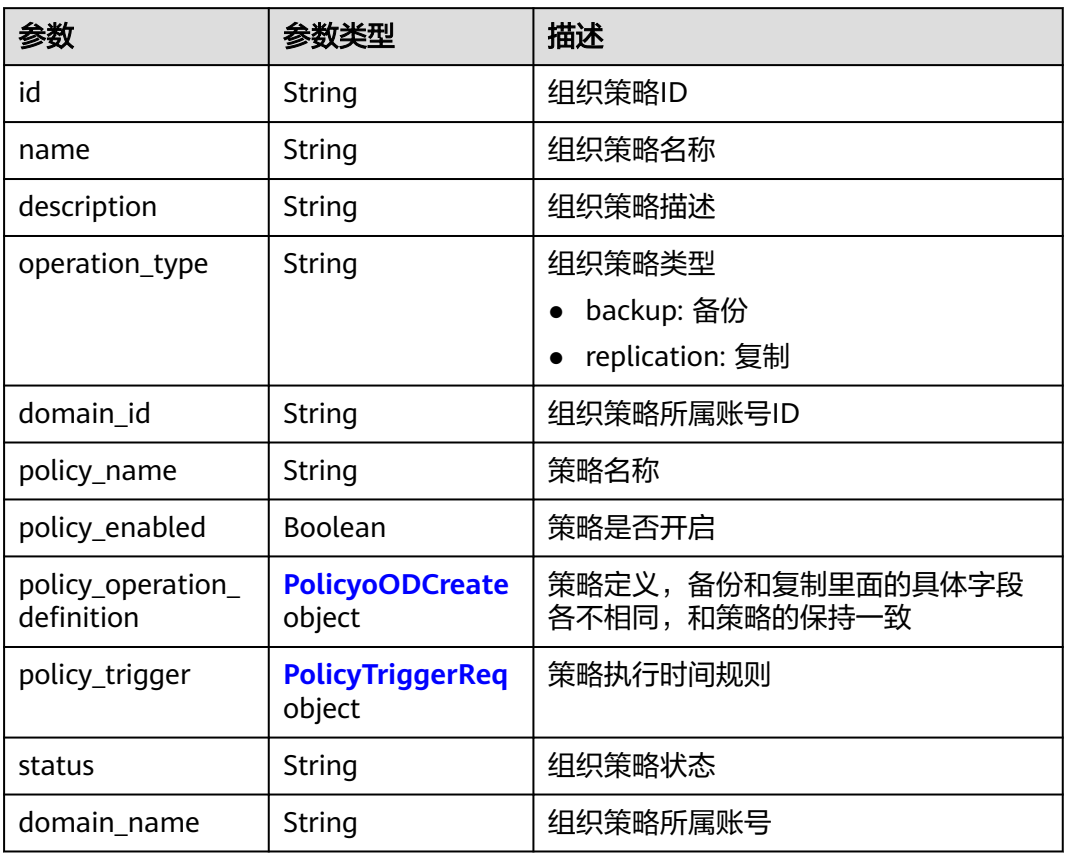

### 表 **4-409** PolicyoODCreate

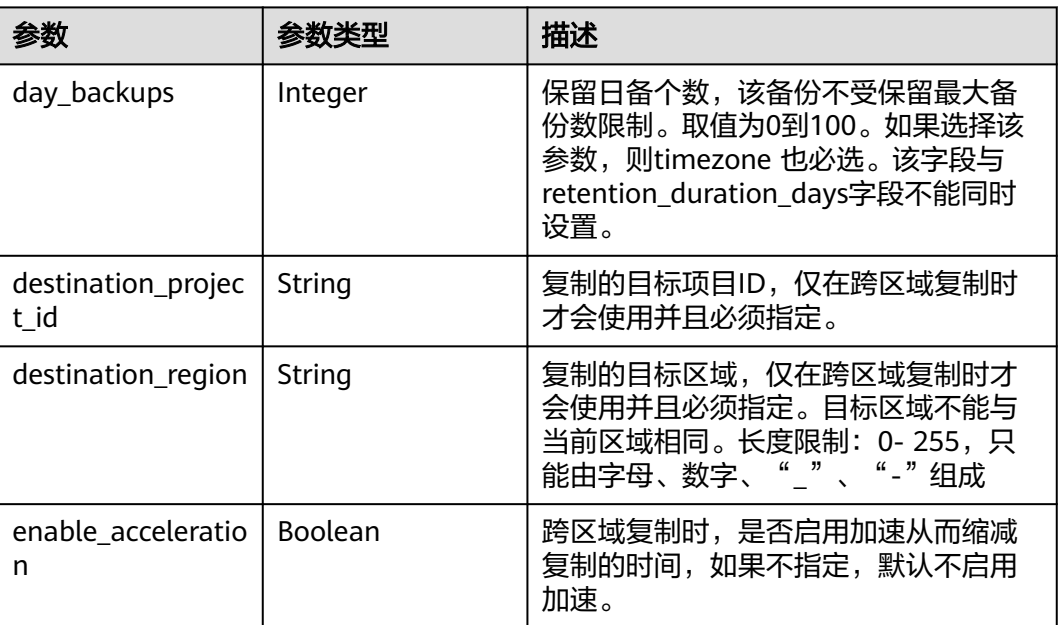

<span id="page-242-0"></span>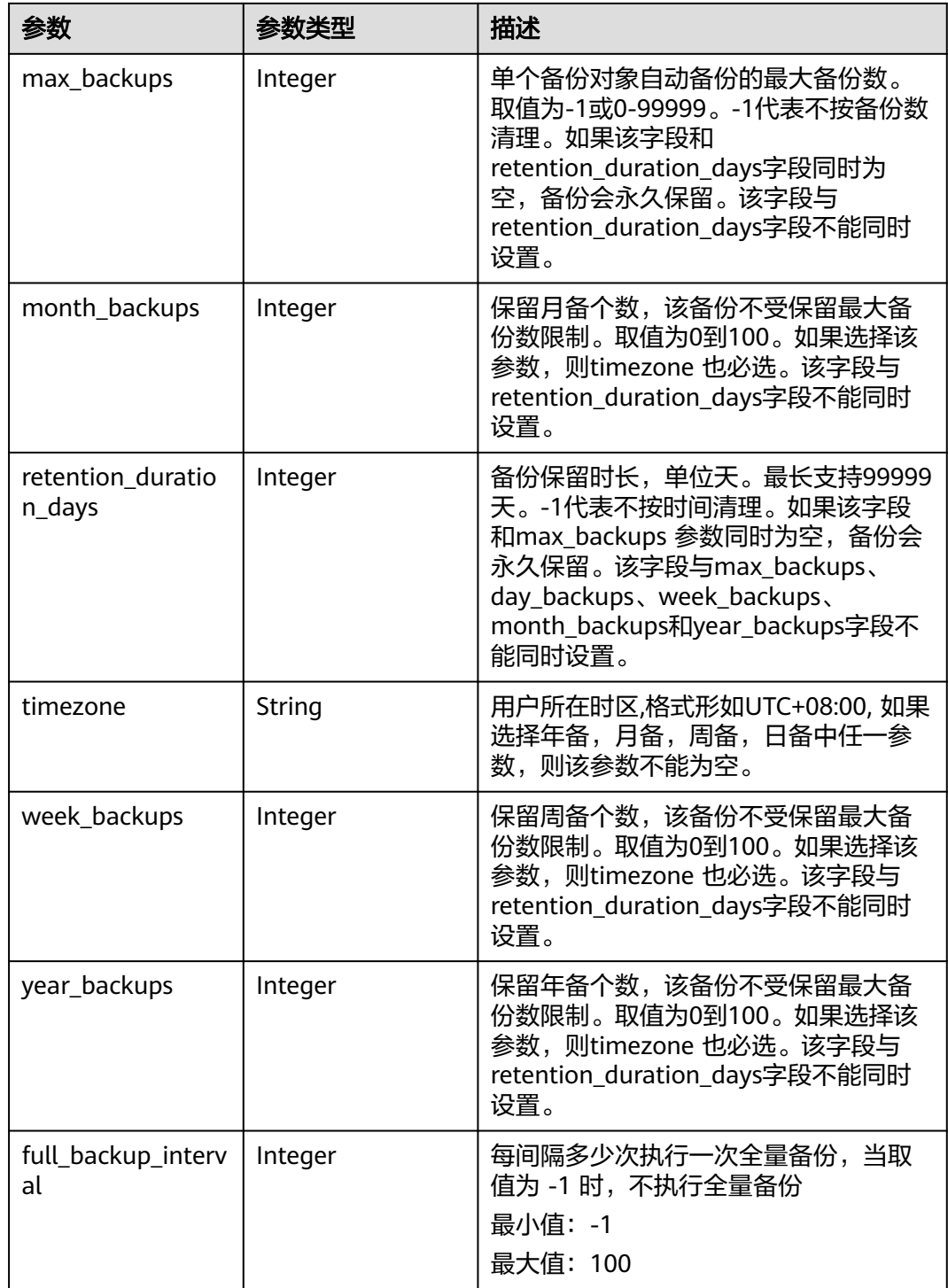

### 表 **4-410** PolicyTriggerReq

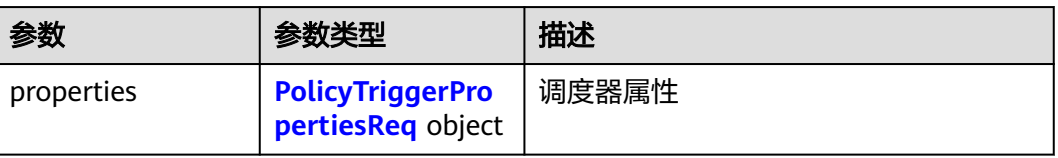

<span id="page-243-0"></span>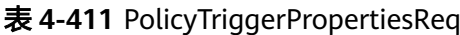

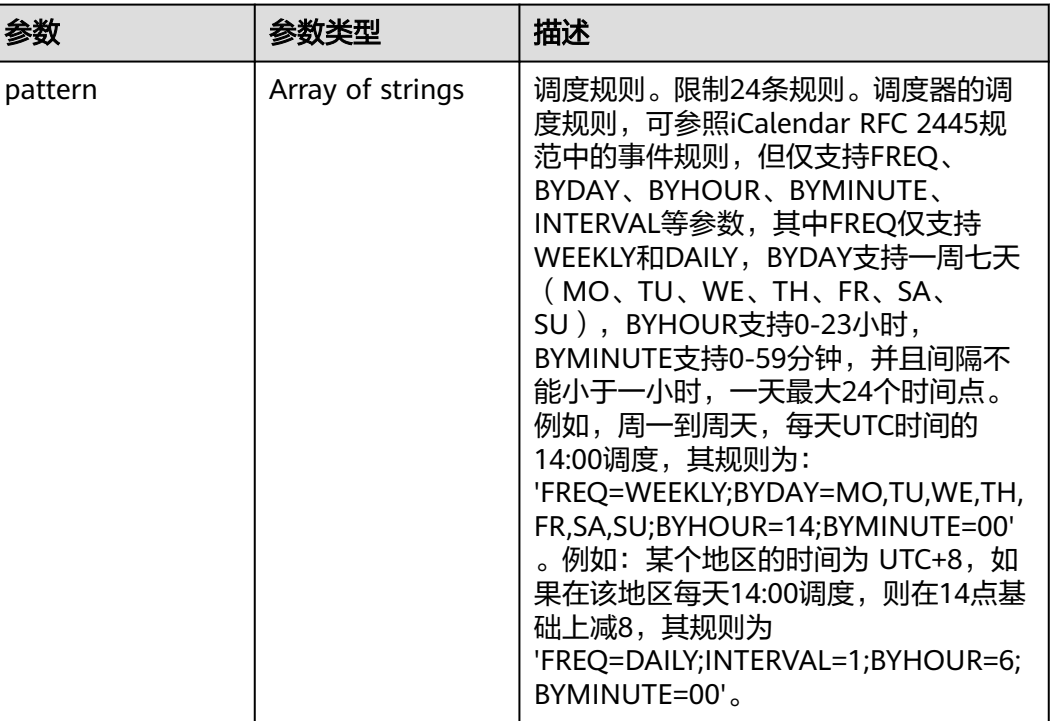

# 请求示例

#### 更新组织策略。

PUT https://{endpoint}/v3/{project\_id}/organization-policies

```
{
  "policy" : {
 "policy_enabled" : false,
 "policy_name" : "policy_update_test",
   "policy_operation_definition" : {
     "retention_duration_days" : 30,
     "max_backups" : -1,
 "day_backups" : 0,
 "week_backups" : 0,
     "month_backups" : 0,
 "year_backups" : 0,
 "timezone" : "UTC+08:00",
     "full_backup_interval" : -1
   },
    "policy_trigger" : {
     "properties" : {
      "pattern" : [ "FREQ=WEEKLY;BYDAY=MO,TU,WE,TH,FR,SA,SU;BYHOUR=14;BYMINUTE=00" ]
    }
 },
 "name" : "organization-policies_update_test",
   "description" : ""
  }
}
```
响应示例

#### 状态码:**200**

OK

{

```
 "policy" : {
   "id" : "5f5dd325-d7d1-4693-9d97-db37ecb91696",
 "name" : "organization-policies_update_test",
 "description" : "",
   "operation_type" : "backup",
   "domain_id" : "0ae13f008700d53f0fb4c01200e79660",
   "policy_name" : "policy_update_test",
   "policy_operation_definition" : {
    "max_backups" : -1,
    "retention_duration_days" : 30,
    "day_backups" : 0,
    "week_backups" : 0,
    "month_backups" : 0,
    "year_backups" : 0,
    "timezone" : "UTC+08:00",
    "full_backup_interval" : -1
 },
 "policy_enabled" : false,
   "policy_trigger" : {
     "properties" : {
      "pattern" : [ "FREQ=WEEKLY;BYDAY=MO,TU,WE,TH,FR,SA,SU;BYHOUR=14;BYMINUTE=00" ]
    }
   },
   "status" : "syncing"
 }
```
## 状态码

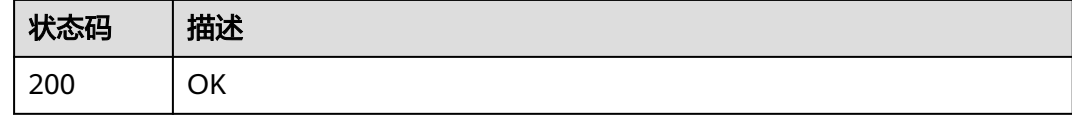

# 错误码

请参[见错误码。](#page-309-0)

# **4.10.4** 删除组织策略

}

# 功能介绍

删除组织策略

### **URI**

DELETE /v3/{project\_id}/organization-policies/{organization\_policy\_id}

#### 表 **4-412** 路径参数

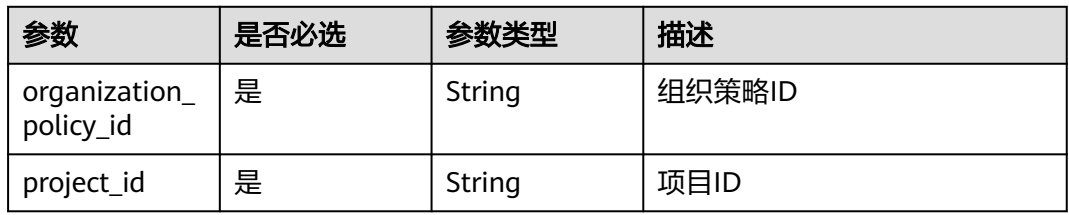

# 请求参数

#### 表 **4-413** 请求 Header 参数

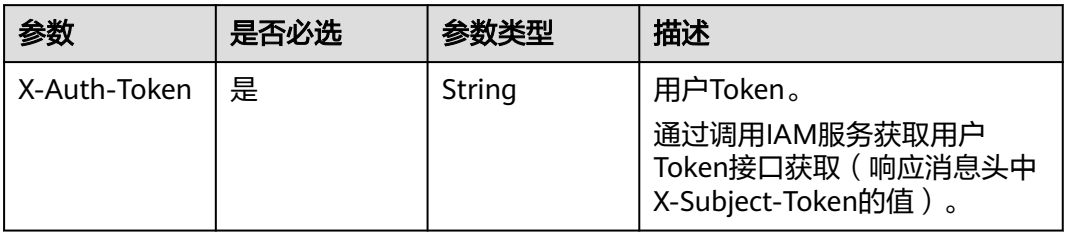

## 响应参数

无

### 请求示例

删除组织策略。

DELETE https://{endpoint}/v3/{project\_id}/organization-policies/{organization\_policy\_id}

### 响应示例

无

## 状态码

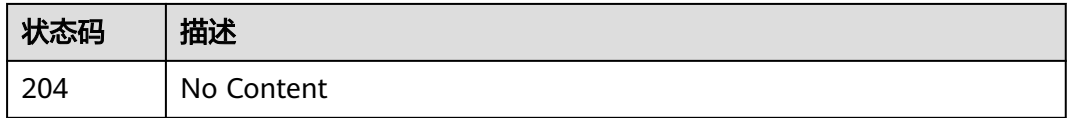

## 错误码

请参[见错误码。](#page-309-0)

# **4.10.5** 查询组织策略部署状态列表

# 功能介绍

查询组织策略每个账号下策略部署状态列表

#### **URI**

GET /v3/{project\_id}/organization-policies/{organization\_policy\_id}/policy-detail

#### 表 **4-414** 路径参数

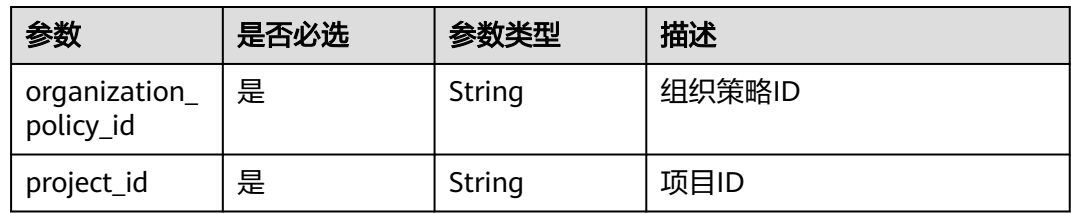

# 请求参数

### 表 **4-415** 请求 Header 参数

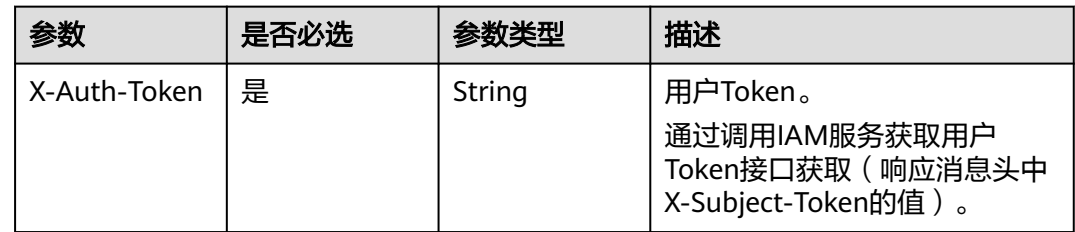

## 响应参数

### 状态码:**200**

#### 表 **4-416** 响应 Body 参数

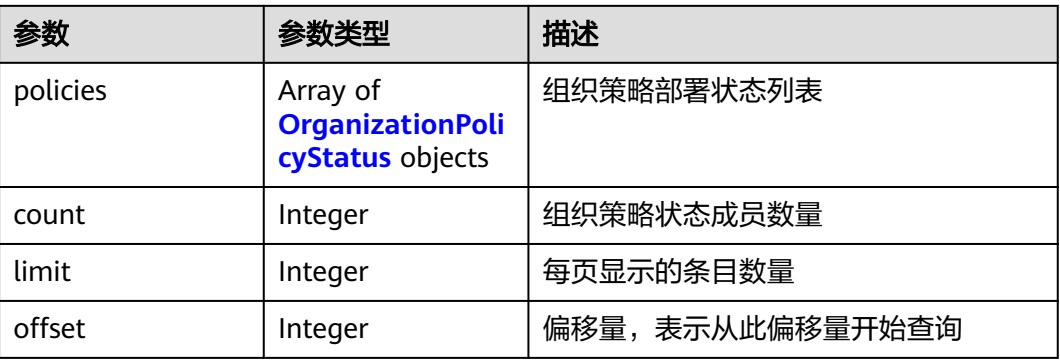

#### 表 **4-417** OrganizationPolicyStatus

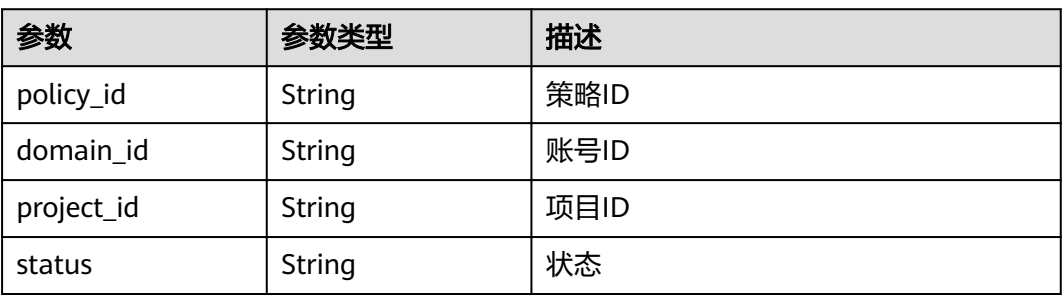

# 请求示例

#### 查询组织策略每个账号下策略部署状态列表。

GET https://{endpoint}/v3/{project\_id}/organization-policies/{organization\_policy\_id}/policy-detail

GET https://{endpoint}/v3/{project\_id}/organization-policies/{organization\_policy\_id}/policy-detail

### 响应示例

#### 状态码:**200**

#### OK

```
{
  "policies" : [ {
    "policy_id" : "680032b4-493f-4486-81ab-1d068c92da6b",
   "domain_id" : "0ab4d110dc00d5ba0f5ac0103d5ebf60",
   "project_id" : "ab994a04599c4c46a1e946c328b55ee2",
   "status" : "available",
   "error_msg" : null
 }, {
 "policy_id" : "556d25b7-f3c7-4f61-a096-be74bb797056",
  "domain_id" : "0ab4d110dc00d5ba0f5ac0103d5ebf60",
   "project_id" : "c5a1f68f1c664c9189c2cc2956138b9a",
   "status" : "available",
   "error_msg" : null
 } ],
 "count" : 2,
  "limit" : 1000,
  "offset" : 0
}
```
### 状态码

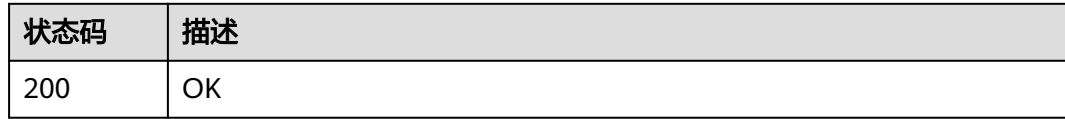

### 错误码

请参[见错误码。](#page-309-0)

# **4.10.6** 查询指定组织策略

## 功能介绍

查询指定组织策略

#### **URI**

GET /v3/{project\_id}/organization-policies/{organization\_policy\_id}

#### 表 **4-418** 路径参数

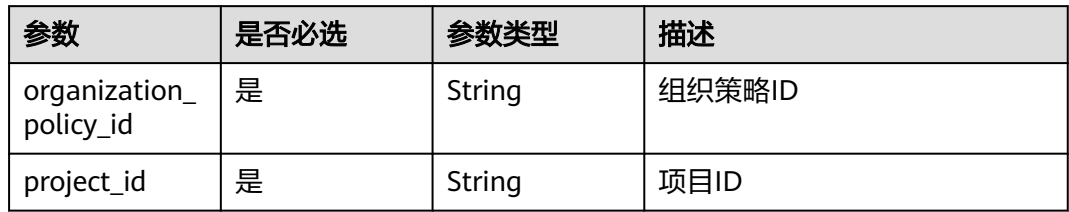

# 请求参数

#### 表 **4-419** 请求 Header 参数

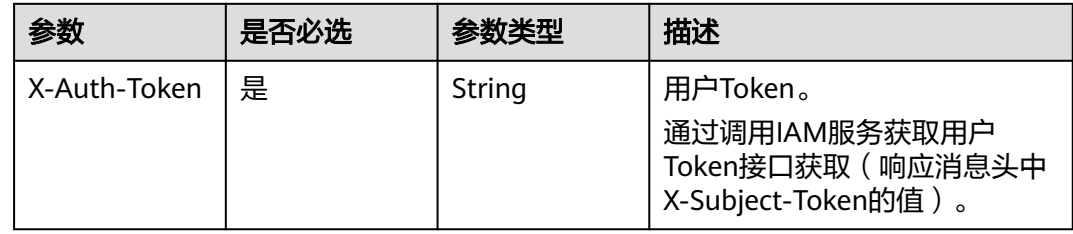

# 响应参数

#### 状态码:**200**

#### 表 **4-420** 响应 Body 参数

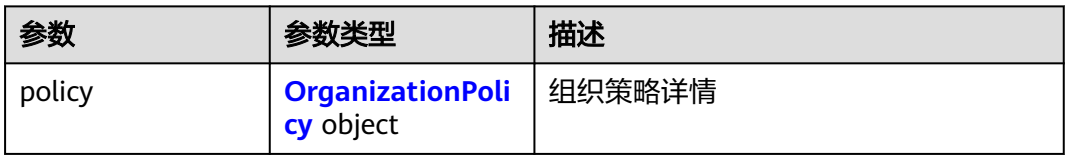

#### 表 **4-421** OrganizationPolicy

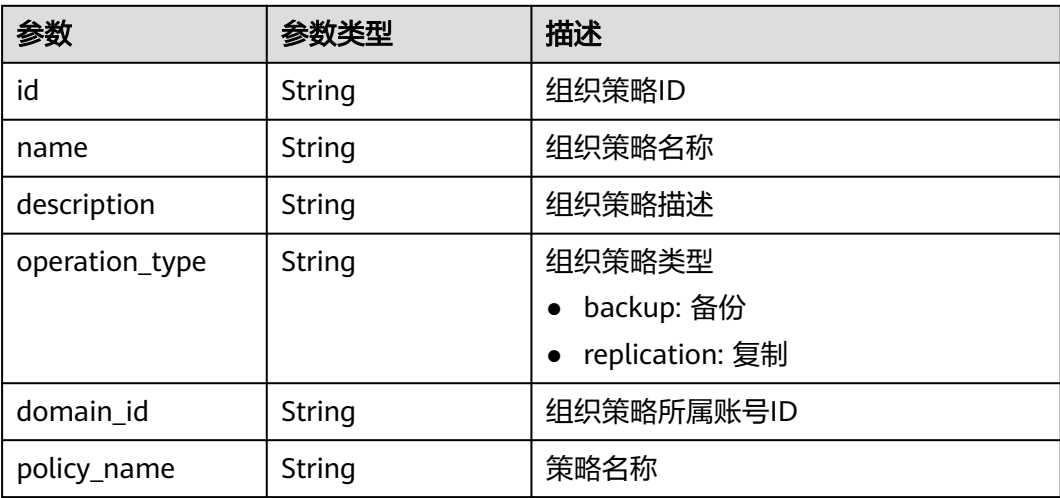

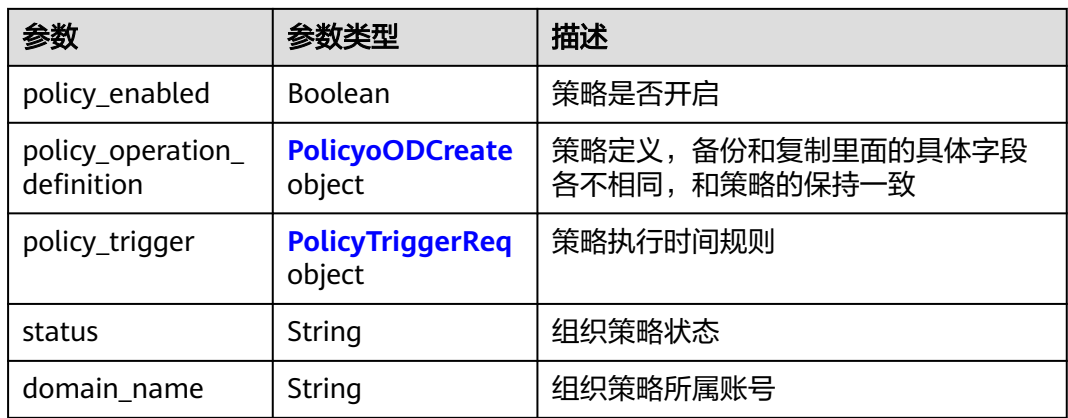

### 表 **4-422** PolicyoODCreate

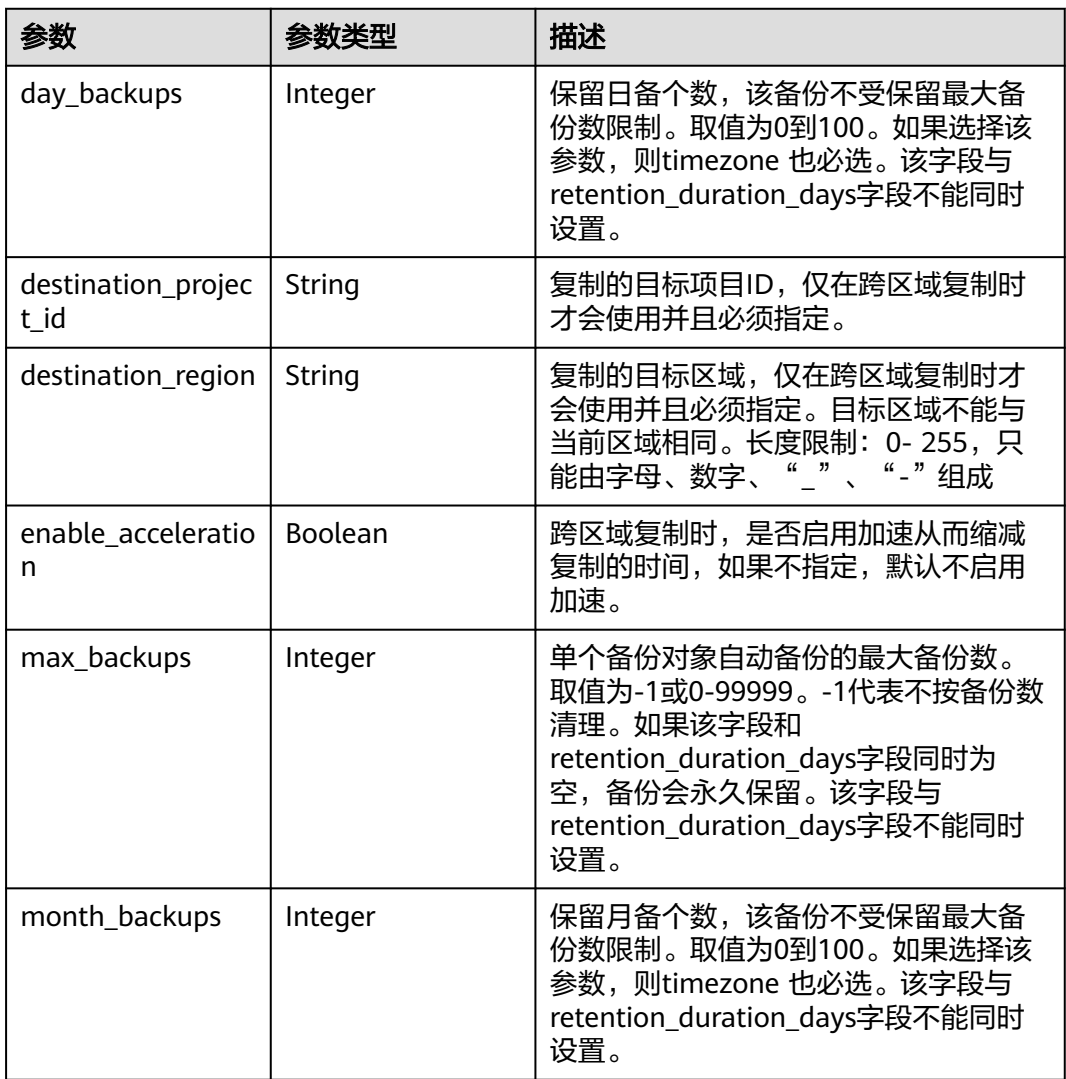

<span id="page-250-0"></span>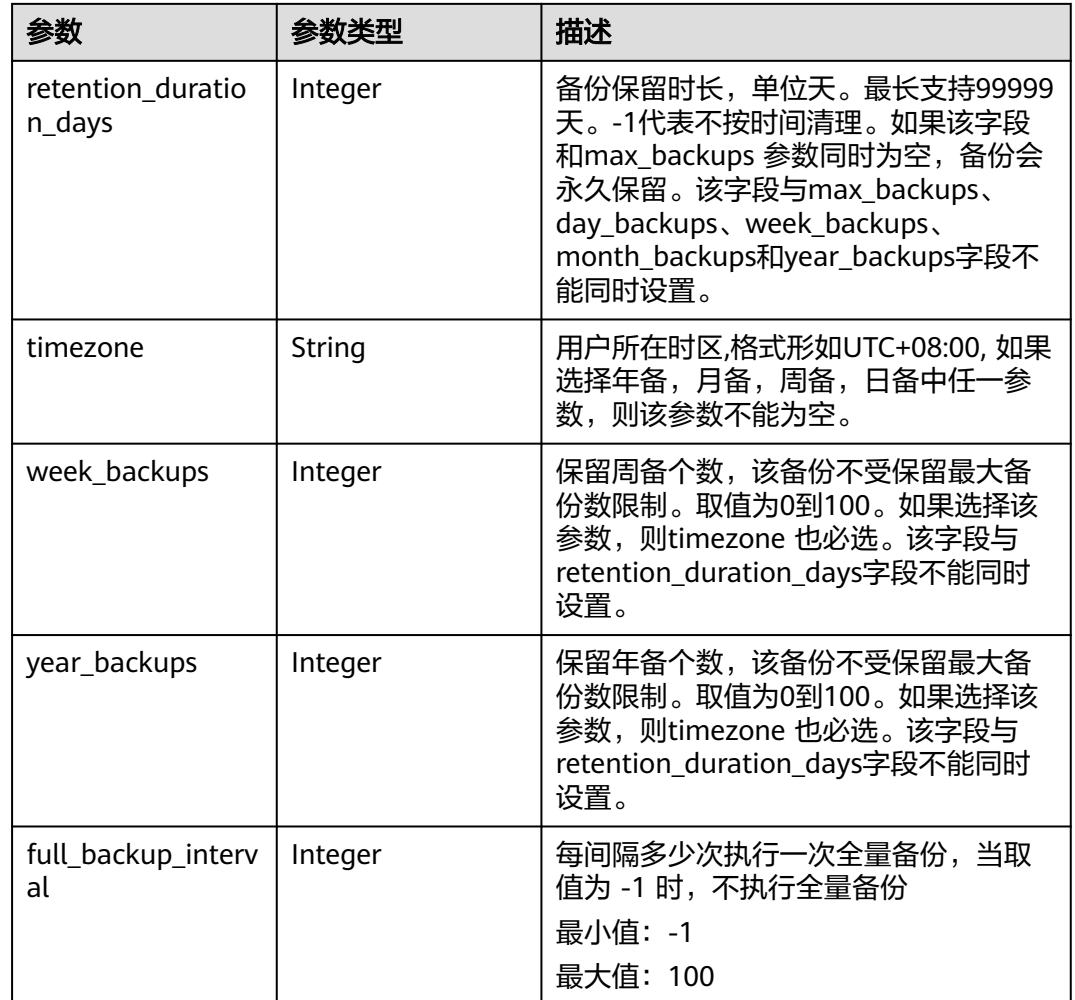

# 表 **4-423** PolicyTriggerReq

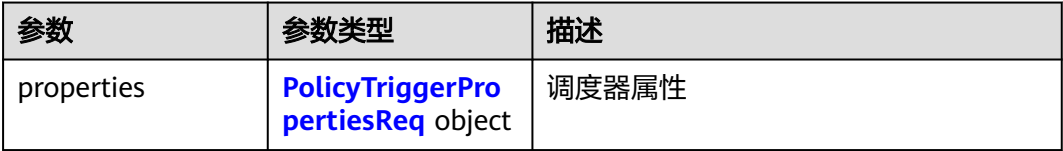

<span id="page-251-0"></span>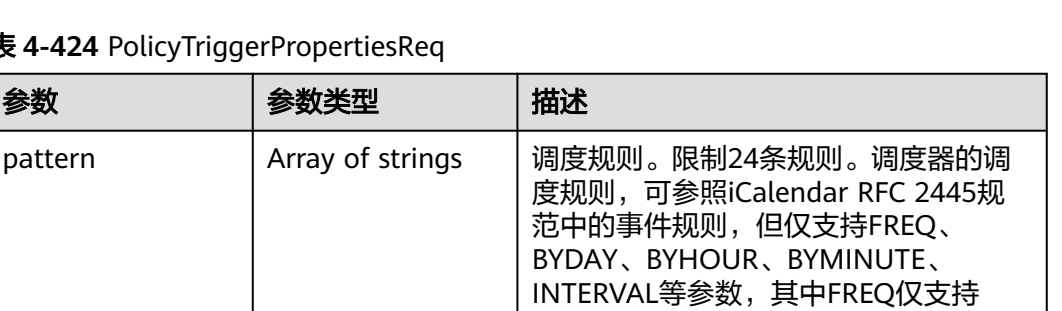

WEEKLY和DAILY, BYDAY支持一周七天 (MO、TU、WE、TH、FR、SA、 SU),BYHOUR支持0-23小时,

BYMINUTE支持0-59分钟,并且间隔不 能小于一小时,一天最大24个时间点。 例如,周一到周天,每天UTC时间的

'FREQ=WEEKLY;BYDAY=MO,TU,WE,TH, FR,SA,SU;BYHOUR=14;BYMINUTE=00' 。例如:某个地区的时间为 UTC+8,如 果在该地区每天14:00调度,则在14点基

'FREQ=DAILY;INTERVAL=1;BYHOUR=6;

14:00调度,其规则为:

础上减8,其规则为

BYMINUTE=00'。

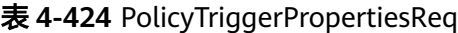

# 请求示例

查询指定组织策略。

GET https://{endpoint}/v3/{project\_id}/organization-policies/{organization\_policy\_id}

响应示例

#### 状态码:**200**

#### **OK**

{

```
 "policy" : {
 "id" : "5f5dd325-d7d1-4693-9d97-db37ecb91696",
   "name" : "organization-policies_create_test",
   "operation_type" : "backup",
   "domain_id" : "0ae13f008700d53f0fb4c01200e79660",
   "policy_name" : "policy_create_test",
   "policy_operation_definition" : {
     "max_backups" : -1,
     "retention_duration_days" : 30,
    "day_backups" : 0,
     "week_backups" : 0,
     "month_backups" : 0,
   "year_backups" : 0.
    "timezone" : "UTC+08:00",
     "full_backup_interval" : -1
   },
   "policy_enabled" : false,
   "policy_trigger" : {
     "properties" : {
      "pattern" : [ "FREQ=WEEKLY;BYDAY=MO,TU,WE,TH,FR,SA,SU;BYHOUR=14;BYMINUTE=00" ]
    }
   },
```
"status" : "syncing" }

### 状态码

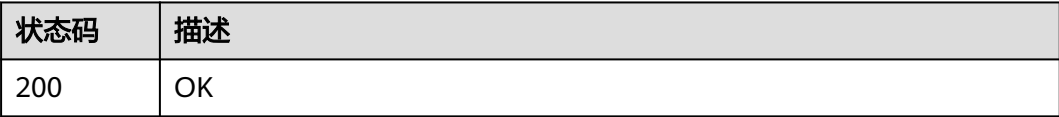

### 错误码

请参[见错误码。](#page-309-0)

# **4.11** 标签

# **4.11.1** 查询存储库资源实例

}

# 功能介绍

使用标签过滤实例

标签管理服务需要提供按标签过滤各服务实例并汇总显示在列表中,需要各服务提供 查询能力

### **URI**

POST /v3/{project\_id}/vault/resource\_instances/action

#### 表 **4-425** 路径参数

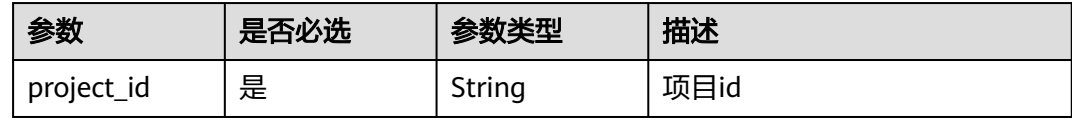

### 请求参数

#### 表 **4-426** 请求 Body 参数

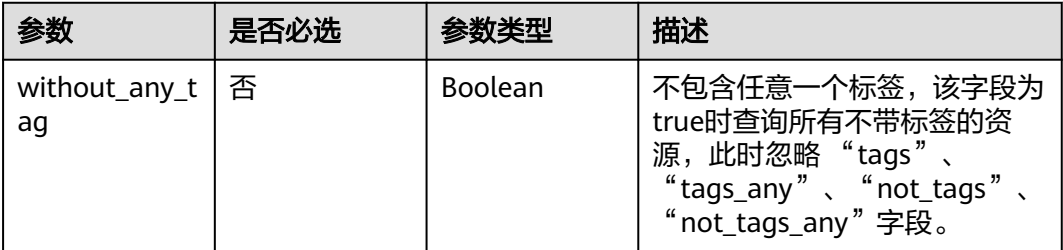

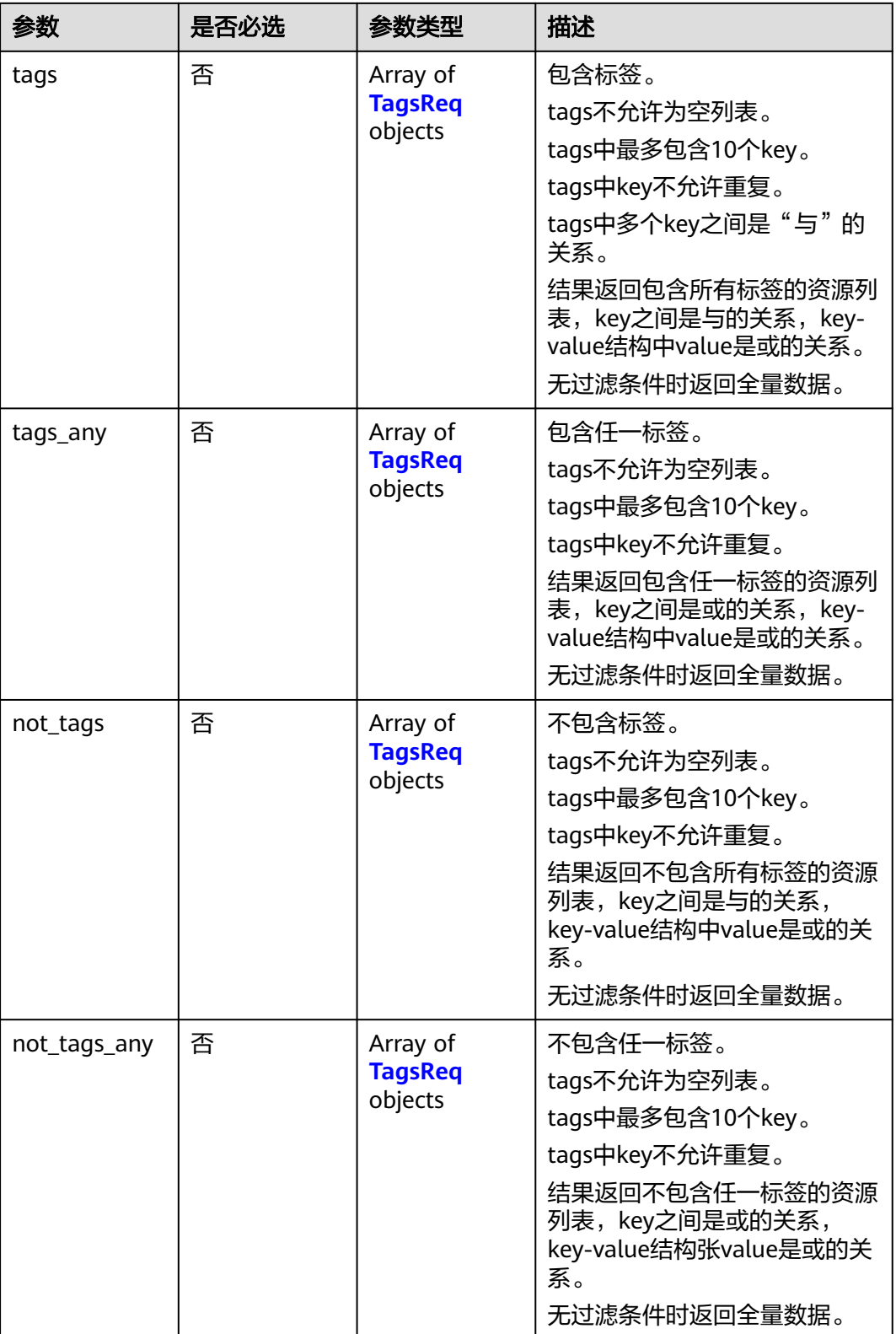

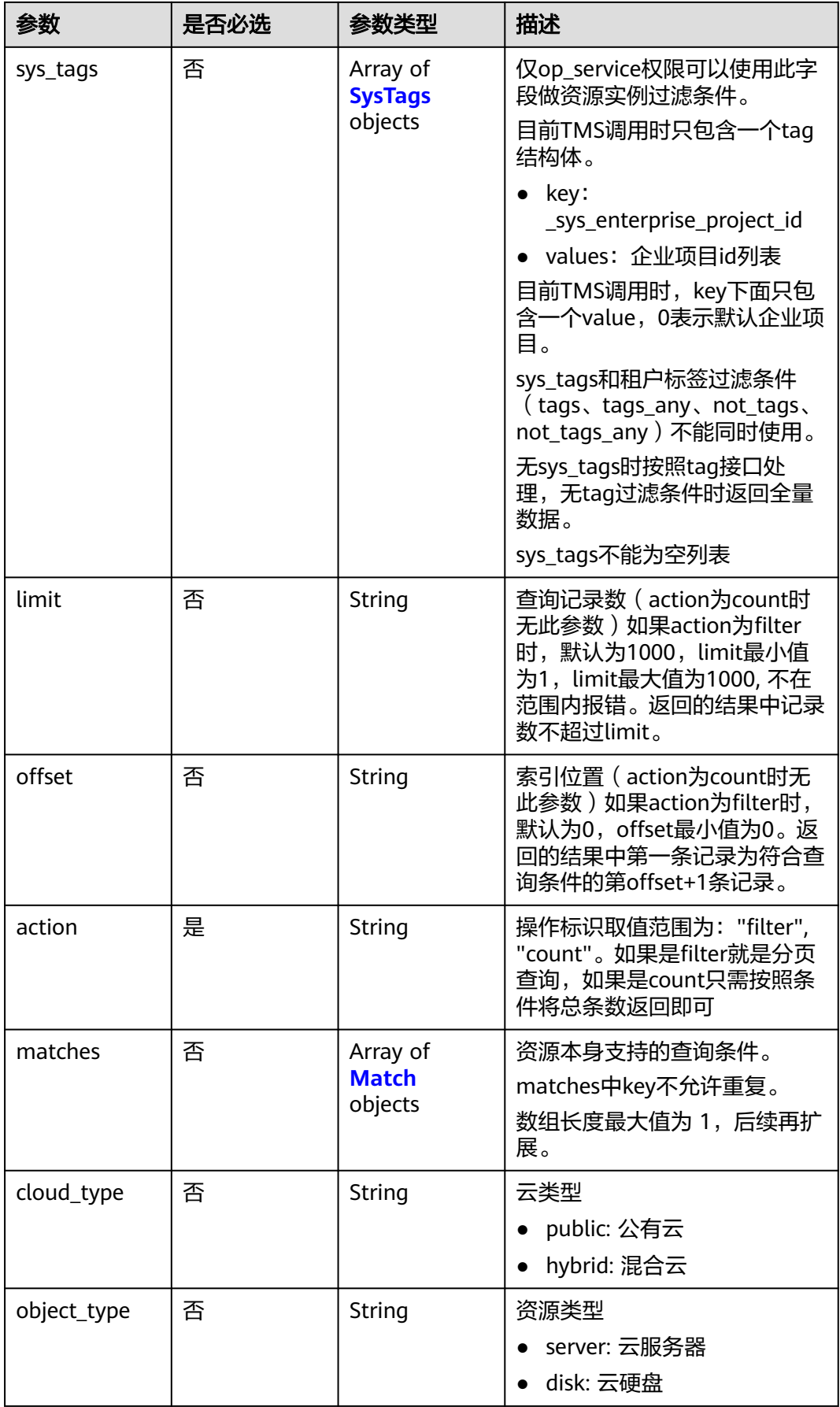

# <span id="page-255-0"></span>表 **4-427** TagsReq

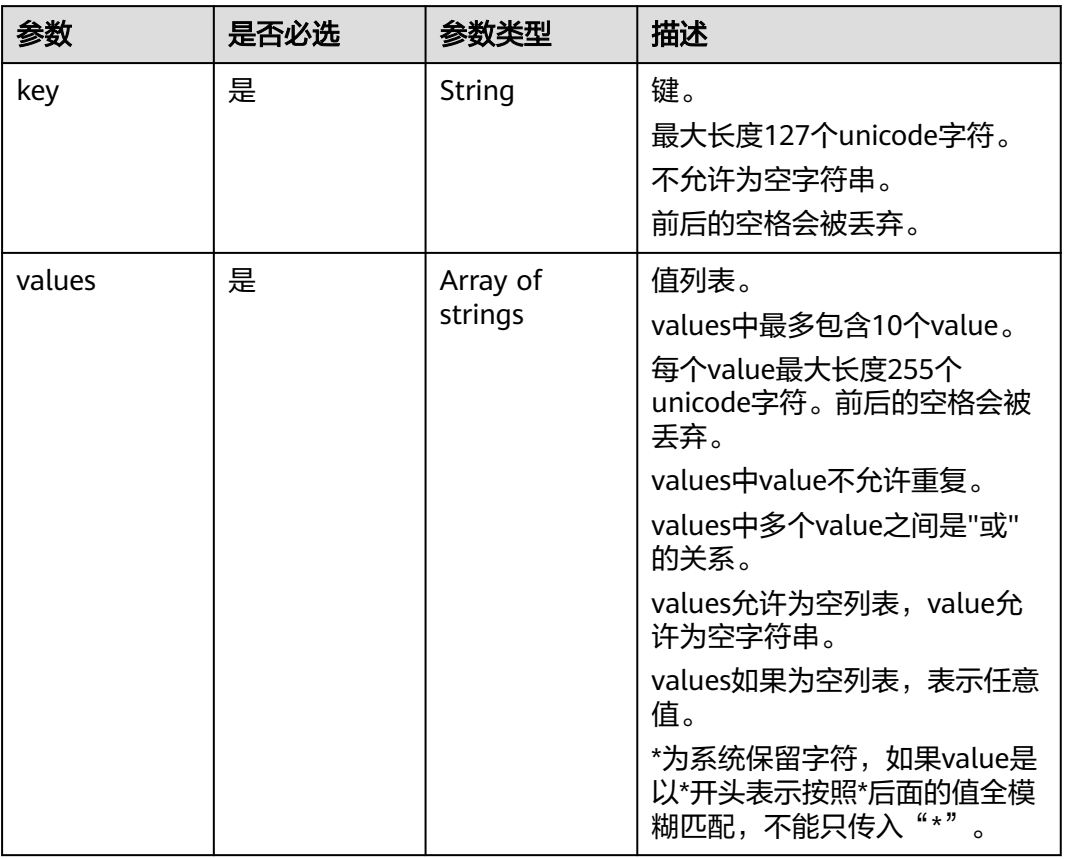

### 表 **4-428** SysTags

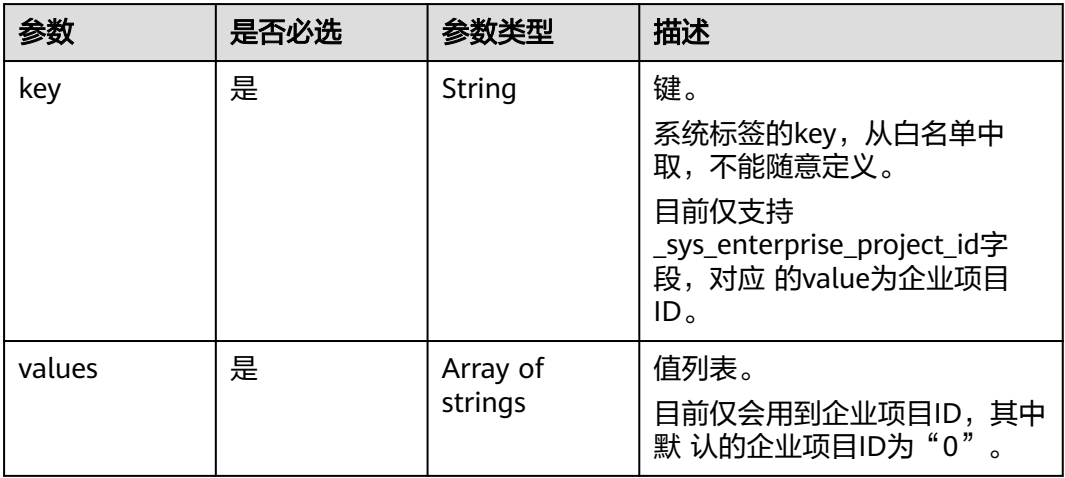

#### <span id="page-256-0"></span>表 **4-429** Match

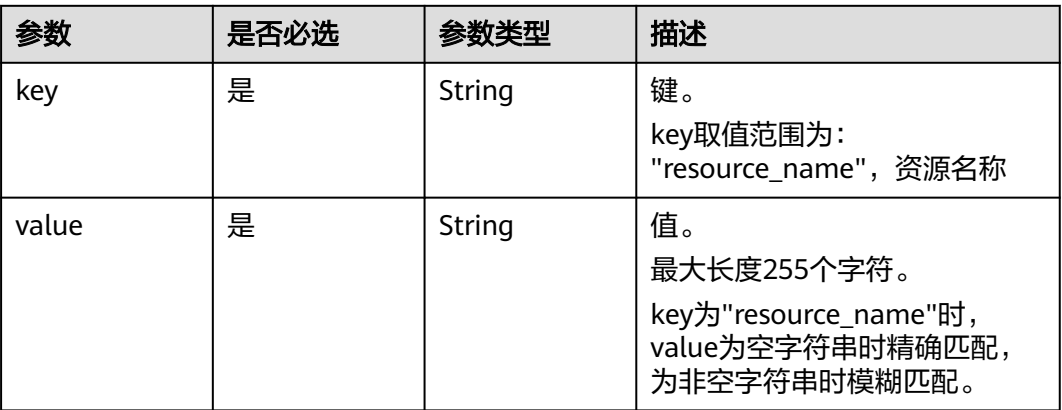

# 响应参数

### 状态码:**200**

### 表 **4-430** 响应 Body 参数

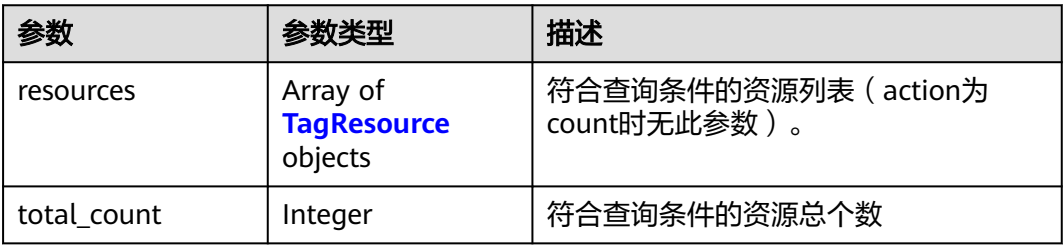

### 表 **4-431** TagResource

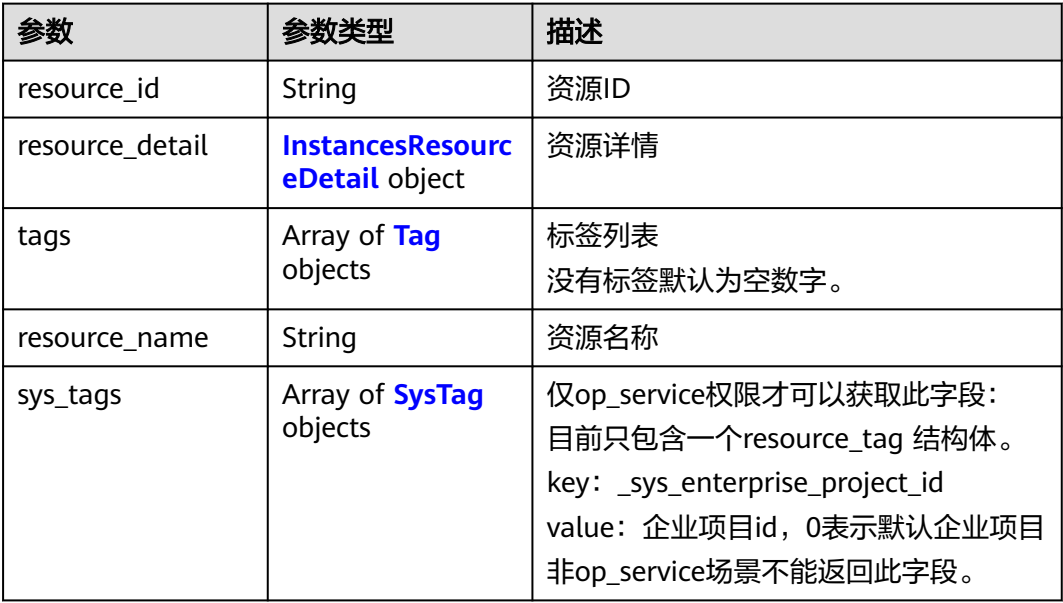

#### <span id="page-257-0"></span>表 **4-432** InstancesResourceDetail

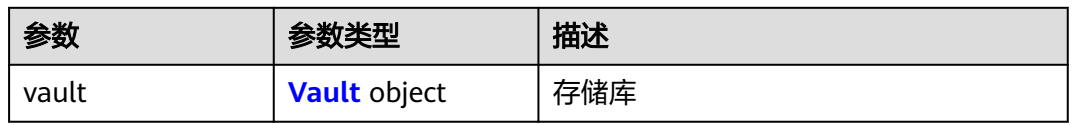

#### 表 **4-433** Vault

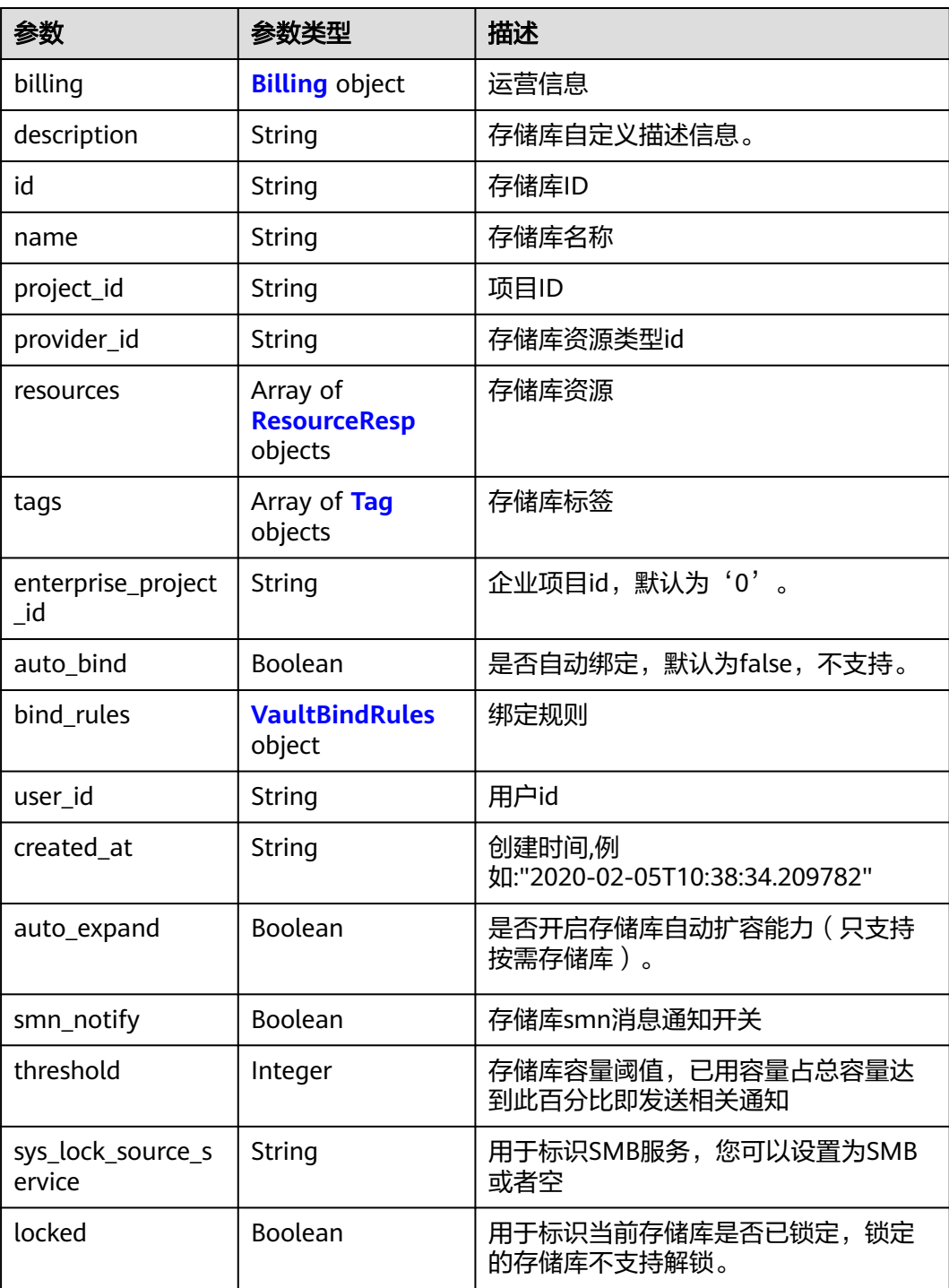

#### <span id="page-258-0"></span>表 **4-434** Billing

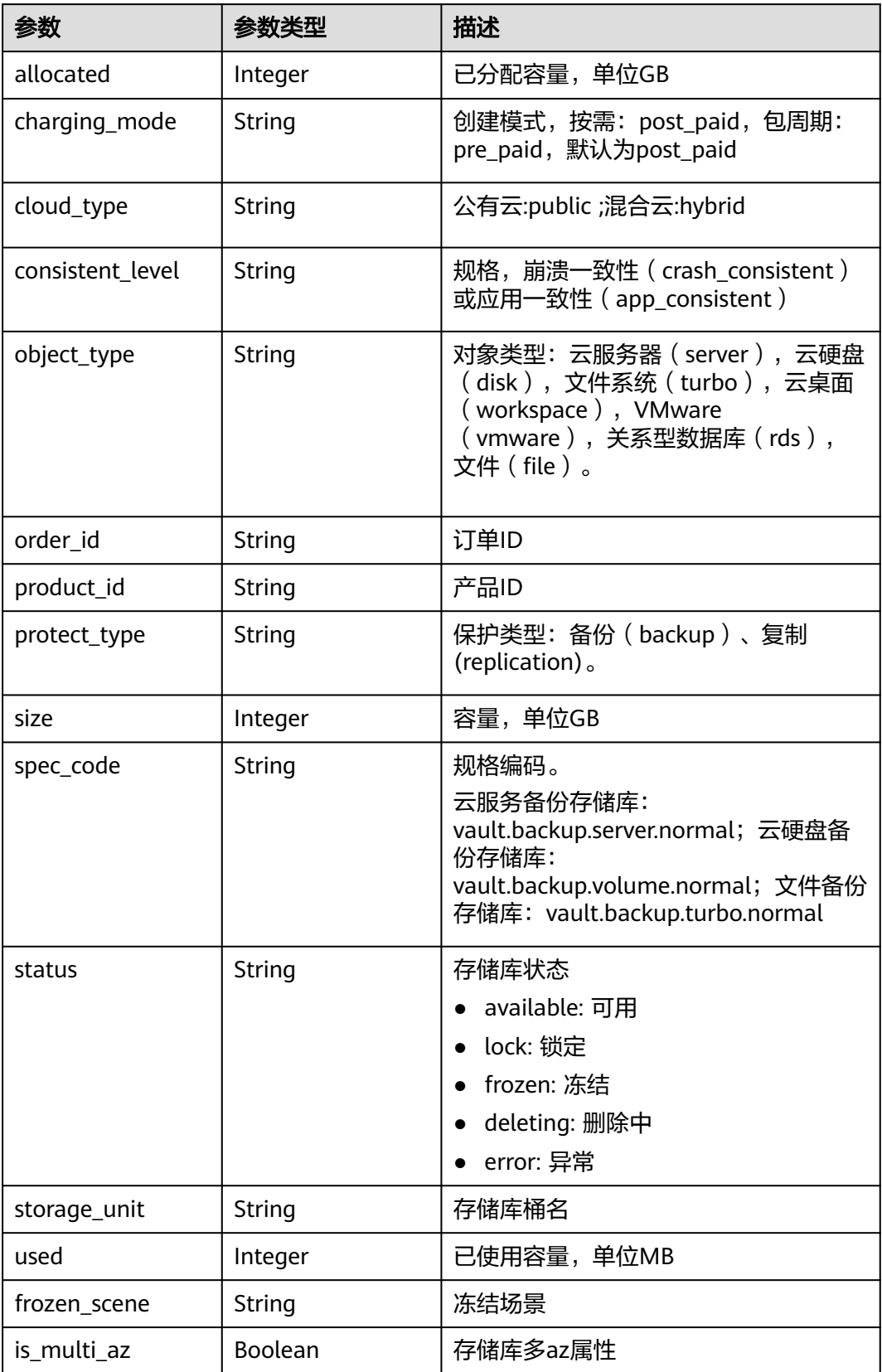

┑

<span id="page-259-0"></span>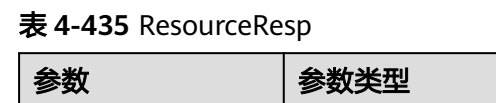

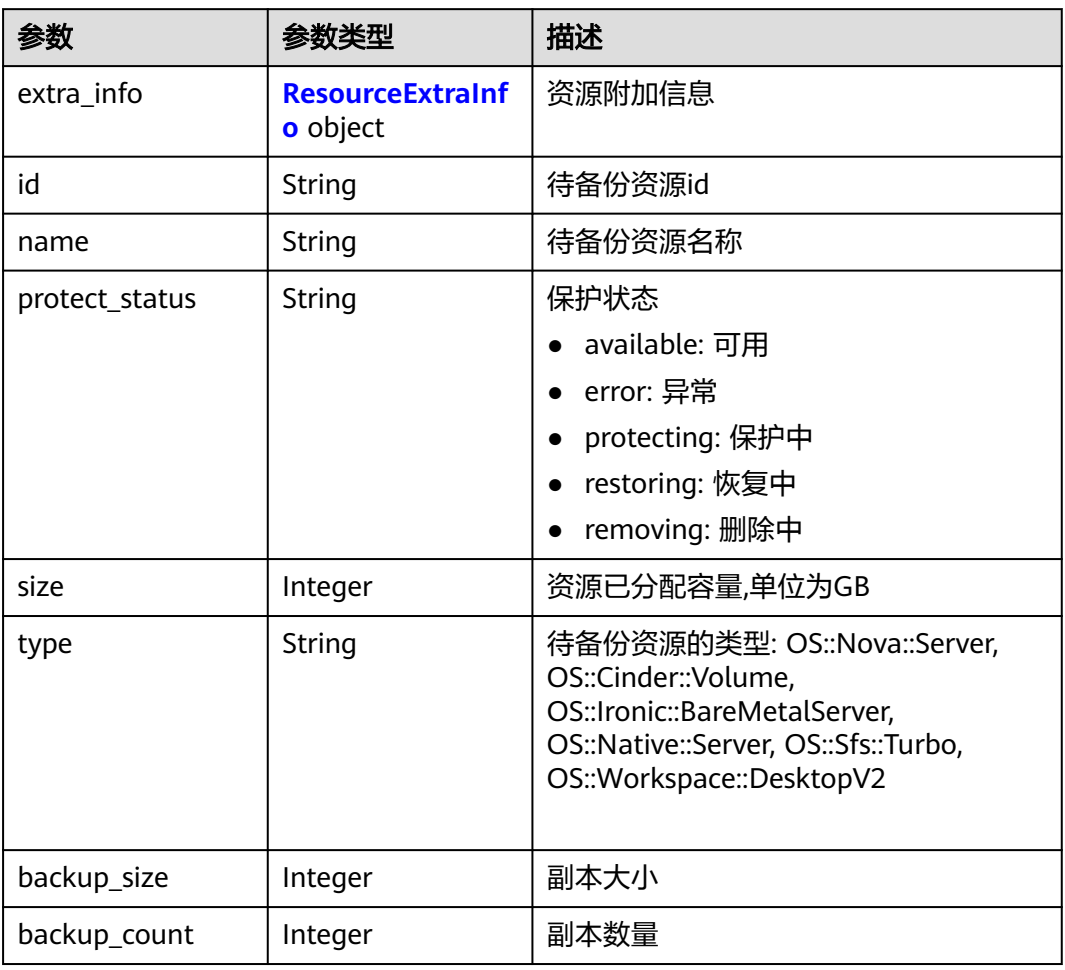

### 表 **4-436** ResourceExtraInfo

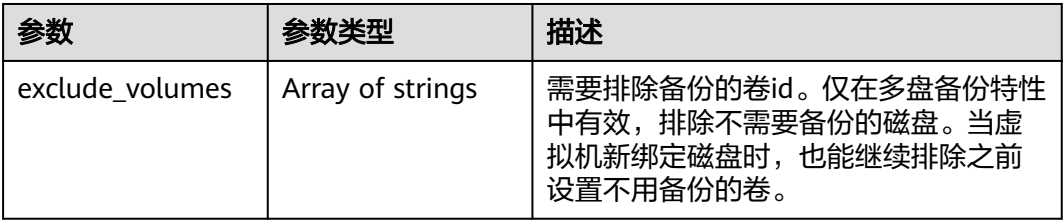

### 表 **4-437** VaultBindRules

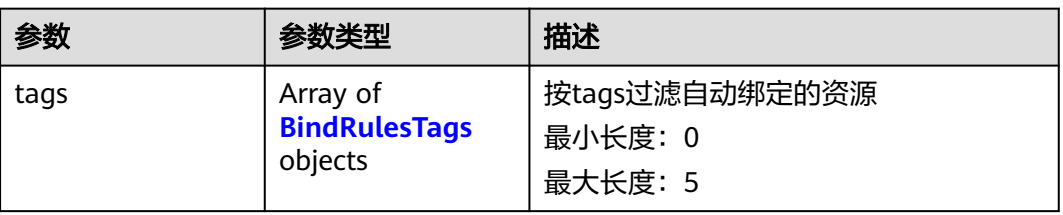

### <span id="page-260-0"></span>表 **4-438** BindRulesTags

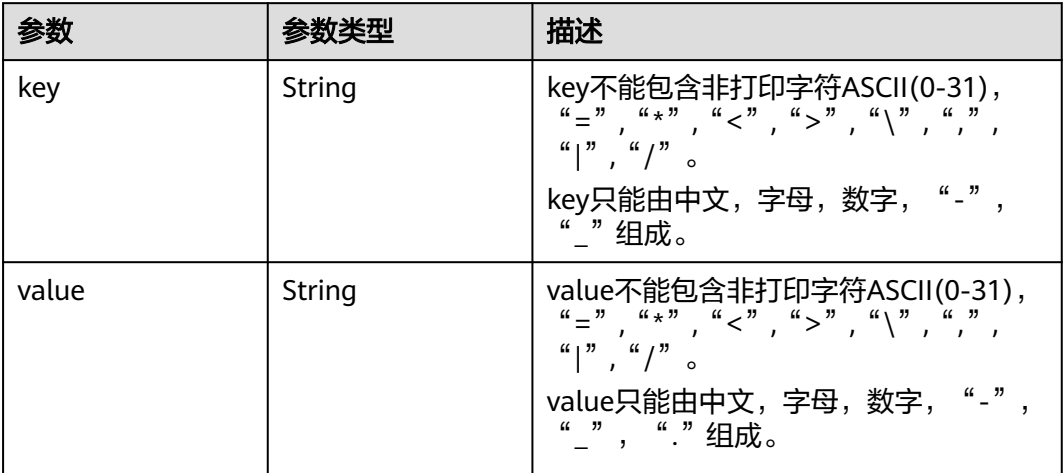

#### 表 **4-439** Tag

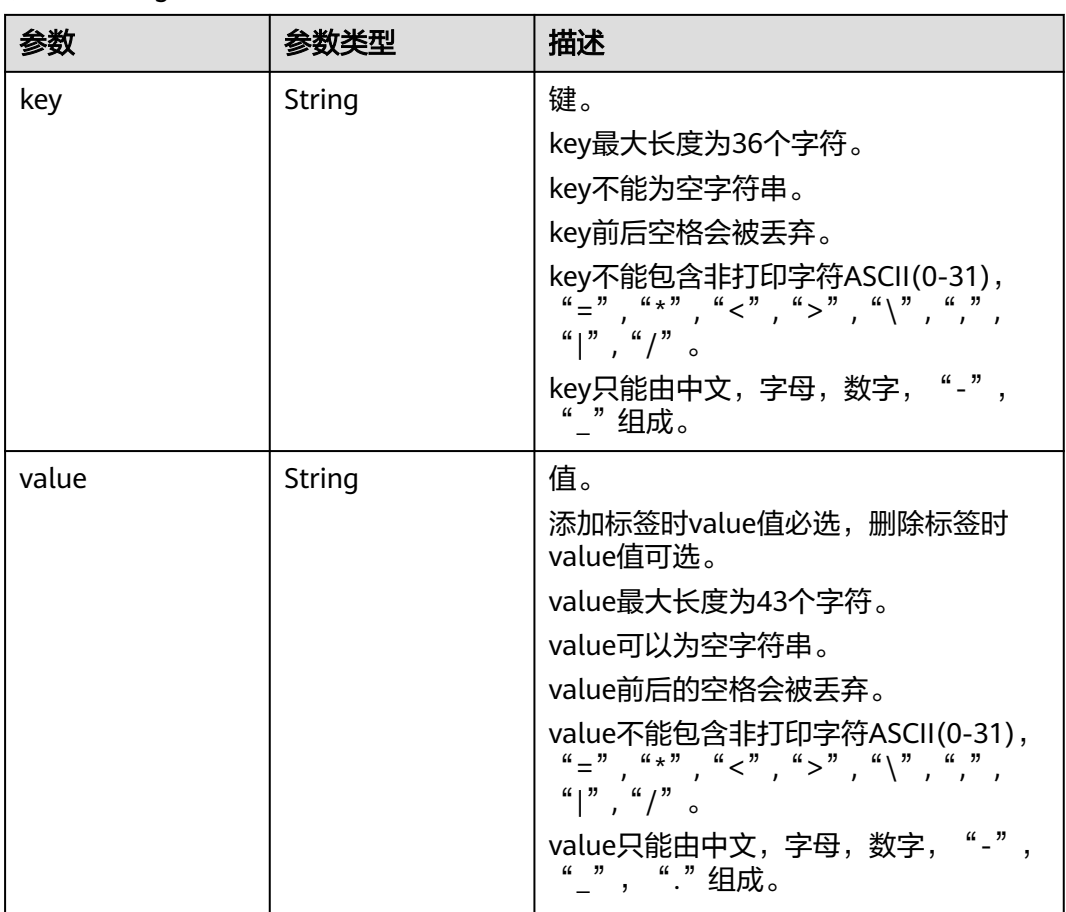

#### <span id="page-261-0"></span>表 **4-440** SysTag

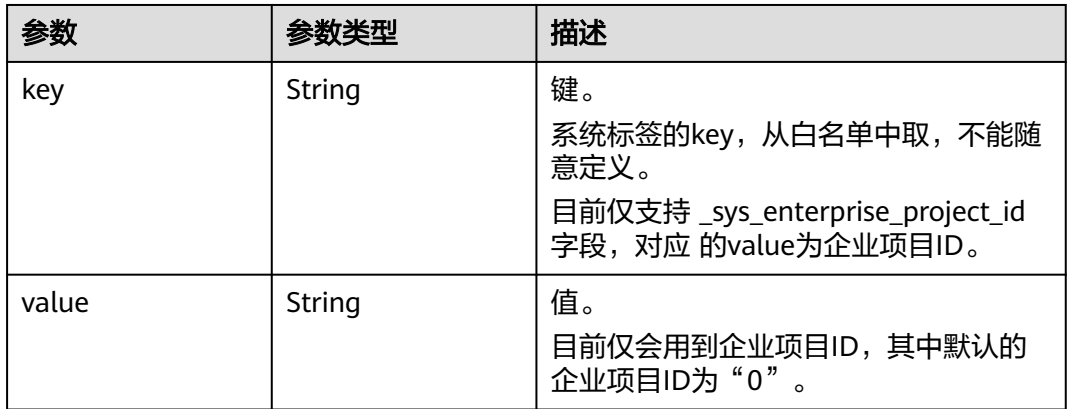

#### 状态码:**400**

表 **4-441** 响应 Body 参数

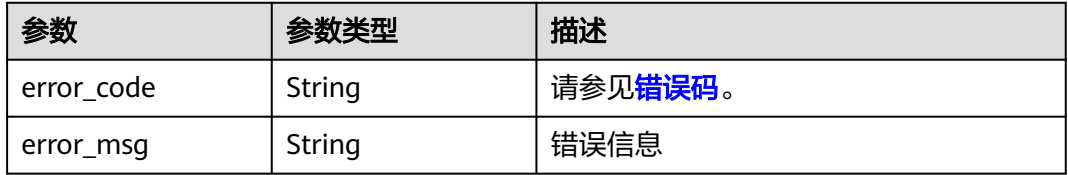

### 请求示例

#### 使用标签分页查询存储库资源实例。

POST https://{endpoint}/v3/{project\_id}/vault/resource\_instances/action

```
{
 "tags" : [ {
 "key" : "string",
    "values" : [ "value" ]
 } ],
 "action" : "filter"
}
```
# 响应示例

#### 状态码:**200**

#### **OK**

```
{
  "total_count" : 7,
 "resources" : [ {
 "resource_id" : "e54f7854-8de8-4f98-acf1-65f330bfe877",
 "resource_name" : "vault-7698-api-test",
 "resource_detail" : {
     "vault" : {
      "id" : "e54f7854-8de8-4f98-acf1-65f330bfe877",
      "name" : "vault-7698-api-test",
 "resources" : [ ],
 "provider_id" : "0daac4c5-6707-4851-97ba-169e36266b66",
 "created_at" : "2023-04-21T08:20:43.022+00:00",
```

```
 "project_id" : "667230ba418f48f1996329f174693053",
      "enterprise_project_id" : 0,
      "auto_bind" : false,
 "bind_rules" : { },
 "auto_expand" : false,
      "smn_notify" : true,
      "threshold" : 80,
      "user_id" : "0ae13f012b80d2d81f11c0129285d34b",
      "billing" : {
       "allocated" : 0,
       "cloud_type" : "public",
 "consistent_level" : "crash_consistent",
 "charging_mode" : "pre_paid",
 "order_id" : "CS23042116192E6CZ",
 "product_id" : "00301-231151-0--0",
       "protect_type" : "backup",
       "object_type" : "server",
       "spec_code" : "vault.backup.server.normal",
       "used" : 0,
       "status" : "available",
       "size" : 100
      },
      "tags" : [ ]
    }
 },
 "tags" : [ ]
 } ]
```
### 状态码

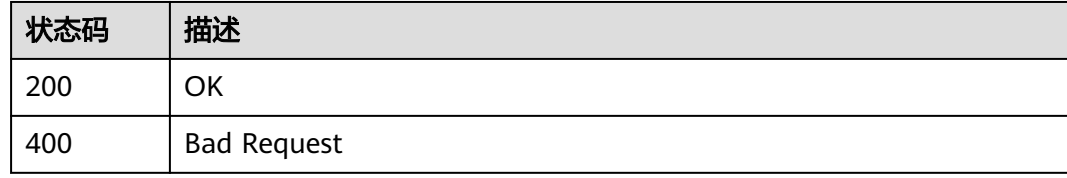

### 错误码

请参[见错误码。](#page-309-0)

}

# **4.11.2** 批量添加删除存储库资源标签

# 功能介绍

为指定实例批量添加或删除标签

标签管理服务需要使用该接口批量管理实例的标签。

一个资源上最多有10个标签(支持landingzone的region支持20个)。

此接口为幂等接口:

创建时如果请求体中存在重复key则报错。

创建时,不允许重复key,如果数据库存在就覆盖。

删除时,允许重复key。

删除时,如果删除的标签不存在,默认处理成功,删除时不对标签字符集范围做校验。 key长度127个字符,value为255个字符。删除时tags结构体不能缺失,key不能为空, 或者空字符串。

## **URI**

POST /v3/{project\_id}/vault/{vault\_id}/tags/action

#### 表 **4-442** 路径参数

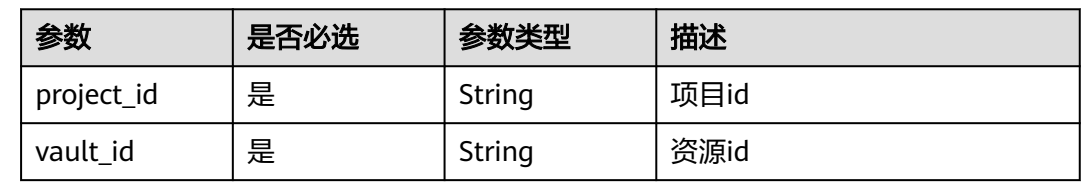

# 请求参数

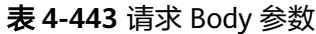

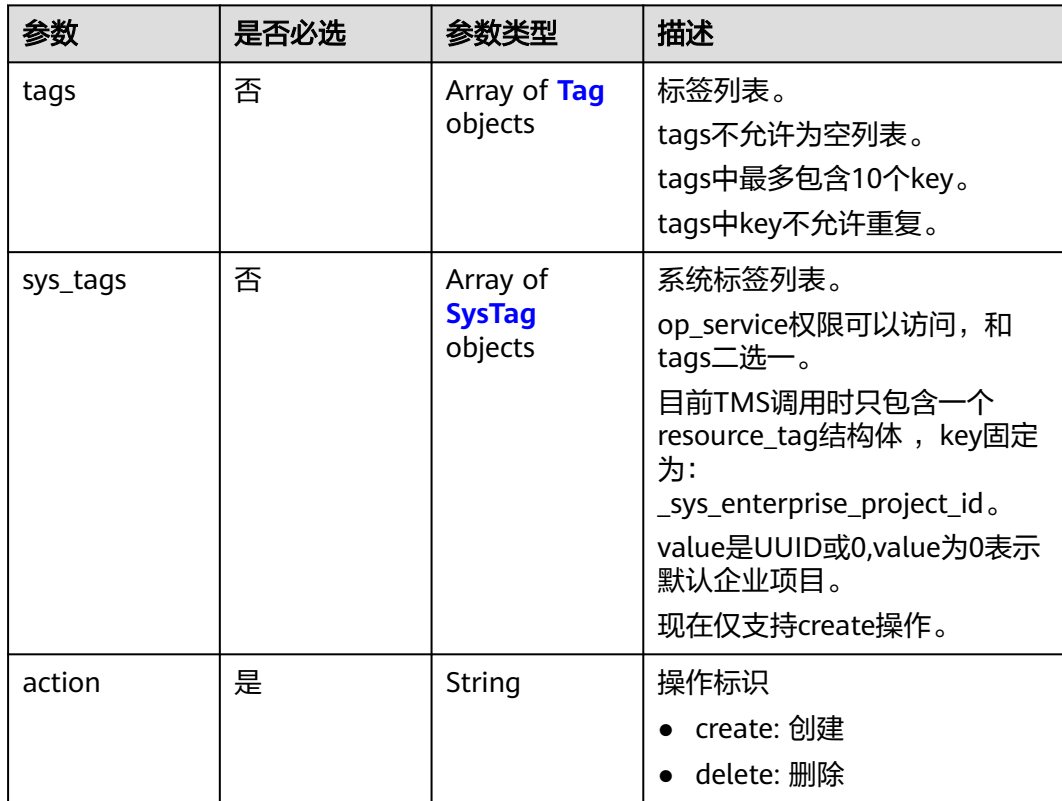

#### <span id="page-264-0"></span>表 **4-444** Tag

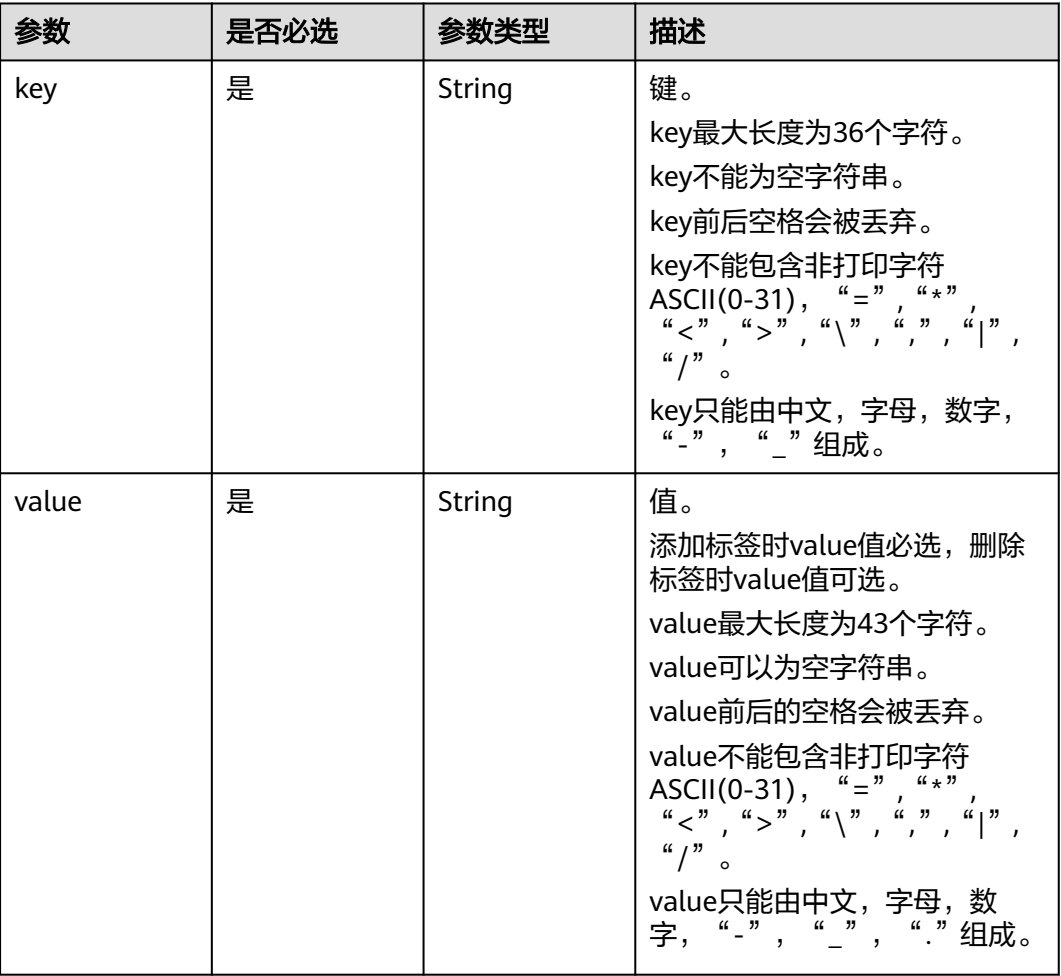

#### 表 **4-445** SysTag

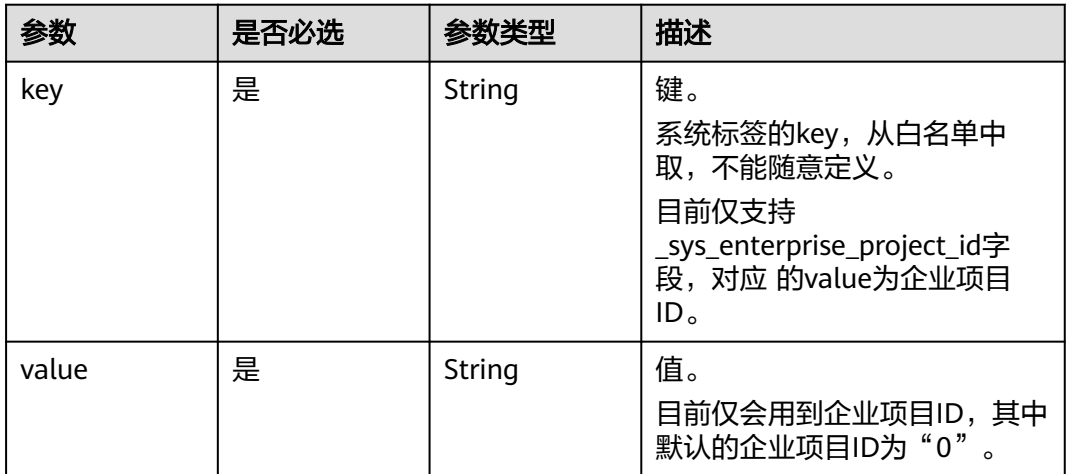

## 响应参数

状态码:**400**

#### 表 **4-446** 响应 Body 参数

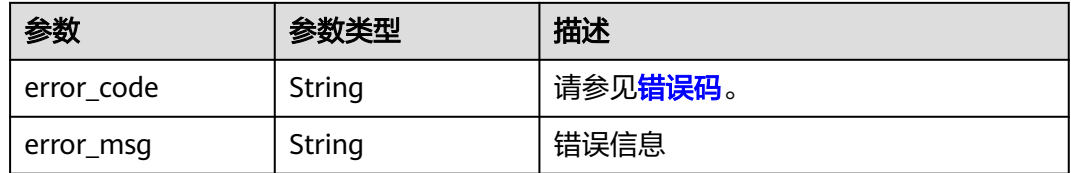

# 请求示例

#### 批量创建tag

POST https://{endpoint}/v3/{project\_id}/vault/{vault\_id}/tags/action

{ "tags" : [ { "key" : "string", "value" : "string" },  $\{$  "key" : "string1", "value" : "string2" } ], "action" : "create" }

# 响应示例

无

### 状态码

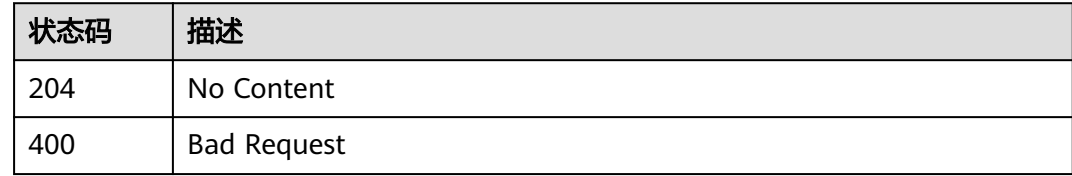

## 错误码

请参见<mark>错误码</mark>。

# **4.11.3** 添加存储库资源标签

# 功能介绍

一个资源上最多有10个标签(支持landingzone的region支持20个)。 此接口为幂等接口:创建时,如果创建的标签已经存在(key相同),则覆盖。

### **URI**

POST /v3/{project\_id}/vault/{vault\_id}/tags

#### 表 **4-447** 路径参数

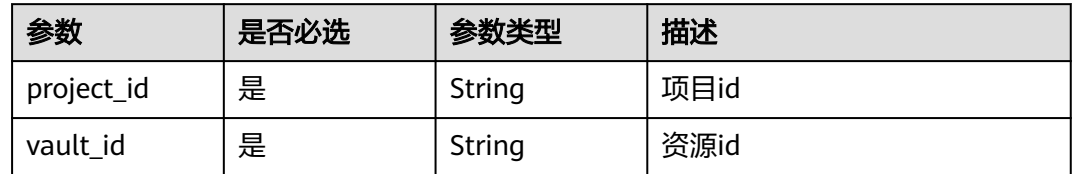

# 请求参数

### 表 **4-448** 请求 Body 参数

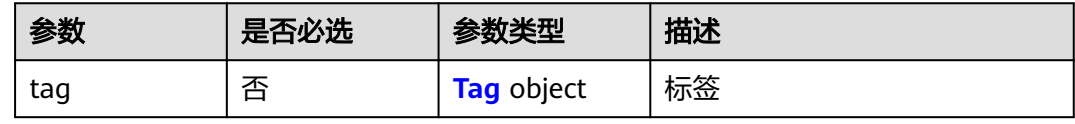

### 表 **4-449** Tag

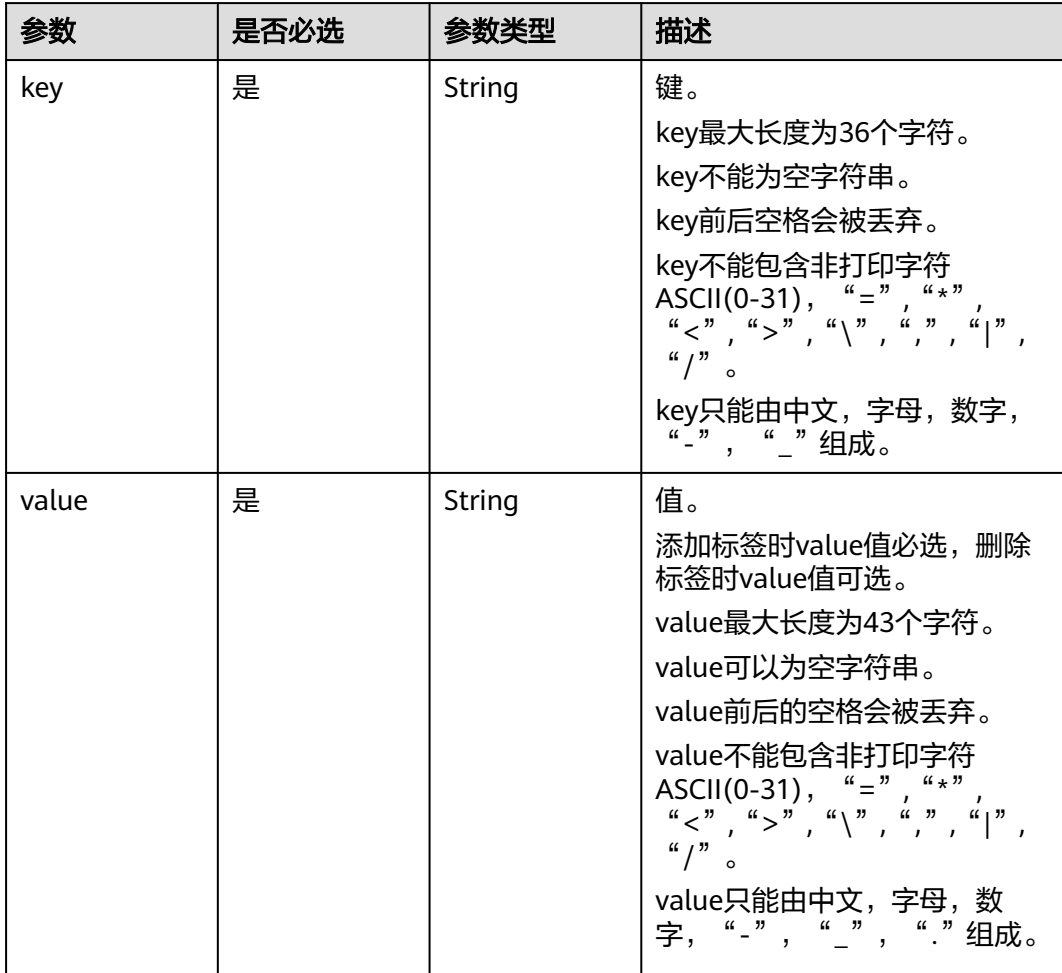

## 响应参数

### 状态码:**400**

#### 表 **4-450** 响应 Body 参数

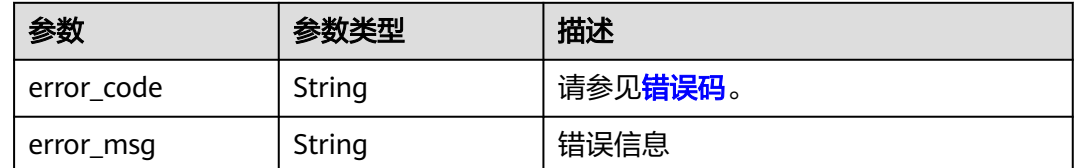

# 请求示例

### 添加存储库标签

POST https://{endpoint}/v3/{project\_id}/vault/{vault\_id}/tags

```
{
 "tag" : {
 "key" : "key1",
 "value" : "key2"
  }
}
```
# 响应示例

无

# 状态码

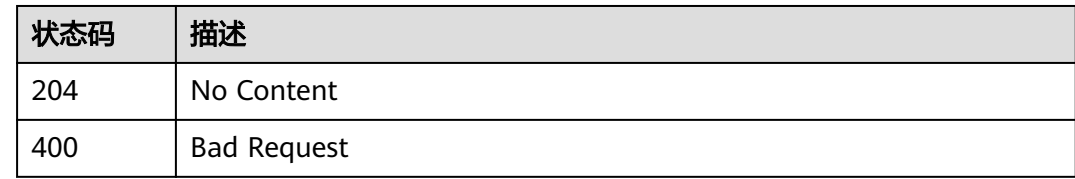

# 错误码

请参[见错误码。](#page-309-0)

# **4.11.4** 删除存储库资源标签

# 功能介绍

幂等接口:删除时,如果删除的标签不存在,返回404。Key不能为空或者空字符串。

### **URI**

DELETE /v3/{project\_id}/vault/{vault\_id}/tags/{key}

#### 表 **4-451** 路径参数

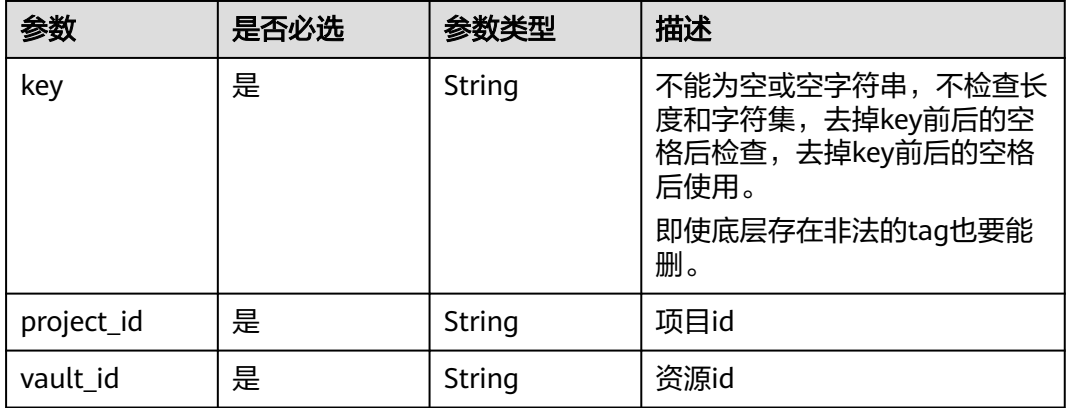

# 请求参数

无

# 响应参数

### 状态码:**400**

#### 表 **4-452** 响应 Body 参数

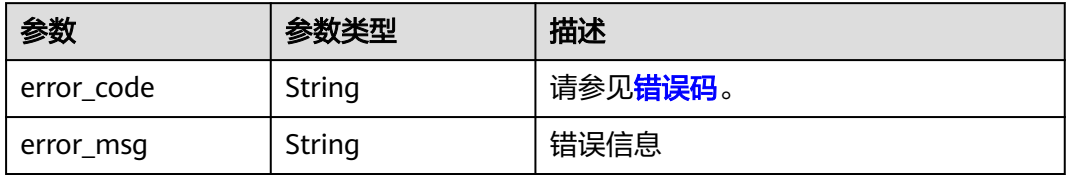

### 请求示例

DELETE https://{endpoint}/v3/{project\_id}/vault/{vault\_id}/tags/{key}

# 响应示例

无

# 状态码

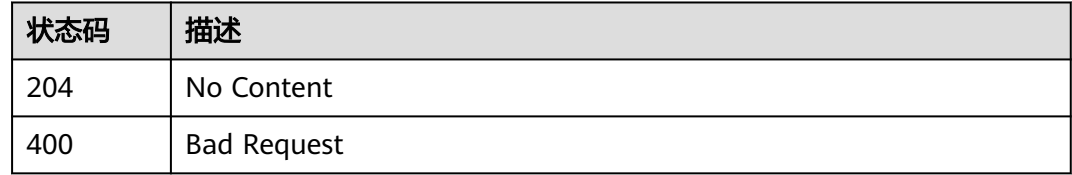

# 错误码

请参[见错误码。](#page-309-0)

# **4.11.5** 查询存储库资源标签

# 功能介绍

查询指定实例的标签信息

标签管理服务需要使用该接口查询指定实例的全部标签数据

### **URI**

GET /v3/{project\_id}/vault/{vault\_id}/tags

#### 表 **4-453** 路径参数

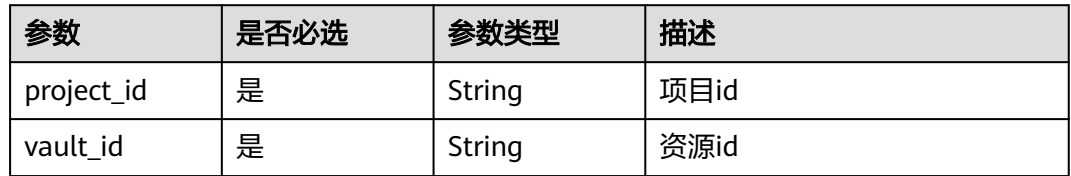

# 请求参数

无

### 响应参数

状态码:**200**

#### 表 **4-454** 响应 Body 参数

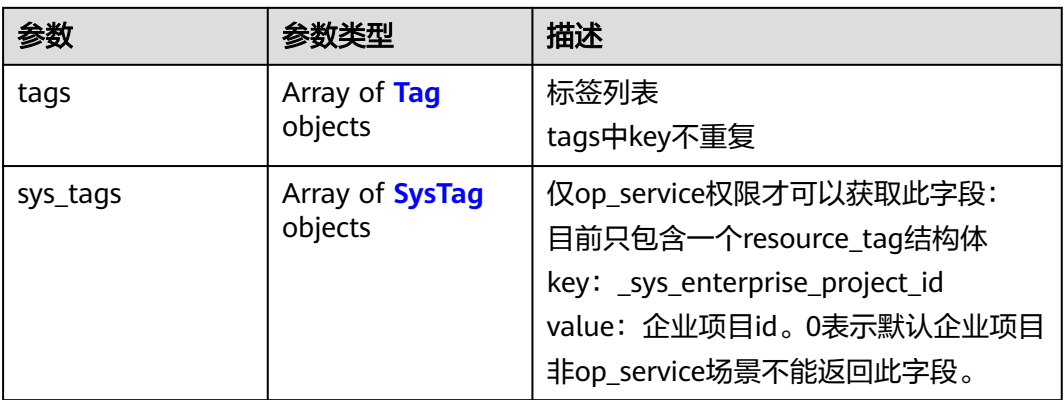

#### <span id="page-270-0"></span>表 **4-455** Tag

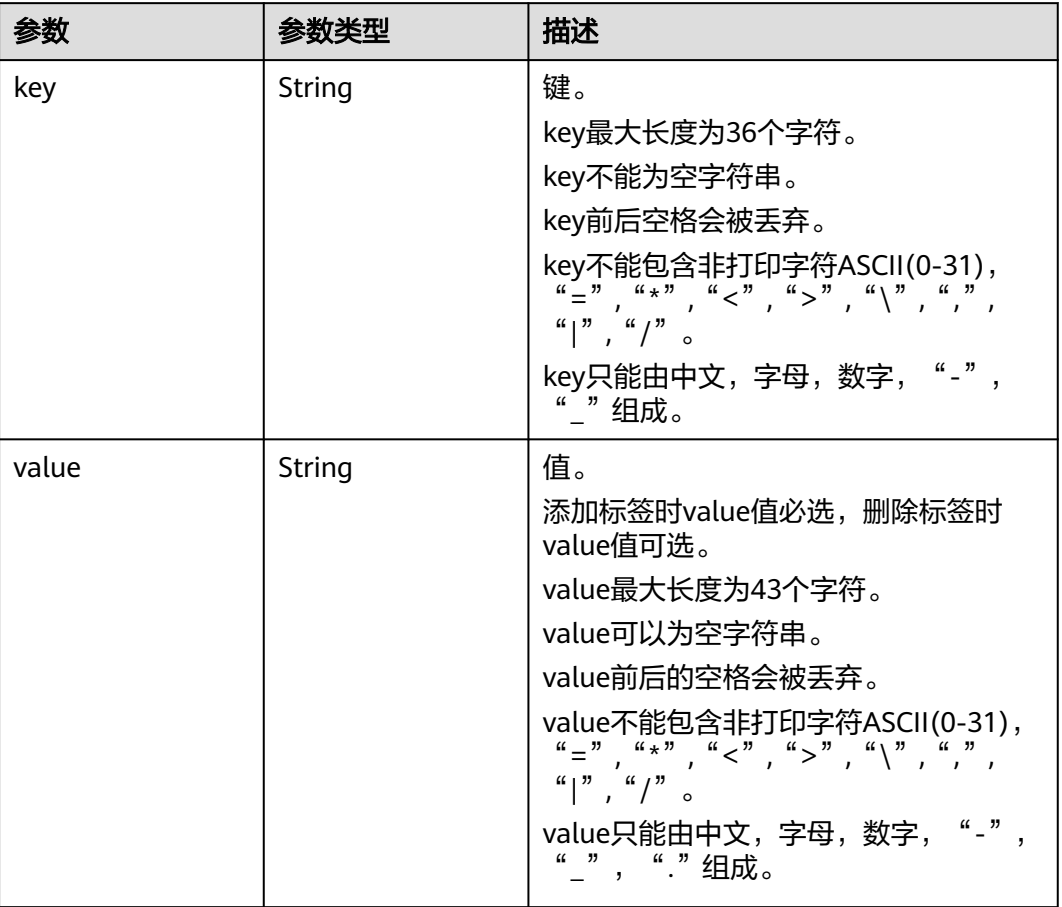

### 表 **4-456** SysTag

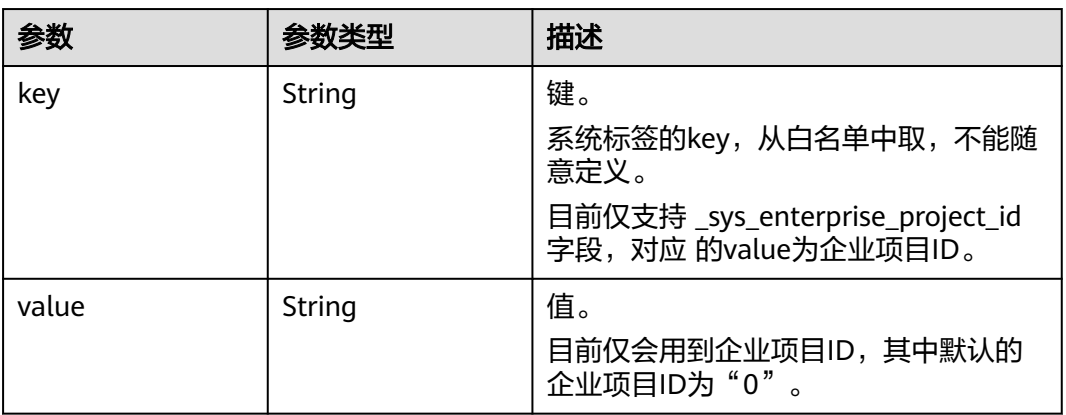

### 状态码:**400**

#### 表 **4-457** 响应 Body 参数

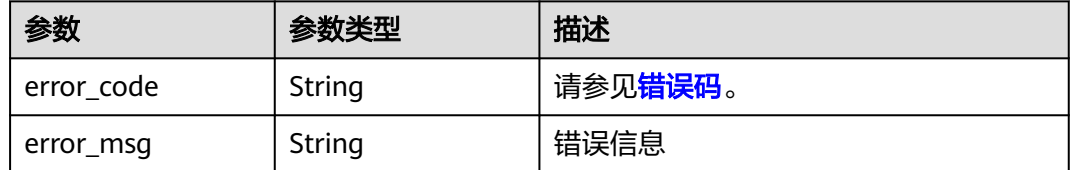

# 请求示例

GET https://{endpoint}/v3/{project\_id}/vault/{vault\_id}/tags

# 响应示例

### 状态码:**200**

#### OK

```
{
 "tags" : [ {
 "key" : "string",
 "value" : ""
 } ]
}
```
### 状态码:**400**

Bad Request

{ "error\_code" : "BackupService.9900", "error\_msg" : "Invalid vault\_id provided." }

# 状态码

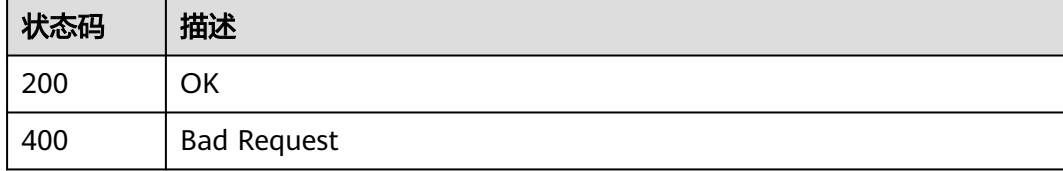

### 错误码

请参[见错误码。](#page-309-0)

# **4.11.6** 查询存储库项目标签

## 功能介绍

查询租户在指定Region和实例类型的所有标签集合

标签管理服务需要能够列出当前租户全部已使用的标签集合,为各服务Console打标签 和过滤实例时提供标签联想功能

## **URI**

#### 表 **4-458** 路径参数

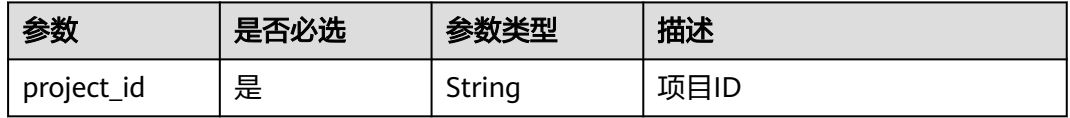

# 请求参数

无

# 响应参数

### 状态码:**200**

### 表 **4-459** 响应 Body 参数

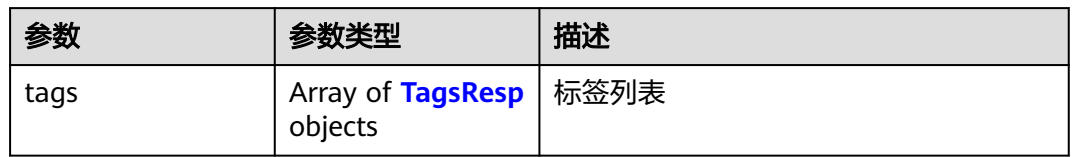

#### 表 **4-460** TagsResp

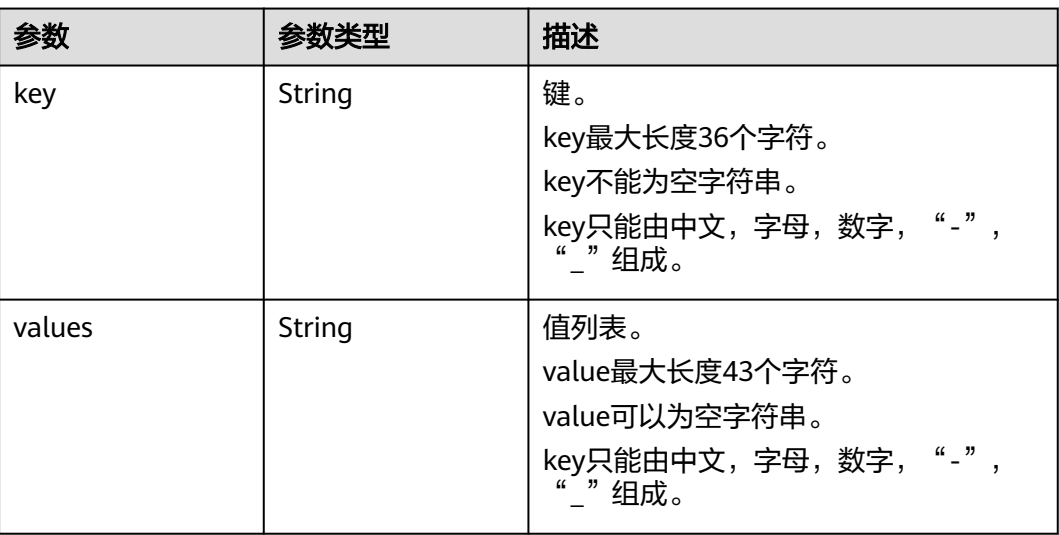

状态码:**400**

#### 表 **4-461** 响应 Body 参数

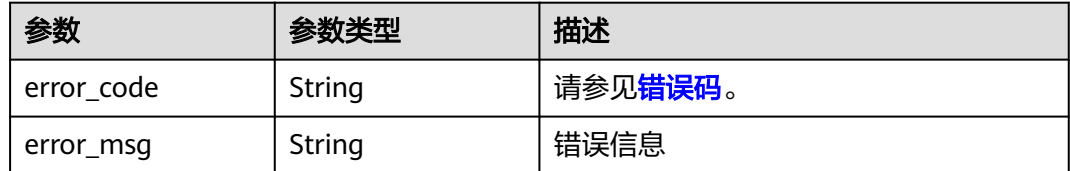

# 请求示例

GET https://{endpoint}/v3/{project\_id}/vault/tags

# 响应示例

#### 状态码:**200**

OK

```
{
  "tags" : [ {
 "values" : [ "b" ],
 "key" : "a"
 }, {
 "values" : [ "", "string" ],
 "key" : "string"
 } ]
}
```
# 状态码

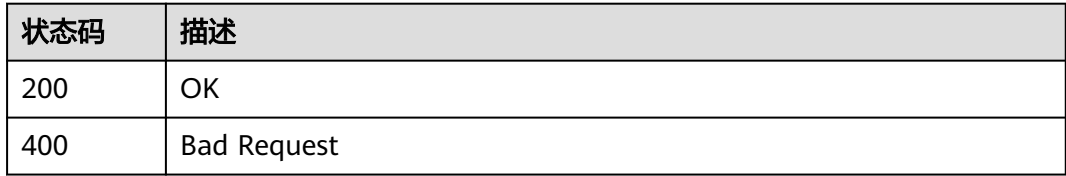

# 错误码

请参见<mark>错误码</mark>。

# **4.12** 还原点

# **4.12.1** 同步备份还原点

# 功能介绍

针对vault同步备份副本

### **URI**

POST /v3/{project\_id}/checkpoints/sync

#### 表 **4-462** 路径参数

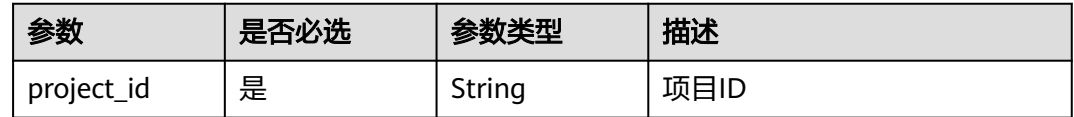

## 请求参数

#### 表 **4-463** 请求 Body 参数

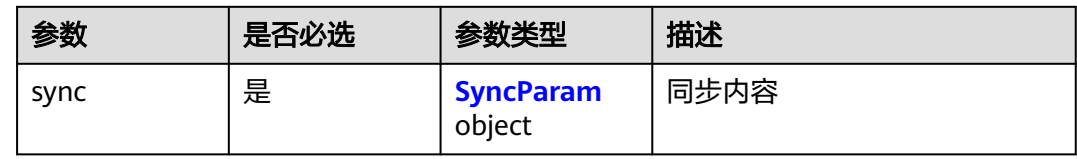

#### 表 **4-464** SyncParam

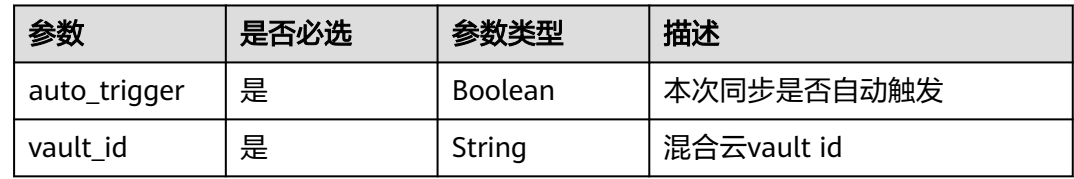

# 响应参数

状态码:**200**

表 **4-465** 响应 Body 参数

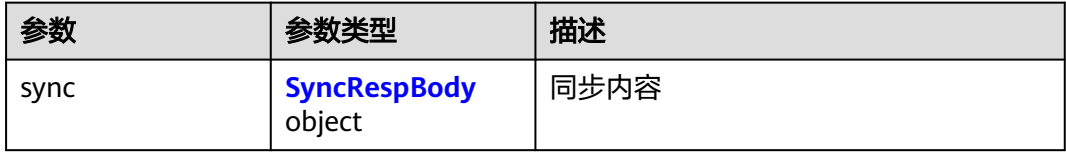

#### 表 **4-466** SyncRespBody

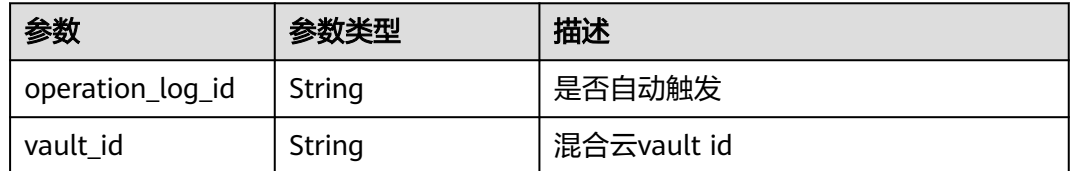

# 请求示例

手动同步备份副本。

POST https://{endpoint}/v3/f841e01fd2b14e7fa41b6ae7aa6b0594/checkpoints/sync

```
{
 "sync" : {
 "vault_id" : "8d3a8b28-a697-41e2-8d5d-903669f8a02d",
   "auto_trigger" : false
  }
}
```
## 响应示例

#### 状态码:**200**

OK

```
{
  "sync" : {
    "operation_log_id" : "60baed87-7e30-4bd8-b71c-89e4a4f7547d",
   "vault_id" : "8d3a8b28-a697-41e2-8d5d-903669f8a02d"
 }
}
```
### 状态码

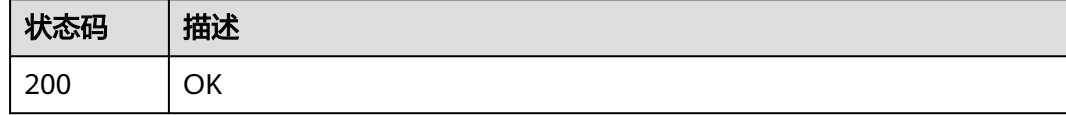

## 错误码

请参[见错误码。](#page-309-0)

# **4.12.2** 查询备份还原点

# 功能介绍

根据还原点ID查询指定还原点

### **URI**

GET /v3/{project\_id}/checkpoints/{checkpoint\_id}

#### 表 **4-467** 路径参数

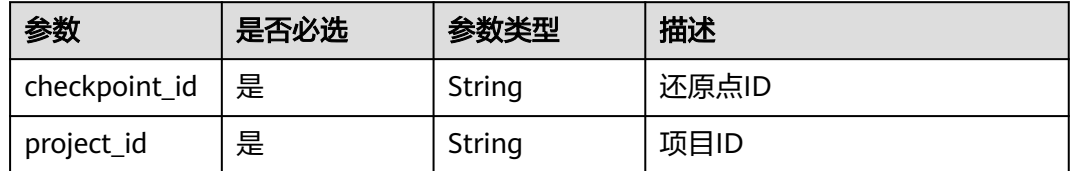

# 请求参数

#### 表 **4-468** 请求 Header 参数

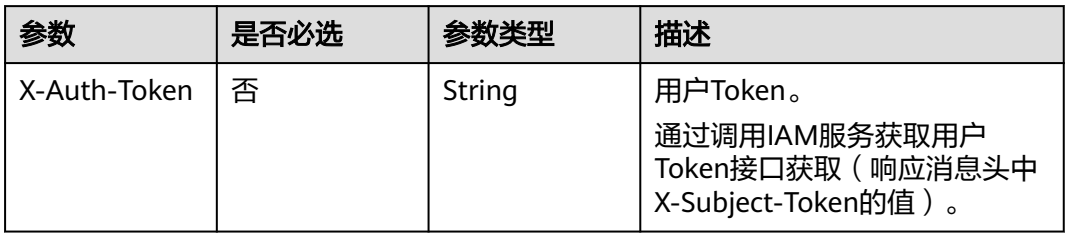

# 响应参数

### 状态码:**200**

### 表 **4-469** 响应 Body 参数

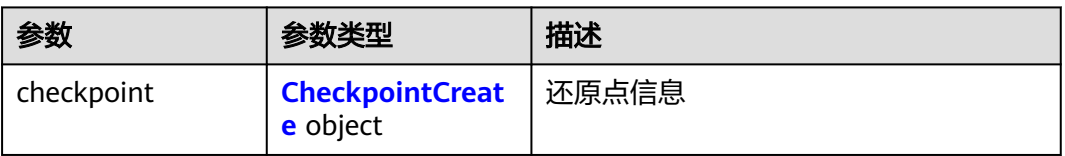

### 表 **4-470** CheckpointCreate

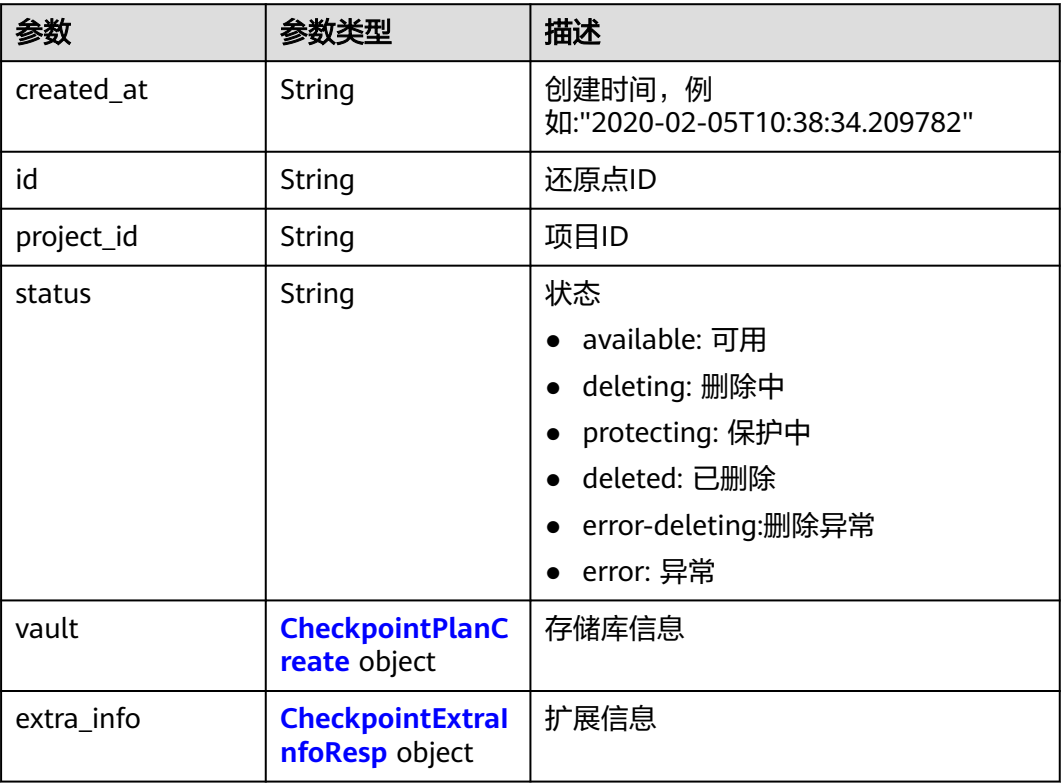

### <span id="page-277-0"></span>表 **4-471** CheckpointPlanCreate

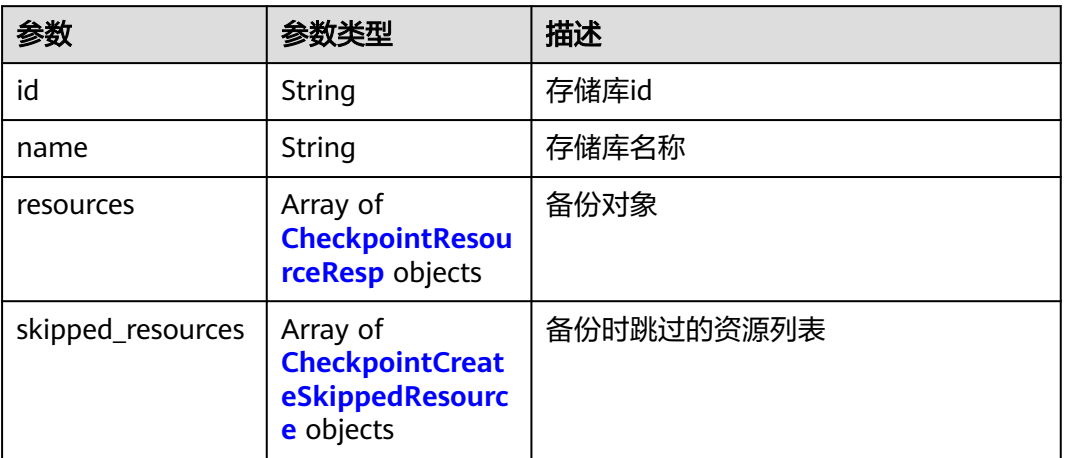

### 表 **4-472** CheckpointResourceResp

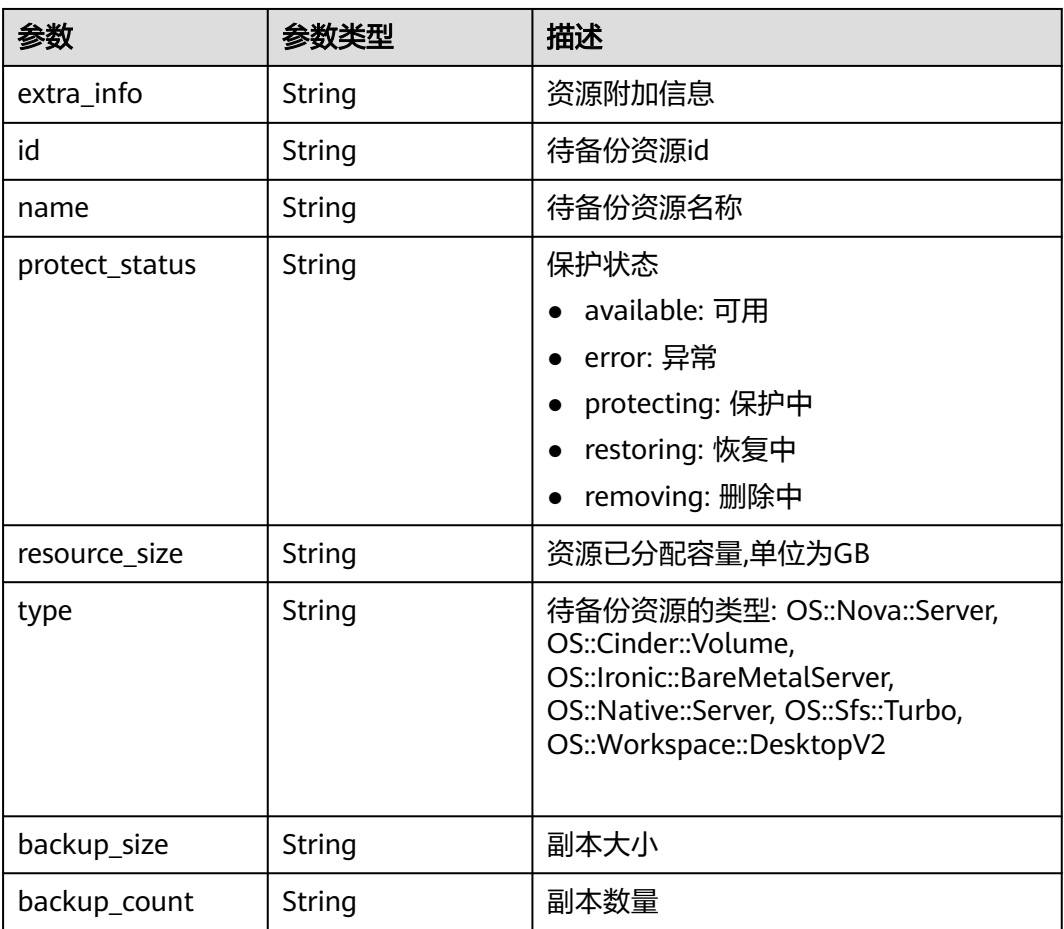

#### <span id="page-278-0"></span>表 **4-473** CheckpointCreateSkippedResource

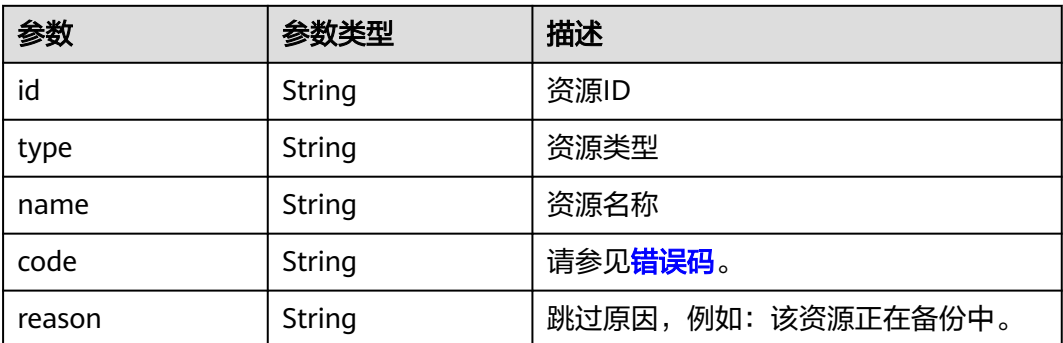

#### 表 **4-474** CheckpointExtraInfoResp

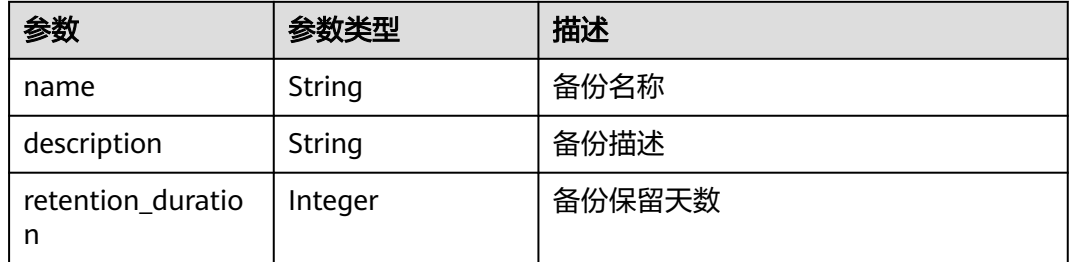

# 请求示例

GET https://{endpoint}/v3/4229d7a45436489f8c3dc2b1d35d4987/checkpoints/8b0851a8-adf3-4f4c-a914 dead08bf9664

### 响应示例

#### 状态码:**200**

#### **OK**

```
{
  "checkpoint" : {
   "status" : "available",
   "created_at" : "2019-05-10T07:59:12.037+00:00",
 "vault" : {
 "id" : "3b5816b5-f29c-4172-9d9a-76c719a659ce",
     "resources" : [ {
      "name" : "ecs-1f0f-0002",
 "resource_size" : 40,
 "protect_status" : "available",
 "type" : "OS::Nova::Server",
      "id" : "94eba8b2-acc9-4d82-badc-127144cc5526"
    } ],
     "name" : "vault-be94"
 },
 "project_id" : "4229d7a45436489f8c3dc2b1d35d4987",
   "id" : "8b0851a8-adf3-4f4c-a914-dead08bf9664"
  }
}
```
### 错误码

请参[见错误码。](#page-309-0)

# **4.12.3** 复制备份还原点

# 功能介绍

执行复制

### **URI**

POST /v3/{project\_id}/checkpoints/replicate

### 表 **4-475** 路径参数

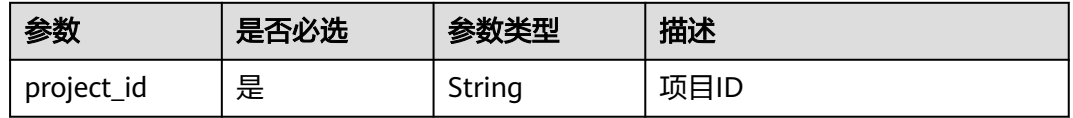

# 请求参数

表 **4-476** 请求 Header 参数

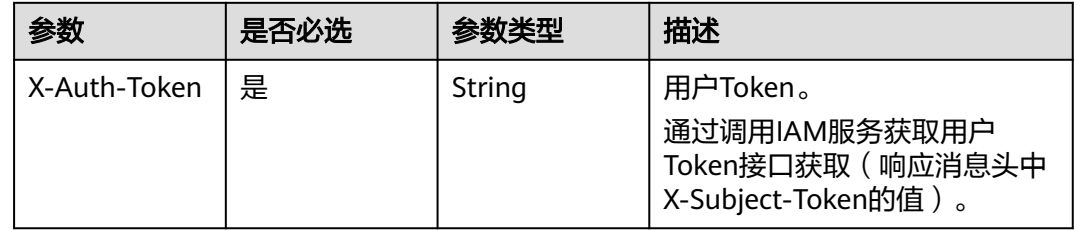

#### 表 **4-477** 请求 Body 参数

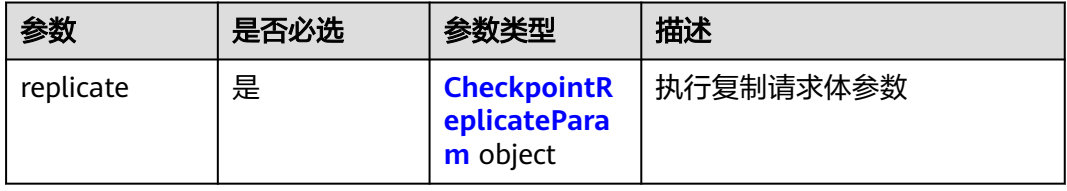

#### <span id="page-280-0"></span>表 **4-478** CheckpointReplicateParam

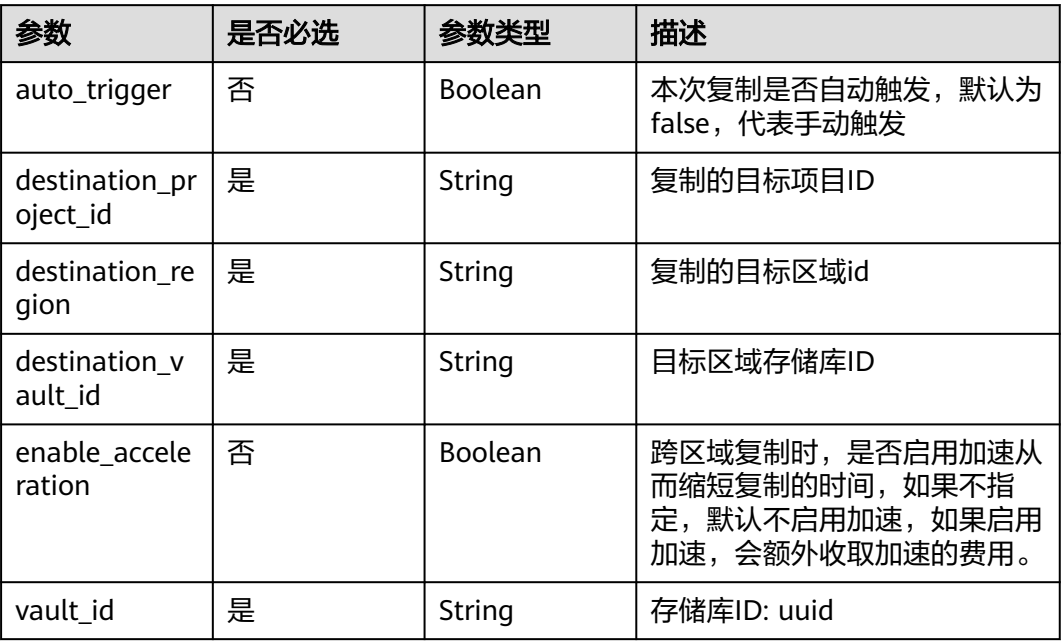

# 响应参数

### 状态码:**200**

### 表 **4-479** 响应 Body 参数

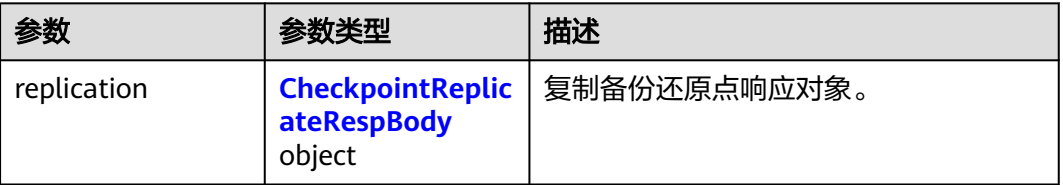

### 表 **4-480** CheckpointReplicateRespBody

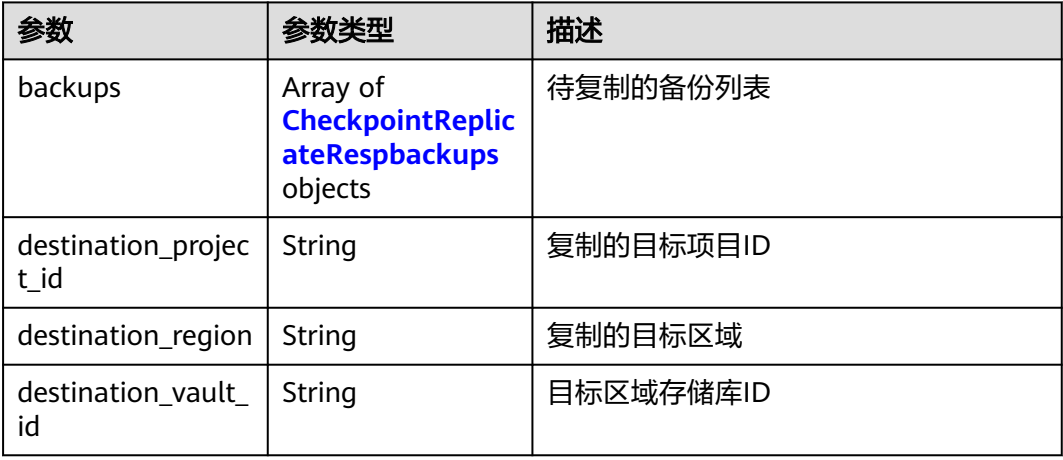

<span id="page-281-0"></span>

| 参数            | 参数类型   | 描述        |
|---------------|--------|-----------|
| project_id    | String | 执行复制的项目ID |
| provider_id   | String | 备份提供商ID   |
| source_region | String | 复制的源区域    |
| vault_id      | String | 存储库ID     |

表 **4-481** CheckpointReplicateRespbackups

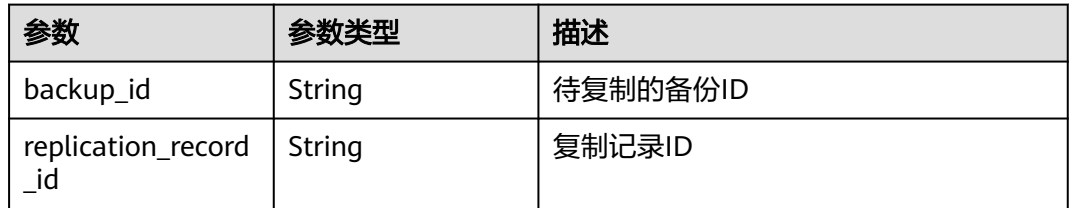

# 请求示例

#### 手动跨区域复制一个备份副本从源区域到目标区域。

POST https://{endpoint}/v3/f841e01fd2b14e7fa41b6ae7aa6b0594/checkpoints/replicate

```
{
  "replicate" : {
   "auto_trigger" : false,
   "destination_project_id" : "68589cac08274b82b4e254268a3862d8",
 "destination_region" : "region2",
 "destination_vault_id" : "0ca3eb86-8800-46da-9c37-9d657a825274",
   "enable_acceleration" : false,
   "vault_id" : "3b5816b5-f29c-4172-9d9a-76c719a659ce"
  }
}
```
# 响应示例

#### 状态码:**200**

OK

{

```
 "replication" : {
   "destination_vault_id" : "0ca3eb86-8800-46da-9c37-9d657a825274",
   "provider_id" : "0daac4c5-6707-4851-97ba-169e36266b66",
   "source_region" : "region1",
 "vault_id" : "3b5816b5-f29c-4172-9d9a-76c719a659ce",
 "destination_region" : "region2",
   "destination_project_id" : "68589cac08274b82b4e254268a3862d8",
   "backups" : [ {
    "replication_record_id" : "de128dfa-5451-4905-9c11-8fc842b2f41e",
    "backup_id" : "7558e1a3-7046-4787-95cd-14b0ad0642a8"
 }, {
 "replication_record_id" : "892a7d1e-17c8-4751-ad75-cfbed7051857",
    "backup_id" : "6df2b54c-dd62-4059-a07c-1b8f24f2725d"
 }, {
 "replication_record_id" : "8bf5ce8f-bfa1-4d57-98de-d6159ab9d86d",
    "backup_id" : "aa00034d-ef40-443d-ab7a-dc846d988cdf"
```
 } ], "project\_id" : "4229d7a45436489f8c3dc2b1d35d4987" }

# 状态码

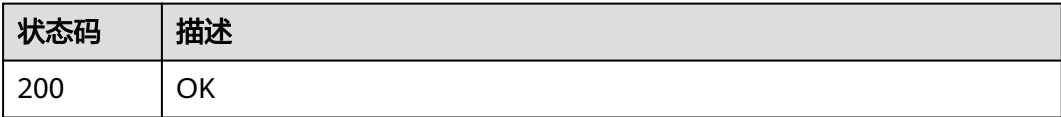

# 错误码

请参见<mark>错误码</mark>。

# **4.12.4** 创建备份还原点

}

# 功能介绍

对存储库执行备份,生成备份还原点

### **URI**

POST /v3/{project\_id}/checkpoints

#### 表 **4-482** 路径参数

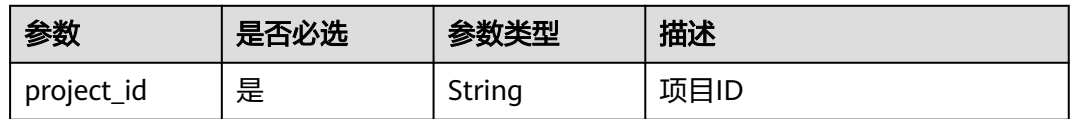

# 请求参数

### 表 **4-483** 请求 Header 参数

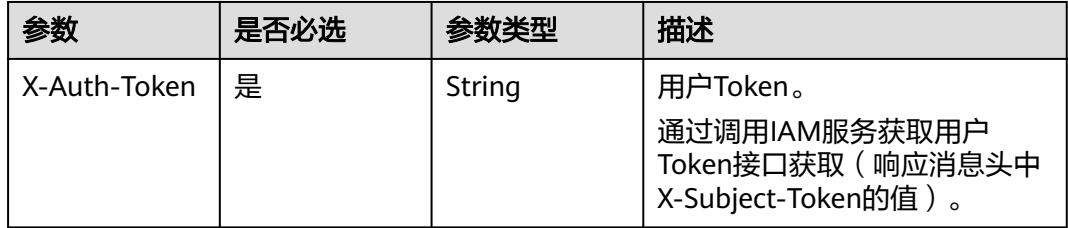

#### 表 **4-484** 请求 Body 参数

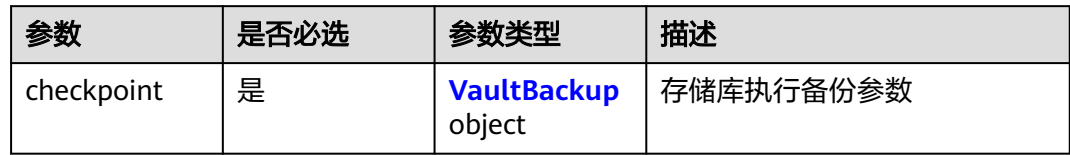

#### 表 **4-485** VaultBackup

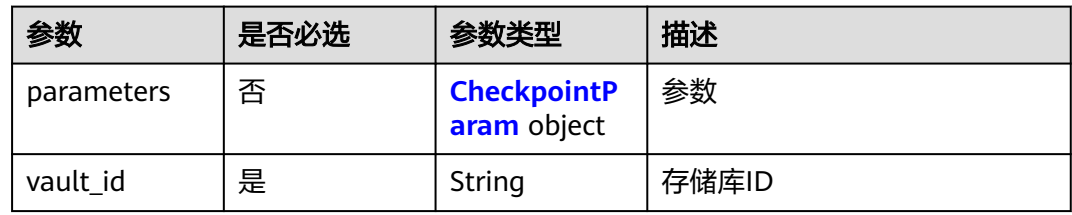

#### 表 **4-486** CheckpointParam

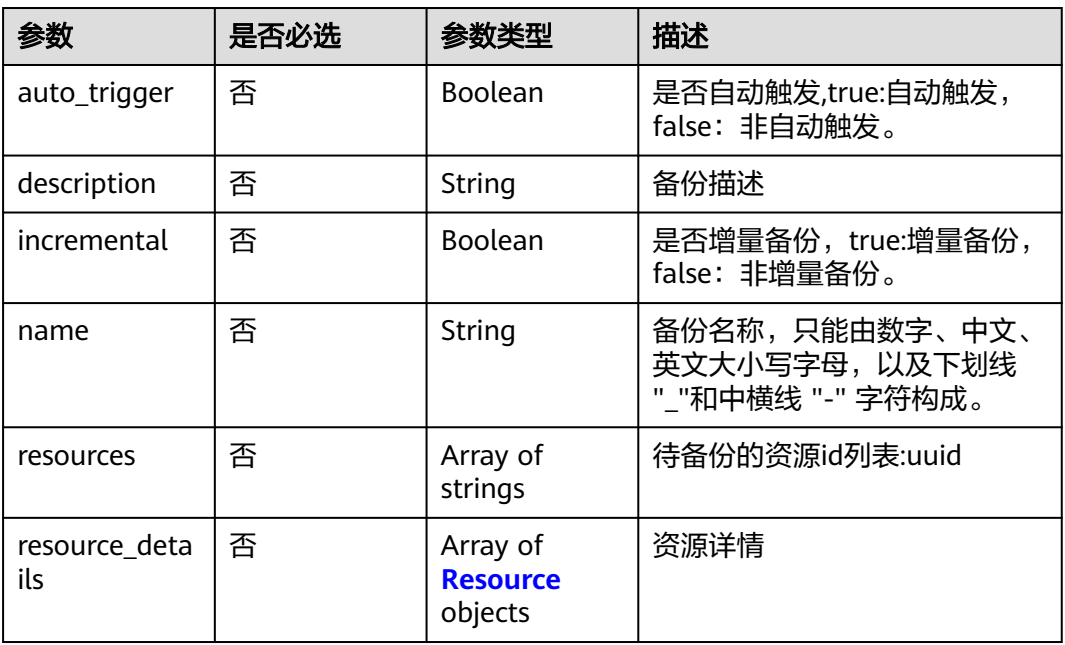

#### 表 **4-487** Resource

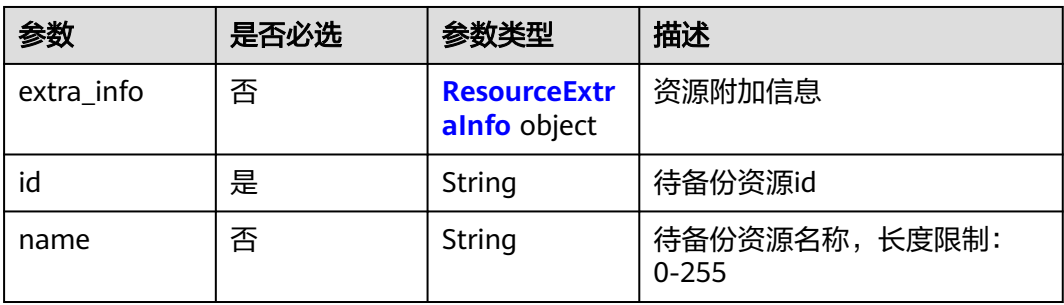

<span id="page-284-0"></span>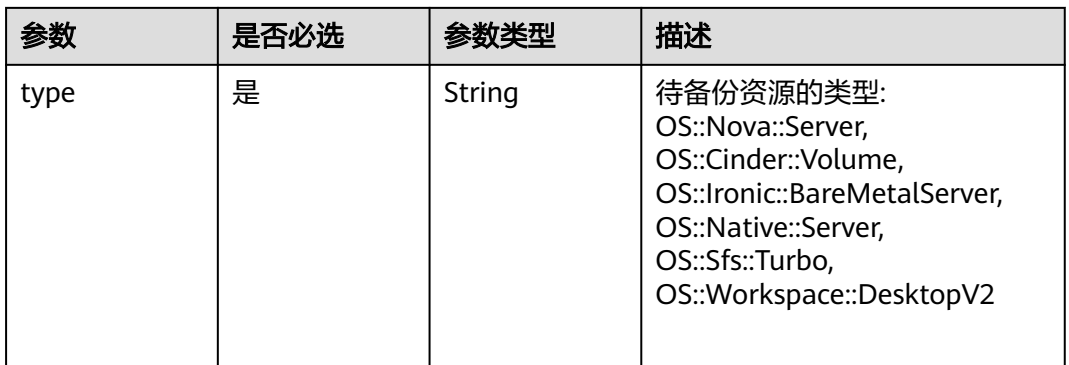

#### 表 **4-488** ResourceExtraInfo

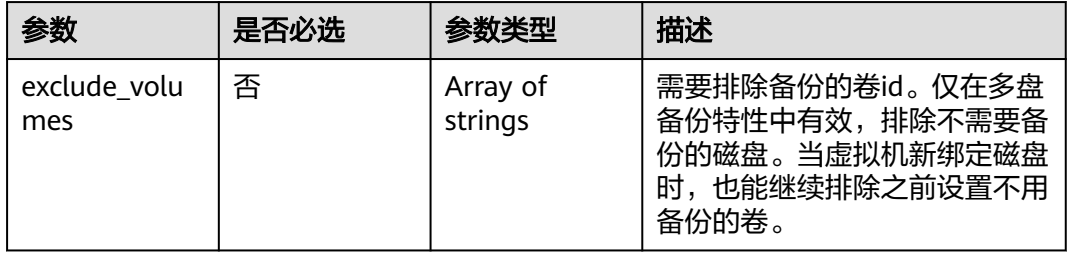

# 响应参数

#### 状态码:**200**

### 表 **4-489** 响应 Body 参数

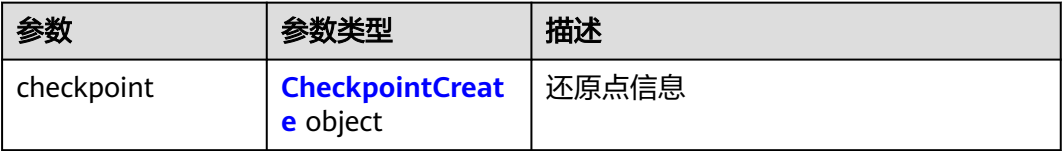

#### 表 **4-490** CheckpointCreate

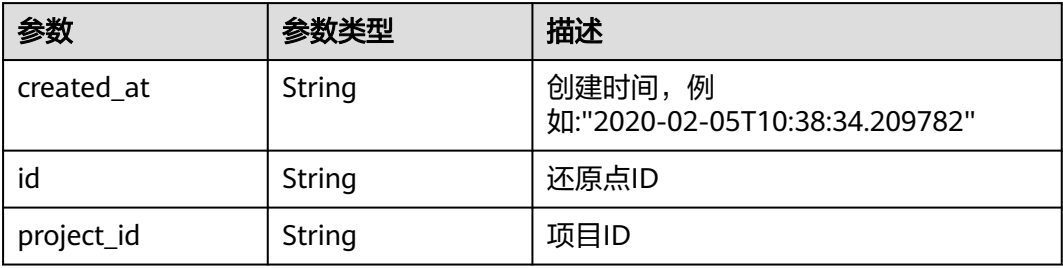

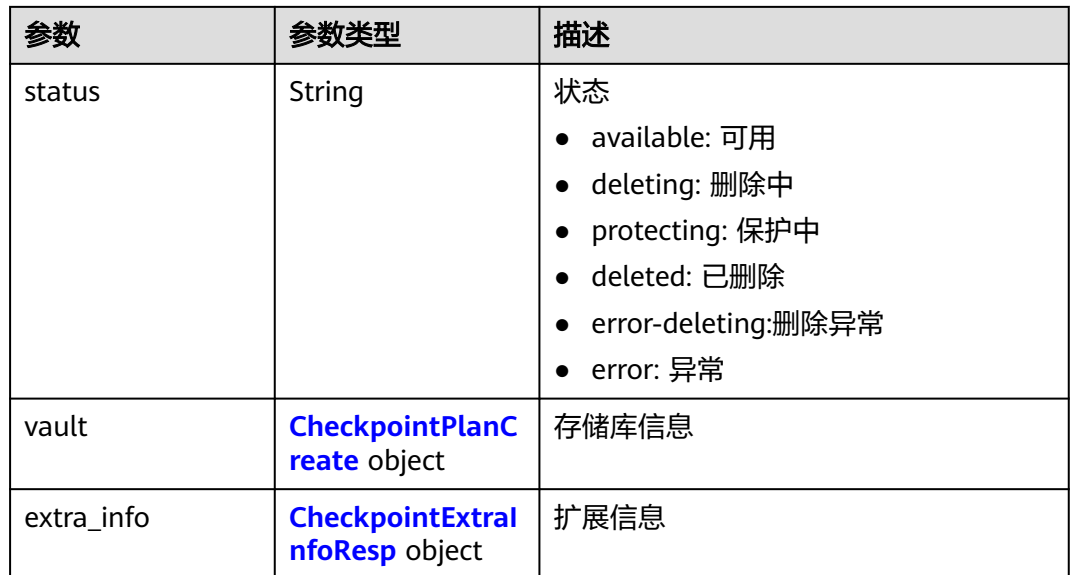

### 表 **4-491** CheckpointPlanCreate

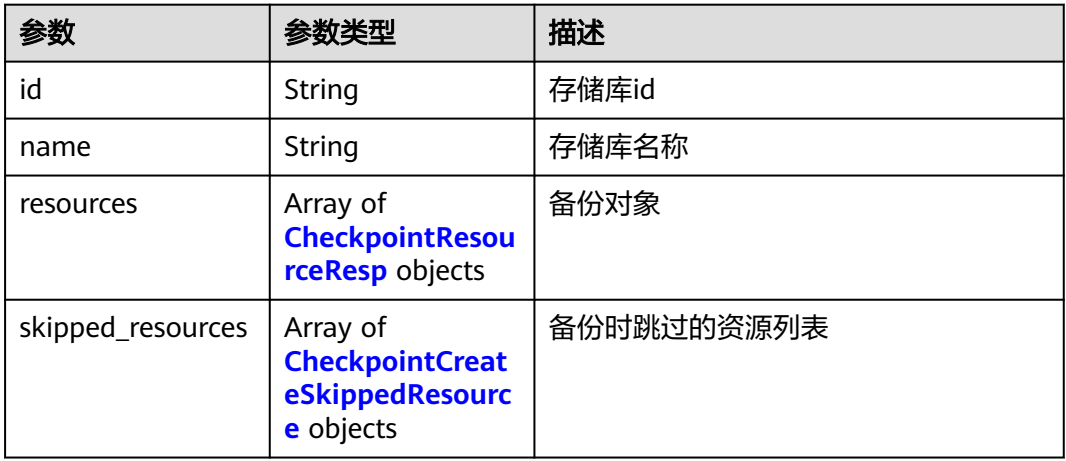

### 表 **4-492** CheckpointResourceResp

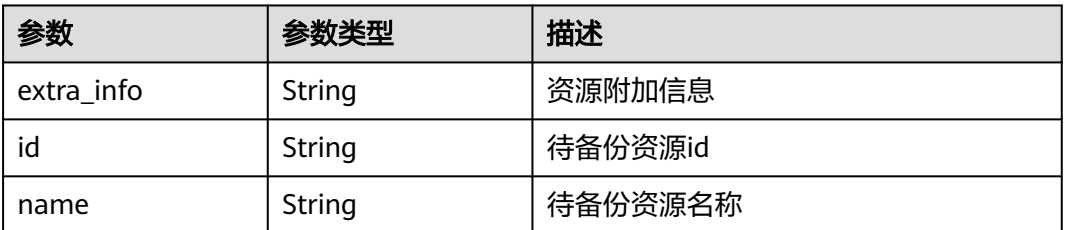

<span id="page-286-0"></span>

| 参数             | 参数类型   | 描述                                                                                                    |
|----------------|--------|----------------------------------------------------------------------------------------------------|
| protect_status | String | 保护状态                                                                                                    |
|                |        | available: 可用                                                                                                    |
|                |        | error: 异常                                                                                                    |
|                |        | protecting: 保护中                                                                                                    |
|                |        | restoring: 恢复中                                                                                                    |
|                |        | removing: 删除中                                                                                                    |
| resource_size  | String | 资源已分配容量,单位为GB                                                                                                    |
| type           | String | 待备份资源的类型: OS::Nova::Server,<br>OS::Cinder::Volume,<br>OS::Ironic::BareMetalServer,<br>OS::Native::Server, OS::Sfs::Turbo,<br>OS::Workspace::DesktopV2 |
| backup_size    | String | 副本大小                                                                                                    |
| backup_count   | String | 副本数量                                                                                                    |

表 **4-493** CheckpointCreateSkippedResource

| 参数     | 参数类型   | 描述                |
|--------|--------|-------------------|
| id     | String | 资源ID              |
| type   | String | 资源类型              |
| name   | String | 资源名称              |
| code   | String | 请参见错误码。           |
| reason | String | 跳过原因,例如:该资源正在备份中。 |

表 **4-494** CheckpointExtraInfoResp

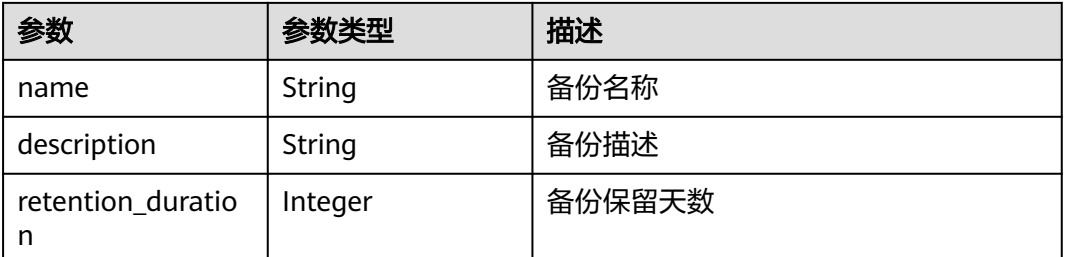

# 请求示例

#### 执行存储库资源自动备份,生成备份还原点。

POST https://{endpoint}/v3/f841e01fd2b14e7fa41b6ae7aa6b0594/checkpoints

```
{
  "checkpoint" : {
   "parameters" : {
 "auto_trigger" : true,
 "description" : "backup_description",
    "incremental" : true,
     "name" : "backup_name",
     "resources" : [ "94eba8b2-acc9-4d82-badc-127144cc5526" ]
 },
 "vault_id" : "3b5816b5-f29c-4172-9d9a-76c719a659ce"
  }
}
```
# 响应示例

#### 状态码:**200**

#### **OK**

```
{
  "checkpoint" : {
   "status" : "protecting",
   "created_at" : "2019-05-10T07:59:12.733+00:00",
   "vault" : \overline{\{} "skipped_resources" : [ ],
     "id" : "3b5816b5-f29c-4172-9d9a-76c719a659ce",
     "resources" : [ {
       "name" : "ecs-1f0f-0002",
 "resource_size" : 40,
 "protect_status" : "available",
      "type" : "OS::Nova::Server",
      "id" : "94eba8b2-acc9-4d82-badc-127144cc5526"
    } ],
     "name" : "vault-be94"
   },
    "project_id" : "4229d7a45436489f8c3dc2b1d35d4987",
   "id" : "8b0851a8-adf3-4f4c-a914-dead08bf9664",
    "extra_info" : {
     "retention_duration" : -1,
     "name" : "backup_name",
     "description" : "backup_description"
   }
 }
}
```
# 状态码

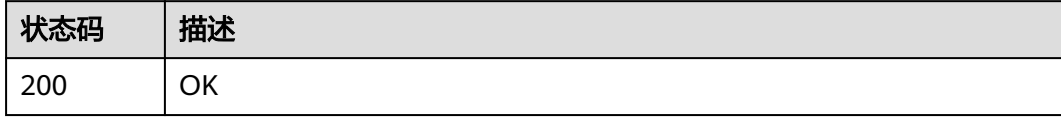

### 错误码

请参[见错误码。](#page-309-0)
# **4.13** 计量

# **4.13.1** 查询容量统计

# 功能介绍

查询容量统计

## **URI**

GET /v3/{project\_id}/storage\_usage

#### 表 **4-495** 路径参数

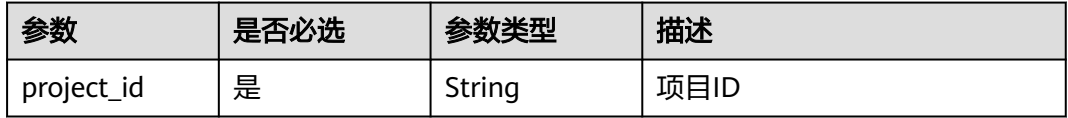

#### 表 **4-496** Query 参数

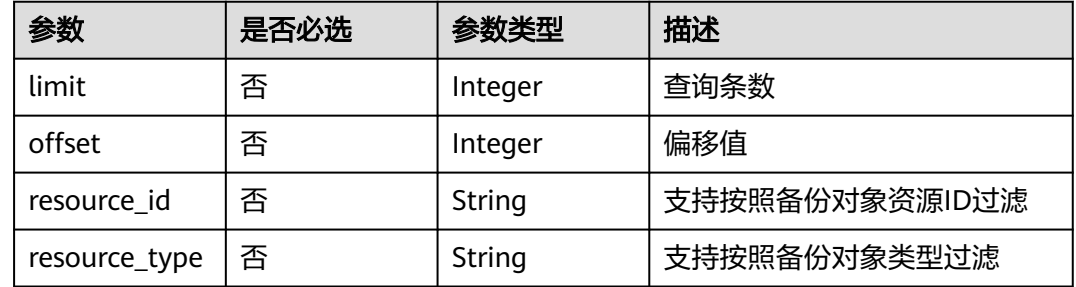

## 请求参数

无

## 响应参数

状态码:**200**

#### 表 **4-497** 响应 Body 参数

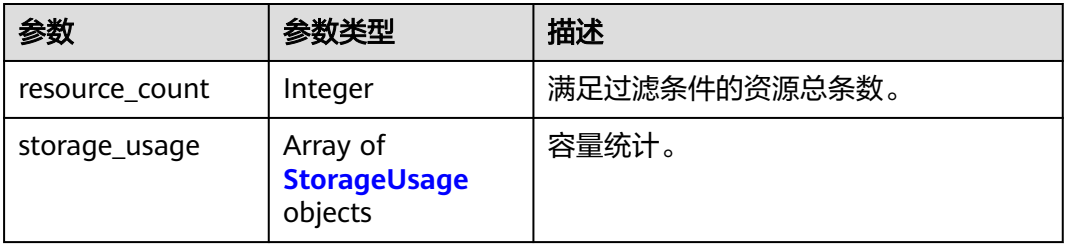

#### <span id="page-289-0"></span>表 **4-498** StorageUsage

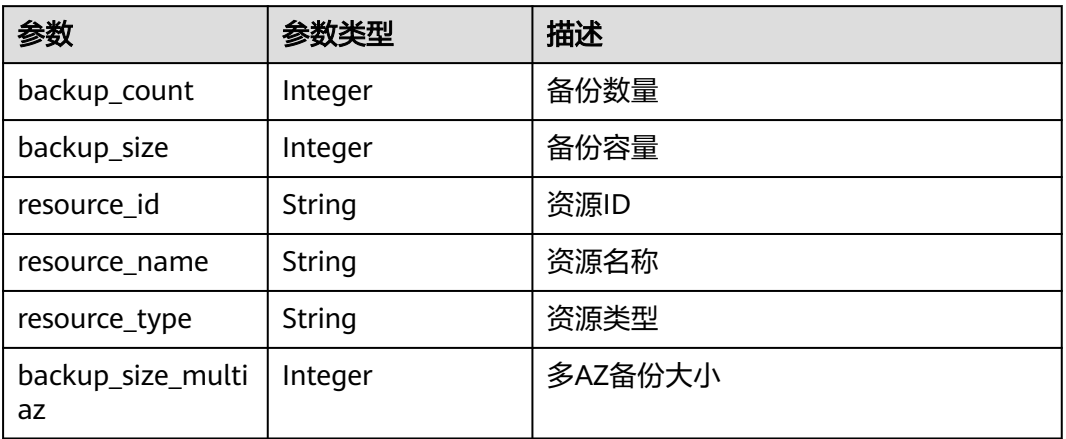

# 请求示例

无

## 响应示例

状态码:**200**

**OK** 

```
{
  "storage_usage" : [ {
 "resource_name" : "ECS_name",
 "resource_id" : "89d466e5-b7f9-4e45-807a-d5f17f44fc84",
 "backup_size" : 0,
 "backup_count" : 1,
 "resource_type" : "OS::Nova::Server",
   "backup_size_multiaz" : 0
 } ],
 "resource_count" : 1
}
```
# 状态码

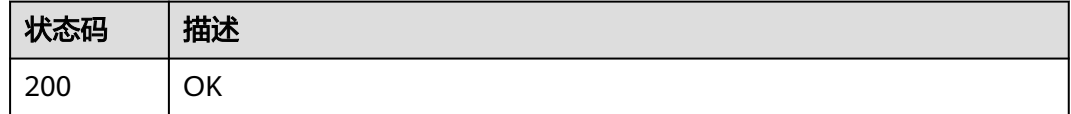

## 错误码

请参[见错误码。](#page-309-0)

# **5** 应用示例

# <span id="page-290-0"></span>**5.1** 示例 **1**:创建弹性云服务器备份

## 场景描述

本章节指导用户通过API创建云服务器备份。API的调用方法请参[见如何调用](#page-9-0)**API** 。 创建备份时,支持云服务器或磁盘等资源备份。本节以云服务器为例,介绍如何创建 云服务器备份。

## 约束限制

该接口以创建按需计费的存储库为例。

## 涉及接口

创建云服务器备份时,需要进行创建备份的容器存储库,将服务器或磁盘等资源挂载 至存储库,为服务器或磁盘等资源创建备份。涉及的接口如下:

- [创建存储库](https://support.huaweicloud.com/api-cbr/CreateVault.html): 创建备份的容器。
- [为存储库添加保护资源:](https://support.huaweicloud.com/api-cbr/AddVaultResource.html) 确定待备份云服务器或磁盘。
- e [创建备份还原点](https://support.huaweicloud.com/api-cbr/CreateCheckpoint.html):创建备份。
- **[查询备份还原点](https://support.huaweicloud.com/api-cbr/ShowCheckpoint.html)**: 确认备份创建成功。

### 操作步骤

- 1. 创建存储库。
	- a. 创建简单配置的存储库。
		- 接口相关信息 URI格式: POST /v3/{project id}/vaults 详情请参[见创建存储库。](https://support.huaweicloud.com/api-cbr/CreateVault.html)
		- 请求示例 POST: https://{endpoint}/v3/{project\_id}/vaults

#### {endpoint}信息请[从地区和终端节点获](https://developer.huaweicloud.com/endpoint?CBR)取。

#### Body:

```
{
    "vault": {
         "billing": {
               "cloud_type": "public",
               "consistent_level": "crash_consistent",
               "object_type": "server",
               "protect_type": "backup",
               "size": 200
         },
          "name": "my_vault",
         "resources": []
    }
}
```
▪ 响应示例

{

```
 "vault": {
      "id": "ea7b8717-2543-478a-a92d-3ca7ee448f67",
 "name": "my_vault",
 "description": null,
 "resources": [],
 "provider_id": "0daac4c5-6707-4851-97ba-169e36266b66",
 "created_at": "2020-08-17T03:51:24.678916",
 "project_id": "0605767b5780d5762fc5c0118072a564",
      "enterprise_project_id": "0",
      "auto_bind": false,
      "bind_rules": {},
      "user_id": "aa2999fa5ae640f28926f8fd79188934",
      "billing": {
         "allocated": 0,
        "cloud_type": "public",
        "consistent_level": "crash_consistent",
         "frozen_scene": null,
         "charging_mode": "post_paid",
       "order_id": null,
        "product_id": null,
 "protect_type": "backup",
 "object_type": "server",
        "spec_code": "vault.backup.server.normal",
        "used": 0,
        "storage_unit": null,
        "status": "available",
        "size": 200
      },
     ..<br>"tags": []
   }
```
- b. 创建包周期存储库并直接绑定服务器。
	- 接口相关信息 URI格式:POST /v3/{project\_id}/vaults 接口[与步骤](#page-290-0)**a**保持一致。
	- 请求示例

}

POST: https://{endpoint}/v3/{project\_id}/vaults {endpoint}信息请[从地区和终端节点获](https://developer.huaweicloud.com/endpoint?CBR)取。 Body:

```
{
    "vault": {
         "billing": {
               "cloud_type": "public",
```

```
 "consistent_level": "crash_consistent",
            "object_type": "server",
            "protect_type": "backup",
             "size": 100,
             "charging_mode": "pre_paid",
            "period_type": "month",
             "period_num": 1,
             "is_auto_renew": false,
            "is_auto_pay": false
\qquad \qquad \} "description": "vault_description",
       "name": "vault_name",
        "resources": [{
 "id": "97595625-198e-4e4d-879b-9d53f68ba551",
 "type": "OS::Nova::Server"
       }]
   }
```
- c. 记录响应消息体中存储库ID。
- 2. 为存储库添加保护资源,将服务器/磁盘绑定到存储库中。
	- a. 添加资源

}

- 接口相关信息 URI格式: POST /v3/{project id}/vaults/{vault id}/addresources 详情请参[见添加资源](https://support.huaweicloud.com/api-cbr/AddVaultResource.html)。
- 请求示例

```
POST: https://{endpoint}/v3/0605767b5780d5762fc5c0118072a564 /
vaults/ea7b8717-2543-478a-a92d-3ca7ee448f67/addresources
从地区和终端节点获取。
```
Body:

```
{
    "resources": [{
         "id": "e8cc6bfd-d324-4b88-9109-9fb0ba70676f",
         "type": "OS::Nova::Server",
        "name": "server-4690-0002" 
   }]
}
```
▪ 响应示例

```
{
   "add_resource_ids": [
      "e8cc6bfd-d324-4b88-9109-9fb0ba70676f"
   ]
}
```
- b. 请求体中根据需要选择运行中且没有绑定存储库的云服务器ID。
- 3. 创建备份还原点。
	- a. 创建备份还原点。
		- 接口相关信息 URI格式:POST /v3/{project\_id}/checkpoints 详情请参[见创建备份还原点。](https://support.huaweicloud.com/api-cbr/CreateCheckpoint.html)
		- 请求示例 POST: https://{endpoint}/v3/0605767b5780d5762fc5c0118072a564/ checkpoints {endpoint}信息请[从地区和终端节点获](https://developer.huaweicloud.com/endpoint?CBR)取。

Body:

```
{
                  "checkpoint": {
                     "parameters": {
                "auto_trigger": false,
                "description": "backupauto",
                       "incremental": true,
                       "name": "backup_auto",
                       "resources": ["e8cc6bfd-d324-4b88-9109-9fb0ba70676f"]
                     },
                    "vault_id": "ea7b8717-2543-478a-a92d-3ca7ee448f67"
                  }
              }
          ▪ 响应示例
               {
                  "checkpoint": {
                    "id": "d9ce6924-d753-4132-bd16-a9f8838ea7d2",
                    "project_id": "0605767b5780d5762fc5c0118072a564",
                    "status": "protecting",
                     "vault": {
                       "id": "ea7b8717-2543-478a-a92d-3ca7ee448f67",
                       "name": "my_vault",
                       "resources": [
                         {
                           "id": "e8cc6bfd-d324-4b88-9109-9fb0ba70676f",
                            "type": "OS::Nova::Server",
                            "name": "ecs-9f93-0002",
                "extra_info": "{}",
                "resource_size": "40",
                            "backup_size": "0",
                            "backup_count": "0",
                           "protect_status": "available"
                        }
                      ],
                       "skipped_resources": []
                    },
                     "created_at": "2020-08-17T06:49:06.307378",
                     "extra_info": {
                       "name": "backup_auto",
                       "description": "backupauto",
                       "retention_duration": -1
                    }
                  }
               }
     b. 记录响应消息体中备份还原点ID。
4. 确认服务器备份成功。
         – 接口相关信息
          URI格式: GET /v3/{project_id}/checkpoints/{checkpoint_id}
          查询备份还原点 。
          从地区和终端节点获取。
          – 请求示例
          GET: https://{endpoint}/v3/0605767b5780d5762fc5c0118072a564/
          checkpoints/d9ce6924-d753-4132-bd16-a9f8838ea7d2
          – 响应示例
          {
             "checkpoint": {
               "id": "d9ce6924-d753-4132-bd16-a9f8838ea7d2",
                "project_id": "0605767b5780d5762fc5c0118072a564",
               "status": "available",
               "vault": null,
               "created_at": "2020-08-17T06:49:06.260790",
```
 "extra\_info": null }

# **5.2** 示例 **2**:创建存储库自动备份

}

#### 场景描述

本章节指导用户通过策略接口,设置备份策略,绑定策略到存储库实现自动备份。

## 涉及接口

- [创建策略:](https://support.huaweicloud.com/api-cbr/CreatePolicy.html) 创建执行备份的周期。
- [设置存储库策略](https://support.huaweicloud.com/api-cbr/AssociateVaultPolicy.html): 关联待设置的策略到存储库。

#### 操作步骤

- 1. 创建策略。
	- 接口相关信息 URI格式:POST /v3/{project\_id}/policies 详情请参见: 创建策略 。
		- 请求示例 POST: https://{endpoint}/v3/0605767b5780d5762fc5c0118072a564/ policies {endpoint}信息请[从地区和终端节点获](https://developer.huaweicloud.com/endpoint?CBR)取。

Body:

```
{
   "policy": {
      "name": "dh_test_policy",
      "trigger": {
         "properties": {
           "pattern": 
["FREQ=WEEKLY;BYDAY=SU,MO,TU,WE,TH,FR,SA;BYHOUR=23;BYMINUTE=00"]
}
 },
 "operation_definition": {
         "retention_duration_days": 30
}
   }
}
– 响应示例
{
    "policy": {
      "id": "30d7cf2d-14fc-415b-b7da-858b37f47250",
      "name": "dh_test_policy",
 "operation_type": "backup",
 "operation_definition": {
         "retention_duration_days": 30
      },
      "enabled": true,
      "trigger": {
         "id": "7954175b-ef2c-432c-b936-f6c83df7a593",
 "name": "default",
 "type": "time",
         "properties": {
            "pattern": [
              "FREQ=WEEKLY;BYDAY=SU,MO,TU,WE,TH,FR,SA;BYHOUR=23;BYMINUTE=00"
```

```
 ],
          ..<br>"start_time": "2020-08-17 08:39:44"
        }
 },
 "associated_vaults": null
   }
```
- <span id="page-295-0"></span>} 2. 设置存储库策略。
	- 接口相关信息

POST /v3/{project\_id}/vaults/{vault\_id}/associatepolicy 详情请参见[设置存储库策略](https://support.huaweicloud.com/api-cbr/AssociateVaultPolicy.html)。

– 请求示例

POST: https://{endpoint}/v3/0605767b5780d5762fc5c0118072a564 / vaults/ea7b8717-2543-478a-a92d-3ca7ee448f67/associatepolicy

{endpoint}信息请[从地区和终端节点获](https://developer.huaweicloud.com/endpoint?CBR)取。

Body:

 "policy\_id": "30d7cf2d-14fc-415b-b7da-858b37f47250" }

– 响应示例

{

{

}

```
 "associate_policy": {
    "vault_id": "ea7b8717-2543-478a-a92d-3ca7ee448f67",
    "policy_id": "30d7cf2d-14fc-415b-b7da-858b37f47250"
 }
```
# **5.3** 示例 **3**:查询备份信息

## 场景描述

本章节指导用户查询所有备份接口,使用分页参数查询租户所有的备份。

本节示例操作包括分页查询,接口支持过滤和排序参数,查询指定资源备份的操作, 参数详情请参[见查询所有备份](https://support.huaweicloud.com/api-cbr/ListBackups.html)。

## 涉及接口

本示例场景涉及如下接口调用:

- 指定的**limit**和**offset**查询所有备份列表
- [指定的资源类型查询所有备份列表](#page-296-0)

### 操作步骤

- 1. 指定的limit和offset查询所有备份列表。
	- 接口相关信息 URI格式: GET /v3/{project\_id}/backups 详情请参见[查询所有备份。](https://support.huaweicloud.com/api-cbr/ListBackups.html)
	- 请求示例 GET:https://{endpoint}/v3/0605767b5780d5762fc5c0118072a564/ backups?limit=100&offset=0

```
从地区和终端节点获取。
          – 响应示例
          {
             "backups": [
           ......
                {
                   "children": [],
                   "checkpoint_id": "e6aec7a9-7b03-4c1d-8a07-5983b53c53f3",
                   "created_at": "2020-08-18T06:00:45.375070",
                   "description": null,
                   "expired_at": null,
                   "extend_info": {
                     "app_consistency": {
                       "app_consistency": "0",
                       "app_consistency_status": "0",
                       "app_consistency_error_code": "0",
                       "app_consistency_error_message": ""
          , and the state \} "auto_trigger": true,
                     "bootable": null,
                     "os_images_data": null,
                     "progress": null,
                     "snapshot_id": null,
                     "support_lld": false,
                     "supported_restore_mode": "backup",
                     "system_disk": false,
                     "contain_system_disk": true,
                     "architecture": "x86_64"
                  },
                   "id": "62617971-839d-4d23-8dfd-4ca65c039bdf",
                   "image_type": "backup",
                   "name": "autobk_cf91_0003",
                   "parent_id": null,
                   "project_id": "0605767b5780d5762fc5c0118072a564",
           "protected_at": "2020-08-18T06:01:10.432117",
           "provider_id": "0daac4c5-6707-4851-97ba-169e36266b66",
                   "resource_az": "br-iaas-odin1a",
                   "resource_id": "d6bf7592-ca52-43a2-9979-e418d64b29bb",
                   "resource_name": "xzl_ecs-0003-0001",
                   "resource_size": 40,
                   "resource_type": "OS::Nova::Server",
                   "status": "available",
                   "updated_at": "2020-08-18T06:06:44.928325",
                   "vault_id": "1572bd27-e221-4f28-94ca-9777d232fcd7",
                   "replication_records": []
                }
             ],
              "count": 1663
          }
2. 指定的资源类型查询所有备份列表。
          – 接口相关信息
          URI格式: GET /v3/{project_id}/backups
          接口与步骤1保持一致。
          – 请求示例
          GET: https://{endpoint}/v3/0605767b5780d5762fc5c0118072a564/
          backups?resource_type=OS::Nova::Server&limit=5&offset=0
          从地区和终端节点获取。
          – 响应示例
          {
              "backups": [
```
 ...... {

"children": [],

```
 "checkpoint_id": "e328d05e-4b28-4898-b8c1-2bfe6621ec03",
        "created_at": "2020-08-18T07:00:46.932061",
        "description": null,
 "expired_at": null,
 "extend_info": {
           "app_consistency": {
              "app_consistency": "0",
              "app_consistency_status": "0",
              "app_consistency_error_code": "0",
              "app_consistency_error_message": ""
, and the state \} "auto_trigger": true,
           "bootable": null,
           "os_images_data": null,
           "progress": null,
           "snapshot_id": null,
           "support_lld": false,
           "supported_restore_mode": "backup",
           "system_disk": false,
           "contain_system_disk": true,
           "architecture": "x86_64"
        },
        "id": "c892ed58-3a18-47c2-9e31-a1d543dc490a",
        "image_type": "backup",
 "name": "autobk_7234_0003",
 "parent_id": null,
        "project_id": "0605767b5780d5762fc5c0118072a564",
        "protected_at": "2020-08-18T07:01:12.675112",
        "provider_id": "0daac4c5-6707-4851-97ba-169e36266b66",
 "resource_az": "br-iaas-odin1a",
 "resource_id": "d6bf7592-ca52-43a2-9979-e418d64b29bb",
        "resource_name": "xzl_ecs-0003-0001",
        "resource_size": 40,
        "resource_type": "OS::Nova::Server",
 "status": "available",
 "updated_at": "2020-08-18T07:06:47.518054",
        "vault_id": "1572bd27-e221-4f28-94ca-9777d232fcd7",
        "replication_records": []
     }
 ],
 "count": 150
```
}

# **6** 权限和授权项

# **6.1** 权限及授权项说明

如果您需要对您所拥有的CBR进行精细的权限管理,您可以使用统一身份认证服务 (Identity and Access Management,简称IAM),如果华为云账号已经能满足您的 要求,不需要创建独立的IAM用户,您可以跳过本章节,不影响您使用CBR服务的其它 功能。

默认情况下,新建的IAM用户没有任何权限,您需要将其加入用户组,并给用户组授 予策略或角色,才能使用户组中的用户获得相应的权限,这一过程称为授权。授权 后,用户就可以基于已有权限对云服务进行操作。

权限根据授权的精细程度,分为角色和策略。角色以服务为粒度,是IAM最初提供的 一种根据用户的工作职能定义权限的粗粒度授权机制。策略以API接口为粒度进行权限 拆分,授权更加精细,可以精确到某个操作、资源和条件,能够满足企业对权限最小 化的安全管控要求。

说明

如果您要允许或是禁止某个接口的操作权限,请使用策略。

账号具备所有接口的调用权限,如果使用账号下的IAM用户发起API请求时,该IAM用 户必须具备调用该接口所需的权限,否则,API请求将调用失败。每个接口所需要的权 限,与各个接口所对应的授权项相对应,只有发起请求的用户被授予授权项所对应的 策略,该用户才能成功调用该接口。例如,用户要调用接口来查询云服务器列表,那 么这个IAM用户被授予的策略中必须包含允许"ecs:servers:list"的授权项,该接口才 能调用成功。

## 支持的授权项

策略包含系统策略和自定义策略,如果系统策略不满足授权要求,管理员可以创建自 定义策略,并通过给用户组授予自定义策略来进行精细的访问控制。策略支持的操作 与API相对应,授权项列表说明如下:

- 权限:允许或拒绝某项操作。
- 对应API接口:自定义策略实际调用的API接口。
- 授权项:自定义策略中支持的Action,在自定义策略中的Action中写入授权项, 可以实现授权项对应的权限功能。
- 依赖的授权项:部分Action存在对其他Action的依赖,需要将依赖的Action同时写 入授权项,才能实现对应的权限功能。
- IAM项目(Project)/企业项目(Enterprise Project): 自定义策略的授权范围, 包括 IAM项目与企业项目。授权范围如果同时支持IAM项目和企业项目,表示此授权项 对应的自定义策略,可以在IAM和企业管理两个服务中给用户组授权并生效。如 果仅支持IAM项目,不支持企业项目,表示仅能在IAM中给用户组授权并生效,如 果在企业管理中授权,则该自定义策略不生效。关于IAM项目与企业项目的区 别,详情请参见:**IAM**[与企业管理的区别。](https://support.huaweicloud.com/iam_faq/iam_01_0101.html)

#### 说明

"√"表示支持, "x"表示暂不支持。

CBR的支持自定义策略授权项如下所示:

- 【示例】[存储库](#page-300-0),包含CBR所有存储库接口对应的授权项,如创建存储库、查询 存储库列表、修改存储库、删除存储库、添加资源、移除资源等接口。
- 【 示例 】<mark>备份共享</mark>,包括CBR备份共享接口对应的授权项,如添加备份成员、获 取备份成员列表、更新备份成员状态等接口。

# **6.2 CBR** 授权项分类

## 任务

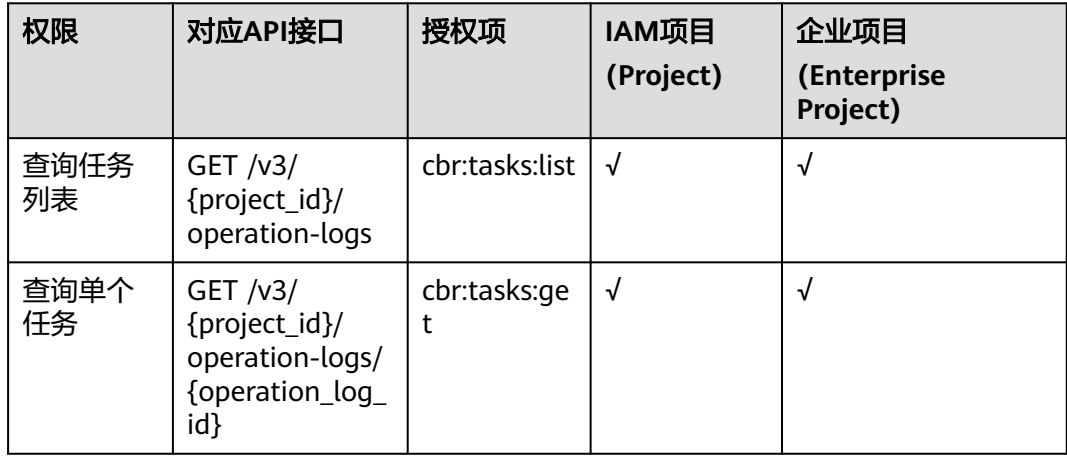

## <span id="page-300-0"></span>可保护性

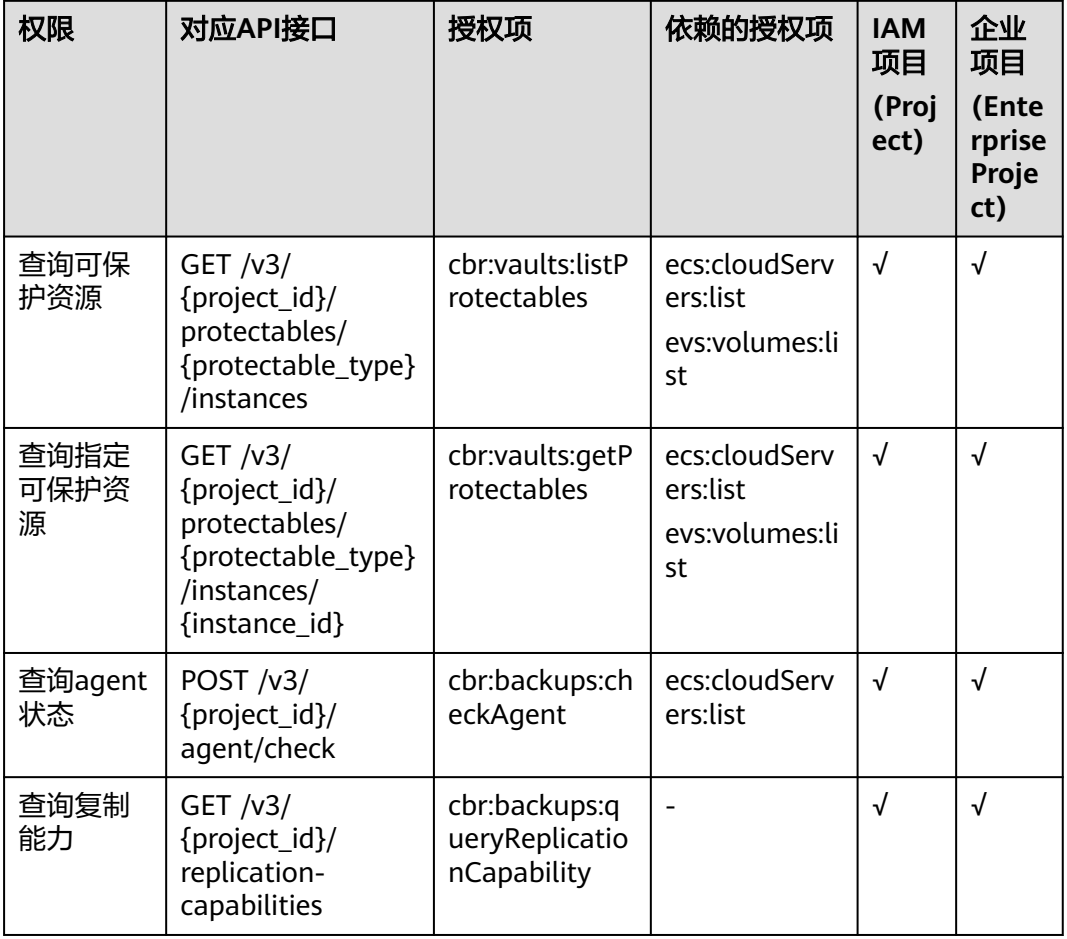

# 存储库

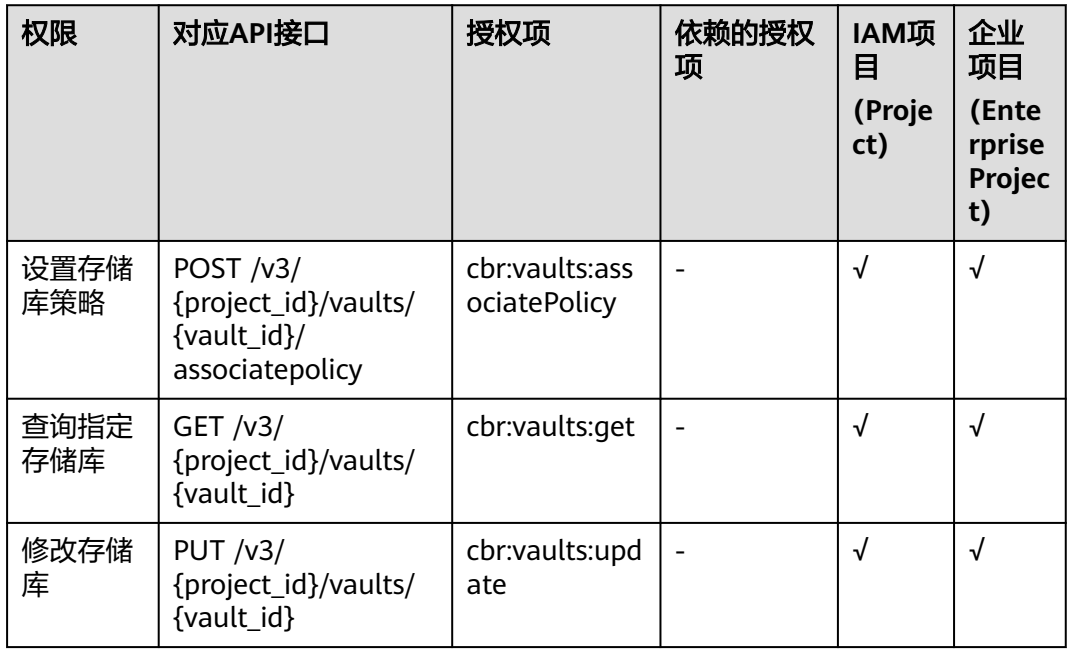

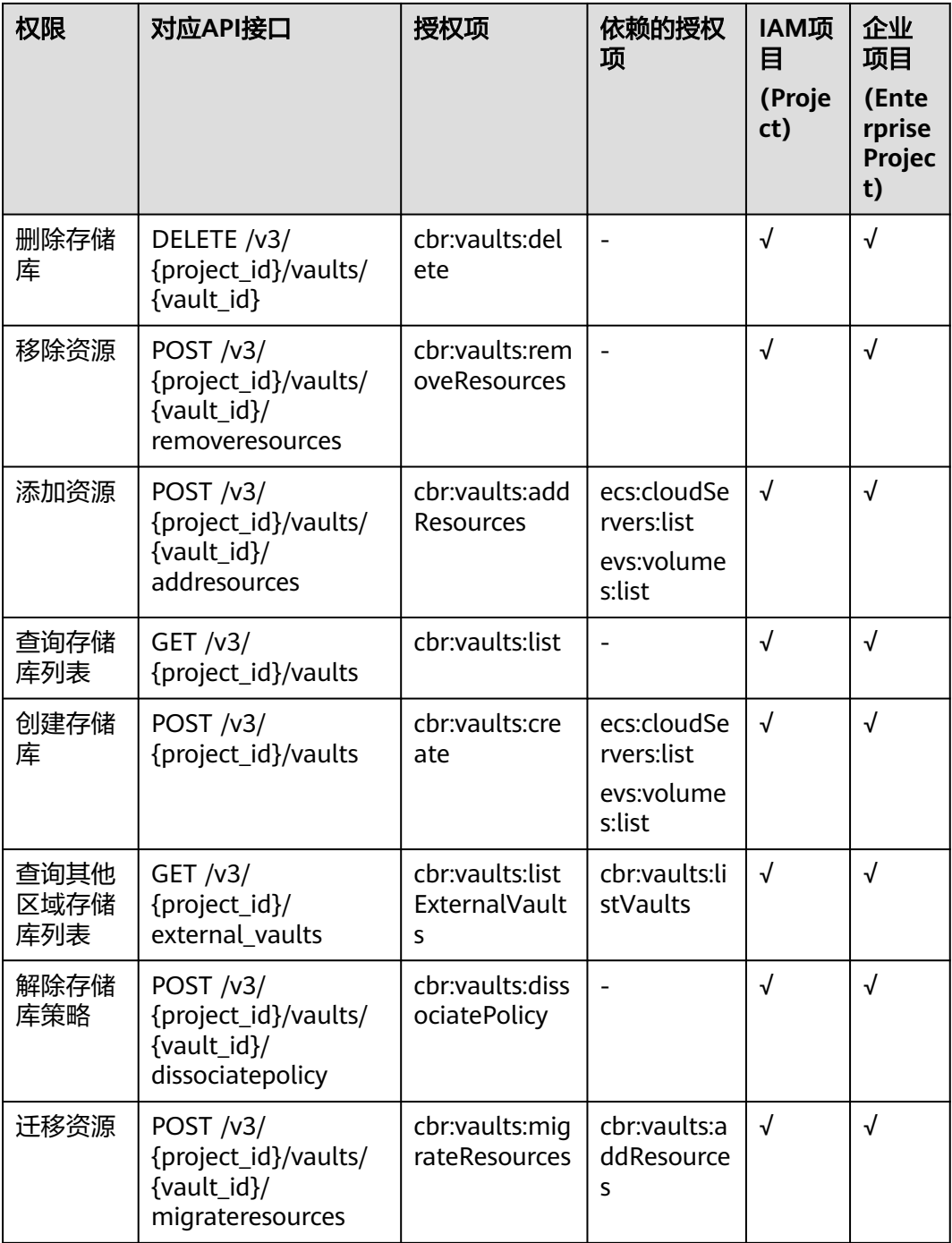

# <span id="page-302-0"></span>还原点

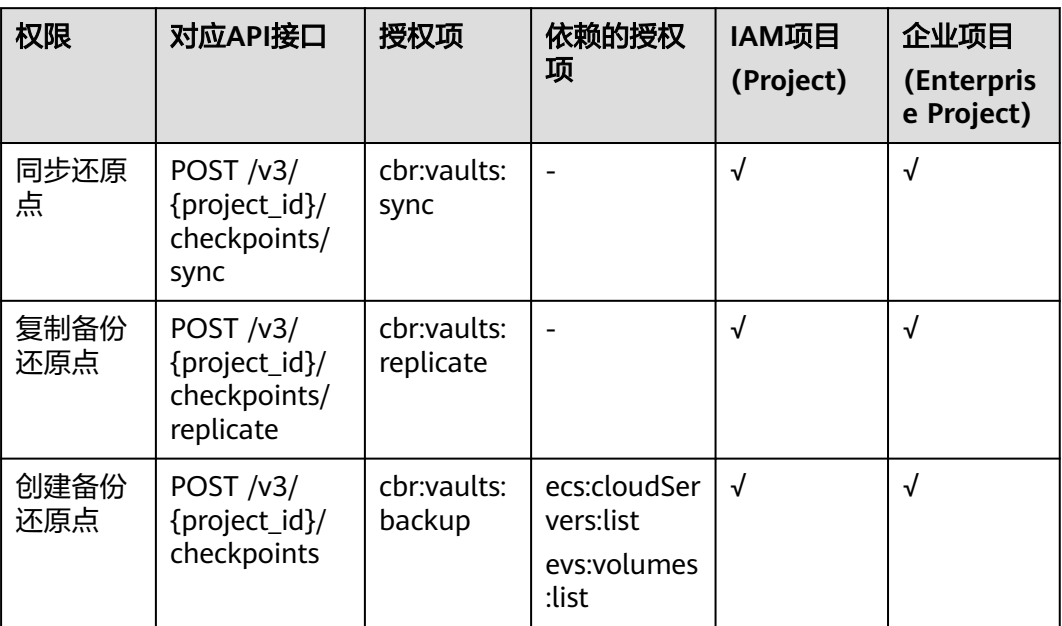

# 备份共享

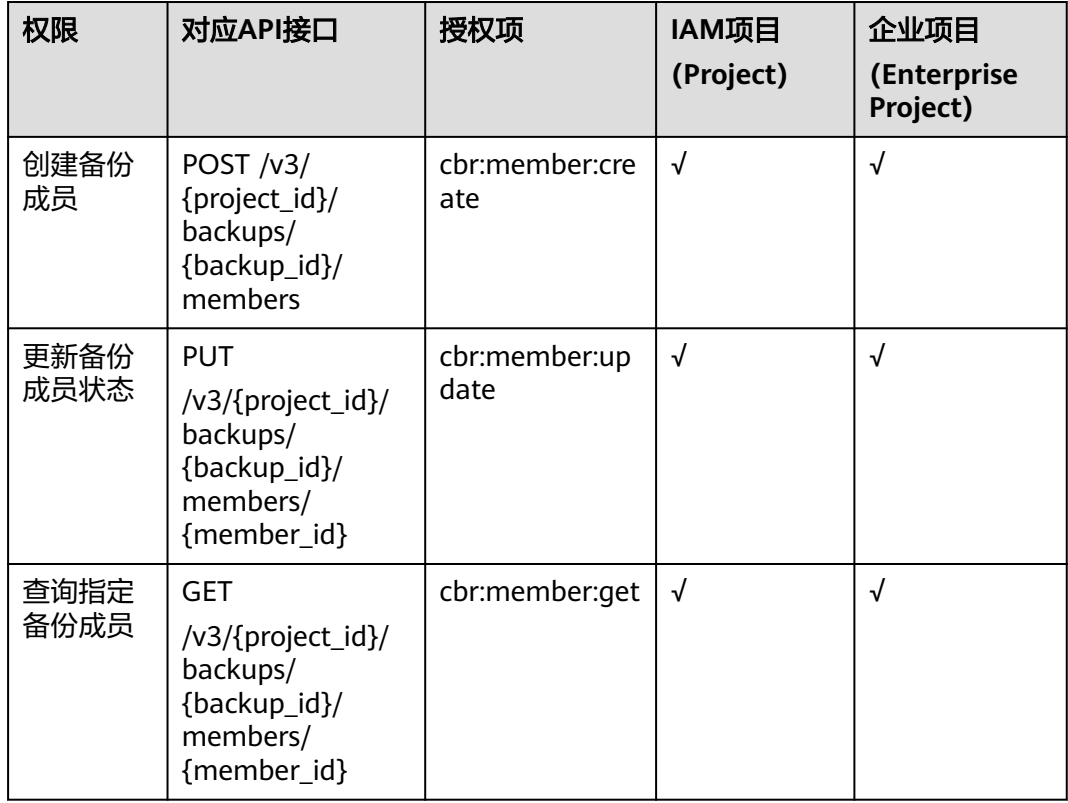

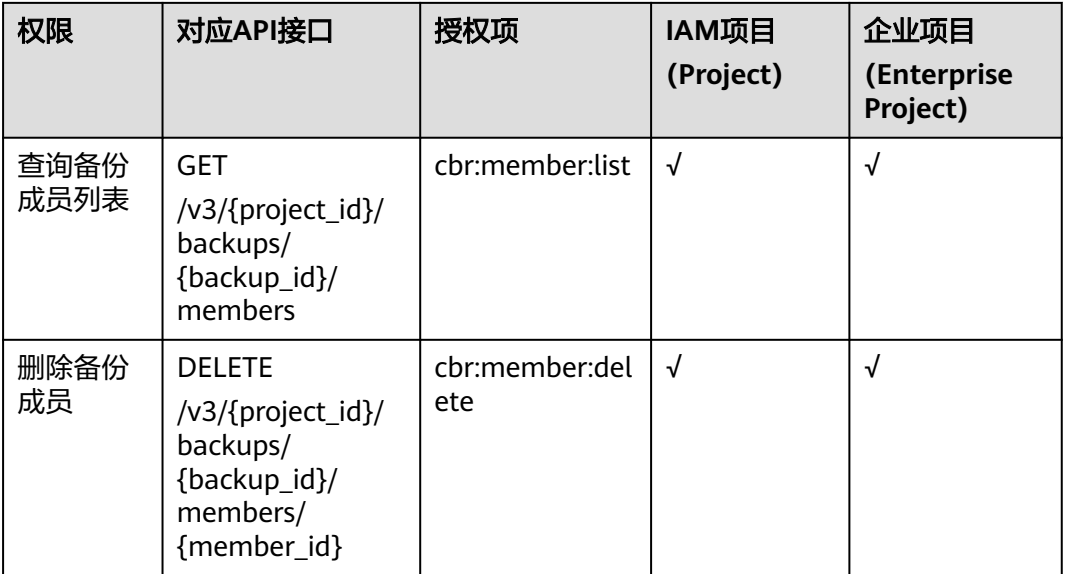

# 备份

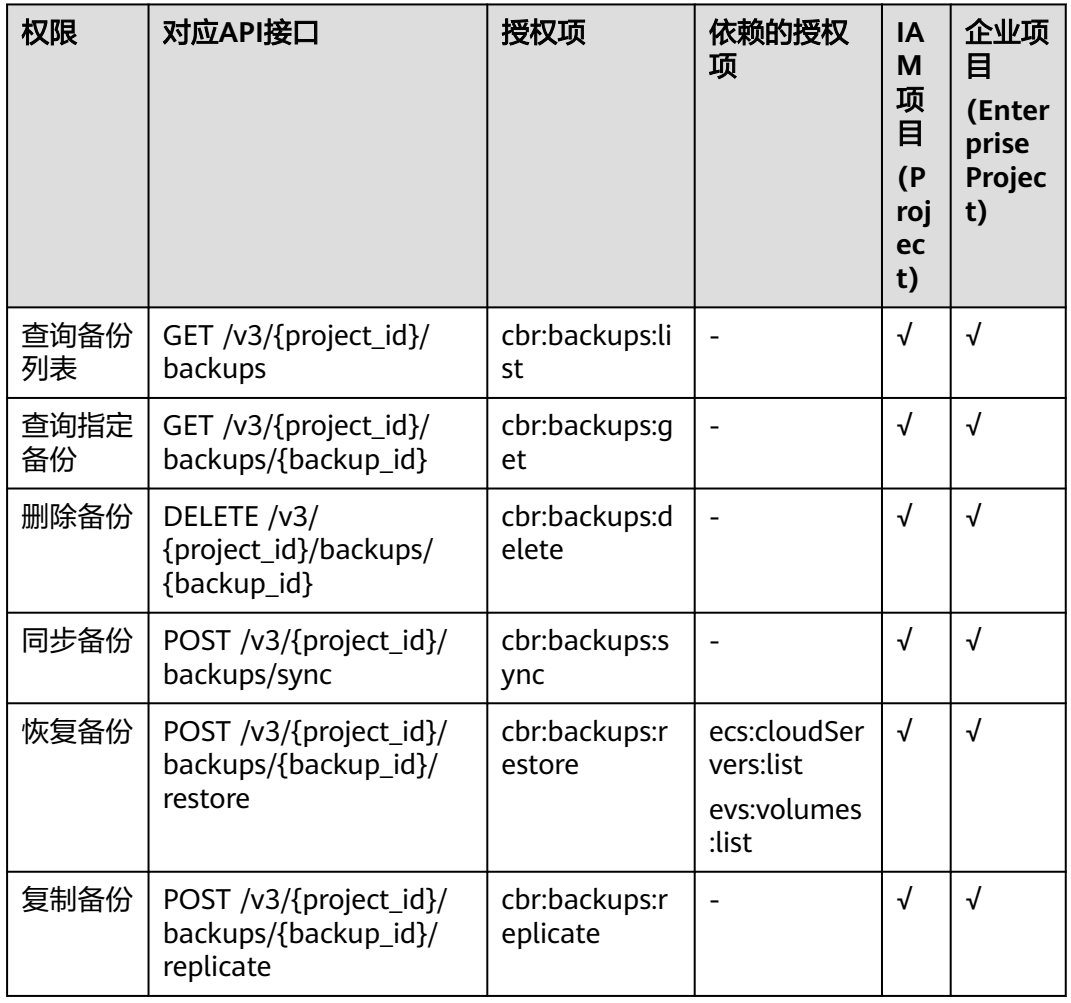

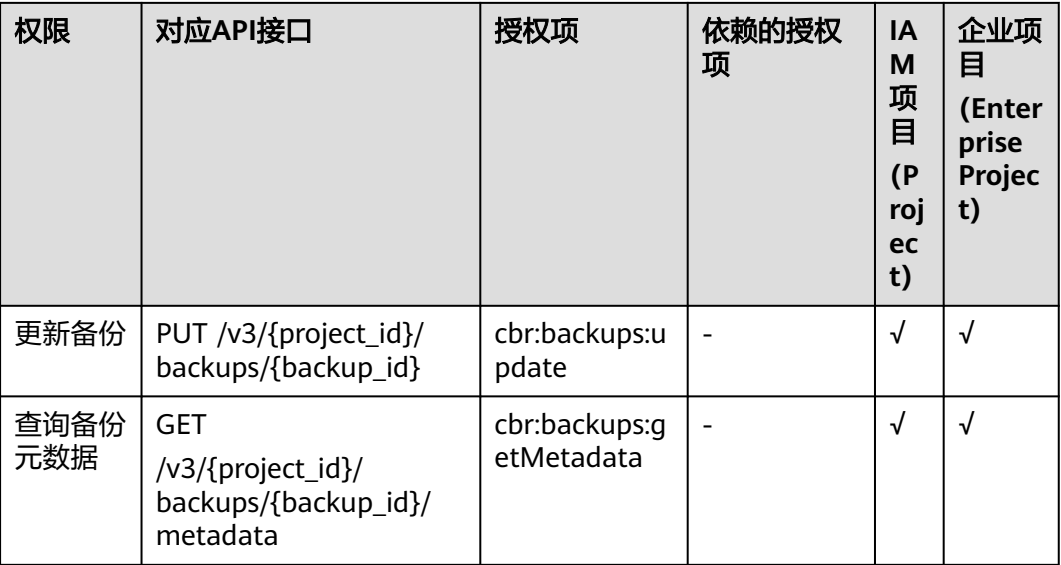

# 策略

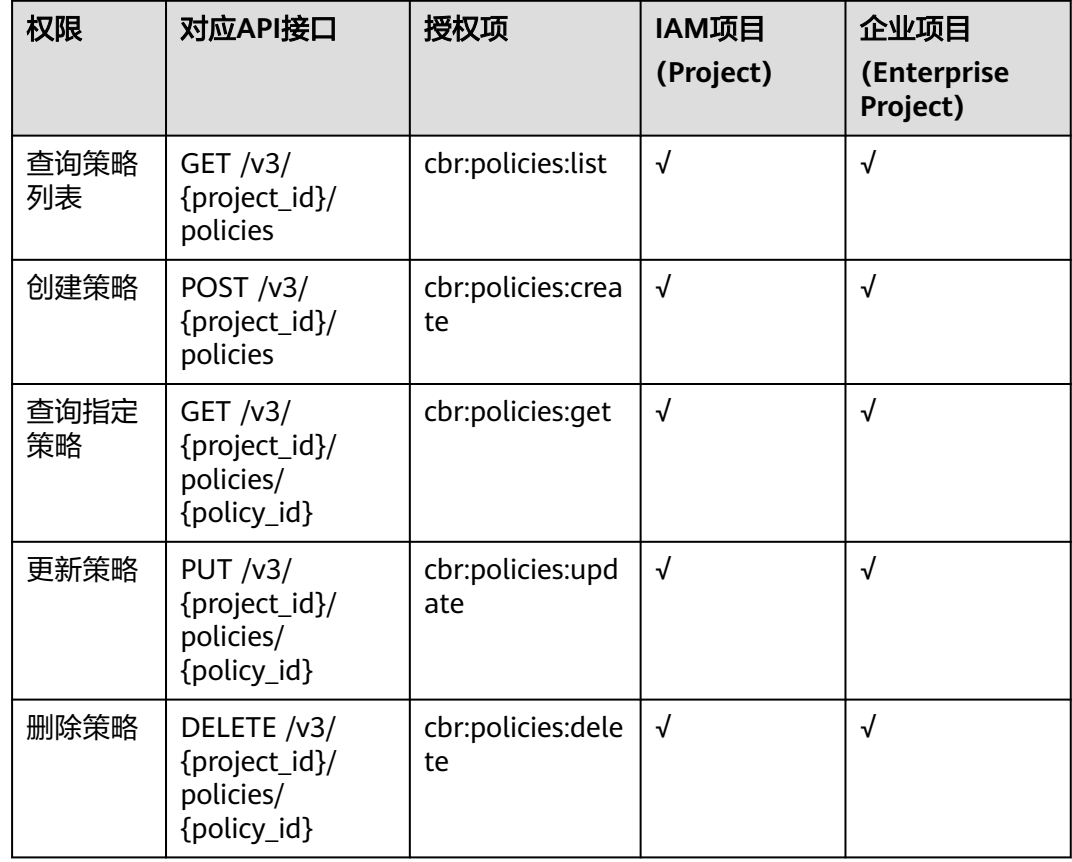

## 组织策略

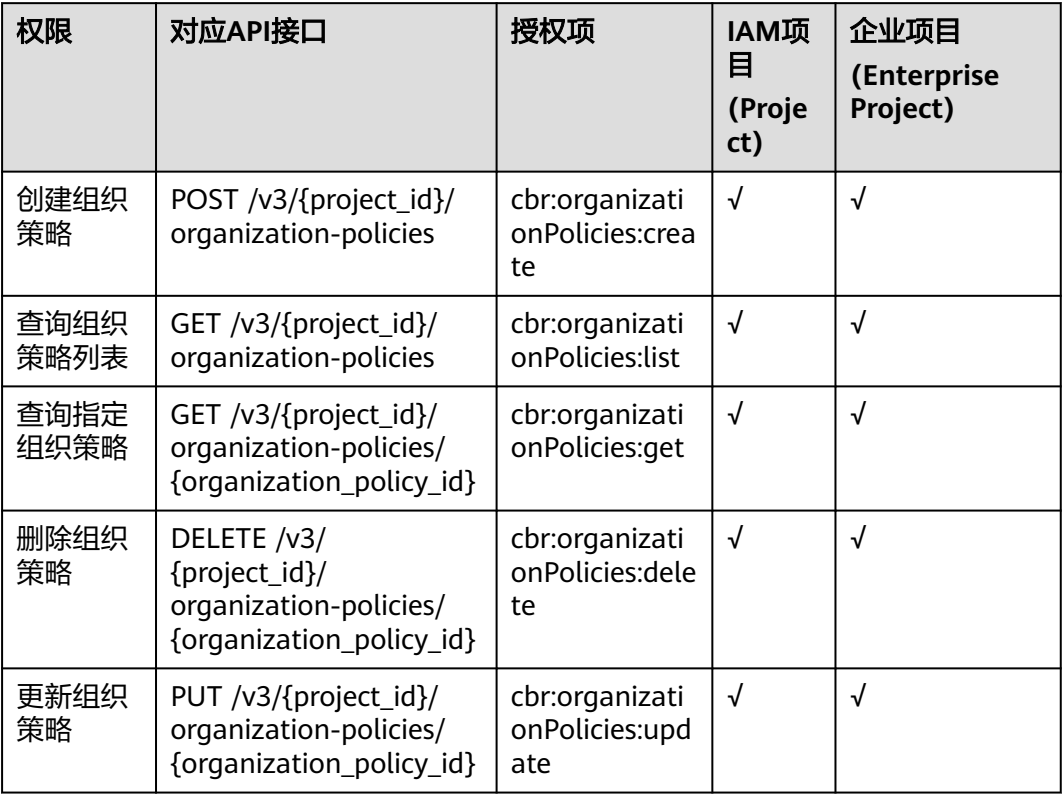

# 标签

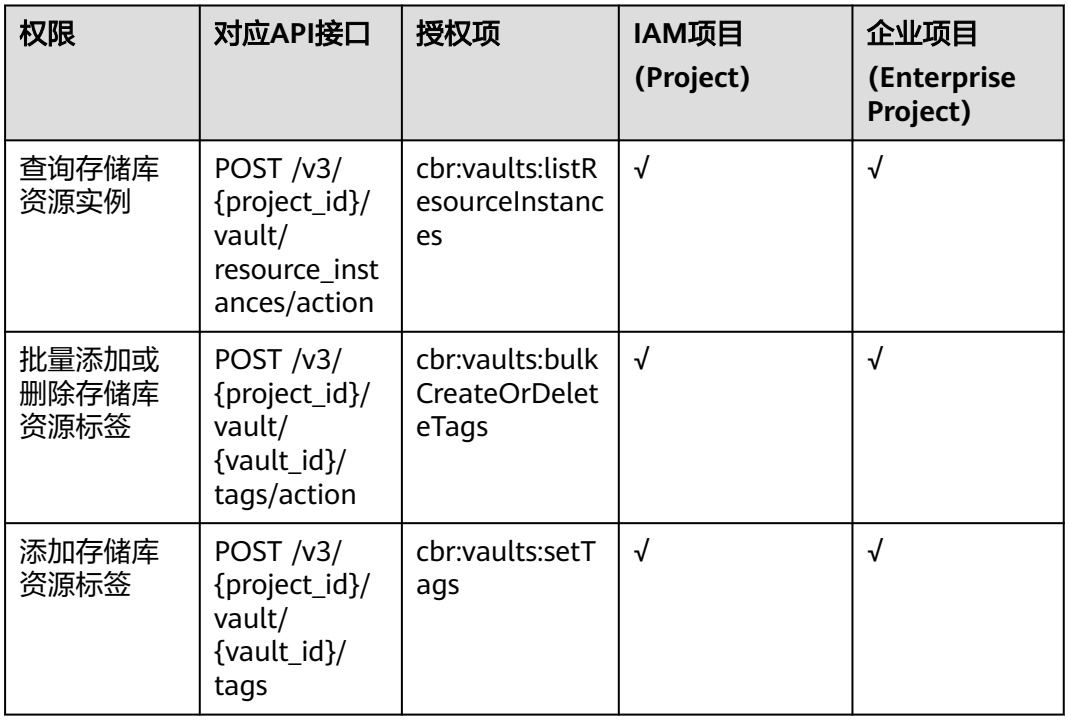

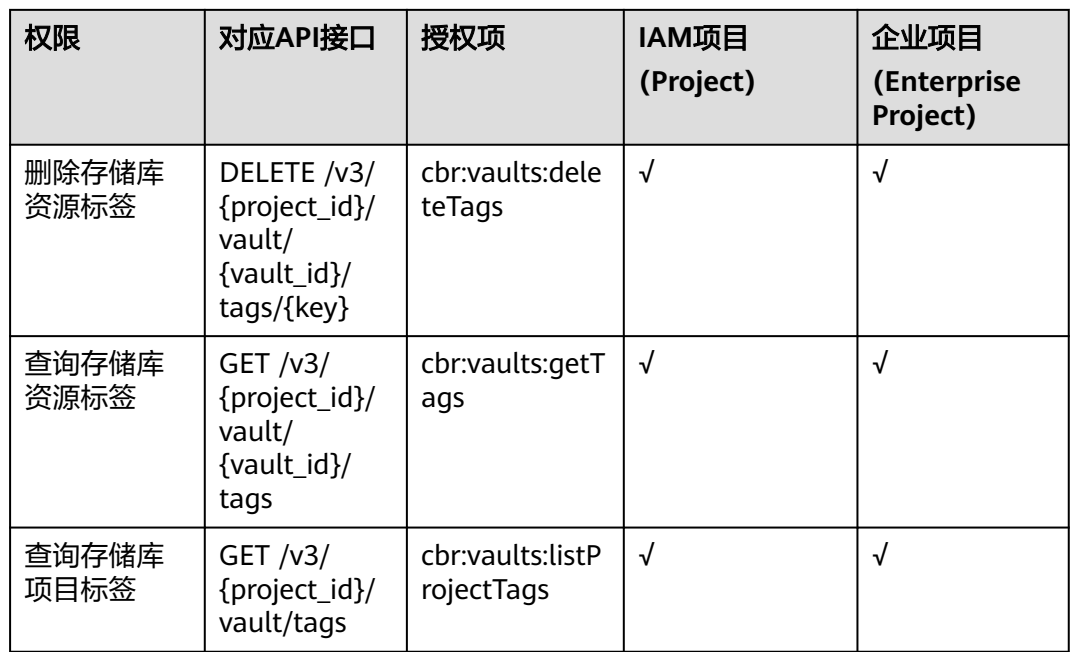

# 客户端

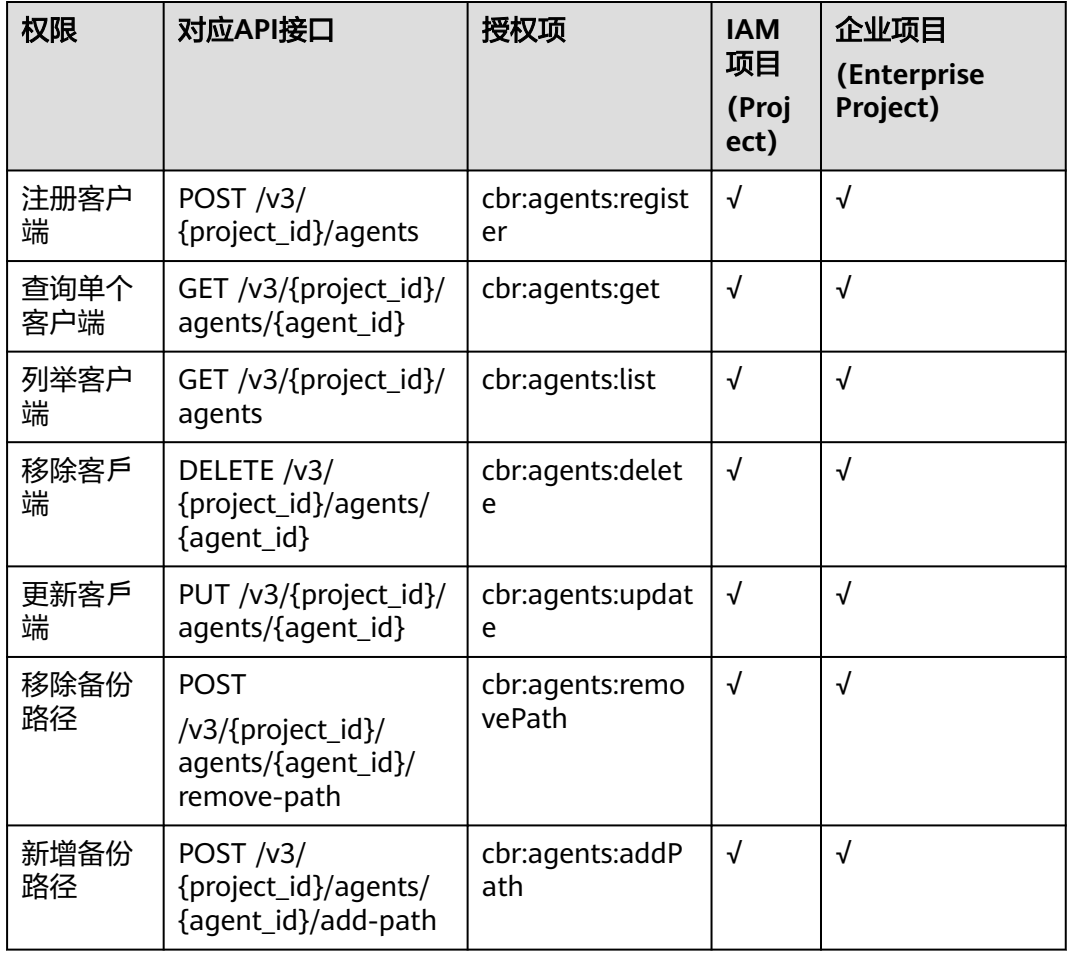

# 计量

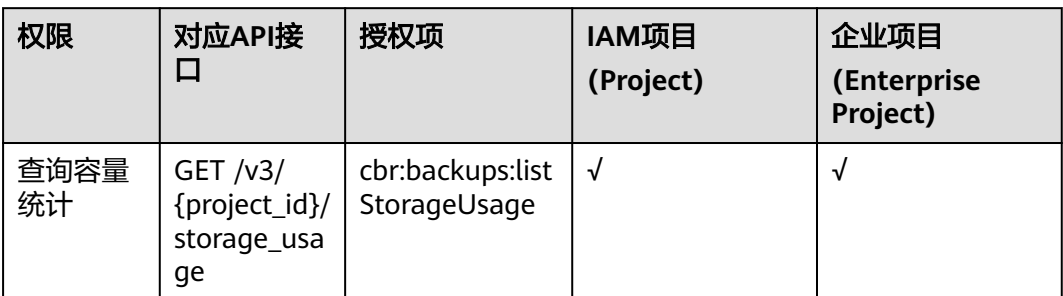

## 运营

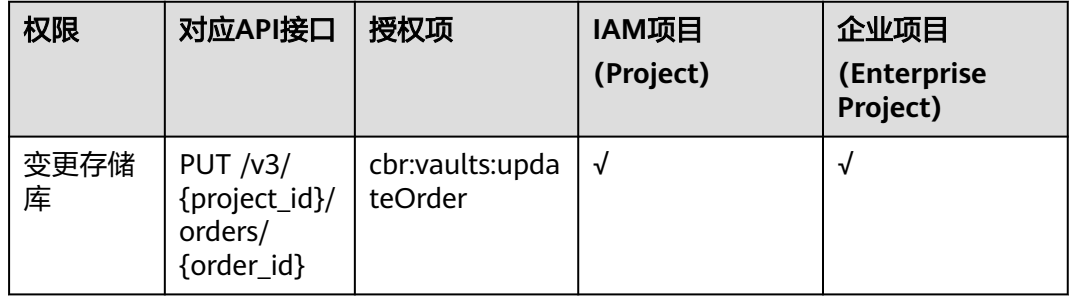

# **7** 附录

# **7.1** 状态码

## ● 正常

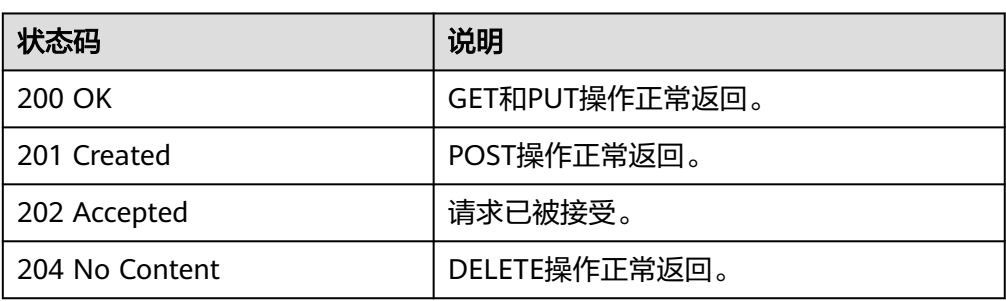

### ● 异常

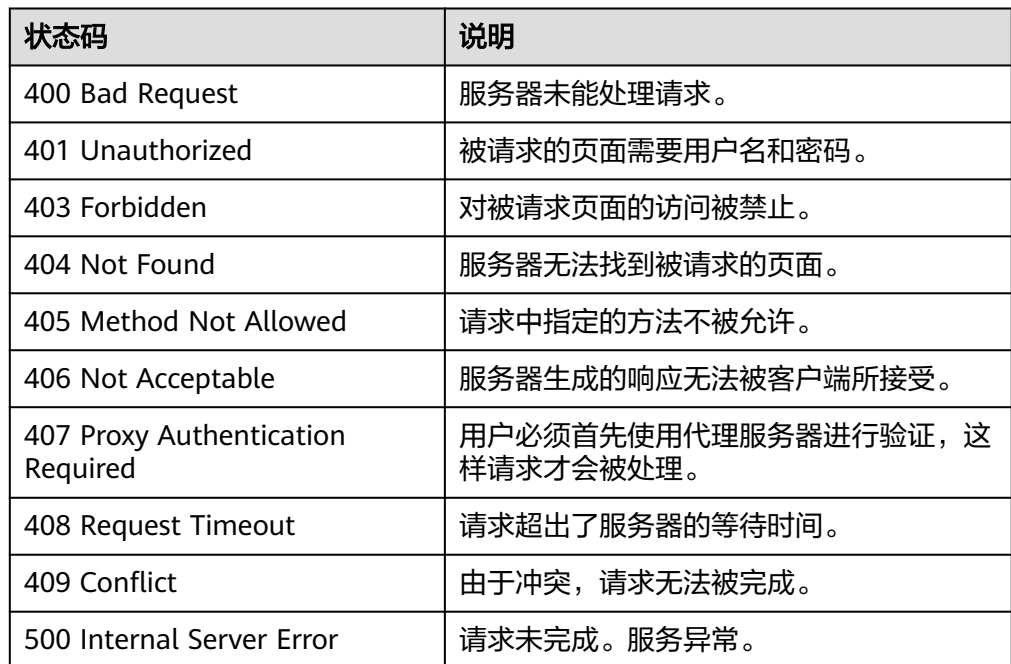

<span id="page-309-0"></span>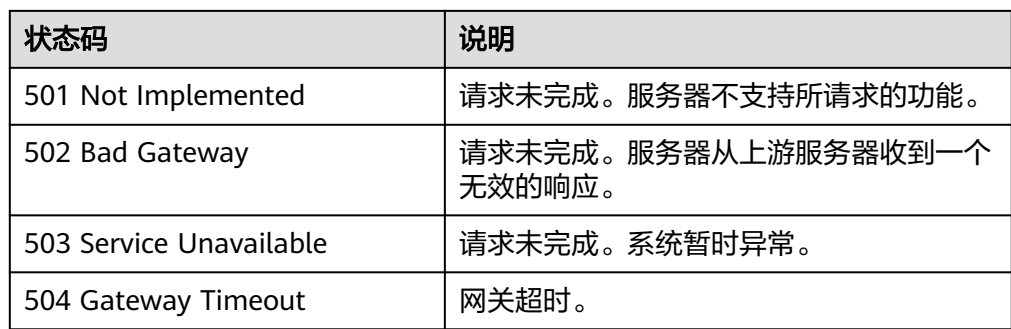

# **7.2** 错误码

当您调用API时,如果遇到"APIGW"开头的错误码,请参见**API**[网关错误码](https://support.huaweicloud.com/devg-apisign/api-sign-errorcode.html)进行处 理。

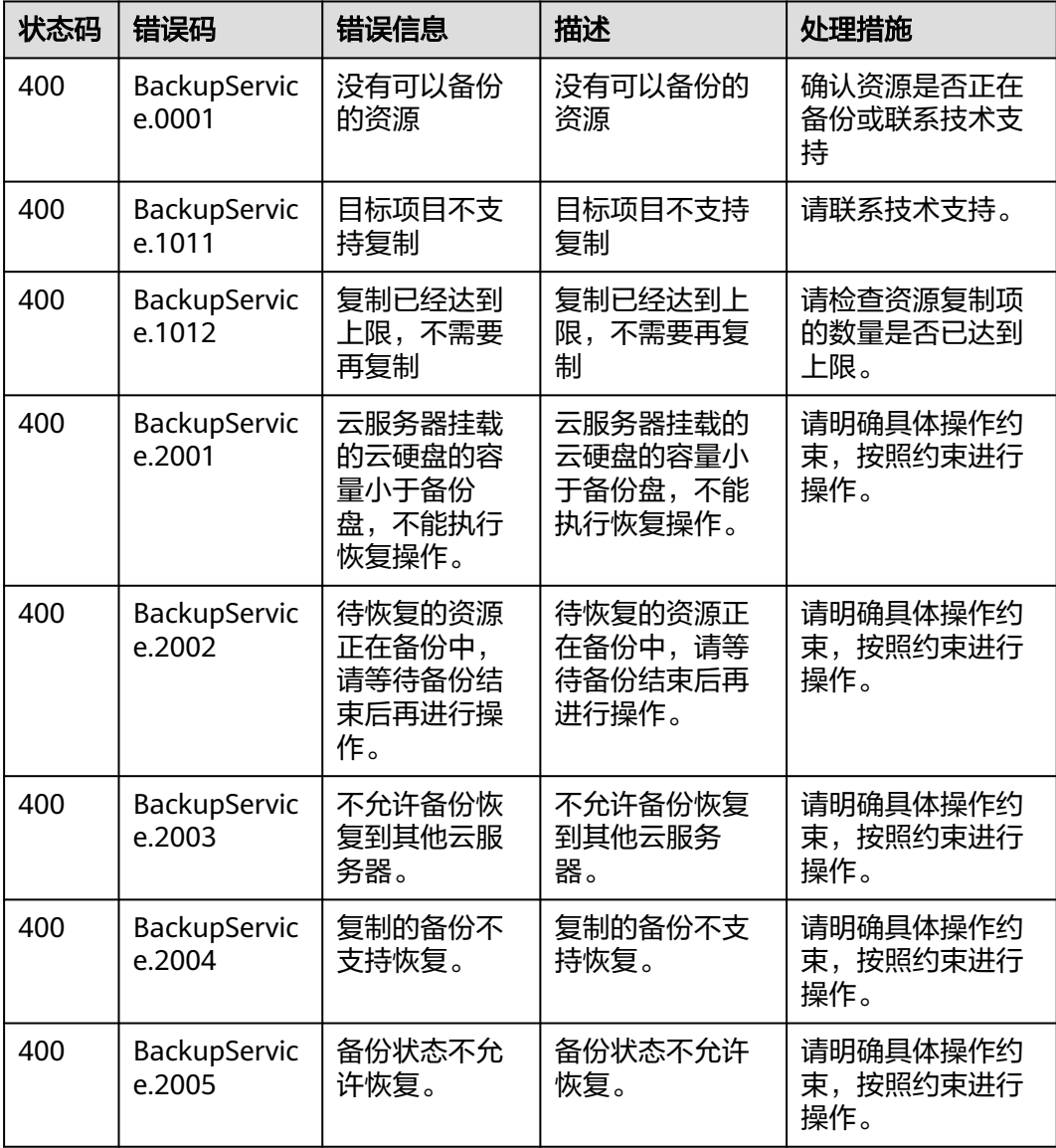

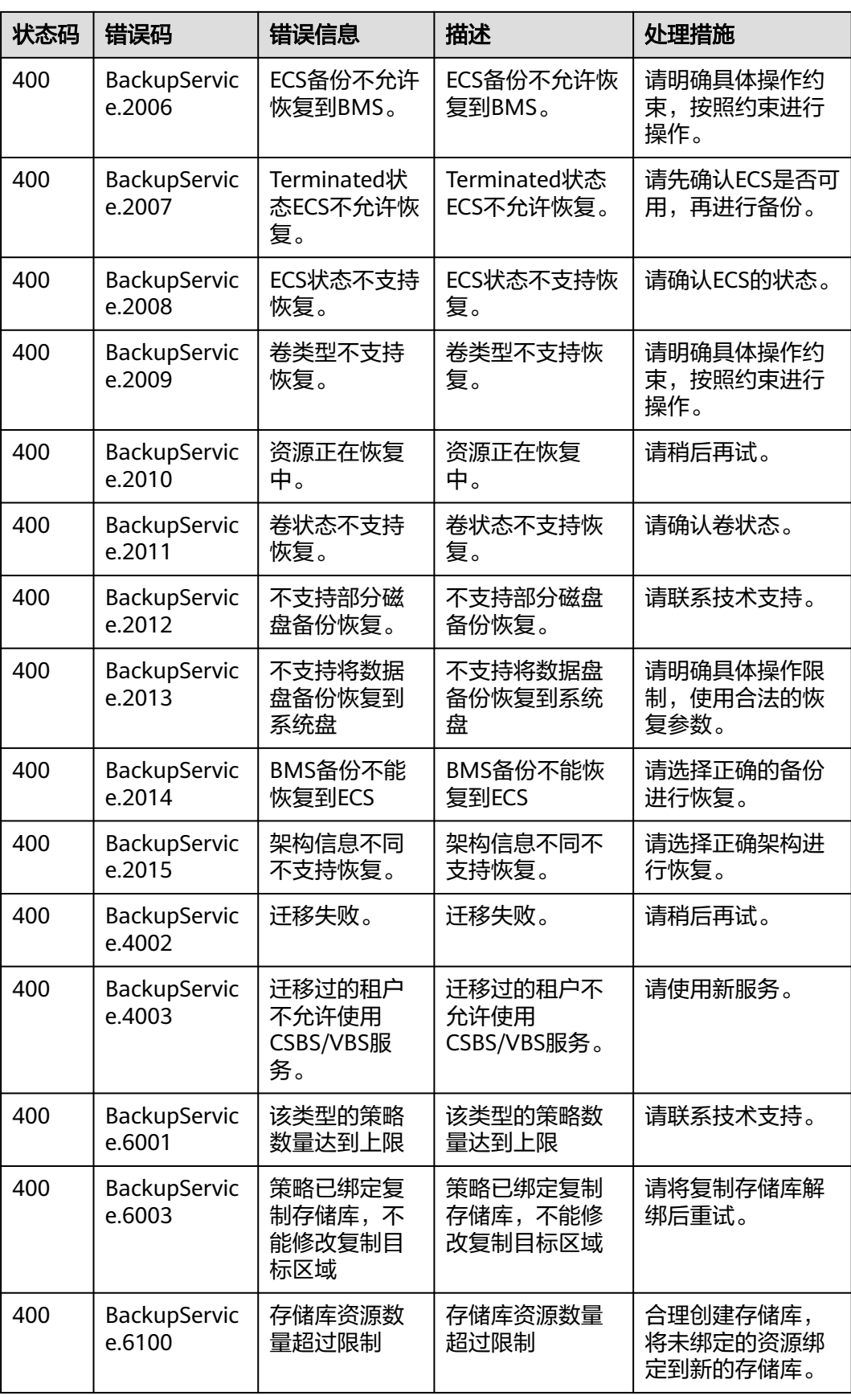

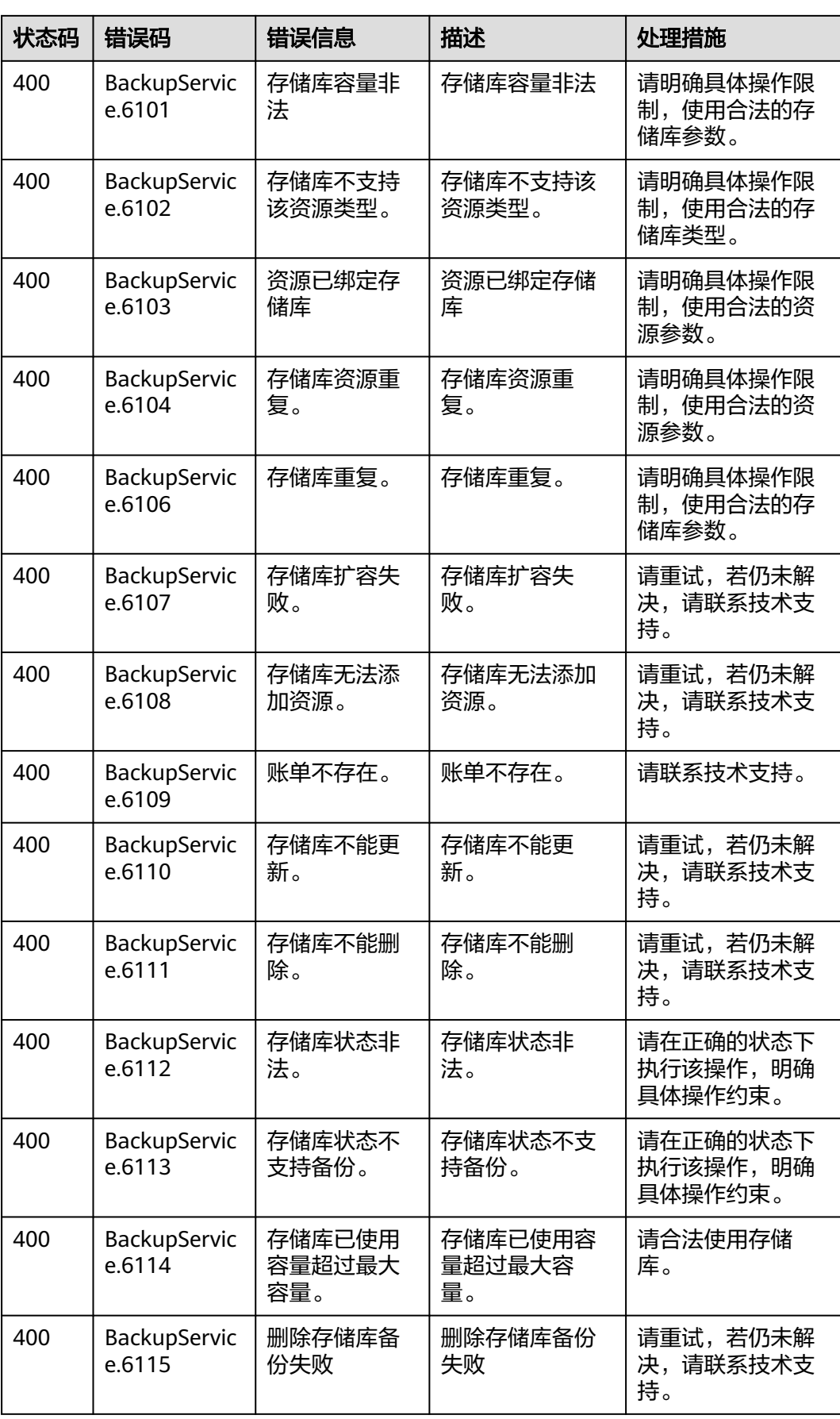

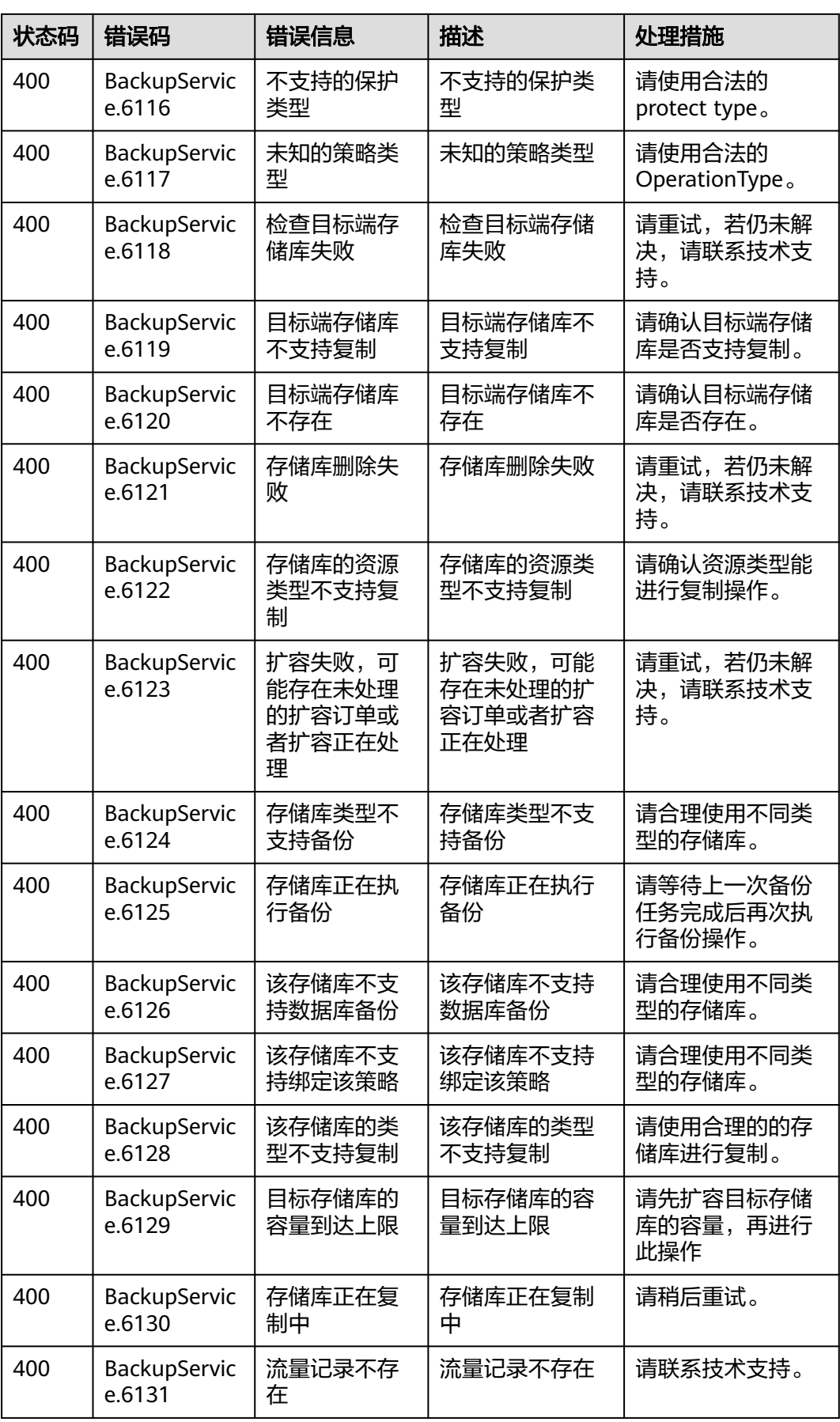

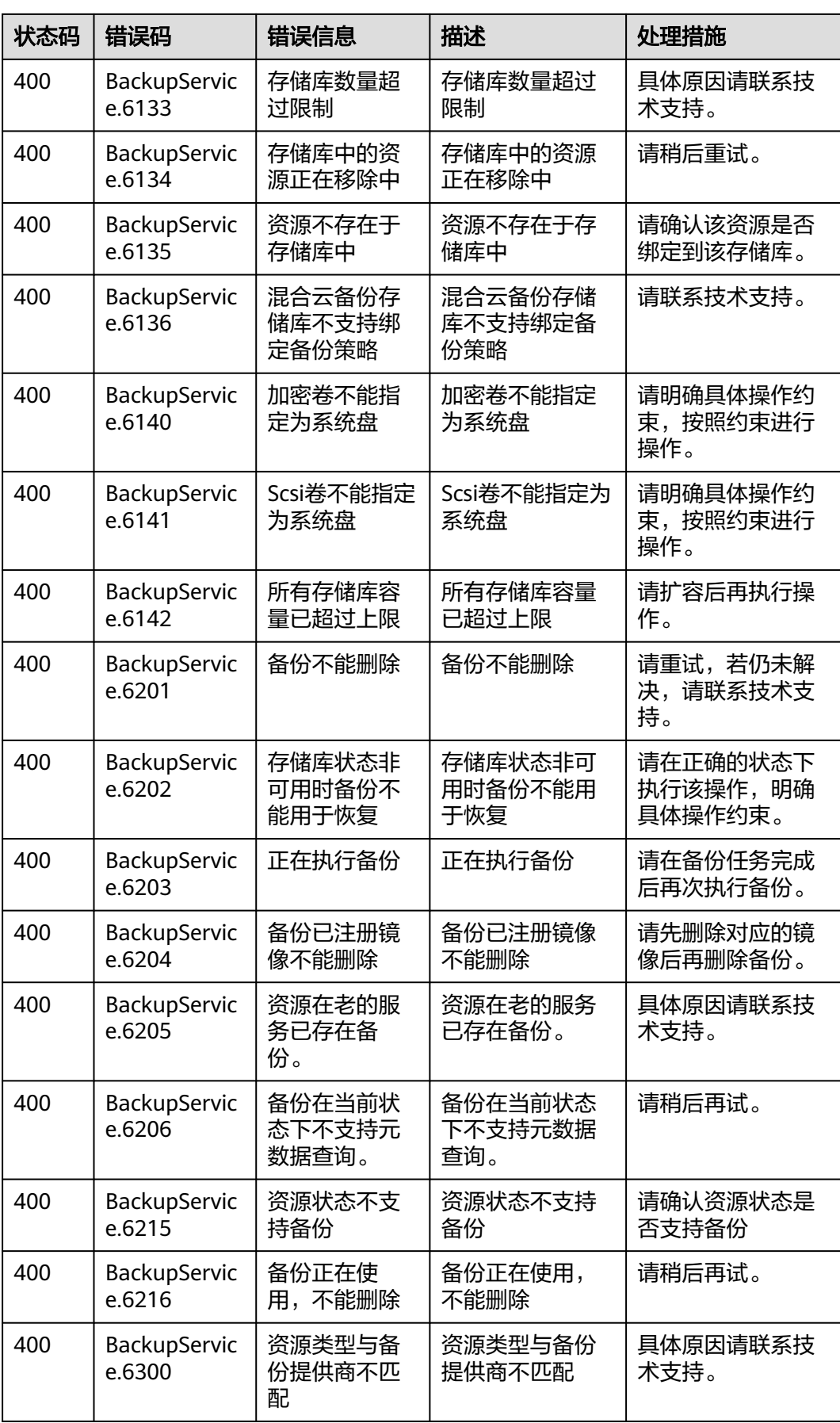

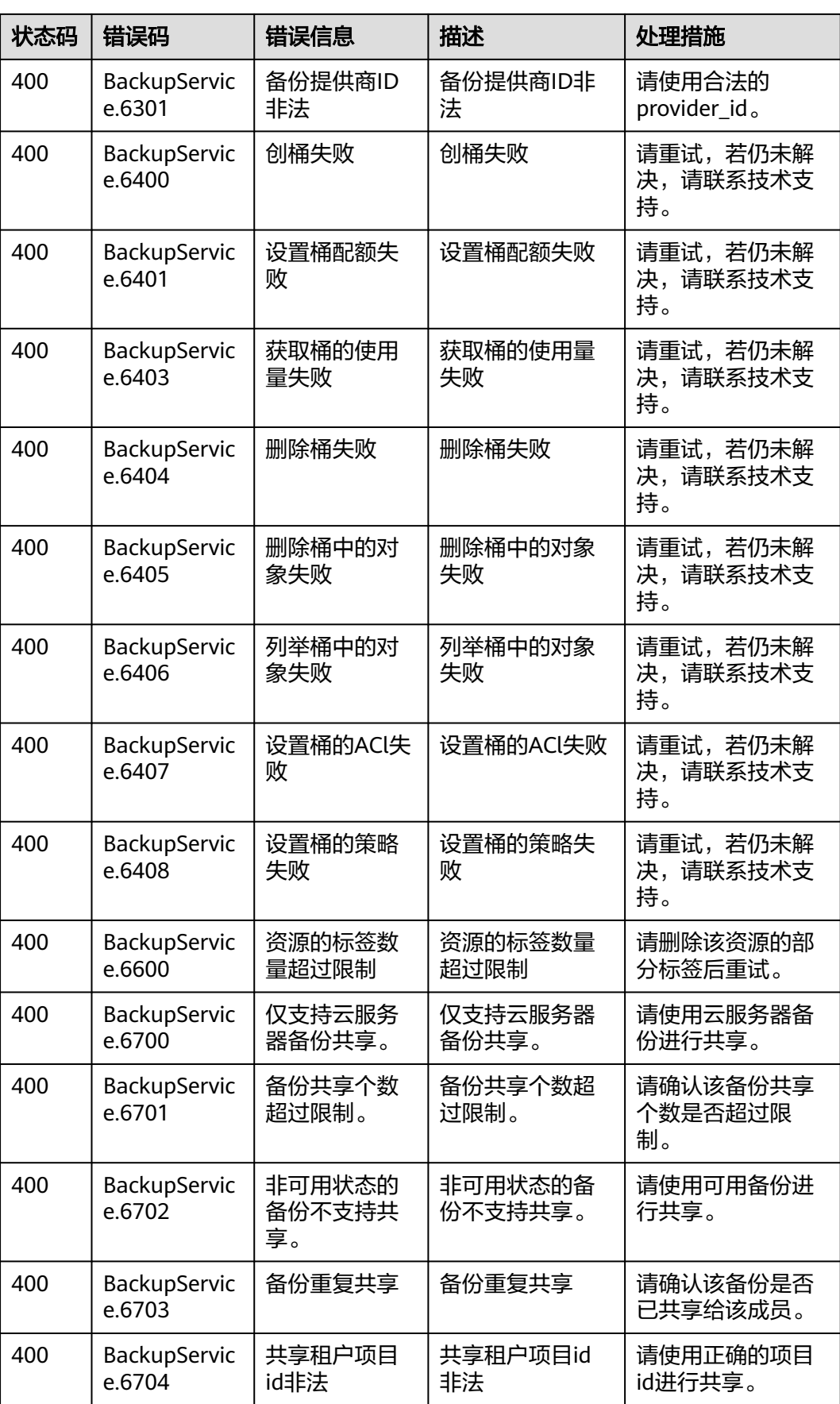

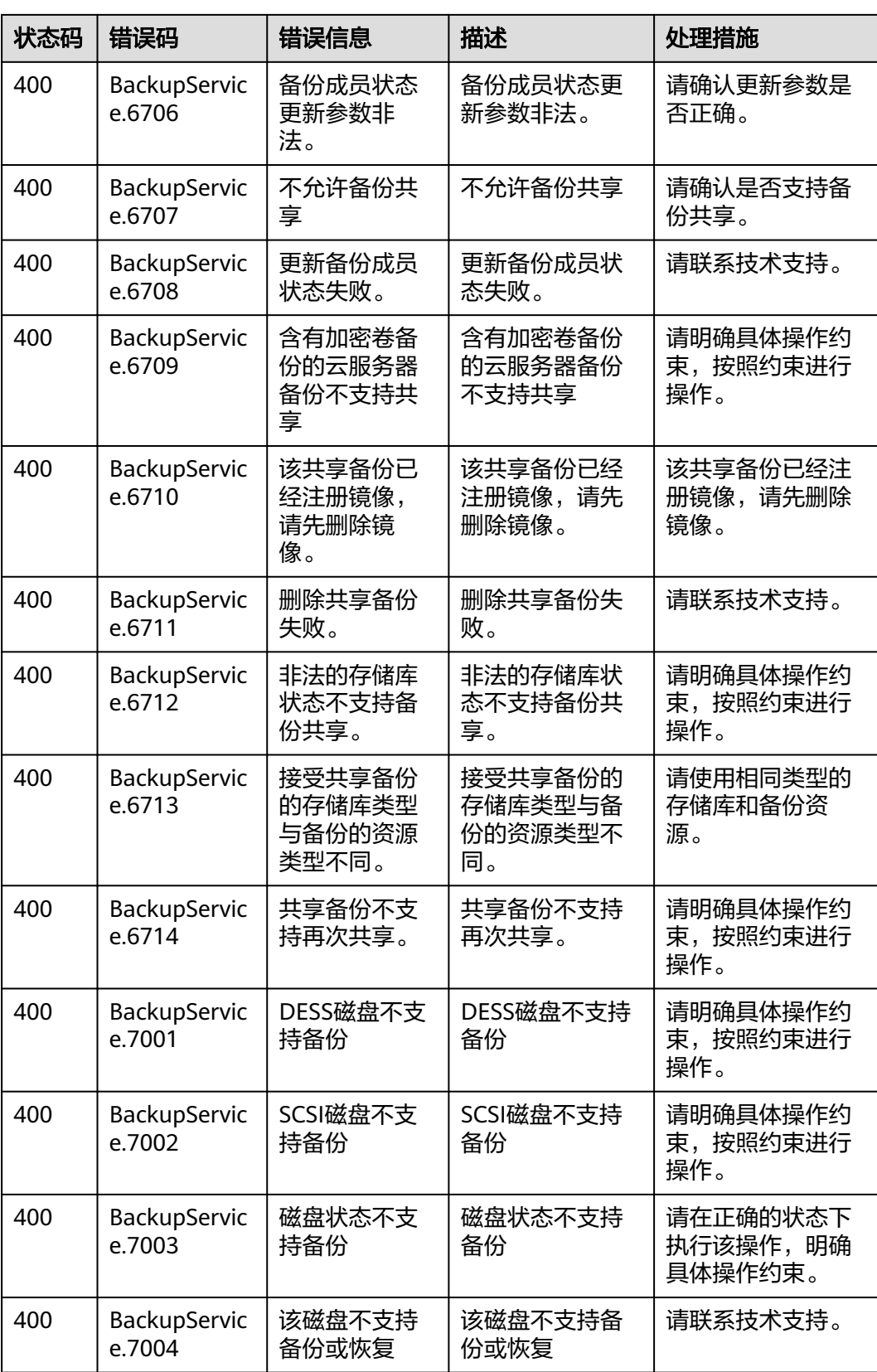

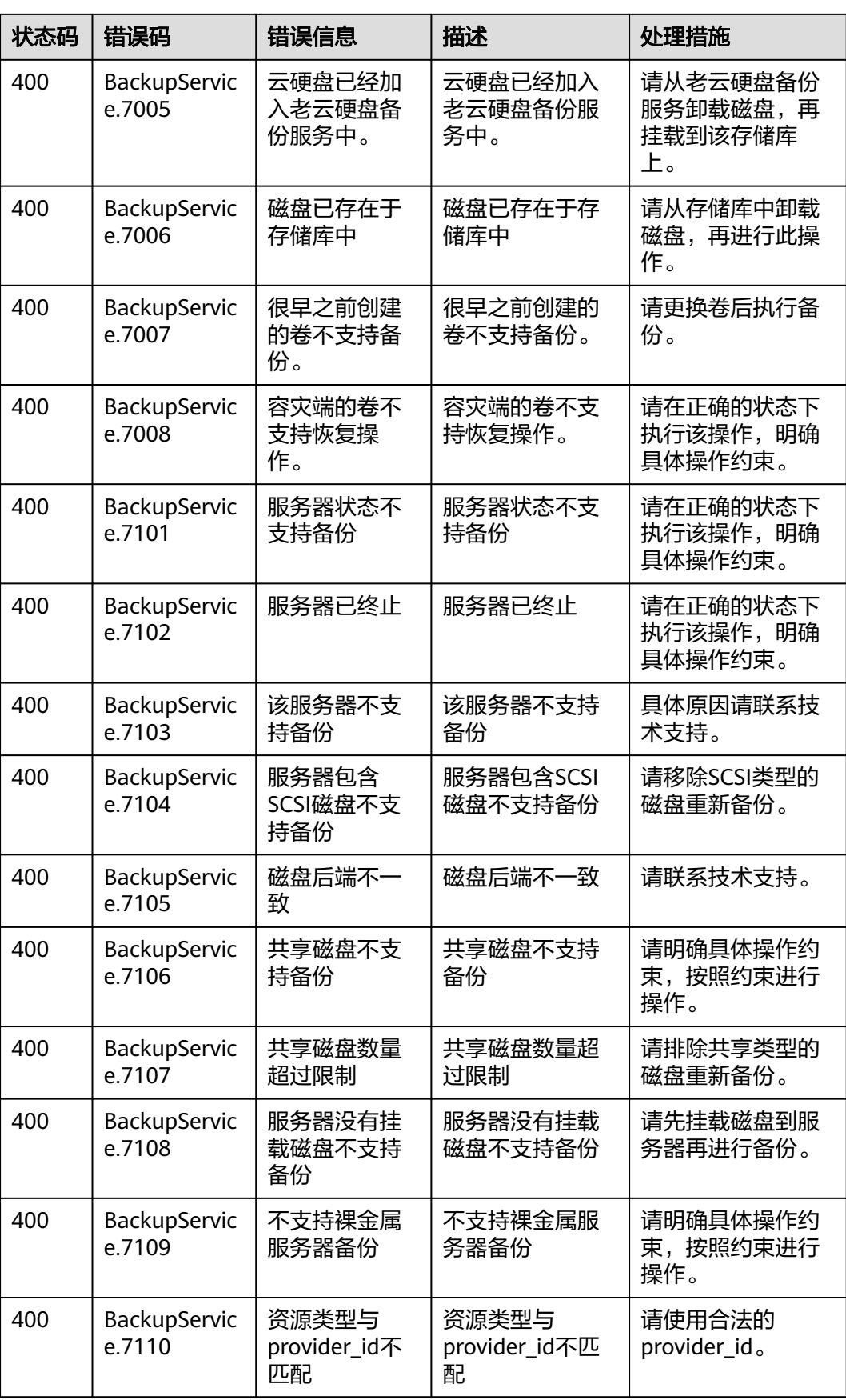

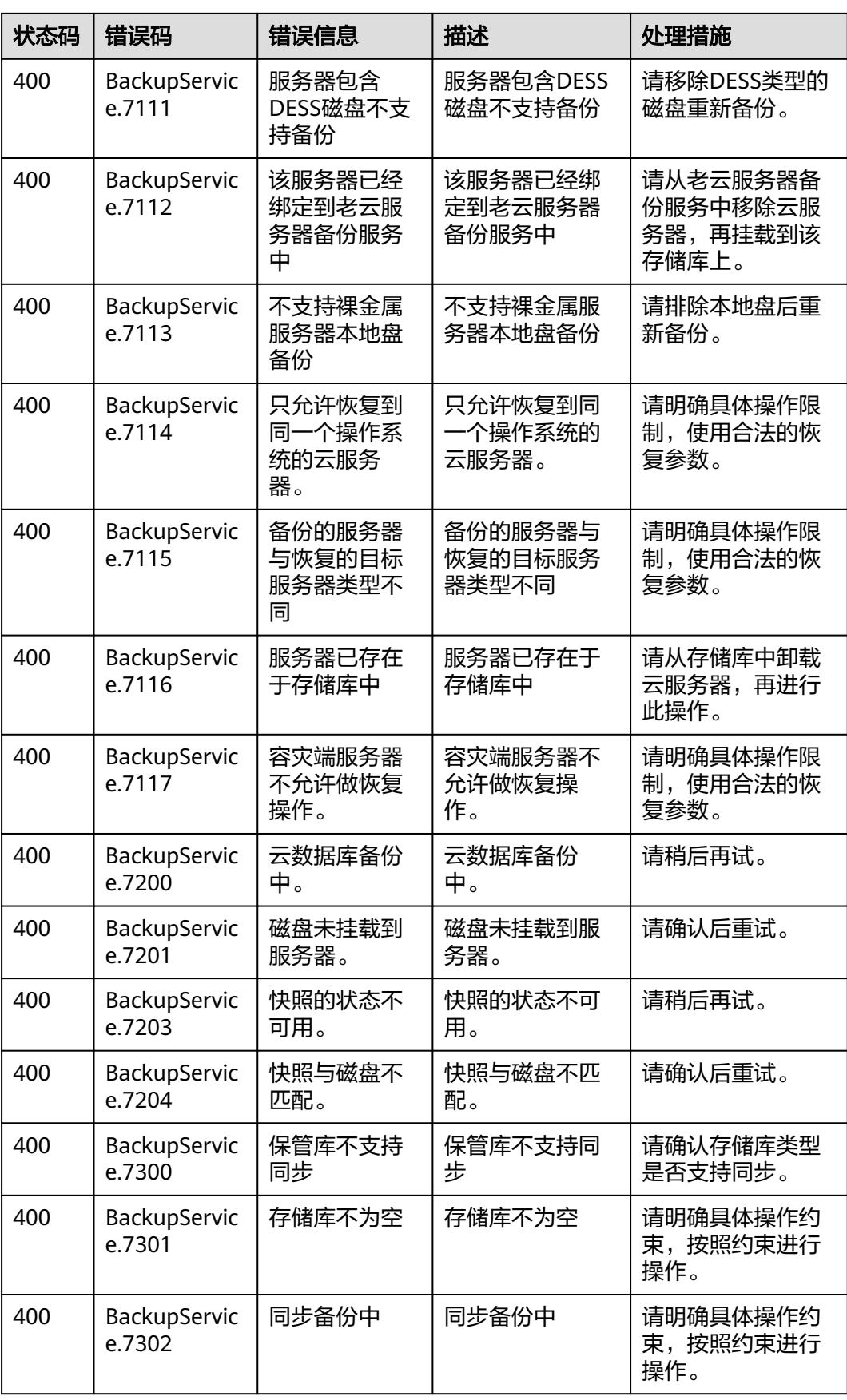

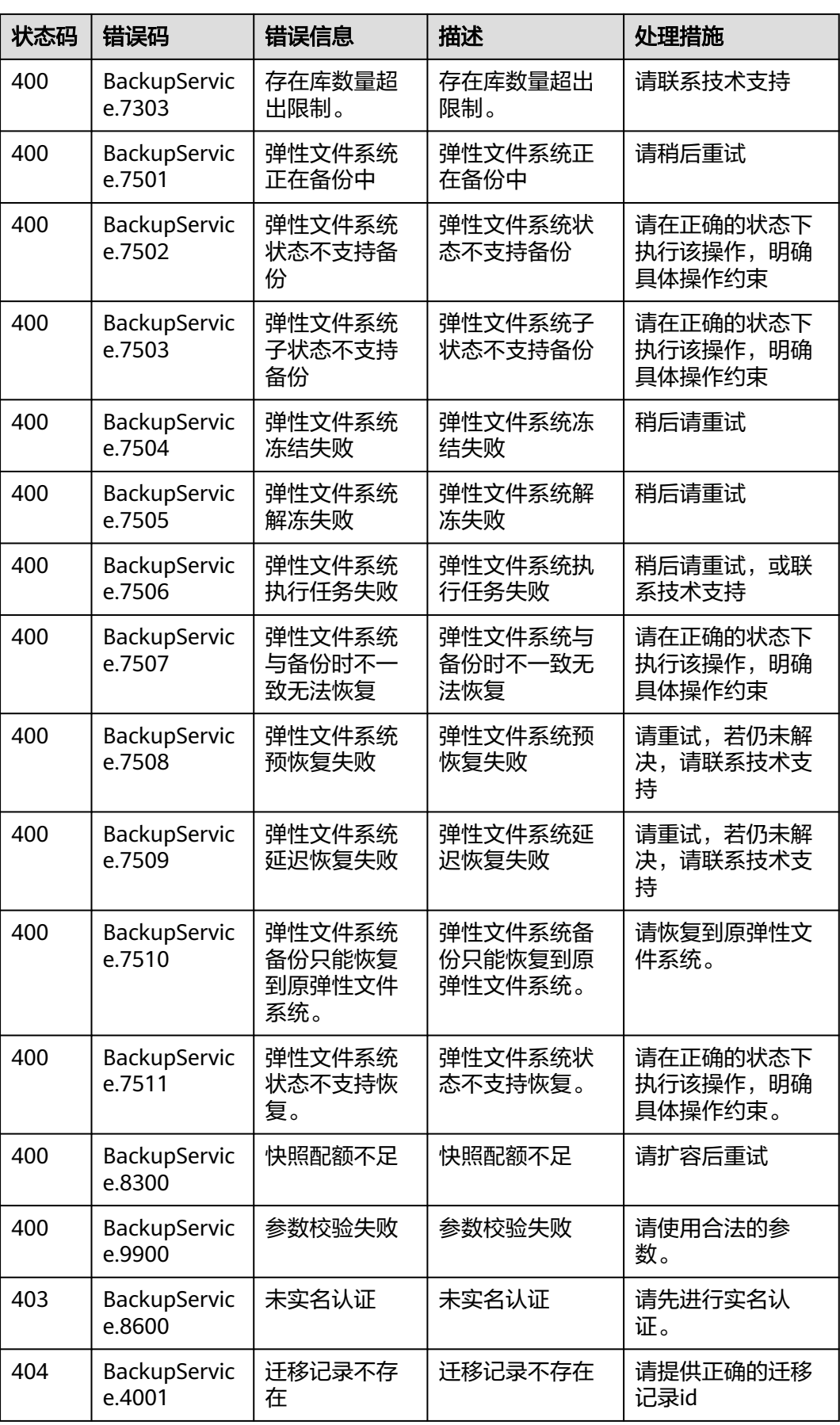

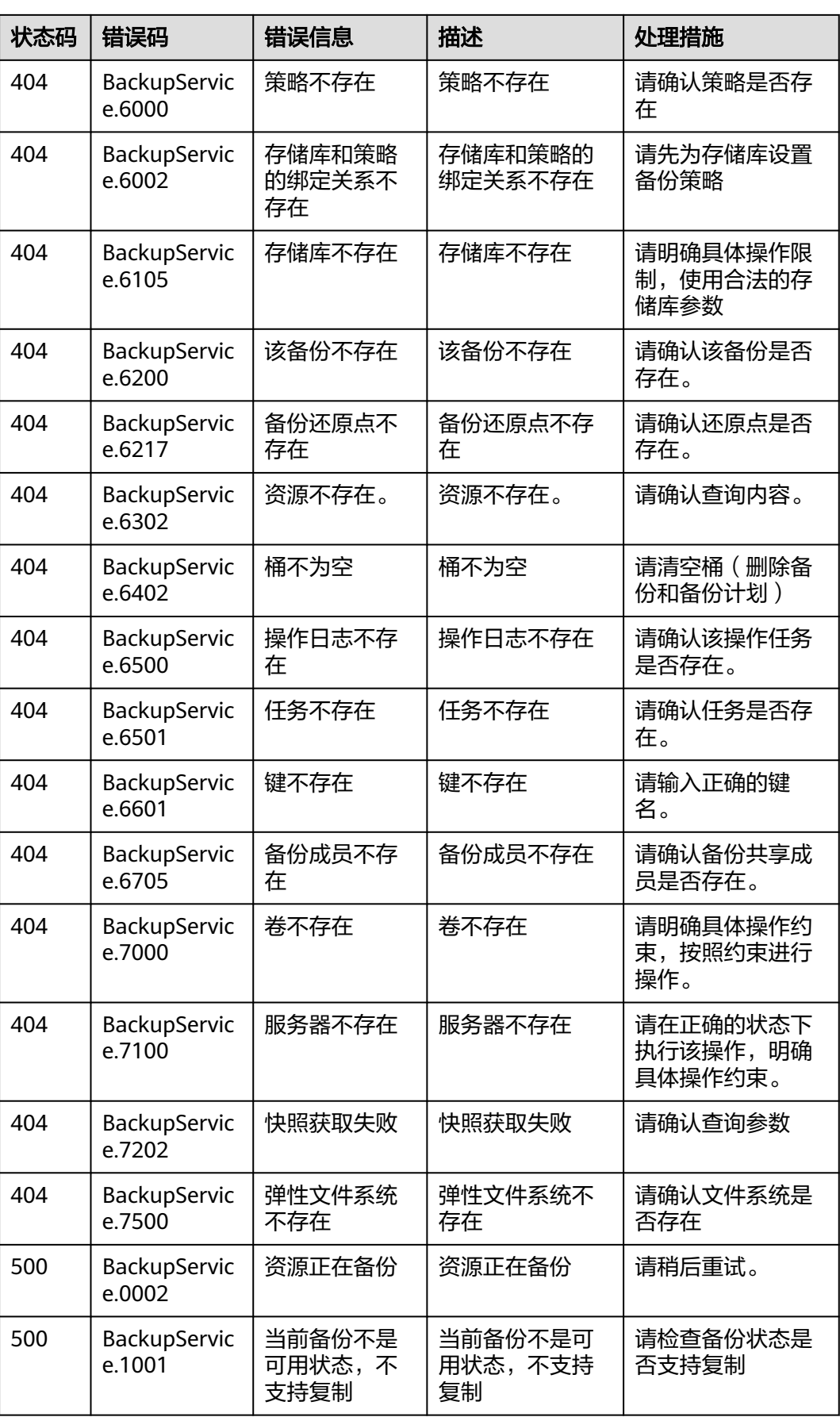

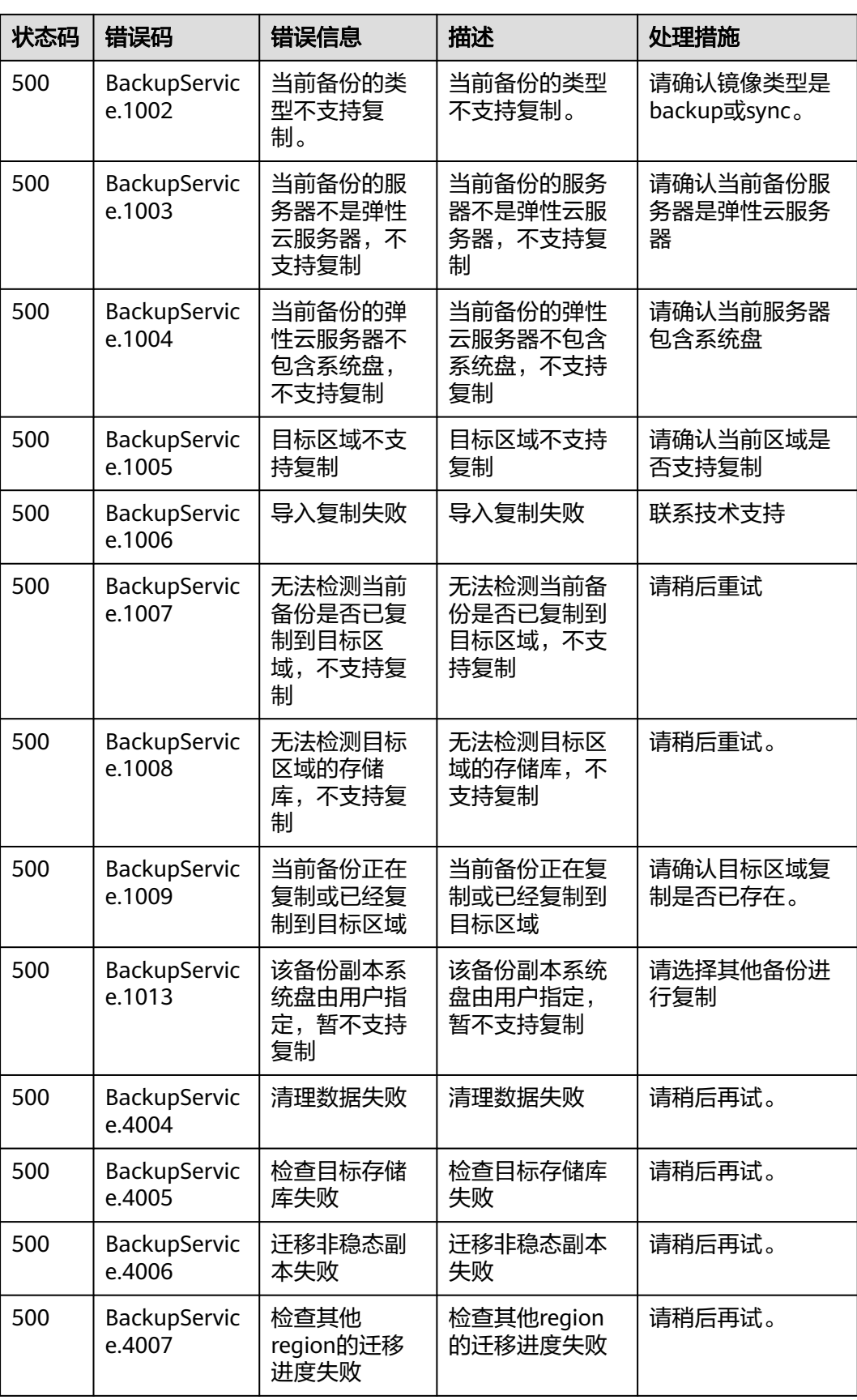

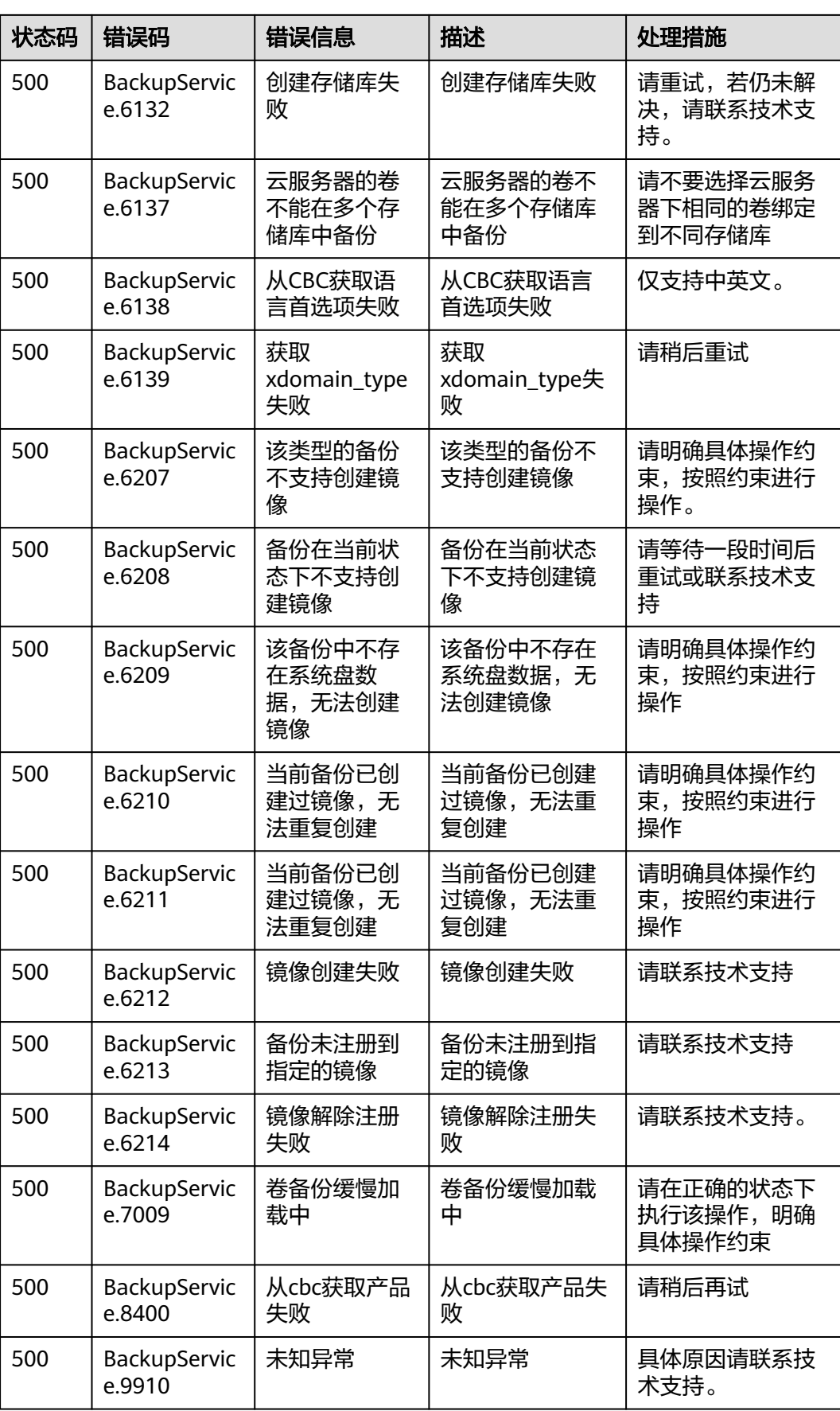

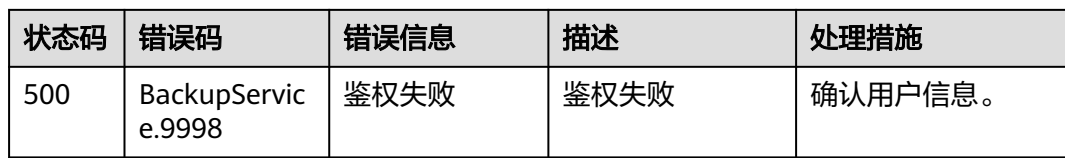

# **7.3** 获取项目 **ID**

## 操作场景

在调用接口的时候,部分URL中需要填入项目ID,所以需要获取到项目ID。有如下两 种获取方式:

- 调用**API**获取项目**ID**
- 从控制台获取项目**ID**

## 调用 **API** 获取项目 **ID**

项目ID可以通过调[用查询指定条件下的项目列表](https://support.huaweicloud.com/api-iam/iam_06_0001.html)API获取。

获取项目ID的接口为"GET https://{Endpoint}/v3/projects", 其中{Endpoint}为IAM 的终端节点,可以从<mark>地区和终端节点</mark>获取。接口的认证鉴权请参见<mark>认证鉴权</mark>。

```
响应示例如下,其中projects下的"id"即为项目ID。
```

```
{
   "projects": [
      {
         "domain_id": "65ewtrgaggshhk1223245sghjlse684b",
         "is_domain": false,
         "parent_id": "65ewtrgaggshhk1223245sghjlse684b",
         "name": "project_name",
         "description": "",
         "links": {
            "next": null,
 "previous": null,
 "self": "https://www.example.com/v3/projects/a4adasfjljaaaakla12334jklga9sasfg"
         },
         "id": "a4adasfjljaaaakla12334jklga9sasfg",
         "enabled": true
     }
   ],
   "links": {
      "next": null,
      "previous": null,
      "self": "https://www.example.com/v3/projects"
   }
}
```
## 从控制台获取项目 **ID**

从控制台获取项目ID的步骤如下:

- 1. 登录管理控制台。
- 2. 鼠标悬停在右上角的用户名,选择下拉列表中的"我的凭证"。
	- 在"API凭证"页面的项目列表中查看项目ID。

## 图 **7-1** 查看项目 ID

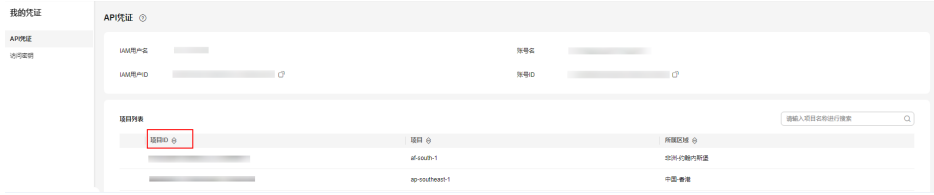